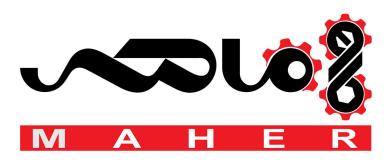

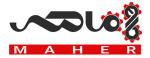

# **Safety Information**

Read and follow all safety instructions in this manual precisely to avoid unsafe operating conditions, property damage, personal injury, or death.

#### Safety symbols in this manual

## **▲** bawa ber

Indicates an imminently hazardous situation which, if not avoided, will result in severe injury or death.

# Æ nesan ≌

Indicates a potentially hazardous situation which, if not avoided, could result in injury or death.

### <u>(С веме јон</u>

Indicates a potentially hazardous situation which, if not avoided, could result in minor injury or property damage.

### Safety information

## **Дысм**а јег

- Do not open the cover of the equipment while it is on or operating. Likewise, do not operate the
  inverter while the cover is open. Exposure of the high voltage terminals or the charging area to
  the external environment may result in an electric shock. Do not remove any covers or touch
  the internal circuit boards (PCBs) or electrical contacts on the product when the power is on or
  during operation. Doing so may result in serious injury, death, or serious property damage.
- Do not open the cover of the equipment, even when the power supply to the inverter has been turned off, unless it is necessary for maintenance or regular inspection. Opening the cover may result in an electric shock even when the power supply is off.
- The equipment may hold a charge long after the power supply has been turned off. Use a multi-meter to make sure that the remaining voltage is below 30 VDC before working on the inverter, motor, or motor cable.

# Æ nemn 19

- This equipment must be grounded for safe and proper operation.
- Do not supply power to a faulty inverter. If you find that the inverter is faulty, disconnect the power supply and have the inverter professionally repaired.
- The inverter becomes hot during operation. Avoid touching the inverter until it has cooled to avoid burns.
- Do not allow foreign objects, such as screws, metal chips, debris, water, or oil, to get inside the inverter. Allowing foreign objects inside the inverter may cause the inverter to malfunction or result in a fire.
- Do not operate the inverter with wet hands. Doing so may result in electric shock.

### **⊘ ыме** ірп

- Do not modify the interior workings of the inverter. Doing so will void the warranty.
- Do not use cables with damages or cracks on the protective insulation when wiring the inverter. Damaged insulation may cause misoperation, an electric shock or a fire.
- Do not place heavy objects on top of electric cables. Doing so may damage the cable and result in an electric shock.

#### Note

#### [English]

The maximum allowed prospective short-circuit current at the input power connection is defined in IEC 60439-1 as 100 kA. The drive is suitable for use in a circuit capable of delivering not more than 100 kA RMS at the drive's maximum rated voltage, depending on the selected MCCB. RMS symmetrical amperes for recommended MCCB are the following table.

#### [French]

Le courant maximum de court-circuit présumé autorisé au connecteur d'alimentation électrique est défini dans la norme IEC 60439-1 comme égal à 100 kA. L'entraînement convient pour une utilisation dans un circuit capable de délivrer pas plus de 100 kA RMS à la tension nominale maximale de l'entraînement. Le tableau suivant indique le MCCB recommandé selon le courant RMS symétrique en ampères.

| Working<br>Voltage | UTE100<br>(E/N) | UTS150<br>(N/H/L) | 0.000     |      | UTS40<br>(N/H/ |         |         |
|--------------------|-----------------|-------------------|-----------|------|----------------|---------|---------|
| 240V(50/60Hz)      | 50/65kA         | 65/100/150kA      | 65/100/15 | 0kA  | 65/10          | 0/150kA |         |
| 480V(50/60Hz)      | 25/35kA         | 35/65/100kA       | 35/65/100 | kA   | 35/65          | /100kA  |         |
| Working<br>Voltage | ABS33c          | ABS53c            | ABS63c    | ABS1 | 103c           | ABS203c | ABS403c |
| 240V(50/60Hz)      | 30kA            | 35kA              | 35kA      | 85kA | ١              | 85kA    | 75kA    |
| 480V(50/60Hz)      | 7.5kA           | 10kA              | 10kA      | 26kA | \              | 26kA    | 35kA    |

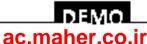

# **About This Manual**

This operation manual describes the specifications of the SV-iS7 series inverters and provides detailed information required for the installation, operation, and maintenance of the products.

This operation manual is intended for users with a basic knowledge of electricity and electric devices. Read this manual carefully to install, operate, and maintain the products safely and properly.

The following table lists the chapters in this manual, and brief descriptions of the information provided:

| Chapter | Chapter name                         | Information provided                                                                                                    |
|---------|--------------------------------------|----------------------------------------------------------------------------------------------------|
| 1       | About the Product                    | Basic information about the product that is required for safe installation and operation                                                |
| 2       | Technical Specifications             | Product ratings and I/O types                                                                                                    |
| 3       | Installing the Inverter              | Information required for the installation of the product, including considerations for installation locations and operation environment |
| 4       | Connecting the Cables                | Information required for connecting power supply and signal cables                                                                      |
| 5       | Peripheral Devices                   | Information about the peripheral devices that can be connected to the input and output terminals of the product                         |
| 6       | Using the Keypad                     | Information about the keypad display and the operation keys on the keypad                                                               |
| 7       | Basic Functions                      | Information about configuring the inverter to run the basic functions                                                                   |
| 8       | Learning Advanced<br>Features        | Information about configuring the inverter for advanced system application                                                              |
| 9       | Using Monitor Functions              | Information about monitoring the inverter for operation statuses and trip conditions                                                    |
| 10      | Using Protection<br>Features         | Information about the functions to protect the motor and the inverter                                                                   |
| 11      | Communication<br>Function            | Specifications for the RS-485 network communication between inverters and other devices                                                 |
| 12      | Troubleshooting and Maintenance      | Information about identifying the failures and anomalies during operation and resolving them                                            |
| 13      | Table of Functions                   | Table of all functions with brief descriptions                                                                                          |
| 14      | Functional Safety                    | Information about the products compliant with the safety standards, and the safety functions                                            |
| 15      | Classified Product                   | Information about the products approved for marine application                                                                          |
| 16      | Using a Single Phase<br>Power Source | Considerations for operating the inverter with a single phase power source                                                              |

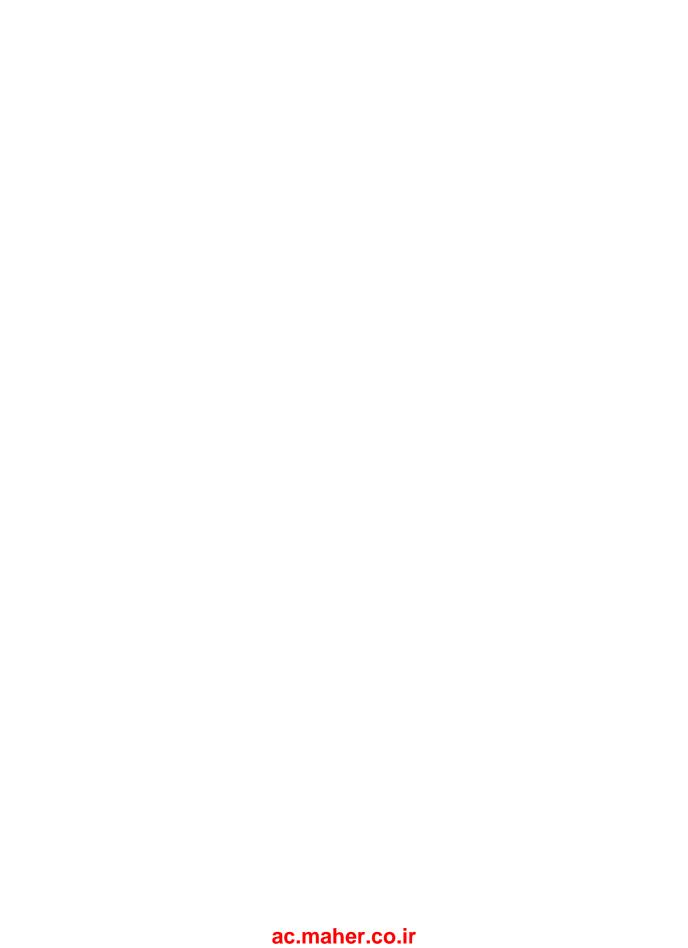

# **Table of Contents**

| 1 | Abou  | t the Product                                                                    |
|---|-------|----------------------------------------------------------------------------------|
|   | 1.1   | Preparing for Installation and Operation                                         |
|   |       | 1.1.1 Identifying the Product                                                    |
|   |       | 1.1.2 Checking the Product for Defects or Damage                                 |
|   |       | 1.1.3 Preparing the Product for Installation and Operation                       |
|   |       | 1.1.4 Installing the Product                                                     |
|   |       | 1.1.5 Connecting the Cables                                                      |
|   | 1.2   | Part Names                                                                       |
|   |       | 1.2.1 Interior and Exterior View (IP 21 Model Types Less than 22 kW [200 V       |
|   |       | / Less than 75 kW [400 V])                                                       |
|   |       | 1.2.2 Interior and Exterior View (IP 54 Model Types Less than 22 kW [200/400 V]) |
|   |       | 1.2.3 Interior and Exterior View (Model Types 30 kW and up [200 V] / 90          |
|   |       | kW and up [400 V])                                                               |
| 2 | Techi | nical Specifications                                                             |
|   | 2.1   | Input and Output Specifications 200 V Class (0.75–22 kW)                         |
|   | 2.2   | Input and Output Specifications 200 V Class (30–75 kW)                           |
|   | 2.3   | Input and Output Specifications 400 V Class (0.75–22 kW)                         |
|   |       |                                                                                  |
|   | 2.4   | Input and Output Specifications 400 V Class (30–160 kW)                          |
|   | 2.5   | Input and Output Specifications 400 V Class (185–375 kW)                         |
|   | 2.6   | Product Specification Details13                                                  |
|   |       | 26.1 Control                                                                     |
|   |       | 2.6.2 Operation                                                                  |
|   |       | 2.6.3 Protection Function                                                        |
| 3 | Incta | 2.6.4 Structure and Operating Environment Control                                |
| 3 |       | _                                                                                |
|   | 3.1   | Installation Considerations                                                      |
|   | 3.2   | Selecting and Preparing a Site for Installation18                                |
|   | 3.3   | Exterior and Dimensions (UL Enclosed Type 1, IP21 Type)22                        |
|   | 3.4   | Exterior and Dimensions (UL Enclosed Type 12, IP54 Type)36                       |
|   | 3.5   | Frame Dimensions and Weight (UL Enclosed Type 1, IP 21 Type)40                   |
|   | 3.6   | Frame Dimensions and Weight (UL Enclosed Type 12, IP54 Type)42                   |
|   | 3.7   | Installation Procedures for UL Enclosed Type12 and IP54 Type Products            |
|   |       | 43                                                                               |

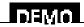

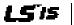

|   |      | 3.7.1  | Disassembling the Keypad Cover and Keypad                       | 43 |
|---|------|--------|-----------------------------------------------------------------|----|
|   |      | 3.7.2  | Disassembling the IP54 Front Cover                              | 44 |
|   |      | 3.7.3  | Mounting the Inverter                                           | 45 |
|   |      | 3.7.4  | Connecting the Power Cables                                     | 46 |
|   |      | 3.7.5  | Reassembling the IP54 Front Cover and the Keypad                | 47 |
| 4 | Conn | ecting | the Cables                                                      | 49 |
|   | 4.1  | Ren    | noving the Front Cover for Cable Connection                     | 49 |
|   |      | 4.1.1  | IP 21 Type Products                                             | 49 |
|   |      | 4.1.2  | IP 54 Type Products                                             |    |
|   |      | 4.1.3  | 90–375 kW, 400 V and 30–75 kW, 200 V Products                   | 52 |
|   | 4.2  | Acti   | vating and Deactivating the Built-in EMC Filter                 | 53 |
|   |      | 4.2.1  | Up to 7.5 kW Inverters                                          | 53 |
|   |      | 4.2.2  | 11–22 kW Inverters                                              | 55 |
|   | 4.3  | Pre    | cautions for Wiring the Inverter                                | 57 |
|   | 4.4  | Gro    | und Connection                                                  | 58 |
|   | 4.5  | Terr   | minal Wiring Diagram                                            | 59 |
|   |      | 4.5.1  | Up to 7.5 kW Inverters                                          | 59 |
|   |      | 4.5.2  | 11–22 kW Inverters                                              | 59 |
|   |      | 4.5.3  | 30–75 kW Inverters                                              | 59 |
|   |      | 4.5.4  | 90–160 kW Inverters                                             | 59 |
|   |      | 4.5.5  | 185–220 kW Inverters                                            |    |
|   |      | 4.5.6  | 280–375 kW Inverters                                            |    |
|   | 4.6  | Con    | necting Cables to the Power Terminal Block                      | 62 |
|   |      | 4.6.1  | 0.75–22 kW (200 V/400 V)                                        |    |
|   |      | 4.6.2  | 30-75 kW (200 V/400 V)                                          | 63 |
|   |      | 4.6.3  | 90–160 kW (400 V)                                               | 64 |
|   |      | 4.6.4  | 185–220 kW (400 V)                                              | 65 |
|   |      | 4.6.5  | 280-375 kW (200 V/400 V)                                        |    |
|   | 4.7  | Spe    | cifications of the Power Terminal Block and Exterior Fuse       | 67 |
|   |      | 4.7.1  | Cable Length between the Inverter and the Motor                 | 68 |
|   |      | 4.7.2  | Protective Measures for the Inverter and the Motor              | 69 |
|   | 4.8  | Con    | itrol Terminal Wiring for iS7 Inverters Rated for Up To 22 kW   | 70 |
|   |      | 4.8.1  | NPN Mode (Sink)                                                 | 71 |
|   |      | 4.8.2  | PNP Mode (Source)                                               | 71 |
|   |      | 4.8.3  | 0.75–22 kW (Basic I/O)                                          | 72 |
|   | 4.9  | Con    | strol Terminal Wiring for iS7 Inverters Rated for 30 kW or More | 73 |
|   | 4.10 | Terr   | minal Inputs for Inverter Operation                             | 74 |
|   | 4.11 | Cab    | le Specifications for Control Block Wiring                      | 76 |
|   |      |        |                                                                 |    |

|   | 4.12  | Con     | trol Terminal Wiring - for iS/ Extension I/O (Optional)       | / / |
|---|-------|---------|---------------------------------------------------------------|-----|
|   | 4.13  | Terr    | ninal Inputs for Inverter Operation                           | 78  |
|   | 4.14  | Cabl    | le Specifications for Control Block Wiring                    | 79  |
|   | 4.15  | Setti   | ing the Built-in Surge Filter                                 | 80  |
|   | 4.16  | Activ   | vating or Deactivating the Surge Filter                       | 81  |
|   |       | 4.16.1  | iS7 30–75KW (400 V) Inverters                                 |     |
|   |       | 4.16.2  | iS7 90–375 kW (400V) Inverters                                |     |
|   | 4.17  | Post    | -Installation Checklist                                       | 83  |
|   | 4.18  | Test    | Run                                                           | 84  |
|   |       | 4.18.1  | Entering Easy Start Mode                                      | 84  |
|   |       | 4.18.2  | Setting the Basic Parameters in Easy Start Mode               |     |
|   |       | 4.18.3  | Checking the Inverter Operation                               |     |
| 5 | Perip | heral D | evices                                                        | 88  |
|   | 5.1   | Wiri    | ng Switch, Electronic Contactor, and Reactor Specifications   | 89  |
|   |       | 5.1.1   | Wiring Switch, Short Circuit Switch, and Electronic Contactor |     |
|   |       | 5.1.2   | Reactors                                                      |     |
|   |       | 5.1.3   | Dynamic Braking Unit (DBU) and Resistor                       |     |
|   |       | 5.1.4   | DB Unit Dimensions                                            |     |
|   |       | 5.1.5   | Indicators on the DB unit                                     | 105 |
|   |       | 5.1.6   | DB Resistors                                                  | 105 |
|   |       | 5.1.7   | DB Resistor Dimensions                                        |     |
|   |       | 5.1.8   | Keypad Extension Cable for Remote Control (Optional)          |     |
| 6 | Using | the Ke  | ypad                                                          | 112 |
|   | 6.1   | Abo     | ut the Keypad                                                 | 112 |
|   |       | 6.1.1   | Dimensions                                                    | 112 |
|   |       | 6.1.2   | Key Functions                                                 | 113 |
|   |       | 6.1.3   | Display Items                                                 | 114 |
|   |       | 6.1.4   | Display Item List                                             | 114 |
|   | 6.2   | Men     | u Items                                                       | 117 |
|   |       | 6.2.1   | Parameter Mode                                                | 118 |
|   |       | 6.2.2   | User & Macro Mode                                             | 119 |
|   | 6.3   | Nav     | igating Modes                                                 |     |
|   |       | 6.3.1   | Mode Navigation at the Factory Default                        | 120 |
|   |       | 6.3.2   | Mode Navigation with User/Macro Mode and Trip Mode            |     |
|   | 6.4   | Nav     | igating Modes and Parameters                                  | 123 |
|   |       | 6.4.1   | Group Navigation in Parameter mode                            |     |
|   |       | 6.4.2   | Group Shift in User & Macro Mode                              |     |
|   | 6.5   | Nav     | igating through Codes (Function Items)                        | 126 |
|   |       |         |                                                               | ı   |

|   |       | 6.5.1  | Code Navigation in Monitor Mode                                | 126   |
|---|-------|--------|----------------------------------------------------------------|-------|
|   |       | 6.5.2  | Code Navigation (function items) in Other Modes and Groups.    | 127   |
|   |       | 6.5.3  | Code Navigation Using Jump Code                                | 128   |
|   | 6.6   | Sett   | ing Parameters                                                 | 130   |
|   |       | 6.6.1  | Parameter Settings in Monitor Mode                             | 130   |
|   |       | 6.6.2  | Parameter Settings in Other Modes and Groups                   | 131   |
|   | 6.7   | Moi    | nitoring Operating Status                                      | 132   |
|   |       | 6.7.1  | Using Monitor Mode                                             | 132   |
|   |       | 6.7.2  | Monitoring Items                                               | 133   |
|   |       | 6.7.3  | Using the Status Display                                       | 134   |
|   | 6.8   | Moi    | nitoring Faults                                                | 135   |
|   |       | 6.8.1  | Faults during Inverter Operation                               | 135   |
|   |       | 6.8.2  | Multiple Faults at a Time during Inverter Operation            | 136   |
|   |       | 6.8.3  | Saving and Monitoring the Fault Trip History                   | 136   |
|   | 6.9   | Initi  | alizing Parameters                                             | 138   |
| 7 | Basic | Functi | ons                                                            | 140   |
|   | 7.1   | Sett   | ing Frequency References                                       | 140   |
|   |       | 7.1.1  | Keypad as the Source (KeyPad-1 setting)                        |       |
|   |       | 7.1.2  | Keypad as the Source (KeyPad-2 setting)                        |       |
|   |       | 7.1.3  | V1 Terminal as the Source                                      |       |
|   |       | 7.1.4  | Setting a Frequency Reference Using an I/O Expansion Module    |       |
|   |       |        | (Terminal V2/I2)                                               |       |
|   |       | 7.1.5  | Setting a Frequency with Pulse Input (with an optional encoder | r     |
|   |       |        | module)                                                        |       |
|   |       | 7.1.6  | Setting a Frequency Reference via RS-485 Communication         | 156   |
|   | 7.2   | Fred   | quency Hold by Analog Input                                    | 157   |
|   | 7.3   | Cha    | nging the Displayed Units (Hz↔Rpm)                             | 158   |
|   | 7.4   |        | ing Multi-Step Frequency                                       |       |
|   | 7.5   |        | nmand Source Configuration                                     |       |
|   |       | 7.5.1  | The Keypad as a Command Input Device                           |       |
|   |       | 7.5.2  | The Terminal Block as a Command Input Device (Fwd/Rev run      |       |
|   |       |        | commands)                                                      | 162   |
|   |       | 7.5.3  | The Terminal Block as a Command Input Device (Run and Rota     | ation |
|   |       |        | Direction Commands)                                            |       |
|   |       | 7.5.4  | RS-485 Communication as a Command Input Device                 | 165   |
|   | 7.6   | Loc    | al/Remote Mode Switching                                       | 165   |
|   | 7.7   | Fon    | ward or Reverse Run Prevention                                 | 167   |
|   | 7.8   | Pov    | ver-on Run                                                     | 169   |
|   |       |        |                                                                |       |

|   | 7.9        | Rese              | et and Restart                                             | 170          |
|---|------------|-------------------|------------------------------------------------------------|--------------|
|   | 7.10       | Setti             | ing Acceleration and Deceleration Times                    | 171          |
|   |            | 7.10.1            | Acc/Dec Time Based on Maximum Frequency                    | 171          |
|   |            | 7.10.2            | Acc/Dec Time Based on Operation Frequency                  | 173          |
|   |            | 7.10.3            | Multi-Step Acc/Dec Time Configuration                      | 174          |
|   |            | 7.10.4            | Configuring Acc/Dec Time Switch Frequency                  | 175          |
|   | 7.11       | Acc/              | Dec Pattern Configuration                                  | 177          |
|   | 7.12       | Stop              | pping the Acc/Dec Operation                                | 180          |
|   | 7.13       | V/F (             | Voltage/Frequency) Control                                 | 181          |
|   |            | 7.13.1            | Linear V/F Pattern Operation                               | 181          |
|   |            | 7.13.2            | Square Reduction V/F Pattern Operation                     | 182          |
|   |            | 7.13.3            | User V/F Pattern Operation                                 | 183          |
|   | 7.14       | Torc              | que Boost                                                  | 185          |
|   |            | 7.14.1            | Manual Torque Boost                                        | 185          |
|   |            | 7.14.2            | Auto Torque Boost                                          | 186          |
|   |            | 7.14.3            | Advanced Auto Torque Boost                                 | 186          |
|   | 7.15       | Out               | out Voltage Setting                                        | 188          |
|   | 7.16       | Star              | t Mode Setting                                             | 189          |
|   |            | 7.16.1            | Acceleration Start                                         | 189          |
|   |            | 7.16.2            | Start After DC Braking                                     | 189          |
|   | 7.17       | Stop              | Mode Setting                                               | 190          |
|   |            | 7.17.1            | Deceleration Stop                                          | 190          |
|   |            | 7.17.2            | Stop after DC Braking                                      | 191          |
|   |            | 7.17.3            | Free Run Stop                                              | 192          |
|   |            | 7.17.4            | Power Braking                                              | 193          |
|   | 7.18       | Fred              | juency Limit                                               | 194          |
|   |            | 7.18.1            | Frequency Limit Using Maximum Frequency and Start Freq     | uency 194    |
|   |            | 7.18.2            | Frequency Limit Using Upper and Lower Limit Frequency V    | alues . 194  |
|   |            | 7.18.3            | Frequency Jump                                             | 197          |
|   | 7.19       | 2 <sup>nd</sup> ( | Operation Mode Setting                                     | 198          |
|   | 7.20       | Mult              | ti-function Input Terminal Control                         | 200          |
|   | 7.21       | Expa              | anded I/O Control with an Optional I/O Expansion Module    | 201          |
| 8 | Learn      | ing Ad            | vanced Features                                            | 202          |
|   | 8.1        | Ope               | rating with Auxiliary References                           | 202          |
|   | 8.2        | •                 | Operation                                                  |              |
|   | J. <b></b> | 8.2.1             | Jog Operation 1-Forward Jog via Multi-function Terminal    |              |
|   |            | 8.2.2             | Jog Operation 2-Forward/Reverse Jog via Multi-function Ter |              |
|   |            | 8.2.3             | Jog Operation via Keypad Input                             |              |
|   |            |                   |                                                            | <b>-</b>   _ |

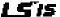

| 8.3  | Up/    | down Operation                                        | 210 |
|------|--------|-------------------------------------------------------|-----|
| 8.4  | 3-W    | ire Operation                                         | 215 |
| 8.5  | Safe   | Operation Mode                                        | 216 |
| 8.6  | Dwe    | ell Operation                                         | 217 |
| 8.7  | Slip   | Compensation Operation                                | 219 |
| 8.8  | PID    | Control                                               | 222 |
|      | 8.8.1  | PID Basic Operation                                   | 222 |
|      | 8.8.2  | Pre-PID Operation                                     | 229 |
|      | 8.8.3  | PID Sleep Mode                                        | 230 |
|      | 8.8.4  | PID Switching (PID Openloop)                          | 231 |
| 8.9  | Auto   | o Tuning                                              | 231 |
| 8.10 | V/F    | Operation Using Speed Sensor                          | 236 |
| 8.11 | Sen    | sorless-1 Vector Control                              | 237 |
| 8.12 | Sen    | sorless-2 Vector Control                              | 239 |
| 8.13 | Vect   | or Control Mode Operation                             | 244 |
| 8.14 | Tord   | que Control                                           | 249 |
| 8.15 | Dro    | op Control                                            | 251 |
| 8.16 | Spe    | ed / Torque Control Switching                         | 252 |
| 8.17 | Kine   | etic Energy Buffering                                 | 253 |
| 8.18 | Ene    | rgy Saving Operation                                  | 256 |
|      | 8.18.1 | Manual Energy Saving Operation                        | 256 |
|      | 8.18.2 | Automatic Energy Saving Operation                     | 256 |
| 8.19 | Spe    | ed Search Operation                                   | 258 |
| 8.20 | Auto   | Restart Settings                                      | 261 |
| 8.21 | Ope    | erational Noise Settings (Carrier Frequency Settings) | 263 |
| 8.22 | 2nd    | Motor Operation                                       | 265 |
| 8.23 | Sup    | ply Power Transition                                  | 268 |
| 8.24 | Coo    | ling Fan Control                                      | 269 |
| 8.25 | Inpu   | ut Power Frequency Settings                           | 270 |
| 8.26 | Inpu   | ut Power Voltage Settings                             | 271 |
| 8.27 | Rea    | d, Write, and Save Parameters                         | 271 |
| 8.28 | Para   | ameter Initialization                                 | 272 |
| 8.29 | Para   | ameter Viewing and Lock Options                       | 273 |
|      | 8.29.1 | Parameter View Lock                                   |     |
|      | 8.29.2 | Parameter Lock                                        | 274 |
|      | 8.29.3 | Changed Parameter Display                             | 275 |

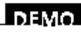

|   | 8.30  | User           | Group                                                         | 275 |
|---|-------|----------------|---------------------------------------------------------------|-----|
|   | 8.31  | Mac            | ro Selection                                                  | 277 |
|   | 8.32  | Easy           | Start                                                         | 278 |
|   | 8.33  | Conf           | fig (CNF) Mode                                                | 279 |
|   | 8.34  | Time           | er Settings                                                   | 280 |
|   | 8.35  | Auto           | Sequence Operation                                            | 281 |
|   | 8.36  | Trav           | erse Operation                                                | 285 |
|   | 8.37  | Brak           | e Control                                                     | 286 |
|   | 8.38  | Mult           | i-function Output On/Off Control                              | 289 |
|   | 8.39  |                | C function                                                    |     |
|   |       | 8.39.1         | Basic MMC Operation                                           | 292 |
|   |       | 8.39.2         | Auto Change Operation                                         | 294 |
|   |       | 8.39.3         | Interlock Operation                                           | 296 |
|   |       | 8.39.4         | Bypass Operation (Regular Bypass)                             |     |
|   | 8.40  |                | s Regeneration Prevention (To evade control operation in the  |     |
|   |       |                | cus of regeneration during press)                             |     |
|   | 8.41  |                | Hunting Regulator                                             |     |
|   | 8.42  | Fire           | Mode                                                          | 301 |
|   | 8.43  | -              | amic Braking (DB) Resistor Operation Reference Voltage        |     |
|   | 8.44  | kW/I           | HP Unit Selection                                             | 304 |
| 9 | Using | Monit          | or Functions                                                  | 305 |
|   | 9.1   | Mon            | itoring the Operating Status via the Keypad                   | 305 |
|   |       | 9.1.1          | Selecting Monitor Mode Display                                |     |
|   |       | 9.1.2          | Displaying Output Power                                       |     |
|   |       | 9.1.3          | Selecting Load Speed Display                                  |     |
|   |       | 9.1.4          | Selecting Hz/Rpm Display                                      |     |
|   |       | 9.1.5          | Selecting Status Display                                      |     |
|   |       | 9.1.6          | Monitoring Output Frequency                                   |     |
|   | 9.2   |                | itoring Fault Status Using Keypad                             |     |
|   |       | 9.2.1          | Monitoring Current Fault Status                               |     |
|   | 0.2   | 9.2.2          | Monitoring Fault Trip History                                 |     |
|   | 9.3   |                | og output                                                     |     |
|   |       | 9.3.1          | Voltage Output (0–10 V)<br>Current Output (4–20 mA)           |     |
|   |       | 9.3.2<br>9.3.3 | Voltage Output (-10-+10V) Using an I/O Expansion Module       |     |
|   |       | 9.3.4          | Current Output (4–20 mA/0–20 mA) Using an I/O Expansion Mo    |     |
|   |       | J.J            | Carrente Gatpat (+ 2011) VO 2011) VO Sing and DO Expansion No |     |
|   |       |                |                                                               |     |

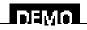

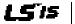

|    | 9.4          | Relay       | y Output and Multi-function Output Terminal Settings         | 320 |
|----|--------------|-------------|--------------------------------------------------------------|-----|
|    | 9.5          | Fault       | trip output using multi-function output terminals and relays | 326 |
|    | 9.6          | Outp        | out Terminal Delay Time and Terminal Types                   | 327 |
|    |              | 9.6.1       | Output Terminal Delay Time                                   | 327 |
|    |              | 9.6.2       | Setting the Output Terminal Type                             |     |
|    | 9.7          | Oper        | ration Time Monitor                                          | 328 |
|    | 9.8          | Settii      | ng the Keypad Language                                       | 329 |
| 10 | Using        | Protec      | tion Features                                                | 330 |
|    | 10.1         | Moto        | or Protection                                                | 330 |
|    |              | 10.1.1      | Electrothermal Motor Overheating Prevention (ETH)            | 330 |
|    |              | 10.1.2      | Overload Early Warning and Trip                              | 332 |
|    |              | 10.1.3      | Stall Prevention and Flux Braking                            |     |
|    |              | 10.1.4      | Motor Overheat Sensor Input                                  | 337 |
|    | 10.2         | Inve        | rter and Sequence Protection                                 | 339 |
|    |              | 10.2.1      | Open-phase Protection                                        | 339 |
|    |              | 10.2.2      | External Trip Signal                                         | 340 |
|    |              | 10.2.3      | Inverter Overload Protection (IOLT)                          | 341 |
|    |              | 10.2.4      | Keypad Command Loss                                          | 342 |
|    |              | 10.2.5      | Speed Command Loss                                           |     |
|    |              | 10.2.6      | Dynamic Braking (DB) Resistor Configuration                  |     |
|    |              | 10.2.7      | Underload Warning and Failure                                |     |
|    |              | 10.2.8      | Overspeed Fault                                              |     |
|    |              | 10.2.9      | Speed Deviation Fault                                        |     |
|    |              | 10.2.10     | Speed Sensor (Encoder) Fault Detection                       |     |
|    |              | 10.2.11     | Fan Fault Detection                                          |     |
|    |              | 10.2.12     | Low Voltage Fault Trip                                       |     |
|    |              | 10.2.13     | Output Block via the Multi-Function Terminal                 |     |
|    |              | 10.2.14     | Trip Status Reset                                            |     |
|    |              | 10.2.15     | Operation Mode On Optional Expansion Module Fault Trip       |     |
|    |              | 10.2.16     | No Motor Trip<br>Low Voltage Fault Trip 2 During Operation   |     |
|    | 10,3         |             | of Faults and Warnings                                       |     |
| 11 |              |             | ion Function                                                 |     |
| "  |              |             |                                                              |     |
|    | 11.1         |             | duction                                                      |     |
|    | 11.2         | Spec        | ifications                                                   | 356 |
|    | 11.3         | Com         | munication System Configuration                              | 357 |
|    | 11.4         | Basio       | Settings                                                     | 358 |
|    | 11.5         | Settii      | ng Operation Command and Frequency                           | 359 |
|    | 8   <b>L</b> | <b>S</b> IS | DEMO                                                         |     |

|    | 11.6     | Com              | mand Loss Protection                                                                                                    | 359   |
|----|----------|------------------|----------------------------------------------------------------------------------------------------|-------|
|    | 11.7     | Setti            | ng Virtual Multi-Function inputs                                                                                             | 361   |
|    | 11.8     | Savir            | ng Parameters Defined by Communication                                                                                       | 361   |
|    | 11.9     |                  | munication Frame Monitoring                                                                                                  |       |
|    | 11.10    | Spec             | ial communication Area Settings                                                                                              | 362   |
|    | 11.11    | Para             | meter Group for Periodical Data Transmission                                                                                 | 363   |
|    | 11.12    | Para             | meter Group for Transmission of Macro Group and User Gro                                                                     | up at |
|    |          | U&N              | И Mode                                                                                                    | 365   |
|    | 11.13    | Com              | munication Protocol                                                                                                    | 365   |
|    |          | 11.13.1          | LS INV 485 Protocol                                                                                                    | 365   |
|    |          |                  | Modbus-RTU protocol                                                                                                    |       |
|    |          |                  | iS7/iS5/iG5/iG5A Compatible Common Area Parameter                                                                            |       |
| 40 | <b>-</b> |                  | Expansion Common Area Parameter                                                                                              |       |
| 12 |          |                  | ting and Maintenance                                                                                                    |       |
|    | 12.1     | Prote            | ection Functions                                                                                                    |       |
|    |          | 12.1.1           | Protection from Output Current and Input Voltage                                                                             |       |
|    |          | 12.1.2           | Abnormal Circuit Conditions and External Signals                                                                             |       |
|    | 122      | 12.1.3           | Keypad and Optional Expansion Modules                                                                                        |       |
|    | 12.2     |                  | ning Messages                                                                                                    |       |
|    | 12.3     |                  | bleshooting Fault Trips                                                                                                    |       |
|    | 12.4     | •                | acing the Cooling Fan                                                                                                    |       |
|    |          | 12.4.1<br>12.4.2 | Products Rated below 7.5 kW<br>Products Rated at 11-15 kW 200 V/400 V and 18.5-22 kW 400 V.                                  |       |
|    |          | 12.4.2           | Products Rated at 11-13 kW 200 V/400 V and 18.3-22 kW 400 V.  Products Rated at more than 30 kW (200 V) / 90 kW (400 V), and |       |
|    |          |                  | 22 kW (200 V) / 30–75 kW (200/400 V)                                                                                         |       |
|    | 12.5     | Daily            | and Regular Inspection Lists                                                                                                 |       |
| 13 | Table    | of Fund          | tions                                                                                                    | 403   |
|    | 13.1     | Para             | meter Mode – DRV Group (→DRV)                                                                                                | 403   |
|    | 13.2     |                  | meter Mode – Basic Function Group (→BAS)                                                                                     |       |
|    | 13.3     |                  | meter Mode – Expansion Function Group (PAR→ADV)                                                                              |       |
|    | 13.4     |                  | meter Mode – Control Function Group (→CON)                                                                                   |       |
|    | 13.5     |                  | meter Mode – Input Terminal Block Function Group (→IN)                                                                       |       |
|    | 13.6     |                  | meter Mode – Output Terminal Block Function Group (→OUT                                                                      |       |
|    | 13.7     |                  | meter Mode – Communication Function Group (→COM)                                                                             | -     |
|    | 13.8     |                  | meter Mode – Applied Function Group (→APP)                                                                                   |       |
|    | 13.9     |                  | meter Mode – Auto Sequence Operation Group (→AUT)                                                                            |       |
|    | . 3,3    |                  | 11111111111111111111111111111111111111                                                                                       |       |

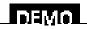

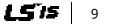

|           | 13.10  | Parameter Mode – Option Module Function Group (→APO)             | 437  |
|-----------|--------|------------------------------------------------------------------|------|
|           | 13.11  | Parameter Mode – Protective Function Group (→PRT)                | 440  |
|           | 13.12  | Parameter Mode – 2nd Motor Function Group (→M2)                  | 443  |
|           | 13.13  | Trip Mode (TRP Current (or Last-x))                              | 444  |
|           | 13.14  | Config Mode (CNF)                                                | 444  |
|           | 13.15  | User/Macro Mode – Draw Operation Function Group→MC1              | 447  |
|           | 13.16  | User/Macro mode – Traverse Operation Function Group (→MC2        | )448 |
| 14        | Safety | Funtion STO(Safe Torque Off)                                     | 449  |
|           | 14.1   | Safety Standard Product                                          | 449  |
|           | 14.2   | About the Safety Function                                        |      |
|           |        | 14.21 Safety Function Wiring Diagram                             | 450  |
|           |        | 14.2.2 Installing the Safety Board to 0.75–160 kW Product        |      |
|           |        | 14.23 Installing the Safety Board to 185–375 kW Product          |      |
|           |        | 14.24 Safety Function Terminal Description                       |      |
| 15        | Marin  | 14.25 Cable Specification for Signal Terminal Block Wiring       |      |
| ıɔ        |        | e Certification                                                  |      |
|           | 15.1   | DNV (Det Norske Veritas) Marine Certification Details            |      |
|           | 15.2   | Bureau Veritas (Marine & Offshore Division) Marine Certification |      |
|           | 15.3   | ABS Marine Certification Details                                 |      |
|           | 15.4   | KR Marine Certification Details                                  | 454  |
|           | 15.5   | Marine Certification Models for SV-iS7 Products                  | 454  |
| 16        | Using  | a Single Phase Power Source                                      | 456  |
|           | 16.1   | Single Phase Rating                                              | 456  |
|           | 16.2   | Power(HP), Input Current and Output Current                      | 457  |
|           | 16.3   | Input Frequency and Voltage Tolerance                            | 458  |
|           | 16.4   | Wiring and Peripheral Device                                     | 459  |
|           | 16.5   | Other Considerations                                             | 462  |
| <b>17</b> | Storag | ge and Disposal                                                  | 463  |
|           | 17.1   | Storage                                                          | 463  |
|           | 17.2   | Disposal                                                         |      |
| Pro       | duct W | /arranty                                                         |      |
| Ind       | lev    |                                                                  | 470  |

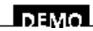

# 1 About the Product

This chapter provides details on product identification and part names. To install the inverter correctly and safely, carefully read and follow the instructions.

# 1.1 Preparing for Installation and Operation

## 1.1.1 Identifying the Product

Check the product name, open the packaging, and then confirm that the product is free from defects. Contact your supplier if you have any issues or questions about your product.

The iS7 inverter is manufactured in a range of product groups based on drive capacity and power source specifications. The product name and specifications are detailed on the rating plate. Check the rating plate before installing the product and make sure that the product meets your requirements.

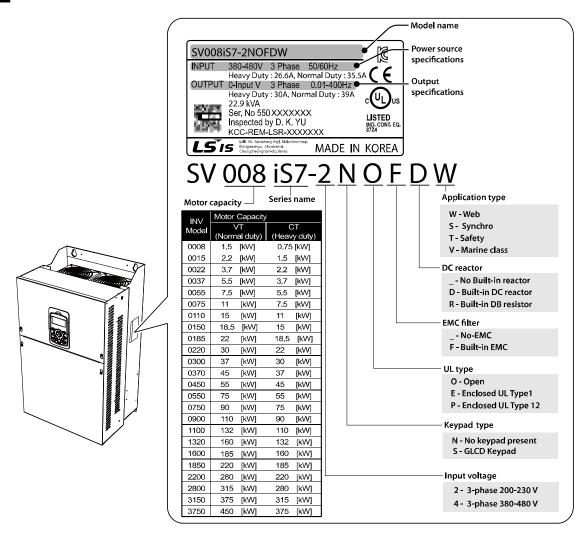

Note1) Optional conduit parts are available for the Enclosed UL Type 1 models (0.75–75 kW products).

Note2) Optional built-in DCR is available for the Web application models (0.75–375 kW / type 2/4 products).

Note3) To use safety function, please buy 0.75-160kW product including safety option. However 185-375kW product users have to buy safety option and apply to standard products because safety option is not included.

#### Note

The iS7 75/90 kW, 400 V inverters satisfy the EMC standard EN61800-3 without the installation of optional EMC filters.

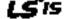

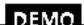

### 1.1.2 Checking the Product for Defects or Damage

If you suspect that the product has been mishandled or damaged in any way, contact the LSIS Customer Support center with the phone numbers listed on the back cover of this manual.

# 1.1.3 Preparing the Product for Installation and Operation

Preparation steps for installation and operation may slightly vary by product type and application. Refer to the manual and prepare the product accordingly.

## 1.1.4 Installing the Product

Refer to the installation section of this manual and install the product correctly considering the installation and operating conditions at the installation location, such as installation clearances, to prevent premature deterioration or performance loss.

## 1.1.5 Connecting the Cables

Connect the power input/output and signal cables to the terminal block according to the instructions provided in this manual. Ensure that all the cables are connected correctly before supplying power to the product. Incorrect cable connections may damage the product.

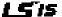

### 1.2 Part Names

The illustration below displays part names. Details may vary between product groups.

# 1.2.1 Interior and Exterior View (IP 21 Model Types Less than 22 kW [200 V] / Less than 75 kW [400 V])

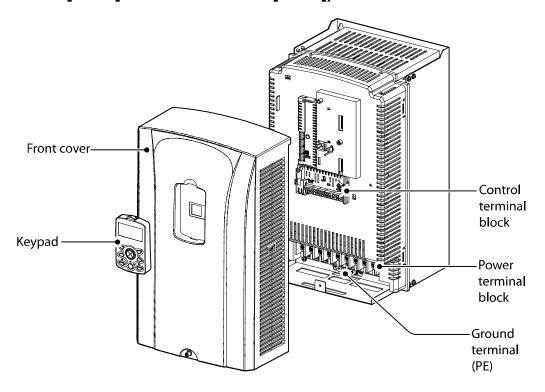

# 1.2.2 Interior and Exterior View (IP 54 Model Types Less than 22 kW [200/400 V])

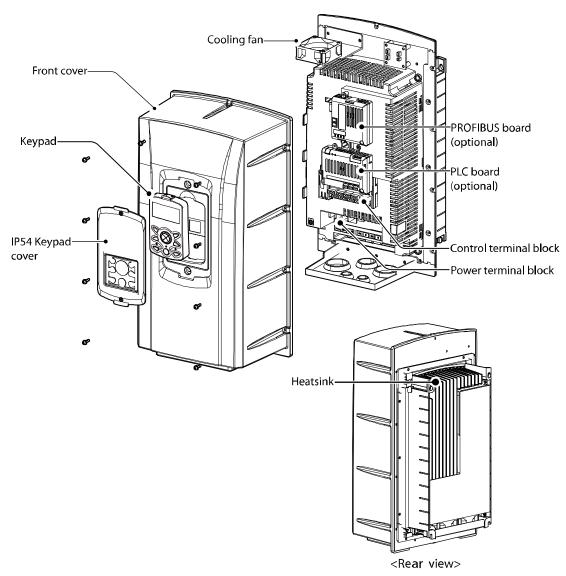

# 1.2.3 Interior and Exterior View (Model Types 30 kW and up [200 V] / 90 kW and up [400 V])

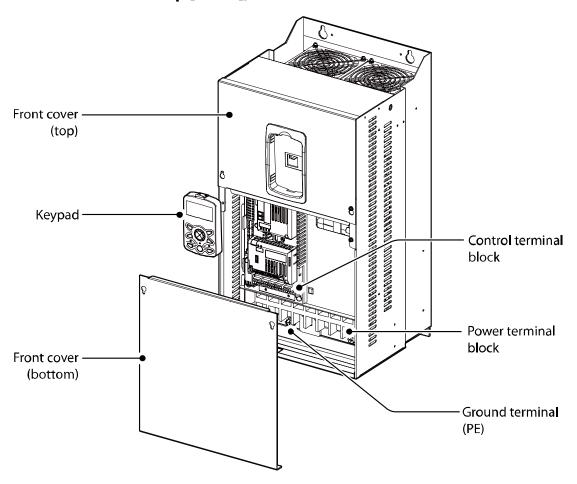

#### Note

Refer to the installation manual provided with the optional module products before installing communication modules in the inverter.

# 2 Technical Specifications

# 2.1 Input and Output Specifications 200 V Class (0.75–22 kW)

| Model SV       | xxx iS7-2x       |      |             | 8000              | 0015   | 0022     | 0037     | 0055               | 0075    | 0110     | 0150     | 0185      | 0220  |
|----------------|------------------|------|-------------|-------------------|--------|----------|----------|--------------------|---------|----------|----------|-----------|-------|
|                | Normallas        |      | HP          | 2                 | 3      | 5        | 7.5      | 10                 | 15      | 20       | 25       | 30        | 40    |
| Applied        | Normal load      |      | kW          | 1.5               | 2.2    | 3.7      | 5.5      | 7.5                | 11      | 15       | 18.5     | 22        | 30    |
| Motor          | Homedone         | 1    | HP          | 1                 | 2      | 3        | 5        | 7.5                | 10      | 15       | 20       | 25        | 30    |
|                | Heavy load       | ı    | kW          | 0.75              | 1.5    | 2.2      | 3.7      | 5.5                | 7.5     | 11       | 15       | 18.5      | 22    |
|                | Rated Capa       | acit | y (kVA)     | 1.9               | 3.0    | 4.5      | 6.1      | 9.1                | 12.2    | 17.5     | 22.9     | 28.2      | 33.5  |
|                | Rated<br>Current |      | ormal<br>ad | 8                 | 12     | 16       | 24       | 32                 | 46      | 60       | 74       | 88        | 124   |
| Rated output   | (A)              |      | eavy<br>ad  | 5                 | 8      | 12       | 16       | 24                 | 32      | 46       | 60       | 74        | 88    |
|                | Output Frequency |      |             | 0–400<br>Hz)      | Hz (Se | ensorles | ss-1: 0- | 300 Hz             | , Senso | orless-2 | 2, Vecto | or: 0.1–1 | 20    |
|                | Output Vol       | ltag | je (V)      | 3-Phase 200–230 V |        |          |          |                    |         |          |          |           |       |
|                | Working Vo       | olta | ige (V)     | 3-Pha             | se 200 | -230 V   | AC (-15º | %-+10 <sup>9</sup> | %)      |          |          |           |       |
|                | Input Freq       | uer  | псу         | 50-60             | Hz (±5 | 5%)      |          | _                  |         |          |          | _         |       |
| Rated<br>input | Rated            |      | ormal<br>ad | 6.8               | 10.6   | 14.9     | 21.3     | 28.6               | 41.2    | 54.7     | 69.7     | 82.9      | 116.1 |
|                | ( ' ')           |      | eavy<br>ad  | 4.3               | 6.9    | 11.2     | 14.9     | 22.1               | 28.6    | 44.3     | 55.9     | 70.8      | 85.3  |

- Only the heavy duty ratings apply to model types without a built-in DC resistor (NON-DCR).
- The standard used for 200 V inverters is based on a 220 V supply voltage.
- The rated output current is limited based on the carrier frequency set at CON-04.
- The output frequency is limited to 0–300 Hz if DRV-09 (control mode) is set to "3 (Sensorless-1)," and to 0–120 Hz if DRV-09 (control mode) is set to "4 (Sensorless-3)."
- The maximum output voltage cannot exceed the input voltage of the power source.

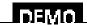

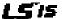

# 2.2 Input and Output Specifications 200 V Class (30–75 kW)

| Model SV     | Model SV xxx iS7-2x |                |              | 0370                                                       | 0450   | 0550     | 0750  |  |  |        |        |    |
|--------------|---------------------|----------------|--------------|------------------------------------------------------------|--------|----------|-------|--|--|--------|--------|----|
|              | Normal loa          | HP             | 50           | 60                                                         | 75     | 100      | 125   |  |  |        |        |    |
| Applie<br>d  | NOTITIALIOA         | kW             | 37           | 45                                                         | 55     | 75       | 90    |  |  |        |        |    |
| u<br>Motor   | Hazarland           | HP             | 40           | 50                                                         | 60     | 75       | 100   |  |  |        |        |    |
|              | Heavy load          | kW             | 30           | 37                                                         | 45     | 55       | 75    |  |  |        |        |    |
|              | Rated Capa          | city (kVA      | 46           | 57                                                         | 69     | 84       | 116   |  |  |        |        |    |
|              | Rated<br>Current    | Normal<br>load | 146          | 180                                                        | 220    | 288      | 345   |  |  |        |        |    |
| Rated output | (A)                 | Heavy<br>load  | 116          | 146                                                        | 180    | 220      | 288   |  |  |        |        |    |
|              | Output Fre          | quency         | 0-400<br>Hz) | 0–400 Hz (Sensorless-1: 0–300 Hz, Sensorless-2, Vector Hz) |        |          |       |  |  | ector: | 0.1-12 | 20 |
|              | Output Vol          | tage (V)       | 3-Pha        | se 200-                                                    | 230 V  |          |       |  |  |        |        |    |
|              | Working Vo          | oltage (V)     | 3-Pha        | se 200-                                                    | 230 VA | C (-15%– | +10%) |  |  |        |        |    |
|              | Input Frequ         | uency          | 50-60        | Hz (±5%                                                    | %)     |          |       |  |  |        |        |    |
| Rated input  | Rated               | Normal<br>load | 152          | 190                                                        | 231    | 302      | 362   |  |  |        |        |    |
|              | Current<br>(A)      | Heavy<br>load  | 121          | 154                                                        | 191    | 233      | 305   |  |  |        |        |    |

- The standard motor capacity is based on a standard 4-pole motor.
- The standard used for 200 V inverters is based on a 200 V supply voltage.
- The rated output current is limited based on the carrier frequency set at CON-04.
- The output frequency is limited to 0–300 Hz if DRV-09 (control mode) is set to "3 (Sensorless-1)," and to 0–120 Hz if DRV-09 (control mode) is set to "4 (Sensorless-3)."
- The maximum output voltage cannot exceed the input voltage of the power source.

# 2.3 Input and Output Specifications 400 V Class (0.75–22 kW)

| Model SV       | Model SV xxx iS7-2x |             |            | 8000                                                              | 001<br>5          | 0022   | 0037    | 0055               | 0075 | 0110 | 0150 | 0185 | 0220 |
|----------------|---------------------|-------------|------------|-------------------------------------------------------------------|-------------------|--------|---------|--------------------|------|------|------|------|------|
|                |                     |             | HP         | 2                                                                 | 3                 | 5      | 7.5     | 10                 | 15   | 20   | 25   | 30   | 40   |
| Applied        | Normal load         | au I        | kW         | 1.5                                                               | 2.2               | 3.7    | 5.5     | 7.5                | 11   | 15   | 18.5 | 22   | 30   |
| Motor          | Hazarlaza           | ,           | HP         | 1                                                                 | 2                 | 3      | 5       | 7.5                | 10   | 15   | 20   | 25   | 30   |
|                | Heavy load          | ,<br>       | kW         | 0.75                                                              | 1.5               | 2.2    | 3.7     | 5.5                | 7.5  | 11   | 15   | 18.5 | 22   |
|                | Rated Capa<br>(kVA) | acity       |            | 1.9                                                               | 3.0               | 4.5    | 6.1     | 9.1                | 12.2 | 18.3 | 22.9 | 29.7 | 34.3 |
| Rated          | Rated<br>Current    | Noi<br>load | rmal<br>id | 4                                                                 | 6                 | 8      | 12      | 16                 | 24   | 30   | 39   | 45   | 61   |
| output         | (A)                 | Hea<br>load | avy<br>d   | 2.5                                                               | 4                 | 6      | 8       | 12                 | 16   | 24   | 30   | 39   | 45   |
|                | Output Fre          | quei        | ncy        | 0–400 Hz (Sensorless-1: 0–300Hz, Sensorless-2, Vector: 0.1–120Hz) |                   |        |         |                    |      |      |      |      |      |
|                | Output Vol          | ltage       | e (V)      | 3-Pha                                                             | 3-Phase 380–480 V |        |         |                    |      |      |      |      |      |
|                | Working Vo          | oltag       | ge (V)     | 3-Pha                                                             | se 380            | -480 V | AC (-15 | %-+10 <sup>9</sup> | %)   |      |      |      |      |
|                | Input Freq          | uenc        | су         | 50-60                                                             | Hz (±5            | 5%)    |         |                    |      |      |      |      |      |
| Rated<br>input | Rated<br>Current    | Noi<br>loa  | rmal<br>d  | 3.7                                                               | 5.7               | 7.7    | 11.1    | 14.7               | 21.9 | 26.4 | 35.5 | 41.1 | 55.7 |
|                | (A)                 | Hea         | avy<br>id  | 2.2                                                               | 3.6               | 5.5    | 7.5     | 11.0               | 14.4 | 22.0 | 26.6 | 35.6 | 41.6 |

- Only the heavy duty ratings apply to model types without a built-in DC resistor (NON- DCR).
- The standard motor capacity is based on a standard 4-pole motor.
- The standard used for 400 V inverters is based on a 440 V supply voltage.
- The rated output current is limited based on the carrier frequency set at CON-04.
- The output frequency is limited to 0-300 Hz if DRV-09 (control mode) is set to "3 (Sensorless-1)," and to 0-120 Hz if DRV-09 (control mode) is set to "4 (Sensorless-3)."
- The maximum output voltage cannot exceed the input voltage of the power source.

# 2.4 Input and Output Specifications 400 V Class (30–160 kW)

| Model SV        | Model SV xxx iS7-2x |                |              | 037<br>0                                                            | 0450   | 0550    | 0750               | 0900  | 1100      | 1320  | 1600  |  |
|-----------------|---------------------|----------------|--------------|---------------------------------------------------------------------|--------|---------|--------------------|-------|-----------|-------|-------|--|
|                 | Normal loa          | HP             | 50           | 60                                                                  | 75     | 100     | 125                | 150   | 200       | 250   | 300   |  |
| Applied         | Normanio            | kW             | 37           | 45                                                                  | 55     | 75      | 90                 | 110   | 132       | 160   | 185   |  |
| Motor           | Howarload           | HP             | 40           | 50                                                                  | 60     | 75      | 100                | 125   | 150       | 200   | 250   |  |
|                 | Heavy load          | kW             | 30           | 37                                                                  | 45     | 55      | 75                 | 90    | 110       | 132   | 160   |  |
|                 | Rated Cap<br>(kVA)  | acity          | 46           | 57                                                                  | 69     | 84      | 116                | 139   | 170       | 201   | 248   |  |
|                 | Rated<br>Current    | Normal<br>load | 75           | 91                                                                  | 110    | 152     | 183                | 223   | 264       | 325   | 370   |  |
| Rated<br>output | (A)                 | Heavy<br>load  | 61           | 75                                                                  | 91     | 110     | 152                | 183   | 223       | 264   | 325   |  |
|                 | Output Fre          | equency        | 0-400<br>Hz) | 0–400 Hz (Sensorless-1: 0–300 Hz, Sensorless-2, Vector: 0.1–120 Hz) |        |         |                    |       |           |       | 20    |  |
|                 | Output Vo           | ltage (V)      | 3-Pha        | 3-Phase 380–480 V                                                   |        |         |                    |       |           |       |       |  |
|                 | Working V           | oltage (V)     | 3-Pha        | se 380                                                              | -480 V | AC (-15 | %-+10 <sup>9</sup> | %)    |           |       |       |  |
|                 | Input Freq          | uency          | 50-60        | ) Hz (±5                                                            | 5%)    |         |                    |       |           |       |       |  |
| Rated input     | Rated               | Normal<br>load | 67.5         | 81.7                                                                | 101.8  | 143.6   | 173.<br>4          | 2129  | 254.<br>2 | 315.3 | 359.3 |  |
|                 | Current<br>(A)      | Heavy<br>load  | 55.5         | 67.9                                                                | 82.4   | 1026    | 143.<br>4          | 174,7 | 213.<br>5 | 255.6 | 316.3 |  |

- The standard used for 400 V inverters is based on a 440 V supply voltage.
- The rated output current is limited based on the carrier frequency set at CON-04.
- The output frequency is limited to 0–300 Hz if DRV-09 (control mode) is set to "3 (Sensorless-1)," and to 0–120 Hz if DRV-09 (control mode) is set to "4 (Sensorless-3)."
- The maximum output voltage cannot exceed the input voltage of the power source.

# 2.5 Input and Output Specifications 400 V Class (185–375 kW)

| Model SV    | Model SV xxx iS7-2x |       |             | 1850                                                              | 2200              | 2800   | 3150    | 3750  |   |  |  |     |  |
|-------------|---------------------|-------|-------------|-------------------------------------------------------------------|-------------------|--------|---------|-------|---|--|--|-----|--|
|             | Normal loa          | -d    | HP          | 350                                                               | 400               | 500    | -       | -     |   |  |  |     |  |
| Applied     | Normanio            | au    | kW          | 220                                                               | 280               | 315    | 375     | 450   |   |  |  |     |  |
| Motor       | otor                | 1     | HP          | 300                                                               | 350               | 400    | 500     | -     |   |  |  |     |  |
|             | Heavy load          | ر<br> | kW          | 185                                                               | 220               | 280    | 315     | 375   |   |  |  |     |  |
|             | Rated Cap<br>(kVA)  | acit  | У           | 286                                                               | 329               | 416    | 467     | 557   |   |  |  |     |  |
| Rated       | Rated               |       | ormal<br>ad | 432                                                               | 547               | 613    | 731     | 877   |   |  |  |     |  |
| output      | Current<br>(A)      |       | eavy<br>ad  | 370                                                               | 432               | 547    | 613     | 731   |   |  |  |     |  |
|             | Output Fre          | equ   | ency        | 0-400 Hz (Sensorless-1: 0-300 Hz, Sensorless-2, Vector: 0-120 Hz) |                   |        |         |       |   |  |  | Hz) |  |
|             | Output Vo           | ltag  | je (V)      | 3-Pha                                                             | 3-Phase 380-480 V |        |         |       |   |  |  |     |  |
|             | Working V           | olta  | ige (V)     | 3-Pha                                                             | se 380-4          | 180 VA | C (-15% | -+10% | ) |  |  |     |  |
|             | Input Freq          | uer   | ncy         | 50-60                                                             | Hz (±5%           | b)     |         |       |   |  |  |     |  |
| Rated input | Rated<br>Current    |       | ormal<br>ad | 463                                                               | 590               | 673    | 796     | 948   |   |  |  |     |  |
|             | (A)                 |       | eavy<br>ad  | 404                                                               | 466               | 605    | 674     | 798   |   |  |  |     |  |

- The standard motor capacity is based on a standard 4-pole motor.
- The standard used for 400 V inverters is based on a 440 V supply voltage.
- The rated output current is limited based on the carrier frequency set at CON-04.
- The output frequency is limited to 0–300 Hz if DRV-09 (control mode) is set to "3 (Sensorless-1)," and to 0–120 Hz if DRV-09 (control mode) is set to "4 (Sensorless-3)."
- The maximum output voltage cannot exceed the input voltage of the power source.

#### **Note**

#### [English]

The maximum allowed prospective short-circuit current at the input power connection is defined in IEC 60439-1 as 100 kA. The drive is suitable for use in a circuit capable of delivering not more than 100 kA RMS at the drive's maximum rated voltage, depending on the selected MCCB. RMS symmetrical amperes for recommended MCCB are the following table.

#### [French]

Le courant maximum de court-circuit présumé autorisé au connecteur d'alimentation électrique est défini dans la norme IEC 60439-1 comme égal à 100 kA. L'entraînement convient pour une utilisation dans un circuit capable de délivrer pas plus de 100 kA RMS à la tension nominale maximale de l'entraînement. Le tableau suivant indique le MCCB recommandé selon le courant RMS symétrique en ampères.

| Working<br>Voltage | UTE100<br>(E/N) | UTS150<br>(N/H/L) | UTS250<br>(N/H/L) |      | UTS40<br>(N/H/ |         |         |
|--------------------|-----------------|-------------------|-------------------|------|----------------|---------|---------|
| 240V(50/60Hz)      | 50/65kA         | 65/100/150kA      | 65/100/15         | 0kA  | 65/10          | 0/150kA |         |
| 480V(50/60Hz)      | 25/35kA         | 35/65/100kA       | 35/65/100         | kA   | 35/65          | /100kA  |         |
| Working<br>Voltage | ABS33c          | ABS53c            | ABS63c            | ABS1 | 03c            | ABS203c | ABS403c |
| 240V(50/60Hz)      | 30kA            | 35kA              | 35kA              | 85kA | \              | 85kA    | 75kA    |
| 480V(50/60Hz)      | 7.5kA           | 10kA              | 10kA              | 26kA |                | 26kA    | 35kA    |

# 2.6 Product Specification Details

### 2.6.1 Control

| Items   |                               | Description                                                                                                    |
|---------|-------------------------------|----------------------------------------------------------------------------------------------------|
|         | Control modes                 | V/F control, V/F PG, slip compensation, sensorless vector-1, sensorless vector-2, vector control               |
|         | Frequency settings resolution | Digital command: 0.01 Hz<br>Analog command: 0.06 Hz (maximum frequency: 60 Hz)                                 |
| Control | Frequency accuracy            | Digital command: 0.01% of maximum output frequency Analog command: 0.1% of maximum output frequency            |
|         | V/F pattern                   | Linear, square reduction, user V/F                                                                             |
|         | Overload capacity             | Rated current for heavy duty operation: 150% for 1 min Rated current for normal duty operation: 110% for 1 min |
|         | Torque boost                  | Manual torque boost, automatic torque boost                                                                    |

<sup>•</sup> Only the heavy load ratings apply to 0.75-22 kW model types without a built-in DC resistor (NON-DCR).

# 2.6.2 Operation

| Items     |                       | Description                                                                                                    | Description |                                                                                                    |  |  |  |  |  |
|-----------|-----------------------|----------------------------------------------------------------------------------------------------|-------------|----------------------------------------------------------------------------------------------------|--|--|--|--|--|
|           | Operation types       | Select from keypad, terminal strip, or network communication operation.                                                                                                    |             |                                                                                                    |  |  |  |  |  |
|           | Frequency settings    | Analog type: -10–10 V, 0–10 V, 0–20 mA<br>Digital type: keypad                                                                                                    |             |                                                                                                    |  |  |  |  |  |
| Operation | Operation<br>function | <ul> <li>PID control</li> <li>3-wire operation</li> <li>Frequency limit</li> <li>Second function</li> <li>Reverse rotation prevention</li> <li>Inverter bypass</li> <li>Flying start</li> <li>Power braking</li> </ul> | •           | Up-down operation DC braking Frequency jump Slip compensation Automatic restart Automatic tuning Energy buffering Flux braking |  |  |  |  |  |

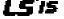

| Items |                                                                       |                                                    | Description                                                                                                    |                                                                                                    |
|-------|-----------------------------------------------------------------------|----------------------------------------------------|----------------------------------------------------------------------------------------------------|----------------------------------------------------------------------------------------------------|
|       |                                                                       |                                                    | <ul><li>Leakage reduction</li><li>Easy start</li></ul>                                                                                                    | • MMC                                                                                                    |
|       | Input                                                                 | Multi-<br>function<br>terminal<br>(8 EA)<br>P1–P8* | <ul> <li>Select NPN (Sink) or PNP (Source) mo</li> <li>Forward direction operation</li> <li>Reset</li> <li>Emergency stop</li> <li>Multi-step speed frequency-high/med/low</li> <li>DC braking during stop</li> <li>Frequency increase</li> <li>3-wire operation</li> <li>Acceleration/deceleration/stop</li> <li>Operation by keypad input during an operation by network communication</li> </ul> | <ul> <li>Reverse direction operation</li> <li>External trip</li> <li>Jog operation</li> <li>Multi-step acc/dechigh/med/low</li> <li>Second motor selection</li> <li>Frequency reduction</li> <li>Transition from PID to general operation</li> <li>Analog command frequency fix</li> </ul> |
|       | Multi- function open collector terminal  Output Multi- function relay |                                                    | Fault output and inverter operation status output                                                                                                    | N.O.: Less than AC 250 V<br>1A, DC 30 V, 3A<br>N.C.: Less than AC 250 V                                                                                                    |
|       |                                                                       | terminal Analog output                             | DC 0–10 V, 0–20 mA: Select output type voltage, or DC voltage.                                                                                                    | 1A, DC 30 V 1A<br>be from frequency, current,                                                                                                    |

<sup>\*</sup> Set the Input Group codes IN-65 through IN-72 to configure the multi-function terminal functions.

# 2.6.3 Protection Function

| Items                  |                           | Description                                                                                                    |
|------------------------|---------------------------|----------------------------------------------------------------------------------------------------|
| Protection<br>function | Trips                     | <ul> <li>Over voltage</li> <li>Low voltage</li> <li>Over current</li> <li>Earth current detection</li> <li>Inverter overheat</li> <li>Motor overheat</li> <li>Output imaging</li> <li>Overload protection</li> <li>Network</li> <li>Other safety functions</li> </ul> |
|                        | Alarms                    | <ul> <li>Stall prevention</li> <li>Overload</li> <li>Light load</li> <li>Encoder error</li> <li>Fan failure</li> <li>Keypad command loss</li> <li>Speed command loss</li> </ul>                                                                                       |
|                        | Instantaneous<br>blackout | Less than 15 ms (CT) [Less than 8 ms (VT)]: Continue operation (must be within the rated input voltage and rated output range).  Over 15 ms (CT) [Over 8 ms (VT)]: Automatically restart                                                                              |

# 2.6.4 Structure and Operating Environment Control

| Items                                  |                         | Description                                                                                                    |
|----------------------------------------|-------------------------|----------------------------------------------------------------------------------------------------|
|                                        | Cooling type            | Forced cooling: 0.75–15 kW (200/400 V class),<br>22 kW (400 V class)<br>Inhalation cooling: 22–75 kW (200 V class),<br>30–375 kW (400 V class)                                                                                                |
| Structure/<br>operating<br>environment | Protection<br>structure | - 0.75–22 kW (200V), 0.75–75 kW (400 V): Open type IP 21 (default), UL enclosed type 1 (optional)* - 30–75 kW (200 V), 90–375 kW (400 V): Open type IP 00 - 0.75–22 kW, frame types 2, 4 and others.: Enclosed IP54 type, UL enclosed type 12 |
|                                        | Ambient<br>temperature  | <ul> <li>CT load (heavy duty): -10–50°C</li> <li>VT load (normal duty): -10–40°C</li> </ul>                                                                                                    |

| Items |                         | Description                                                                                                    |
|-------|-------------------------|----------------------------------------------------------------------------------------------------|
|       |                         | <ul> <li>No ice or frost should be present.</li> <li>Working under normal load at 50°C (122°F), it is recommended that less than 80% load is applied.</li> <li>IP54 product: -10-40°C</li> <li>No ice or frost should be present.</li> </ul> |
|       | Storage temperature.    | -20°C-65°C (-4-149°F)                                                                                                    |
|       | Ambient humidity        | Relative humidity less than 95% RH (to prevent condensation from forming)                                                                                                    |
|       | Operation altitude      | Maximum 1000m above sea level for standard operation. From 1000 to 4000m, the rated input voltage and rated output current of the drive must be derated by 1% for every 100m.                                                                |
|       | Oscillation             | Less than 5.9 m/sec <sup>2</sup> (0.6 G).                                                                                                    |
|       | Surrounding environment | Prevent contact with corrosive gases, inflammable gases, oil stains, dust, and other pollutants (Pollution Degree 2 Environment).                                                                                                    |

 $<sup>\</sup>star$  UL Enclosed type 1 when an optional conduit box is installed. The 30–75 kW (200 V class) product is regarded as UL Open type IP 20 when an optional conduit box is installed.

# 3 Installing the Inverter

### 3.1 Installation Considerations

Inverters are composed of various precision electronic devices, and therefore the installation environment can significantly impact the lifespan and reliability of the product. The table below details the ideal operation and installation conditions for the inverter.

| Items                 | Description                                                                                      |
|-----------------------|--------------------------------------------------------------------------------------------------|
|                       | CT load (heavy duty): -10°C-50°C                                                                 |
| Ambient Temperature*  | VT load (normal duty): -10°C-40°C                                                                |
|                       | IP54 model types: -10°C-40°C                                                                     |
| Ambient Humidity      | 90% relative humidity (no condensation)                                                          |
| Storage Temperature   | - 4–149°F (-20–65°C)                                                                             |
| Environmental Factors | An environment free from corrosive or flammable gases, oil residue, or dust (pollution degree 2) |
| Altitude/Vibration    | Lower than 3,280 ft (1,000 m) above sea level/less than 0.6 G (5.9 m/sec2)                       |
| Air Pressure          | 70–106 kPa                                                                                       |

<sup>\*</sup> The ambient temperature is the temperature measured at a point 2" (5 cm) from the surface of the inverter. No ice or frost should be present.

## **⊘ ышы** ірпі

- Do not transport the inverter by lifting with the inverter's covers or plastic surfaces. The inverter may tip over if covers break, causing injuries or damage to the product. Always support the inverter using the metal frames when moving it.
- Hi-capacity inverters are very heavy and bulky. Use an appropriate transport method that is suitable for the weight. Do not place heavy objects on top of electric cables. Doing so may damage the cable and result in an electric shock.
- Do not install the inverter on the floor or mount it sideways against a wall. The inverter must be installed vertically, on a wall or inside a panel, with its rear flat on the mounting surface.

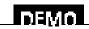

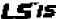

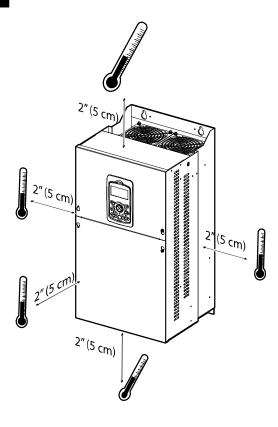

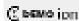

Do not allow the ambient temperature to exceed the allowable range while operating the inverter.

# 3.2 Selecting and Preparing a Site for Installation

When selecting an installation location, consider the following requirements:

- The inverter must be installed on a wall that can support the inverter's weight.
- The location must be free from vibration. Vibrations can adversely affect the operation of the inverter.
- The inverter can become very hot during operation. Install the inverter on a surface that is
  fire resistant or flame retardant with sufficient clearance around the inverter to allow for
  air circulation. The illustrations below detail the required installation clearances.

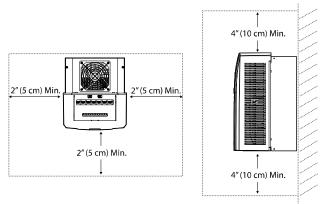

<Clearance requirements for model types with less than 30 kW capacity>

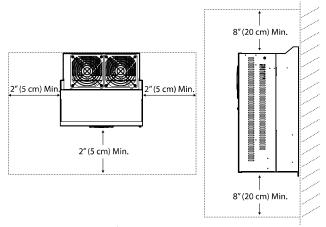

<Clearance requirements for model types with more than 30 kW capacity>

## **⊚ ыш**ы јол

Install the inverter on a non-flammable surface, and do not place flammable material near the inverter. Otherwise, a fire may result.

#### **Note**

Model types with capacities of 30 kW or more require a minimum of 8" clearance above and below the unit.

• Ensure that the cable conduits do not obstruct the air flow to and from the cooling fan.

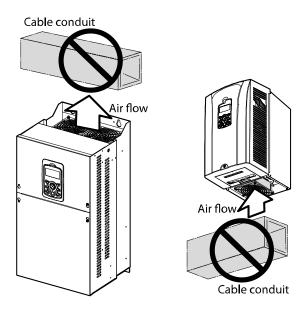

• Ensure sufficient air circulation is provided around the inverter when it is installed. If the inverter is to be installed inside a panel, enclosure, or cabinet rack, carefully consider the position of the inverter's cooling fan and vents. The cooling fan must be positioned to efficiently dissipate the heat generated by the operation of the inverter.

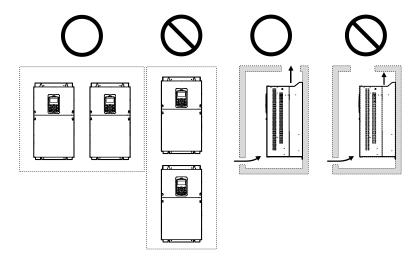

#### Note

In order to meet EMC standards, 200 V, 30–75 kW model types and model types with capacities of 90 kW or more should be installed inside a metal cabinet.

• If you are installing multiple inverters of different ratings, provide sufficient clearance to meet the clearance specifications of the larger inverter. The iS7 inverters rated for up to 30 kW may be installed side by side.

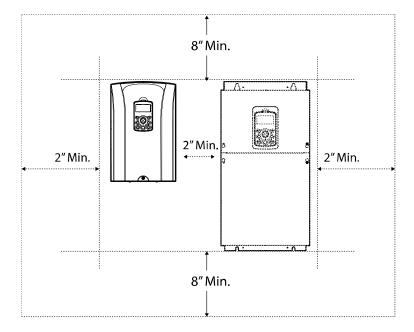

## **Exterior and Dimensions (UL Enclosed Type 1, IP21** 3.3 Type)

SV0008-0037iS7 (200 V/400 V)

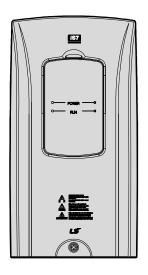

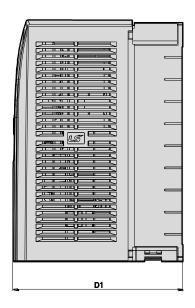

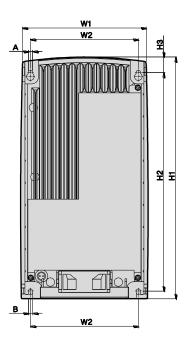

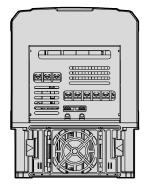

Units: mm (inch)

| Inverter Capacity     | W1     | W2     | H1      | H2      | НЗ     | D1     | A      | В      |
|-----------------------|--------|--------|---------|---------|--------|--------|--------|--------|
| SV0008-0037 iS7 - 2/4 | 150    | 127    | 284     | 257     | 18     | 200    | 5      | 5      |
|                       | (5.90) | (5.00) | (11.18) | (10.11) | (0.70) | (7.87) | (0.19) | (0.19) |

### SV0055-0075iS7 (200 V/400 V)

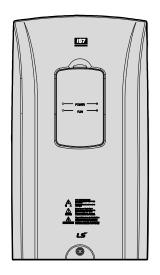

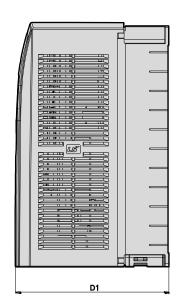

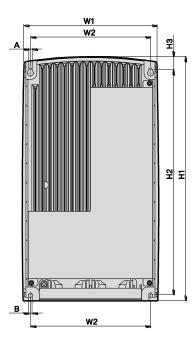

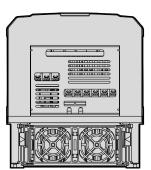

Units: mm (inch)

| Inverter Capacity     | W1     | W2     | H1      | H2      | НЗ     | D1     | A      | В      |
|-----------------------|--------|--------|---------|---------|--------|--------|--------|--------|
| SV0055-0075 iS7 - 2/4 | 200    | 176    | 355     | 327     | 19     | 225    | 5      | 5      |
|                       | (7.87) | (6.92) | (13.97) | (12.87) | (0.74) | (8.85) | (0.19) | (0.19) |

### SV0110-0150iS7 (200 V/400 V)

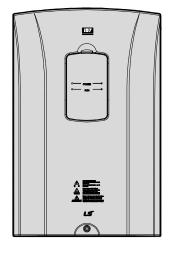

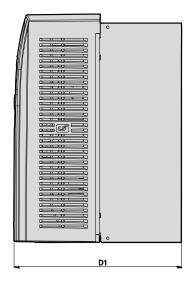

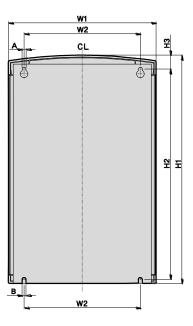

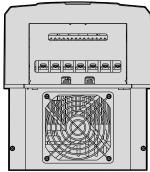

Units: mm (inch)

| Inverter Capacity    | W1 | W2              | H1 | H2             | НЗ             | D1             | A             | В             |
|----------------------|----|-----------------|----|----------------|----------------|----------------|---------------|---------------|
| SV0110-0150 iS7- 2/4 |    | 214.6<br>(8.44) |    | 355<br>(13.97) | 23.6<br>(0.92) | 284<br>(11.18) | 6.5<br>(0.25) | 6.5<br>(0.25) |

## SV0185-0220iS7 (200 V/400 V)

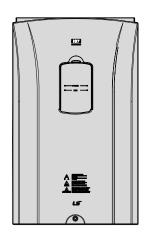

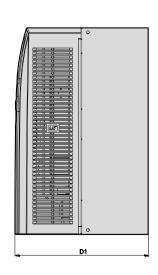

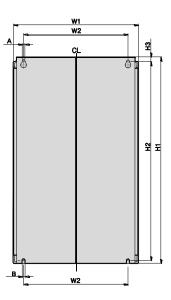

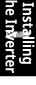

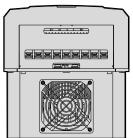

| Inverter Capacity  | W1      | W2     | H1      | H2      | НЗ     | D1      | A      | В      |
|--------------------|---------|--------|---------|---------|--------|---------|--------|--------|
| SV0185-0220iS7-2/4 | 280     | 243.5  | 461.6   | 445     | 10.1   | 298     | 6.5    | 6.5    |
|                    | (11.02) | (9.58) | (18.17) | (17.51) | (0.39) | (11.73) | (0.25) | (0.25) |

## SV0300-iS7 (200 V, IP00 Type)

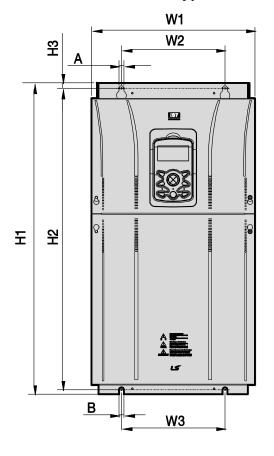

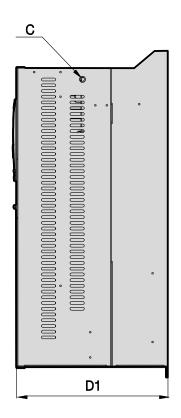

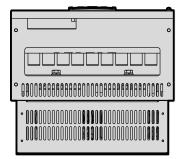

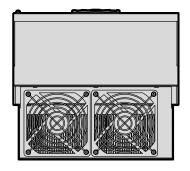

Units: mm (inch)

| Inverter Capacity | W1             | W2            | W3            | H1             | H2             | НЗ           | D1               | Α            | В            | С  |
|-------------------|----------------|---------------|---------------|----------------|----------------|--------------|------------------|--------------|--------------|----|
| SV0300 iS7-2      | 300<br>(11.81) | 190<br>(7.48) | 190<br>(7.48) | 570<br>(22.44) | 552<br>(21.73) | 10<br>(0.39) | 265.2<br>(10.44) | 10<br>(0.39) | 10<br>(0.39) | M8 |

## SV0370-0450iS7 (200 V, IP00 Type)

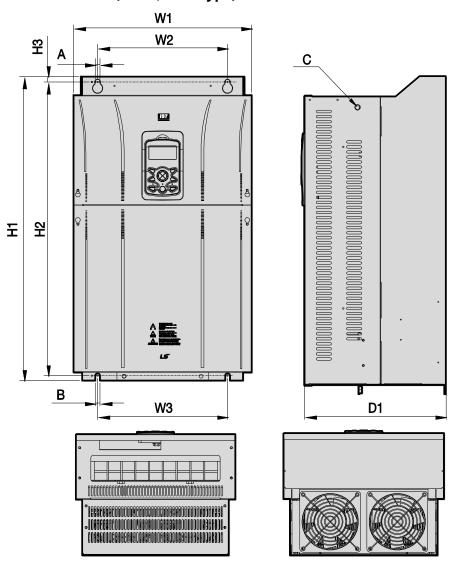

| Inverter Capacity | W1      | W2      | W3      | H1     | H2      | НЗ     | D1      | A      | В      | С   |
|-------------------|---------|---------|---------|--------|---------|--------|---------|--------|--------|-----|
| SV0370-0450       | 370     | 270     | 270     | 630    | 609     | 11     | 281.2   | 10     | 10     | M10 |
| iS7-2             | (14.56) | (10.63) | (10.63) | (24.8) | (23.97) | (0.43) | (11.07) | (0.39) | (0.39) |     |

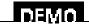

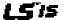

### SV0300-0450iS7 (400 V)

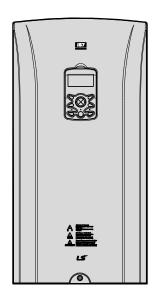

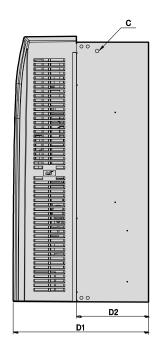

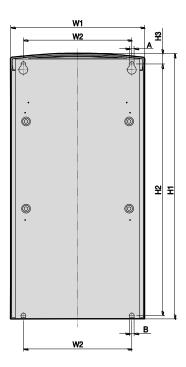

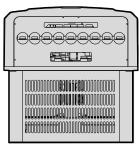

Units: mm (inch)

| Inverter Capacity | W1      | W2    | H1      | H2      | Н3               | D1               | D2            | А      | В      | С  |
|-------------------|---------|-------|---------|---------|------------------|------------------|---------------|--------|--------|----|
|                   |         |       |         |         |                  | DCR typ          | e             |        |        |    |
| SV300-450         | 300.1   | 242.8 | 594.1   | 562     | 24.1             | 303.2<br>(11.93) | 161<br>(6.33) | 10     | 10     | MO |
| iS7-4             | (11.81) |       | (23.38) | (22.12) | (0.94)           | Non-DCR type     |               | (0.39) | (0.39) | M8 |
|                   |         |       |         |         | 271.2<br>(10.67) | 129<br>(5.78)    |               |        |        |    |

## SV0550-0750iS7 (200 V, IP00 Type)

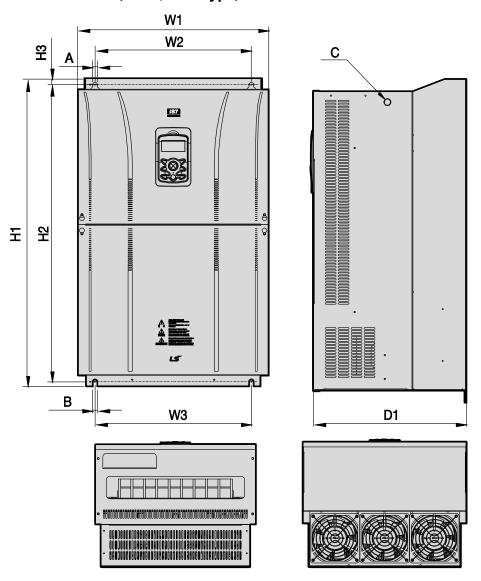

| •                    |     | W2            | W3  | H1  | H2               | H3   | D1    | A | В  | С      |
|----------------------|-----|---------------|-----|-----|------------------|------|-------|---|----|--------|
| SV0550-0750          | 465 | 381           | 381 | 750 | 723.5            | 15.5 | 355.6 |   | 11 | M16    |
| SV0550-0750<br>iS7-2 |     | 381<br>(15.0) |     |     | 723.5<br>(28.48) |      |       |   |    | (0.43) |

#### SV0550-0750iS7 (400 V)

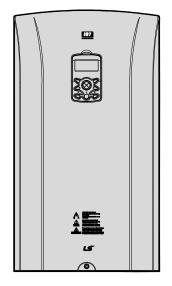

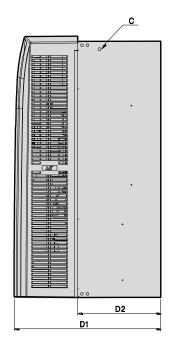

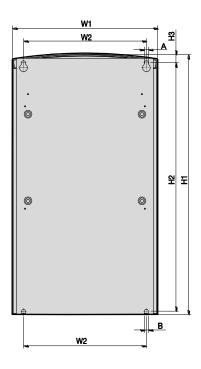

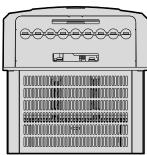

Units: mm (inch)

| Inverter             | W1    | W2      | H1      | H2        | Н3           | D1               | D2              | А      | В    | С  |
|----------------------|-------|---------|---------|-----------|--------------|------------------|-----------------|--------|------|----|
|                      |       |         |         |           |              | DCR typ          | e               |        |      |    |
| SV0550-0750<br>iS7-4 | 370.1 | 312.8   | 663.5   | 631.4     | 24.1         | 373.3<br>(14.69) | 211.5<br>(8.32) | 10     | 10   | M8 |
| 157-4                |       | (26.12) | (24.85) | 6) (0.94) | Non-DCR type |                  | (0.39)          | (0.39) | IVIO |    |
|                      |       |         |         |           |              | 312.4<br>(12.29) | 150.6<br>(5.92) |        |      |    |

#### SV0900-1100iS7 (400 V, IP00 Type)

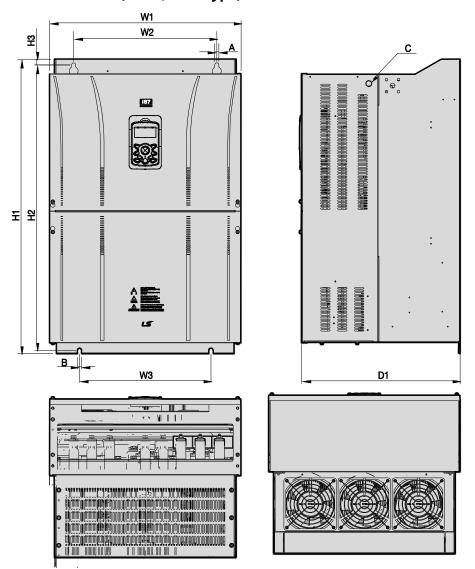

| Inverter Capacity | W1      | W2     | W3      | H1      | H2      | НЗ     | D1      | A      | В      | С   |
|-------------------|---------|--------|---------|---------|---------|--------|---------|--------|--------|-----|
| SV0900-1100       | 510     | 381    | 350     | 783.5   | 759     | 15.5   | 422.6   | 11     | 11     | M16 |
| iS7-4             | (20.07) | (15.0) | (13.77) | (30.84) | (29.88) | (0.61) | (16.63) | (0.43) | (0.43) |     |

#### SV1320-1600iS7 (400 V, IP00 Type)

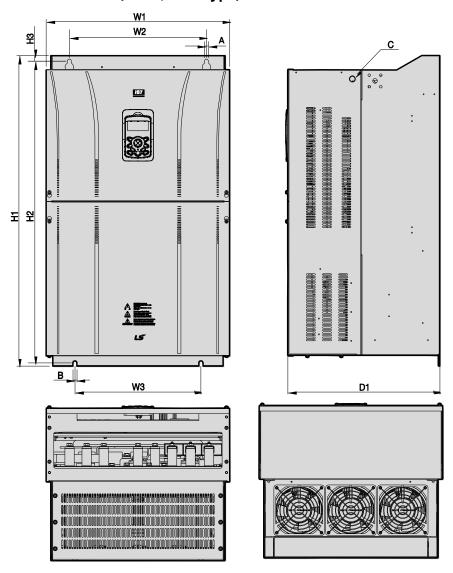

| Inverter Capacity    | W1             | W2            | W3             | H1             | H2 | НЗ | D1               | A            | В            | С   |
|----------------------|----------------|---------------|----------------|----------------|----|----|------------------|--------------|--------------|-----|
| SV1320-1600<br>iS7-4 | 510<br>(20.07) | 381<br>(15.0) | 350<br>(13.77) | 861<br>(33.89) |    |    | 422.6<br>(16.63) | 11<br>(0.43) | 11<br>(0.43) | M16 |

### SV1850-2200iS7 (400 V, IP00 Type)

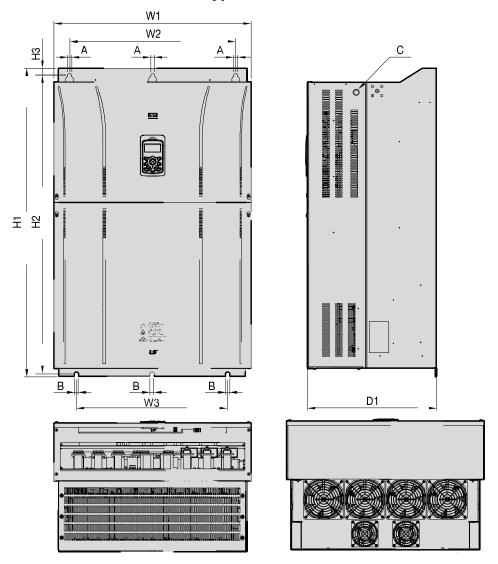

| Inverter Capacity    | W1             | W2             | W3             | H1 | H2                | НЗ | D1             | A            | В            | С   |
|----------------------|----------------|----------------|----------------|----|-------------------|----|----------------|--------------|--------------|-----|
| SV1850/<br>2200iS7-4 | 690<br>(27.16) | 581<br>(22.87) | 528<br>(20.79) |    | 1043.5<br>(41.08) |    | 450<br>(17.72) | 14<br>(0.55) | 15<br>(0.59) | M20 |

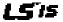

#### SV2800iS7 (400 V, IP00 Type)

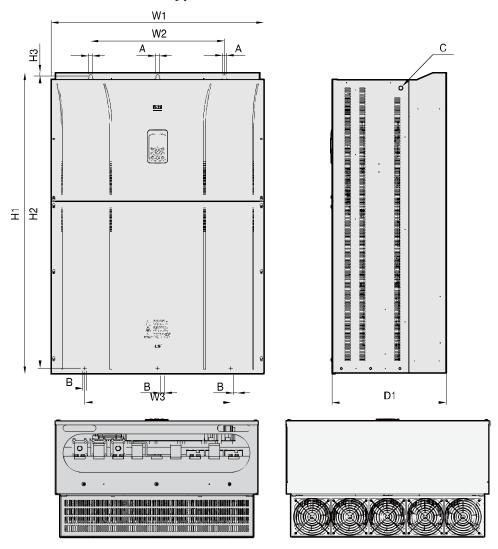

Units: mm (inch)

| Inverter<br>Capacity | W1             | W2             | W3             | H1              | H2              | Н3           | D1             | A            | В            | С   |
|----------------------|----------------|----------------|----------------|-----------------|-----------------|--------------|----------------|--------------|--------------|-----|
| SV2800iS7-4          | 771<br>(30.35) | 500<br>(19.69) | 500<br>(19.69) | 1138<br>(44.80) | 1110<br>(43.70) | 15<br>(0.59) | 440<br>(17.32) | 13<br>(0.51) | 13<br>(0.51) | M16 |

For 280 kW model types, I volts are supplied with the product.

#### SV3150-3750iS7 (400 V, IP00 Type)

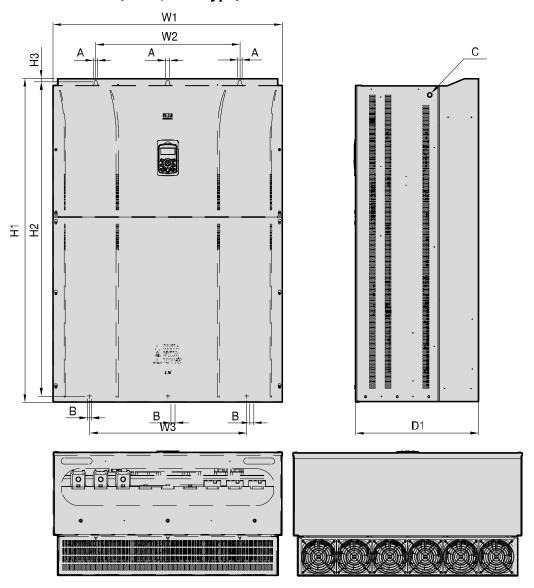

| Inverter<br>Capacity | W1             | W2             | W3             | H1 | H2                | Н3 | D1             | A            | В            | С   |
|----------------------|----------------|----------------|----------------|----|-------------------|----|----------------|--------------|--------------|-----|
| SV3150/<br>3750iS7-4 | 922<br>(36.30) | 580<br>(22.83) | 580<br>(22.83) |    | 1271.5<br>(50.06) |    | 495<br>(19.49) | 14<br>(0.55) | 14<br>(0.55) | M16 |

For 315-375 kW model types, I volts are supplied with the product.

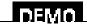

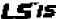

## **Exterior and Dimensions (UL Enclosed Type 12,** 3.4 IP54 Type)

#### SV0008-0037iS7 (200 V/400 V)

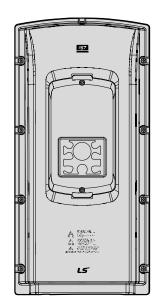

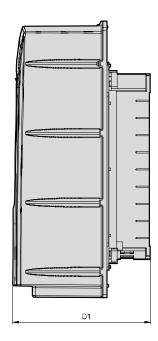

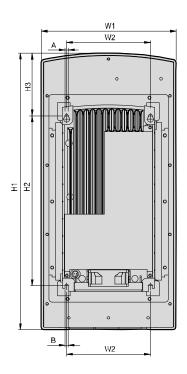

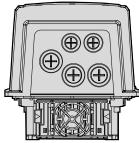

| Inverter Capacity   | W1     | W2    | H1      | H2      | Н3     | D1     | A      | В      |
|---------------------|--------|-------|---------|---------|--------|--------|--------|--------|
| SV0008-0037 iS7-2/4 | 204.2  | 127   | 419     | 257     | 95.1   | 208    | 5      | 5      |
|                     | (8.03) | (5.0) | (16.49) | (10.11) | (3.74) | (8.18) | (0.19) | (0.19) |

## SV0055-0075iS7 (200 V/400 V)

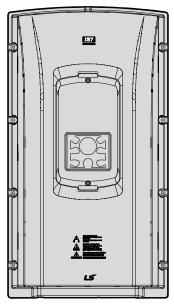

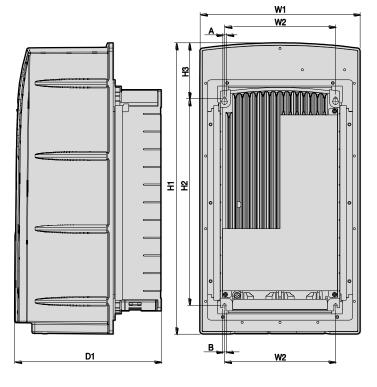

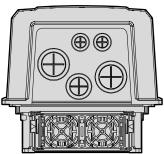

Units: mm (inch)

| Inverter Capacity   | W1     | W2     | H1      | H2      | Н3     | D1     | Α      | В      |
|---------------------|--------|--------|---------|---------|--------|--------|--------|--------|
| SV0055-0075 iS7-2/4 | 254    | 176    | 460.6   | 327     | 88.1   | 232.3  | 5      | 5      |
|                     | (10.0) | (6.92) | (18.13) | (12.87) | (3.46) | (9.14) | (0.19) | (0.19) |

## SV0110-0150iS7 (200 V/400 V)

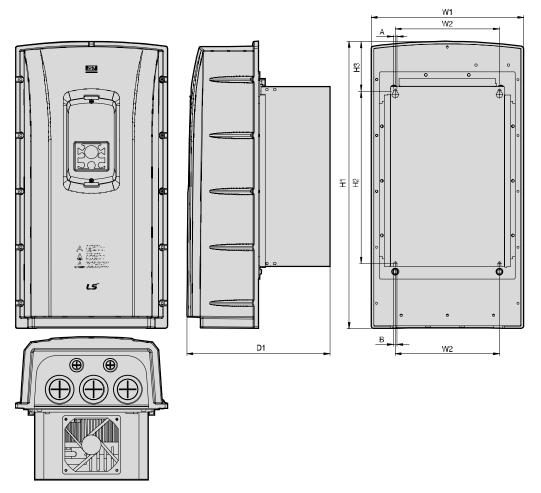

Units: mm (inch)

| Inverter Capacity   | W1      | W2     | H1      | H2      | Н3    | D1      | A      | В      |
|---------------------|---------|--------|---------|---------|-------|---------|--------|--------|
| SV0110-0150 iS7-2/4 | 313.1   | 214.6  | 590.8   | 355     | 101.7 | 294.4   | 6.5    | 6.5    |
|                     | (12.32) | (8.44) | (23.25) | (13.97) | (4.0) | (11.59) | (0.25) | (0.25) |

## SV0185-0220iS7 (200 V/400 V)

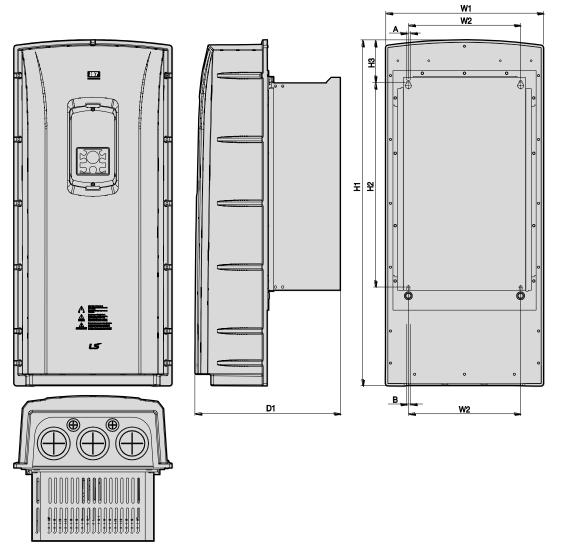

| Inverter Capacity   | W1      | W2     | H1      | H2      | Н3     | D1      | Α      | В      |
|---------------------|---------|--------|---------|---------|--------|---------|--------|--------|
| SV0185-0220 iS7-2/4 | 343.2   | 243.5  | 750.8   | 445     | 91.6   | 315.5   | 6.5    | 6.5    |
|                     | (13.51) | (9.58) | (29.55) | (17.51) | (3.60) | (12.42) | (0.25) | (0.25) |

# 3.5 Frame Dimensions and Weight (UL Enclosed Type 1, IP 21 Type)

| Inverter<br>Capacity | W[mm] | H[mm] | D[mm] | Weight[Kg]<br>w/ built-in<br>EMC and DCR | Weight[Kg]<br>w/ built-in<br>EMC | Weight[Kg]<br>w/ built-in<br>DCR | Weight[Kg]<br>non-DCR<br>types |
|----------------------|-------|-------|-------|------------------------------------------|----------------------------------|----------------------------------|--------------------------------|
| SV0008iS7-2/4        | 150   | 284   | 200   | 5.5                                      | 4.5                              | 5.0                              | 4.5                            |
| SV0015iS7-2/4        | 150   | 284   | 200   | 5.5                                      | 4.5                              | 5.0                              | 4.5                            |
| SV0022iS7-2/4        | 150   | 284   | 200   | 5.5                                      | 4.5                              | 5.0                              | 4.5                            |
| SV0037iS7-2/4        | 150   | 284   | 200   | 5.5                                      | 4.5                              | 5.0                              | 4.5                            |
| SV0055iS7-2/4        | 200   | 355   | 225   | 10                                       | 8.4                              | 9.3                              | 7.7                            |
| SV0075iS7-2/4        | 200   | 355   | 225   | 10                                       | 8.4                              | 9.3                              | 7.7                            |
| SV0110iS7-2/4        | 250   | 385   | 284   | 20                                       | 17.2                             | 16.8                             | 14                             |
| SV0150iS7-2/4        | 250   | 385   | 284   | 20                                       | 17.2                             | 16.8                             | 14                             |
| SV0185iS7-2          | 280   | 461.6 | 298   | 30                                       | 27                               | 25.9                             | 22.9                           |
| SV0220iS7-2          | 280   | 461.6 | 298   | 30                                       | 25.8                             | 25.9                             | 22.9                           |
| SV0185iS7-4          | 280   | 461.6 | 298   | 27.4                                     | 23.5                             | 23.3                             | 19.7                           |
| SV0220iS7-4          | 280   | 461.6 | 298   | 27.4                                     | 23.5                             | 23.5                             | 20.1                           |
| SV0300iS7-2          | 300   | 570   | 265.2 | -                                        | -                                | -                                | 29.5                           |
| SV0370iS7-2          | 370   | 630   | 281.2 | -                                        | -                                | -                                | 44                             |
| SV0450iS7-2          | 370   | 630   | 281.2 | -                                        | -                                | -                                | 44                             |
| SV0550iS7-2          | 465   | 750   | 355.6 | -                                        | -                                | -                                | 72.5                           |
| SV0750iS7-2          | 465   | 750   | 355.6 | -                                        | -                                | -                                | 72.5                           |

#### Note

- The weight specified in the table indicates the total weight of the product without packaging, which includes the built-in parts, such as the EMC filter and DCR.
- The built-in EMC filter and DCR are not available for 30–75 kW (200 V) products.

| Inverter<br>Capacity | W[mm] | H[mm]  | D[mm] | Weight[Kg]<br>w/ built-in<br>EMC and DCR | Weight[Kg]<br>w/ built-in<br>EMC | Weight[Kg]<br>w/ built-in<br>DCR | Weight[Kg]<br>non-DCR<br>types |
|----------------------|-------|--------|-------|------------------------------------------|----------------------------------|----------------------------------|--------------------------------|
| SV0300iS7-4          | 300   | 594    | 300.4 | -                                        | -                                | 41                               | 28                             |
| SV0370iS7-4          | 300   | 594    | 300.4 | -                                        | -                                | 41                               | 28                             |
| SV0450iS7-4          | 300   | 594    | 300.4 | -                                        | -                                | 41                               | 28                             |
| SV0550iS7-4          | 370   | 663.4  | 371   | -                                        | -                                | 63                               | 45                             |
| SV0750iS7-4          | 370   | 663.4  | 371   | -                                        | -                                | 63                               | 45                             |
| SV0900iS7-4          | 510   | 784    | 423   | -                                        | -                                | 101                              | -                              |
| SV1100iS7-4          | 510   | 784    | 423   | -                                        | -                                | 101                              | -                              |
| SV1320iS7-4          | 510   | 861    | 423   | -                                        | -                                | 114                              | -                              |
| SV1600iS7-4          | 510   | 861    | 423   | -                                        | -                                | 114                              | -                              |
| SV1850iS7-4          | 690   | 1078   | 450   | -                                        | -                                | 200                              | -                              |
| SV2200iS7-4          | 690   | 1078   | 450   | -                                        | -                                | 200                              | -                              |
| SV2800iS7-4          | 771   | 1138   | 440   | -                                        | -                                | -                                | 252                            |
| SV3150iS7-4          | 922   | 1302.5 | 495   | -                                        | -                                | -                                | 352                            |
| SV3750iS7-4          | 922   | 1302.5 | 495   | -                                        | -                                | -                                | 352                            |

#### Note

- The weight specified in the table indicates the total weight of the product without packaging, which includes built-in parts, such as the EMC filter and DCR.
- 300-220 kW (400 V) products have built-in DCR only.
- 280-375 kW (400 V) products are provided without a built-in EMC filter and DCR.

# 3.6 Frame Dimensions and Weight (UL Enclosed Type 12, IP54 Type)

| Inverter<br>Capacity | W[mm] | H[mm] | D[mm] | Weight[Kg]<br>w/ built-in<br>EMC and DCR | Weight[Kg]<br>w/ built-in<br>EMC | Weight[Kg]<br>w/ built-in<br>DCR | Weight[Kg]<br>non-DCR<br>types |
|----------------------|-------|-------|-------|------------------------------------------|----------------------------------|----------------------------------|--------------------------------|
| SV0008iS7-2/4        | 204   | 419   | 208   | 8.2                                      | 7.2                              | 7.7                              | 6.7                            |
| SV0015iS7-2/4        | 204   | 419   | 208   | 8.2                                      | 7.2                              | 7.7                              | 6.7                            |
| SV0022iS7-2/4        | 204   | 419   | 208   | 8.2                                      | 7.2                              | 7.7                              | 6.7                            |
| SV0037iS7-2/4        | 204   | 419   | 208   | 8.2                                      | 7.2                              | 7.7                              | 6.7                            |
| SV0055iS7-2/4        | 254   | 461   | 232   | 12.8                                     | 10.2                             | 12.1                             | 9.5                            |
| SV0075iS7-2/4        | 254   | 461   | 232   | 12.9                                     | 10.3                             | 12.2                             | 9.6                            |
| SV0110iS7-2/4        | 313   | 591   | 294   | 25.6                                     | 22.8                             | 22.4                             | 19.6                           |
| SV0150iS7-2/4        | 313   | 591   | 294   | 25.9                                     | 23.1                             | 22.7                             | 19.9                           |
| SV0185iS7-2          | 343   | 751   | 316   | 38.3                                     | 34.2                             | 34.1                             | 29.9                           |
| SV0220iS7-2          | 34    | 751   | 316   | 38.3                                     | 34.2                             | 34.1                             | 29.9                           |
| SV0185iS7-4          | 343   | 751   | 316   | 34.9                                     | 31                               | 31                               | 27.1                           |
| SV0220iS7-4          | 343   | 751   | 316   | 34.9                                     | 31                               | 31                               | 27.1                           |

#### Note

- The weight specified in the table indicates the total weight of the product without packaging, which includes the built-in parts, such as the EMC filter and DCR.
- Only 0.75-22 kW products are available in IP 54 Type specifications.

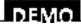

# 3.7 Installation Procedures for UL Enclosed Type12 and IP54 Type Products

## 3.7.1 Disassembling the Keypad Cover and Keypad

1 Loosen the screws that secure the keypad cover and remove the keypad cover.

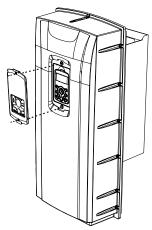

2 Depress the tab at the top of the keypad and gently lift the keypad from the inverter to remove it. Be careful not to damage the keypad cable.

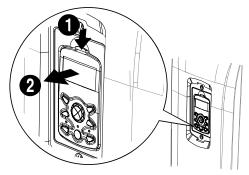

**3** Depress the tab on the keypad cable connector and disconnect the cable from the back of the keypad.

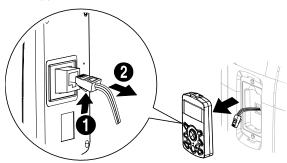

## 3.7.2 Disassembling the IP54 Front Cover

1 Loosen the screws that secure the front cover to the chassis. There are 9–13 screws on the cover depending on the model type.

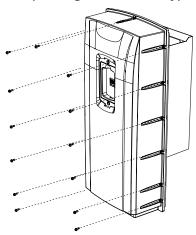

2 Remove the cover by lifting it upwards from the bottom.

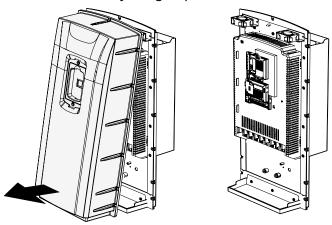

## 3.7.3 Mounting the Inverter

1 Remove the 4 rubber feet from the corners.

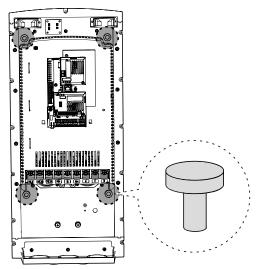

Place the inverter on a flat wall or in a cabinet, and use 4 screws or bolts to securely fix the inverter to the surface.

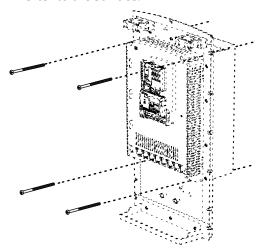

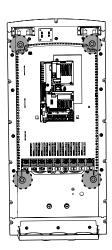

## 3.7.4 Connecting the Power Cables

Connect the power cables to the input (R, S, T) and output (U, V, W) terminals. Then, tighten the terminal screws.

Refer to <u>4 Connecting the Cables</u> on page <u>49</u> for detailed information.

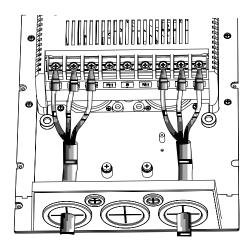

## 3.7.5 Reassembling the IP54 Front Cover and the Keypad

1 Place the front cover on the chassis and align the screw holes on each side.

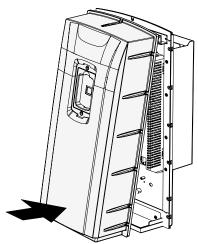

2 Insert and tighten the screws. There are 9–13 screws on the cover depending on the model type.

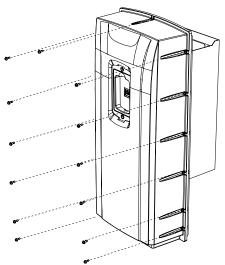

3 Connect the signal cable to the keypad, align the lower part of the keypad to the bottom of the keypad receptacle, and then push the top part of the keypad into the chassis until the keypad snaps into place.

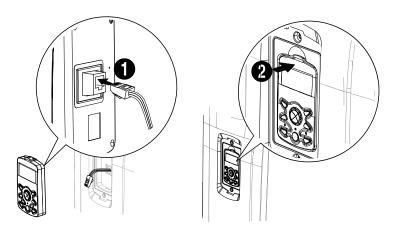

4 Place the keypad cover on top of the keypad, and secure it using 2 screws.

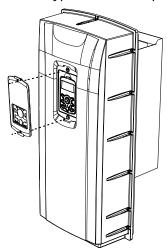

## 4 Connecting the Cables

Connect cables to the power and signal terminal blocks of the inverter.

## **€ ышы** ірп

ESD (Electrostatic discharge) from the human body may damage sensitive electronic components on the PCB. Therefore, be extremely careful not to touch the PCB or the components on the PCB with bare hands while you work on the I/O PCB.

To prevent damage to the PCB from ESD, touch a metal object with your hands to discharge any electricity before working on the PCB, or wear an anti-static wrist strap and ground it on a metal object.

## 4.1 Removing the Front Cover for Cable Connection

## **Дъсм**о рег

Wait at least 10 minutes before opening the covers and exposing the terminal connections. Before working on the inverter, test the connections to ensure the DC voltage has been fully discharged. Personal injury or death by electric shock may result if the DC voltage has not been discharged.

## 4.1.1 IP 21 Type Products

1 Depress the tab at the top of the keypad and gently lift the keypad from the inverter to remove it. Be careful not to damage the keypad cable.

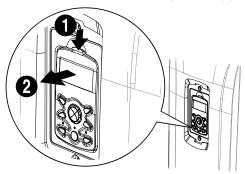

**2** Depress the tab on the keypad cable connector and disconnect the cable from the back of the keypad.

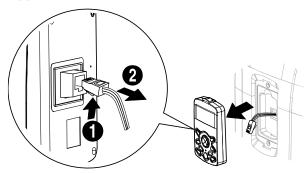

**3** Loosen the screw from the bottom part of the front cover, and then remove the front cover.

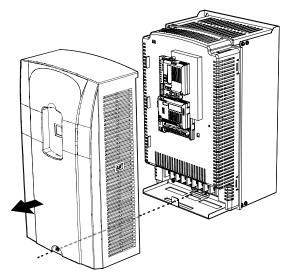

## 4.1.2 IP 54 Type Products

1 Loosen the two screws securing the keypad cover, and then remove the keypad cover.

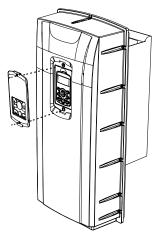

2 Depress the tab at the top of the keypad and gently lift the keypad from the inverter to remove it. Be careful not to damage the keypad cable.

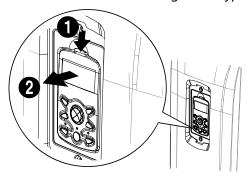

3 Depress the tab on the keypad cable connector and disconnect the cable from the back of the keypad.

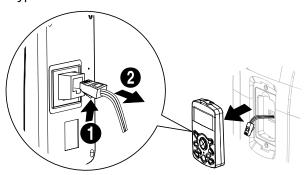

4 Remove the screws from each side of the front cover, and then remove the front cover.

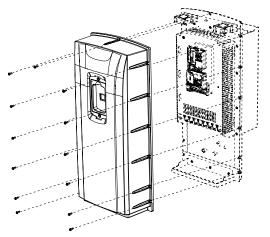

## 4.1.3 90-375 kW, 400 V and 30-75 kW, 200 V Products

1 Loosen the two screws on the front cover.

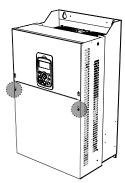

2 Slide the cover downwards and remove it from the inverter.

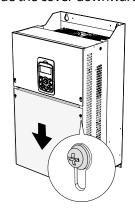

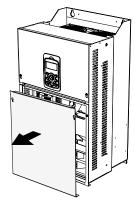

## 4.2 Activating and Deactivating the Built-in EMC Filter

Some iS-7 inverter models have built-in EMC filters to reduce conductive and radiational noise at the inverter input. Refer to <u>1.1.1 Identifying the Product</u> on page <u>1</u> and check your inverter's model type and specifications to see if it has a built-in EMC filter.

If your inverter has a built-in EMC filter, refer to the following instructions to activate or deactivate it.

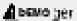

Do not activate the EMC filter if the inverter uses a power source with an asymmetrical grounding structure, for example a grounded delta connection. Personal injury or death by electric shock may result if the power source is not grounded properly.

## 4.2.1 Up to 7.5 kW Inverters

1 Locate the plastic knockout cap that covers the EMC filter switch (jumper SW1).

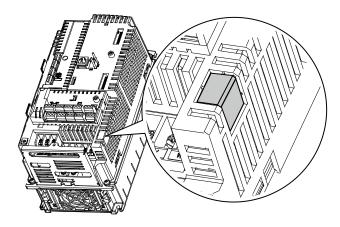

2 Remove the knockout cap and locate the jumper switch. The EMC filter will be deactivated if the two jumper pins are not connected.

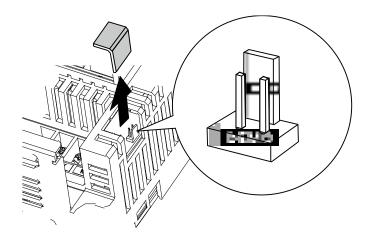

3 Connect the two jumper pins using a short circuit connector to activate the EMC filter.

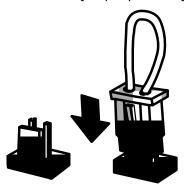

4 To remove the short circuit connector and deactivate the EMC filter, pull the connector while pressing the latch on the side of the connector. Use pliers or tweezers if you cannot reach the latch with your fingers.

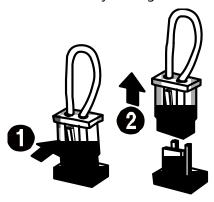

#### 4.2.2 11-22 kW Inverters

1 Locate the EMC filter cable and the ground terminal at the bottom of the inverter.

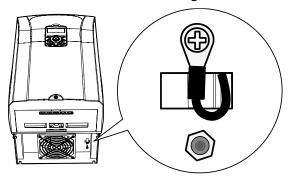

The EMC filter is deactivated if the EMC filter cable is connected to the insulated stud.

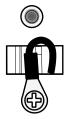

<EMC filter is turned OFF>

2 Remove the EMC filter cable from the insulated stud and connect it to the ground terminal (metal) to activate the EMC filter.

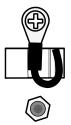

<EMC filter is turned ON>

An EMC filter prevents electromagnetic interference by reducing radio emissions from the inverter. Using an EMC filter is not always recommended, as it increases current leakage. If an inverter uses a power source with an asymmetrical grounding connection, the EMC filter must be turned off.

Before using the inverter, confirm the power supply's grounding system. Disable the EMC filter if the power source has an asymmetrical grounding connection.

| Asymmetrical Grounding Connection                    |                     |                                                                                |                                            |  |  |  |  |  |
|------------------------------------------------------|---------------------|--------------------------------------------------------------------------------|--------------------------------------------|--|--|--|--|--|
| One phase of<br>a delta<br>connection is<br>grounded | F(L1)  S(L2)  T(L3) | Intermediate<br>grounding<br>point on one<br>phase of a<br>delta<br>connection | R(L1)  S(L2)  T(L3)                        |  |  |  |  |  |
| The end of a single phase is grounded                | L<br>= N            | A 3-phase<br>connection<br>without<br>grounding                                | R(L1) ———————————————————————————————————— |  |  |  |  |  |

## 4.3 Precautions for Wiring the Inverter

## Æ nesen 10

- Do not connect power to the inverter until installation has been fully completed and the inverter is ready to be operated. Doing so may result in electric shock.
- Wiring and inspection of wiring must be performed by an authorized engineer.

#### **⊚ ым**ы ірп

- Install the inverter before connecting the cables.
- Ensure that no metal debris, such as wire clippings, remain inside the inverter. Metal debris in the inverter can cause inverter failure.
- Power supply cables must be connected to the R, S, and T terminals. Connecting power cables to other terminals will damage the inverter.
- Use insulated ring lugs when connecting cables to R/S/T and U/V/W terminals.
- The inverter's power terminal connections can cause harmonics that may interfere with other communication devices located near the inverter. To reduce interference, the installation of noise filters or line filters may be required.
- To avoid circuit interruption or damaging connected equipment, do not install phase-advanced condensers, surge protection, or electronic noise filters on the output side of the inverter.
- To avoid circuit interruption or damaging connected equipment, do not install magnetic contactors on the output side of the inverter.
- Make sure that the total cable length does not exceed 495 ft (150 m). For inverters < = 3.7 kW capacity, ensure that the total cable length does not exceed 165 ft (50 m). Long cable runs can cause reduced motor torque in low frequency applications due to voltage drop. Long cable runs also increase a circuit's susceptibility to stray capacitance and may trigger over-current protection devices or result in the malfunction of equipment connected to the inverter.
- Route the signal cables away from the power cables. Otherwise, signal errors may occur due to electric interference.
- Tighten terminal screws to their specified torques. Loose terminal block screws may allow the cables to disconnect and cause a short circuit or inverter failure. Refer to <u>4.7 Specifications of the Power Terminal Block and Exterior Fuse</u> on page <u>6767</u> for torque specifications.
- Do not place heavy objects on top of electric cables. Heavy objects may damage the cable and result in electric shock.
- Use cables with the largest cross-sectional area, appropriate for power terminal wiring, to ensure that voltage drops do not exceed 2%.
- Use copper cables rated at 600 V, 75°C for power terminal wiring.
- Use copper cables rated at 300 V, 75 °C for control terminal wiring.
- If you need to rewire the terminals due to wiring-related faults, ensure that the inverter keypad display is turned off and the charge lamp under the terminal cover is off before working on

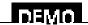

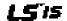

wiring connections. The inverter may hold a high-voltage electric charge long after the power supply has been turned off.

## 4.4 Ground Connection

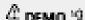

Install ground connections for the inverter and the motor by following the correct specifications to ensure safe and accurate operation. Using the inverter and the motor without the specified grounding connections may result in electric shock.

### <u>С веме јол</u>

- Do not use the ground terminal as the signal (control) ground.
- Do not share the ground connection with other machines that consume a large amount of power, such as a welding machine.
- Connect the ground cable to the nearest earth contact and keep the cable length as short as possible.

Because the inverter is a high-frequency switching device, leakage current may occur during operation. To avoid the danger of electrocution due to current leakage, the inverter must be properly grounded. Ground connection must be made to the specified ground terminal on the inverter. Do not connect ground cables to chassis screws.

#### Note

- 200 V products require Class 3 grounding. Resistance to ground must be  $\leq 100 \Omega$ .
- 400 V products require Special Class 3 grounding. Resistance to ground must be ≤ 10 Ω.

The following table lists the minimum ground cable specifications that must be met to properly ground the inverters.

| Invertor Canacity | Grounding wire size ( mm²) |             |  |  |
|-------------------|----------------------------|-------------|--|--|
| Inverter Capacity | 200 V class                | 400 V class |  |  |
| 0.75-3.7kW        | 4                          | 2.5         |  |  |
| 5.5–7.5 kW        | 6                          | 4           |  |  |
| 11–15 kW          | 16                         | 10          |  |  |
| 18.5–22 kW        | 25                         | 16          |  |  |
| 30-45 kW          | 25                         | 16          |  |  |

| Inverter Capacity | Grounding wire size ( mm²) |     |  |  |
|-------------------|----------------------------|-----|--|--|
| 55–75 kW          | 35                         | 35  |  |  |
| 90–110 kW         | -                          | 60  |  |  |
| 132–220 kW        | -                          | 100 |  |  |
| 280-315 kW        | -                          | 185 |  |  |
| 375 kW            | -                          | 240 |  |  |

## 4.5 Terminal Wiring Diagram

## 4.5.1 Up to 7.5 kW Inverters

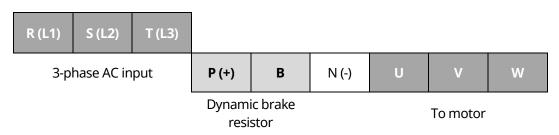

## 4.5.2 11-22 kW Inverters

| R (L1) | S (L2) | T (L3) | P (+) | В | N (-) | U | V | W |  |
|--------|--------|--------|-------|---|-------|---|---|---|--|
|--------|--------|--------|-------|---|-------|---|---|---|--|

## 4.5.3 30-75 kW Inverters

| R (L1) | S (L2) | T (L3) | P1 (+) | P2 (+) | N (-) | U | V | W |
|--------|--------|--------|--------|--------|-------|---|---|---|
|--------|--------|--------|--------|--------|-------|---|---|---|

## 4.5.4 90-160 kW Inverters

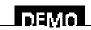

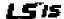

| R (L1) | S (L2) | T (L3) | P2 (+) | N (-) | U | V | W |
|--------|--------|--------|--------|-------|---|---|---|
|--------|--------|--------|--------|-------|---|---|---|

# Connecting the Cables

#### 4.5.5 185-220 kW Inverters

| R (L1) S (L2) T (L3) | P2 (+) N (-) | U | V | W |
|----------------------|--------------|---|---|---|
|----------------------|--------------|---|---|---|

#### 4.5.6 280-375 kW Inverters

| R (L1) | S (L2) | T (L3) | P1 (+) | P2 (+) | N (-) | U | V | W |
|--------|--------|--------|--------|--------|-------|---|---|---|
|--------|--------|--------|--------|--------|-------|---|---|---|

#### Note

- Inverters with a rated capacity of 11 kW or more are equipped with linearly arranged terminal blocks
- 0.75–22 kW inverters have built-in DC reactors. The installation of an external DC reactor is not necessary for these inverters.
- The inverter must be properly grounded using the ground terminal.

#### **Note**

If the forward command (Fx) is turned on, the motor should rotate counterclockwise when viewed from the load side of the motor. If the motor rotates in the reverse direction, switch the cables at the U and V terminals.

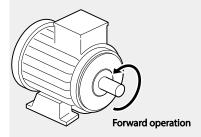

#### Remarque

Si la commande avant (Fx) est activée, le moteur doit tourner dans le sens anti-horaire si on le regarde côté charge du moteur. Si le moteur tourne dans le sens inverse, inverser les câbles aux bornes U et V.

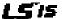

## 4.6 Connecting Cables to the Power Terminal Block

## (? веме јед

Power supply cables must be connected to the R, S, and T terminals. Connecting power cables to other terminals will damage the inverter.

#### Note

The motor will rotate in the opposite direction if the U, V, and W terminals are connected in a wrong phase order.

## 4.6.1 0.75-22 kW (200 V/400 V)

#### Cable connection for utilizing the built-in dynamic braking unit

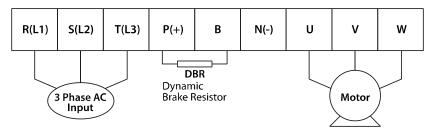

Connect the cables from the dynamic braking unit to the P (+) and B terminals to utilize the built-in dynamic braking unit.

| Terminal Symbol        | Terminal Name                    | Description                                   |
|------------------------|----------------------------------|-----------------------------------------------|
| R (L1), S (L2), T (L3) | AC power supply input terminals  | AC input terminals                            |
| P (+)                  | (+) DC voltage terminal          | (+) DC link voltage terminal                  |
| N (-)                  | (-) DC voltage terminal          | (-) DC link voltage terminal.                 |
| P (+), B               | Dynamic brake resistor terminals | Dynamic brake resistor terminals              |
| U, V, W                | Inverter output terminals        | Output terminals to a 3-phase induction motor |

#### Cable connection for utilizing the optional dynamic braking unit

Connect the cables from dynamic braking unit to P (+) and N (-) terminals to utilize the optional dynamic braking unit. Do not connect cables to B terminal.

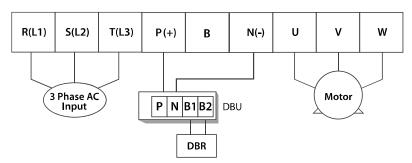

| Terminal Symbol        | Terminal Name                    | Description                                   |
|------------------------|----------------------------------|-----------------------------------------------|
| R (L1), S (L2), T (L3) | AC power supply input terminals  | AC input terminals                            |
| P (+)                  | (+) DC voltage terminal          | (+) DC link voltage terminal                  |
| N (-)                  | (-) DC voltage terminal          | (-) DC link voltage terminal.                 |
| P (+), B               | Dynamic brake resistor terminals | Dynamic brake resistor terminals              |
| U, V, W                | Inverter output terminals        | Output terminals to a 3-phase induction motor |

## 4.6.2 30-75 kW (200 V/400 V)

Connect the cables from the dynamic braking unit to the P(+) and B terminals to utilize the built-in dynamic braking unit.

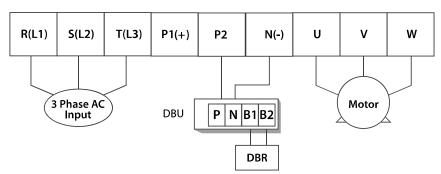

In 30-75 kW 200 V model types, the P1 and P2 terminals are connected with a jumper pin.

| Terminal Symbol | Terminal Name | Description |       |    |
|-----------------|---------------|-------------|-------|----|
|                 | DEMO          | 1           | LS is | 63 |

| Terminal Symbol        | Terminal Name                                | Description                                   |  |
|------------------------|----------------------------------------------|-----------------------------------------------|--|
| R (L1), S (L2), T (L3) | AC power supply input terminals              | AC input terminals                            |  |
| P1 (+)                 | (+) DC voltage terminal                      | (+) DC link voltage terminal                  |  |
| P2, N (-)              | Dynamic brake resistor terminal / DC common* | Dynamic brake resistor terminals              |  |
| N (-)                  | (-) DC voltage terminal                      | (-) DC link voltage terminal                  |  |
| U, V, W                | Inverter output terminals                    | Output terminals to a 3-phase induction motor |  |

<sup>\*</sup>Contact LSIS Customer Support before configuring the P2 (+) and N (-) terminals as the DC common source. There are a few factors that require special attention for this application.

#### Note

External DC reactors cannot be used with 30–75 kW inverters. To use a DC reactor with these inverters, purchase a 30–75 kW inverter that has a built-in DC reactor.

## 🥑 ваме јед

- When a built-in DCR unit is present, the P1 (+) and P (-) terminals are connected to the reactor's input and output terminals respectively.
- If your product does not have a built-in DCR unit, the P2 (+) and N (-) terminals may be used as the common DC source. Do not use the P1 (+) terminal as the common DC source, as this may result in product damage.
- Use the P2 (+) and N (-) terminals to connect a dynamic braking resistor to the inverter. Do not connect the dynamic braking unit to the P1 (+) terminal, as this may result in product damage.
- Contact LSIS Customer Support before configuring the N (-) terminal as the DC common source. There are a few factors that require special attention for this application.

## 4.6.3 90-160 kW (400 V)

Connect the cables from the dynamic braking unit to the P2 (+) and N (-) terminals to utilize an external dynamic braking unit.

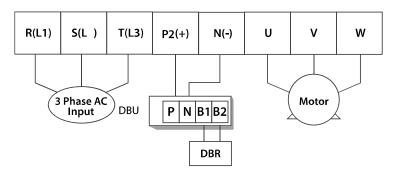

| Terminal Symbol        | Terminal Name                   | Description                      |
|------------------------|---------------------------------|----------------------------------|
| R (L1), S (L2), T (L3) | AC power supply input terminals | AC input terminals               |
| N (-)                  | (-) DC voltage terminal         | (-) DC link voltage terminal     |
| P2 (+), N (-)          | Dynamic brake resistor terminal | Dynamic brake resistor terminals |
| U, V, W                | Investor output terminals       | Output terminals to a 3-phase    |
|                        | Inverter output terminals       | induction motor                  |

## 4.6.4 185-220 kW (400 V)

Connect the cables from the dynamic braking unit to the P2 (+) and N (-) terminals to utilize an external dynamic braking unit.

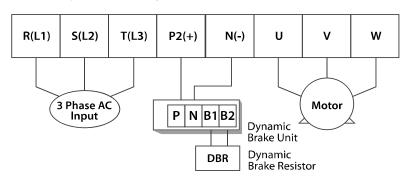

| Terminal Symbol        | Terminal Name                   | Description                      |  |
|------------------------|---------------------------------|----------------------------------|--|
| R (L1), S (L2), T (L3) | AC power supply input terminals | AC input terminals               |  |
| N (-)                  | (-) DC voltage terminal         | (-) DC link voltage terminal     |  |
| P2 (+), N (-)          | Dynamic brake resistor terminal | Dynamic brake resistor terminals |  |
| 11.7/ \//              | Inverter output terminals       | Output terminals to a 3-phase    |  |
| U, V, W                | Inverter output terminals       | induction motor                  |  |

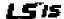

## 4.6.5 280-375 kW (200 V/400 V)

Connect the cables from the dynamic braking unit to the P2 (+) and N (-) terminals to utilize the built-in dynamic braking unit.

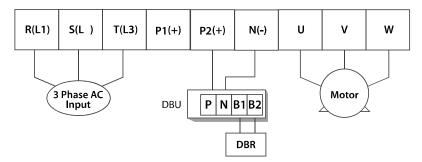

| Terminal Symbol Terminal Name     |                                              | Description                                   |
|-----------------------------------|----------------------------------------------|-----------------------------------------------|
| R (L1), S (L2), T (L3)            | AC power supply input terminals              | AC input terminals                            |
| P1 (+) DC voltage terminal        |                                              | (+) DC link voltage terminal                  |
| P2/N (-)                          | Dynamic brake resistor terminal / DC common* | Dynamic brake resistor terminals              |
| N (-)                             | (-) DC voltage terminal                      | (-) DC link voltage terminal                  |
| U, V, W Inverter output terminals |                                              | Output terminals to a 3-phase induction motor |

<sup>\*</sup>Contact LSIS Customer Support before configuring the P2 (+) and N (-) terminals as the DC common source. There are a few factors that require special attention for this application.

## <u>(ў ваме ірп</u>

- Apply rated torques to the terminal screws. Loose screws may cause the terminals to short circuit and malfunction. Tightening the screws too much may damage the terminals and cause them to short circuit and malfunction.
- Only use copper wires with a 600 V, 75 °C rating for the power terminal wiring, and a 300 V,
   75 °C rating for the control terminal wiring.
- Power supply wiring must be connected to the R, S, and T terminals. Connecting them to the U,
   V, W terminals causes internal damage to the inverter. The motor should be connected to the U,
   V, and W terminals. Arrangement of the phase sequence is not necessary.

## 4.7 Specifications of the Power Terminal Block and Exterior Fuse

|         |                |            | 40                         | Cable <sup>2)</sup> |       |        |       |            |         |
|---------|----------------|------------|----------------------------|---------------------|-------|--------|-------|------------|---------|
| Inverte | capacity       | Terminal   | Screw torque <sup>1)</sup> | mm²                 |       | AWG or | kcmil | Exterior f | use     |
|         |                | screw size | (Kgf·cm)                   | R,S,T               | U,V,W | R,S,T  | U,V,W | Current    | Voltage |
|         | 0.75 kW        | M4         | 7.1–12                     | 2.5                 | 2.5   | 14     | 14    | 10 A       | 500 V   |
|         | 1.5 kW         | M4         | 7.1–12                     | 2.5                 | 2.5   | 14     | 14    | 15 A       | 500 V   |
|         | 2.2 kW         | M4         | 7.1–12                     | 2.5                 | 2.5   | 14     | 14    | 20 A       | 500 V   |
|         | 3.7 kW         | M4         | 7.1–12                     | 4                   | 4     | 12     | 12    | 32 A       | 500 V   |
|         | 5.5 kW         | M4         | 7.1–12                     | 6                   | 6     | 10     | 10    | 50 A       | 500 V   |
|         | 7.5 kW         | M4         | 7.1–12                     | 10                  | 10    | 8      | 8     | 63 A       | 500 V   |
|         | 11 kW          | M6         | 30.6-38.2                  | 16                  | 16    | 6      | 6     | 80 A       | 500 V   |
| 200V    | 15 kW          | M6         | 30.6-38.2                  | 25                  | 25    | 4      | 4     | 100 A      | 500 V   |
|         | 18.5 kW        | M8         | 61.2-91.8                  | 35                  | 35    | 2      | 2     | 125 A      | 500 V   |
|         | 22 kW          | M8         | 61.2-91.8                  | 50                  | 50    | 1      | 1     | 160 A      | 500 V   |
|         | 30 kW          | M8         | 61.2 – 91.8                | 70                  | 70    | 1/0    | 1/0   | 200 A      | 500 V   |
|         | 37 kW          | M8         | 61.2 – 91.8                | 95                  | 95    | 2/0    | 2/0   | 250 A      | 500 V   |
|         | 45 kW          | M8         | 61.2 – 91.8                | 95                  | 95    | 2/0    | 2/0   | 350 A      | 500 V   |
|         | 55 kW          | M10        | 89.7 – 122.0               | 120                 | 120   | 3/0    | 3/0   | 400 A      | 500 V   |
|         | 75 kW          | M10        | 89.7 – 122.0               | 150                 | 150   | 4/0    | 4/0   | 450 A      | 500 V   |
|         | 0.75–<br>1.5kW | M4         | 7.1–12                     | 2.5                 | 2.5   | 14     | 14    | 10 A       | 500 V   |
|         | 2.2 kW         | M4         | 7.1–12                     | 2.5                 | 2.5   | 14     | 14    | 15 A       | 500 V   |
|         | 3.7 kW         | M4         | 7.1–12                     | 2.5                 | 2.5   | 14     | 14    | 20 A       | 500 V   |
|         | 5.5 kW         | M4         | 7.1–12                     | 4                   | 2.5   | 12     | 14    | 32 A       | 500 V   |
|         | 7.5 kW         | M4         | 7.1–12                     | 4                   | 4     | 12     | 12    | 35 A       | 500 V   |
|         | 11 kW          | M5         | 24.5–31.8                  | 6                   | 6     | 10     | 10    | 50 A       | 500 V   |
|         | 15 kW          | M5         | 24.5–31.8                  | 10                  | 10    | 8      | 8     | 63 A       | 500 V   |
|         | 18.5 kW        | M6         | 30.6-38.2                  | 16                  | 10    | 6      | 8     | 70 A       | 500 V   |
| 400\/   | 22 kW          | M6         | 30.6-38.2                  | 25                  | 16    | 4      | 6     | 100 A      | 500 V   |
| 400V    | 30 kW          | M8         | 61.2–91.8                  | 25                  | 25    | 4      | 4     | 125 A      | 500 V   |
|         | 37 kW          | M8         | 61.2–91.8                  | 25                  | 35    | 4      | 2     | 125 A      | 500 V   |
|         | 45 kW          | M8         | 61.2–91.8                  | 50                  | 50    | 1      | 1     | 160 A      | 500 V   |
|         | 55 kW          | M8         | 61.2–91.8                  | 70                  | 70    | 1/0    | 1/0   | 200 A      | 500 V   |
|         | 75 kW          | M8         | 61.2-91.8                  | 95                  | 95    | 2/0    | 2/0   | 250 A      | 500 V   |
|         | 90 kW          | M12        | 182.4–215.0                | 100                 | 100   | 4/0    | 4/0   | 350 A      | 500 V   |
|         | 110 kW         | M12        | 182.4–215.0                | 100                 | 100   | 4/0    | 4/0   | 400 A      | 500 V   |
|         | 132 kW         | M12        | 182.4–215.0                | 150                 | 150   | 300    | 300   | 450 A      | 500 V   |
|         | 160 kW         | M12        | 182.4–215.0                | 200                 | 200   | 400    | 400   | 450 A      | 500 V   |
|         | 185 kW         | M12        | 182.4–215.0                | 200                 | 200   | 400    | 400   | 620 A      | 500 V   |

| Inverter capacity |        | Terminal Screw torque <sup>1)</sup> |             | Cable <sup>2)</sup> |       |              |       | Exterior fuse |         |
|-------------------|--------|-------------------------------------|-------------|---------------------|-------|--------------|-------|---------------|---------|
|                   |        |                                     | (Kaf·cm)    | mm²                 |       | AWG or kcmil |       | Exterior ruse |         |
|                   |        | SCI EW SIZE                         |             | R,S,T               | U,V,W | R,S,T        | U,V,W | Current       | Voltage |
|                   | 220 kW | M12                                 | 182.4–215.0 | 250                 | 250   | 500          | 500   | 800 A         | 500 V   |
|                   | 280 kW | M12                                 | 182.4–215.0 | 325                 | 325   | 650          | 650   | 1000 A        | 500 V   |
|                   | 315 kW | M12                                 | 182.4–215.0 | 2x200               | 2x200 | 2x400        | 2x400 | 1200 A        | 500 V   |
|                   | 375 kW | M12                                 | 182.4–215.0 | 2x250               | 2x250 | 2x500        | 2x500 | 1400 A        | 500 V   |

<sup>1)</sup> Apply rated torques to the terminal screws. Loose screws may cause the terminals to short circuit and malfunction.

## 4.7.1 Cable Length between the Inverter and the Motor

The maximum cable lengths of the inverter and the motor are listed in <Table 1) Maximum cable length by inverter capacity>.

Make sure that the total cable length does not exceed 495 ft (150 m). For inverters with a capacity of less than 3.7 kW, ensure that the total cable length does not exceed 165 ft (50 m). Long cable runs can cause reduced motor torque in low frequency applications due to voltage drop. Long cable runs also increase a circuit's susceptibility to stray capacitance and may trigger over-current protection devices, or result in the malfunction of equipment connected to the inverter.

<Table 1) Maximum Cable Length by Inverter Capacity>

| Inverter capacity    | Up to 3.7 kW    | 5.5 kW or more   |
|----------------------|-----------------|------------------|
| Maximum cable length | < 164 ft (50 m) | < 492 ft (150 m) |

The following table lists maximum carrier frequencies available for model types with a rated capacity of 5.5 kW or more.

<Table 2) Maximum Carrier Frequency according to Cable Length>

| Distance                  | < 165 ft (50 m) | < 330 ft (100 m) | > 330 ft (100 m) |
|---------------------------|-----------------|------------------|------------------|
| Allowed Carrier Frequency | <15 kHz         | <5 kHz           | <2.5 kHz         |

Depending on the system layout and operating conditions at the installation site, high peak output voltage may result.

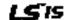

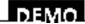

<sup>2)</sup> Only use copper wires with a 600 V, 75°C rating for the power terminal wiring.

- a) If the output peak voltage is too high even when the motor cable length is shorter than the maximum recommended cable length for the inverter capacity:
  - use a motor with a high insulation rating.
  - install an output circuit filter (micro surge filter).
  - install a dv/dt filter, or a sine wave filter.
- b) If the cable length is too long:
  - use thicker cables to prevent voltage drop. [Voltage Drop (V) = [ $\sqrt{3}$  X cable resistance (m $\Omega$ /m) X cable length (m) X current (A)] / 1000]
  - do not use 3-core cables.
  - use a lower carrier frequency.

#### 4.7.2 Protective Measures for the Inverter and the Motor

The inverter output voltage pulse, regardless of the actual output frequency, is identical to the DC link voltage pulse, which has a very short rising time. When the power is transmitted through the output cables, the output peak voltage can rise up to twice the total DC link voltage (2.8 times the main power voltage).

If a switching device (a magnetic contactor or relay) is connected to the output side of the inverter, high-voltage surges may result whenever a switch is made, regardless of the length of the motor cable.

Such high-voltage surges can damage the inverter's output components (such as the current sensor), motor cables, and the motor itself. To protect the inverter and the motor from such damage caused by a high-voltage surge, do not install switching devices in the output side of the inverter. You can install an output reactor, dv/dt filter, or sine wave filter to protect the inverter and motor from a surge voltage.

An output surge with a high switching frequency and fast rising time causes a motor shaft current that runs through the motor bearing. It slowly corrodes the surface of the motor bearing, eventually seizing up the motor.

To decrease the motor shaft current and protect the motor insulation, refer to <Table 1) Maximum cable length by inverter capacity>. Install a dv/dt filter or sine wave filter if possible, regardless of the length of the motor cable.

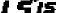

#### <u>С веме јол</u>

Only use Class H or RK5 UL listed input fuses and UL listed breakers. See the table above for the voltage and current ratings for the fuses and breakers.

Utiliser UNIQUEMENT des fusibles d'entrée homologués de Classe H ou RK5 UL et des disjoncteurs UL. Se reporter au tableau ci-dessus pour la tension et le courant nominal des fusibless et des disjoncteurs.

## 4.8 Control Terminal Wiring for iS7 Inverters Rated for Up To 22 kW

The iS7 inverter supports both PNP (Source) and NPN (Sink) modes for sequence inputs at the terminal. Select an appropriate mode to suit your requirements using the PNP/NPN selection switch above the control terminal block. Refer to the following information for detailed applications.

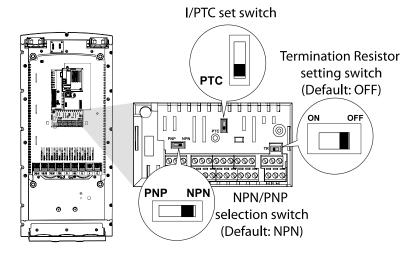

## 4.8.1 NPN Mode (Sink)

Select NPN using the PNP/NPN selection switch. The factory default setting is NPN mode. CM (24V GND) is the common ground terminal for all terminal inputs.

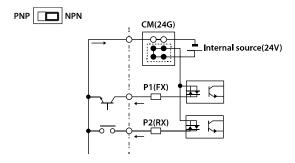

## 4.8.2 PNP Mode (Source)

Select PNP using the PNP/NPN selection switch. The factory default setting is NPN mode. CM (24 V GND) is the common ground terminal for all terminal inputs, and 24 is the 24 V internal source. If you are using an external 24 V source, select PNP (sink) mode and build a circuit that connects the external source (-) and the CM terminal.

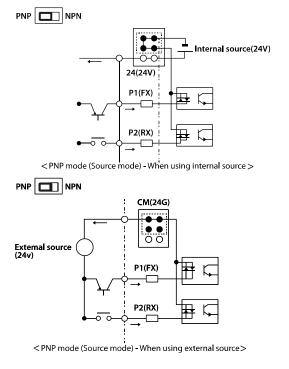

### 4.8.3 0.75-22 kW (Basic I/O)

#### **Wiring Examples**

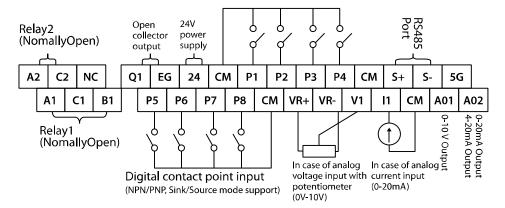

#### Default Functions Assigned for the Multi-Function Terminals

| P1 | P2 | Р3 | P4  | P5   | P6   | P7   | P8  |
|----|----|----|-----|------|------|------|-----|
| FX | RX | BX | RST | Sp-L | Sp-M | Sp-H | JOG |

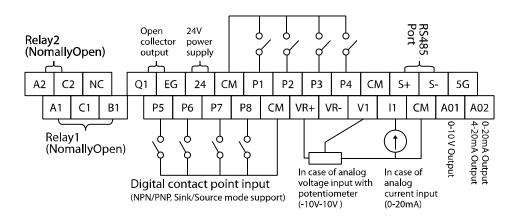

#### Note

- The TR (termination resistor) switch is used to terminate the RS485 network connection (120  $\Omega$ ).
- For analog voltage input, use a potentiometer rated at 0.5W, 1kOhm.
- Refer to <u>13 Table of Functions</u> on page <u>402</u> for the multi-function terminal configurations.

## 4.9 Control Terminal Wiring for iS7 Inverters Rated for 30 kW or More

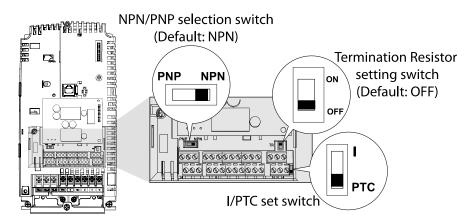

## 30-375 kW (control terminal block)

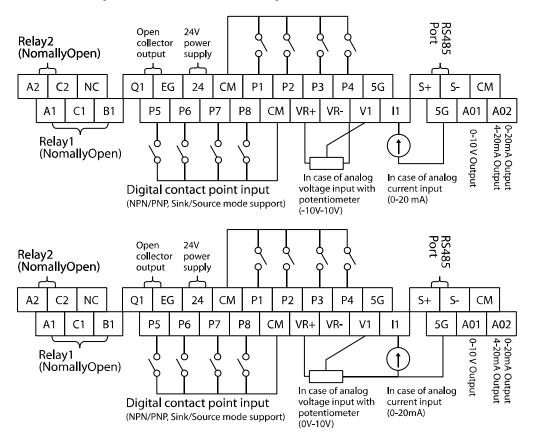

#### Note

- The TR (termination resistor) switch is used to terminate the RS485 network connection (120 Ω).
- Use a potentiometer rated for 0.5 W, 1 k $\Omega$ .

If the analog voltage (V) or current (I) input is used to set the frequency reference, the analog input is reflected when the input is actually received. For instance, the voltage input 0 V at V1 does not indicate that no input is received at V1, but it means that 0 V input is actually received at V1.

#### Note

When you use the analog voltage input, the bipolar input range (-10 – +10V), in comparison to the unipolar input range (0–10V), allows for more accurate input control with smaller increments.

#### € **NAMO** jon

If the analog input is interrupted when setting a frequency reference using the analog voltage (V) input and no voltage input is received at the terminal, an offset voltage may be applied to keep the frequency reference at approximately 4–5 Hz.

## 4.10 Terminal Inputs for Inverter Operation

| Input    | t Туре          | Symbol | Name                                  | Description                                                                                                    |
|----------|-----------------|--------|---------------------------------------|----------------------------------------------------------------------------------------------------|
|          | Terminal        | P1-P8  | Multi-function input1–8               | Configurable for multi-function input terminals. Refer to <u>13 Table of Functions</u> on page <u>402</u> for the multi-function terminal configurations. |
| signal   | input           | СМ     | Common sequence                       | Common terminal for terminal inputs (5G common terminal is used for analog frequency inputs only).                                                        |
| Input si | Analog<br>input | VR(+)  | Potentiometer frequency reference (+) | Used to setup or modify a frequency reference via the analog voltage or current input.  Maximum output is +12 V, 100 mA.                                  |
|          |                 | VR(-)  | Potentiometer frequency reference (-) | Used to setup or modify a frequency reference via the analog voltage or current input.  Maximum output is -12 V, 100 mA.                                  |

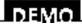

| Inpu          | т Туре             | Symbol       | Name                                                | Description                                                                                                    |
|---------------|--------------------|--------------|-----------------------------------------------------|----------------------------------------------------------------------------------------------------|
|               | I W I              |              | Voltage input for frequency reference               | Used to setup or modify a frequency reference via the analog voltage input terminal. Unipolar: $0$ – $10 \text{ V}$ Bipolar: $-10$ – $10 \text{ V}$ Input resistance $20 \text{ k}\Omega$                                                                                 |
|               |                    | I1           | Current input for frequency reference               | Used to setup or modify a frequency reference via the current input terminals. Input current: DC 0–20 mA Input resistance 249 $\Omega$                                                                                                    |
|               |                    | 5G           | Frequency setting common terminal                   | Common terminal for analog voltage and current terminals (CM common terminal is used for terminal inputs only).                                                                                                    |
|               | Analog<br>output   | AO1          | Multi-function<br>analog voltage<br>output terminal | Used to send inverter output information to external devices. Output voltage: 0–10 V Maximum output voltage: 10 V Maximum output current: 10 mA                                                                                                    |
|               |                    | AO2          | Multi-function<br>analog current<br>output terminal | Used to send inverter output information to external devices.  Output current: 4–20 mA (0–20 mA)  Maximum output current: 20 mA                                                                                                    |
|               |                    | Q1           | Multi-function<br>terminal (open<br>collector)      | DC 26 V, below 100 mA                                                                                                    |
| gnal          |                    | EG           | Common terminal for open collector                  | Common ground contact for an open collector (with external power source).                                                                                                    |
| Output Signal |                    | 24           | External 24 V power source                          | Maximum output current: 150 mA                                                                                                    |
| O             |                    | CM           | External 24 V common                                | Common ground contact for the external 24 V power source.                                                                                                    |
|               | Terminal<br>output | A1,<br>B1,C1 | Fault signal output                                 | Sends out alarm signals when the inverter's safety features are activated (below AC 250 V 5 A, DC 30 V 5 A). Fault condition: A1 and C1 contacts are connected (B1 and C1 open connection) Normal operation: B1 and C1 contacts are connected (A1 and C1 open connection) |
|               |                    | A2, C2       | Multi-function<br>relay2 output A<br>contact        | Outputs the signal while running. User defined multi-function output terminal. (< AC 250 V, 5 A / < DC 30 V, 5 A)                                                                                                    |
|               |                    | S+,S-,CM     | RS-485 signal line                                  | Used to send or receive RS-485 signals. Refer to <u>11</u> <u>Communication Function</u> on page <u>355</u> .                                                                                                    |

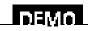

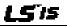

## **4.11 Cable Specifications for Control Block Wiring**

| Terminal Name |                                                                                          | Cable size <sup>1)</sup> |       | Specifications                                                                              |
|---------------|------------------------------------------------------------------------------------------|--------------------------|-------|---------------------------------------------------------------------------------------------|
| Terrining     |                                                                                          | mm <sup>2</sup>          | AWG   | Specifications                                                                              |
| P1-P8         | Multi-function input terminal                                                            |                          |       | -                                                                                           |
| СМ            | Common terminal input (5G common is used for analog frequency inputs only).              |                          |       | Common earth for multi-function input terminal                                              |
| VR+           | Analog frequency setting (+) power                                                       | 0.33-                    | 16–22 | Output voltage: +12 V<br>Maximum output voltage: 100 mA                                     |
| VR-           | Analog frequency setting (-) power                                                       | 1.25                     | 10-22 | Output voltage: -12 V<br>Maximum output voltage: 100 mA                                     |
| V1            | Multi-function analog voltage input terminal                                             |                          |       | Input voltage: 0-10 V or -10-10 V                                                           |
| I1            | Multi-function analog current                                                            |                          |       | 0–20 mA input                                                                               |
| 11            | input terminal                                                                           |                          |       | Internal resistance: 249 Ω                                                                  |
| AO1           | Multi-function analog voltage                                                            |                          |       | Maximum output voltage: 10 V                                                                |
|               | output terminal                                                                          |                          | 14-22 | Maximum output current: 10 mA                                                               |
| AO2           | Multi-function analog current output terminal                                            |                          |       | Maximum output current: 20 mA                                                               |
| 5G            | Frequency setting common terminal (CM common terminal is used for terminal inputs only). | 0.33–<br>2.0             |       | Common terminal of analog frequency setting signal and analog current and voltage terminals |
| Q1            | Multi-function terminal (open collector)                                                 |                          |       | DC 26 V, below 100 mA                                                                       |
| EG            | Ground terminal for external power                                                       |                          |       | Common terminal for an open collector external power source                                 |
| 24            | External 24 V power supply                                                               | 0.33-                    |       | Maximum output current: 150 mA                                                              |
| CM            | 24 V common                                                                              | 1.25                     | 16–22 | Common terminal for external 24 V power source                                              |
| A1            | Multi-function relay 1 output A                                                          |                          |       | Below AC 250 V/5 A, Below DC 30 V/5 A                                                       |
| B1            | Multi-function relay 1 output B                                                          |                          |       | Below AC 250 V/5 A, Below DC 30 V/5 A                                                       |
| C1            | Multi-function relay 1 common terminal                                                   | 0.33–                    | 14-22 | Below AC 250 V/5 A, Below DC 30 V/5 A                                                       |
| A2            | Multi-function relay 2 output A                                                          | 2.0                      |       | Below AC 250 V/5 A, Below DC 30 V/5 A                                                       |
| C2            | Multi-function relay 2 common terminal                                                   |                          |       | Below AC 250 V/5 A, Below DC 30 V/5 A                                                       |
| S+,S-         | RS485 signal input terminal                                                              |                          |       | RS485 signal line                                                                           |
| CM            | RS485 common terminal                                                                    | 0.75                     | 18    | For multi-connections, RS485 power ground (shield) connection terminal                      |

<sup>1)</sup> Use shielded, twisted-pair cables.

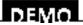

## 4.12 Control Terminal Wiring for iS7 Extension I/O (Optional)

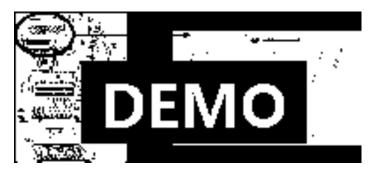

Extension I/O (control terminal block)

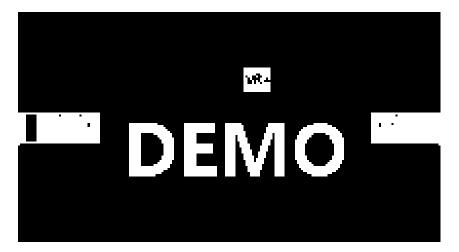

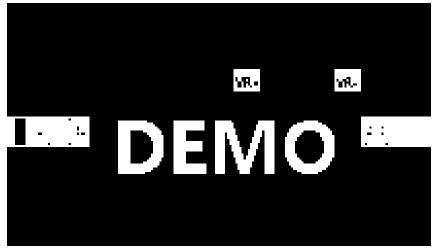

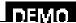

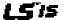

## **4.13 Terminal Inputs for Inverter Operation**

| Input         | t Type         | Symbol | Name                                                | Description                                                                                                    |
|---------------|----------------|--------|-----------------------------------------------------|----------------------------------------------------------------------------------------------------|
|               | Terminal input |        | Multi-function input9–11                            | Configurable for multi-function input terminals.<br>Refer to <u>13 Table of Functions</u> on page <u>402</u> for the<br>multi-function terminal configurations. |
|               |                | CM     | Common sequence                                     | Common terminal for terminal inputs                                                                                                    |
| Input signal  | Analog         | V2     | Voltage input for frequency reference               | Used to setup or modify a frequency reference via the analog voltage input terminal. Unipolar: 0–10 V Bipolar: $-10-10$ V Input resistance $20$ k $\Omega$      |
|               | input          | 12     | Current input for frequency reference               | Used to setup or modify a frequency reference via the current input terminals. Input current: DC 0–20 mA Input resistance 249 $\Omega$                          |
|               | Analog         | AO3    | Multi-function<br>analog voltage<br>output terminal | Used to send inverter output information to external devices.  Output voltage: -10–10 V  Maximum output voltage: 10 V  Maximum output current: 10 mA            |
| gnal          | output         | AO4    | Multi-function<br>analog current<br>output terminal | Used to send inverter output information to external devices.  Output current: 4–20 mA (0–20 mA)  Maximum output current: 20 mA                                 |
| Output Signal |                | 3A, 3C | Multi-function<br>relay3 output A<br>contact        |                                                                                                    |
|               | Terminal       | 4A, 4C | Multi-function<br>relay4 output A<br>contact        | Outputs the signal while running. User defined multi-function output terminal. (< AC 250 V, 5 A / < DC 30 V, 5 A)                                               |
|               | output         | 5A, 5C | Multi-function<br>relay5 output A<br>contact        |                                                                                                    |
|               |                | СМ     | External 24 V common                                | Common ground contact for the external 24V power source.                                                                                                    |

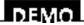

## **4.14 Cable Specifications for Control Block Wiring**

| Terminal Name |                                                                             |               | size <sup>1)</sup> | Sur differentiation                                        |
|---------------|-----------------------------------------------------------------------------|---------------|--------------------|------------------------------------------------------------|
| Termin        | Terminal Name                                                               |               |                    | Specifications                                             |
| P9-<br>P11    | Multi-function input terminal                                               |               |                    | -                                                          |
| CM            | Common terminal input (5G common is used for analog frequency inputs only). |               |                    | Common earth for multi-function input terminal             |
| V2            | Multi-function analog voltage input terminal                                |               |                    | Input voltage: 0–10 V or -10–10 V                          |
| I2            | Multi-function analog current input terminal                                |               |                    | 0–20 mA input<br>Internal resistance: 249 Ω                |
| AO3           | Multi-function analog voltage output terminal                               |               |                    | Maximum output voltage: 10 V Maximum output current: 10 mA |
| AO4           | Multi-function analog current output terminal                               | 0.33–<br>1.25 | 16–22              | Maximum output current: 20 mA                              |
| CM            | 24 V common                                                                 | -             |                    | Common terminal for external 24 V power source             |
| 3A            | Multi-function relay 3 output A                                             |               |                    | Below AC 250 V/5 A, Below DC 30 V/5 A                      |
| 3C            | Multi-function relay 3 common terminal                                      |               |                    | Below AC 250 V/5 A, Below DC 30 V/5 A                      |
| 4A            | Multi-function relay 4 output A                                             |               |                    | Below AC 250 V/5 A, Below DC 30 V/5 A                      |
| 4C            | Multi-function relay 4 common terminal                                      |               |                    | Below AC 250 V/5 A, Below DC 30 V/5 A                      |
| 5A            | Multi-function relay 5 output A                                             |               |                    | Below AC 250 V/5 A, Below DC 30 V/5 A                      |
| 5C            | Multi-function relay 5 common terminal                                      |               |                    | Below AC 250 V/5 A, Below DC 30 V/5 A                      |

<sup>2)</sup> Use shielded, twisted-pair cables.

## 4.15 Setting the Built-in Surge Filter

The iS7 series inverters have a built-in surge filter between the input phases and the ground connection to absorb and mitigate surge current. This filter consists of a Y-CAP and multiple varistors.

However, in a non-grounded power system where specific ground faults occur frequently, adequate measures are required to avoid inverter damage.

Refer to the following table for details on how to prevent damage to specific power systems.

| Power supply system and ground type     | Varistors and Y-CAP connection | Effect                                                 |
|-----------------------------------------|--------------------------------|--------------------------------------------------------|
| Directly grounded system                | 2-pin connector (on)           | Reduced voltage stress and noise                       |
| Non-grounded or impedance ground system |                                | Reduced risk of inverter damage if ground fault occurs |

#### Note

The 0.75–22 KW (400 V) and 0.75–75 KW (200 V) products do not support this function.

## **⊘ымо** ірп

- You can deactivate the built-in surge filter if there is no risk of surge voltage occurring in the system.
- In order to prevent accidents, remove the jumper switch after the internal voltage of the inverter is completely discharged.

## 4.16 Activating or Deactivating the Surge Filter

## 4.16.1 iS7 30-75KW (400 V) Inverters

Contact LSIS Customer Support and ask for assistance to deactivate the built-in surge filter for the 30–75 KW (400 V) inverters.

## 4.16.2 iS7 90-375 kW (400V) Inverters

Remove the keypad and the screws from the front cover, and then remove the front cover.

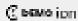

Be careful not to open the front cover with the keypad attached, as this can damage the keypad cable.

Refer to the figure below and locate the SCR snubber board. On the circuit board, activate or deactivate the surge filter by connecting the two jumper pins or breaking the connection between the two pins using a jumper plug. The filter is turned on when the jumper plug is installed, and it is turned off when the jumper plug is removed.

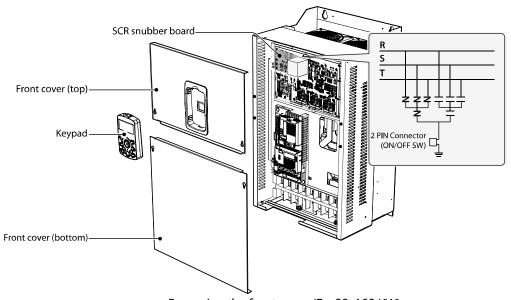

<Removing the front cover (Ex: 90-160 KW)>

Refer to the following figures to locate the jumper switch on the SCR snubber board and install or remove the jumper cap to activate or deactivate the built-in surge filter.

SV900-1600iS7 (400 V)

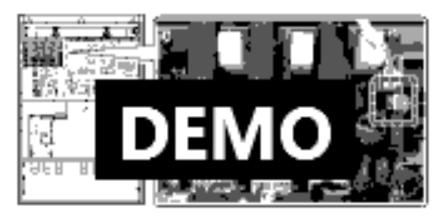

SV1850-2200iS7 (400 V)

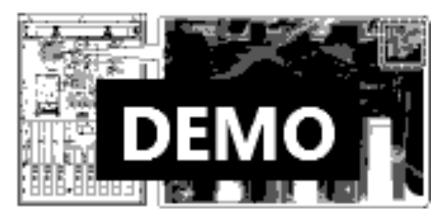

SV2800-3750iS7 (400 V)

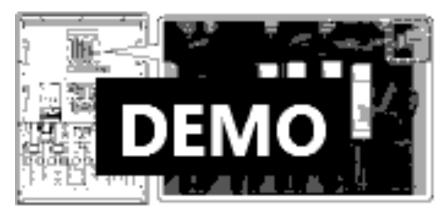

## 4.17 Post-Installation Checklist

After completing the installation, check the items in the following table to make sure that the inverter has been safely and correctly installed.

| Items                                                                      | Check Point                                                                                                    | Resul<br>t |
|----------------------------------------------------------------------------|----------------------------------------------------------------------------------------------------|------------|
|                                                                            | Is the installation location appropriate?                                                                                                    |            |
| Installation                                                               | Does the environment meet the inverter's operating conditions?                                                                                                    |            |
| Location/Power I/O Verification                                            | Does the power source match the inverter's rated input?                                                                                                    |            |
| 1/O Verification                                                           | Is the inverter's rated output sufficient to supply the equipment? (Certain circumstances will result in degraded performance.                                                                         |            |
|                                                                            | Is a circuit breaker installed on the input side of the inverter?                                                                                                    |            |
|                                                                            | Is the circuit breaker correctly rated?                                                                                                    |            |
|                                                                            | Are the power source cables correctly connected to the R/S/T terminals of the inverter? (Caution: connecting the power source to the U/V/W terminals may damage the inverter.)                         |            |
|                                                                            | Are the motor output cables connected in the correct phase rotation (U/V/W)? (Caution: motors will rotate in the reverse direction if three-phase cables are not wired in the correct phase rotation.) |            |
| Power Terminal                                                             | Are the cables used in the power terminal connections correctly rated?                                                                                                    |            |
| Wiring                                                                     | Is the inverter grounded correctly?                                                                                                    |            |
|                                                                            | Are the power terminal screws and the ground terminal screws tightened to their specified torques?                                                                                                    |            |
|                                                                            | Are the overload protection circuits installed correctly on the motors (if multiple motors are run using one inverter)?                                                                                |            |
|                                                                            | Is the inverter separated from the power source by a magnetic contactor (if a braking resistor is in use)?                                                                                             |            |
|                                                                            | Are advanced-phase capacitors, surge protection, and electromagnetic interference filters installed correctly?  (These devices MUST not be installed on the output side of the inverter.)              |            |
| Control Are STP (shielded twisted pair) cables used for control terminal v |                                                                                                    |            |
| Terminal Wiring                                                            | Is the shielding of the STP wiring properly grounded?                                                                                                    |            |

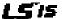

| Items         | Check Point                                                                                                    | Resul<br>t |
|---------------|----------------------------------------------------------------------------------------------------|------------|
|               | If 3-wire operation is required, are the multi-function input terminals defined prior to the installation of the control wiring connections?                              |            |
|               | Are the control cables properly wired?                                                                                                    |            |
|               | Are the control terminal screws tightened to their specified torques?                                                                                                    |            |
|               | Is the total cable length of all control wiring < 328 ft (100 m) for model types rated at 3.7 kW and below, and 984 ft (300 m) for model types rated at more than 3.7 kW? |            |
|               | Is the total length of safety wiring < 100 ft (30 m)?                                                                                                    |            |
|               | Are optional modules connected correctly?                                                                                                    |            |
|               | Is there any debris left inside the inverter?                                                                                                    |            |
|               | Are any cables contacting adjacent terminals, creating a potential short circuit risk?                                                                                    |            |
| Miscellaneous | Are the control terminal connections separated from the power terminal connections?                                                                                       |            |
|               | Have the capacitors been replaced if they have been in use for > 2 years?                                                                                                 |            |
|               | Has a fuse been installed for the power source?                                                                                                    |            |
|               | Are the connections to the motor separated from other connections?                                                                                                    |            |

#### **Note**

STP (Shielded Twisted Pair) cables have a highly conductive, shielded screen around twisted-pair cables. STP cables protect conductors from electromagnetic interference.

## 4.18 Test Run

When you turn on the iS7 inverter for the first time, it starts in Easy Start mode to help you configure the basic parameters required for inverter operation.

## 4.18.1 Entering Easy Start Mode

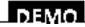

The inverter starts in Easy Start mode when you turn on the inverter for the first time, or when the inverter is turned on following a parameter initialization.

#### Note

- Before setting the parameter values for a user application, initialize the parameter settings to make sure that the default setting is applied to all parameters.
- If you initialized all parameters after an inverter trip occurred, the inverter starts in Easy Start mode after it is reset, regardless of the pending trip condition.
- Easy Start mode is not available while the inverter is already running.

## 4.18.2 Setting the Basic Parameters in Easy Start Mode

Refer to the following sequence table to understand the Easy Start sequence and configure the basic parameters according to the instructions.

| Sequence              | Instruction                                                                                                    |
|-----------------------|----------------------------------------------------------------------------------------------------|
| Start Easy Set        | Select "Yes" to start the inverter in Easy Start mode (select "No" to start the inverter in Monitor mode).         |
| CNF-01 Language Sel   | Select the keypad display language (only English is available at the moment).                                      |
| DRV-14 Motor Capacity | Set the motor capacity. (Ex: 0.75 kW, 1.5 kW)                                                                      |
| BAS-11 Pole Number    | Set the number of poles in the motor.                                                                              |
| BAS-15 Rated Volt     | Set the rated motor voltage. Set this value to "0 V" if the rated motor voltage is identical to the input voltage. |
| BAS-10 60/50 Hz Sel   | Set the rated motor frequency.                                                                                     |
| BAS19 AC Input Volt   | Set the inverter input voltage.                                                                                    |
| DRV-06 Cmd Source     | Set the source of the frequency reference. (Ex: KEYPAD, FX/RX-1, FX/RX-2, etc.)                                    |
| DRV-01 Cmd Frequency  | Set the frequency reference. (Ex: 50 Hz, 60 Hz, etc.)                                                              |

#### Note

While you are in Easy Start mode, you can press the [ESC] key on the keypad to cancel Easy Start

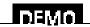

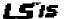

## **Connecting the Cables**

mode and enter Monitor mode.

## 4.18.3 Checking the Inverter Operation

#### **⊚ ыш**ы ірп

Using an inverter, you can easily operate a motor at a high speed. Before operating a motor using an inverter, ensure that the set speed is within the motor's rated speed.

Follow the instructions to ensure that the motor operates correctly according to the inverter settings, and adjust the settings if required.

- 1 Set DRV-06 (CMD source) to "0 (KEYPAD)."
- 2 Set DRV-07 (Freq Ref Src) to "0 (Keypad-1)."
- 3 Set DRV-01 (CMD Frequency) to a temporary speed (Ex: 60 Hz).
- 4 Press the FWD key on the keypad, and ensure that the motor is rotating in the correct direction. When the forward command (Fx) is on, the motor should rotate counterclockwise when viewed from the load side of the motor. If the motor rotates in the reverse direction, switch the cables at the U and V terminals.

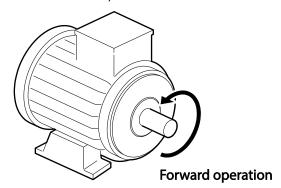

## <u>(ў ыкме ірпі</u>

Ensure that the input power is within the inverter's rated input voltage range during operation.

## **5 Peripheral Devices**

The reference diagram below shows a typical system configuration showing the inverter and peripheral devices.

Prior to installing the inverter, ensure that the product is suitable for the application (power rating, capacity, etc.). Also, ensure that all of the required peripherals and optional devices (resistor brakes, contactors, noise filters, etc.) are available.

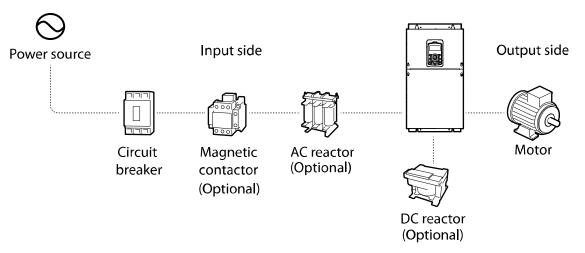

## **⊚ веме** јод

- Figures in this manual are shown with covers or circuit breakers removed to show a more detailed view of the installation arrangements. Install covers and circuit breakers before operating the inverter. Operate the product according to the instructions in this manual.
- Supply input power within the voltage range approved for the inverter's rating.
- Do not start or stop the inverter using a magnetic contactor installed in the input power supply.
- If the inverter is damaged and loses control, the machine may cause a dangerous situation. Install an additional safety device, such as an emergency brake, to prevent these situations.
- High levels of current draw during power-on can affect the system. Ensure that correctly rated circuit breakers are installed to operate safely during power-on situations.
- Reactors can be installed to improve the power factor. Note that reactors may be installed within 32.8 ft (10 m) of the power source if the input power exceeds 1000 kVA.
- 400 V class inverters require a motor with reinforced insulation. Micro surge voltages generated at the motor terminals may deteriorate the motor insulation.

## 5.1 Wiring Switch, Electronic Contactor, and Reactor Specifications

## 5.1.1 Wiring Switch, Short Circuit Switch, and Electronic Contactor

|           | Wiring Switch |                            | Chant Cinnit Control |                  |              |                  |         |                  |
|-----------|---------------|----------------------------|----------------------|------------------|--------------|------------------|---------|------------------|
| Inverter  | METASOL       | SUSOL Short Circuit Switch |                      | t Switch         | Electronic C | ontactor         |         |                  |
| Capacity  | Model         | Rated current[A]           | Model                | Rated current[A] | Model        | Rated current[A] | Model   | Rated current[A] |
| 0008iS7-2 | ABS33c        | 15                         | UTE100               | 15               | EBS33c       | 15               | MC-9b   | 11               |
| 0015iS7-2 | ABS33c        | 15                         | UTE100               | 15               | EBS33c       | 15               | MC-12b  | 13               |
| 0022iS7-2 | ABS33c        | 30                         | UTE100               | 30               | EBS33c       | 30               | MC-18b  | 18               |
| 0037iS7-2 | ABS33c        | 30                         | UTE100               | 30               | EBS33c       | 30               | MC-32a  | 32               |
| 0055iS7-2 | ABS53c        | 50                         | UTS150               | 50               | EBS53c       | 50               | MC-40a  | 40               |
| 0075iS7-2 | ABS63c        | 60                         | UTS150               | 60               | EBS63c       | 60               | MC-50a  | 55               |
| 0110iS7-2 | ABS103c       | 100                        | UTS150               | 100              | EBS103c      | 100              | MC-65a  | 65               |
| 0150iS7-2 | ABS103c       | 125                        | UTS150               | 125              | EBS203c      | 125              | MC-100a | 105              |
| 0185iS7-2 | ABS203c       | 150                        | UTS150               | 150              | EBS203c      | 150              | MC-130a | 130              |
| 0220iS7-2 | ABS203c       | 175                        | UTS250               | 175              | EBS203c      | 175              | MC-150a | 150              |
| 0300iS7-2 | ABS203c       | 225                        | UTS250               | 225              | EBS203c      | 225              | MC-150a | 150              |
| 0370iS7-2 | ABS403c       | 300                        | UTS400               | 300              | EBS403c      | 300              | MC-225a | 225              |
| 0450iS7-2 | ABS403c       | 350                        | UTS400               | 350              | EBS403c      | 350              | MC-330a | 330              |
| 0550iS7-2 | ABS603c       | 500                        | UTS600               | 500              | EBS603c      | 500              | MC-400a | 400              |
| 0750iS7-2 | ABS603c       | 630                        | UTS600               | 600              | EBS603c      | 630              | MC-630a | 630              |
| 0008iS7-4 | ABS33c        | 15                         | UTE100               | 15               | EBS33c       | 15               | MC-9b   | 9                |
| 0015iS7-4 | ABS33c        | 15                         | UTE100               | 15               | EBS33c       | 15               | MC-9b   | 9                |
| 0022iS7-4 | ABS33c        | 15                         | UTE100               | 15               | EBS33c       | 15               | MC-12b  | 12               |
| 0037iS7-4 | ABS33c        | 15                         | UTE100               | 15               | EBS33c       | 15               | MC-18b  | 18               |
| 0055iS7-4 | ABS33c        | 30                         | UTE100               | 30               | EBS33c       | 30               | MC-22b  | 22               |
| 0075iS7-4 | ABS33c        | 30                         | UTE100               | 30               | EBS33c       | 30               | MC-32a  | 32               |
| 0110iS7-4 | ABS53c        | 50                         | UTS150               | 50               | EBS53c       | 50               | MC-40a  | 40               |
| 0150iS7-4 | ABS63c        | 60                         | UTS150               | 60               | EBS63c       | 60               | MC-50a  | 50               |
| 0185iS7-4 | ABS103c       | 80                         | UTS150               | 80               | EBS103c      | 75               | MC-65a  | 65               |
| 0220iS7-4 | ABS103c       | 100                        | UTS150               | 100              | EBS103c      | 100              | MC-65a  | 65               |
| 0300iS7-4 | ABS103c       | 125                        | UTS150               | 125              | EBS203c      | 125              | MC-100a | 105              |
| 0370iS7-4 | ABS203c       | 150                        | UTS150               | 150              | EBS203c      | 150              | MC-130a | 130              |
| 0450iS7-4 | ABS203c       | 175                        | UTS250               | 175              | EBS203c      | 175              | MC-150a | 150              |
| 0550iS7-4 | ABS203c       | 225                        | UTS250               | 225              | EBS203c      | 225              | MC-185a | 185              |
| 0750iS7-4 | ABS403c       | 300                        | UTS400               | 300              | EBS403c      | 300              | MC-225a | 225              |

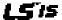

|           | Wiring Switch |                  |         | Short Circuit Switch |                      | Electronic Contactor |                      |                  |
|-----------|---------------|------------------|---------|----------------------|----------------------|----------------------|----------------------|------------------|
| Inverter  | METASOL       |                  | SUSOL   |                      | Short Circuit Switch |                      | Electronic Contactor |                  |
| Capacity  | Model         | Rated current[A] | Model   | Rated current[A]     | Model                | Rated current[A]     | Model                | Rated current[A] |
| 0900iS7-4 | ABS403c       | 400              | UTS400  | 400                  | EBS403c              | 400                  | MC-330a              | 330              |
| 1100iS7-4 | ABS603c       | 500              | UTS600  | 500                  | EBS603c              | 500                  | MC-400a              | 400              |
| 1320iS7-4 | ABS603c       | 630              | UTS600  | 600                  | EBS603c              | 630                  | MC-400a              | 400              |
| 1600iS7-4 | ABS603c       | 630              | UTS600  | 600                  | EBS603c              | 630                  | MC-630a              | 630              |
| 1850iS7-4 | ABS803c       | 800              | UTS800  | 800                  | EBS803c              | 800                  | MC-630a              | 630              |
| 2200iS7-4 | ABS803c       | 800              | UTS800  | 800                  | EBS803c              | 800                  | MC-800a              | 800              |
| 2800iS7-4 | ABS1003b      | 1000             | UTS1200 | 1000                 | EBS1003c             | 1000                 | 1000A                | 1000             |
| 3150iS7-4 | ABS1203b      | 1200             | UTS1200 | 1200                 | EBS1203c             | 1200                 | 1200A                | 1200             |
| 3750iS7-4 | 1400A         | 1400             | 1400A   | 1400                 | 1400A                | 1400                 | 1400A                | 1400             |

#### <u>(С веме јол</u>

Only use Class H or RK5 UL listed input fuses and UL listed breakers. See the table above for the voltage and current ratings for the fuses and breakers.

Utiliser UNIQUEMENT des fusibles d'entrée homologués de Classe H ou RK5 UL et des disjoncteurs UL. Se reporter au tableau ci-dessus pour la tension et le courant nominal des fusibless et des disjoncteurs.

#### Note

- If you install the recommended reactors, you can maintain the power factor above 85%, and keep the THD below 40% for operations at the rated load. Improvements are reduced at lighter loads.
- Cable impedance affects the input power factor and occurrence of harmonic waves. The input power factor and THD improvement of the reactors may be lower depending on the transformer capacity, the transformer impedance, and the cable length.
- Refer to the specifications table and install recommended reactors. Although a higher inductance value (L) of the reactor results in an improvement in the power factor and better suppression of harmonic effects, power loss increases at the same time due to voltage drop.
- The capacity of built-in DC reactors in some iS7 inverter models is based on the normal duty load factor. Therefore, improvements may be reduced during a heavy duty operation.

#### 5.1.2 Reactors

#### **DC Reactor Specifications**

The iS7 200 V/ 400 V 30-75 kW, 400 V/280-375 kW models are not supplied with a built-in DC reactor. Refer to the following specifications tables for different models to choose an appropriate DC reactor for your application.

#### <200V/30-75kW>

| Investor conscitu | DC reactor specifications |     |  |  |  |
|-------------------|---------------------------|-----|--|--|--|
| Inverter capacity | mH                        | A   |  |  |  |
| 0300iS7-2         | 0.24                      | 200 |  |  |  |
| 0370iS7-2         | 0.2                       | 240 |  |  |  |
| 0450iS7-2         | 0.17                      | 280 |  |  |  |
| 0550iS7-2         | 0.12                      | 360 |  |  |  |
| 0750iS7-2         | 0.1                       | 500 |  |  |  |

#### <400V/30-75kW>

(For Non-DCR products, remove the P1 and P2 shorting pins to install the DC reactor.)

| Inverter capacity | DC reactor specifications |     |  |  |  |
|-------------------|---------------------------|-----|--|--|--|
|                   | mH                        | A   |  |  |  |
| 0300iS7-4         | 0.98                      | 75  |  |  |  |
| 0370iS7-4         | 0.87                      | 90  |  |  |  |
| 0450iS7-4         | 0.55                      | 110 |  |  |  |
| 0550iS7-4         | 0.47                      | 150 |  |  |  |
| 0750iS7-4         | 0.48                      | 180 |  |  |  |

#### <400V/280-375 kW>

| Invertor canacity | DC reactor specifications |      |  |  |
|-------------------|---------------------------|------|--|--|
| Inverter capacity | mH                        | A    |  |  |
| 2800iS7-4         | 0.09                      | 836  |  |  |
| 3150iS7-4         | 0.076                     | 996  |  |  |
| 3750iS7-4         | 0.064                     | 1195 |  |  |

#### **Note**

All iS7 models, other than the 200 V/30–75 kW and 400 V/280–375 kW models, may be provided with an optional built-in DC reactor.

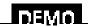

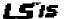

#### **AC Reactor Specifications**

You can install an AC reactor to prevent the capacitors and generators from overheating or being damaged when the power source voltage is unbalanced.

When you install an AC reactor, connect the AC reactor cables to the R, S, and T terminals on the inverter. Installation of an AC reactor is not necessary if a DC reactor is already installed in the inverter.

To avoid power loss resulting from the incorrect installation of an AC reactor, contact LSIS Customer Support to ensure that your model type and application requires the installation of an AC reactor.

Refer to the following specifications tables to choose an appropriate AC reactor for your application.

|                   | AC reactor specifications |     |             |     |  |
|-------------------|---------------------------|-----|-------------|-----|--|
| Inverter capacity | Heavy duty                |     | Normal duty |     |  |
|                   | mH                        | A   | mH          | А   |  |
| 0008iS7-2         | 2.13                      | 5.7 | 1.20        | 10  |  |
| 0015iS7-2         | 1.20                      | 10  | 0.88        | 14  |  |
| 0022iS7-2         | 0.88                      | 14  | 0.56        | 20  |  |
| 0037iS7-2         | 0.56                      | 20  | 0.39        | 30  |  |
| 0055iS7-2         | 0.39                      | 30  | 0.28        | 40  |  |
| 0075iS7-2         | 0.28                      | 40  | 0.20        | 59  |  |
| 0110iS7-2         | 0.20                      | 59  | 0.15        | 75  |  |
| 0150iS7-2         | 0.15                      | 75  | 0.12        | 96  |  |
| 0185iS7-2         | 0.12                      | 96  | 0.10        | 112 |  |
| 0220iS7-2         | 0.10                      | 112 | 0.07        | 160 |  |
| 0300iS7-2         | 0.07                      | 160 | 0.05        | 200 |  |
| 0370iS7-2         | 0.05                      | 200 | 0.044       | 240 |  |
| 0450iS7-2         | 0.044                     | 240 | 0.038       | 280 |  |
| 0550iS7-2         | 0.038                     | 280 | 0.026       | 360 |  |
| 0750iS7-2         | 0.026                     | 360 | 0.02        | 500 |  |
| 0008iS7-4         | 8.63                      | 2.8 | 4.81        | 4.8 |  |

|                   | AC reactor specifications |     |             |     |  |  |  |  |
|-------------------|---------------------------|-----|-------------|-----|--|--|--|--|
| Inverter capacity | Heavy duty                |     | Normal duty | /   |  |  |  |  |
|                   | mH                        | А   | mH          | А   |  |  |  |  |
| 0015iS7-4         | 4.81                      | 4.8 | 3.23        | 7.5 |  |  |  |  |
| 0022iS7-4         | 3.23                      | 7.5 | 2.34        | 10  |  |  |  |  |
| 0037iS7-4         | 2.34                      | 10  | 1.22        | 15  |  |  |  |  |
| 0055iS7-4         | 1.22                      | 15  | 1.14        | 20  |  |  |  |  |
| 0075iS7-4         | 1.14                      | 20  | 0.81        | 30  |  |  |  |  |
| 0110iS7-4         | 0.81                      | 30  | 0.61        | 38  |  |  |  |  |
| 0150iS7-4         | 0.61                      | 38  | 0.45        | 50  |  |  |  |  |
| 0185iS7-4         | 0.45                      | 50  | 0.39        | 58  |  |  |  |  |
| 0220iS7-4         | 0.39                      | 58  | 0.287       | 80  |  |  |  |  |
| 0300iS7-4         | 0.287                     | 80  | 0.232       | 98  |  |  |  |  |
| 0370iS7-4         | 0.232                     | 98  | 0.195       | 118 |  |  |  |  |
| 0450iS7-4         | 0.195                     | 118 | 0.157       | 142 |  |  |  |  |
| 0550iS7-4         | 0.157                     | 142 | 0.122       | 196 |  |  |  |  |
| 0750iS7-4         | 0.122                     | 196 | 0.096       | 237 |  |  |  |  |
| 0900iS7-4         | 0.096                     | 237 | 0.081       | 289 |  |  |  |  |
| 1100iS7-4         | 0.081                     | 289 | 0.069       | 341 |  |  |  |  |
| 1320iS7-4         | 0.069                     | 341 | 0.057       | 420 |  |  |  |  |
| 1600iS7-4         | 0.057                     | 420 | 0.042       | 558 |  |  |  |  |
| 1850iS7-4         | 0.042                     | 558 | 0.042       | 558 |  |  |  |  |
| 2200iS7-4         | 0.042                     | 558 | 0.029       | 799 |  |  |  |  |
| 2800iS7-4         | 0.029                     | 799 | 0.029       | 799 |  |  |  |  |
| 3150iS7-4         | 0.029                     | 799 | 0.024       | 952 |  |  |  |  |
| 3750iS7-4         | 0.024                     | 952 | 0.024       | 952 |  |  |  |  |

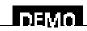

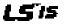

# 5.1.3 Dynamic Braking Unit (DBU) and Resistor

## **Dynamic Braking Unit Specifications**

| UL form | Туре                                                 | Voltage | Capacity of applied motor    | Braking unit      | Reference-<br>Terminal<br>arrangement &<br>dimensions |  |  |
|---------|------------------------------------------------------|---------|------------------------------|-------------------|-------------------------------------------------------|--|--|
|         |                                                      |         | 30-37 kW                     | SV370DBU-2U       |                                                       |  |  |
|         |                                                      | 200 V   | 45-55 kW                     | SV550DBU-2U       |                                                       |  |  |
|         | Type A                                               |         | 75 kW                        | SV370DBU-2U, 2Set |                                                       |  |  |
|         | (For resistance of                                   |         | 30–37 kW SV370DBU-4U         |                   |                                                       |  |  |
| UL type | DB resistors,                                        |         | 45-55 kW                     | SV550DBU-4U       | Group 1                                               |  |  |
|         | refer to <u>5.1.6 DB</u><br><u>Resistors</u> on page | 400 V   | 75 kW                        | SV750DBU-4U       |                                                       |  |  |
|         | 105.)                                                | 400 V   | 90 kW                        | SV550DBU-4U, 2Set |                                                       |  |  |
|         |                                                      |         | 110–132 kW                   | SV750DBU-4U, 2Set |                                                       |  |  |
|         |                                                      |         | 160 kW                       | SV750DBU-4U, 3Set |                                                       |  |  |
|         |                                                      | 200 V   | 30-37 kW                     | SV037DBH-2        |                                                       |  |  |
|         | Type B  (For resistance of DB resistors,             |         | 30-37 kW                     | SV037DBH-4        | Group 2                                               |  |  |
|         |                                                      | 400 V   | 45-55 kW,                    | SV075DBH-4        |                                                       |  |  |
|         |                                                      |         | 75 kW                        | SV075DB-4         | Group 3                                               |  |  |
|         | refer to the DB<br>Unit manual)                      |         | 185–220 kW SV2200DB-4 Note 1 |                   | Group 4                                               |  |  |
|         | ·                                                    |         | 280–375 Kw                   | SV2200DB-4, 2Set  | Group 4                                               |  |  |
| Non UL  |                                                      |         | 30-37 kW                     | LSLV0370DBU-2LN   | Group 5                                               |  |  |
| type    |                                                      | 200 V   | 30-37 KVV                    | LSLV0370DBU-2HN   | Group 6                                               |  |  |
|         | Type C                                               | 200 V   | 45-55 kW,                    | LSLV0750DBU-2LN   | Group 5                                               |  |  |
|         | (For resistance of                                   |         | 75 kW                        | LSLV0750DBU-2HN   | Group 6                                               |  |  |
|         | DB resistors,                                        |         | 30-37 kW                     | LSLV0370DBU-4LN   | Group 5                                               |  |  |
|         | refer to the DB                                      |         | 30-37 KVV                    | LSLV0370DBU-4HN   | Group 6                                               |  |  |
|         | Unit manual)                                         | 400 V   | 45–55 kW,<br>75 kW           | LSLV0750DBU-4LN   | Group 5                                               |  |  |
|         |                                                      |         | 90 kW                        | LSLV0900DBU-4HN   | Group 6                                               |  |  |

| UL form | Туре | Voltage | Capacity of applied motor | Braking unit             | Reference-<br>Terminal<br>arrangement &<br>dimensions |
|---------|------|---------|---------------------------|--------------------------|-------------------------------------------------------|
|         |      |         | 110–132 kW                | LSLV1320DBU-4HN          |                                                       |
|         |      |         | 160 kW                    | LSLV1600DBU-4HN          |                                                       |
|         |      |         | 185–220 kW                | LSLV2200DBU-4HN          |                                                       |
|         |      |         | 280–375 kW                | LSLV2200DBU-4HN,<br>2Set |                                                       |

Note 1) For model types with a rated capacity of 180 kW and above, contact LSIS Customer Support for detailed information.

## Note

- The 0.75–22kW (200 V/400 V) models are provided with a built-in dynamic braking unit. Installation of additional dynamic braking units is not necessary for these models.
- Refer to the instruction manual provided by the manufacturer before installing a dynamic braking unit. There may be specification changes that are not reflected in the table provided with this manual.
- For detailed specifications of type A DB units, such as resistance/wattage/braking torque/%ED, refer to the table in <u>5.1.6 DB Resistors</u> on page <u>105</u>. For type B and type C DB units, refer to the instruction manual provided by the manufacturer.

## **DBU Terminal Arrangement**

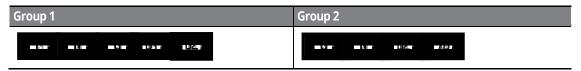

| Terminal | Description                                       |
|----------|---------------------------------------------------|
| G        | Ground Terminal                                   |
| B2       | Connect to the B2 terminal of a braking resistor. |
| B1       | Connect to the B1 terminal of a braking resistor. |
| N        | Connect to the N terminal of an inverter.         |
| Р        | Connect to the P1 terminal of an inverter.        |

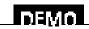

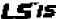

#### Group 3 (75 kW DB unit) Group 4 (220 kW DB unit) $\overset{\mathbf{G}}{\otimes}$ В1 Ν **B2** G ⊗ **P** ⊗ ⊗ **N** ⊗ $\otimes$ $\otimes$ B<sub>1</sub> B<sub>2</sub> $\boxtimes$ $\otimes$ $\otimes$

| Terminal | Description                                       |
|----------|---------------------------------------------------|
| G        | Ground Terminal                                   |
| B2       | Connect to the B2 terminal of a braking resistor. |
| B1       | Connect to the B1 terminal of a braking resistor. |
| N        | Connect to the N terminal of an inverter.         |
| Р        | Connect to the P terminal of an inverter.         |

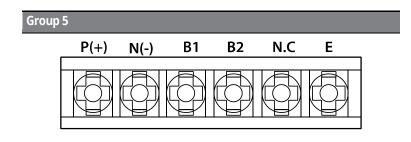

| Terminal | Description                                       |  |  |  |  |
|----------|---------------------------------------------------|--|--|--|--|
| P (+)    | Connect to the P terminal of an inverter.         |  |  |  |  |
| N(-)     | Connect to the N terminal of an inverter.         |  |  |  |  |
| B1       | Connect to the B1 terminal of a braking resistor. |  |  |  |  |
| B2       | Connect to the B2 terminal of a braking resistor. |  |  |  |  |
| N.C      | Not used                                          |  |  |  |  |
| E        | Ground terminal                                   |  |  |  |  |

| Group 6                  |                                |
|--------------------------|--------------------------------|
| A frame (37 kW, 74 kW-4) | B/C frame (75 kW-2, 90-220 kW) |
| P(+) N(-) B1 B2 N.C E    | P(+) N(-) B1 B2 E              |

| Terminal | Description                                                 |
|----------|-------------------------------------------------------------|
| P (+)    | Connect to the P terminal of an inverter (DC bus).          |
| N(-)     | Connect to the N terminal of an inverter (DC bus).          |
| B1       | Connect to the B1 terminal of an external braking resistor. |
| B2       | Connect to the B2 terminal of an external braking resistor. |
| N.C      | Not used                                                    |
| E        | Ground terminal                                             |

#### Note

Refer to the instruction manual that is supplied with the DB unit to choose appropriate DB resistors for installation.

# Basic Wiring Connection for the DB Unit and DB Resistor

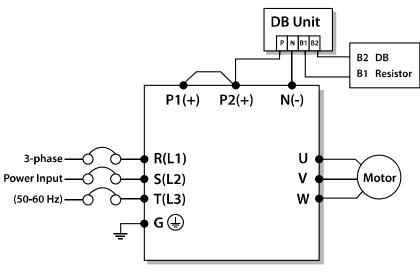

| DB Unit Terminal | Description                                  |
|------------------|----------------------------------------------|
| B1               | Connect to the B1 terminal of a DB resistor. |
| B2               | Connect to the B2 terminal of a DB resistor. |

## 5.1.4 DB Unit Dimensions

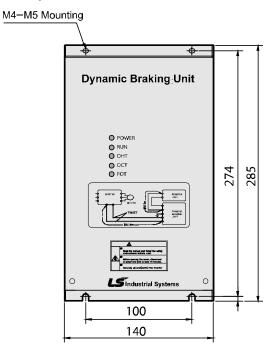

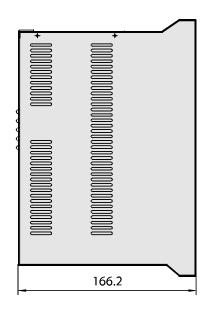

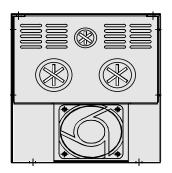

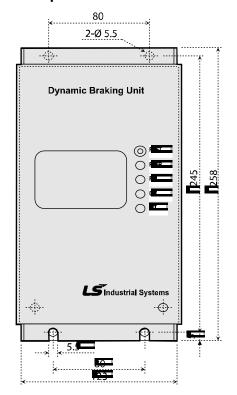

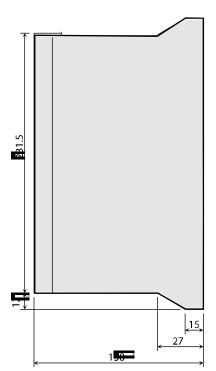

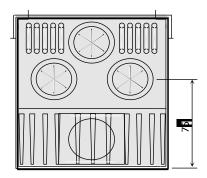

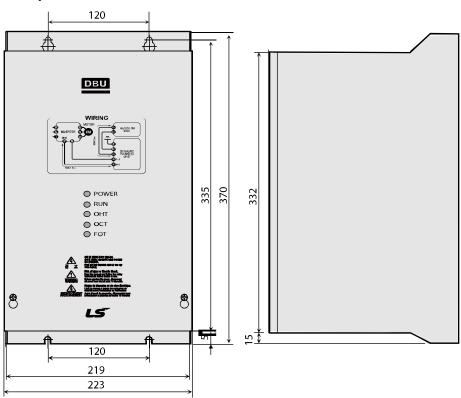

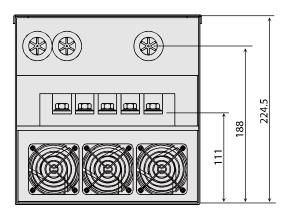

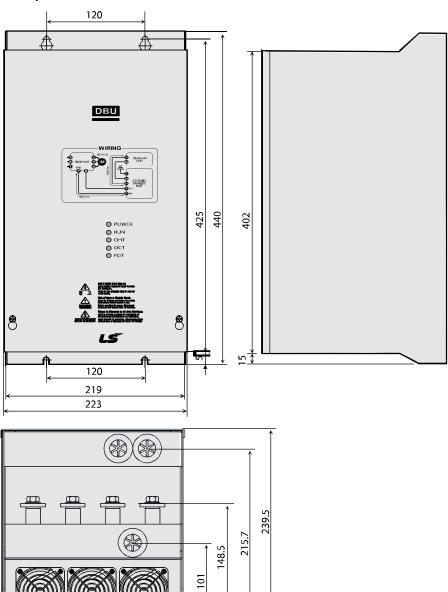

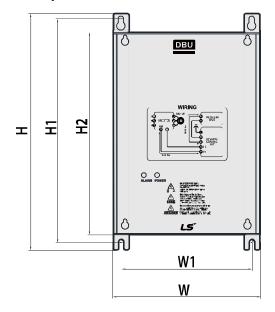

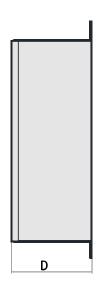

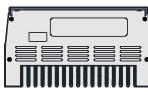

| Voltage | Motor<br>capacity | Dimensio | ns (mm)            |     |      | Hole position |       | Weight | Hole size |
|---------|-------------------|----------|--------------------|-----|------|---------------|-------|--------|-----------|
| [V]     | [kW]              | W        | Н                  | H2  | D    | W1            | H1    | [kg]   | (φ)       |
|         | 15                |          | 140 227.4 192 76.4 |     |      | 1.50          |       |        |           |
| 220     | 22                | 140      |                    | 192 | 76.4 | 125           | 215.4 | 1.55   | - M4      |
| 220     | 37                |          |                    |     |      |               |       | 1.57   |           |
|         | 75                |          |                    |     |      |               |       | 1.84   |           |
|         | 15                |          |                    |     |      |               |       | 1.53   |           |
| 440     | 22                |          |                    |     |      |               |       | 1.55   |           |
|         | 37                |          |                    |     |      |               |       | 1.56   |           |
|         | 75                |          |                    |     |      |               |       | 1.85   |           |

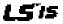

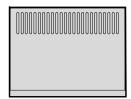

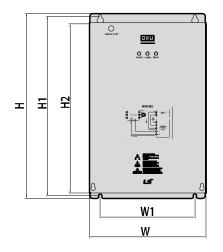

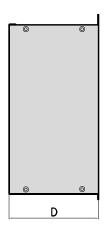

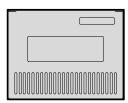

| Voltage<br>Frame |     | Motor capacity | %ED | Dimensions (mm) |           |        |         | Hole position |       | Weight | Hole<br>size |
|------------------|-----|----------------|-----|-----------------|-----------|--------|---------|---------------|-------|--------|--------------|
|                  | [V] | [kW]           |     | W               | Н         | H2     | D       | W1            | H1    | [kg]   | ( <b>( )</b> |
|                  | 220 | 37             | 50  |                 |           |        |         |               |       | 3.77   |              |
| Α                | 440 | 37 5           | 50  | 200             | 0 219     | 190    |         | 160           | 208.5 | 3.84   | -            |
|                  | 440 | 75             | 50  |                 |           |        |         |               |       | 3.98   |              |
|                  | 220 | 75             | 50  | 245             | 240       |        |         |               |       | 8.26   |              |
| В                | 220 | 90             | 50  |                 |           | 240    | 340 311 | 165.2         | 175   | 329.5  | 8.48         |
| D                | 440 | 90 50          | 215 | 340             | 340   311 |        | 175     | 329.5         | 8.30  |        |              |
|                  | 440 | 132            | 50  |                 |           |        |         |               |       | 8.40   |              |
| 6 440            | 160 | 50             | 240 | 380             | 351       |        | 200     | 260.5         | 9.40  |        |              |
| C                | 440 | 220            | 50  | 240             | 360       | J  331 |         | 200           | 369.5 | 9.70   |              |

## 5.1.5 Indicators on the DB unit

On a DB unit, there are three LED indicators (one red and two green indicators) that indicate the operating condition of the DB unit.

| Indicator<br>name  | Color | Location | Description                                                                                                    |
|--------------------|-------|----------|----------------------------------------------------------------------------------------------------|
| Power<br>indicator | Red   | Middle   | Turns on when the main power is supplied to the unit (if a DB unit is connected to an inverter, the power indicator is turned on when the main power is supplied to the inverter).                                                                                                    |
| RUN<br>indicator   | Green | Right    | Turns on when the DB unit is regenerating.                                                                                                    |
| OHT<br>indicator   | Green | Left     | Turns on when the overheating protection function is enabled.  If the DB unit temperature exceeds the maximum allowed operating temperature, the overheating protection function is activated to cut off the input to the DB unit (the power indicator on the DB unit is turned off). |

## 5.1.6 DB Resistors

The following table lists type A DB unit specifications for your reference. For type B and type C DB unit specifications, refer to the instruction manuals that are supplied with the DB units.

Before installing a DB resistor, refer to the instruction manuals provided by the manufacturer to choose an appropriate type of DB resistor.

#### Note

When you double the duty cycle (%ED) of a DB unit, the wattage ratings of the optional DB resistor must be doubled accordingly.

|        | Inverter capacity (kW) | Resistance<br>[ohm] | Wattage<br>[W] | Туре   | Reference                   | Wiring<br>[mm²] | Model Type     |
|--------|------------------------|---------------------|----------------|--------|-----------------------------|-----------------|----------------|
|        | 0.75                   | 150                 | 150            | -      |                             | 1.25            | -              |
|        | 1.5                    | 60                  | 300            | -      |                             | 1.25            | -              |
|        | 2.2                    | 50                  | 400            | TYPE 1 |                             | 2.5             | MCRF400W50     |
| 2      | 3.7                    | 33                  | 600            | TYPE 2 | 150%                        | 2.5             | MCRF600W33     |
| 0      | 5.5                    | 20                  | 800            | TYPE 3 | braking                     | 2.5             | MCRF800W20     |
| 0      | 7.5                    | 15                  | 1200           | TYPE 5 | torque,                     | 4               | MCRF1200W15    |
| V      | 11                     | 10                  | 2400           | TYPE 6 | 5%ED                        | 4               | MCRF-ST2400W10 |
| С      | 15                     | 8                   | 2400           | TYPE 6 |                             | 10              | MCRF-ST2400W8  |
| ١      | 18.5                   | 5                   | 3600           | TYPE 7 |                             | 20              | MCRF-ST3600W5  |
| a      | 22                     | 5                   | 3600           | TYPE 7 |                             | 20              | MCRF-ST3600W5  |
| S      | 30                     | 5                   | 5000           | -      |                             | -               | -              |
| S      | 37                     | 4.5                 | 7000           | -      | 100%                        | -               | -              |
|        | 45                     | 3.5                 | 10000          | -      | braking<br>torque,<br>10%ED | -               | -              |
|        | 55                     | 3.0                 | 15000          | -      |                             | -               | -              |
|        | 75                     | 2.5                 | 20000          | -      |                             | -               | -              |
|        | 0.75                   | 600                 | 150            | -      |                             | 1.25            | -              |
|        | 1.5                    | 300                 | 300            | -      |                             | 2               | -              |
|        | 2.2                    | 200                 | 400            | TYPE 1 |                             | 2.5             | MCRF400W200    |
|        | 3.7                    | 130                 | 600            | TYPE 2 | 150%                        | 2.5             | MCRF600W130    |
|        | 5.5                    | 85                  | 1000           | TYPE 4 | braking                     | 2.5             | MCRF1000W85    |
| 4      | 7.5                    | 60                  | 1200           | TYPE 5 | torque,                     | 2.5             | MCRF1200W60    |
| 0      | 11                     | 40                  | 2000           | TYPE 6 | 5%ED                        | 2.5             | MCRF-ST2000W40 |
| V      | 15                     | 30                  | 2400           | TYPE 6 |                             | 4               | MCRF-ST2400W30 |
|        | 18.5                   | 20                  | 3600           | TYPE 7 |                             | 6               | MCRF-ST3600W20 |
| C      | 22                     | 20                  | 3600           | TYPE 7 |                             | 6               | MCRF-ST3600W20 |
| I<br>a | 30                     | 16.9                | 6,400          | -      |                             | -               | -              |
| S      | 37                     | 16.9                | 6,400          | -      |                             | -               | -              |
| S      | 45                     | 11.4                | 9,600          | -      | 100%                        | -               | -              |
|        | 55                     | 11.4                | 9,600          | -      | braking                     | -               | -              |
|        | 75                     | 8.4                 | 12,800         | -      | torque,                     | -               | -              |
|        | 90                     | 4.5                 | 15,000         | -      | 10%ED                       | -               | -              |
|        | 110                    | 3.5                 | 17,000         | -      | 1                           | -               | -              |
|        | 132                    | 3,0                 | 20,000         | -      |                             | -               | -              |

| Inverter capacity (kW) | Resistance<br>[ohm] | Wattage<br>[W] | Туре | Reference | Wiring<br>[mm²] | Model Type |
|------------------------|---------------------|----------------|------|-----------|-----------------|------------|
| 160                    | 2.5                 | 25,000         | -    |           | -               | -          |
| 185                    | 2                   | 30,000         | -    |           | -               | -          |
| 220                    | 2                   | 30,000         | -    |           | -               | -          |
| 280                    | 1.5                 | 40,000         | -    |           | -               | -          |
| 315                    | 1                   | 60,000         | -    |           | -               | -          |
| 375                    | 1                   | 60,000         | -    |           | -               | -          |

## **⊙ ыш**ы јол

- If you install multiple DB units in parallel, the combined resistance value must match the resistance value in the table above.
- If an appropriate braking resistor type is not listed in the table, find a braking resistor with equivalent resistance and wattage values that are suggested in the table above.

## 5.1.7 DB Resistor Dimensions

**TYPE 1,2,3,4,5 (Maximum 1200 Watts)** 

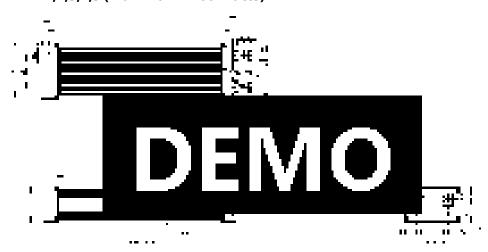

| TVDE | Size [mm] |     |     |    |    |    |  |
|------|-----------|-----|-----|----|----|----|--|
| ТҮРЕ | W         | Н   | D   | Α  | В  | С  |  |
| 1    | 220       | 175 | 152 | 70 | 39 | 45 |  |
| 2    | 260       | 245 | 222 | 70 | 39 | 45 |  |
| 3    | 300       | 285 | 262 | 70 | 39 | 45 |  |
| 4    | 340       | 325 | 302 | 70 | 39 | 45 |  |
| 5    | 400       | 385 | 362 | 70 | 39 | 45 |  |

## TYPE 6 (Maximum 2400 Watts)

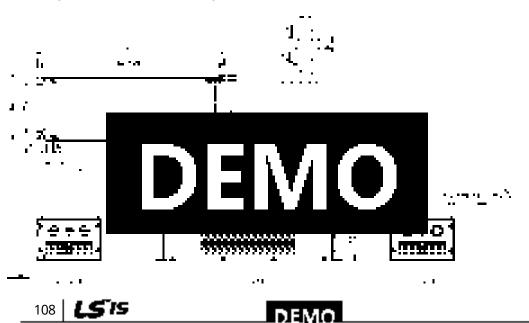

## **TYPE 7 (Maximum 3600 Watts)**

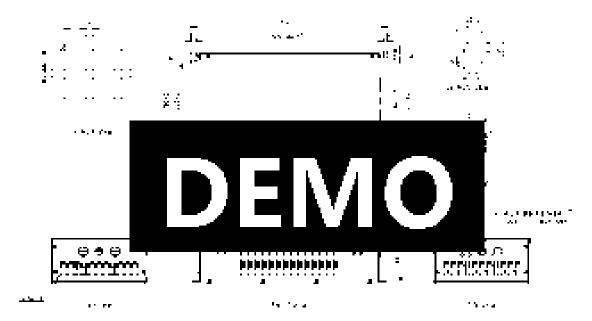

# 5.1.8 Keypad Extension Cable for Remote Control (Optional)

## **Included items**

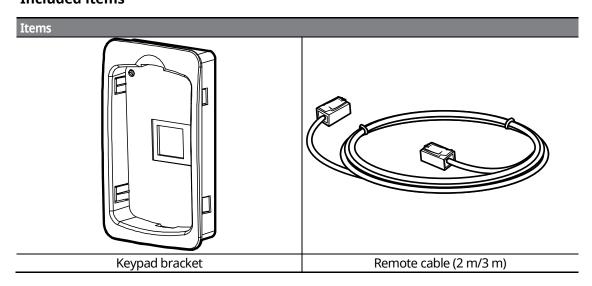

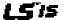

## **Keypad Bracket Dimensions**

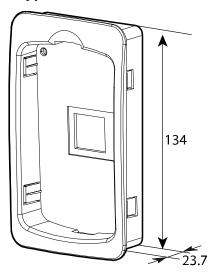

## **Remote Cable Specifications**

| Model type | Part name                   |
|------------|-----------------------------|
| 64110009   | INV, iS7 REMOTE CABLE (2 M) |
| 64110010   | INV, iS7 REMOTE CABLE (3 M) |

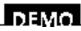

## **Installing the Remote Cable**

Refer to the following figure to install the remote cable to extend the keypad cable length.

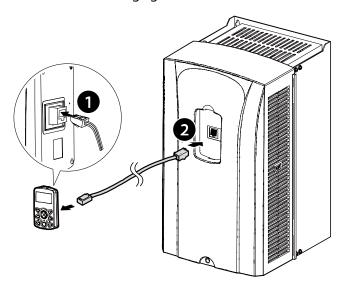

If a "Line Check" message is displayed on the keypad display and the keypad is not operating correctly after installing the remote cable, check the cable connection on both sides.

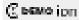

Do not extend the keypad cable using a third-party extension cable. The keypad may not operate correctly due to voltage drop and electromagnetic interference.

## Note

- Ensure that the cable length between the keypad and the inverter does not exceed 10 ft (3.04 m). Cable connections longer than 10 ft (3.04 m) may cause signal errors.
- Install a ferrite clamp to protect signal cables from electromagnetic interference (Ex. Wurth Electronics ferrite clamp PN742732).

# 6 Using the Keypad

#### **About the Keypad** 6.1

A keypad is used to set inverter parameters, monitor the inverter's status, and operate the inverter.

#### **Dimensions** 6.1.1

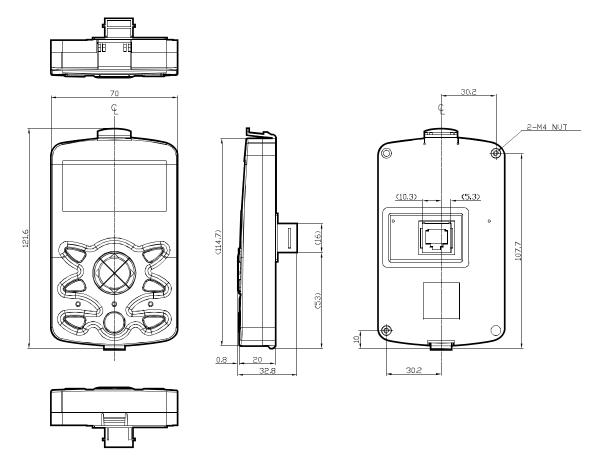

# 6.1.2 Key Functions

The following table lists the names and functions of the keypad's operation keys.

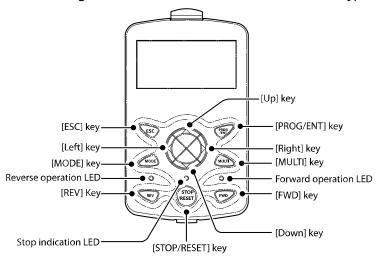

| Section | Buttons | Key Name                          | Function Description                                                                                                    |
|---------|---------|-----------------------------------|----------------------------------------------------------------------------------------------------|
|         | MODE    | [MODE] key                        | Used to switch between modes.                                                                                                    |
|         | PROG    | [PROG/ENT] key                    | If this button is pressed once, the parameter can be edited at the status of the editable parameter code. If this button is pressed after modification, it will save the modified data.                                                                                                    |
|         |         | [Up] key                          | Switch between codes, or increase or decrease                                                                                                    |
|         |         | [Down] key [Left] key [Right] key | parameter values.  Switch between groups or move the cursor during parameter setup or modification.                                                                                                    |
|         | MULTI   | [MULTI] key                       | Used to register jog or user codes.                                                                                                    |
| KEY     | ESC     | [ESC] key                         | If you press this key before pressing the [PROG / ENT] key, it will revert the parameter value to the previous value.  If you press this key while editing the codes in any function group, the keypad will display the first code of the function group.  If you press this key while moving through the modes, the keypad will display Monitor mode. |
|         | FWD     | [FWD] key                         | Used to operate the motor in the forward direction.                                                                                                    |
|         | REV     | [REV] key                         | Used to operate the motor in the reverse direction.                                                                                                    |
|         | STOP    | [STOP/RESET] key                  | Used to stop the operation and release a fault.                                                                                                    |

#### **Display Items** 6.1.3

#### **Monitor Mode**

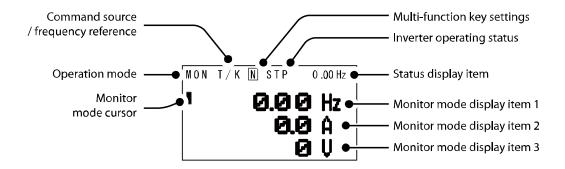

#### **Parameter Mode**

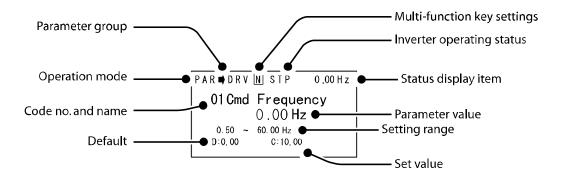

#### 6.1.4 **Display Item List**

The following table lists the items in the display.

| Item               | Description                                                        |
|--------------------|--------------------------------------------------------------------|
| Mode display items | Displays the current mode's display items. For more details, refer |
| wode display items | to <u>6.3 Navigating Modes</u> on page <u>120</u> .                |

| Item                       | Description                                                                                                    |
|----------------------------|----------------------------------------------------------------------------------------------------|
| Parameter group items      | Displays the current parameter group's items. For more details, refer to <u>6.4 Navigating Modes and Parameters</u> on page <u>123</u> . |
| Command source /           | Displays the types of sequences and the number of steps during an                                                                        |
| frequency reference items  | auto sequence operation.                                                                                                    |
| Status display items       | Displays the output frequency, output voltage, and current. For                                                                          |
| Status display items       | more details, refer to <u>6.1.3 Display Items</u> on pages <u>114</u> .                                                                  |
| Monitor mode display items | Displays the current operation status. For more details, refer to <u>6.1.3</u>                                                           |
| Worldor mode display items | <u>Display Items</u> on pages <u>114</u> .                                                                                               |

# **Monitor display items**

The following table lists display icons and their names and functions.

| No | Function            | Display | Description                                                 |
|----|---------------------|---------|-------------------------------------------------------------|
|    | Onematica           | MON     | Monitor mode                                                |
|    |                     | PAR     | Parameter mode                                              |
| 1  | Operation<br>mode   | U&M     | User-defined and Macro mode                                 |
|    | mode                | TRP     | Trip mode                                                   |
|    |                     | CNF     | Configuration mode                                          |
|    |                     | K       | Keypad operation command                                    |
|    | C = 100 100 100 100 | 0       | FieldBus communication option operation command             |
| 2  | Command source      | Α       | Application option operation command                        |
|    |                     | R       | Built-in 485 operation command                              |
|    |                     | Т       | Terminal block operation command                            |
|    |                     | K       | Keypad frequency command                                    |
|    |                     | V       | V1 input frequency command                                  |
|    |                     | I       | I1 input frequency command                                  |
|    |                     | Р       | Pulse input frequency command                               |
| 3  | Frequency           | U       | Frequency command during UP operation (Up-Down operation)   |
| 3  | reference           | D       | Frequency command during DOWN operation (Up-Down operation) |
|    |                     | S       | Frequency command during STOP operation (Up-Down operation) |
|    |                     | 0       | FBus Option frequency command                               |
|    |                     | X       | V2 and I2 frequency commands for sub-terminal block         |

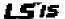

| No | Function           | Display                  | Description                                                                                           |
|----|--------------------|--------------------------|----------------------------------------------------------------------------------------------------|
|    |                    | J                        | Jog frequency command                                                                                 |
|    |                    | R                        | Internal 485 frequency command                                                                        |
|    |                    | 1-9 A-F                  | Multi-step frequency command                                                                          |
|    |                    | JOG key                  | Used to switch to Keypad JOG mode                                                                     |
|    | Multi-function     | Local/Remote             | Used to select local or remote operation                                                              |
| 4  | key settings       | User Group<br>Select key | Used to register parameters as a user group in Parameter mode or delete parameters in the user group. |
|    |                    | STP                      | Motor stopped                                                                                         |
|    |                    | FWD                      | Operating in the forward direction                                                                    |
|    |                    | REV                      | Operating in the reverse direction                                                                    |
|    |                    | DC                       | DC output                                                                                             |
| 5  | Inverter operating | WAN                      | Warning                                                                                               |
| 3  | status             | STL                      | Stalling                                                                                              |
|    |                    | SPS                      | Speed Search                                                                                          |
|    |                    | OSS                      | Software over current controlled                                                                      |
|    |                    | OSH                      | Hardware over current controlled                                                                      |
|    |                    | TUN                      | Auto tuning                                                                                           |

\*OSS / OSH may cause overcurrent when the load is too large or when the acceleration/deceleration time is short. The inverter monitors the output current so that an overcurrent trip does not occur and also performs overcurrent suppression.

At this time, the output frequency is automatically changed to reduce the output current or the inverter output is temporarily cut off to prevent overcurrent.

## 6.2 Menu Items

The SV-iS7 series inverter uses 5 modes to monitor or configure different functions. Each mode has its own function items suitable for the desired properties. The parameters in Parameter mode and User & Macro mode are divided into smaller groups of relevant functions.

Press the [MODE] key to navigate between groups.

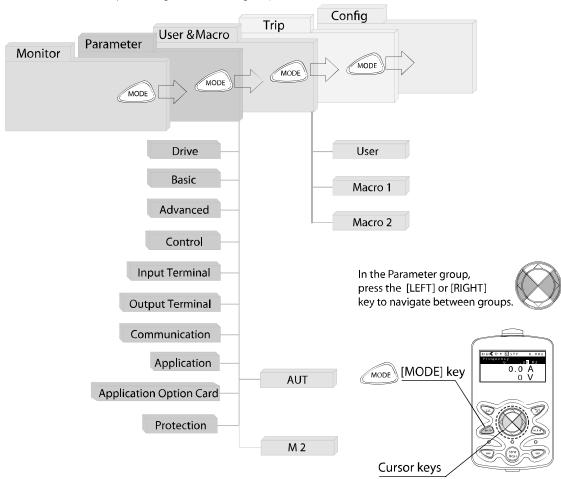

| Mode                  | Display | Description                                                                                                    |
|-----------------------|---------|----------------------------------------------------------------------------------------------------|
| Monitor mode          | MON     | Displays the inverter's operation status information. You can monitor the frequency setting, operating frequency display, output current, voltage, etc.                                                                                                    |
| Parameter mode        | PAR     | Used to configure the functions required to operate the inverter. These functions are divided into 12 groups based on purpose and complexity.                                                                                                    |
| User & Macro<br>mode  | U&M     | Used to define User and Macro groups. These user-definable groups allow specific functions of the inverter to be grouped and managed in separate groups.  This mode will not be displayed when navigating through modes if no User groups or Macro groups have been defined.                                                                                                    |
| Trip mode             | TRP     | Used to monitor the inverter's fault trip information, including the previous fault trip history.  When a fault trip occurs during inverter operation, the operation frequency, output current, and output voltage of the inverter at the time of the fault can be monitored.  This mode will not be displayed if the inverter is not at fault and a fault trip history does not exist. |
| Configuration<br>mode | CNF     | Used to configure the inverter features that are not directly related to the operation of the inverter. The settings you can configure in Configuration mode include keypad display language options, monitor mode environment settings, communication module display settings, and parameter duplication and initialization.                                                           |

## **6.2.1 Parameter Mode**

| Mode                          | Display | Description                                                                                                    |
|-------------------------------|---------|----------------------------------------------------------------------------------------------------|
| Drive group                   | DRV     | Includes frequency/acceleration/deceleration time setting, operation command selection, etc.                          |
| Basic group                   | BAS     | Configures basic operation parameters. These parameters include motor parameters and multi-step frequency parameters. |
| Advanced function group       | ADV     | Configures acceleration or deceleration, patterns, and frequency limits.                                              |
| Control function group        | CON     | Configures functions related to sensorless and vector control.                                                        |
| Input terminal function group | IN      | Configures input terminal–related features, including digital multi–functional inputs and analog inputs.              |

| Mode                                   | Display | Description                                                                                                    |
|----------------------------------------|---------|----------------------------------------------------------------------------------------------------|
| Output terminal function group         | OUT     | Configures the inverter output terminal block-related features, including the relay and analog outputs.                                                   |
| Communication function group           | СОМ     | Configures the communication features for the RS-485, if one is installed.                                                                                |
| Application function group             | APP     | Configures the features related to PID control and auto sequence operation.                                                                               |
| Auto Sequence run<br>group             | AUT     | Configures the necessary features for auto sequence operation. This group will be displayed if the auto sequence operation in the APP group is selected.  |
| Application option group               | APO     | Configures the encoder and PLC option module-related features if they are installed.                                                                      |
| Protection group                       | PRT     | Configures motor and inverter protection features.                                                                                                    |
| Motor 2 function<br>group<br>(Motor 2) | M2      | Configures the secondary motor-related features. This group will be displayed when Motor #2 is selected from the multi-function input terminal functions. |

## 6.2.2 User & Macro Mode

| Group       | Display | Description                                                                                                    |
|-------------|---------|----------------------------------------------------------------------------------------------------|
| User group  | USR     | Used to group frequently accessed function parameters. User parameter groups can be configured using the multi-function key on the keypad.                                                                                                    |
| Macro group | MCx     | This provides different factory preset groups of functions based on the type of load. Group MC1, MC2, or MC3 will be displayed when the user selects the desired load type. Macro groups can be selected in CNF mode. For more details, refer to <a href="https://doi.org/10.1007/j.com/">11.12 Parameter Group for Transmission of Macro Group and User Group at U&amp;M Mode</a> on page 365. |

#### 6.3 **Navigating Modes**

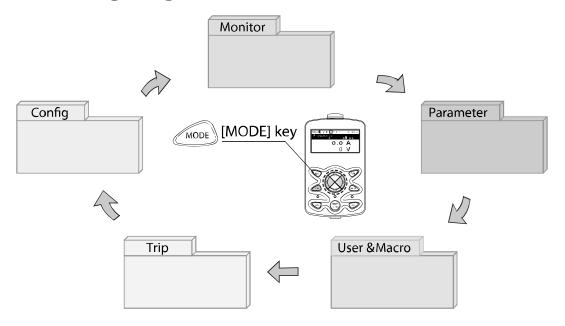

#### **Mode Navigation at the Factory Default** 6.3.1

You can change the display to navigate modes by using the [MODE] key. The User & Macro Mode and Trip Mode are not displayed when the inverter is set to the factory default settings. For more details, refer to 11.12 Parameter Group for Transmission of Macro Group and User Group at U&M Mode on page 365.

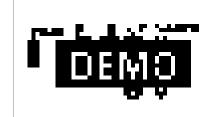

- Displays when the inverter is powered on. This is the display of Monitor mode (MON).
- Press the [MODE] key.

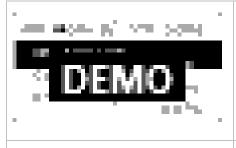

- You are now in Parameter mode (PAR).
- Press the [MODE] key.

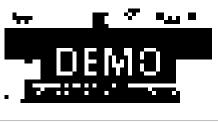

- You are now in Config mode (CNF).
- Press the [MODE] key.

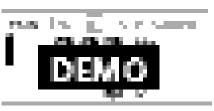

· You are now in Monitor mode again.

## 6.3.2 Mode Navigation with User/Macro Mode and Trip Mode

If you register a user code or set the macro function using the [MULTI] key, the User & Macro mode will be displayed, unlike the factory default settings during mode navigation. In addition, when a trip occurs during operation, Trip mode will be displayed. The trip information will also be saved in the trip mode history if you release the trip using the RESET function. The two modes for mode navigation are as follows.

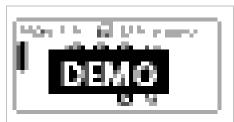

- Displays when the inverter is powered on. This is the display of Monitor mode (MON).
- Press the [MODE] key.

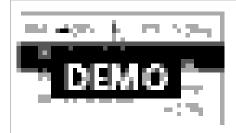

- You are now in Parameter mode (PAR).
- Press the [MODE] key.

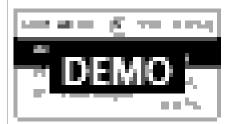

- You are now in User & Macro mode (U&M).
- Press the [MODE] key.

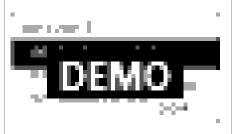

- You are now in Trip mode (TRP).
- Press the [MODE] key.

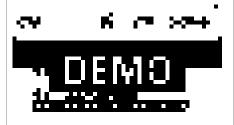

- You are now in Config mode (CNF).
- Press the [MODE] key.

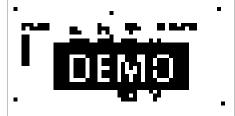

You are now in Monitor mode again.

# 6.4 Navigating Modes and Parameters

You can navigate modes by using the [Left] or [Right] keys after navigating to the Parameter Mode or User & Macro Mode via the [Mode] key.

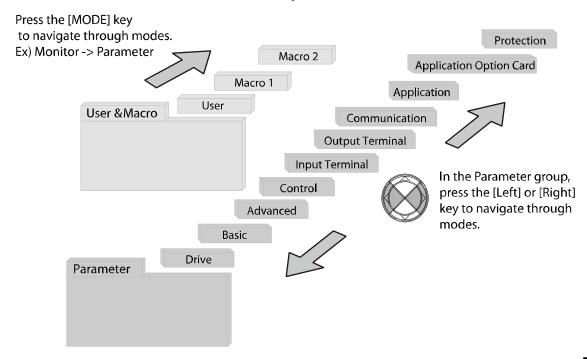

## 6.4.1 Group Navigation in Parameter mode

If you press the [Right] key in Parameter mode, the display will change as shown below. If you press the [Left] key, the display order will be reversed.

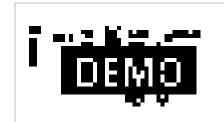

- Displays when the inverter is powered on. This is the display of Monitor mode (MON).
- Press the [MODE] key.

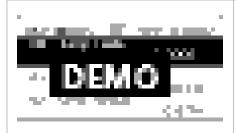

- You are now in Parameter mode (PAR).
- The Drive Group (DRV) of Parameter mode is displayed.
- Press the [Right] key.

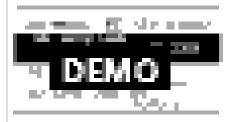

- You are now in the Basic Function Group (BAS).
- Press the [Right] key.

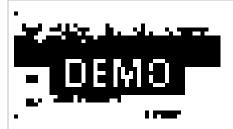

- You are now in the Advanced Function Group (ADV).
- Press the [Right] key 7 times.

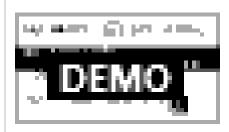

- The group sequence will change and the Protection Function Group (PRT) will be displayed.
- Press the [Right] key.

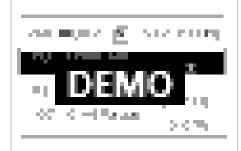

You are now in the Drive group (DRV) of the Parameter group again.

## 6.4.2 Group Shift in User & Macro Mode

To navigate to User & Macro Mode, the user code should be registered or the macro function should be selected. For more details on how to register the user code and macro group, refer to <a href="https://doi.org/10.10/10.10/10.10/">11.12 Parameter Group for Transmission of Macro Group and User Group at U&M Mode</a> on page <a href="https://doi.org/10.10/">365</a>. If the user code is registered and the macro function is selected, you can navigate to the group as shown below.

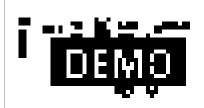

- Displays when the inverter is powered on. This is the display of Monitor mode (MON).
- Press the [MODE] key twice.

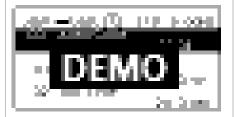

- You are now in the User & Macro mode (U&M).
- The User Group (USR) is displayed.
- Press the [Right] key.

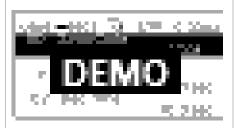

- You are now in the Macro group (MC1).
- Press the [Right] key.

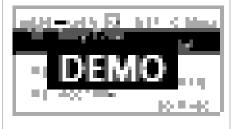

• You are now in the User Group (USR) again.

#### 6.5 **Navigating through Codes (Function Items)**

#### **Code Navigation in Monitor Mode** 6.5.1

To display the frequency, output current, and output voltage, press the [Up] or [Down] keys to scroll through the items.

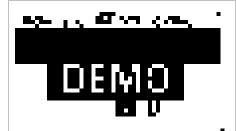

- Displays when the inverter is powered on. This display is in Monitor mode.
- The cursor is located at the frequency item.
- Press the [Down] key.

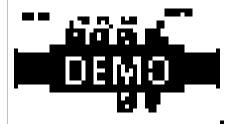

- The second display item displays the output current.
- Do not press any key for approximately 2 seconds after navigation.

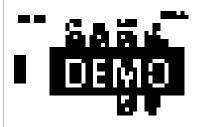

- The output current text has disappeared and the cursor has moved to the second display item.
- Press the [Down] key.

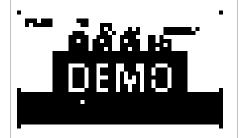

- The third display item displays the output voltage.
- Do not press any key for approximately 2 seconds after navigation.

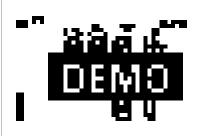

- The output voltage text has disappeared and the cursor has moved to the third display item.
- Press the [Up] key twice.

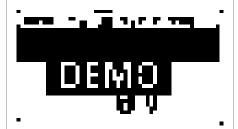

The first item displays the frequency.

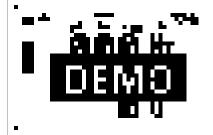

• The frequency text has disappeared and the cursor has moved to the first display item.

## 6.5.2 Code Navigation (function items) in Other Modes and Groups

Using the [Up] and [Down] keys: The following example demonstrates how to navigate through the codes in the Drive (DRV) group and the Basic [BAS] group of Parameter mode. Code navigation in other modes is the same as follows.

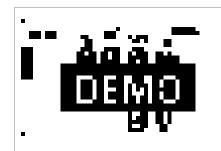

- Displays when the inverter is powered on. This display is in Monitor mode.
- Press the [Down] key.

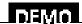

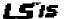

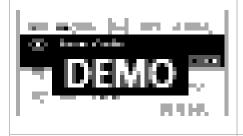

Displays the Drive (DRV) group of Parameter mode.
 If the DRV group is not displayed, press the [MODE] key until the DRV group appears, or press the [ESC] key.

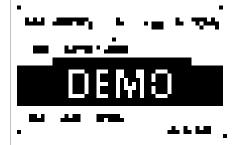

- If you press the [Down] key, you will navigate to code No. 01 in the DRV group of Parameter mode.
- Press the [Right] key.

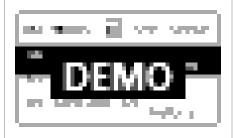

- You have moved to the Basic (BAS) group of Parameter mode.
- You can navigate through the codes using the [Up] or [Down] keys.

## 6.5.3 Code Navigation Using Jump Code

In the Parameter mode and User/Macro mode groups, you can use the Jump Code Entry item to move to a desired code. It is quicker to move to a large code number using the Jump Code Entry item rather than the [Up] and [Down] keys. The following example demonstrates how to move to code No. 09 of the Drive (DRV) group.

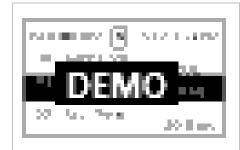

- Ensure that code No. 00 is displayed in the initial display of the Drive (DRV) group of Parameter mode.
- Press the [PROG/ENT] key.

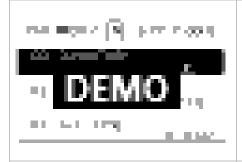

 The cursor flashes and you can enter the code number.

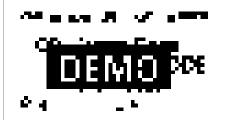

 Press the [Up] key to enter 9 and then press the [PROG/ENT] key.

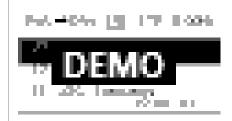

You have moved to code No. 09 of the DRV group.

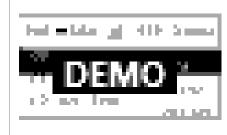

 Press the [ESC] key to move to code No. 00 of the DRV group.

## 6.6 Setting Parameters

#### 6.6.1 **Parameter Settings in Monitor Mode**

You can set some parameters, such as the frequency, in Monitor mode. The following example demonstrates how to set the frequency.

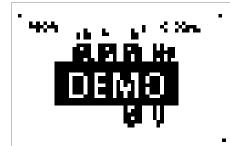

- Ensure that the cursor is at the frequency item. Also, ensure that the frequency can be set to 09 in the Drive (DRV) group using the keypad.
- Press the [PROG/ENT] key.

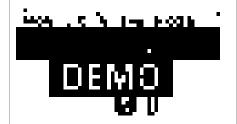

- Detailed information of the item is displayed and the cursor flashes.
- Press the [Left] or [Right] keys to move the cursor to the desired location to set the frequency.

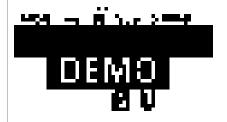

- Press the [Up] key to set the frequency to 10 Hz.
- Press the [PROG/ENT] key.

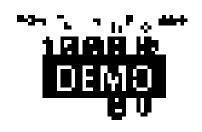

The frequency reference is set to 10 Hz.

130 | **LS** IS

## 6.6.2 Parameter Settings in Other Modes and Groups

The following example demonstrates how to change the frequency of the Drive (DRV) group in Parameter mode. The frequency in the other modes or groups can be set as follows.

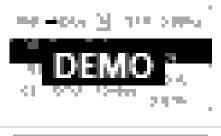

- This is the initial display in Parameter mode.
- Press the [Down] key.

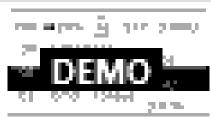

- You have moved to the 01 frequency setting code.
  - Press the [PROG/ENT] key.

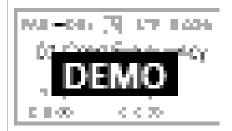

- The cursor flashes and you can enter the desired frequency.
- If the frequency reference is set to 10 Hz, press the [Left] or [Right] keys to move the cursor to the desired place.

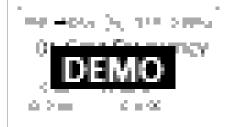

Press the [Up] key to enter 10 Hz and then press the [PROG/ENT] key.

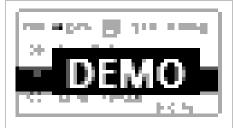

• The frequency reference is set to 10 Hz.

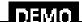

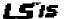

#### 6.7 **Monitoring Operating Status**

#### **Using Monitor Mode** 6.7.1

Three items can be displayed in Monitor mode at a time. Also, some items, such as the frequency item, can be edited. You can select the displayed items in Configuration (CNF) mode.

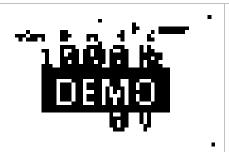

- This is the initial display in Monitor mode.
- The frequency, current, and voltage are set as the default monitor items.
- The frequency reference is displayed when the inverter operation has stopped, and the operating frequency is displayed when the inverter is operating.

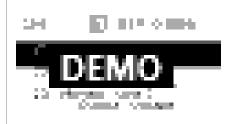

- You can set the items to display in Monitor mode in sequence from 21 to 23 in Configuration (CNF) mode.
- Press the [Down] key to move to code No. 23

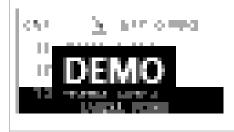

Change the code No. 23 item in Monitor mode to the output power.

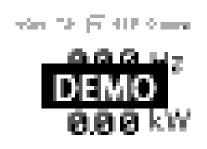

Ensure that the third displayed item in Monitor mode is changed to the output power.

# 6.7.2 Monitoring Items

| Mode | Code | Function Display | Setting | g Range         | Initial Value    |
|------|------|------------------|---------|-----------------|------------------|
|      | 20   | Anytime Para     | 0       | Frequency       | 0: Frequency     |
|      | 21   | Monitor Line-1   | 1       | Speed           | 0: Frequency     |
|      | 22   | Monitor Line-2   | 2       | Output Current  | 2:Output Current |
|      |      |                  | 3       | Output Voltage  |                  |
|      |      |                  | 4       | Output Power    |                  |
|      |      |                  | 5       | WHour Counter   |                  |
|      |      |                  | 6       | DCLink Voltage  |                  |
|      |      |                  | 7       | DI Status       |                  |
|      |      |                  | 8       | DO Status       |                  |
|      |      |                  | 9       | V1 Monitor [V]  |                  |
|      |      |                  | 10      | V1 Monitor [%]  |                  |
|      |      |                  | 11      | I1 Monitor [mA] |                  |
| CNF  |      |                  | 12      | I1 Monitor [%]  |                  |
| CINF |      |                  | 13      | V2 Monitor [V]  |                  |
|      | 23   | Monitor Line-3   | 14      | V2 Monitor [%]  | 3:Output Voltage |
|      |      |                  | 15      | I2 Monitor [mA] |                  |
|      |      |                  | 16      | I2 Monitor [%]  |                  |
|      |      |                  | 17      | PID Output      |                  |
|      |      |                  | 18      | PID Ref Value   |                  |
|      |      |                  | 19      | PID Fdb Value   |                  |
|      |      |                  | 20      | Torque          |                  |
|      |      |                  | 21      | Torque Limit    |                  |
|      |      |                  | 22      | Trq Bias Ref    |                  |
|      |      |                  | 23      | Speed Limit     |                  |
|      |      |                  | 24      | Load Speed      |                  |
|      |      |                  | 25      | Temperature     |                  |

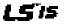

#### 6.7.3 **Using the Status Display**

The items displayed on the right-top of the display are shown in other modes, including Monitor mode. If you register a desired variable in the display, you can monitor it at any time regardless of the mode navigation or change.

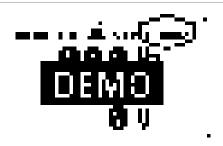

- This is the initial display of Monitor mode.
- When the inverter settings are set to the factory default, the status item displays the frequency.

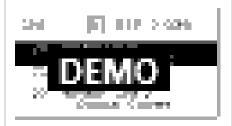

- Select the item to display in the status display in code 20 of Configuration (CNF) mode.
- Press the [PROG/ENT] key to change the item to the output current.
- The unit at the top of the display is changed from hertz (frequency) to amps (current).

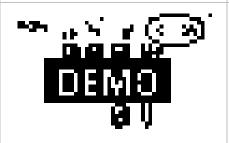

Ensure that the unit in the status display is changed to amps (current) in Monitor mode.

# 6.8 Monitoring Faults

# 6.8.1 Faults during Inverter Operation

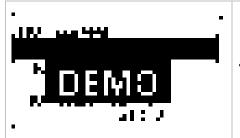

 If a fault trip occurs during inverter operation, the inverter enters Trip mode automatically and displays the type of fault trip that has occurred.

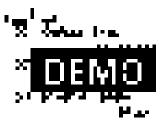

 Press the [Down] key to view the information on the inverter at the time of the fault, including the output frequency, current, and operating status.

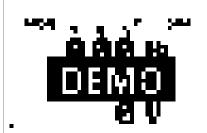

 When the inverter is reset and the fault trip is released, the keypad display returns to the screen that was displayed before the fault trip occurred.

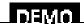

#### **Multiple Faults at a Time during Inverter Operation** 6.8.2

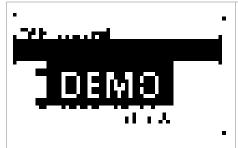

- If multiple fault trips occur at the same time, the number of fault trips that occurred is displayed next to the fault trip type.
- Press the [PROG/ENT] key.

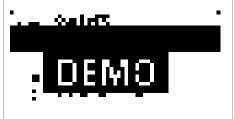

- The types of all the fault trips are displayed.
- Press the [PROG/ENT] key.

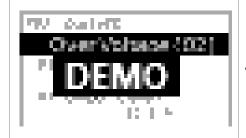

The display mode that was shown before you checked the fault information is displayed.

#### **Saving and Monitoring the Fault Trip History** 6.8.3

Previous fault trips can be saved in Trip mode. You can save up to 5 previous fault trips. Fault trips caused by resetting the inverter, as well as low voltage faults caused by the inverter being switched off, are also saved.

If there are more than 5 fault trips, the oldest 5 fault trips are automatically deleted.

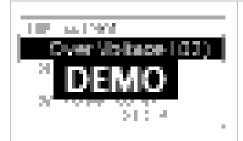

 If a fault trip occurs during inverter operation, the inverter enters Trip mode and displays the type of fault trip that has occurred.

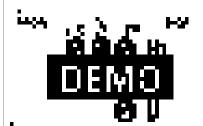

- If you press the [STOP/RESET] key or an input is entered on the terminal, the fault trip is automatically saved and the display status that was displayed before the fault trip occurred is displayed.
- Press the [MODE] key to move to Trip mode.

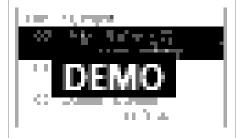

- The most recent fault trip is saved in the Last-1 code.
- Press the [Right] key.

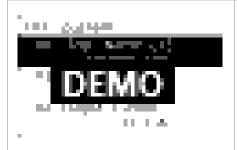

- The previous fault trips are saved in the Last-2 code.
- If another fault trip occurs, the previous fault trips saved in the Last-2 code move to the Last-3 code.

#### 6.9 **Initializing Parameters**

You can initialize the changed parameters. In addition to initializing the entire parameter, you can also select the individual parameter mode to be initialized.

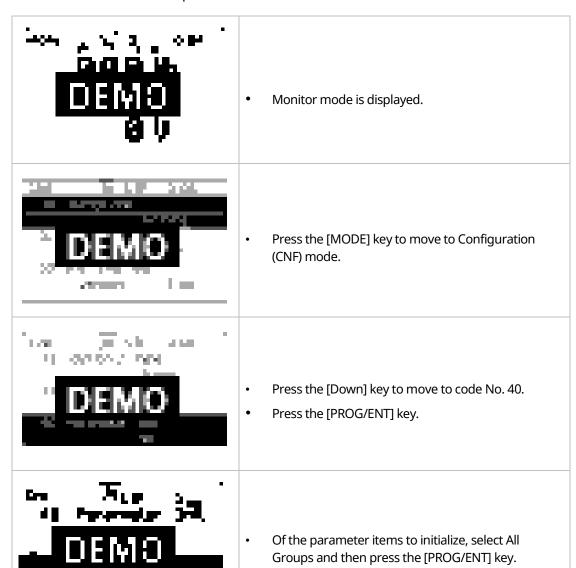

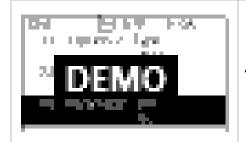

The Parameter Initialization option is displayed again when the initialization is complete.

# **Basic Functions**

#### **Setting Frequency References** 7.1

The iS7 inverter provides several methods to set up and modify a frequency reference for an operation. The keypad, analog inputs [for example voltage (V1) and current (I1) signals], or RS-485 (digital signals from higher-level controllers, such as PCs or PLCs) can be used.

| Group | Code | Name                       | LCD Display  | Paran | neter Setting | Setting Range | Unit |
|-------|------|----------------------------|--------------|-------|---------------|---------------|------|
|       |      |                            |              | 0     | KeyPad-1      |               |      |
|       |      |                            |              | 1     | KeyPad-2      | -<br>-<br>0-9 |      |
|       |      |                            |              | 2     | V1            |               |      |
|       |      |                            | Freq Ref Src | 3     | I1            |               |      |
| DRV   | 07   | Frequency reference source |              | 4     | V2            |               |      |
| DKV   | 07   |                            |              | 5     | I2            |               | -    |
|       |      |                            |              | 6     | Int 485       |               |      |
|       |      |                            |              | 7     | Encoder       |               |      |
|       |      |                            |              | 8     | Field Bus     |               |      |
|       |      |                            |              | 9     | Pulse         |               |      |

## 7.1.1 Keypad as the Source (KeyPad-1 setting)

You can modify the frequency reference using the keypad and apply changes by pressing the [ENT/PROG] key. To use the keypad as a frequency reference input source, go to DRV-07 (Frequency reference source) and change the parameter value to "0 (Keypad-1)". Input the frequency reference for an operation at DRV-01 (Frequency reference).

| Group | Code | Name                             | LCD Display   | Parame | ter Setting | Setting Range           | Unit |
|-------|------|----------------------------------|---------------|--------|-------------|-------------------------|------|
|       | 01   | Frequency reference              | Cmd Frequency | 0.00   |             | 0.00–max.<br>frequency* | Hz   |
| DRV   | 07   | Frequency<br>reference<br>source | Freq Ref Src  | 0      | KeyPad-1    | 0–9                     | -    |

<sup>\*</sup> You cannot set a frequency reference that exceeds the max. frequency, as configured with DRV-20.

## 7.1.2 Keypad as the Source (KeyPad-2 setting)

You can use the [UP] and [DOWN] cursor keys to modify a frequency reference. To use this as a second option, set the keypad as the source of the frequency reference by going to DRV-07 (Frequency reference source) and changing the parameter value to "1 (Keypad-2)". This allows frequency reference values to be increased or decreased by pressing the [UP] and [DOWN] cursor keys.

| Grou<br>p | Code                       | Name                             | LCD Display   | Pa  | rameter Setting | Setting Range            | Unit |
|-----------|----------------------------|----------------------------------|---------------|-----|-----------------|--------------------------|------|
|           | 01 Frequency reference Cmd |                                  | Cmd Frequency | 0.0 | 00              | 0.00–max.<br>frequency * | Hz   |
| DRV       | 07                         | Frequency<br>reference<br>source | Freq Ref Src  | 1   | KeyPad-2        | 0–9                      | -    |

<sup>\*</sup> You cannot set a frequency reference that exceeds the max. frequency, as configured with DRV-20.

#### 7.1.3 V1 Terminal as the Source

You can set and modify a frequency reference by setting voltage inputs when using the V1 terminal. Use voltage inputs ranging from 0-10 V (unipolar) for forward-only operations. Use voltage inputs ranging from -10 to +10 V (bipolar) for both directions, with negative voltage

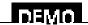

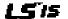

inputs used for reverse operations.

## 7.1.3.1 Setting a Frequency Reference for 0–10 V Input

Set IN-06 (V1 Polarity) to "0 (unipolar)". Use a voltage output from an external source or use the voltage output from the VR terminal to provide inputs to V1. Refer to the diagrams below for the wiring required for each application.

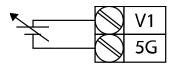

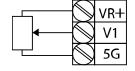

[External source application]

[Internal source (VR) application]

| Group | Code | Name                                   | LCD Display      | Parameter Setting |          | Setting Range           | Unit |
|-------|------|----------------------------------------|------------------|-------------------|----------|-------------------------|------|
| DRV   | 07   | Frequency reference source             | Freq Ref Src     | 2                 | V1       | 0–9                     | -    |
|       | 01   | Frequency at maximum analog input      | Freq at 100%     | Maxim<br>freque   |          | 0.00–<br>max. frequency | Hz   |
|       | 05   | V1 input monitor                       | V1<br>Monitor[V] | 0.00              |          | 0.00–10.00              | V    |
|       | 06   | V1 polarity options                    | V1 Polarity      | 0                 | Unipolar | 0–1                     | -    |
|       | 07   | V1 input filter time constant          | V1 Filter        | 10                |          | 0–10000                 | ms   |
| IN    | 08   | V1 minimum input<br>voltage            | V1 volt x1       | 0.00              |          | 0.00–10.00              | V    |
| IIN   | 09   | V1 output at minimum voltage (%)       | V1 Perc y1       | 0.00              |          | 0.00–100.00             | %    |
|       | 10   | V1 maximum input voltage               | V1 Volt x2       | 10.00             |          | 0 .00– 10.00            | V    |
|       | 11   | V1 output at<br>maximum voltage<br>(%) | V1 Perc y2       | 100.00            |          | 0–100                   | %    |
|       | 16   | Rotation direction options             | V1 Inverting     | 0                 | No       | 0–1                     | -    |
|       | 17   | V1 quantizing level                    | V1               | 0.04              |          | 0.00*, 0.04-            | %    |

| Group | Code | Name | LCD Display | Parameter Setting | Setting Range | Unit |
|-------|------|------|-------------|-------------------|---------------|------|
|       |      |      | Quantizing  |                   | 10.00         |      |

<sup>\*</sup> Quantizing is disabled if "0" is selected.

## 0-10 V Input Voltage Setting Details

| Code                                  | Description                                                                                                    |  |  |  |
|---------------------------------------|----------------------------------------------------------------------------------------------------|--|--|--|
| IN-01 Freq at 100%                    | <ul> <li>Configures the frequency reference at the maximum input voltage when a potentiometer is connected to the control terminal block. A frequency set with code IN-01 becomes the maximum frequency only if the value set in code IN-11 (or IN-15) is 100%.</li> <li>Set code IN-01 to 40.00 and use default values for codes IN-02-IN-16. The motor will run at 40.00 Hz when a 10 V input is provided at V1.</li> <li>Set code IN-11 to 50.00 and use default values for codes IN-01-IN-16. The motor will run at 30.00 Hz (50% of the default maximum frequency-60 Hz) when a 10 V input is provided at V1.</li> </ul> |  |  |  |
| IN-05 V1<br>Monitor[V]                | Configures the inverter to monitor the input voltage at V1.                                                                                                    |  |  |  |
| IN-07<br>V1 Filter                    | The V1 filter may be used when there are large variations between reference frequencies. Variations can be mitigated by increasing the time constant, but this requires an increased response time.  The value t (time) indicates the time required for the frequency to reach 63% of the reference, when external input voltages are provided in multiple steps.  V1 input from external source  Frequency 100% 63%  V1 Filter(t)  [V1 Filter]                                                                                                    |  |  |  |
| IN-08 V1 volt x1–<br>IN-11 V1 Perc y2 | These parameters are used to configure the gradient level and offset values of the output frequency, based on the input voltage.                                                                                                    |  |  |  |

| Code                   | Description                                                                                                    |
|------------------------|----------------------------------------------------------------------------------------------------|
|                        | Frequency reference                                                                                                    |
|                        | In.09 V1 input                                                                                                    |
| IN-16 V1 Inverting     | Inverts the direction of rotation. Set this code to "1 (Yes)" if you need the motor to run in the opposite direction from the current rotation.                                                                                                    |
| IN-17 V1<br>Quantizing | Quantizing may be used when the noise level is high in the analog input (V1 terminal) signal. Quantizing is useful when you are operating a noise-sensitive system, because it suppresses any signal noise. However, quantizing will diminish system sensitivity (resultant power of the output frequency will decrease based on the analog input). You can also turn on the low-pass filter using code IN-07 to reduce the noise, but increasing the value will reduce responsiveness and may cause pulsations (ripples) in the output frequency.  Parameter values for quantizing refer to a percentage based on the maximum input. Therefore, if the value is set to 1% of the maximum analog input (60 Hz), the output frequency will increase or decrease by 0.6 Hz for every 0.1 V change in voltage.  When the analog input is increased, an increase in the input equal to 75% of the set value will change the output frequency, and then the frequency will increase according to the set value. Likewise, when the analog input decreases, a decrease in the input equal to 75% of the set value will make an initial change to the output frequency.  As a result, the output frequency will be different at acceleration and deceleration, mitigating the effect of analog input changes over the output |

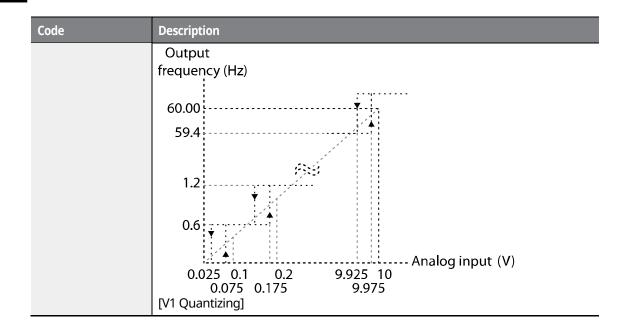

## 7.1.3.2 Setting a Frequency Reference for -10-+10 V Input

Set DRV-07 (Frequency reference source) to "2 (V1)", and then set IN-06 (V1 Polarity) to "1 (bipolar)". Use the output voltage from an external source to provide an input to V1.

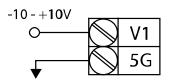

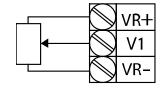

[External source application] [V1 terminal wiring]

[Internal source (VR) application]

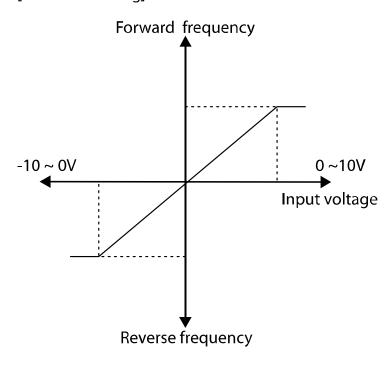

[Bipolar input voltage and output frequency]

| Group | Code | Name                              | LCD Display  | Parar | neter Setting | Setting Range       | Unit |
|-------|------|-----------------------------------|--------------|-------|---------------|---------------------|------|
| DRV   | 07   | Frequency reference source        | Freq Ref Src | 2     | V1            | 0-9                 | -    |
| IN    | 01   | Frequency at maximum analog input | Freq at 100% | 60.00 |               | 0–max.<br>frequency | Hz   |

| Group | Code | Name                                | LCD Display | Parameter Setting |         | Setting Range | Unit |
|-------|------|-------------------------------------|-------------|-------------------|---------|---------------|------|
|       | 05   | V1 input monitor                    | V1 Monitor  | 0.00              |         | 0.00-10.00 V  | ٧    |
|       | 06   | V1 polarity options                 | V1 Polarity | 1                 | Bipolar | 0–1           | -    |
|       | 12   | V1 minimum input voltage            | V1- volt x1 | 0.00              |         | 0.00-10.00 V  | V    |
|       | 13   | V1 output at<br>minimum voltage (%) | V1- Perc y1 | 0.00              |         | -100.00-0.00% | %    |
|       | 14   | V1 maximum input voltage            | V1- Volt x2 | -10.0             | 0       | -10.00-0.00 V | V    |
|       | 15   | V1 output at maximum voltage (%)    | V1- Perc y2 | -100.             | 00      | -100.00-0.00% | %    |

## **Rotational Directions for Different Voltage Inputs**

| Command /     | Input voltage |         |  |  |  |
|---------------|---------------|---------|--|--|--|
| Voltage Input | 0-10 V        | -10-0 V |  |  |  |
| FWD           | Forward       | Reverse |  |  |  |
| REV           | Reverse       | Forward |  |  |  |

## 10-10 V Voltage Input Setting Details

| Code                                    | Description                                                                                                    |
|-----------------------------------------|----------------------------------------------------------------------------------------------------|
| IN-12 V1- volt x1–<br>IN-15 V1- Perc y2 | Sets the gradient level and offset value of the output frequency in relation to the input voltage. These codes are displayed only when IN-06 is set to "1 (bipolar)".  As an example, if the minimum input voltage (at V1) is set to "-2 (V)" with 10% output ratio, and the maximum voltage is set to "-8 (V)" with an 80% output ratio, the output frequency will vary within the range of 6–48 Hz. |

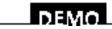

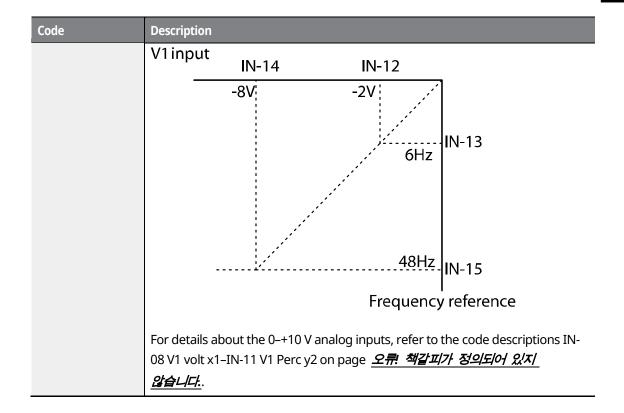

#### **Setting a Reference Frequency using Input Current (I1)** 7.1.3.3

You can set and modify a frequency reference using input current at the I1 terminal. Set DRV-07 (Frequency reference source) to "3 (I1)" and apply an input current of 0-20 mA to I1.

| Group | Code | Name                              | LCD Display      | Paramet | ter Setting | Setting Range         | Unit |
|-------|------|-----------------------------------|------------------|---------|-------------|-----------------------|------|
| DRV   | 07   | Frequency reference source        | Freq Ref Src     | 3       | I1          | 0-9                   | -    |
|       | 01   | Frequency at maximum analog input | Freq at 100%     | 60.00   |             | 0–max.<br>frequency   | Hz   |
|       | 20   | I1 input monitor                  | I1 Monitor       | 0.00    |             | 0.00-20.00            | mA   |
|       | 22   | I1 input filter time constant     | I1 Filter        | 10      |             | 0–10000               | ms   |
|       | 23   | I1 minimum input current          | I1 Curr x1       | 4.00    |             | 0.00-20.00            | mA   |
| IN    | 24   | I1 output at minimum current (%)  | I1 Perc y1       | 0.00    |             | 0–100                 | %    |
|       | 25   | I1 maximum input current          | I1 Curr x2       | 20.00   |             | 4.00-20.00            | mA   |
|       | 26   | I1 output at maximum current (%)  | I1 Perc y2       | 100.00  |             | 0.00-100.00           | %    |
|       | 31   | I1 rotation direction options     | I1 Inverting     | 0 No    |             | 0–1                   | -    |
|       | 32   | I1 quantizing level               | I1<br>Quantizing | 0.04    |             | 0.00*, 0.04-<br>10.00 | %    |

<sup>\*</sup> Quantizing is disabled if "0" is selected.

# Input Current (I1) Setting Details

| Code                                  | Description                                                                                                    |  |  |  |
|---------------------------------------|----------------------------------------------------------------------------------------------------|--|--|--|
| IN-01 Freq at<br>100%                 | <ul> <li>Configures the frequency reference for operation at the maximum current (when IN-26 is set to 100%).</li> <li>If IN-01 is set to 40.00, and default settings are used for IN-23–26, an input current of 20 mA (max) to I1 will produce a frequency reference of 40.00 Hz.</li> <li>If IN-26 is set to 50.00, and default settings are used for IN-01 (60 Hz) and IN-23–26, an input current of 20 mA (max) to I1 will produce a frequency reference of 30.00 Hz (50% of 60 Hz).</li> </ul> |  |  |  |
| IN-20 I1 Monitor                      | Used to monitor the input current at I1.                                                                                                    |  |  |  |
| IN-22 I1 Filter                       | Configures the time for the operation frequency to reach 63% of the target frequency based on the input current at I1.                                                                                                    |  |  |  |
| IN-23 I1 Curr x1-<br>IN-26 I1 Perc y2 | Configures the gradient level and offset value of the output frequency.  Frequency reference  IN-26  IN-24  IN-23  IN-25  [Gradient and offset configuration based on output frequency]                                                                                                    |  |  |  |
| IN-32 I1<br>Quantizing                | Same as V1 Quantizing. For more details, refer to <u>7.1.3.1 Setting a Frequency</u> <u>Reference for 0–10 V Input</u> on page <u>142</u> .                                                                                                    |  |  |  |

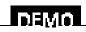

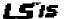

## **Setting a Frequency Reference Using an I/O Expansion** Module (Terminal V2/I2)

After installing an optional I/O I/O expansion moduleto the iS7 inverter, you can set and modify a frequency reference using the input voltage or current at the V2/I2 terminal.

#### Setting a Reference Frequency using Input Voltage at V2 Terminal 7.1.4.1

Set the DRV-07 (Frequency reference source) to "4 (V2)" and apply an input voltage of -10-+12 V to the V2 terminal.

| Group | Code                                             | Name                                 | LCD Display  | Parameter Setting |    | Setting Range     | Unit |
|-------|--------------------------------------------------|--------------------------------------|--------------|-------------------|----|-------------------|------|
| DRV   | 07                                               | Frequency reference source           | Freq Ref Src | 4                 | V2 | 0–9               | -    |
|       | 35                                               | V2 input display                     | V2 Monitor   | 0.00              |    | -10.00-<br>+10.00 | V    |
|       | 37                                               | V2 input filter time constant        | V2 Filter    | 10                |    | 0–10000           | ms   |
|       | 38                                               | Minimum V2 input voltage             | V2 Volt x1   | 0.00              |    | 0.00–10.00        | V    |
|       | 39                                               | Output% at<br>minimum V2<br>voltage  | V2 Perc y1   | 0.00              |    | 0.00-100.00       | %    |
| IN    | 40                                               | Maximum V2 input voltage             | V2 Volt x2   | 10.00             |    | 0.00-10.00        | V    |
| IIN   | 41                                               | Output% at<br>maximum V2<br>voltage  | V2 Perc y2   | 100.00            |    | 0.00-100.00       | %    |
|       | 42                                               | Minimum V2 input voltage'            | V2 -Volt x1' | 0.00              |    | 0–10              | V    |
|       | 43                                               | Output% at<br>minimum V2<br>voltage' | V2 -Perc y1' | 0.00              |    | 0–100             | %    |
|       | 44 Maximum V2 input voltage' V2 -Volt x2' -10.00 |                                      |              | 0–10              | V  |                   |      |
|       | 45                                               | Output% at                           | V2 -Perc y2' | -100.00           |    | -100-0            | %    |

| Group | Code | Name                           | LCD Display      | Parameter Setting | Setting Range         | Unit |
|-------|------|--------------------------------|------------------|-------------------|-----------------------|------|
|       |      | maximum V2'<br>voltage         |                  |                   |                       |      |
|       | 46   | Invert V2 rotational direction | V2 Inverting     | No                | No/Yes                | -    |
|       | 47   | V2 quantizing level            | V2<br>Quantizing | 0.04              | 0.00*, 0.04–<br>10.00 | %    |

<sup>\*</sup> Quantizing is disabled if "0" is selected.

# 7.1.4.2 Setting a Reference Frequency using Input Current at I2 Terminal

Set the DRV-07 (Frequency reference source) to "5 (I2)" and apply an input voltage of 0-20 mA to the I2 terminal.

| Group | Code | Name                             | LCD Display      | Parameter Setting |    | Setting Range         | Unit |
|-------|------|----------------------------------|------------------|-------------------|----|-----------------------|------|
| DRV   | 07   | Frequency reference source       | Freq Ref Src     | 5                 | I2 | 0-9                   | -    |
|       | 50   | I2 input monitor                 | I2 Monitor       | 0.00              |    | 0.00-20.00            | mA   |
|       | 52   | I2 input filter time constant    | I2 Filter        | 10                |    | 0–10000               | ms   |
|       | 53   | I2 minimum input current         | I2 Curr x1       | 4.00              |    | 0.00-20.00            | mA   |
|       | 54   | I2 output at minimum current (%) | I2 Perc y1       | 0.00              |    | 0–100                 | %    |
|       | 55   | I2 maximum input current         | I2 Curr x2       | 20.00             |    | 4.00-20.00            | mA   |
|       | 56   | I2 output at maximum current (%) | I2 Perc y2       | 100.00            |    | 0.00-100.00           | %    |
|       | 61   | I2 rotation direction options    | I2 Inverting     | 0 No              |    | 0–1                   | -    |
|       | 62   | I2 quantizing level              | I2<br>Quantizing | 0.04              | •  | 0.00*, 0.04–<br>10.00 | %    |

 $<sup>\</sup>mbox{\ensuremath{\,^*}}\xspace$  Quantizing is disabled if "0" is selected.

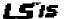

#### Setting a Frequency with Pulse Input (with an optional 7.1.5 encoder module)

After installing an optional encoder module, you can set a frequency reference by setting DRV-07 (Frequency reference source) to "9 (Pulse)" and providing a pulse frequency of 0-32.00 kHz to the pulse input terminal.

| Group | Code | Name                              | LCD Display      | Parameter Setting |         | Setting Range          | Unit |
|-------|------|-----------------------------------|------------------|-------------------|---------|------------------------|------|
| DRV   | 07   | Frequency reference source        | Freq Ref Src     | 7                 | Encoder | 0–9                    | -    |
| IN    | 01   | Frequency at maximum analog input | Freq at<br>100%  | 60.00             |         | 0.00–max.<br>frequency | Hz   |
|       | 01   | Encoder option mode               | Enc Opt<br>Mode  | 2 Reference       |         | 0-2                    | -    |
|       | 04   | Encoder type selection            | Enc Type Sel     | 0                 | -       | 0-2                    | -    |
|       | 05   | Encoder pulse selection           | Enc Pulse<br>Sel | 2                 | А       | 0-2                    | -    |
|       | 06   | Encoder pulse number              | Enc Pulse<br>Num | -                 |         | 10-4096                | -    |
| APO   | 09   | Pulse input display               | Pulse<br>Monitor | -                 |         | -                      | kHz  |
|       | 10   | Encoder filter time constant      | Enc Filter       | 10                |         | 0-10000                | ms   |
|       | 93   | Minimum pulse input               | Enc Pulse x1     | 0.0               |         | 0-100                  | kHz  |
|       | 94   | Minimum pulse<br>Output%          | Enc Perc Y1      | 0.00              |         | 0-100                  | %    |
|       | 95   | Maximum pulse input               | Enc Pulse x2     | 100.0             |         | 0-200                  | kHz  |
|       | 96   | Maximum pulse<br>Output%          | Enc Perc y2      | 100.00            | )       | 0-100                  | %    |

<sup>\*</sup> Quantizing is disabled if "0" is selected.

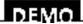

## **Pulse Input Setting Details**

| Code                                        | Description                                                                                                    |  |  |  |  |  |
|---------------------------------------------|----------------------------------------------------------------------------------------------------|--|--|--|--|--|
| APO-01 Enc Opt<br>Mode                      | Sets the encoder option mode. Set APO-01 to "2 (Reference)" to receive a pulse input for the frequency reference.                   |  |  |  |  |  |
| APO-04 Enc Type<br>Sel                      | Sets the output type.                                                                                                    |  |  |  |  |  |
| APO-05 Enc Pulse<br>Sel                     | Selects the encoder pulse to use.                                                                                                   |  |  |  |  |  |
| APO-06 Enc Pulse<br>Num                     | Sets the number of pulses that is appropriate for the encoder specification.                                                        |  |  |  |  |  |
| APO-09 Pulse<br>Monitor                     | Displays the pulse frequency supplied at the encoder option module when APO-1 is set to "2 (Reference)".                            |  |  |  |  |  |
| APO-10 Enc Filter                           | Sets the time for the pulse input to reach 63% of its nominal frequency (when the pulse frequency is supplied in multiple steps).   |  |  |  |  |  |
| APO-11 Enc Pulse<br>x1–IN-96 Enc Perc<br>y2 | Configures the gradient level and offset values for the output frequency.  Frequency reference  IN-26  IN-24  IN-23  IN-25  I1Input |  |  |  |  |  |

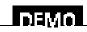

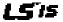

## **Setting a Frequency Reference via RS-485 Communication**

Control the inverter with upper-level controllers, such as PCs or PLCs, via RS-485 communication. Set DRV-07 (Frequency reference source) to "6 (Int 485)" and use the RS-485 signal input terminals (S+/S-/SG) for communication. For more details, refer to 11 Communication Function on page 355.

| Group | Code | Name                                        | LCD Display     | Parameter Setting |                 | Setting Range | Unit |
|-------|------|---------------------------------------------|-----------------|-------------------|-----------------|---------------|------|
| DRV   | 07   | Frequency reference source                  | Freq Ref Src    | 6                 | Int 485         | 0-9           | -    |
|       | 01   | Integrated RS-485 communication inverter ID | Int485 St ID    | -                 | 1               | 1–250         | -    |
|       | 02   | _                                           |                 | 0                 | ModBus RTU      |               |      |
|       |      | Integrated communication protocol           | Int485 Proto    | 1                 | ModBus<br>ASCII | 0-2           | -    |
| COM   |      | process.                                    |                 | 2                 | LS Inv 485      |               |      |
|       | 04   | Integrated communication speed              | Int485<br>BaudR | 3                 | 9600 bps        | 1200–38400    | bps  |
|       |      |                                             |                 | 0                 | D8/PN/S1        |               |      |
|       | 04   | Integrated                                  | Int 10F Made    | 1                 | D8/PN/S2        | 0.2           |      |
|       | 04   | communication frame configuration           | Int485 Mode     | 2                 | D8/PE/S1        | 0–3           | -    |
|       |      |                                             |                 | 3                 | D8/PO/S1        |               |      |

# 7.2 Frequency Hold by Analog Input

If you set a frequency reference via the analog input at the control terminal block, you can hold the operation frequency of the inverter by assigning a multi-function input as the analog frequency hold terminal. The operation frequency will be linked to the analog input signal.

| Group | Code      | Name                       | LCD Display                                                           | Para<br>Sett | ameter<br>ing | Setting Range | Unit |
|-------|-----------|----------------------------|-----------------------------------------------------------------------|--------------|---------------|---------------|------|
|       |           |                            |                                                                       | 0            | Keypad-1      | _             |      |
|       |           |                            |                                                                       | 1            | Keypad-2      |               |      |
|       |           |                            |                                                                       | 2            | V1            |               |      |
|       |           |                            |                                                                       | 3            | I1            |               |      |
| DRV   | 07        | Frequency reference source | Freq Ref Src                                                          | 4            | V2            | 0-9           |      |
| DKV   |           |                            |                                                                       | 5            | I2            |               | -    |
|       |           |                            |                                                                       | 6            | Int 485       |               |      |
|       |           |                            |                                                                       | 7            | Encoder       |               |      |
|       |           |                            |                                                                       | 8            | Field Bus     |               |      |
|       |           |                            |                                                                       | 9            | PLC           |               |      |
| IN    | 65–<br>75 | Px terminal configuration  | Px Define(Px:<br>P1–P8<br>[optional: P9–<br>P11]) [Optional<br>P9–11] | 21           | Analog Hold   | 65-75         | -    |

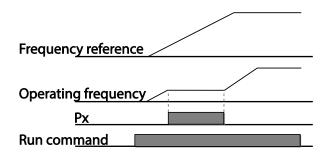

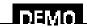

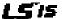

#### 7.3 Changing the Displayed Units (Hz↔Rpm)

You can change the units used to display the operational speed of the inverter by setting DRV-21 (Speed unit selection) to "0 (Hz Display)" or "1 (Rpm Display)".

| Group | Code     | Name       | LCD Display | Param        | neter Setting | Setting Range | Unit      |
|-------|----------|------------|-------------|--------------|---------------|---------------|-----------|
| DRV   | 21       | Speed unit | Uz/Dom Col  | 0            | Hz Display    | 0.1           | Unit<br>- |
| DKV   | <b> </b> | selection  | Hz/Rpm Sel  | 0 Hz Display | -             |               |           |

# **Setting Multi-Step Frequency**

Multi-step operations can be carried out by assigning different speeds (or frequencies) to the Px terminals. Step 0 uses the frequency reference source set at DRV-07. Px terminal parameter values 7 (Speed-L), 8 (Speed-M), 9 (Speed-H), and 10 (Speed-X) are recognized as binary commands and work in combination with Fx or Rx run commands. The inverter operates according to the frequencies set at BAS-50-64 (multi-step frequency 1-15) and the binary command combinations.

| Group | Code  | Name                                | LCD Display        | Para<br>Sett | ameter<br>ing | Setting Range | Unit |
|-------|-------|-------------------------------------|--------------------|--------------|---------------|---------------|------|
| DRV   | 07    | Frequency reference source          | Freq Ref Src       | -            |               | -             | -    |
| BAS   | 50-64 | Multi-step<br>frequency 1–15        | Step Freq - x      | -            |               | -             | Hz   |
|       |       | 65–75 Px terminal configuration     | Px Define (Px: P1- | 7            | Speed-L       |               | -    |
|       | 65 75 |                                     | P8 [optional: P9-  | 8 Speed-M    | 0-51          | -             |      |
|       | 05-75 |                                     | P11]) [Optional    | 9            | Speed-H       | 0-51          |      |
| IN    |       |                                     | P9–P11]            | 10           | Speed-X       |               | -    |
|       | 89    | Multi-step<br>command delay<br>time | InCheck Time       | 1            |               | 1–5000        | ms   |

## **Multi-step Frequency Setting Details**

| Code                  | Description                       |                                                                                   |                                  |                                     |                                 |  |  |
|-----------------------|-----------------------------------|-----------------------------------------------------------------------------------|----------------------------------|-------------------------------------|---------------------------------|--|--|
| BAS Group 50-64       | Configure mult                    | Configure multi-step frequency 1–15.                                              |                                  |                                     |                                 |  |  |
|                       | codes (IN-65–7<br>Provided that t | minals to set up<br>5) to 7 (Speed-L),<br>erminals P6, P7,<br>ctively, the follov | 8 (Speed-M), 9<br>and P8 have be | (Speed-H), or 10<br>en set to Speed | ) (Speed-X).<br>-L, Speed-M and |  |  |
|                       | Step (                            | 1 2                                                                               | 3                                |                                     |                                 |  |  |
|                       | De                                |                                                                                   | 4 \                              | 5 6 7                               | 0                               |  |  |
|                       | P6                                |                                                                                   |                                  |                                     |                                 |  |  |
|                       | P7 :                              |                                                                                   |                                  |                                     |                                 |  |  |
| IN-65–75 Px<br>Define | P8 :                              |                                                                                   |                                  |                                     |                                 |  |  |
| Deline                | FX FX                             |                                                                                   |                                  |                                     |                                 |  |  |
|                       | _RX                               |                                                                                   |                                  |                                     |                                 |  |  |
|                       | [An example of                    | a multi-step ope                                                                  | eration]                         |                                     |                                 |  |  |
|                       | Speed                             | Fx/Rx                                                                             | P8                               | P7                                  | P6                              |  |  |
|                       | 0                                 | ✓                                                                                 | -                                | -                                   | -                               |  |  |

| Speed | Fx/Rx    | P8 | P7 | P6 |
|-------|----------|----|----|----|
| 0     | ✓        | -  | -  | -  |
| 1     | ✓        | -  | -  | ✓  |
| 2     | ✓        | -  | ✓  | -  |
| 3     | ✓        | -  | ✓  | ✓  |
| 4     | ✓        | ✓  | -  | -  |
| 5     | <b>✓</b> | ✓  | -  | ✓  |
| 6     | ✓        | ✓  | ✓  | -  |
| 7     | <b>√</b> | ✓  | ✓  | ✓  |

By setting the Speed-X, you can configure up to 16 multi-step speeds, where  $\,$ 

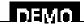

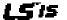

| Code                  | Description                                                                                                    |                |    |    |    |    |
|-----------------------|----------------------------------------------------------------------------------------------------|----------------|----|----|----|----|
|                       | the highest b                                                                                                    | it is Speed-X. |    |    |    |    |
|                       | Speed                                                                                                    | Fx/Rx          | P8 | P7 | P6 | P5 |
|                       | 0                                                                                                    | ✓              | -  | -  | -  | -  |
|                       | 1                                                                                                    | ✓              | -  | -  | -  | ✓  |
|                       | 2                                                                                                    | ✓              | -  | -  | ✓  | -  |
|                       | 3                                                                                                    | ✓              | -  | -  | ✓  | ✓  |
|                       | 4                                                                                                    | ✓              | -  | ✓  | -  | -  |
|                       | 5                                                                                                    | ✓              | -  | ✓  | -  | ✓  |
|                       | 6                                                                                                    | ✓              | -  | ✓  | ✓  | -  |
|                       | 7                                                                                                    | ✓              | -  | ✓  | ✓  | ✓  |
|                       | 8                                                                                                    | ✓              | ✓  | -  | -  | -  |
|                       | 9                                                                                                    | ✓              | ✓  | -  | -  | ✓  |
|                       | 10                                                                                                    | ✓              | ✓  | -  | ✓  | -  |
|                       | 11                                                                                                    | ✓              | ✓  | -  | ✓  | ✓  |
|                       | 12                                                                                                    | ✓              | ✓  | ✓  | -  | -  |
|                       | 13                                                                                                    | ✓              | ✓  | ✓  | -  | ✓  |
|                       | 14                                                                                                    | ✓              | ✓  | ✓  | ✓  | -  |
|                       | 15                                                                                                    | ✓              | ✓  | ✓  | ✓  | ✓  |
| IN-89 InCheck<br>Time | Set a time interval for the inverter to check for additional terminal block inputs after receiving an input signal.  After IN-89 is set to 100 ms and an input signal is received at P6, the inverter will search for inputs at other terminals for 100 ms, before proceeding to accelerate or decelerate based on the configuration at P6. |                |    |    |    |    |

# 7.5 Command Source Configuration

Various devices can be selected as command input devices for the iS7 inverter. Input devices available include the keypad, multi-function input terminal, RS-485 communication, and field bus adapter.

| Group | Code                  | Name       | LCD Display | Para      | ameter Setting | Setting Range | Unit |
|-------|-----------------------|------------|-------------|-----------|----------------|---------------|------|
|       |                       | 0          | Keypad      |           |                |               |      |
|       |                       | 1          | Fx/Rx-1     |           |                |               |      |
|       |                       | Cmd Source | 2           | Fx/Rx-2   | 0.5            |               |      |
| DKV   | DRV 06 Command Source |            | 3           | Int 485   | 0–5            | -             |      |
|       |                       |            | 4           | Field Bus |                |               |      |
|       |                       |            |             | 5         | PLC            |               |      |

## 7.5.1 The Keypad as a Command Input Device

Set DRV-06 to "0 (Keypad)" to select the keypad as the command source.

Since the keypad is now the command source, forward or reverse operation starts when the [FWD] or [REV] key is pressed, and it stops when the [STOP/RESET] key is pressed.

| Group | Code | Name           | LCD Display | Parameter Setting |        | Setting Range | Unit |
|-------|------|----------------|-------------|-------------------|--------|---------------|------|
| DRV   | 06   | Command source | Cmd Source  | 0                 | KeyPad | 0–5           | -    |

#### The Terminal Block as a Command Input Device (Fwd/Rev run 7.5.2 commands)

Multi-function terminals can be selected as a command input device. This is configured by setting DRV-06 (command source) to "1 (Fx/Rx-1)". Select two terminals for the forward and reverse operations, and then set the relevant codes (2 of the 11 multi-function terminal codes, IN-65–75 for P1–P8 [optional: P9–P11]) to "1 (Fx)" and "2 (Rx)" respectively. This application enables both terminals to be turned on or off at the same time, constituting a stop command that will cause the inverter to stop operating.

| Group | Code        | Name               | LCD Display                   | Parameter Setting |         | Setting Range | Uni<br>t |
|-------|-------------|--------------------|-------------------------------|-------------------|---------|---------------|----------|
| DRV   | 06          | Command source     | Cmd Source                    | 1                 | Fx/Rx-1 | 0–5           | -        |
|       | Px terminal | Px Define(Px:      | 1                             | Fx                |         |               |          |
| IN    | 65–75       | configuration      | P1– P8 [optional:<br>P9–P11]) | 2                 | Rx      | 0–51          | -        |
|       | 88          | Delay time setting | Run On Delay                  | -                 | 1.00    | 0.00–100.00   | Sec      |

#### Fwd/Rev Command by Multi-function Terminal - Setting Details

| Code               | Description                                                                                                    |
|--------------------|----------------------------------------------------------------------------------------------------|
| DRV-06 Cmd Source  | Set to "1 (Fx/Rx-1)".                                                                                                    |
| IN-65-75 Px Define | Assign a terminal for forward (Fx) operation. Assign a terminal for reverse (Rx) operation.                                                                                                   |
| IN-88 Run On Delay | Set the delay time if the inverter operation needs to be synchronized with other sequences. When the run command input (Fx/Rx) is given, the operation begins after the set time has elapsed. |

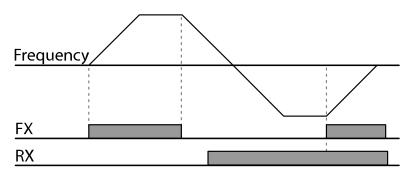

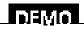

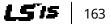

# 7.5.3 The Terminal Block as a Command Input Device (Run and Rotation Direction Commands)

Multi-function terminals can be selected as a command input device. This is configured by setting DRV-06 (command source) to "2 (Fx/Rx-2)". Select two terminals for run and rotation direction commands, and then set the relevant codes (2 of the 11 multi-function terminal codes, IN-65–75 for P1–P11 [optional: P9–P11]) to "1 (Fx)" and "2 (Rx)" respectively. This application uses an Fx input as a run command, and an Rx input to change a motor's rotation direction (On: Rx, Off: Fx).

| Group | Code  | Name                      | LCD Display                      | Paran | neter Setting | Setting Range | Unit |
|-------|-------|---------------------------|----------------------------------|-------|---------------|---------------|------|
| DRV   | 06    | Command source            | Cmd Source                       | 2     | Fx/Rx-2       | 0–5           | -    |
|       |       | Px Define (Px:            | 1                                | Fx    |               |               |      |
| IN    | 65–75 | Px terminal configuration | P1–P8<br>[optional: P9–<br>P11]) | 2     | Rx            | -             | -    |
|       | 88    | Delay time setting        | Run On Delay                     | -     | 1.00          | 0.00–100.00   | Sec  |

# Run Command and Fwd/Rev Change Command Using Multi-function Terminal – Setting Details

| Code               | Description                                                                                                    |
|--------------------|----------------------------------------------------------------------------------------------------|
| DRV-06 Cmd Source  | Set to "2 (Fx/Rx-2)".                                                                                                    |
| IN-65–75 Px Define | Assign a terminal for the run command (Fx). Assign a terminal for changing the rotation direction (Rx).                                                                                       |
| IN-88 Run On Delay | Set the delay time if the inverter operation needs to be synchronized with other sequences. When the run command input (Fx/Rx) is given, the operation begins after the set time has elapsed. |

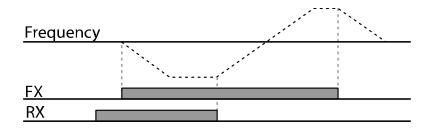

#### 7.5.4 RS-485 Communication as a Command Input Device

Internal RS-485 communication can be selected as a command input device by setting DRV-06 (command source) in the Drive group to "3 (Int 485)". This configuration uses upper level controllers, such as PCs or PLCs, to control the inverter by transmitting and receiving signals via the S+, S-, and RS-485 signal input terminals at the terminal block. For more details, refer to <u>11 Communication Function</u> on page <u>355</u>.

| Group | Code | Name                                 | LCD Display  | Par | ameter Setting | Setting Range | Unit |
|-------|------|--------------------------------------|--------------|-----|----------------|---------------|------|
| DRV   | 06   | Command source                       | Cmd Source   | 3   | Int 485        | 0–5           | -    |
|       | 04   | Integrated communication inverter ID | Int485 St ID | 1   |                | 1–250         | -    |
| COM   | 05   | Integrated communication protocol    | Int485 Proto | 0   | ModBus<br>RTU  | -             | -    |
| COIVI | 06   | Integrated communication speed       | Int485 BaudR | 3   | 9600 bps       | 1200-38400    | bps  |
|       | 07   | Integrated communication frame setup | Int485 Mode  | 0   | D8 / PN / S1   | -             | -    |

# 7.6 Local/Remote Mode Switching

Local/remote mode switching is useful for checking the inverter's operation, or to perform an inspection while retaining all parameter values. Also, in an emergency, it can also be used to override controls and operate the system manually using the keypad.

The [MULTI] key is a programmable key that can be configured to carry out multiple functions.

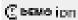

Use local/remote operation mode switching only when it is necessary. Improper mode switching may interrupt the inverter's operation.

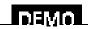

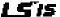

| Group | Cod<br>e | Name                     | LCD Display   | Pa | rameter Setting | Setting Range | Unit |
|-------|----------|--------------------------|---------------|----|-----------------|---------------|------|
| CNF   | 42       | [MULTI] key<br>functions | Multi-Key Sel | 2  | Local/Remote    | -             | -    |
| DRV   | 06       | Command source           | Cmd Source    | 1  | Fx/Rx-1         | 0–5           | -    |

#### **Local/Remote Mode Switching Setting Details**

| Code                               | Description                                                                                                    |
|------------------------------------|----------------------------------------------------------------------------------------------------|
|                                    | Set CNF-42 to "2(Local/Remote)" to perform local/remote mode switching using the [MULTI] key.                                                                                                    |
|                                    | Once the parameter is set, "R" (remote) is displayed on the keypad, and the inverter will automatically begin operating in remote mode. Changing from local to remote operation will not alter any previously configured parameter values and the operation of the inverter will not change.                                                                                                    |
| CNF-42<br>[MULTI] key<br>functions | Press the [MULTI] key to switch the operation mode to "local." "L" (local) is displayed on the keypad, and the command source and frequency source indication on the keypad (in MON mode) changes to "K/K." The inverter stops operating if it was previously running in remote mode, and you can operate the inverter using the keypad.                                                            |
|                                    | Press the [MULTI] key again to switch the operation mode back to "remote." "R" (remote) is displayed again on the keypad, and the command source and frequency source indication on the keypad (in MON mode) changes according to the previous parameter settings.  The inverter is now ready to operate in remote mode, and the inverter operation may vary depending on the type of input source. |

#### Note

#### **Local/Remote Operation**

- Full control of the inverter is available with the keypad during local operation.
- During local operation, jog commands will only work if one of the multi-function terminals (Px: P1–P11, codes IN-65–75) is set to "13 (RUN Enable)" and the relevant terminal is turned on.
- During remote operation, the inverter will operate according to the previously set frequency reference source and the command received from the input device.
- If ADV-10 (power-on run) is set to "0 (No)", the inverter will not operate on power-on even when the following terminals are turned on:

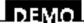

- Fwd/Rev run (Fx/Rx) terminal
- Fwd/Rev jog terminal (Fwd jog/Rev Jog)
- Pre-excitation terminal

To operate the inverter manually with the keypad, switch to local mode. Use caution when switching back to remote operation mode as the inverter will stop operating. If ADV-10 (power-on run) is set to "0 (No)", a command through the input terminals will work only after all the terminals listed above have been turned off and then turned on again.

• If the inverter has been reset to clear a fault trip during an operation, the inverter will switch to local operation mode at power-on, and full control of the inverter will be with the keypad. The inverter will stop operating when operation mode is switched from "local" to "remote". In this case, a run command through an input terminal will work only after all the input terminals have been turned off.

#### **Inverter Operation During Local/Remote Switching**

Switching operation mode from "remote" to "local" while the inverter is running will cause the inverter to stop operating. Switching operation mode from "local" to "remote", however, will cause the inverter to operate based on the command source:

- Analog commands via terminal input: The inverter will continue to run without interruption based on the command at the terminal block. If a reverse operation (Rx) signal is ON at the terminal block at startup, the inverter will operate in the reverse direction even if it was running in the forward direction in local operation mode before the reset.
- Digital source commands: All command sources, except terminal block command sources (which are analog sources), are digital command sources that include the keypad, LCD keypad, and communication sources. The inverter stops operating when switching to remote operation mode, and then starts operating when the next command is given.

### 7.7 Forward or Reverse Run Prevention

The rotation direction of motors can be configured to prevent motors from running in a forward or reverse direction. When reverse direction prevention is configured, pressing the [REV] key on the keypad will cause the motor to decelerate to 0 Hz and stop.

| Group | Code                   | Name        | LCD Display | Para            | meter Setting | Setting Range | Unit |
|-------|------------------------|-------------|-------------|-----------------|---------------|---------------|------|
|       | Run prevention options |             | 0           | None            |               |               |      |
| ADV   |                        | Run Prevent | 1           | Forward<br>Prev | 0–2           | -             |      |
|       |                        |             | 2           | Reverse<br>Prev |               |               |      |

#### **Forward/Reverse Run Prevention Setting Details**

| Code                  | Descri | Description               |                             |  |  |  |  |
|-----------------------|--------|---------------------------|-----------------------------|--|--|--|--|
|                       | Choos  | e a direction to prevent. |                             |  |  |  |  |
|                       | Settir | ng                        | Description                 |  |  |  |  |
| ADV-09 Run<br>Prevent | 0      | None                      | Do not set run prevention.  |  |  |  |  |
| Prevent               | 1      | Forward Prev              | Set forward run prevention. |  |  |  |  |
|                       | 2 F    | Reverse Prev              | Set reverse run prevention. |  |  |  |  |

#### 7.8 Power-on Run

The Power-on Run feature can be set up to start an inverter operation after powering up based on the run commands by terminal inputs (if they are configured).

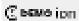

Use caution when operating the inverter with Power-on Run enabled as the motor will begin rotating when the inverter starts up.

To enable Power-on Run, set DRV-06 (command source) to "1 (Fx/Rx-1)" or "2 (Fx/Rx-2)" and ADV-10 to "1". If a run command via a terminal input is on, the inverter starts operating according to the terminal input settings as soon as it is turned on.

| Group | Code | Name           | LCD Display  | Parameter Setting |                       | Setting Range | Unit |
|-------|------|----------------|--------------|-------------------|-----------------------|---------------|------|
| DRV   | 06   | Command source | Cmd Source   | 1, 2              | Fx/Rx-1 or<br>Fx/Rx-2 | 0–5           | -    |
| ADV   | 10   | Power-on run   | Power-on Run | 1                 | Yes                   | 0–1           | -    |

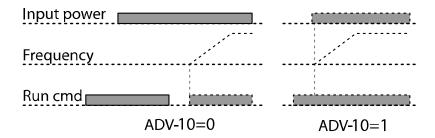

#### Note

- To prevent a repeat fault trip from occurring when a load, such as a fan, is free-running on a Power-on Run, set CON-71 (speed search options) bit 4 to "1". The inverter will perform a speed search at the beginning of the operation. If the speed search is not enabled, the inverter will start its operation in a normal V/F pattern and accelerate the motor.
- If the inverter has been turned on without Power-on Run enabled, the terminal block command must be first turned off, and then turned on again to begin the inverter's operation.

#### **Reset and Restart** 7.9

The reset and restart operations can be set up for inverter operation following a fault trip, based on the terminal block operation command (if it is configured).

#### **€ ым**е јоп

- Use caution when operating the inverter with reset and restart enabled as the motor will begin rotating when the inverter starts up.
- Stop the frequency reference signal if you do not want the inverter to run again after a reset.

Set PRT-08 (RST Restart) to "1 (yes)" to allow the inverter to start operating after it is reset if a fault trip occurs. PRT-10 (Retry Delay) sets the delay time for a restart (the time the inverter will wait before it restarts).

The number of auto-restarts (PRT-09) refers to the number of times the inverter will try restarting its operation. If fault trips occur again after a restart, the retry number counts down each time the inverter restarts until the number becomes "0". Once the inverter restarts successfully after the initial fault trip, the inverter does not restart until the next fault trip occurs. The number of auto-restarts set at PRT-09 that decreased after a restart reverts to the original setting value if successful operation continues for a certain period of time.

| Group | Code         | Name                | LCD Display  | Parameter Setting |         | Setting Range                  | Unit |
|-------|--------------|---------------------|--------------|-------------------|---------|--------------------------------|------|
| DRV   | DV 06 Carara | Command source      | Cmd Source   | 1                 | Fx/Rx-1 | 1 2                            |      |
| DKV   | 06           | 6 Command source    | Cma Source   | 2                 | Fx/Rx-2 | 1-2                            | -    |
| PRT   | 08           | Reset restart setup | RST Restart  | 1                 | Yes     | No(0)<br>[default] /<br>Yes(1) | -    |
|       | 09           | No. of auto restart | Retry Number | 1                 |         | 0–10                           | -    |

| Group             | Code | Name                    | LCD Display | Parameter Setting | Setting Range | Unit |
|-------------------|------|-------------------------|-------------|-------------------|---------------|------|
|                   | 10   | Auto restart delay time | Retry Delay | 1.0               | 0-60.0        | sec  |
| Frequency         |      |                         |             |                   |               |      |
| Reset             |      | . 5000005               |             |                   |               |      |
| Run cmd (comment) |      |                         |             |                   |               |      |
|                   | Р    | RT-08=0                 | PI          | RT-08=1           |               |      |

#### Note

- To prevent a repeat fault trip from occurring, set the CON-71 (Speed search options) bit 2 to "1".
   The inverter will perform a speed search at the beginning of the operation. If the speed search is not enabled, the inverter will start its operation in a normal V/F pattern and accelerate the motor.
- If the inverter has been turned on without "reset and restart" enabled, the terminal block command must first be turned off and then turned on again to begin inverter operation.

# 7.10 Setting Acceleration and Deceleration Times

## 7.10.1 Acc/Dec Time Based on Maximum Frequency

Regardless of the operating frequency, acc/dec time values can be set based on the maximum frequency. To set acc/dec time values based on the maximum frequency, set BAS-08 (Acc/Dec reference) to "0 (Max Freq)".

The acceleration time set at DRV-03 (Acceleration time) refers to the time required for the inverter to reach the maximum frequency from a stopped state (0 Hz). Likewise, the value set at DRV-04 (Deceleration time) refers to the time required to return to a stopped state (0 Hz) from the maximum frequency.

| Group | Code                | Name          | LCD Display       | Parameter Settin      | ng          | Setting Range | Unit |
|-------|---------------------|---------------|-------------------|-----------------------|-------------|---------------|------|
|       | Acceleration        |               | Acc Time          | 75 kW and less        | 20.0        | 0.0.000       |      |
|       | 03                  | time Acc Time | 90 kW and up 60.0 |                       | 0.0-600.0   | sec           |      |
| DRV   | DRV                 | Deceleration  | Dec Time          | 75 kW and less   30.0 |             | 0.0-600.0     | sec  |
|       | 04                  | time          | Dec Time          | 90 kW and up 90.0     |             |               |      |
|       | 20 Maximum Max Freq |               | 60.00             |                       | 0.00-400.00 | Hz            |      |

| Group | Code | Name                 | LCD Display | Parameter Setting |          | Setting Range          | Unit |
|-------|------|----------------------|-------------|-------------------|----------|------------------------|------|
|       |      | frequency            |             |                   |          |                        |      |
| BAS   | 08   | Acc/Dec<br>reference | Ramp T Mode | 0                 | Max Freq | Max Freq/Delta<br>Freq | -    |
|       | 09   | Time scale           | Time scale  | 1                 | 0.1      | 0-2 (0.01/0.1/1)       | sec  |

### Acc/Dec Time Based on Maximum Frequency - Setting Details

| Code                  | Description                                                                                                    |
|-----------------------|----------------------------------------------------------------------------------------------------|
|                       | Set BAS-08 to "0 (Max Freq)" to setup acc/dec time based on maximum frequency.                                                                                                    |
|                       | Configuration Description                                                                                                    |
|                       | 0 Max Freq Set the acc/dec time based on the maximum frequency.                                                                                                    |
|                       | 1 Delta Freq Set the acc/dec time based on the operating frequency.                                                                                                    |
| BAS-08 Ramp T<br>Mode | If, for example, the maximum frequency is 60.00 Hz, the acc/dec times are set to 5 seconds, and the frequency reference for operation is set at 30 Hz (half of 60 Hz). Therefore, the time required to reach 30 Hz is 2.5 seconds (half of 5 seconds).  Max. Freq.  Frequency  Run cmd  Dec. time |
|                       | Use the time scale for all time-related values. It is particularly useful when more accurate acc/dec times are required, due to load characteristics, or when the maximum time range needs to be extended.                                                                                        |
| BAS-09 Time scale     | Configuration Description                                                                                                    |
|                       | 0 0.01 sec Sets 0.01 second as the minimum unit.                                                                                                    |
|                       | 1 0.1 sec Sets 0.1 second as the minimum unit.                                                                                                    |
|                       | 2 1 sec Sets 1 second as the minimum unit.                                                                                                    |

# **⊚ ызме** (ри

Note that the range of maximum time values may change automatically when the units are changed. If for example, the acceleration time is set to 6000 seconds, a time scale change from 1 second to 0.01 second will result in a modified acceleration time of 60.00 seconds.

# 7.10.2 Acc/Dec Time Based on Operation Frequency

Acc/Dec times can be set based on the time required to reach the next frequency from the existing operation frequency. To set the acc/dec time values based on the existing operation frequency, set BAS-08 (Acc/Dec reference) to "1 (Delta Freq)".

| Group | Code | Name              | LCD Display | Set | tings         | Setting Range       | Uni<br>t |
|-------|------|-------------------|-------------|-----|---------------|---------------------|----------|
| DDV/  | 03   | Acceleration time | Acc Time    | 20. | .0            | 0.0 - 600.0         | sec      |
| DRV   | 04   | Deceleration time | Dec Time    | 30. | .0            | 0.0 - 600.0         | sec      |
| BAS   | 08   | Acc/Dec reference | Ramp T Mode | 1   | Delta<br>Freq | Max Freq/Delta Freq | -        |

### **Acc/Dec Time Based on Operation Frequency- Setting Details**

| Code                  | Description                                                                       |                                                                                                    |  |  |
|-----------------------|-----------------------------------------------------------------------------------|----------------------------------------------------------------------------------------------------|--|--|
|                       | Set BAS-08 to "1 (Delta Freq)" to set acc/dec times based on operation frequency. |                                                                                                    |  |  |
|                       | Configuration                                                                     | Description                                                                                                    |  |  |
|                       | 0 Max Freq                                                                        | Set the acc/dec time based on the maximum frequency.                                                                                                    |  |  |
|                       | 1 Delta Freq Set the acc/dec time based on the operating frequ                    |                                                                                                    |  |  |
| BAS-08 Ramp T<br>Mode | are used in the o                                                                 | nes are set to 5 seconds, and multiple frequency references peration in 2 steps, at 10 Hz and 30 Hz, each acceleration seconds (refer to the graph below). |  |  |
|                       | Run cmd 5 s                                                                       | 30Hz<br>10Hz<br>5 7 12 time                                                                                                    |  |  |

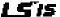

# 7.10.3 Multi-Step Acc/Dec Time Configuration

The acc/dec times can be configured via a multi-function terminal by setting the ACC (acceleration time) and DEC (deceleration time) codes in the DRV group.

| Group | Code             | Name                               | LCD Display                                                                                                    | Parameter Setting |          |      | Setting Range | Unit |
|-------|------------------|------------------------------------|----------------------------------------------------------------------------------------------------|-------------------|----------|------|---------------|------|
|       | 03               | Acceleration time                  | Acc Timo                                                                                                    | 75 kW a           | and less | 20.0 | 0.0 600.0     | sec  |
| DRV   | 03               | Acceleration time                  | Acc nine                                                                                                    | 90 kW a           | and up   | 60.0 | 0.0-600.0     | sec  |
| DKV   | 04               | Deceleration time                  | Doc Timo                                                                                                    | 75 kW a           | and less | 30.0 | 0.0 600.0     | sec  |
|       | 04               | Deceleration time                  | Dec IIIIle                                                                                                    | 90 kW a           | and up   | 90.0 | 0.0-600.0     | sec  |
| BAS   | 70,<br>72,<br>74 | Multi-step<br>acceleration time1–3 | Acc Time-x                                                                                                    | x.xx              |          |      | 0.0-600.0     | sec  |
| BAS   | 71,<br>73,<br>75 | Multi-step<br>deceleration time1–3 | Dec Time-x                                                                                                    | x.xx              |          |      | 0.0-600.0     | sec  |
|       |                  |                                    | Px Define                                                                                                    | 11                | XCEL-L   |      |               |      |
|       | 65-<br>75        | Px terminal configuration          | (Px: P1–P8                                                                                                    | 12                | XCEL-N   | 1    | -             | -    |
| IN    | , ,              | comigaration                       | P9-P11])                                                                                                    | 49                | XCEL-H   |      |               |      |
|       | 89               | Multi-step command delay time      | time         Acc Time         90 kW and up         60.0         0.0-600.0           time         Dec Time         75 kW and less         30.0         0.0-600.0           90 kW and up         90.0         0.0-600.0           ime1-3         Acc Time-x         x.xx         0.0-600.0           time1-3         Dec Time-x         x.xx         0.0-600.0           Px Define (Px: P1-P8 [optional: P9-P11])         11 | 1–5000            | ms       |      |               |      |

#### Acc/Dec Time Setup via Multi-function Terminals - Setting Details

| Code                           | Descripti                                                                     | Description                           |                   |  |  |  |
|--------------------------------|-------------------------------------------------------------------------------|---------------------------------------|-------------------|--|--|--|
| BAS-70, 72, 74<br>Acc Time 1–3 | Set mult                                                                      | Set multi-step acceleration time 1–3. |                   |  |  |  |
| BAS-71, 73, 75<br>Dec Time 1–3 | Set mult                                                                      | et multi-step deceleration time 1–3.  |                   |  |  |  |
|                                | Choose and configure the terminals to use for multi-step acc/dec time inputs. |                                       |                   |  |  |  |
| IN-65-75                       | Configuration                                                                 |                                       | Description       |  |  |  |
| Px Define (P1–P8               | 11                                                                            | XCEL-L                                | Acc/Dec command-L |  |  |  |
| [optional P9–P11])             | 12 XCEL-M                                                                     |                                       | Acc/Dec command-M |  |  |  |
|                                | 49                                                                            | XCEL-H                                | Acc/Dec command-H |  |  |  |

| Code                   | Description                                                                                                    |                                                                                                    |                                                 |  |  |  |  |
|------------------------|----------------------------------------------------------------------------------------------------|----------------------------------------------------------------------------------------------------|-------------------------------------------------|--|--|--|--|
|                        | acc/dec commands are recognized as binary code inputs and will control the acceleration and deceleration based on parameter values set at BAS-70–75 |                                                                                                    |                                                 |  |  |  |  |
|                        | • •                                                                                                    | If, for example, the P7 and P8 terminals are set as XCEL-L and XCEL-M respectively, the following operation will be available. |                                                 |  |  |  |  |
|                        | Acc3 Dec0  Acc2  Acc1  Dec2  Acc1  Dec3  P7  P8                                                                                                    |                                                                                                    |                                                 |  |  |  |  |
|                        | Acc/Dec time                                                                                                    | P8                                                                                                    | P7                                              |  |  |  |  |
|                        | 0                                                                                                    | -                                                                                                    | -                                               |  |  |  |  |
|                        | 1                                                                                                    | -                                                                                                    | ✓                                               |  |  |  |  |
|                        | 2                                                                                                    | <b>√</b>                                                                                                    | -                                               |  |  |  |  |
|                        | Sharki Guestiera termeira I.                                                                                                    | 7. 00 6                                                                                                    | ✓                                               |  |  |  |  |
|                        | [Multi-function terminal P                                                                                                    |                                                                                                    |                                                 |  |  |  |  |
| IN-89 In Check<br>Time | is set to 100 ms and a sign searches for other inputs                                                                                               | er to check for other termi<br>nal is supplied to the P6 ter<br>over the next 100 ms. Whe<br>ased on the input received        | minal, the inverter<br>en the time expires, the |  |  |  |  |

# 7.10.4 Configuring Acc/Dec Time Switch Frequency

By configuring the switch frequency, you can switch between two different sets of acc/dec times (acc/dec gradients) without configuring the multi-function terminals.

| Group | Code | Name              | LCD Display | Parameter<br>Setting | Setting Range | Unit |
|-------|------|-------------------|-------------|----------------------|---------------|------|
| DRV   | 03   | Acceleration time | Acc Time    | 10.0                 | 0.0-600.0     | sec  |
|       | 04   | Deceleration time | Dec Time    | 10.0                 | 0.0-600.0     | sec  |
| BAS   | 70   | Multi-step        | Acc Time-1  | 20.0                 | 0.0-600.0     | sec  |

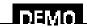

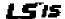

| Group | Code | Name                             | LCD Display    | Parameter<br>Setting | Setting Range          | Unit   |
|-------|------|----------------------------------|----------------|----------------------|------------------------|--------|
|       |      | acceleration time1               |                |                      |                        |        |
|       | 71   | Multi-step<br>deceleration time1 | Dec Time-1     | 20.0                 | 0.0-600.0              | sec    |
| ADV   | 60   | Acc/dec time switch frequency    | Xcel Change Fr | 30.00                | 0–Maximum<br>frequency | Hz/RPM |

## **Acc/Dec Time Switch Frequency Setting Details**

| Code                     | Description                                                                                                    |
|--------------------------|----------------------------------------------------------------------------------------------------|
| ADV-60<br>Xcel Change Fr | After the acc/dec switch frequency has been set, the acc/dec gradients configured at BAS-70 and 71 will be used when the inverter's operation frequency is at or below the switch frequency. If the operation frequency exceeds the switch frequency, the gradient level configured for the acceleration and deceleration times (set at DRV-03 and DRV-04) will be used. If you configure the P1–P8 [optional: P9–P11]) multi-function input terminals for multi-step acc/dec gradients (XCEL-L, XCEL-M, XCEL-H), the inverter will operate based on the acc/dec inputs at the terminals regardless of the acc/dec switch frequency configurations.  DRV-03  DRV-04  BAS-70  Frequency,  Run cmd |

# 7.11 Acc/Dec Pattern Configuration

The acc/dec gradient level patterns can be configured to enhance and smooth out the inverter's acceleration and deceleration curves. A linear pattern features a linear increase or decrease to the output frequency, at a fixed rate. An S-curve pattern offers a smoother and more gradual increase or decrease of output frequency, ideal for lift-type loads or elevator doors, etc. The S-curve gradient level can be adjusted using codes ADV-03–06 in the advanced group.

| Group    | Code | Name                       | LCD Display    | Para     | ameter Setting | Setting Range | Unit |
|----------|------|----------------------------|----------------|----------|----------------|---------------|------|
| BAS      | 08   | Acc/dec reference          | Ramp T<br>mode | 0        | Max Freq       | 0–1           | -    |
|          | 01   | Acceleration pattern       | Acc Pattern    | 0        | Linear         | 0.1           |      |
|          | 01   | Acceleration pattern       | ACC Pattern    | 1        | S-curve        | 0–1           | -    |
|          | 02   | Deceleration pattern       | Dec Pattern    | 0 Linear |                |               |      |
|          | 02   | Deceleration pattern       | Dec Pattern    | 1        | S-curve        | 0-1           |      |
| ADV      | 03   | S-curve acc start gradient | Acc S Start    | 40       |                | 1–100         | %    |
| 04<br>05 | 04   | S-curve acc end gradient   | Acc S End      | 40       |                | 1–100         | %    |
|          | 05   | S-curve dec start gradient | Dec S Start    | 40       |                | 1–100         | %    |
|          | 06   | S-curve dec end gradient   | Dec S End      | 40       |                | 1–100         | %    |

### **Acc/Dec Pattern Setting Details**

| Code               | Description                                                                                                    |
|--------------------|----------------------------------------------------------------------------------------------------|
| ADV-03 Acc S Start | Sets the gradient level as acceleration starts when using an S-curve, acc/dec pattern. ADV-03 defines the S-curve gradient level as a percentage up to half of the total acceleration.  If the frequency reference and maximum frequency are set at 60 Hz and ADV-03 is set to 50%, ADV-03 configures the acceleration up to 30 Hz (half of 60 Hz). The inverter will perform S-curve acceleration in the 0-15 Hz frequency range (50% of 30 Hz). Linear acceleration will be applied to the remaining acceleration within the 15–30 Hz frequency range. |
| ADV-04 Acc S End   | Sets the gradient level as acceleration ends when using an S-curve acc/dec                                                                                                    |

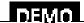

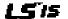

| Code                                   | Description                                                                                                    |
|----------------------------------------|----------------------------------------------------------------------------------------------------|
|                                        | pattern. ADV-03 defines S-curve gradient level as a percentage, above half of the total acceleration.  If the frequency reference and the maximum frequency are set at 60 Hz and ADV-04 is set to 50%, setting ADV-04 configures acceleration to increase from 30 Hz (half of 60 Hz) to 60 Hz (end of acceleration). Linear acceleration will be applied within the 30-45 Hz frequency range. The inverter will perform an S-curve acceleration for the remaining acceleration in the 45–60 Hz frequency range. |
| ADV-05 Dec S Start  - ADV-06 Dec S End | Sets the rate of S-curve deceleration. Configuration for codes ADV-05 and ADV-06 may be performed the same way as configuring codes ADV-03 and ADV-04.                                                                                                    |

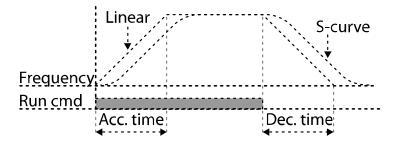

[Acceleration / deceleration pattern configuration]

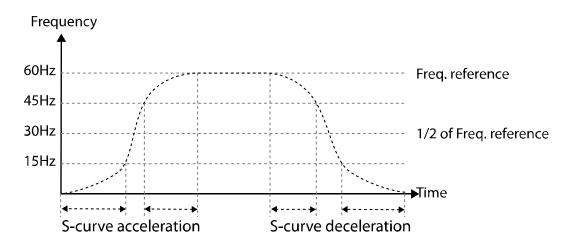

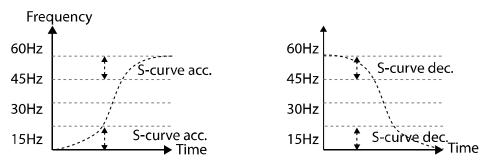

[Acceleration / deceleration S-curve pattern configuration]

#### Note

#### The actual acc/dec time during an S-curve application

The actual acceleration time = user-configured acceleration time + user-configured acceleration time x starting gradient level/2 + user-configured acceleration time x ending gradient level/2.

The actual deceleration time = user-configured deceleration time + user-configured deceleration time x starting gradient level/2 + user-configured deceleration time x ending gradient level/2.

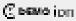

Note that actual acc/dec times become greater than the user-defined acc/dec times when S-curve acc/dec patterns are in use.

# 7.12 Stopping the Acc/Dec Operation

Configure the multi-function input terminals to stop acceleration or deceleration and operate the inverter at a fixed frequency.

| Group | Code  | Name                      | LCD Display                                 | Parameter<br>Setting |           | Setting Range | Unit |
|-------|-------|---------------------------|---------------------------------------------|----------------------|-----------|---------------|------|
| IN    | 65–75 | Px terminal configuration | Px Define (Px: P1–P8<br>[optional: P9–P11]) | 25                   | XCEL Stop | 0-51          | -    |

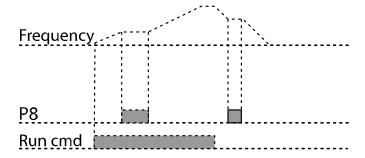

# 7.13 V/F (Voltage/Frequency) Control

Configure the inverter's output voltages, gradient levels, and output patterns to achieve a target output frequency with the V/F control. The amount of torque boost used during low frequency operations can also be adjusted.

# 7.13.1 Linear V/F Pattern Operation

A linear V/F pattern configures the inverter to increase or decrease the output voltage at a fixed rate for different operation frequencies based on V/F characteristics. A linear V/F pattern is particularly useful when a constant torque load is applied.

| Group | Code | Name            | LCD Display    | Parameter Setting |        | Setting Range | Unit |
|-------|------|-----------------|----------------|-------------------|--------|---------------|------|
| 0     | 09   | Control mode    | Control Mode   | 0 V/F             |        | -             | -    |
| DRV   | 18   | Base frequency  | ency Base Freq |                   | 00     | 30.00-400.00  | Hz   |
|       | 19   | Start frequency | Start Freq     | 0.50              | )      | 0.01–10.00    | Hz   |
| BAS   | 07   | V/F pattern     | V/F Pattern    | 0                 | Linear | -             | -    |

#### **Linear V/F Pattern Setting Details**

| Code              | Description                                                                                                    |  |  |  |  |  |
|-------------------|----------------------------------------------------------------------------------------------------|--|--|--|--|--|
| DRV-18 Base Freq  | Sets the base frequency. A base frequency is the inverter's output frequency when running at its rated voltage. Refer to the motor's rating plate to set this parameter value.                                                                                                    |  |  |  |  |  |
|                   | Sets the start frequency. A start frequency is a frequency at which the inverter starts voltage output. The inverter does not produce an output voltage while the frequency reference is lower than the set frequency. However, if a deceleration stop is made while operating above the start frequency, the output voltage will continue until the operation frequency reaches a full stop (0 Hz). |  |  |  |  |  |
| DRV-19 Start Freq | Base Freq. Frequency Start Freq. Inverter's rated voltage Voltage Run cmd                                                                                                    |  |  |  |  |  |

# **Square Reduction V/F Pattern Operation**

Square reduction V/F pattern is ideal for loads such as fans and pumps. It provides non-linear acceleration and deceleration patterns to sustain torque throughout the entire frequency range.

| Group  | Code           | Name        | LCD Display | Parameter Setting |         | Setting Range | Unit |
|--------|----------------|-------------|-------------|-------------------|---------|---------------|------|
| BAS 07 | 07 V/F pattern | \//F + h    | V/F Pattern | 1                 | Square  | 0-3           | -    |
|        |                | v/F pattern |             | 3                 | Square2 |               |      |

#### **Square Reduction V/F pattern Operation - Setting Details**

| Code                  | Description |                                                                          |                                                                                                    |  |  |  |
|-----------------------|-------------|--------------------------------------------------------------------------|----------------------------------------------------------------------------------------------------|--|--|--|
|                       |             | ter value to "1 (Square)" or "2 (Square2)" depending on the octeristics. |                                                                                                    |  |  |  |
|                       | Set         | ting                                                                     | Function                                                                                                    |  |  |  |
| BAS-07 V/F<br>Pattern | 1           | Square                                                                   | The inverter produces an output voltage proportionate to 1.5 square of the operation frequency.                                                                     |  |  |  |
|                       | 3           | Square2                                                                  | The inverter produces an output voltage proportionate to 2 square of the operation frequency. This setup is ideal for variable torque loads, such as fans or pumps. |  |  |  |

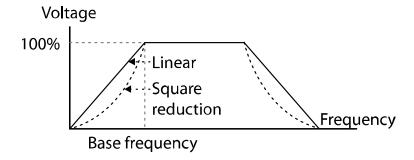

# 7.13.3 User V/F Pattern Operation

The iS7 inverter allows the configuration of user-defined V/F patterns to suit the load characteristics of a specific motor.

| Group | Code | Name                       | LCD Display | Par  | ameter Setting | Setting Range          | Unit |
|-------|------|----------------------------|-------------|------|----------------|------------------------|------|
|       | 07   | V/F pattern                | V/F Pattern | 2    | User V/F       | 0–2                    | -    |
|       | 41   | User frequency 1           | User Freq 1 | 15.0 | 00             | 0–Maximum<br>frequency | Hz   |
|       | 42   | User voltage 1             | User Volt 1 | 25   |                | 0–100%                 | %    |
|       | 43   | User frequency 2           | User Freq 2 | 30.0 | 00             | 0–Maximum<br>frequency | Hz   |
| BAS   | 44   | User voltage 2             | User Volt 2 | 50   |                | 0–100%                 | %    |
|       | 45   | User frequency 3           | User Freq 3 | 45.0 | 00             | 0–Maximum<br>frequency | Hz   |
|       | 46   | User voltage 3 User Volt 3 |             | 75   |                | 0–100%                 | %    |
|       | 47   | User frequency 4           | User Freq 4 | 60   |                | 0–Maximum<br>frequency | Hz   |
|       | 48   | User voltage 4             | User Volt 4 | 100  |                | 0–100%                 | %    |

## User V/F pattern Setting Details

| Code              | Description                                                                                                    |
|-------------------|----------------------------------------------------------------------------------------------------|
| -BAS-48 User Volt | Sets the parameter values to assign user-defined frequencies (User Freq x) for the start and maximum frequencies. Voltages can also be set to correspond with each frequency, and for each user voltage (User Volt x). |

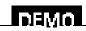

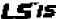

The 100% output voltage in the figure below is based on the parameter settings of BAS-15 (motor rated voltage). If BAS-15 is set to "0," it will be based on the input voltage.

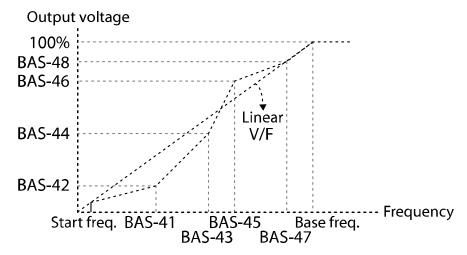

#### **⊘ымо** ірп

- When a normal induction motor is in use, care must be taken not to change the output pattern from a linear V/F pattern. Non-linear V/F patterns may cause insufficient motor torque or motor overheating due to over-excitation.
- When a user V/F pattern is in use, the forward torque boost (DRV-16) and reverse torque boost (DRV-17) will not operate.

# 7.14 Torque Boost

## 7.14.1 Manual Torque Boost

Manual torque boost enables users to adjust the output voltage during low-speed operation or motor start. You can increase the low-speed torque or improve motor-starting properties by manually increasing the output voltage. Configure the manual torque boost while running loads that require a high starting torque, such as lift-type loads.

| Group | Code | Name                 | LCD Display     | Parameter Setting |        | Setting Range | Unit |
|-------|------|----------------------|-----------------|-------------------|--------|---------------|------|
| DRV   | 15   | Torque boost options | Torque<br>Boost | 0                 | Manual | 0–1           | -    |
|       | 16   | Forward torque boost | Fwd Boost*      | 2.0               |        | 0.0-15.0      | %    |
|       | 17   | Reverse torque boost | Rev Boost*      | 2.0               |        | 0.0-15.0      | %    |

<sup>\*</sup> For 90 kW-160 kW model types, the default setting value is 1.0 [%].

#### **Manual Torque Boost Setting Details**

| Code Description |                                              |  |  |
|------------------|----------------------------------------------|--|--|
| DRV-16 Fwd Boost | Sets the torque boost for forward operation. |  |  |
| DRV-17 Rev Boost | Sets the torque boost for reverse operation. |  |  |

Output Voltage = Output voltage affected by DRV-16,17 Manual torque boost parameter

= V/F voltage + Boosted voltage

= (Maximum voltage - Boosted voltage) × Current frequency + Boosted voltage

Voltage

100%
Fwd

torque boost

Rev

torque boost

Time

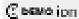

Excessive torque boost will result in over-excitation and motor overheating.

### 7.14.2 Auto Torque Boost

Set DRV-15 to "1 (Auto)" to enable auto torque boost. While manual torque boost adjusts the inverter output based on the setting values, regardless of the type of load used during the operation, auto torque boost enables the inverter to automatically calculate the amount of output voltage required for the torque boost based on the entered motor parameters.

Because auto torque boost requires motor-related parameters, such as stator resistance, inductance, and no-load current, auto tuning (BAS-20) has to be performed before the auto torque boost can be configured. Similarly to manual torque boost, configure auto torque boost while running a load that requires high starting torque, such as lift-type loads. Refer to <u>8.9 Auto Tuning</u> on page <u>231</u>.

| Group | Code | Name              | LCD Display  | Parameter Setting |           | Setting Range | Unit |
|-------|------|-------------------|--------------|-------------------|-----------|---------------|------|
| DRV   | 15   | Torque boost mode | Torque Boost | 1                 | Auto      | 0–2           | -    |
| BAS   | 20   | Auto tuning       | Auto Tuning  | 2                 | Rs+Lsigma | 0–3           | -    |

### 7.14.3 Advanced Auto Torque Boost

Manual Torque Boost, regardless of load characteristics, outputs the inverter voltage according to the torque boost amount set by the user. Auto Torque Boost automatically calculates the boost amount, but auto tuning the motor is required. For Advanced Auto Torque Boost, the inverter outputs the inverter voltage by adjusting the boost amount according to the load itself without auto tuning the motor.

Advanced Automatic Torque Boost is adjusted according to the load determined by the Adv ATB M Gain, Adv ATB G Gain of DRV-27 and 28 values and it can be used when starting torque is insufficient or when excessive current flows...

| Group | Cod<br>e | Name                 | LCD Display  | Pai | rameter Setting | Setting Range | Unit |
|-------|----------|----------------------|--------------|-----|-----------------|---------------|------|
| DRV   | 15       | Torque boost<br>mode | Torque Boost | 2   | Advanced Auto   | 0–2           | -    |

| Group | Cod<br>e | Name             | LCD Display    | Parameter Setting | Setting Range | Unit |
|-------|----------|------------------|----------------|-------------------|---------------|------|
|       | 16       | Fwd Boost Note1) | Fwd Boost      | 2.0               | 0-15          | %    |
|       | 17       | Rev Boost Note2) | Rev Boost      | 2.0               | 0-15          | %    |
|       | 26       | Adv ATB Filter   | Adv ATB Filter | 100               | 1-1000        | msec |
|       | 27       | Adv ATB M Gain   | Adv ATB M Gain | 50.0              | 0-300.0       | %    |
|       | 28       | Adv ATB G Gain   | Adv ATB G Gain | 50.0              | 0-300.0       | %    |

<sup>\*</sup> Note 1, Note 2) For 90 kW – 160 kW products, the factory shipment value is 1.0 [%].

#### **Advanced Auto Torque Boost Setting Details**

| Code                  | Description                                                    |
|-----------------------|----------------------------------------------------------------|
| DRV-16 Fwd Boost      | Adjusts the torque boost amount for forward rotation           |
| DRV-17 Rev Boost      | Adjusts the torque boost amount for reverse rotation.          |
| DRV-26 Adv ATB Filter | Filter gain for calculating the Auto Torque Boost value.       |
| DRV-27 Adv ATB M Gain | Gain for calculating the reverse Auto Torque Boost value.      |
| DRV-28 Adv ATB G Gain | Gain for calculating the regeneration Auto Torque Boost value. |

If there is no load, the additional voltage amount due to Auto Torque Boost is 0, which gives the same result as the normal manual boost.

When the load is applied, the amount of compensation voltage varies depending on the operation and reverse directions.

If you set the DRV-16 and DRV-17 values differently when using Advanced Auto Torque Boost at no load, a current hunting operation may occur.

#### Output voltage = Primary output voltage + Secondary output voltage

#### · Primary output voltage

- = Output voltage affected by DRV-16,17 Manual torque boost parameter
- =  $\left(Maximum\ voltage Boosted\ voltage\right) \times \frac{Current\ frequency}{Base\ frequency} + Boosted\ voltage$

#### · Secondary output voltage

= Output voltage affected by DRV-27,28 ATB M/G Gain parameter and motor load

 $= Motor\ rated\ slip\ frequency\ \times \frac{{}^{Motor\ max\ phase\ voltage}}{{}^{Base\ frequency}} \times ATB\ M/G\ Gain \times \frac{{}^{Current\ output\ current}}{{}^{Motor\ rated\ current}}$ 

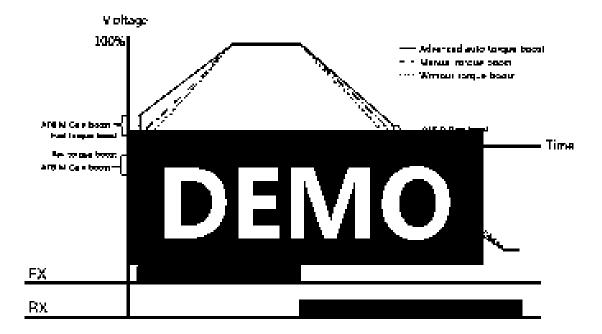

#### <u>С веме јол</u>

If the torque boost amount is set too large, overheating of the motor due to over-excitation will occur.

# 7.15 Output Voltage Setting

Output voltage settings are required when a motor's rated voltage differs from the input voltage to the inverter. Set BAS-15 to configure the motor's rated operating voltage. The set voltage becomes the output voltage of the inverter's base frequency. When the inverter operates above the base frequency, and when the motor's voltage rating is lower than the input voltage at the inverter, the inverter adjusts the voltage and supplies the motor with the voltage set at BAS-15 (motor-rated voltage). If the motor's rated voltage is higher than the input voltage at the inverter, the inverter will supply the inverter input voltage to the motor.

If BAS-15 (motor-rated voltage) is set to "0," the inverter corrects the output voltage based on the input voltage in the stopped condition. If the frequency is higher than the base frequency andwhen the input voltage is lower than the parameter setting, the input voltage will be the inverter output voltage.

| Group | Code | Name                | LCD Display | Parameter Setting | Setting Range | Unit |
|-------|------|---------------------|-------------|-------------------|---------------|------|
| BAS   | 15   | Motor rated voltage | Rated Volt  | 220               | 0, 180–480    | ٧    |

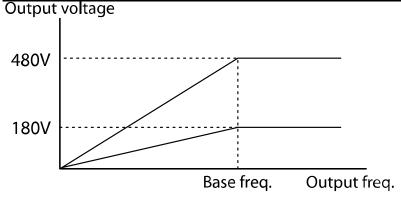

# 7.16 Start Mode Setting

Select the start mode to use when the operation command is input with the motor in the stopped condition.

#### 7.16.1 Acceleration Start

Acceleration start is a general acceleration mode. If there are no extra settings applied, the motor accelerates directly to the frequency reference when the command is input.

| Group | Code | Name       | LCD Display | Parameter Setting |     | Setting Range | Unit |
|-------|------|------------|-------------|-------------------|-----|---------------|------|
| ADV   | 07   | Start mode | Start mode  | 0                 | Acc | -             | -    |

## 7.16.2 Start After DC Braking

This start mode supplies a DC voltage for a set amount of time to provide DC braking before an inverter starts to accelerate a motor. If the motor continues to rotate due to inertia, DC braking will stop the motor, allowing the motor to accelerate from a stop. DC braking can also be used with a mechanical brake connected to a motor shaft when a constant torque load is applied, if a constant torque is required after the mechanical brake is released.

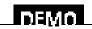

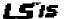

| Group | Code | Name                  | LCD Display   | Parameter Setting |          | Setting Range | Unit |
|-------|------|-----------------------|---------------|-------------------|----------|---------------|------|
|       | 07   | Start mode            | Start Mode    | 1                 | DC-Start | -             | -    |
| ADV   | 12   | Start DC braking time | DC-Start Time | 0.00              |          | 0.00-60.00    | sec  |
|       | 13   | DC Injection Level    | DC Inj Level  | 50                |          | 0–200         | %    |

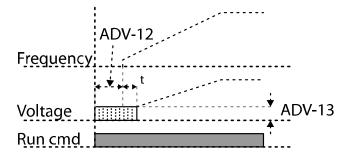

# **⊘ымо** ірп

The amount of DC braking required is based on the motor's rated current. Do not use DC braking resistance values that can cause current draw to exceed the rated current of the inverter. If the DC braking resistance is too high or brake time is too long, the motor may overheat or be damaged.

# 7.17 Stop Mode Setting

Select Stop mode to stop the inverter operation.

## 7.17.1 Deceleration Stop

Deceleration stop is a general stop mode. If there are no extra settings applied, the motor decelerates to 0 Hz and stops, as shown in the figure below.

| Group | Code | Name      | LCD Display | Parameter<br>Setting |     | Setting Range | Unit |
|-------|------|-----------|-------------|----------------------|-----|---------------|------|
| ADV   | 08   | Stop mode | Stop Mode   | 0                    | Dec | -             | -    |

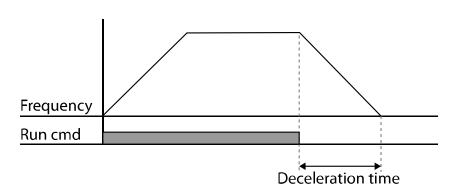

# 7.17.2 Stop after DC Braking

When the operation frequency reaches the set value during deceleration (DC braking frequency) the inverter stops the motor by supplying DC power to the motor. With a stop command input, the inverter begins decelerating the motor. When the frequency reaches the DC braking frequency set at ADV-17, the inverter supplies DC voltage to the motor and stops it.

| Group | Code | Name                             | LCD Display    | Parameter Setting |  | Setting Range | Unit |
|-------|------|----------------------------------|----------------|-------------------|--|---------------|------|
|       | 08   | Stop mode                        | Stop Mode      | 0 Dec 0           |  | 0–4           | -    |
|       | 14   | Output block time before braking | DC-Block Time  | 0.10              |  | 0.00-60.00    | sec  |
| ADV   | 15   | DC braking time                  | DC-Brake Time  | 1.00              |  | 0–60          | sec  |
|       | 16   | DC braking amount                | DC-Brake Level | 50                |  | 0–200         | %    |
|       | 17   | DC braking frequency             | DC-Brake Freq  | 5.00              |  | 0.00-60.00    | Hz   |

#### **Note**

DC braking does not produce stop torque. Install appropriate peripheral devices if stop torque is required in your application.

#### **DC Braking After Stop Setting Details**

| Code | Description                                                                                                    |
|------|----------------------------------------------------------------------------------------------------|
|      | Sets the time to block the inverter output before DC braking. If the inertia of the load is great, or if the DC braking frequency (ADV-17) is set too high, a fault trip may occur due to overcurrent conditions when the inverter supplies DC voltage |

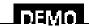

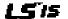

| Code                      | Description                                                                                                    |
|---------------------------|----------------------------------------------------------------------------------------------------|
|                           | to the motor. Prevent overcurrent fault trips by adjusting the output block time before DC braking.                                                                                                    |
| ADV-15 DC-<br>Brake Time  | Sets the time duration for the DC voltage supply to the motor.                                                                                                    |
| ADV-16 DC-<br>Brake Level | Sets the amount of DC braking to apply. The parameter setting is based on the rated current of the motor.                                                                                                    |
| ADV-17 DC-<br>Brake Freq  | Sets the frequency to start DC braking. When the frequency is reached, the inverter starts deceleration. If the dwell frequency is set lower than the DC braking frequency, the dwell operation will not work and DC braking will start instead. |

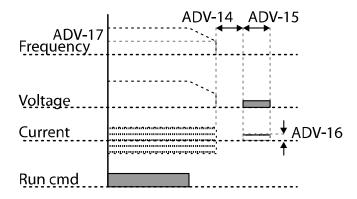

## **⊚ьсм**е ірп

- The motor can overheat or be damaged if an excessive amount of DC braking is applied to the motor or if the DC braking time is set to a high value.
- DC braking is configured based on the motor's rated current. To prevent overheating or damaging motors, do not set the current value higher than the inverter's rated current.

# 7.17.3 Free Run Stop

When the operation command is off, the inverter output turns off, and the load stops due to residual inertia.

| Group | Code | Name | LCD Display | Parameter Setting | Setting Range | Unit |
|-------|------|------|-------------|-------------------|---------------|------|
|-------|------|------|-------------|-------------------|---------------|------|

| Group             | Code | Na  | ame     | LCD Display | Parameter Setting |          | Setting Range | Unit |
|-------------------|------|-----|---------|-------------|-------------------|----------|---------------|------|
| ADV               | 08   | Sto | op mode | Stop Mode   | 2                 | Free-Run | 0–4           | -    |
| Freque<br>voltage | -    |     |         |             |                   |          |               |      |
| Run cn            | nd   |     |         |             |                   |          |               |      |

# **© ваме** јед

When there is high inertia on the output side and the motor is operating at high speed, the load's inertia will cause the motor to continue rotating even after the inverter output is blocked.

# 7.17.4 Power Braking

When the inverter's DC voltage rises above a specified level due to motor-regenerated energy, a control is made to either adjust the deceleration gradient level or reaccelerate the motor in order to reduce the regenerated energy. Power braking can be used when short deceleration times are needed without brake resistors, or when optimum deceleration is needed without causing an over voltage fault trip.

| Group | Code | Name      | LCD Display | Parameter Setting |               | Setting Range | Unit |
|-------|------|-----------|-------------|-------------------|---------------|---------------|------|
| ADV   | 08   | Stop mode | Stop Mode   | 4                 | Power Braking | -             | -    |

## **€ ыш**ө ірп

- To prevent overheating or damaging the motor, do not apply power braking to loads that require frequent deceleration.
- Stall prevention and power braking only operate during deceleration, and power braking takes
  priority over stall prevention. In other words, when both bit 3 of PRT-50 (stall prevention and
  flux braking) and ADV-08 (braking options) are set, power braking will take precedence.
- Note that if the deceleration time is too short or the inertia of the load is too great, an

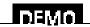

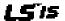

- overvoltage fault trip may occur.
- Note that if a free run stop is used, the actual deceleration time may be longer than the preset deceleration time.

# 7.18 Frequency Limit

The operation frequency can be limited by setting a maximum frequency, start frequency, upper limit frequency, and lower limit frequency.

# 7.18.1 Frequency Limit Using Maximum Frequency and Start Frequency

| Group | Code | Name              | LCD Display | Parameter Setting | Setting Range | Unit |
|-------|------|-------------------|-------------|-------------------|---------------|------|
| DRV   | 19   | Start frequency   | Start Freq  | 0.50              | 0.01-10.00    | Hz   |
| DKV   | 20   | Maximum frequency | Max Freq    | 60.00             | 40.00-400.00  | Hz   |

#### Frequency Limit Using Maximum Frequency and Start Frequency - Setting Details

| Code              | Description                                                                                                    |
|-------------------|----------------------------------------------------------------------------------------------------|
| DRV-19 Start Freq | Sets the lower limit value for all speed unit parameters that are expressed in Hz or rpm. Any operation frequency input that is lower than the start frequency is treated as a 0 Hz input.                  |
| DRV-20 Max Freq   | Sets an upper limit frequency to all speed unit parameters that are expressed in Hz or rpm, except for the base frequency (DRV-18). An operation frequency cannot be set higher than the maximum frequency. |

# 7.18.2 Frequency Limit Using Upper and Lower Limit Frequency Values

| Group | Code | Name            | LCD Display | Paran | neter Setting | Setting Range | Uni<br>t |
|-------|------|-----------------|-------------|-------|---------------|---------------|----------|
| ADV   | 24   | Frequency limit | Freq Limit  | 0     | No            | No/Yes        | -        |

194 | **LS** IS

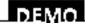

| Group | Code | Name                        | LCD Display    | Paran | neter Setting | Setting Range         | Uni<br>t |
|-------|------|-----------------------------|----------------|-------|---------------|-----------------------|----------|
|       | 25   | Frequency lower limit value | Freq Limit Lo  | 0.50  |               | 0.0–maximum frequency | Hz       |
|       | 26   | Frequency upper limit value | Freq Limit Hi  | 60.00 |               | 0.5–maximum frequency | Hz       |
|       | 34   | Jog Freqency Limit          | Jog Freq Limit | 1     | Yes           | No/Yes                | -        |

#### Frequency Limit Using Upper and Lower Limit Frequencies - Setting Details

| Code                                         | Description                                                                                                    |
|----------------------------------------------|----------------------------------------------------------------------------------------------------|
| ADV-24 Freq Limit                            | The initial setting is "0 (No)." Changing the setting to "1 (Yes)" allows you to set the lower limit frequency (ADV-25) and the upper limit frequency (ADV-26). When the setting is "0 (No)", codes ADV-25 and ADV-26 are not visible.                                                                                                    |
| ADV-25 Freq Limit Lo<br>ADV-26 Freq Limit Hi | Sets upper and lower frequency limits. All frequency selections are restricted to frequencies from within the upper and lower limits. This restriction also applies when you in input a frequency reference using the keypad.                                                                                                    |
| ADV-34 Jog Freq Limit                        | This code allows you to select whether to use the frequency limit function with frequency upper/lower limits for jog operations.  When ADV-34 is set to "Yes", the frequency limit is applied if the frequency limit function using the frequency upper/lower limits is set the same as a normal operation for jog operations.  When ADV-34 is set to "No", the frequency limit value is not applied even if the frequency limit function using the frequency upper/lower limits is set for jog operations. However, the frequency limit for the maximum frequency and the start frequency applies. |

#### — without upper / lower limits

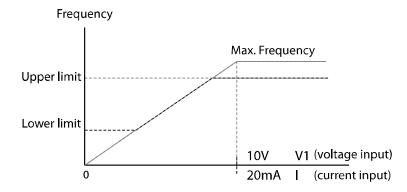

## **⊚ ыме** ірп

- When ADV-24 (Freq Limit) is set to "Yes," the frequency set at ADV-25 (Freq Limit Lo) is the
  minimum frequency (Low Freq). If ADV-24 (Freq Limit) is set to "No," the frequency set at DRV-19
  (Start Freq) becomes the minimum frequency.
- When ADV-24 (Freq Limit) is set to "Yes," the frequency set at ADV-26 (Freq Limit Hi) is the maximum frequency (High Freq). If ADV-24 (Freq Limit) is set to "No," the frequency set at DRV-

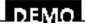

20 (Max Freq) becomes the maximum frequency.

# 7.18.3 Frequency Jump

Use frequency jump to avoid mechanical resonance frequencies. The inverter will avoid specific frequency ranges during acceleration and deceleration. Operation frequencies cannot be set within the preset frequency jump band.

When the operation frequency is increased while the frequency parameter setting value (voltage, current, RS-485 communication, keypad setting, etc.) is within a jump frequency band, the frequency will be maintained at the lower limit value of the frequency band. Then, the frequency will increase when the frequency parameter setting exceeds the range of frequencies used by the frequency jump band.

| Group | Code | Name                            | LCD Display | Para  | ameter Setting | Setting Range                                        | Unit |
|-------|------|---------------------------------|-------------|-------|----------------|------------------------------------------------------|------|
|       | 27   | Frequency jump                  | Jump Freq   | 0     | No             | No/Yes                                               | -    |
|       | 28   | Jump frequency lower limit1     | Jump Lo 1   | 10.0  | 00             | 0.00–Jump frequency upper limit 1                    | Hz   |
|       | 29   | Jump frequency upper limit1     | Jump Hi 1   | 15.0  | 00             | Jump frequency lower<br>limit 1-Maximum<br>frequency | Hz   |
| ADV   | 30   | Jump frequency<br>lower limit 2 | Jump Lo 2   | 20.0  | 00             | 0.00–Jump frequency upper limit 2                    | Hz   |
|       | 31   | Jump frequency upper limit 2    | Jump Hi 2   | 25.0  | 00             | Jump frequency lower<br>limit 2–Maximum<br>frequency | Hz   |
|       | 32   | Jump frequency lower limit 3    | Jump Lo 3   | 30.00 |                | 0.00–Jump frequency upper limit 3                    | Hz   |
|       | 33   | Jump frequency upper limit 3    | Jump Hi 3   | 35.00 |                | Jump frequency lower<br>limit 3-Maximum<br>frequency | Hz   |

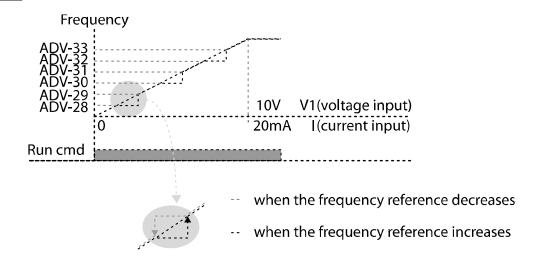

# 7.19 2<sup>nd</sup> Operation Mode Setting

Apply two types of operation modes and switch between them as required. For both the first and second command source, set the frequency after shifting operation commands to the multi-function input terminal. Mode switching can be used to stop remote control during an operation using the communication option and to switch the operation mode to operate via the local panel, or to operate the inverter from another remote control location.

Select one of the multi-function terminals from codes IN-65–75 and set the parameter value to "15 (2nd Source)".

| Group | Code  | Name                           | LCD Display                                    | Parameter Setting |            | Unit |
|-------|-------|--------------------------------|------------------------------------------------|-------------------|------------|------|
| DRV   | 06    | Command source                 | Cmd Source                                     | 1                 | Fx/Rx-1    | -    |
|       | 07    | Frequency reference source     | Freq Ref Src                                   | 2                 | V1         | -    |
|       | 08    | Torque reference source        | Trq Ref Src                                    | 0                 | Keypad-1   |      |
| BAS   | 04    | 2nd command source             | Cmd 2nd Src                                    | 0                 | Keypad     | -    |
|       | 05    | 2nd frequency reference source | Freq 2nd Src                                   | 0                 | KeyPad-1   | -    |
|       | 06    | 2nd torque reference source    | Trq 2 <sup>nd</sup> Src                        | 0                 | Keypad-1   |      |
| IN    | 65–75 | Px terminal configuration      | Px Define<br>(Px: P1–P8 [optional:<br>P9–P11]) | 15                | 2nd Source | -    |

#### **2nd Operation Mode Setting Details**

| Code                                         | Description                                                                                                    |
|----------------------------------------------|----------------------------------------------------------------------------------------------------|
| BAS-04 Cmd 2nd<br>Src<br>BAS-05 Freq 2nd Src | If signals are provided to the multi-function terminal set as the 2nd command source (2nd Source), the operation can be performed using the values set at BAS-04-05 instead of the values set at DRV-06 and DRV-07. The 2nd command source settings cannot be changed while operating with the 1st command source (Main Source).                                                 |
| BAS-06 Trq 2nd Src                           | If signals are provided to the multi-function terminal set as the 2nd command source (2nd Source), the operation can be performed using the torque reference set at BAS-06 instead of the value set at DRV-08. Codes DRV-08 and BAS-06 are visible only when DRV-09 (Control mode) is set to "sensorless" or "vector" control mode, and DRV-10 (Torque control) is set to "Yes." |

# (∑ вемо јод

- When you set the multi-function terminal to the 2nd command source (2nd Source) and input
  the signal, the inverter's operation state changes according to the operation frequency and the
  operation command configured for the 2nd command. Before shifting the input to the multifunction terminal, ensure that the 2nd command is correctly set. An overvoltage fault trip may
  occur if the deceleration time is too short or the inertia of the load is too high.
- Depending on the parameter settings, the inverter may stop operating when you switch command modes.

# 7.20 Multi-function Input Terminal Control

Filter time constants and the type of multi-function input terminals can be configured to improve the response of the input terminals.

| Group | Code | Name                                     | LCD Display  | Parameter Setting | Setting Range | Unit |
|-------|------|------------------------------------------|--------------|-------------------|---------------|------|
|       | 85   | Multi-function input terminal On filter  | DI On Delay  | 0                 | 0–10000       | ms   |
| TNI   | 86   | Multi-function input terminal Off filter | DI Off Delay | 0                 | 0–10000       | ms   |
| IN    | 87   | Multi-function input terminal selection  | DI NC/NO Sel | 0000 0000*        | -             | -    |
|       | 90   | Multi-function input terminal status     | DI Status    | 0000 0000*        | -             | -    |

<sup>\*</sup> From the last bit to the first, the bits are for multi-purpose inputs P1–P8 (the last bit is for input 1, and the first bit is for input 8).

#### **Multi-function Input Terminal Control Setting Details**

| Code                                     | Description                                                                                                    |                                                                                                    |                                                                                                  |  |  |
|------------------------------------------|----------------------------------------------------------------------------------------------------|----------------------------------------------------------------------------------------------------|--------------------------------------------------------------------------------------------------|--|--|
| IN-85 DI On Delay,<br>IN-86 DI Off Delay | When the terminal receives an On or Off input signal, it is recognized as an On or Off signal after the set delay time has elapsed.                                                                                                    |                                                                                                    |                                                                                                  |  |  |
| IN-87 DI NC/<br>NO Sel                   | Selects terminal contact types for each input terminal. The position of the dot corresponds to the segment that is on as shown in the table below. With the bottom segment on, it indicates that the terminal is configured as an A terminal (Normally Open) contact. With the top segment on, it indicates that the terminal is configured as a B terminal (Normally Closed) contact. Terminals are numbered P1–P8, from right to left. |                                                                                                    |                                                                                                  |  |  |
|                                          | Type                                                                                                    | B terminal status (Normally Closed)                                                                                                    | A terminal status (Normally Open)                                                                |  |  |
|                                          | Keypad                                                                                                    |                                                                                                    |                                                                                                  |  |  |
| IN-90 DI Status                          | an A terr<br>turning o                                                                                                    | the configuration of each contact. Whinal at DRV-87, the On condition is in the Officent of the Officent of th | indicated by the top segment<br>en the bottom segment is turned<br>nals, the segment dots behave |  |  |
|                                          | Type                                                                                                    | A terminal setting (On)                                                                                                    | A terminal setting (Off)                                                                         |  |  |
|                                          | Keypad                                                                                                    |                                                                                                    |                                                                                                  |  |  |

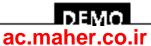

# Basic Functions

# 7.21 Expanded I/O Control with an Optional I/O Expansion Module

You can install an I/O expansion module to add 3 digital input and 3 digital output (relay output) multi-function terminals to the iS7 inverter. The following table lists the function codes to control the expanded I/O functions.

| Group | Code | Name                                              | LCD Display | Para | ameter Setting | Unit |
|-------|------|---------------------------------------------------|-------------|------|----------------|------|
|       | 73   | Px terminal configuration (P9 terminal function)  | P9 Define   | 0    | None           | -    |
| IN    | 74   | Px terminal configuration (P10 terminal function) | P10 Define  | 0    | None           | -    |
|       | 75   | Px terminal configuration (P11 terminal function) | P11 Define  | 0    | None           | -    |
|       | 34   | Multi-function relay-3                            | Relay 3     | 2    | FDT-2          | -    |
| OUT   | 35   | Multi-function relay-4                            | Relay 4     | 3    | FDT-3          | -    |
|       | 36   | Multi-function relay-5                            | Relay 5     | 4    | FDT-4          | -    |

#### **Learning Advanced Features** 8

This chapter describes the advanced features of the iS7 inverter.

#### **Operating with Auxiliary References** 8.1

Frequency references can be configured with various calculated conditions that use the main and auxiliary frequency references simultaneously. The main frequency reference is used as the operating frequency, while auxiliary references are used to modify and fine-tune the main reference.

| Grou<br>p          | Code  | Name                                           | LCD Display      | Parameter<br>Setting |             | Setting Range | Unit |
|--------------------|-------|------------------------------------------------|------------------|----------------------|-------------|---------------|------|
| DRV                | 07    | Frequency reference source                     | Freq Ref Src     | 0                    | Keypad-1    | 0–9           | -    |
| 01<br>BAS 02<br>03 | 01    | Auxiliary frequency reference source           | Aux Ref Src      | 1                    | V1          | 0–5           | -    |
|                    | 02    | Auxiliary frequency reference calculation type | Aux Calc<br>Type | 0                    | M+(G*A)     | 0–7           | -    |
|                    | 03    | Auxiliary frequency reference gain             | Aux Ref<br>Gain  | -                    | 0.00        | -200.0-200.0  | %    |
| IN                 | 65–75 | Px terminal configuration                      | Px Define        | 36                   | dis Aux Ref | 0-48          | -    |

<sup>\*</sup> Codes IN-01–16 must be set to the default values, and IN-06 (V1 Polarity), set to "1 (Bipolar)".

The table above lists the available calculated conditions for the main and auxiliary frequency references. Refer to the table to see how the calculations apply to an example where the DRV-07 Frq Src code has been set to "0 (Keypad-1)", and the inverter is operating at a main reference frequency of 30.00 Hz. Signals at -10 to +10 V are received at terminal V1, with the reference gain set at 5%. In this example, the resulting frequency reference is fine-tuned within the range of 27.00-33.00 Hz\* (+/- 5% of 60 Hz).

#### **Auxiliary Reference Setting Details**

| Code           | Description                                                           |  |
|----------------|-----------------------------------------------------------------------|--|
| BAS-01 Aux Ref | Sets the input type to be used for the auxiliary frequency reference. |  |
| Src            | Configuration Description                                             |  |

| Code                   | Desc                                | ription                                                         |                                                                                                    |                                                                                                    |  |  |  |  |
|------------------------|-------------------------------------|-----------------------------------------------------------------|----------------------------------------------------------------------------------------------------|----------------------------------------------------------------------------------------------------|--|--|--|--|
|                        | -                                   |                                                                 |                                                                                                    |                                                                                                    |  |  |  |  |
|                        | 0                                   | None                                                            |                                                                                                    | iary frequency reference is disabled.                                                                                                    |  |  |  |  |
|                        | 1 1                                 | V1                                                              | Sets the V1 (voltage) terminal at the control termin                                                                    |                                                                                                    |  |  |  |  |
|                        |                                     |                                                                 |                                                                                                    | e source of the auxiliary frequency reference.                                                                                                    |  |  |  |  |
|                        | 2                                   | I1                                                              |                                                                                                    | the I1 (current) terminal at the control terminal block                                                                                                    |  |  |  |  |
|                        |                                     |                                                                 |                                                                                                    | e source of the auxiliary frequency reference.                                                                                                    |  |  |  |  |
|                        | 3                                   | V2                                                              |                                                                                                    | the V2 (voltage) terminal at the optional I/O expansion                                                                                                    |  |  |  |  |
|                        |                                     | module as the source of the auxiliary frequency refe            |                                                                                                    |                                                                                                    |  |  |  |  |
|                        | 4                                   | I2                                                              | Sets the I2 (current) terminal at the optional I/O expansion module as the source of the auxiliary frequency reference. |                                                                                                    |  |  |  |  |
|                        |                                     |                                                                 |                                                                                                    | the pulse input terminal at the optional encoder                                                                                                    |  |  |  |  |
|                        | 5                                   | Pulse                                                           |                                                                                                    | ule as the source of the auxiliary frequency reference.                                                                                                    |  |  |  |  |
|                        | auxil<br>whereithe<br>where         | iary referen<br>n calculating<br>er plus (+) or<br>n unipolar a | ce and<br>the m<br>minus                                                                                                | ence gain with BAS-03 (Aux Ref Gain) to configure the set BAS-02 to decide the percentage to be reflected nain reference. Note that items 4–7 below may result in (-) references (forward or reverse operation) even inputs are used.* |  |  |  |  |
|                        | 1                                   | nfiguration                                                     |                                                                                                    | Formula for frequency reference                                                                                                    |  |  |  |  |
|                        | 0                                   | M+(G*A)                                                         |                                                                                                    | Main reference + (BAS-03 x BAS-01 x IN-01)                                                                                                    |  |  |  |  |
|                        | 1                                   | M*(G*A)                                                         |                                                                                                    | Main reference x (BAS-03 x BAS-01)                                                                                                    |  |  |  |  |
|                        | 2                                   | M/(G*A)                                                         |                                                                                                    | Main reference / (BAS-03 x BAS-01)                                                                                                    |  |  |  |  |
|                        | 3                                   | M+{M*(G*                                                        | ۲A)}                                                                                                    | Main reference + (Main reference x [BAS-03 x BAS-01])                                                                                                    |  |  |  |  |
| BAS-02                 | 4                                   | M+G*2*(A                                                        | N-50)                                                                                                    | Main reference + BAS-03 x 2 x (BAS-01–50) x IN-01                                                                                                    |  |  |  |  |
| Aux Calc Type          | 5                                   | M*{G*2*(, 50)}                                                  | A-                                                                                                    | Main reference x (BAS-03 x 2 x [BAS-01–50])                                                                                                    |  |  |  |  |
|                        | 6                                   | M/{G*2*(A                                                       | <b>A-50)</b> }                                                                                                    | Main reference / (BAS-03 x 2 x [BAS-01–50])                                                                                                    |  |  |  |  |
|                        | 7                                   | M+M*G*2<br>(A-50)                                               | 2*                                                                                                    | Main reference + Main reference x BAS-03 x 2 x (BAS-01–50)                                                                                                    |  |  |  |  |
|                        | G: Au<br>A: Au<br><b>Not</b><br>Whe | uxiliary refer<br>uxiliary frequ<br>:e<br>n the maxin           | rence guency r                                                                                                    | requency value is high, output frequency deviation may put variation and deviations in the calculations.                                                                                                    |  |  |  |  |
| BAS-03 Aux Ref<br>Gain | _                                   | sts the size o                                                  | of the i                                                                                                    | input (BAS-01 Aux Ref Src) configured for the auxiliary                                                                                                    |  |  |  |  |
| IN-65-75 Px<br>Define  |                                     |                                                                 |                                                                                                    | nction input terminals to "40 (dis Aux Ref)" and turn it ary frequency reference. The inverter will operate using                                                                                                    |  |  |  |  |

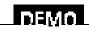

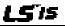

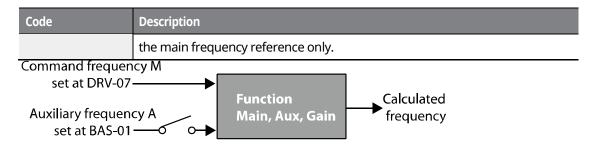

The auxiliary command frequency is turned off when the terminal input (Px) set to "40 (dis Aux Ref)" is on.

#### **Auxiliary Reference Operation Ex #1**

#### Keypad Frequency Setting is Main Frequency, and V1 Analog Voltage is Auxiliary Frequency

- Main frequency (DRV-07): Keypad (operation frequency 30 Hz)
- Maximum frequency setting (DRV-20): 400 Hz
- Auxiliary frequency setting (BAS-01): V1 [Display by percentage (%) or auxiliary frequency (Hz) depending on the operation setting condition]
- Auxiliary reference gain setting (BAS-03): 50%
- IN-01-32: Factory default

Example: An input voltage of 6 V is supplied to V1, and the frequency corresponding to 10 V is 60 Hz. The table below shows the auxiliary frequency A as 36 Hz [=60 Hz X (6 V/10 V)] or 60% [= 100% X (6 V/10 V)].

| Set | ting *                          | Calculating final command frequency**         |
|-----|---------------------------------|-----------------------------------------------|
| 0   | M[Hz]+(G[%]*A[Hz])              | 30 Hz(M)+(50%(G)x36 Hz(A))=48 Hz              |
| 1   | M[Hz]*(G[%]*A[%])               | 30 Hz(M)x(50%(G)x60%(A))=9 Hz                 |
| 2   | M[Hz]/(G[%]*A[%])               | 30 Hz(M)/(50%(G)x60%(A))=100 Hz               |
| 3   | M[Hz]+{M[Hz]*(G[%]*A[%])}       | 30 Hz(M)+{30[Hz]x(50%(G)x60%(A))}=39 Hz       |
| 4   | M[Hz]+G[%]*2*(A[%]-50[%])[Hz]   | 30 Hz(M)+50%(G)x2x(60%(A)-50%)x60 Hz=36 Hz    |
| 5   | M[HZ]*{G[%]*2*(A[%]-50[%])}     | 30 Hz(M)x{50%(G)x2x(60%(A)-50%)}=3 Hz         |
| 6   | M[HZ]/{G[%]*2*(A[%]-50[%])}     | 30 Hz(M)/{50%(G)x2x(60%-50%)}=300 Hz          |
| 7   | M[HZ]+M[HZ]*G[%]*2*(A[%]-50[%]) | 30 Hz(M)+30 Hz(M)x50%(G)x2x(60%(A)–50%)=33 Hz |

<sup>\*</sup> M: Main frequency reference (Hz or rpm)/G: Auxiliary reference gain (%)/A: Auxiliary frequency reference (Hz or rpm) or gain (%).

<sup>\*\*</sup> If the frequency setting is changed to rpm, it is converted to rpm instead of Hz.

### Auxiliary Reference Operation Ex #2

# The Keypad Frequency Setting is the Main Frequency, and I2 Analog Voltage is the Auxiliary Frequency

- Main frequency (DRV-07): Keypad (Operation frequency 30 Hz)
- Maximum frequency setting (BAS-20): 400 Hz
- Auxiliary frequency setting (BAS-01): I1 [Display by percentage (%) or auxiliary frequency (Hz) depending on the operation setting condition]
- Auxiliary reference gain setting (BAS-03): 50%
- IN-01–32: Factory default

Example: An input current of 10.4 mA is applied to I1, with the frequency corresponding to 20 mA of 60 Hz. The table below shows auxiliary frequency A as 24 Hz [=60[Hz] X {(10.4[mA]-4[mA])/(20[mA] - 4[mA])}] or 40% [=100[%] X {(10.4[mA] - 4[mA])/(20[mA] - 4[mA])}].

| Set | tting*                              | Calculating final command frequency**             |
|-----|-------------------------------------|---------------------------------------------------|
| 0   | M[Hz]+(G[%]*A[Hz])                  | 30 Hz(M)+(50%(G)x24 Hz(A))=42 Hz                  |
| 1   | M[Hz]*(G[%]*A[%])                   | 30 Hz(M)x(50%(G)x40%(A))=6 Hz                     |
| 2   | M[Hz]/(G[%]*A[%])                   | 30 Hz(M)/(50%(G)x40%(A))=150 Hz                   |
| 3   | M[Hz]+{M[Hz]*(G[%]*A[%])}           | 30 Hz(M)+{30[Hz]x(50%(G)x40%(A))}=36 Hz           |
| 4   | M[Hz]+G[%]*2*(A[%]-50[%])[Hz]       | 30 Hz(M)+50%(G)x2x(40%(A)-50%)x60 Hz=24 Hz        |
| 5   | M[HZ]*{G[%]*2*(A[%]-50[%])          | 30 Hz(M)x{50%(G)x2x(40%(A)–50%)}=-3 Hz (Reverse ) |
| 6   | M[HZ]/{G[%]*2*(A[%]-50[%])}         | 30 Hz(M)/{50%(G)x2x(60%–40%)}=-300 Hz (Reverse )  |
| 7   | M[HZ]+M[HZ]*G[%]*2*(A[%]-<br>50[%]) | 30 Hz(M)+30 Hz(M)x50%(G)x2x (40%(A)–50%)=27 Hz    |

<sup>\*</sup> M: Main frequency reference (Hz or rpm)/G: Auxiliary reference gain (%)/A: Auxiliary frequency reference Hz or rpm) or gain (%).

<sup>\*\*</sup> If the frequency setting is changed to rpm, it is converted to rpm instead of Hz.

#### **Auxiliary Reference Operation Ex #3**

#### V1 is the Main Frequency, and I1 is the Auxiliary Frequency

- Main frequency (DRV-07): V1 (frequency command setting to 5 V and is set to 30 Hz)
- Maximum frequency setting (DRV-20): 400 Hz
- Auxiliary frequency (BAS-01): I1 [Display by percentage (%) or auxiliary frequency (Hz) depending on the operation setting condition]
- Auxiliary reference gain (BAS-03): 50%
- IN-01-32: Factory default

Example: An input current of 10.4 mA is applied to I1, with the frequency corresponding to 20 mA of 60 Hz. The table below shows auxiliary frequency A as 24 Hz [=60[Hz]x{(10.4[mA]-4[mA])/(20[mA]-4[mA])}] or 40% [=100[%] x {(10.4[mA] - 4[mA]) /(20 [mA] - 4[mA])}].

| Set | ting*                           | Calculating final command frequency**            |
|-----|---------------------------------|--------------------------------------------------|
| 0   | M[Hz]+(G[%]*A[Hz])              | 30 Hz(M)+(50%(G)x24 Hz(A))=42 Hz                 |
| 1   | M[Hz]*(G[%]*A[%])               | 30 Hz(M)x(50%(G)x40%(A))=6 Hz                    |
| 2   | M[Hz]/(G[%]*A[%])               | 30 Hz(M)/(50%(G)x40%(A))=150 Hz                  |
| 3   | M[Hz]+{M[Hz]*(G[%]*A[%])}       | 30 Hz(M)+{30[Hz]x(50%(G)x40%(A))}=36 Hz          |
| 4   | M[Hz]+G[%]*2*(A[%]-50[%])[Hz]   | 30 Hz(M)+50%(G)x2x(40%(A)-50%)x60 Hz=24 Hz       |
| 5   | M[HZ]*{G[%]*2*(A[%]-50[%])}     | 30 Hz(M)x{50%(G)x2x(40%(A)–50%)}=-3 Hz (Reverse) |
| 6   | M[HZ]/{G[%]*2*(A[%]-50[%])}     | 30 Hz(M)/{50%(G)x2x(60%-40%)}=-300 Hz(Reverse)   |
| 7   | M[HZ]+M[HZ]*G[%]*2*(A[%]-50[%]) | 30 Hz(M)+30 Hz(M)x50%(G)x2x(40%(A)-50%)=27 Hz    |

<sup>\*</sup> M: Main frequency reference (Hz or rpm)/G: Auxiliary reference gain (%)/A: Auxiliary frequency reference (Hz or rpm) or gain (%).

#### Note

When the maximum frequency value is high, output frequency deviation may occur due to analog input variation and deviations in the calculations.

<sup>\*\*</sup>If the frequency setting is changed to rpm, it is converted to rpm instead of Hz.

# dvanced

# 8.2 Jog Operation

The jog operation allows for temporary control of the inverter. You can enter a jog operation command using the multi-function terminals.

The jog operation is the second-highest priority operation, after the dwell operation. If a jog operation is requested while operating the multi-step, up-down, or 3-wire operation modes, the jog operation overrides all other operation modes.

# 8.2.1 Jog Operation 1-Forward Jog via Multi-function Terminal

The jog operation is available using the multi-function terminal input. To start a forward jog operation, an Fx operation command must be entered. The table below lists parameter settings for a forward jog operation using the multi-function terminal input.

| Group | Code  | Name                            | LCD Display                                   | Para  | meter Setting | Setting Range | Unit |
|-------|-------|---------------------------------|-----------------------------------------------|-------|---------------|---------------|------|
|       | 11    | Jog frequency                   | JOG Frequency                                 | 10.00 |               | 0.5– Max Freq | Hz   |
| DRV   | 12    | Jog operation acceleration time | JOG Acc Time                                  | 20.0  | 0             | 0.00-600.00   | sec  |
|       | 13    | Jog operation deceleration time | JOG Dec Time                                  | 30.0  | 0             | 0.00-600.00   | sec  |
| IN    | 65–75 | Px terminal configuration       | Px Define(Px:<br>P1–P8 [optional:<br>P9–P11]) | 6     | JOG           | -             | -    |

#### **Forward Jog Details**

| Code                 | Description                                                                                                    |
|----------------------|----------------------------------------------------------------------------------------------------|
| IN-65–75 Px Define   | Select an input terminal from IN-65-75 (P1-P8 [optional: P9-P11]) and set it to "6 (Jog)".  P1 FX P5 JOG  [Terminal settings for jog operation using the P5 terminal] |
| DRV-11 JOG Frequency | Sets the operation frequency.                                                                                                    |

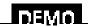

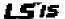

| Code                | Description                                      |
|---------------------|--------------------------------------------------|
| DRV-12 JOG Acc Time | Sets the acceleration speed for a jog operation. |
| DRV-13 JOG Dec Time | Sets the deceleration speed for a jog operation. |

If a signal is entered at the jog terminal while an Fx operation command is on, the operation frequency changes to the jog frequency and the jog operation begins.

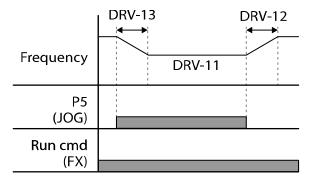

# 8.2.2 Jog Operation 2-Forward/Reverse Jog via Multi-function **Terminal**

For jog operation 1, an operation command must be entered to start an operation, but while using jog operation 2, a terminal that is set for a forward or reverse jog also starts an operation.

The priorities for the frequency, acc/dec time and terminal block input during operation in relation to other operating modes (Dwell, 3-wire, up/down, etc.) are identical to jog operation 1. If a different operation command is entered during a jog operation, it is ignored and the operation maintains the jog frequency.

| Group | Code  | Name                            | LCD Display                       | Para  | meter setting | Setting Range | Unit |
|-------|-------|---------------------------------|-----------------------------------|-------|---------------|---------------|------|
| 11    |       | Jog frequency                   | JOG Frequency                     | 10.00 |               | 0.5-Max Freq  | Hz   |
| DRV   | 12    | Jog operation acceleration time | JOG Acc Time                      | 20.0  | 0             | 0.00-600.00   | sec  |
|       | 13    | Operation deceleration time     | JOG Dec Time                      | 30.0  | 0             | 0.00-600.00   | sec  |
|       |       | Px terminal                     | Px Define                         | 46    | FWD JOG       |               |      |
| IN    | 65–75 | configuration                   | (Px: P1–P8<br>[optional: P9–P11]) | 47    | REV JOG       | 1             | -    |

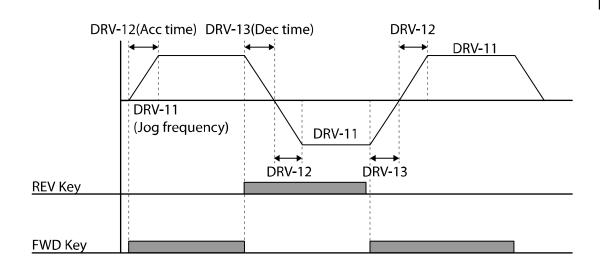

# 8.2.3 Jog Operation via Keypad Input

The jog operation is available using the keypad input as well.

The priorities for the frequency, acc/dec time, and terminal block input during an operation in relation to other operating modes (Dwell, 3-wire, up/down, etc.) are identical to jog operations using the terminal input.

| Group | Code | Name                            | LCD Display   | Parameter setting | Setting Range | Unit |
|-------|------|---------------------------------|---------------|-------------------|---------------|------|
|       | 11   | Jog frequency                   | JOG Frequency | 10.00             | 0.5–Max Freq  | Hz   |
| DRV   | 12   | Jog operation acceleration time | JOG Acc Time  | 20.00             | 0.00-600.00   | sec  |
|       | 13   | Operation deceleration time     | JOG Dec Time  | 30.00             | 0.00-600.00   | sec  |

The table below lists parameter settings for a forward jog operation using the keypad input.

| MODE | Group | Code | LCD Display   | Parameter Setting |         | Setting Range | Unit |
|------|-------|------|---------------|-------------------|---------|---------------|------|
| CNF  | -     | 42   | Multi-Key Sel | 1                 | JOG Key | -             | -    |
| PAR  | DRV   | 06   | Cmd Source    | 0                 | Keypad  | 0–5           | sec  |

After setting CNF-42 to "1 (JOG Key)" and DRV-06 (in PAR mode) to "0 (Keypad)", you can start the jog operation using the keypad by pressing the [MULTI] key on the keypad.

When you press the [MULTI] key, "J" is displayed on the keypad indicating that a jog operation via the keypad is available. Press and hold the [FWD] or [REV] key to perform forward or reverse jog operations. Jog operations stop when you lift your finger from the [FWD] or [REV] key on the keypad.

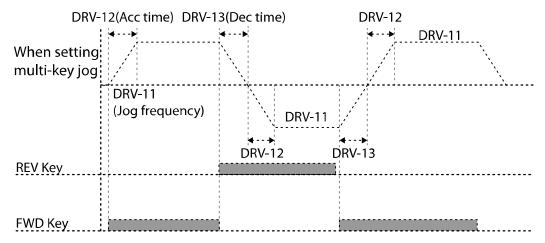

#### **Up/down Operation** 8.3

The acc/dec time can be controlled via the input at the multi-function terminal block. The updown operation can be applied easily to a system that uses the upper-lower limit switch signals (such as those of a flow meter) for acc/dec commands.

| Grou<br>p | Code  | Name                                   | LCD Display             | Parameter<br>Setting |            | Setting Range                                    | Unit |
|-----------|-------|----------------------------------------|-------------------------|----------------------|------------|--------------------------------------------------|------|
| ADV 85    | 65    | Up/down<br>operation<br>frequency save | U/D Save Mode           | 1                    | Yes        | 0–1                                              | -    |
|           | 85    | Up/down mode Sel                       | U/D Mode Sel            | 0                    | U/D Normal | 0:U/D Normal<br>1:U/D Step<br>2:U/D<br>Step+Norm | -    |
|           | 86    | Up/down Step<br>freqency               | U/D Step Freq           | -                    | 0          | 0-maximum frequency                              | Hz   |
|           |       |                                        | Px Define<br>(Px: P1–P8 | 17                   | Up         |                                                  |      |
| IN        | 65–75 | Px terminal configuration              |                         | 18                   | Down       | 0–51                                             | -    |
|           |       |                                        | [optional:              | 19                   | U/D Save   |                                                  |      |

|    | _  |
|----|----|
| Fe | ₫  |
| a  | ٥  |
| F  | 2  |
| es | ed |
|    |    |

| Grou<br>p | Code | Name | LCD Display | Parameter<br>Setting |           | Setting Range | Unit |
|-----------|------|------|-------------|----------------------|-----------|---------------|------|
|           |      |      | P9-P11])    | 20                   | U/D Clear |               |      |

# **Up/down Operation Setting Details**

| Code                    | Description                                                                                                    |                                                                                                    |        |  |  |  |  |
|-------------------------|----------------------------------------------------------------------------------------------------|----------------------------------------------------------------------------------------------------|--------|--|--|--|--|
| IN-65–75 Px Define      | Select two terminals for up/down operation and set them to "19 (Up)" and "20 (Down)", respectively. With the operation command input, acceleration begins when the Up terminal signal is on. Acceleration stops and constant speed operation begins when the signal is off.  During operation, deceleration begins when the Down signal is on. Deceleration stops and a constant speed operation begins when both the Up and Down signals are entered at the same time.  Frequency  P7(UP)  P8(Down)  Run cmd (FX) |                                                                                                    |        |  |  |  |  |
|                         | Run cmd (FX)                                                                                                    |                                                                                                    |        |  |  |  |  |
| ADV-65 U/D Save<br>Mode | automatically under the or Rx) is off, a fault trip of You can also save the up operated at a constant s (IN-65–75) to "19 (U/D Sa If the up/down frequence                                                                                                    | During a constant speed operation, the operating frequency is saved automatically under the following conditions: The operation command (Fx or Rx) is off, a fault trip occurs, or the power is off.  You can also save the up/down operation frequency while the inverter is operated at a constant speed by setting one of the multi-function terminals (IN-65-75) to "19 (U/D Save)", or by setting ADV-65 to "1 (Yes)".  If the up/down frequency saving function is enabled for the terminal and keypad inputs, the operation frequency will be saved as described in the following table:  Save by keypad input  (ADV-65) set to "1  Save by keypad input  (IN-65-75) set to "19 (U/D  U/D Save Result |        |  |  |  |  |
|                         | 0                                                                                                    | X<br>X                                                                                                    | X<br>O |  |  |  |  |
|                         | X                                                                                                    | ^<br>O                                                                                                    | 0      |  |  |  |  |
|                         | 0                                                                                                    | 0                                                                                                    | 0      |  |  |  |  |
|                         |                                                                                                    |                                                                                                    |        |  |  |  |  |

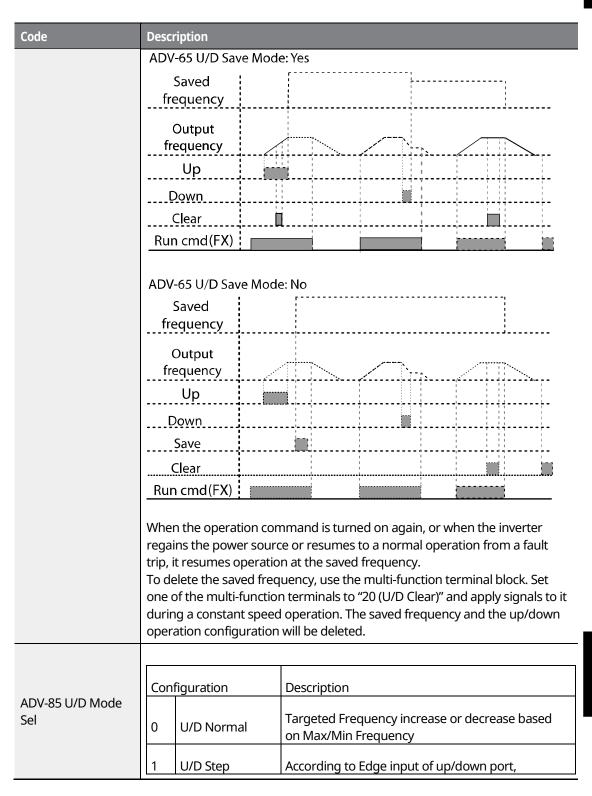

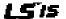

| Code | Desc                             | ription            |        |                                                                        |
|------|----------------------------------|--------------------|--------|------------------------------------------------------------------------|
|      |                                  |                    |        | Frequency will be increase or decrease as much as ADV-86 setting date. |
|      | 2                                | U/D Ste            | p+Norm | Frequency that will be set by Edge input.                              |
|      | 1 : U                            | /D STEP            |        |                                                                        |
|      | Out <sub>l</sub><br>Fre <u>c</u> | put<br>quency      |        |                                                                        |
|      | <u>u</u>                         | p                  | П      | 3sec                                                                   |
|      | <u>D</u>                         | own                |        |                                                                        |
|      | <u> </u>                         | х                  |        |                                                                        |
|      | 2:U                              | ا<br>D STEP+I<br>ا | Norm   |                                                                        |
|      | Out <sub>l</sub><br>Fred         | put<br>quency      |        |                                                                        |
|      | <u>u</u>                         | lp                 | П      | 3sec 3sec                                                              |
|      | <u>D</u>                         | own                |        |                                                                        |
|      | <u> </u>                         | х                  |        |                                                                        |
|      |                                  |                    |        |                                                                        |

# dvanced eatures

# 8.4 3-Wire Operation

The 3-wire operation latches the signal input (the signal stays on after the button is released), and is used when operating the inverter with a push button.

| Group | Code  | Name                      | LCD Display                                   | Parameter Setting |           | Setting Range | Unit |
|-------|-------|---------------------------|-----------------------------------------------|-------------------|-----------|---------------|------|
| DRV   | 06    | Command source            | Cmd Source                                    | 1                 | Fx/Rx - 1 | 0–5           | -    |
| IN    | 65-75 | Px terminal configuration | Px Define(Px:<br>P1–P8 [optional:<br>P9–P11]) | 14                | 3-Wire    | 0–51          | -    |

To enable the 3-wire operation, the following circuit sequence is necessary. The minimum input time (t) for 3-wire operation is 1 ms, and the operation stops when both the forward and reverse operation commands are entered at the same time.

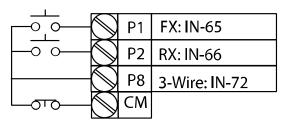

[Terminal connections for 3-wire operation]

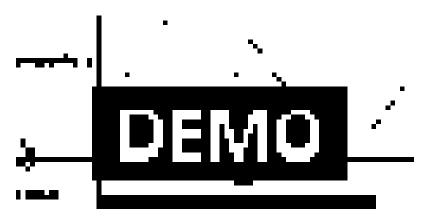

[3-wire operation]

# 8.5 Safe Operation Mode

When the multi-function terminals are configured to operate in Safe mode, operation commands can be entered in Safe mode only. Safe mode is used to safely control the inverter through the multi-function terminals.

| Group | Code  | Name                             | LCD Display                                | Parameter Setting |                 | Setting Range                   | Unit |
|-------|-------|----------------------------------|--------------------------------------------|-------------------|-----------------|---------------------------------|------|
| ADV   | 70    | Safe operation selection         | Run En Mode                                | 1                 | DI<br>Dependent | Always Enable /<br>DI Dependent | -    |
|       | 71    | Safe operation stop mode         | Run Dis Stop                               | 0                 | Free-Run        | 0–2                             | -    |
|       | 72    | Safe operation deceleration time | Q-Stop Time                                | 5.0               |                 | 0.0-600.0                       | sec  |
| IN    | 65–75 | Px terminal configuration        | Px Define(Px: P1–P8<br>[optional: P9–P11]) | 13                | RUN Enable      | 0–51                            | -    |

#### **Safe Operation Mode Setting Details**

| Code                  | Description                                                                                                    |  |  |  |  |  |
|-----------------------|----------------------------------------------------------------------------------------------------|--|--|--|--|--|
| IN-65–75 Px Define    | From the multi-function terminals, select a terminal to operate in Safe mode and set it to "13 (RUN Enable)".                                                                                                    |  |  |  |  |  |
| ADV-70 Run En<br>Mode | Setting Function 0 Always Enable Safe operation mode is deactivated.                                                                                                    |  |  |  |  |  |
|                       | 1 DI Dependent Recognizes the operation command from a multi-function input terminal.                                                                                                    |  |  |  |  |  |
|                       | Set the operation of the inverter when the multi-function input terminal configured for Safe mode is off.  When the Safe mode signal is given, the inverter decelerates according to the settings at the Q-Stop time. The inverter decelerates and stops according to the deceleration time (Dec Time) settings if the run command is off. |  |  |  |  |  |
| ADV-71 Run Dis        | Setting Function                                                                                                    |  |  |  |  |  |
| Stop                  | 1 Free-Run Blocks the inverter output when the multi-function terminal is off.                                                                                                    |  |  |  |  |  |
|                       | 2 Q-Stop  The deceleration time (Q-Stop Time) used in Safe mode. It stops after deceleration and then the operation can resume only when the operation command is entered again. The operation will not                                                                                                    |  |  |  |  |  |

| _        | $\mathbf{D}$ |
|----------|--------------|
| ш        |              |
| TD .     | 5            |
|          |              |
| w        |              |
| <b>-</b> | GU)          |
|          | 0.00         |
|          | _            |
|          |              |
| •        | ~            |
| W        | Œ            |
| 2        | _            |
|          | 5            |
|          |              |

| Code                  | Desc | Description                                                                                         |                                                                                                    |  |  |  |  |  |
|-----------------------|------|----------------------------------------------------------------------------------------------------|----------------------------------------------------------------------------------------------------|--|--|--|--|--|
|                       |      |                                                                                                    | begin if only the multi-function terminal is on.                                                                                                    |  |  |  |  |  |
|                       | 3    | Q-Stop<br>Resume                                                                                    | The inverter decelerates to the deceleration time (Q-Stop Time) in Safe operation mode. It stops after deceleration. Then, if the multi-function terminal is on, the operation resumes as soon as the operation command is entered. |  |  |  |  |  |
| ADV-72 Q-Stop<br>Time |      | Set the deceleration time when ADV-71 (Run Dis Stop) is set to "1 (Q-Stop)" or "2 (Q-Stop Resume)". |                                                                                                    |  |  |  |  |  |

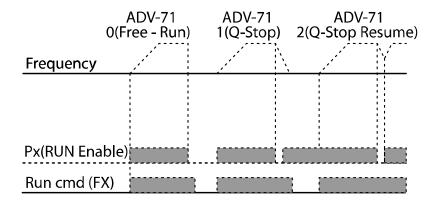

# 8.6 Dwell Operation

When DRV-09 (Control mode) is set to "0 (V/F mode)", a dwell operation may be used to maintain torque during inverter application, such as when enough torque is required before releasing mechanical brakes on lift-type loads. A dwell operation is based on the acc/dec dwell frequency and the dwell time set by the user. The following conditions also affect dwell operations.

- Acceleration Dwell Operation: When an operation command is given, acceleration
  continues until the acceleration dwell frequency and constant speed is reached within the
  acceleration dwell operation time (Acc Dwell Time). After the Acc Dwell Time has passed,
  acceleration is carried out based on the set acceleration time and operation speed.
- Deceleration Dwell Operation: When a stop command is given, deceleration continues
  until the deceleration dwell frequency and constant speed are reached within the
  deceleration dwell operation time (Dec Dwell Freq). After the set time has passed,
  deceleration is carried out based on the set deceleration time, and then the operation
  stops.

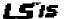

| Group | Cod<br>e | Name                                | LCD Display    | Parameter Setting | Setting Range                       | Unit |
|-------|----------|-------------------------------------|----------------|-------------------|-------------------------------------|------|
|       | 20       | Dwell frequency during acceleration | Acc Dwell Freq | 5.00              | Start frequency - Maximum frequency | Hz   |
| ADV   | 21       | Operation time during acceleration  | Acc Dwell Time | 0.0               | 0.0–60.0                            | sec  |
|       | 22       | Dwell frequency during deceleration | Dec Dwell Freq | 5.00              | Start frequency - Maximum frequency | Hz   |
|       | 23       | Operation time during deceleration  | Dec Dwell Time | 0.0               | 0 .0- 60.0                          | sec  |

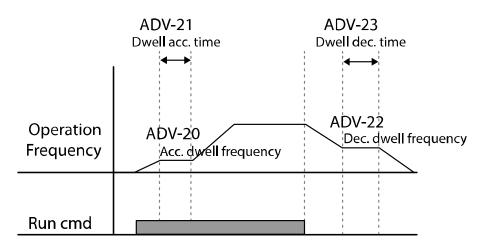

#### Note

#### Dwell operations are not performed when:

- The dwell operation time is set to 0 sec or the dwell frequency is set to 0 Hz.
- Re-acceleration is attempted from a stop or during deceleration, since only the first acceleration dwell operation command is valid.

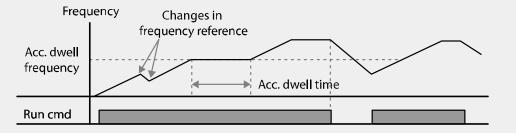

#### [Acceleration dwell operation]

Although a deceleration dwell operation is carried out whenever stop commands are entered
and the deceleration dwell frequency is passed through, it does not work during a deceleration
operation by a simple frequency change (which is not deceleration due to a stop operation), or
during external brake control applications.

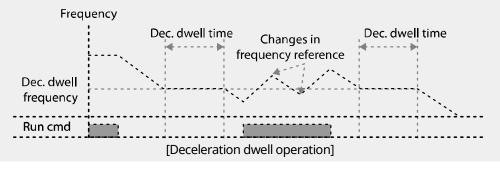

# 8.7 Slip Compensation Operation

Slip refers to the variation between the setting frequency (synchronous speed) and motor rotation speed. As the load increases, there can be variations between the setting frequency and motor rotation speed. Slip compensation is used for loads that require compensation of these speed variations.\*

#### **Motor Rotation**

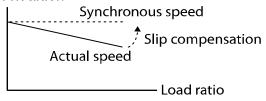

\*If DRV-09 is set to Sensorless, Vector, or V/F PG, the variation (slip) is automatically compensated.

| Group | Code | Name                  | LCD Display    | Pa | rameter Setting            | Setting Range | Unit |
|-------|------|-----------------------|----------------|----|----------------------------|---------------|------|
|       | 09   | Control mode          | Control Mode   | 2  | Slip Compen                | 0–5           | -    |
| DRV   | 14   | Motor Capacity        | Motor Capacity | 2  | 0.75 kW<br>(0.75 kW based) | 0.2-450       | kW   |
| BAS   | 11   | Number of motor poles | Pole Number    | 4  |                            | 2-48          | -    |
|       | 12   | Rated slip speed      | Rated Slip     | 90 | (0.75 kW based)            | 0-3000        | rpm  |

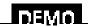

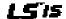

| Group | Code | Name                  | LCD Display    | Parameter Setting   | Setting Range | Unit |
|-------|------|-----------------------|----------------|---------------------|---------------|------|
|       | 13   | Rated motor current   | Rated Curr     | 3.6 (0.75 kW based) | 1–10000       | A    |
|       | 14   | Motor no-load current | Noload Curr    | 1.6 (0.75 kW based) | 0.5–1000      | A    |
|       | 16   | Motor efficiency      | Efficiency     | 72 (0.75 kW based)  | 70–100        | %    |
|       | 17   | Load Inertia ratio    | Inertia Rate   | 0 (0.75 kW based)   | 0–8           | -    |
|       | 92   | SlipGain Mot-H        | SlipGain Mot-H | 50                  | 0-200         | %    |
|       | 93   | SlipGain Gen-H        | SlipGain Gen-H | 50                  | 0-200         | %    |
|       | 94   | SlipGain Mot-L        | SlipGain Mot-L | 50                  | 0-200         | %    |
| ADV   | 95   | SlipGain Gen-L        | SlipGain Gen-L | 50                  | 0-200         | %    |
|       | 96   | Slip Filter           | Slip Filter    | 300                 | 0-10000       | msec |
|       | 97   | Slip Comp Freq        | Slip Comp Freq | 5.00                | 0-60.00       | Hz   |
|       | 98   | Slip Gain Freq        | Slip Gain Freq | 9.00                | 0-20.00       | Hz   |

# **Slip Compensation Operation-Setting Details**

| Code                                             | Description                                                                                                    |
|--------------------------------------------------|----------------------------------------------------------------------------------------------------|
| DRV-09 Control Mode                              | Sets DRV-09 to "2 (Slip Compen)" to carry out the slip compensation operation.                                                                                                    |
| DRV-14 Motor Capacity                            | Sets the capacity of the motor connected to the inverter.                                                                                                    |
| BAS-11 Pole Number                               | Enters the number of poles from the motor rating plate.                                                                                                    |
| BAS-12 Rated Slip                                | Enters the number of rated rotations from the motor rating plate.                                                                                                    |
| BAS-13 Rated Curr                                | Enters the rated current from the motor rating plate.                                                                                                    |
| BAS-14 Noload Curr                               | Enters the measured current when the load on the motor axis is removed and when the motor is operated at the rated frequency. If the no-load current is difficult to measure, enter a current equivalent to 30-50% of the rated motor current. |
| BAS-16 Efficiency                                | Enters the efficiency from the motor rating place.                                                                                                    |
| BAS-17 Inertia Rate                              | If inertia rate < 10 x motor inertia, set BAS-16 to "0".  If inertia rate = 10 x motor inertia, set BAS-16 to "1".  If inertia rate > 10 x motor inertia, set BAS-16 to "2–8".                                                                 |
| ADV-92 Slip Gain Mot-H<br>ADV-93 Slip Gain Gen-H | This is the slip compensation gain used in the region where the output frequency is higher than the slip compensation gain switching frequency                                                                                                 |

| Code                                             | Description                                                                                                    |
|--------------------------------------------------|----------------------------------------------------------------------------------------------------|
|                                                  | (ADV-98). You can set the gain values differently for the reverse/regeneration operations.                                                                                                    |
| ADV-94 Slip Gain Mot-L<br>ADV-95 Slip Gain Gen-L | This is the slip compensation gain used in the region where the output frequency is lower than the slip compensation gain switching frequency (ADV-98). You can set the gain values differently for the reverse/regeneration operations.                                                                                                    |
| ADV-96 Slip Filter                               | The filter time constant used when calculating the current required for slip compensation.                                                                                                    |
| ADV-97 Slip Comp Freq                            | You can set the frequency at which slip compensation starts. It is used when load compensation is not performed properly due to a low load compensation amount when stopped.  At a constant speed, when it is above this frequency setting value, it calculates the real time slip to compensate the load. If it is below, it compensates the load by using the previously calculated slip. When accelerating, the load is compensated by carrying out the sleep operation regardless of this frequency value. When decelerated, the load is compensated by using the previous calculated slip regardless of this frequency.  When this value is set to 0, the slip operation is compensated in real time at all frequencies regardless of acceleration/deceleration and constant speed |
| ADV-98 Slip Gain Freq                            | Input using the rated speed of the motor nameplate                                                                                                    |

#### Note

The following is a formula for calculating the rated slip:

$$f_s = \frac{f_r \times 120}{P} - Rpm$$

 $f_s$  = Rated slip frequency,  $f_r$  = Rated frequency

Rpm= Number of rated motor rotations, P= Number of motor poles

Ex.) If the rated frequency is 60 Hz, the rated revolution is 1740 rpm, and the pole number is 4:

$$f_s = \frac{60 \times 120}{4} - 1740 = 60rpm$$

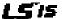

#### 8.8 **PID Control**

PID control is one of the most common auto-control methods. It uses a combination of proportional, integral, and differential (PID) controls that provide more effective control for automated systems. The functions of PID control that can be applied to the inverter operation are as follows:

| Purpose             | Function                                                                                                    |
|---------------------|----------------------------------------------------------------------------------------------------|
| Speed Control       | Controls the speed by monitoring the current speed levels of the equipment or machinery being controlled. This control maintains a consistent speed or operates at the target speed.                         |
| Pressure Control    | Controls the pressure by monitoring the current pressure levels of the equipment or machinery being controlled. This control maintains a consistent pressure or operates at the target pressure.             |
| Flow Control        | Controls the flow by monitoring the current amount of flow in the equipment or machinery being controlled. This control maintains a consistent flow or operates at a target flow.                            |
| Temperature Control | Controls the temperature by monitoring the current temperature levels of the equipment or machinery being controlled. This control maintains a consistent temperature or operates at the target temperature. |

#### **PID Basic Operation** 8.8.1

PID operates by controlling the output frequency of the inverter, through automated system process control to maintain the speed, pressure, flow, temperature, or tension.

| Group | Cod<br>e | Name                  | LCD Display   | Pa | rameter Setting | Setting Range | Unit |
|-------|----------|-----------------------|---------------|----|-----------------|---------------|------|
|       | 01       | Application mode      | App Mode      | 2  | Proc PID        | 0–4           | -    |
|       | 16       | PID output<br>monitor | PID Output    | -  |                 | -             | -    |
| APP   | 17       | PID reference monitor | PID Ref Value | -  |                 | -             | -    |
|       | 18       | PID Feedback<br>Value | PID Fdb Value | -  |                 | -             | -    |
|       | 19       | PID reference         | PID Ref Set   | 50 | 0.00            | -100–100      | %    |

| Group | Cod<br>e | Name                                          | LCD Display    | Par | amet | er Setting     | Setting Range                 | Unit |
|-------|----------|-----------------------------------------------|----------------|-----|------|----------------|-------------------------------|------|
|       |          | setting                                       |                |     |      |                |                               |      |
|       | 20       | PID reference source                          | PID Ref Source | 0   | Key  | /pad           | 0–10                          | -    |
|       | 21       | PID feedback source                           | PID F/B source | 0   | V1   |                | 0–9                           | -    |
|       | 22       | PID proportional gain                         | PID P-Gain     | -   | 50.  | 0              | 0–1000                        | %    |
|       | 23       | PID integral time                             | PID I-Time     | -   | 10.  | 0              | 0-200.0                       | sec  |
|       | 24       | PID differential time                         | PID D-Time     | -   | 0    |                | 0–1000                        | ms   |
|       | 25       | PID feed forward gain                         | PID F-Gain     | -   | 0.0  |                | 0–1000                        | %    |
|       | 26       | PID proportional gain scale                   | P Gain Scale   | -   | 100  | 0.0            | 0–100                         | %    |
|       | 27       | PID output filter                             | PID Out LPF    | -   | 0    |                | 0-10000                       | ms   |
|       | 28       | PID mode options                              | PID Mode       | 0   | 0    | Process<br>PID | 0-1                           | -    |
|       | 29       | PID output upper limit                        | PID Limit Hi   | -   | 60.  | 00             | APP-30 setting value–300      | Hz   |
|       | 30       | PID output lower limit                        | PID Limit Lo   | -   | -60  | .00            | -300–APP-029<br>setting value | Hz   |
|       | 31       | PID output inversion                          | PID Out Inv    | -   | 0    | No             | 0–1                           | -    |
|       | 32       | PID output scale                              | PID Out Scale  | -   | 100  | 0.0            | 0.1-1000                      | %    |
|       | 34       | Pre-PID start<br>frequency                    | Pre-PID Freq   | -   | 0.0  | 0              | 0-Max. Freq                   | Hz   |
|       | 35       | Feedback value to<br>end Pre-PID<br>operation | Pre-PID Exit   | -   | 0.0  |                | 0–100                         | %    |
|       | 36       | Pre-PID delay time                            | Pre-PID Delay  | -   | 600  | )              | 0-9999                        | sec  |
|       | 37       | PID sleep delay time                          | PID Sleep DT   | -   | 60.  | 0              | 0-999.9                       | sec  |
|       | 38       | PID sleep                                     | PID Sleep Freq | -   | 0.0  | 0              | 0-Max. Freq.                  | Hz   |

DEMO

**L515** 223

| Group | Cod<br>e  | Name                        | LCD Display              | Para | ameter Setting  | Setting Range | Unit |
|-------|-----------|-----------------------------|--------------------------|------|-----------------|---------------|------|
|       |           | frequency                   |                          |      |                 |               |      |
|       | 39        | PID wakeup level            | PID WakeUp<br>Lev        | -    | 35              | 0–100         | %    |
|       | 40        | PID wakeup mode option      | PID WakeUp<br>Mod        | 0    | Below Level     | 0–2           | -    |
|       | 41        | PID Rev Run<br>Enable       | PID Rev Run En           | 0    | No              | 0-1           | -    |
|       | 42        | PID unit option             | PID Unit Sel             | 0    | Hz              | 0–12          | -    |
|       | 43        | PID gain unit               | PID Unit Gain            | -    | 100.0           | 0-300         | %    |
|       | 44        | PID scale unit              | PID Unit Scale           | 2    | X 1             | 0–2           | -    |
|       | 45        | PID proportional gain 2     | PID P2-Gain              | -    | 100.0           | 0–1000        | %    |
|       |           |                             | Px Define                | 22   | I-Term Clear    |               |      |
| IN    | 65–<br>75 | Px circuit function setting | (Px: P1–P8<br>[optional: | 23   | PID<br>Openloop | 0–51          | -    |
|       |           |                             | P9-P11])                 | 24   | P Gain2         |               |      |

#### Note

- Normal PID output (PID OUT) is bipolar and is limited by APP-29 (PID Limit Hi) and APP-30 (PID Limit Lo) settings.
- If a PID change operation (changes from PID operation to normal operation) comes into multifunction inputs (P1-P11), the value of [%] is converted to [Hz] and is output.
- DRV-20 (MaxFreq) value equals 100% of PID output.

### **PID Basic Operation Setting Details**

| Code                 | Description                                                                                                    |
|----------------------|----------------------------------------------------------------------------------------------------|
| APP-01 App Mode      | Sets the code to "2 (Proc PID)" to enable process PID.                                                                                                    |
| APP-16 PID Output    | Displays the existing output value of the PID controller. The unit, gain, and scale set at APP-42, APP-43, and APP-44 are applied on the display.         |
| APP-17 PID Ref Value | Displays the existing reference value set for the PID controller. The unit, gain, and scale set at APP-42, APP-43, and APP-44 are applied on the display. |

| APP-18 PID Fdb Value  Displays the latest feedback value of the PID controller. The unit, gain, and scale set at APP-42, APP-43, and APP-44 are applied on the display.  Sets the reference value when APP-20 (PID Ref Source) is set to "0 (Keypad)". If the reference source is set to any input other than the keypad, this value will be ignored.  Set the reference input source for the PID control. If the V1 terminal is set as the PID feedback source at APP-21 (PID F/B Source), it cannot be set as the PID reference source. To set V1 as a reference source, change the feedback source settings first.  Setting  Function  O Keypad Keypad  1 V1 Terminal input for -10-10 V input voltage  O ElW/ optional I/O expansion module]  Terminal input for -10-10 V input voltage  W/ optional I/O expansion module]  Terminal input for -10-10 V input voltage  W/ optional I/O expansion module]  Terminal input 0-20 mA input current  S Int. 485 RS-485 input terminal  FieldBus  [W/ optional encoder module] Pulse input terminal  W/ optional communication module]  W/ optional communication input | Code                  | Desc                                                                                                    | ription     |                                                    |              |  |  |  |
|----------------------------------------------------------------------------------------------------|-----------------------|----------------------------------------------------------------------------------------------------|-------------|----------------------------------------------------|--------------|--|--|--|
| APP-19 PID Ref Set  (Keypad)". If the reference source is set to any input other than the keypad, this value will be ignored.  Set the reference input source for the PID control. If the V1 terminal is set as the PID feedback source at APP-21 (PID F/B Source), it cannot be set as the PID reference source. To set V1 as a reference source, change the feedback source settings first.  Setting  Function  PID F/B Source  Newpad  Keypad  V1  Terminal input for -10-10 V input voltage  III  Terminal input 0-20 mA input current  III  V2  III  IV/ optional I/O expansion module]  Terminal input 0-20 mA input current  III  IV/ optional I/O expansion module]  Terminal input 0-20 mA input current  III  IV/ optional input 0-20 mA input current  IV/ optional encoder module] Pulse input terminal  IV/ optional encoder module]  IV/ optional communication module]                                                                                                    | APP-18 PID Fdb Value  |                                                                                                    | -           |                                                    | _            |  |  |  |
| as the PID feedback source at APP-21 (PID F/B Source), it cannot be set as the PID reference source. To set V1 as a reference source, change the feedback source settings first.    Setting                                                                                                    | APP-19 PID Ref Set    | (Keypad)". If the reference source is set to any input other than the                                                                    |             |                                                    |              |  |  |  |
| APP-20 PID Ref Source    Setting                                                                                                    |                       | as the PID feedback source at APP-21 (PID F/B Source), it cannot be the PID reference source. To set V1 as a reference source, change to |             |                                                    |              |  |  |  |
| APP-20 PID Ref Source    1                                                                                                    |                       | Sett                                                                                                    | ting        | Function                                           |              |  |  |  |
| APP-20 PID Ref Source  1 V1 Terminal input for -10–10 V input voltage 0 2 I1 Terminal input 0-20 mA input current 0 3 V2 [W/ optional I/O expansion module] Terminal input for -10–10 V input voltage [W/ optional I/O expansion module] Terminal input 0-20 mA input current 5 Int. 485 RS-485 input terminal 0 6 Encoder [W/ optional encoder module] Pulse input terminal 0 7 FieldBus [W/ optional communication module] 0                                                                                                    |                       | 0                                                                                                    | Kevpad      | Keypad                                             | Х            |  |  |  |
| APP-20 PID Ref Source  2 I1 Terminal input 0-20 mA input current  3 V2 [W/ optional I/O expansion module] Terminal input for -10-10 V input voltage  4 I2 [W/ optional I/O expansion module] Terminal input 0-20 mA input current  5 Int. 485 RS-485 input terminal Contact [W/ optional encoder module] Pulse input terminal Contact [W/ optional communication module]  7 FieldBus [W/ optional communication module]  0                                                                                                    |                       |                                                                                                    |             |                                                    |              |  |  |  |
| APP-20 PID Ref Source  3  V2                                                                                                    |                       |                                                                                                    |             | · · · · · · · · · · · · · · · · · · ·              |              |  |  |  |
| APP-20 PID Ref Source  4 I2 [W/ optional I/O expansion module]  O Terminal input 0-20 mA input current 5 Int. 485 RS-485 input terminal  O [W/ optional encoder module] Pulse input terminal  O Terminal  O [W/ optional communication module] O O O O O O O O O O O O O O O O O O O                                                                                                    |                       |                                                                                                    |             | [W/ optional I/O expansion module]                 |              |  |  |  |
| 5 Int. 485 RS-485 input terminal O  6 Encoder [W/ optional encoder module] Pulse input terminal  7 FieldBus [W/ optional communication module] O                                                                                                    |                       | 4                                                                                                    | I2          | [W/ optional I/O expansion module]                 | 0            |  |  |  |
| 6 Encoder [W/ optional encoder module] Pulse input terminal [W/ optional communication module] O                                                                                                    | APP-20 PID Ref Source | _                                                                                                    | T 4 405     |                                                    |              |  |  |  |
| terminal  [W/ optional communication module]                                                                                                    |                       | 5                                                                                                    | Int. 485    | •                                                  | _            |  |  |  |
|                                                                                                    |                       | 6                                                                                                    | Encoder     | ·                                                  | O            |  |  |  |
|                                                                                                    |                       | 7                                                                                                    | FieldBus    |                                                    | 0            |  |  |  |
| 8 PLC [W/ optional PLC module] Input from a PLC O                                                                                                    |                       | 8                                                                                                    | PLC         | [W/ optional PLC module] Input from a PLC          | 0            |  |  |  |
| 9 Synchro [W/ optional synchronization module] O Command via synchronization operation                                                                                                    |                       | 9                                                                                                    | Synchro     |                                                    | 0            |  |  |  |
| 10 Binary [W/ optional BCD module] Command via X Type BCD option module                                                                                                    |                       | 10                                                                                                    | _           | [W/ optional BCD module] Command via               | X            |  |  |  |
| The PID reference source setting can be monitored at APP-17 (PID Ref                                                                                                    |                       | The I                                                                                                    |             |                                                    | PID Ref      |  |  |  |
| Value) according to the information types for monitoring set at CNF-06–08.                                                                                                    |                       | Value                                                                                                    |             | =                                                  |              |  |  |  |
| Sets a feedback input source for the PID control. Keypad input (keypad-1, keypad-2) cannot be selected as the source of FB input. Also, the input                                                                                                    |                       | keyp                                                                                                    | ad-2) canno | ot be selected as the source of FB input. Also, th | ne input     |  |  |  |
| type selected as the PID input source at APP-19 (PID Ref Set) cannot be set                                                                                                    |                       |                                                                                                    |             | •                                                  | annot be set |  |  |  |
|                                                                                                    | ADD 24 DID 5/D C      | as the PID feedback input source.                                                                                                    |             |                                                    |              |  |  |  |
| APP-21 PID F/B Source For example, if the V1 terminal is set as the PID reference source at APP-                                                                                                    | APP-21 PID F/B Source |                                                                                                    |             |                                                    |              |  |  |  |
| 20, you must select input types other than the V1 terminal as the PID                                                                                                    |                       | _                                                                                                    |             |                                                    | ne PID       |  |  |  |
| feedback source.                                                                                                    |                       |                                                                                                    |             |                                                    | -\// +-      |  |  |  |
| You can set codes 06–08 in the CNF group to "18 (PID Fdb Value)" to monitor the feedback values.                                                                                                    |                       |                                                                                                    |             | <u> </u>                                           | e) to        |  |  |  |
| APP-22 PID P-Gain, Sets the output ratio for differences (errors) between the reference and                                                                                                    | APP-22 PID P-Gain,    |                                                                                                    |             |                                                    | ence and     |  |  |  |

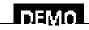

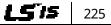

| Code                                        | Description                                                                                                    |                     |                                                                                             |  |  |
|---------------------------------------------|----------------------------------------------------------------------------------------------------|---------------------|---------------------------------------------------------------------------------------------|--|--|
| APP-26 P Gain Scale                         | feedback. If the P-gain is set to 50%, then 50% of the difference (error) is output.  The setting range of P-gain is 0.0–1000.0%. You can set APP-26 (P-Gain                                                                                                    |                     |                                                                                             |  |  |
|                                             | Scale) to adjust t                                                                                                    | he input scale if a | more accurate control is required.                                                          |  |  |
| APP-23 PID I-Time                           | Sets the time to output accumulated errors. When the error is 100%, the time taken for 100% output is set. When the integral time (PID I-Time) is set to 1 second, 100% output occurs after 1 second of the error and remains at 100%. Differences in a normal state can be reduced by PID I Time. When the multi-function terminal block is set to "21 (I-Term Clear)" and is turned on, all of the accumulated errors are deleted. |                     |                                                                                             |  |  |
| APP-24 PID D-Time                           | time (PID D-Time                                                                                                    |                     | te of change in errors. If the differential and the rate of change in errors per sec is ms. |  |  |
| APP-25 PID F-Gain                           | Sets the ratio that leads to a faster                                                                                                    | _                   | to the PID output. Adjusting this value                                                     |  |  |
| APP-27 PID Out LPF                          | Used when the PID controller output changes too quickly or the entire system is unstable, due to severe oscillation. In general, a lower value (default value is 0) is used to speed up response time, but in some cases a higher value increases stability. The higher the value, the more stable the PID controller output is, but the slower the response time.                                                                   |                     |                                                                                             |  |  |
| APP-28 PID Mode                             | Set APP-28 to "0 (Process PID)" to add certain target values to the PID output to produce the final output.  Set APP-28 to "1 (Normal PID)" to use the PID output without additional processing (modification).                                                                                                    |                     |                                                                                             |  |  |
| APP-29 PID Limit Hi,<br>APP-30 PID Limit Lo | Sets the values to                                                                                                    | o limit the output  | of the PID controller.                                                                      |  |  |
| APP-32 PID Out Scale                        | Sets APP-32 to adjust the scale of the controller output.                                                                                                    |                     |                                                                                             |  |  |
| PID Rev Run En                              | Default is set to "No". When set to "No", the lower limit frequency limit is set to 0 Hz when the frequency is decreased via PID control, so that it does not reverse. If it is set to "Yes", when the frequency decreases by PID control, it falls below 0 Hz and operates in the reverse direction.                                                                                                    |                     |                                                                                             |  |  |
|                                             | Set APP-42 to se                                                                                                    | ect the unit for th | e PID control.                                                                              |  |  |
|                                             | Setting Unit                                                                                                    | Application         | Description                                                                                 |  |  |
| APP-42 PID Unit Sel                         | 0 %                                                                                                    | -                   | Displays certain values into as a percentage.                                               |  |  |
| AN THE PLAN OF THE SET                      | 1 Bar<br>2 mBar                                                                                                    | Pressure            | Units for expressing different types                                                        |  |  |
|                                             | 3 Pa<br>4 kPa                                                                                                    |                     | of pressure.                                                                                |  |  |

| -  | Þ                       |
|----|-------------------------|
| Ψ, | 0                       |
| o. | $\blacksquare$          |
| ã. | Ø                       |
|    | 3                       |
| 7  | $\overline{\mathbf{C}}$ |
| Ω  | е                       |
| S  | d                       |
|    |                         |
|    |                         |

| Code                  | Description             | Description                                                                                                    |                    |                                                                 |  |  |  |  |  |
|-----------------------|-------------------------|----------------------------------------------------------------------------------------------------|--------------------|-----------------------------------------------------------------|--|--|--|--|--|
|                       | 5                       | Hz                                                                                                    | Speed              | Units for inverter output frequency                             |  |  |  |  |  |
|                       | 6                       | rpm                                                                                                    | Speed              | or motor revolution.                                            |  |  |  |  |  |
|                       | 7                       | V                                                                                                    | Voltage            | Linita for alastria valtaga surrant                             |  |  |  |  |  |
|                       | 8                       | I                                                                                                    | Current            | Units for electric voltage, current, electrical consumption, or |  |  |  |  |  |
|                       | 9                       | kW                                                                                                    | Electric power     | consumed power.                                                 |  |  |  |  |  |
|                       | 10                      | HP                                                                                                    | Horse power        | consumed power.                                                 |  |  |  |  |  |
|                       | 11                      | °F                                                                                                    | Tomporaturo        | Units for everseing temperature                                 |  |  |  |  |  |
|                       | 12                      | °C                                                                                                    | Temperature        | Units for expressing temperature.                               |  |  |  |  |  |
| APP-43 PID Unit Gain, | Adjust the              | e unit va                                                                                                    | lue and scale to f | it the unit selected at APP-42 (PID Unit                        |  |  |  |  |  |
| APP-44 PID Unit Scale | Sel).                   |                                                                                                    |                    |                                                                 |  |  |  |  |  |
| APP-45 PID P2-Gain    | alternativ<br>Set IN-65 | Set APP-45 (PID P2-Gain) for an alternative PID controller gain and use the alternative gain via a terminal input.  Set IN-65–75 to "23 (P Gain2)". When the selected terminal is on, the gain set at APP-45 is used instead of the gain set at APP-22 and APP-23. |                    |                                                                 |  |  |  |  |  |

#### **PID Control Block Diagram**

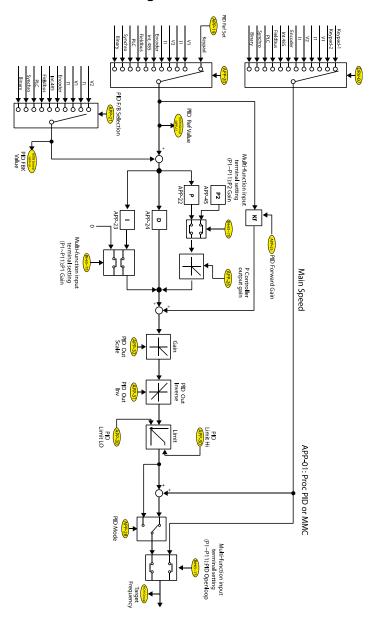

#### Note

- If the PID switching operation (switching from PID operation to normal operation) is performed at the multi-function inputs (P1-P11), % values are converted into Hz values.
- The polarity of the Normal PID output PID OUT is unipolar, and is limited by APP-29 (PID Limit Hi) and APP-30 (PID Limit Lo).
- 100% is based on the setting at DRV-20 (maxFreq).

# Advanced Features

# 8.8.2 Pre-PID Operation

Pre-PID operation refers to a section of a PID operation where the inverter runs without PID control. The inverter accelerates to a set frequency and runs without PID control, and then the PID control begins after the PID output exceeds the set value at APP-35 (Pre-PID Exit).

| Code                    | Description                                                                                                    |  |  |  |  |  |  |
|-------------------------|----------------------------------------------------------------------------------------------------|--|--|--|--|--|--|
| APP-34 Pre-PID Frq      | Sets the target frequency to operate without PID control. The inverter continues running at the set frequency until the PID feedback exceeds the feedback value (%) set at APP-35.                           |  |  |  |  |  |  |
| APP-35 Pre-PID Exit     | Sets the feedback value of the PID control (PID reference) to stop pre-PID operation and start PID control.  PID Reference  Feedback  APP-35 Pre-PID Exit  Output Frequency  FX  PID operation  Area1  Area2 |  |  |  |  |  |  |
| APP-36 Pre-PID<br>Delay | Sets the time until a pre-PID fault trip occurs. If a feedback smaller than the PID reference set at APP-35 is maintained for the set time, a pre-PID fail trip occurs and inverter output is stopped.       |  |  |  |  |  |  |

# 8.8.3 PID Sleep Mode

If an operation continues at a frequency lower than the PID operation conditions at APP-38 (Sleep Freq) for a set duration at APP-37 (PID Sleep DT), the inverter enters PID sleep mode. In PID sleep mode, the inverter resumes PID operation when the PID Wakeup level conditions set at APP-39 (PID WakeUp Lev) are met.

| Code                                            | Description                                                                                                    |
|-------------------------------------------------|----------------------------------------------------------------------------------------------------|
| APP-37 PID Sleep DT,<br>APP-38 PID Sleep Freq   | Sets the PID sleep frequency and delay time. The inverter stops operation and enters sleep mode if an operation is maintained at a frequency lower than the sleep frequency set at APP-38 for the time set at APP-37.                                                                                                    |
| APP-39 PID WakeUp Lev,<br>APP-40 PID WakeUp Mod | Sets the reference for PID wakeup at APP-39. If APP-40 is set to "0 (Below Level)", PID operation is resumed when the feedback volume is lower than the reference.  If APP-40 is set to "0 (Below level)", PID operation will resume when the feedback volume is lower than the reference.  If APP-40 is set to "1 (Above Level)", PID operation will resume when |
|                                                 | the feedback volume is higher than the reference.  If APP-40 is set to "2 (Beyond level)", PID operation will resume when the difference between the speed reference and the feedback is larger than the wakeup reference set at APP-39.                                                                                                    |

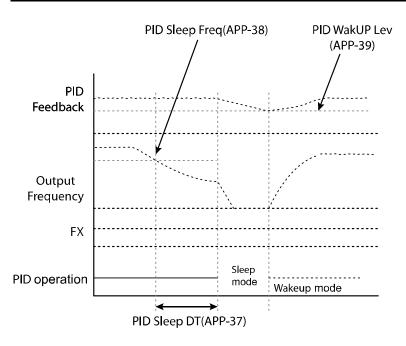

# dvanced eatures

# 8.8.4 PID Switching (PID Openloop)

When one of the multi-function terminals (IN-65–75) is set to "22 (PID Openloop)" and is turned on, the PID operation stops and is switched to general operation. When the terminal turns off, the PID operation starts again.

| Operation<br>mode | PID<br>operation | General<br>operation | PID<br>operation<br>→ |
|-------------------|------------------|----------------------|-----------------------|
| Operation cmd     |                  |                      |                       |
| PID Openloop      |                  |                      |                       |

# 8.9 Auto Tuning

The motor parameters can be measured automatically and can be used for an auto torque boost or sensorless vector control.

Example - Auto Tuning Based on 0.75 kW, 220 V Motor

| Group | Code | Name                  | LCD Display     | Pā    | Parameter Setting |      | Unit |
|-------|------|-----------------------|-----------------|-------|-------------------|------|------|
| DRV   | 14   | Motor capacity        | Motor Capacity  | 2     | 0.75 k            | W    | kW   |
|       | 11   | Motor pole number     | Pole Number     | 4     |                   |      | -    |
|       | 12   | Rated slip speed      | Rated Slip      | 40    |                   |      | Rpm  |
|       | 13   | Rated motor current   | Rated Curr      | 3.    | 6                 |      | Α    |
|       | 14   | Motor no-load current | Noload curr 1.6 |       |                   | Α    |      |
|       | 15   | Motor rated voltage   | Rated Volt 220  |       | 20                |      | V    |
| BAS   | 16   | Motor efficiency      | Efficiency      |       | 72                |      | %    |
|       | 20   | Auto tuning           | Auto Tuning     | 0     |                   | None | -    |
|       | 21   | Stator resistance     | Rs              | 2.600 |                   |      | Ω    |
|       | 22   | Leakage inductance    | Lsigma 17.94    |       | 7.94              |      | mH   |
|       | 23   | Stator inductance     | Ls              |       | 15.44             |      | mH   |
|       | 24   | Rotor time constant   | Tr              | 145   |                   |      | ms   |
| APO   | 01   | Encoder option mode   | Enc Opt Mode    | 0     |                   | None |      |

### **Auto Tuning Default Parameter Setting**

| Motor<br>Capacit<br>(kW) | ty       | Rated<br>Current<br>(A)                                                                                                    | No-load<br>Current<br>(A) | Rated Slip<br>Frequency<br>(Hz)                                                                                                    | Stator<br>Resistance<br>(Ω) | Leakage<br>Inductance<br>(mH) | Stator<br>Inductance<br>[mH] | Rotator<br>Time constant<br>[ms] |
|--------------------------|----------|----------------------------------------------------------------------------------------------------|---------------------------|----------------------------------------------------------------------------------------------------|-----------------------------|-------------------------------|------------------------------|----------------------------------|
|                          | 0.2      | 1.1                                                                                                    | 0.8                       | 3.33                                                                                                    | 14.0                        | 40.4                          | 385                          | 93                               |
|                          | 0.4      | 2.4                                                                                                    | 1.4                       | 3.33                                                                                                    | 6.70                        | 26.9                          | 206                          | 116                              |
|                          | 0.7<br>5 | 3.4                                                                                                    | 1.7                       | 3.00                                                                                                    | 2.600                       | 17.94                         | 174.4                        | 145                              |
|                          | 1.5      | 6.4                                                                                                    | 2.6                       | requency (Hz)         Resistance (Ω)         Inductance (mH)         Inductance (mH)           3.33         14.0         40.4         385           3.33         6.70         26.9         206           3.00         2.600         17.94         174.4           2.67         1.170         9.29         115.8           2.33         0.840         6.63         90.7           2.33         0.500         4.48         59.7           1.50         0.314         3.19         41.5           1.33         0.169         2.844         31.86           1.00         0.120         1.488         23.91           1.00         0.084         1.118         19.07           1.00         0.068         0.819         15.59           1.00         0.042         0.711         10.12           1.00         0.042         0.711         10.12           1.00         0.028         0.474         7.04           1.00         0.028         0.474         7.04           1.00         0.016         0.284         4.85           1.00         0.014         0.250         4.09           3.33         2 | 162                         |                               |                              |                                  |
|                          | 2.2      | 8.6       3.3       2.33       0.840       6.63       90.7         13.8       5.0       2.33       0.500       4.48       59.7         21.0       7.1       1.50       0.314       3.19       41.5         28.2       9.3       1.33       0.169       2.844       31.86         40.0       12.4       1.00       0.120       1.488       23.91         53.6       15.5       1.00       0.084       1.118       19.07         65.6       19.0       1.00       0.068       0.819       15.59         76.8       21.5       1.00       0.056       0.948       13.79 | 183                       |                                                                                                    |                             |                               |                              |                                  |
|                          | 3.7      | 13.8                                                                                                    | 5.0                       | 2.33                                                                                                    | 0.500                       | 4.48                          | 59.7                         | 211                              |
|                          | 5.5      | 21.0                                                                                                    | 7.1                       | 1.50                                                                                                    | 0.314                       | 3.19                          | 41.5                         | 250                              |
|                          | 7.5      | 28.2                                                                                                    | 9.3                       | 1.33                                                                                                    | 0.169                       | 2.844                         | 31.86                        | 271                              |
| 200 V                    | 11       | 40.0                                                                                                    | 12.4                      | 1.00                                                                                                    | 0.120                       | 1.488                         | 23.91                        | 310                              |
| 200 (                    | 15       | 53.6                                                                                                    | 15.5                      | 1.00                                                                                                    | 0.084                       | 1.118                         | 19.07                        | 350                              |
|                          | 18.<br>5 | 65.6                                                                                                    | 19.0                      | 1.00                                                                                                    | 0.068                       | 0.819                         | 15.59                        | 390                              |
|                          | 22       | 76.8                                                                                                    | 21.5                      | 1.00                                                                                                    | 0.056                       | 0.948                         | 13.79                        | 435                              |
|                          | 30       | 104.6                                                                                                    | 29.3                      | 1.00                                                                                                    | 0.042                       | 0.711                         | 10.12                        | 530                              |
|                          | 37       | 128.6                                                                                                    | 34.7                      | 1.00                                                                                                    | 0.033                       | 0.568                         | 8.54                         | 600                              |
|                          | 45       | 156.0                                                                                                    | 42.1                      | 1.00                                                                                                    | 0.028                       | 0.474                         | 7.04                         | 630                              |
|                          | 55       | 184.1                                                                                                    | 49.7                      | 1.00                                                                                                    | 0.023                       | 0.389                         | 5.96                         | 670                              |
|                          | 75       | 244.5                                                                                                    | 61.1                      | 1.00                                                                                                    | 0.016                       | 0.284                         | 4.85                         | 800                              |
|                          | 90       | 289.5                                                                                                    | 72.3                      | 1.00                                                                                                    | 0.014                       | 0.250                         | 4.09                         | 900                              |
|                          | 0.2      | 0.7                                                                                                    | 0.5                       | 3.33                                                                                                    | 28.00                       | 121.2                         | 1045                         | 93                               |
|                          | 0.4      | 1.4                                                                                                    | 0.8                       | 3.33                                                                                                    | 14.0                        | 80.8                          | 610                          | 116                              |
|                          | 0.7<br>5 | 2.0                                                                                                    | 1.0                       | 3.00                                                                                                    | 7.81                        | 53.9                          | 512                          | 145                              |
| 400 V                    | 1.5      | 3.7                                                                                                    | 1.5                       | 2.67                                                                                                    | 3.52                        | 27.9                          | 346                          | 162                              |
|                          | 2.2      | 5.0                                                                                                    | 1.9                       | 2.33                                                                                                    | 2.520                       | 19.95                         | 269.5                        | 183                              |
|                          | 3.7      | 8.0                                                                                                    | 2.9                       | 2.33                                                                                                    | 1.500                       | 13.45                         | 177.8                        | 211                              |
|                          | 5.5      | 12.1                                                                                                    | 4.1                       | 1.50                                                                                                    | 0.940                       | 9.62                          | 124.5                        | 250                              |
|                          | 7.5      | 16.3                                                                                                    | 5.4                       | 1.33                                                                                                    | 0.520                       | 8.53                          | 95.2                         | 271                              |
|                          | 1 .      | A                                                                                                    |                           |                                                                                                    |                             | _                             |                              |                                  |

ac.maher.co.ir

| Motor<br>Capaci<br>(kW) | ty       | Rated<br>Current<br>(A) | No-load<br>Current<br>(A) | Rated Slip<br>Frequency<br>(Hz) | Stator<br>Resistance<br>(Ω) | Leakage<br>Inductance<br>(mH) | Stator<br>Inductance<br>[mH] | Rotator<br>Time constant<br>[ms] |
|-------------------------|----------|-------------------------|---------------------------|---------------------------------|-----------------------------|-------------------------------|------------------------------|----------------------------------|
|                         | 11       | 23.2                    | 7.2                       | 1.00                            | 0.360                       | 4.48                          | 71.2                         | 310                              |
|                         | 15       | 31.0                    | 9.0                       | 1.00                            | 0.250                       | 3.38                          | 57                           | 350                              |
|                         | 18.<br>5 | 38.0                    | 11.0                      | 1.00                            | 0.168                       | 2.457                         | 46.47                        | 390                              |
|                         | 22       | 44.5                    | 12.5                      | 1.00                            | 0.168                       | 2.844                         | 41.1                         | 435                              |
|                         | 30       | 60.5                    | 16.9                      | 1.00                            | 0.126                       | 2.133                         | 30.23                        | 530                              |
|                         | 37       | 74.4                    | 20.1                      | 1.00                            | 0.101                       | 1.704                         | 25.49                        | 600                              |
|                         | 45       | 90.3                    | 24.4                      | 1.00                            | 0.084                       | 1.422                         | 21.01                        | 630                              |
|                         | 55       | 106.6                   | 28.8                      | 1.00                            | 0.069                       | 1.167                         | 17.79                        | 670                              |
|                         | 75       | 141.6                   | 35.4                      | 1.00                            | 0.050                       | 0.852                         | 14.46                        | 800                              |
|                         | 90       | 167.6                   | 41.9                      | 1.00                            | 0.039                       | 0.715                         | 12.22                        | 900                              |
|                         | 110      | 203.5                   | 48.8                      | 1.00                            | 0.032                       | 0.585                         | 10.48                        | 1000                             |
|                         | 132      | 242.3                   | 58.1                      | 1.00                            | 0.027                       | 0.488                         | 8.8                          | 1100                             |
|                         | 160      | 290.5                   | 69.7                      | 1.00                            | 0.022                       | 0.403                         | 7.34                         | 1200                             |
|                         | 185      | 335.0                   | 77.0                      | 1.00                            | 0.021                       | 0.380                         | 6.64                         | 1250                             |
|                         | 220      | 405                     | 93.1                      | 30                              | 0.0163                      | 0.293                         | 5.467                        | 1350                             |
|                         | 280      | 530.7                   | 116.7                     | 30                              | 0.0128                      | 0.23                          | 4.386                        | 1400                             |
|                         | 315      | 604                     | 132.8                     | 30                              | 0.0114                      | 0.204                         | 3.854                        | 1430                             |
|                         | 375      | 729.7                   | 153.2                     | 30                              | 0.0096                      | 0.171                         | 3.342                        | 1470                             |

# **Auto Tuning Parameter Setting Details**

| Code                     | Descriptio                                                                                                    | Description                                                                                                    |  |  |  |  |
|--------------------------|----------------------------------------------------------------------------------------------------|----------------------------------------------------------------------------------------------------|--|--|--|--|
| DRV-14 Motor<br>Capacity | Set the mo                                                                                                    | Set the motor capacity. The maximum motor capacity is limited by the inverter's capacity.                                                                                    |  |  |  |  |
|                          | Select an auto tuning type and run it. Select one of the options and then press the [PROG/ENT] key to run auto tuning. |                                                                                                    |  |  |  |  |
| BAS 20 Auto              | Setting                                                                                                    | Function                                                                                                    |  |  |  |  |
| BAS-20 Auto<br>Tuning    | 0 None                                                                                                    | The auto tuning function is disabled. Also, if you select one of the auto tuning options and run it, the parameter value will revert back to 0 when auto tuning is complete. |  |  |  |  |
|                          | 1 All                                                                                                    | Measures all motor parameters while the motor is rotating,                                                                                                    |  |  |  |  |

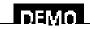

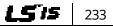

| Code                                             | Descript         | ion         |                                                                                                    |
|--------------------------------------------------|------------------|-------------|----------------------------------------------------------------------------------------------------|
| Couc                                             | Descripe         | .1011       |                                                                                                    |
|                                                  |                  |             | including stator resistance (Rs), stator inductance (Lsigma), no-load current (Noload Curr), rotor time constant (Tr), etc.  If an optional encoder module is installed, the inverter state is also measured (requires appropriate settings for encoder-related functions).  Use this setting when DRV-09 (Control mode) is set to "5 (Vector)". Since the motor is rotating while the parameters are being measured, if the load is connected to the motor spindle, the parameters may not be measured accurately. For accurate measurements, remove the load attached to the motor spindle. If DRV-09 (Control mode) is set to "4 (Sensorless-2)", the rotor time constant (Tr) must be measured in a stopped position. |
|                                                  | 2 All (s<br>type | static<br>) | Measures all parameters while the motor is in the stopped position, including stator resistance (Rs), stator inductance (Lsigma), no-load current (Noload Curr), rotor time constant (Tr), etc.  Use this setting when DRV-09 (Control mode) is set to "4 (Sensorless-2)".  Since the motor is not rotating while the parameters are measured, the measurements are not affected when the load is connected to the motor spindle.                                                                                                    |
|                                                  | 3 Rs+L           | _sigma      | Measures the stator resistance (Rs) and stator inductance (Lsigma) while the motor is not rotating. The measured values are used for auto torque boost and sensorless vector control. Since the motor is not rotating while the parameters are measured, the measurements are not affected when the load is connected to the motor spindle.                                                                                                    |
|                                                  | 4 Enc.           | Test        | Runs auto tuning after installing the optional encoder to the inverter and connecting the encoder cables to the motor. Auto tuning checks the cable connection. Ensure that the encoder related parameters are correctly set before auto tuning.                                                                                                    |
|                                                  | 5 Tr             |             | Uses this setting to measure the rotor time constant (Tr) when DRV-09 (Control mode) is set to "5 (Vector)". The motor rotates during auto tuning.                                                                                                    |
|                                                  | 6 Tr (S          | itdstl)     | Uses this setting to measure the rotor time constant (Tr) when DRV-09 (Control mode) is set to "4 (Sensorless-2)". The motor does not rotate during auto tuning.                                                                                                    |
| BAS-14<br>Noload Curr,<br>BAS-21<br>Rs-BAS-24 Tr |                  |             | parameters measured by auto tuning. For parameters that are not auto tuning measurement list, the default setting will be displayed.                                                                                                    |

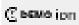

- Perform auto tuning ONLY after the motor has completely stopped running.
- Before you run auto tuning, check the motor pole number, rated slip, rated current, rated voltage, and efficiency on the motor's rating plate and enter the data. The default parameter setting is used for values that are not entered.

#### Note

Before checking the encoder status using auto tuning, ensure that the following parameters are correctly set.

| Group | Code | Name                     | LCD Display Pa |   | ameter Setting | Unit    |
|-------|------|--------------------------|----------------|---|----------------|---------|
| BAS   | 20   | Auto tuning              | Auto Tuning    | 3 | Enc Test       | 0–6     |
|       | 01   | Encoder option mode      | Enc Opt Mode 1 |   | Feedback       | 0–2     |
| 0     | 04   | Encoder type selection   | Enc Type Sel   | 0 | Line Driver    | 0–2     |
| APO   | 05   | Encoder pulse direction  | Enc Pulse Sel  | 0 | (A+B)          | 0–2     |
|       | 06   | Encoder pulse number     | Enc Pulse Num  | - | 1024           | 10-4096 |
|       | 08   | Encoder feedback monitor | Enc Monitor    | - | 0              | -       |

**Encoder status checking details** 

| Encoder Status Checking details |                                                                                                    |                                               |  |  |  |  |  |
|---------------------------------|----------------------------------------------------------------------------------------------------|-----------------------------------------------|--|--|--|--|--|
| Code                            | Description                                                                                                    | escription                                    |  |  |  |  |  |
| BAS-20 Auto Tuning              | connection. The inverter operation it decelerates to 0 accelerating to -20 BAS-20 parameter connection error is The "Enc reverse" correct. If this hap parameter setting | value is automatically changed to "None" if a |  |  |  |  |  |
| APO-01 ENC Opt Mode             | Sets the encoder option mode to "1 (Feed-back)".                                                                                                    |                                               |  |  |  |  |  |
| APO-04 Enc Type Sel             | Select an encoder                                                                                                    | type. Output details                          |  |  |  |  |  |

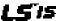

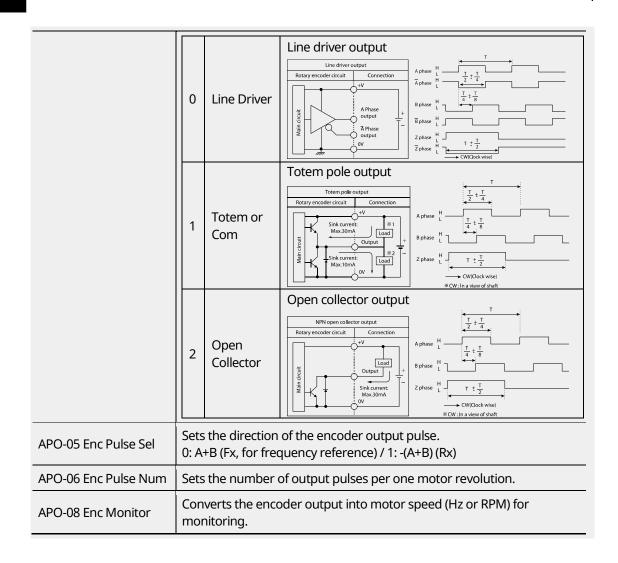

# 8.10 V/F Operation Using Speed Sensor

You can install an optional encoder module to the inverter to enhance the accuracy of V/F control. Before operating the inverter, check the encoder connection by running an auto tuning operation.

| Group | Code | Name                           | LCD Display  | Parameter Setting |        | Setting Range | Unit |
|-------|------|--------------------------------|--------------|-------------------|--------|---------------|------|
| DRV   | 09   | Control mode                   | Control Mode | 1                 | V/F PG | 0–5           | -    |
| CON   | 45   | PG operation proportional gain | PG P-Gain    | -                 | 3000   | 0-9999        | -    |

|       | ▶.       |
|-------|----------|
|       |          |
| _     |          |
| 41    |          |
|       | _        |
| _     |          |
| 40    | _        |
| _     |          |
| _:    | O.       |
| W- 41 | in or    |
| _     | -        |
|       | _,       |
|       | _        |
|       |          |
| _     |          |
|       | <i>-</i> |
|       | w        |
|       | _        |
| •     |          |
|       | į        |
|       |          |

| Group | Code | Name                       | LCD Display   | Par | ameter Setting | Setting Range | Unit |
|-------|------|----------------------------|---------------|-----|----------------|---------------|------|
|       | 46   | PG operation integral gain | PG I-Gain     | -   | 50             | 0-9999        | -    |
|       | 47   | PG operation maximum slip  | PG Slip Max % | -   | 100            | 0–200         | %    |
| APO   | 01   | Encoder option mode        | Enc Opt Mode  | 1   | Feed-back      | 0–2           | -    |

#### **V/F Operation Using Speed Sensor-Details**

| Code                                  | Description                                                                                                    |
|---------------------------------------|----------------------------------------------------------------------------------------------------|
| DRV-09 Control Mode                   | Sets the control mode to "1 (V/F PG)". This mode adds a speed controller to a regular V/F mode. The command frequency becomes the speed reference of the speed controller, and the feedback is used as the encoder input.                                                                                |
| CON-45 PG P-Gain,<br>CON-46 PG I-Gain | Sets the proportional and integral gain (P-Gain/I-gain) of the speed controller. Higher P-gain results in a faster response. However, excessively high P-gain may lead to unstable operation. Lower I-gain results in a faster response. However, excessively low P-gain may lead to unstable operation. |
| CON-47 PG Slip<br>Max %               | Sets the maximum slip for the speed controller as a percentage (%) based on the rated slip set at BAS-12 (Rated Slip).  For example, if CON-47 is set to 90% when the rated slip set at BAS-12 is 30 rpm, the maximum slip for the speed controller becomes 27 rpm, (90% of 30 rpm,).                    |

## 8.11 Sensorless-1 Vector Control

Sensorless-1 vector control mode provides high performance operation without requiring a speed sensor. Motor parameter information is required for sensorless-1 vector control mode. Before operating the inverter in sensorless-1 mode, run auto tuning first.

| Group | Code | Name                  | LCD Display    | Para | meter Setting | Unit |
|-------|------|-----------------------|----------------|------|---------------|------|
|       | 09   | Control mode          | Control Mode   | 3    | Sensorless-1  | -    |
|       | 10   | Torque control option | Torque Control | 0    | No            | -    |
|       | 14   | Motor-rated capacity  | Motor Capacity | х    | X.XX          | kW   |

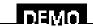

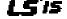

| Group | Code | Name                                            | LCD Display    | Para | meter Setting | Unit |
|-------|------|-------------------------------------------------|----------------|------|---------------|------|
|       | 11   | Motor pole number                               | Pole Number    | -    | 4             | -    |
|       | 12   | Motor-rated slip                                | Rated Slip     | -    | 2.00          | Hz   |
|       | 13   | Motor-rated current                             | Rated Curr     | -    | 3.6           | А    |
| BAS   | 14   | Motor No-load current                           | Noload curr    | -    | 0.7           | А    |
| 16    | 15   | Motor-rated voltage                             | Rated Volt     | -    | 220           | V    |
|       | 16   | Motor efficiency                                | Efficiency     | -    | 83            | %    |
|       | 20   | Auto tuning options                             | Auto Tuning    | 2    | Rs+Lsigma     | -    |
| CON 2 | 21   | Sensorless speed controller proportional gain 1 | ASR-SL P Gain1 | -    | 100.0         | %    |
|       | 22   | Sensorless speed controller integral gain 1     | ASR-SL I Gain1 | -    | 150           | ms   |

## **⊚ веме** јед

- For sensorless-1 mode operation, the motor's rated capacity must match the inverter's rated capacity. If the inverter capacity is too large for the installed motor, run the motor in V/F mode.
- Sensorless-1 mode operation does not support multiple motor control (MMC) features. Do not connect multiple motors to one inverter that is operating in sensorless-1 mode.

#### Sensorless-1 Vector Control-Details

| Code                                                                                                    | Description                                                                                                    |
|----------------------------------------------------------------------------------------------------|----------------------------------------------------------------------------------------------------|
| DRV-14 Motor Capacity,<br>BAS-11 Pole Number,<br>BAS-12 Rated Slip,<br>BAS-13 Rated Curr,<br>BAS-15 Rated Volt,<br>BAS-16 Efficiency | Motor parameter information is required for sensorless-1 vector control mode.  Check the motor's rating plate for the motor capacity and other performance-related information, set the relevant parameters, and then run auto tuning at BAS-20. |
| BAS-20 Auto Tuning                                                                                                    | After setting all the parameter values (DRV-14 Motor Capacity, BAS-11 Pole Number, BAS-12 Rated Slip, BAS-13 Rated Curr, BAS-15 Rated Volt, and BAS-16 Efficiency), perform auto tuning.                                                         |
|                                                                                                    | <b>To perform astatic auto tuning</b> when the motor does not rotate, set BAS-20 to 2 (Rs+Lsigma). The default motor no-load current is used, and the motor stator resistance (Rs) and leakage inductance (Lsigma)                               |

| Code                                            | Description                                                                                                    |
|-------------------------------------------------|----------------------------------------------------------------------------------------------------|
|                                                 | values are saved at BAS-21 and BAS-22.                                                                                                    |
|                                                 | <b>To perform rotating auto tuning</b> , separate the load from the motor axis, if possible, and set BAS-20 to "1 (ALL)". The motor no-load current, motor stator resistance (Rs), and motor leakage inductance (Lsigma) values are saved at BAS-14, BAS-21, and BAS-22 respectively. |
|                                                 | Set the speed controller proportionately and integral gains for sensorless-1 vector control according to the default motor parameters and acc/dec time.                                                                                                    |
| CON-21 ASR-SL P Gain1,<br>CON-22 ASR-SL I Gain1 | € веме jon                                                                                                    |
|                                                 | Appropriate controller gain values must be set based on the load characteristics. Motor overheating or an unstable system may result if the gain values are not properly set.                                                                                                    |
|                                                 | Selects the speed control and torque control modes. If you set DRV-10 (Torque control) to "1 (Yes)", the operation switches into torque control mode. Refer to 8.14 Torque Control on page 249 for details.                                                                           |
|                                                 | € вемо joп                                                                                                    |
| DRV-10 Torque Control                           | Torque control is not available during low-speed regeneration and low-speed operation under a light load. Select vector control mode instead.                                                                                                    |
|                                                 | <ul> <li>When the inverter is operated in torque control mode, do not<br/>switch between forward and reverse rotations. Overcurrent or Rx<br/>deceleration fault trips may result.</li> </ul>                                                                                         |
|                                                 | <ul> <li>When the inverter is operated in sensorless vector control mode,<br/>enable accelerating speed search by setting the CON-71 (Speed<br/>search) bits to "0001" if the inverter is expected to start or restart<br/>while the motor is free-running.</li> </ul>                |

## 8.12 Sensorless-2 Vector Control

Similar to sensorless-1 vector control mode, sensorless-2 vector control mode provides high-performance inverter operation without requiring a speed sensor. It utilizes various gain values for more precise vector control.

Motor parameter information is required for sensorless-2 vector control mode. Before

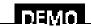

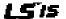

operating the inverter in sensorless-2 mode, run auto tuning first.

| Grou<br>p | Cod<br>e | Name                                            | LCD Display       | Pai | Parameter Setting                   |    |
|-----------|----------|-------------------------------------------------|-------------------|-----|-------------------------------------|----|
|           | 09       | Control mode                                    | Control Mode      | 4   | Sensorless-2                        | -  |
| DRV       | 10       | Torque control option                           | Torque Control    | 0   | No                                  | -  |
|           | 14       | Motor-rated capacity                            | Motor Capacity    | х   | Varies depending on motor capacity. | kW |
|           | 11       | Motor pole number                               | Pole Number       | -   | 4                                   | -  |
|           | 12       | Motor-rated slip                                | Rated Slip        | -   | Varies depending on motor capacity. | Hz |
|           | 13       | Motor-rated current                             | Rated Curr        | -   | Varies depending on motor capacity. | A  |
| BAS       | 14       | Motor No-load current                           | Noload curr       | -   | Varies depending on motor capacity. | A  |
|           | 15       | Motor-rated voltage                             | Rated Volt        | -   | 220/380/440/480                     | V  |
|           | 16       | Motor efficiency                                | Efficiency        | -   | Varies depending on motor capacity. | %  |
|           | 20       | Auto tuning options                             | Auto Tuning       | 1   | All                                 | -  |
|           | 20       | Sensorless 2nd<br>gain display setting          | SL2 G View Sel    | 1   | Yes                                 | -  |
|           | 21       | Sensorless speed controller proportional gain1  | ASR-SL P Gain1    | -   | Varies depending on motor capacity. | %  |
|           | 22       | Sensorless speed controller integral gain 1     | ASR-SL I Gain1    | -   | Varies depending on motor capacity. | ms |
|           | 23       | Senseless speed controller proportional gain 2  | ASR-SL P Gain2    | -   | Varies depending on motor capacity. | %  |
| CON       | 24       | Sensorless2 speed controller integral gain 2    | ASR-SL I Gain2    | -   | Varies depending on motor capacity. | %  |
|           | 26       | Sensorless2 measurer gain 1                     | Observer<br>Gain1 | -   | 10500                               | -  |
|           | 27       | Sensorless2 measurer gain 2                     | Observer<br>Gain2 | -   | 100.0                               | %  |
|           | 28       | Sensorless2 measurer gain 3                     | Observer<br>Gain3 | -   | 13000                               | -  |
|           | 29       | Sensorless2 speed estimator proportional gain 1 | S-Est P Gain 1    | -   | Varies depending on motor capacity. | -  |

| Grou<br>p | Cod<br>e | Name                                            | LCD Display    | Pai | rameter Setting                     | Unit |
|-----------|----------|-------------------------------------------------|----------------|-----|-------------------------------------|------|
|           | 30       | Sensorless2 speed estimator integral gain 1     | S-Est I Gain 1 | -   | Varies depending on motor capacity. | -    |
|           | 31       | Sensorless2 speed estimator proportional gain 2 | S-Est P Gain 2 | -   | Varies depending on motor capacity. | %    |
|           | 32       | Sensorless2 speed estimator integral gain 2     | S-Est I Gain 2 | -   | Varies depending on motor capacity. | %    |
|           | 48       | Current controller P gain                       | ACR P-Gain     | -   | 1200                                | -    |
|           | 49       | Current controller I gain                       | ACR I-Gain     | -   | 120                                 | -    |

## **⊚ ызме** јол

- For sensorless-2 mode operation, the motor-rated capacity must match the inverter's rated capacity. If the inverter capacity is too large for the installed motor, run the motor in V/F mode.
- Sensorless-2 mode does not support multiple motor control (MMC) features. Do not connect multiple motors to one inverter that is operating in sensorless-1 mode.

#### Sensorless-2 Vector Control-Details

| Code                                                                                                    | Description                                                                                                    |
|----------------------------------------------------------------------------------------------------|----------------------------------------------------------------------------------------------------|
| DRV-14 Motor Capacity,<br>BAS-11 Pole Number,<br>BAS-12 Rated Slip,<br>BAS-13 Rated Curr,<br>BAS-15 Rated Volt,<br>BAS-16 Efficiency | Motor parameter information is required for sensorless-2 vector control mode.  Check the motor's rating plate for the motor capacity and other performance related information, set the relevant parameters, and then run auto tuning at BAS-20.                                                                                       |
|                                                                                                    | After setting all the parameter values (DRV-14 Motor Capacity, BAS-11 Pole Number, BAS-12 Rated Slip, BAS-13 Rated Curr, BAS-15 Rated Volt, and BAS-16 Efficiency), perform a rotating auto tuning.                                                                                                    |
| BAS-20 Auto Tuning                                                                                                    | <b>To perform rotating auto tuning</b> , separate the load from the motor axis, and set BAS-20 to "1 (ALL)". The motor stator resistance (Rs), leakage inductance (Lsigma), stator inductance (Ls), no-load current (Noload Curr), and rotor time constant (Tr) are saved in BAS-21, BAS-22, BAS-23, BAS-14, and BAS-24, respectively. |
| CON-20 SL2 G View Sel                                                                                                    | Set CON-20 to "1 (Yes)" to view various medium speed* gains (CON-23 ASR-SL P Gain2, CON-24 ASR-SL I Gain2, CON-27 Observer Gain2, CON-                                                                                                    |

28 Observer Gain3, CON-31 S-Est P Gain2, and CON-32 S-Est I Gain2) for

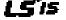

| Code                                                                      | Description                                                                                                    |
|---------------------------------------------------------------------------|----------------------------------------------------------------------------------------------------|
|                                                                           | user configuration. These parameters are not visible if CON-20 is set to "0 (No)".  *Medium speed: A speed range that is approximately 50% of the base frequency.                                                                                                    |
| CON-21 ASR-SL P Gain1,<br>CON-22 ASR-SL I Gain1                           | Sets the speed controller proportionately and integral gain values for sensorless-2 vector control.  The P-gain is proportionate to speed deviation. Increasing the P-gain increases torque output and immediately eliminates speed deviation. The I-gain is an integral gain which represents the time (ms) until the torque output is made under a steady speed deviation. Decreasing the I- gain can eliminate the speed deviation faster.  After setting the speed controller gain values, observe the changes and fine-tune the values to improve the speed control waveforms. Note that vibration may result if the set P-gain value is too large or the set I-gain value is too small. If oscillation is observed in the waveform, first increase the I-gain, and then increase the P-gain to find the optimal values.                                                                                                    |
| CON-23 ASR-SL P Gain2,<br>CON-24 ASR-SL I Gain2                           | These codes are visible only when CON-20 is set to "1 (yes)". Set the speed controller proportionately and integral gain values for sensorless-2 vector control for operation speeds greater than 50% of the base frequency.  CON-23 (ASR-SL P Gain2) and CON-24 (ASR-SL I Gain2) are set as percentage values (%) based on the proportionately set speed controller and integral gain1 values set at CON-21 (ASR-SL P Gain1) and CON-22 (ASR-SL I Gain1).  Therefore, P-gain2 and I-gain2 values of less than 100% result in decreased responsiveness when the inverter is operating above medium speed.* For example, if both P-gain1 and P-gain2 are set to 50%, the actual P-gain2 value is 25% of the reference. Likewise, if I-gain1 is set to 100 ms and I-gain2 is set to 50%, the resulting I-gain 2 value becomes 200 ms. By default, the speed controller gain values are set according to the motor parameters and acceleration and deceleration times.  *Medium speed: A speed range that is approximately 50% of the base frequency. |
| CON-26 Observer Gain1,<br>CON-27 Observer Gain2,<br>CON-28 Observer Gain3 | These codes are visible only when CON-20 is set to "1 (yes)". The observer gain values may be adjusted by system engineers only. Sensorless-2 vector control mode requires the observers to estimate the motor's stator current and rotor magnetic flux. While observer gain1 (CON-26) is applied when the inverter operates at low to medium speeds, observer gain2 (CON-27) is applied when the inverter operates at medium to high speeds. Observer gain3 (CON-28) is applied in torque control mode.                                                                                                    |

| Code                                          | Description                                                                                                    |
|-----------------------------------------------|----------------------------------------------------------------------------------------------------|
| CON-29 S-Est P Gain1,<br>CON-30 S-Est I Gain1 | Sets the speed estimator gain values for sensorless-2 vector control mode. Increase or decrease the speed estimator P-gain or I-gain by small increments if the displayed speed does not match the speed reference.  You can also adjust the speed estimator gain values if the motor vibrates severely, or a high current ripple occurs at power on. Decrease the speed estimator P-gain or I-gain gradually to reduce the vibration or current ripple.  By default, the speed estimator gains are set according to the default motor parameters and acceleration and deceleration times.                                                                                                    |
| CON-31 S-Est P Gain2,<br>CON-32 S-Est I Gain2 | These codes are visible only when CON-20 is set to "1 (yes)".  You can set the speed estimator gains to a frequency higher than the medium speed* in sensorless-2 vector control mode.  CON-31 and CON-32 are set as percentage values of low-speed gain values set at CON-29 and CON-30. For example, if CON-29 S-Est P-Gain1 is 300 and CON-31 S-Est P-Gain2 is 40.0%, the speed estimator P-gain at higher than the actual medium speed is 120.  By default, the speed estimator gains are set according to the default motor parameters and acceleration and deceleration times.  *Medium speed: A speed range that is approximately 50% of the base frequency.                                                                                                    |
| CON-34 SL2 OVM Perc                           | When the output voltage/input voltage ratio is below 100% (when the output voltage is not over modulated), the output voltage bears linear characteristics to the input voltage. In sensorless-2 control mode, you can set CON-34 (SL2 OVM Perc) to define a voltage range to be limited in the over modulated zone. By default, CON-34 (SL2 OVM Perc) is set as 120%. However, for a high-impact load where the load often exceeds the torque limit, such as a press load, you can increase the limit value to avoid frequent over current fault trips.  Also, in areas where the power supply is unstable, the input voltage tends to be lower than the rated input voltage, which results in more frequent overcurrent (OC1) fault trips with aforementioned high-impact load applications. If this is the case, you can set CON-34 (SL2 OVM Perc) as 140–150% to avoid frequent fault trips. |
| CON-48 ACR P-Gain,<br>CON-49 ACR I Gain       | Sets the current PI controller P-gain and I-gain values.                                                                                                    |
| DRV-10 Torque Control                         | Selects the speed control and torque control modes. If you set DRV-10 (Torque control) to "1 (Yes)", the operation switches to torque control mode.  Refer to 8.14 Torque Control on page 249 for details.                                                                                                    |

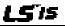

| Code | Description                                                                                                    |
|------|----------------------------------------------------------------------------------------------------|
|      | <ul> <li>Torque control is not available during low-speed regeneration and<br/>low-speed operation under a light load. Select vector control mode<br/>instead.</li> </ul>                                                                                               |
|      | <ul> <li>When the inverter is operated in torque control mode, do not<br/>switch between forward and reverse rotations. Overcurrent or Rx<br/>deceleration fault trips may occur.</li> </ul>                                                                            |
|      | <ul> <li>When the inverter is operated in sensorless vector control mode,<br/>enable accelerating speed search by setting the CON-71 (Speed<br/>search) bits to "0001," if the inverter is expected to start or restart<br/>while the motor is free-running.</li> </ul> |

### <u>(С мама јол</u>

In sensorless-2 control mode, the motor may overheat or the system may become unstable if the gain values are not properly set.

#### Note

Sensorless-2 vector control mode is greatly affected by the motor and load characteristics. Therefore, it is sometimes necessary to adjust the controller gain values.

When a sensorless-2 vector control is operated in speed mode [DRV-10 (torque control) is set to "0 (No)". If the operation is unstable at extremely low speeds (below 2–3 Hz), or if the speed bounces during startup, increase the CON-22 (ASR-SL I Gain1) value to 200% of the default value. With a regenerative load, motor torque ripples may occur frequently. In this case, decrease the CON-21 (ASR-SL P Gain1) value to 50% of the default value. If this does not solve the problem, increase the CON-21 (ASR-SL P Gain1) value back to the default, and decrease the CON-30 (S-Est I Gain1) value to 50% of the default value.

## 8.13 Vector Control Mode Operation

With an optional encoder module installed to the inverter, vector control mode provides highly precise operation abilities.

Similar to sensorless-1 and sensorless-2 vector control modes, vector control mode requires motor parameter values for operation. Before operating the inverter in sensorless-2 mode, run auto tuning first.

| Group | Code | Name         | LCD Display  | Para | ameter Setting | Unit |
|-------|------|--------------|--------------|------|----------------|------|
| DRV   | 09   | Control mode | Control Mode | 5    | Vector         | -    |

| Group | Code  | Name                                 | LCD Display    | Par | ameter Setting | Unit |
|-------|-------|--------------------------------------|----------------|-----|----------------|------|
|       | 21    | Speed unit selection                 | Hz / rpm Sel   | 1   | Rpm Display    | -    |
| BAS   | 20    | Auto tuning                          | Auto Tuning    | 1   | All            | -    |
|       | 09    | Initial excitation time              | PreExTime      | -   | 1.0            | sec  |
|       | 10    | Initial excitation power supply      | Flux Force     | -   | 100.0          | %    |
|       | 11    | Continued operation duration         | Hold Time      | -   | 1.0            | sec  |
|       | 12    | Speed controller proportional gain 1 | ASR P Gain 1   | -   | 50.0           | %    |
|       | 13    | Speed controller integral gain 1     | ASR I Gain 1   | -   | 300            | ms   |
|       | 15    | Speed controller proportional gain 2 | ASR P Gain 2   | -   | 50.0           | %    |
|       | 16    | Speed controller integral gain 2     | ASR I Gain 2   | -   | 300            | ms   |
|       | 18    | Gain exchange frequency              | Gain Sw Freq   | -   | 0.00           | Hz   |
|       | 19    | Gain exchange time                   | Gain Sw Delay  | -   | 0.10           | sec  |
|       | 51    | Speed controller reference filter    | ASR Ref LPF    | -   | 0              | ms   |
| CON   | 52    | Torque controller output filter      | Torque Out LPF | -   | 0              | ms   |
|       | 53    | Torque limit setting options         | Torque Lmt Src | 0   | Keypad-1       | -    |
|       | 54    | Forward offsetting torque limit      | FWD +Trq Lmt   | -   | 180            | %    |
|       | 55    | Forward regenerative torque limit    | FWD -Trq Lmt   | -   | 180            | %    |
|       | 56    | Reverse offsetting torque limit      | REV +Trq Lmt   | 1   | 180            | %    |
|       | 57    | Reverse regenerative torque limit    | REV –Trq Lmt   | -   | 180            | %    |
|       | 58    | Torque bias setting options          | Trq Bias Src   | 0   | Keypad-1       | -    |
|       | 59    | Torque bias                          | Torque Bias    | -   | 0.0            | %    |
|       | 60    | Torque bias compensation             | Trq BiasFF     | -   | 0.0            | %    |
| IN    | 65–75 | PX terminal function setting         | Px Define      | 36  | Asr Gain 2     | -    |

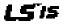

| Group | Code  | Name                         | LCD Display | Para | ameter Setting | Unit |
|-------|-------|------------------------------|-------------|------|----------------|------|
|       | 65–75 | PX terminal function setting | Px Define   | 37   | ASR P/PI       | -    |

#### **⊚ым**е ірп

- For vector control mode operation, the motor-rated capacity must match the inverter's rated capacity. If the inverter capacity is too large for the installed motor, run the motor in V/F mode.
- Vector control mode does not support multiple motor control (MMC) features. Do not connect multiple motors to one inverter that is operating in vector control mode.

#### **Vector Control Mode-Details**

| Code                                                                                                    | Description                                                                                                    |                        |  |  |  |
|----------------------------------------------------------------------------------------------------|----------------------------------------------------------------------------------------------------|------------------------|--|--|--|
| DRV-14 Motor Capacity,<br>BAS-11 Pole Number,<br>BAS-12 Rated Slip,<br>BAS-13 Rated Curr,<br>BAS-15 Rated Volt,<br>BAS-16 Efficiency | Motor parameter information is required for vector control mode operation.  Check the motor's rating plate for the motor capacity and other performance-related information, set the relevant parameters, and then run auto tuning at BAS-20.                         |                        |  |  |  |
| APO-01 Enc Opt Mode                                                                                                    | Sets the encoder option mo                                                                                                    | ode to "1 (feedback)". |  |  |  |
| APO-04 Enc Type Sel                                                                                                    | Sets the encoder's signal delivery options.  Refer to the instruction manual supplied with the encoder and select one of the following options:  0: Line Driver / 1: Totem or Com / 2: Open Collect                                                                   |                        |  |  |  |
| APO-05 Enc Pulse Sel                                                                                                    | Sets the encoder output pulse options.  Setting Description  0 (A+B) Fx operation  1 (A+B) Rx operation  2 A Frequency reference                                                                                                    |                        |  |  |  |
| APO-06 Enc Pulse Num                                                                                                    | Sets the number of pulses p                                                                                                    | per rotation.          |  |  |  |
| APO-08 Enc Monitor                                                                                                    | Converts the encoder output into motor rotation and displays in Hz or rpm units.                                                                                                    |                        |  |  |  |
| BAS-20 Auto Tuning                                                                                                    | To test the encoder:  Sets the auto tuning type to "3 (Enc Test)" to check the encoder connection.  The inverter operates in the Fx direction and accelerates to 20 Hz unt it decelerates to 0 Hz and continues operating in the Rx direction, accelerating to 20 Hz. |                        |  |  |  |

| Code                                      | Description                                                                                                    |  |  |  |  |
|-------------------------------------------|----------------------------------------------------------------------------------------------------|--|--|--|--|
|                                           | The BAS-20 parameter value is automatically changed to "None" if a connection error is not detected.  The "Enc reverse" message is displayed if the encoder connection is not correct. If this happens, you can change the APO-05 (ENC Pulse Sel) parameter setting to match the actual direction, or swap the two encoder cables that are connected to the motor.  To perform rotating auto tuning, separate the load from the motor axis, and set BAS-20 to "1 (ALL)". The motor stator resistance (Rs), leakage inductance (Lsigma), stator inductance (Ls), no-load current (Noload Curr) and rotor time constant (Tr) are saved in BAS-21, BAS-22, BAS-23, BAS-14, and BAS-24 respectively. |  |  |  |  |
| CON-09 PreExTime                          | Sets the initial excitation time. Operation begins after the motor is excited to the rated speed.                                                                                                    |  |  |  |  |
| CON-10 Flux Force                         | Flux force may be used to reduce the initial excitation time. The motor flux increases based on a time constant. To reduce the time to reach the rated flux, you can supply a flux larger than the rating at first, and then reduce the amount of flux when the motor is excited close to the rated flux.  Motor flux  Excitation flux  Forced flux                                                                                                    |  |  |  |  |
| CON-12 ASR P Gain1,<br>CON-13 ASR I Gain1 | Sets the speed controller proportional and integral gain values. Increasing the P-gain increases responsiveness and torque output, while decreasing the I-gain increases responsiveness. However, note that excessively high P-gain or low I-gain settings may result in motor speed oscillation.                                                                                                    |  |  |  |  |
| CON-15 ASR P Gain2,<br>CON-16 ASR I Gain2 | These codes are used to configure the gains that are applied based on<br>the load characteristics and motor speed. The switching of gain values                                                                                                    |  |  |  |  |

| Code                                    | Description                                                                                                    |                                                                                                    |  |  |  |  |
|-----------------------------------------|----------------------------------------------------------------------------------------------------|----------------------------------------------------------------------------------------------------|--|--|--|--|
|                                         | · ·                                                                                                    | is performed based on the switching frequency set at CON-18 and the switching time set at CON-19.                                                           |  |  |  |  |
| CON-51 ASR Ref LPF                      | Sets the filter tim speed controller.                                                                                                    | e constant that is used in vector speed mode for the                                                                                                    |  |  |  |  |
| CON-52 Torque Out LPF                   | torque mode. In                                                                                                    | e constant that can be used in vector speed or vector vector speed mode, it is applied to the speed tor torque mode, it is applied to the torque reference. |  |  |  |  |
| CON-48 ACR P-Gain,<br>CON-49 ACR I Gain |                                                                                                    | gain values for the current PI controller. These gains orless speed/torque modes and vector speed/torque                                                    |  |  |  |  |
|                                         | Sets the multi-fu                                                                                                    | nction terminals to control the gains and controllers.                                                                                                    |  |  |  |  |
|                                         | Setting                                                                                                    | Description                                                                                                    |  |  |  |  |
| IN-65–75 Px Define                      | 36 ASR Gain                                                                                                    | When the terminal is on, gain switching takes place after the time set at CON-19 has passed.                                                                |  |  |  |  |
|                                         | 37 ASR P/PI                                                                                                    | When the terminal is on, the integral controller stops operating.                                                                                           |  |  |  |  |
|                                         | Sets the input source for the torque limit function. The torque limit function is used to limit the output to adjust the torque reference.                                                                                                    |                                                                                                    |  |  |  |  |
|                                         | Setting 0 Keypad-1                                                                                                    | Description  Sets the torque limit using the legged (up to                                                                                                  |  |  |  |  |
| CON-53 Torque Lmt Src                   | 1 Keypad-1                                                                                                    | Sets the torque limit using the keypad (up to 200% of the motor rated torque).                                                                              |  |  |  |  |
| con 35 Torque Emesic                    | 2 V1<br>3 I1                                                                                                    | Sets the torque limit using the analog terminals.                                                                                                    |  |  |  |  |
|                                         | 6 Int 485                                                                                                    | Sets the torque limit using the built-in 485 communication device.                                                                                          |  |  |  |  |
| IN-02 Torque at 100%                    | Sets the torque limit values for the analog input.  If CON-53 is set to "2 (V1)" and IN-02 is set to "200%", the torque limit becomes 200% when 10 V input is supplied to V1.*  (*Applies only if all V1 function parameters use default setting values.)  When any device other than the keypad is selected as the torque limit input source, set CNF-21–23 to "21 (Torque Limit)". |                                                                                                    |  |  |  |  |
| CON-33 FWD +Trg Lmt                     | Sets the direction of the torque limit when CON-53 is set to "0 (Keyr 1)" or "1 (Keypad-2)". The torque limit can be set up to 200% of the motor rated torque.                                                                                                    |                                                                                                    |  |  |  |  |
| CON-34 FWD -Trq Lmt                     | Setting                                                                                                    | Description                                                                                                    |  |  |  |  |
| CON-35 REV +Trq Lmt                     | FWD +Trq Lmt                                                                                                    | Sets the torque limit for FX motoring operation.                                                                                                    |  |  |  |  |
| CON-36 REV -Trq Lmt                     | FWD -Trq Lmt                                                                                                    | Sets the torque limit for FX regenerating operation.                                                                                                    |  |  |  |  |
|                                         | REV +Trq Lmt                                                                                                    | Sets the torque limit for RX motoring operation.                                                                                                    |  |  |  |  |
|                                         | REV -Trq Lmt                                                                                                    | Sets the torque limit for RX regenerating operation.                                                                                                    |  |  |  |  |

| Code                | Description                                                                                                    |                                                                                 |  |  |  |
|---------------------|----------------------------------------------------------------------------------------------------|---------------------------------------------------------------------------------|--|--|--|
|                     | Selects the input source for the offset setting to be added to the torque reference.                                                                                               |                                                                                 |  |  |  |
|                     | Setting                                                                                                    | Description                                                                     |  |  |  |
| CON-58 Trq Bias Src | 0 Keypad-1<br>1 Keypad-2                                                                                                    | Sets the torque bias using the keypad (-120% – +120%, set at CON-59).           |  |  |  |
| ·                   | 2 V1                                                                                                    | Sets the torque bias using the analog terminals. (-120% -+120%, set at CON-59). |  |  |  |
|                     | 3 I1                                                                                                    | The setting can be viewed in monitor mode. Set CFG-06–08 to "21 (Torque bias)". |  |  |  |
| CON-59 Torque Bias  | Sets the torque bias                                                                                                    | value between -120%- +120%.                                                     |  |  |  |
| IN-65-75 Px Define  | Sets one of the multi-function terminals to "48 (Trq Bias)". Torque bias input via the keypad or analog input is applied only when this multi-function terminal is on.             |                                                                                 |  |  |  |
| CON-60 Trq BiasFF   | Sets the compensation volume to add to the bias to make up for the loss caused by motor rotation. Negative (-) values diminish the torque bias.                                    |                                                                                 |  |  |  |
| CON-11 Hold Time    | When a run command stops, the inverter holds the zero speed output for the set time before the motor decelerates to a complete stop.  Output Hold time Voltage  Frequency  Run cmd |                                                                                 |  |  |  |

## **8.14 Torque Control**

You can use torque control to operate the inverter to produce a certain amount of torque as indicated by the torque reference. In torque control mode, the motor speed is decided by the amount of load because a motor can run at a constant speed when the output torque and torque load are equal. The motor speed increases when the output torque becomes greater than the torque load. You can set a speed limit to maintain the motor speed within a certain range. Note that torque control is not available during the speed control operations.

| Group | Code | Name                    | LCD Display  | Para | meter Setting | Unit |
|-------|------|-------------------------|--------------|------|---------------|------|
|       | 02   | Torque command          | Cmd Torque   | -    | 0.0           | %    |
| DRV   | 08   | Torque reference source | Trq Ref Src  | 0    | Keypad-1      | -    |
|       | 09   | Control mode            | Control Mode | 5    | Vector        | -    |

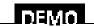

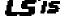

| Group | Code      | Name                                             | LCD Display    | Para | meter Setting | Unit |
|-------|-----------|--------------------------------------------------|----------------|------|---------------|------|
|       | 10        | Torque control                                   | Torque Control | 1    | Yes           | -    |
| BAS   | 20        | Auto tuning                                      | Auto Tuning    | 1    | Yes           | -    |
|       | 35        | SL2 L-ExcitLmt                                   | SL2 L-ExcitLmt | -    | 10            | %    |
|       | 62        | Speed limit setting options                      | Speed Lmt Src  | 0    | Keypad-1      | -    |
| CON   | 63        | Forward speed limit                              | FWD Speed Lmt  | -    | 60.00         | Hz   |
|       | 64        | Reverse speed limit                              | REV Speed Lmt  | -    | 60.00         | Hz   |
|       | 65        | Speed limit operation gain                       | Speed Lmt Gain | -    | 500           | %    |
| IN    | 65–<br>75 | PX terminal function setting                     | Px Define      | 35   | Speed/Torque  | -    |
|       | 31–<br>33 | Multi-function relay,<br>Multi-function output 1 | Relay x or Q1  | 27   | Torque Dect   | -    |
| OUT   | 59        | Detected torque amount                           | TD Level       | -    | 100           | %    |
|       | 60        | Detected torque width                            | TD Band        | -    | 5.0           | %    |

#### Note

- Basic parameters for inverter operation must be correctly set before you can operate the inverter in torque control mode.
- Torque control is not available during low speed regeneration and light load operation. Operate the inverter in vector control mode instead.
- Do not switch between Fx and Rx operations while the inverter is operating in torque control mode. An overcurrent or reverse deceleration fault trip may occur as a result.

#### **Torque Control-Details**

| Code |
|------|
|------|

| Code                      | Description                                                                                                    |                                                      |                                                                                                    |  |  |  |
|---------------------------|----------------------------------------------------------------------------------------------------|------------------------------------------------------|----------------------------------------------------------------------------------------------------|--|--|--|
|                           | Select                                                                                                    | the input sou                                        | urce for the torque reference.                                                                          |  |  |  |
|                           | Setting                                                                                                    |                                                      | Description                                                                                             |  |  |  |
|                           | 0                                                                                                    | Keypad-1                                             | Sets the torque reference using the keypad (up to 180%                                                  |  |  |  |
|                           | 1                                                                                                    | Keypad-2                                             | of rated motor torque, set at CON-02).                                                                  |  |  |  |
|                           | 2                                                                                                    | V1                                                   | Sets the torque reference using the analog terminals.                                                   |  |  |  |
| DRV-08 Trq Ref<br>Src     |                                                                                                    |                                                      | The torque reference changes based on the set value at IN-02 (Torque at 100%).                          |  |  |  |
| Sic                       | 3                                                                                                    | I1                                                   | For example, if IN-02 is set to 200%, the torque reference becomes 200% when 20 mA current is supplied. |  |  |  |
|                           |                                                                                                    |                                                      | The setting can be viewed in monitor mode. Set CFG-06–08 to "19 (Torque Ref)".                          |  |  |  |
|                           | 6                                                                                                    | Int485                                               | Sets the torque reference using the built-in RS485 communication device.                                |  |  |  |
| CON-02 CMD<br>Torque      | Sets th                                                                                                    | ne torque ref                                        | erence for keypad input.                                                                                |  |  |  |
| IN-02 Torque at<br>100%   | Sets th                                                                                                    | Sets the torque reference for analog terminal input. |                                                                                                    |  |  |  |
| CON-35 SL2 L-<br>ExcitLmt | This is the ratio to improve the operating characteristics in the low torque/low speed range by lowering the magnetic flux current. However, if the value is set too low, stable sensorless control may not be possible. |                                                      |                                                                                                    |  |  |  |
|                           | Select                                                                                                    | the input sou                                        | urce for the speed limit.                                                                               |  |  |  |
|                           | Settii                                                                                                    | ng                                                   | Description                                                                                             |  |  |  |
|                           | 0                                                                                                    | Keypad-1                                             | Sets the speed limit using the keypad (CON-63 FWD                                                       |  |  |  |
| CON-62 Speed              | 1                                                                                                    | Keypad-2                                             | Speed Lmt / CON-64 REV Speed Lmt).                                                                      |  |  |  |
| Lmt Src                   | 2                                                                                                    | V1                                                   | Set the torque reference using the analog terminals, in                                                 |  |  |  |
|                           | 3                                                                                                    | I1                                                   | the same manner as setting a frequency reference.                                                       |  |  |  |
|                           | 6                                                                                                    | Int485                                               | The setting can be viewed in monitor mode. Set CNF-21–23 to "23 (Speed Limit)".                         |  |  |  |
| CON-65 Speed<br>Lmt Gain  | Set the torque reference decrement rate between 100%–5000% for when the speed limit is exceeded.                                                                                                    |                                                      |                                                                                                    |  |  |  |
| IN-65–75 Px<br>Define     | Sets one of the multi-function inputs to "35 (Speed/Torque)". Switching between torque control mode and speed (vector) control mode takes place when the terminal is on.                                                 |                                                      |                                                                                                    |  |  |  |

## 8.15 Droop Control

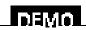

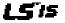

Droop control is used to balance the load when operating multiple motors for a single load, or to prevent speed controller saturation in vector control mode.

| Group | Code                                 | Name               | LCD Display     | Paran | Unit  |   |
|-------|--------------------------------------|--------------------|-----------------|-------|-------|---|
| CON   | 66 Droop operation amount Droop Perc |                    | Droop Perc      | -     | 0.0   | % |
| CON   | 67                                   | Droop start torque | Droop St Torque | -     | 100.0 | % |

#### **Droop Control-Details**

| Code                 | Description                                                                                                    |
|----------------------|----------------------------------------------------------------------------------------------------|
| CON-66 Droop<br>Perc | Sets the percentage rate for the droop operation based on the rated torque.                                     |
| CON-67 Droop         | Sets the torque to start droop operation. Based on the set value, the motor speed can be calculated as follows: |
| start torque         | Droop speed = Maximum frequency × DroopPerc × Torque reference - DroopStTorque 100 % torque - DroopStTorque     |

## 8.16 Speed / Torque Control Switching

Set one of the multi-function terminals to switch between speed and torque control modes. This function is only available in vector control mode.

| Group | Code      | Name                                               | LCD Display    | Paran | neter Setting | Unit |
|-------|-----------|----------------------------------------------------|----------------|-------|---------------|------|
| CON   | 68        | Torque mode-speed mode switching acceleration time | SPD/TRQAcc T   | -     | 20.0          | sec  |
| CON   | 69        | Torque mode-speed mode switching deceleration time | SPD/TRQDec T   | -     | 30.0          | sec  |
| IN    | 65–<br>75 | PX terminal setting option                         | Px Define      | 35    | Speed/Torque  | -    |
|       | 09        | Control mode                                       | Control Mode   | 5     | Vector        | -    |
| DRV   | 10        | Tayana saatuul                                     | Torque Control | 0     | No            | -    |
|       | 10        | Torque control                                     | Torque control | 1     | Yes           | -    |

Set a multi-function input Px to "35 (Speed/Torque)".

If the terminal is on during a vector torque operation, where DRV-09 (Control Mode) is set to "5 (Vector)" and DRV-10 (Torque Control) is set to "1 (Yes)", the operation switches from torque to speed mode based on the acceleration and deceleration times set at CON-68 (SPD/TRQAcc T) and CON-69 (SPD/TRQDec T).

If the terminal is on during a vector speed operation, where DRV-09 (Control Mode) is set to "5 (Vector)" and DRV-10 (Torque Control) is set to "0 (No)", the operation switches from speed to torque mode.

## 8.17 Kinetic Energy Buffering

When the input power supply is disconnected, the inverter's DC link voltage decreases, and a low voltage trip occurs, blocking the output. A kinetic energy buffering operation uses regenerative energy generated by the motor during the blackout to maintain the DC link voltage. This extends the time for a low voltage trip to occur after an instantaneous power interruption.

| Group | Code  | Name                                             | LCD Display      | Parameter Setting |              | Setting range | Unit |
|-------|-------|--------------------------------------------------|------------------|-------------------|--------------|---------------|------|
|       |       | 12                                               |                  | 0                 | None         |               |      |
|       | 77    | Kinetic energy buffering selection               | KEB Select       | 1                 | KEB-1        | 0–2           | -    |
|       |       | g                                                |                  | 2                 | KEB-2        |               |      |
|       | 78    | Kinetic energy<br>buffering start level          | KEB Start<br>Lev | 125               |              | 110–200       | %    |
|       | 79    | Kinetic energy<br>buffering stop level           | KEB Stop<br>Lev  | 130               |              | 130-210       | %    |
| CON   | 86    | Kinetic energy<br>buffering P-Gain               | KEB P Gain       | 1000              |              | 0-20000       | %    |
|       | 87    | Kinetic energy<br>buffering I gain               | KEB I Gain       | 500               |              | 1–20000       | %    |
|       | 88    | Kinetic energy<br>buffering slip gain            | KEB Slip<br>Gain | 30.0              |              | 0–2000.0      | %    |
|       | 89    | Kinetic energy<br>buffering acceleration<br>time | I KEBACC I       |                   |              | 0.0-600.0     | Sec  |
| IN    | 65-75 | PX terminal setting option                       | Px Define        | 50                | KEB-1 Select | 0-51          |      |

## **Kinetic Energy Buffering Operation Setting Details**

| Code                 | Description |                             |                                                                                                    |  |  |  |  |
|----------------------|-------------|-----------------------------|----------------------------------------------------------------------------------------------------|--|--|--|--|
|                      |             | ect the kinet<br>connected. | tic energy buffering operation when the input power is                                                                                                    |  |  |  |  |
|                      |             | multi-func                  | ction terminal is set to "50 (KEB-1 Select)", KEB operation is erminal input only. Set CON-77 to "0 (none)" in this case.                                                                                                    |  |  |  |  |
|                      | So          | tting                       | Function                                                                                                    |  |  |  |  |
|                      | 0           | None                        | General deceleration is carried out until a low voltage trip occurs.                                                                                                    |  |  |  |  |
| CON-77<br>KEB Select | 1           | KEB-1                       | If input power failure occurs, the inverter output frequency is controlled and the regeneration energy from the motor is charged by the inverter. Normal operation is resumed when the power is supplied again, using the acceleration time set at CON-89 (KEB Acc Time).  DC Link Voltage  CON-78  CON-79  CON-79  KEB Control Operation return (CON-89)  |  |  |  |  |
|                      | 2           | KEB-2                       | If input power failure occurs, the inverter output frequency is controlled and the regeneration energy from the motor is charged by the inverter. The motor decelerates and stops when the power is supplied again, using the deceleration time set at DRV-04 (Dec Time).  DC Link Voltage  CON-78  Output frequency  KEB Control Dec stop(DRV-04)  PX(FX) |  |  |  |  |

| Code                                               | Description                                                                                                    |  |  |  |  |  |  |
|----------------------------------------------------|----------------------------------------------------------------------------------------------------|--|--|--|--|--|--|
| CON-78<br>KEB Start Lev,<br>CON-79<br>KEB Stop Lev | Sets the start and stop points of the kinetic energy buffering operation. The set values must be based on the low voltage trip level at 100%, and the stop level (CON-79) must be set higher than the start level (CON-78).                                                                                                    |  |  |  |  |  |  |
| CON-86<br>KEB P Gain                               | Used to maintain the voltage during the kinetic energy buffering operation. It operates the inverter by modifying the set value to prevent malfunctions caused by low voltage after power interruptions.                                                                                                    |  |  |  |  |  |  |
| CON-87<br>KEB I Gain                               | Used to maintain the voltage during the kinetic energy buffering operation. Sets the gain value to maintain the operation until the frequency stops during the kinetic energy buffering operation.                                                                                                    |  |  |  |  |  |  |
| CON-88<br>KEB Slip Gain                            | Used to prevent malfunctions caused by low voltage from initial kinetic energy buffering occurring due to power interruptions.                                                                                                    |  |  |  |  |  |  |
| CON-89<br>KEB Acc Time                             | Sets the acceleration time for the frequency reference when the inverter's operation becomes normal after the kinetic energy buffering operation.                                                                                                    |  |  |  |  |  |  |
| IN-65–75 Px<br>Define                              | Sets a multi-function input Px to "50 (KEB-1 Select)".  If the terminal is on during an operation, the inverter operates in KEB-1 mode. The inverter output frequency is controlled to the output level set at CON-78 and the regeneration energy from the motor is charged by the inverter.  Normal operation is resumed when the power is supplied again, using the acceleration time set at CON-89 (KEB Acc Time).  If the terminal is not on, KEB operation does not start when the input power failure occurs.  If a multi-function terminal is set to "50 (KEB-1 Select)", KEB operation is available via terminal input only. Set CON-77 to "0 (none)" in this case.  DC Link Voltage  Output frequency  Operation return |  |  |  |  |  |  |
|                                                    | PX (KEB-1 Select)                                                                                                    |  |  |  |  |  |  |

## **⊘ьямо** ірп

- Depending on the duration of instantaneous power interruptions and the amount of load inertia, a low voltage trip may occur even during a kinetic energy buffering operation.
- Motors may vibrate during kinetic energy buffering operation for some loads, except for

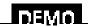

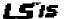

variable torque loads (for example, fan or pump loads).

## 8.18 Energy Saving Operation

### 8.18.1 Manual Energy Saving Operation

If the inverter output current is lower than the current set at BAS-14 (Noload Curr), the output voltage must be reduced as low as the level set at ADV-51 (Energy Save). The voltage before the energy saving operation starts will become the base value of the percentage. The manual energy saving operation will not be carried out during acceleration and deceleration.

| Group | Code | Name                    | LCD Display | Parameter Setting |        | Setting Range |        | Unit |  |
|-------|------|-------------------------|-------------|-------------------|--------|---------------|--------|------|--|
|       |      |                         |             |                   |        | 0             | None   |      |  |
|       | 50   | Energy saving operation | E-Save Mode | 1                 | Manual | 1             | Manual | -    |  |
| ADV   |      |                         |             |                   |        | 2             | Auto   |      |  |
|       | 51   | Energy saving amount    | Energy Save | 30                |        | 0–3           | 0      | %    |  |

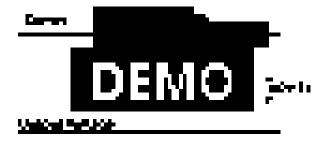

## 8.18.2 Automatic Energy Saving Operation

The inverter automatically finds the optimal energy saving point based on the motor rated current (BAS-13) and the no-load current (BAS-14).

| Group | Code | Name          | LCD Display | Setting |      | Setting Range | Unit |
|-------|------|---------------|-------------|---------|------|---------------|------|
| ADV   | 50   | Energy saving | E-Save Mode | 2       | Auto | 0–2           | -    |

| Group | Code | Name                  | LCD Display | Setting                      | Setting Range | Unit |
|-------|------|-----------------------|-------------|------------------------------|---------------|------|
|       |      | operation             |             |                              |               |      |
| DAC   | 13   | Motor-rated current   | Rated Curr  | Depends on inverter capacity | 1–1000        | А    |
| BAS   | 14   | Motor no-load current | Noload Curr | Depends on inverter capacity | 0.5–1000      | А    |

## **€ ыш**ы ірп

If the operation frequency is changed, or acceleration or deceleration is carried out during an energy saving operation, the actual acc/dec time may take longer than the set time due to the time required to return to general operations from the energy saving operation.

Advanced Features

## 8.19 Speed Search Operation

Speed search operation is used to prevent fault trips that can occur when the inverter voltage output is disconnected and the motor is idling. Since this feature estimates the motor rotation speed based on the inverter output current, it does not give the exact speed.

| Group | Code  | Name                                  | LCD Display      | Parameter Setting |                  | Setting Range  | Unit    |     |
|-------|-------|---------------------------------------|------------------|-------------------|------------------|----------------|---------|-----|
|       | 70    | Speed search mode selection           | SS Mode          | 0                 | 0 Flying Start-1 |                | -       | -   |
|       | 71    | Speed search operation selection      | Speed<br>Search  | 0000              |                  | -              | bit     |     |
|       | 72    | Speed search                          | SS Sup-          | Up                | to 75 kW         | 150            | 90, 200 | 0/  |
| CON   | /2    | reference current                     | Current          | Over 75 kW 100    |                  | 80–200         | %       |     |
|       | 73    | Speed search proportional gain        | SS P-Gain        | 100               |                  | 0-9999         |         | -   |
|       | 74    | Speed search integral gain            | SS I-Gain        | 200               |                  |                | 0-9999  | -   |
|       | 75    | Output block time before speed search | SS Block<br>Time | 1.0               | 1.0              |                | 0-60    | sec |
| OUT   | 31-32 | Multi-function relay<br>1–2           | Relay 1–2        | 10                |                  |                |         |     |
| OUT   | 33    | Multi-function output 1               | Q1 Define        | 19 Speed Se       |                  | Speed Search - |         | -   |

#### **Speed Search Operation Setting Details**

| Code           | Description |                             |                                                                                                    |  |  |  |  |
|----------------|-------------|-----------------------------|----------------------------------------------------------------------------------------------------|--|--|--|--|
|                | Sel         | Select a speed search type. |                                                                                                    |  |  |  |  |
|                | Se          | tting                       | Function                                                                                                    |  |  |  |  |
| CON-70 SS Mode | 0           | Flying Start-1              | The speed search is carried out as it controls the inverter output current during idling below the CON-72 (SS Sup-Current) parameter setting. If the direction of the idling motor and the direction of the operation command at restart are the same, a stable speed search function can be performed at about 10 |  |  |  |  |

| Code         | Des  | cription       |                                                              |                                                                                                    |                                                                                                    |                                                                                                    |
|--------------|------|----------------|--------------------------------------------------------------|----------------------------------------------------------------------------------------------------|----------------------------------------------------------------------------------------------------|----------------------------------------------------------------------------------------------------|
| Cour         |      |                | mor<br>at re<br>pro                                          | direction<br>lifferent, th                                                                                                    | the direction of the idling of the operation command ne speed search does not esult because the direction of                                                                                                    |                                                                                                    |
|              | 1    | Flying Start-2 | The whi cou As t more is st more idlir pro not star per 10 - | speed sea<br>ch controls<br>nter electro<br>his mode e<br>tor (forward<br>table regard<br>tor and dire<br>vever, becauserated by the<br>rerated by the<br>gortional to<br>determine<br>t from zero<br>formed for | rch is carri<br>the ripple<br>omotive for<br>establishes<br>d/reverse),<br>dless of the<br>ection of the<br>ection of the ection of the<br>ection of the idle so<br>the idling<br>ugh it dep | ed out by the PI controller, current generated by the cree during no-load rotation. The direction of the idling the speed search function e direction of the idling the operation command. Sopple current is used, which is the electromotive force while comotive force is speed), the idle frequency is sely and re-acceleration may then the speed search is motor at a low speed (about ends on motor |
|              | disp |                |                                                              |                                                                                                    |                                                                                                    | ng four options. If the top<br>bottom segment is on, it is                                                                                                    |
|              | Ite  | m              | Bit Sett                                                     | ing On Sta                                                                                                    | tus                                                                                                    | Bit Setting Off Status                                                                                                    |
|              | Key  | ypad           |                                                              | _                                                                                                    |                                                                                                    |                                                                                                    |
| CON-71 Speed |      | e and Functi   | ions of S                                                    | peed Sear                                                                                                    | ch Setting                                                                                                    | ı                                                                                                    |
| Search       |      | ting           | 1                                                            |                                                                                                    | Function                                                                                                    | n                                                                                                    |
|              | bit  | 4 bit3         | bit2                                                         | bit1                                                                                                    |                                                                                                    |                                                                                                    |
|              |      |                |                                                              | ✓                                                                                                    | Speed s<br>accelera                                                                                                    | earch for general                                                                                                    |
|              |      |                | <b>√</b>                                                     |                                                                                                    |                                                                                                    | ation after a fault trip                                                                                                    |
|              |      |                |                                                              |                                                                                                    |                                                                                                    | after instantaneous power                                                                                                    |
|              |      | ✓              |                                                              |                                                                                                    | interrup                                                                                                    | -                                                                                                    |
|              | ✓    |                |                                                              |                                                                                                    |                                                                                                    | th power-on                                                                                                    |
|              |      | 1              | 1                                                            | 1                                                                                                    |                                                                                                    | . 1                                                                                                    |

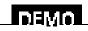

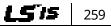

## Code Description Speed search for general acceleration: If bit 1 is set to "1" and the inverter operation command runs, acceleration starts with the speed search operation. When the motor is rotating under load, a fault trip may occur if the operation command is run for the inverter to provide voltage output. The speed search function prevents such fault trips from occurring. **Initialization after a fault trip other than an LV trip:** If bit 2 is set to "1" and PRT-08 (RST Restart) is set to "1 (Yes)", the speed search operation automatically accelerates the motor to the operation frequency used before the fault trip when the [STOP/RESET] key is pressed (or the terminal block input is on) after a fault trip. Automatic restart after an instantaneous power interruption: If bit 3 is set to "1", and if a low voltage trip occurs due to a power interruption but the power is restored before the internal power shuts down, the speed search operation accelerates the motor back to its frequency reference before the low voltage trip. If an instantaneous power interruption occurs and the input power is disconnected, the inverter generates a low voltage trip and blocks the output. When the input power returns, the operation frequency before the low voltage trip and the voltage is increased by the inverter's inner PI controller. If the current increases above the value set at CON-72, the voltage stops increasing and the frequency decreases (t1 zone). If the current decreases below the value set at CON-72, the voltage increases again and the frequency stops decelerating (t2 zone). When the normal frequency and voltage are resumed, the speed search operation accelerates the motor back to its frequency reference before the fault trip. Power input Frequency t1 t2 Voltage H 23 Current

Multi-function output or relay

| Code                                  | Description                                                                                                    |
|---------------------------------------|----------------------------------------------------------------------------------------------------|
|                                       | <b>Starting with power-on:</b> Set bit 4 to "1" and ADV-10 (Power-on Run) to "1 (Yes)". If inverter input power is supplied while the inverter operation command is on, the speed search operation will accelerate the motor up to the frequency reference. |
| CON-72 SS Sup-<br>Current             | The amount of current flow is controlled during speed search operation based on the motor's rated current. If CON-70 (SS mode) is set to "1 (Flying Start-2)", this code is not visible.                                                                    |
| CON-73 SS P-Gain,<br>CON-74 SS I-Gain | The P/I gain of the speed search controller can be adjusted. If CON-70 (SS Mode) is set to "1"(Flying Start-2), different factory defaults based on motor capacity [at DRV-14 (Motor Capacity)] are used.                                                   |
| CON-75 SS Block<br>Time               | The block time parameter prevents overvoltage trips due to counter electromotive force by cutting off the inverter output for the set time before carrying out a speed search.                                                                              |

#### Note

- If operated within the rated output, the iS7 series inverter is designed to withstand instantaneous power interruptions of up to 15 ms and maintain normal operation [when 200–230 V AC input voltage is supplied to 200 V class model types, and 380–460 V AC input voltage is supplied to 400 V class model types, and when the inverter is operating with static load current (CT load)].
- The DC voltage inside the inverter changes depending on the load. Low voltage fault trips may
  result if the power interruption lasts longer than 15 ms, or the output voltage exceeds the rated
  input voltage.

## 8.20 Auto Restart Settings

When inverter operation stops due to a fault and a fault trip is activated, the inverter automatically restarts based on the parameter settings.

| Group | Cod<br>e | Name                       | LCD Display  | Parameter Setting |     | Setting Range | Uni<br>t |
|-------|----------|----------------------------|--------------|-------------------|-----|---------------|----------|
|       | 08       | Coloct start at trip reset | RST Restart  | 0                 | No  |               |          |
| PRT   | 00       | Select start at trip reset | KST RESIGIT  | 1                 | Yes | ] -           | -        |
|       | 09       | Auto restart count         | Retry Number | 6                 |     | 0–10          | -        |

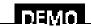

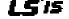

| Group | Cod<br>e           | Name                                  | LCD Display      | Parameter Setting |           | Setting Range | Uni<br>t |          |     |
|-------|--------------------|---------------------------------------|------------------|-------------------|-----------|---------------|----------|----------|-----|
|       | 10                 | Auto restart delay time               | Retry Delay      | 1.0               |           | 1.0           |          | 0.1-60.0 | sec |
|       | 71                 | Select speed search operation         | Speed Search - ( |                   | 0000-1111 | bit           |          |          |     |
|       | 72                 | Speed search startup                  | SS Sup-          | Up to 75 kW       | 150       | 80–200        | %        |          |     |
|       | 72 current Current |                                       | Current          | Over 75 kW        | 100       | 80-200        | 70       |          |     |
| CON   | 73                 | Speed search proportional gain        | SS P-Gain        | 100               |           | 0–9999        |          |          |     |
|       | 74                 | Speed search integral gain            | SS I-Gain        | 200               |           | 0-9999        |          |          |     |
|       | 75                 | Output block time before speed search | SS Block Time    | 1.0               |           | 0.0-60.0      | sec      |          |     |

## **Auto Restart Setting Details**

| Code                                             | Description                                                                                                    |
|--------------------------------------------------|----------------------------------------------------------------------------------------------------|
| PRT-08<br>RST Restart                            | Set PRT-08 to "1 (Yes)" to enable reset restart.                                                                                                    |
| PRT-09<br>Retry Number,<br>PRT-10<br>Retry Delay | The number of available auto restarts can be set at PRT-09. If a fault trip occurs during an operation, the inverter restarts after the time set at PRT-10 (Retry Delay). At each restart, the inverter counts the number of tries and subtracts it from the number set at PRT-09 until the retry number count reaches 0. After an auto restart, if a fault trip does not occur within 60 sec, it will increase the restart count number. The maximum count number is limited by the number set at PRT-09.  If the inverter stops due to low voltage, an emergency stop, an inverter overheating, or a hardware malfunction, auto restart is not activated.  At auto restart, the acceleration options are identical to those of the speed search operation. Codes CON-72–75 can be set based on the load. For the speed search function details, refer to 8.19 Speed Search Operation on page 258. |

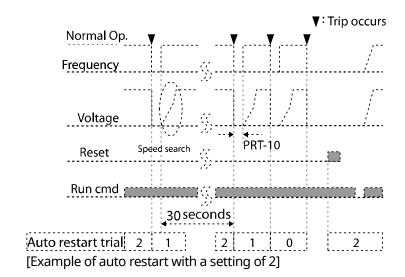

<u>(? ысма јел</u>

If the auto restart number is set, be careful when the inverter resets from a fault trip. The motor may automatically start to rotate.

# 8.21 Operational Noise Settings (Carrier Frequency Settings)

| Group | Code | Name                 | LCD Display  | play Parameter Setting |            | Setting Range                   | Unit |          |     |
|-------|------|----------------------|--------------|------------------------|------------|---------------------------------|------|----------|-----|
| CON   | 04   | Carrier<br>Frequency | Carrier Freq | 5.0                    |            | 5.0                             |      | 0.7–15.0 | kHz |
| CON   | 05   | Switching Mode       | PWM* Mode    | 0                      | Normal PWM | Normal PWM / Low<br>Leakage PWM | -    |          |     |

<sup>\*</sup> PWM: Pulse width modulation

## **Operational Noise Setting Details**

| Code                   | Description                                                                                                    |
|------------------------|----------------------------------------------------------------------------------------------------|
| CON-04<br>Carrier Freq | Adjusts motor operational noise by changing carrier frequency settings. Power transistors (IGBT) in the inverter generate and supply high frequency switching voltage to the motor. The carrier frequency refers to the switching speed in this process. If the carrier frequency is set high, it reduces operational noise from the motor. If the carrier frequency is set low, it increases operational |

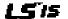

| Code       | Description                                                                                                    |                   |            |  |  |  |
|------------|----------------------------------------------------------------------------------------------------|-------------------|------------|--|--|--|
|            | noise from the motor.                                                                                                    |                   |            |  |  |  |
|            | The heat loss and leakage current from the inverter can be reduced by changing the load rate option at CON-05 (PWM Mode). Selecting "1 (LowLeakage PWM)" reduces heat loss and leakage current, compared to when "0 (Normal PWM)" is selected. However, it increases the motor noise. Low leakage PWM uses a two-phase PWM modulation mode, which helps minimize degradation and reduces switching loss by approximately 30%. |                   |            |  |  |  |
|            |                                                                                                    | Carrier Frequency |            |  |  |  |
|            | Item                                                                                                    | 0.7 kHz           | 15 kHz     |  |  |  |
| CON-05 PWM |                                                                                                    | LowLeakage PWM    | Normal PWM |  |  |  |
| Mode       | Motor noise                                                                                                    | <b>↑</b>          | <b>↓</b>   |  |  |  |
|            | Motor temperature                                                                                                    | <b>↑</b>          | <b>↓</b>   |  |  |  |
|            | Inverter heat Loss                                                                                                    | <b>↓</b>          | <u></u>    |  |  |  |
|            | High frequency                                                                                                    | 1                 | <b>↓</b>   |  |  |  |
|            | Inverter output current wave form                                                                                                    | Bad               | Good       |  |  |  |
|            | Inverter noise                                                                                                    | <b>↓</b>          | 1          |  |  |  |
|            | Inverter leakage current                                                                                                    | <b>↓</b>          | <b>↑</b>   |  |  |  |

## **⊚ веме** (рп.

The factory default carrier frequency for 90–160 kW model types is 3 kHz. The figure in the red box (D: 5.0) is a factory default carrier frequency for models types up to 75 kW, provided for your reference only.

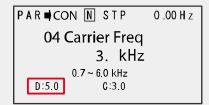

Since low carrier frequencies can transmit a much higher frequency than the capacity of the output current, an increase in motor loss will occur. Some motors may stall due to increased high frequency current and lack of torque may cause the inverter to stop.

#### **Note**

Factory default carrier frequency by model types

| 0.75-22 kW          | 30-45 kW            | 55-75 kW           | 90–110 kW          | 132-160 kW         |
|---------------------|---------------------|--------------------|--------------------|--------------------|
| 5 kHz (15 kHz max.) | 5 kHz (10 kHz max.) | 5 kHz (7 kHz max.) | 3 kHz (6 kHz max.) | 3 kHz (5 kHz max.) |

- **iS7 Series Inverter Derating Standard (Derating):** The overload rate represents an acceptable load amount that exceeds the rated load, and is expressed as a ratio based on the rated load and the duration. The overload capacity on the iS7 series inverter is 110%/1 min for normal loads.
- The current rating differs by load types, and it also has an ambient temperature limit.
- Current derating for ambient temperature at variable torque (VT) load operation:

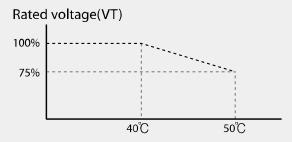

Current derating table by ambient temperature and carrier frequency:

| Inverter Capacity |                    | 0.75-7.5kW | 11-22kW | 30-75kW |
|-------------------|--------------------|------------|---------|---------|
|                   | Normal Temp. (25℃) | 10 kHz     | 10 kHz  | 5 kHz   |
| CT Load           | High Temp. (40°C)  | 7 kHz      | 7 kHz   | 4 kHz   |
|                   | High Temp. (50°C)  | 5 kHz      | 5 kHz   | 4 kHz   |
| VIIDAD            | Normal Temp. (25℃) | 7 kHz      | 7 kHz   | 3 kHz   |
|                   | High Temp. (40°C)  | 2 kHz      | 2 kHz   | 2 kHz   |

## 8.22 2nd Motor Operation

The  $2^{nd}$  motor operation is used when a single inverter switch operates two motors. Using the  $2^{nd}$  motor operation, a parameter for the second motor is set. The second motor operates when a multi-function terminal input defined as a second motor function is turned on.

| Group | Code  | Name                      | LCD Display                                | Paran | neter Setting | Setting Range | Unit |
|-------|-------|---------------------------|--------------------------------------------|-------|---------------|---------------|------|
| IN    | 65-75 | Px terminal configuration | Px Define(Px: P1–P8<br>[optional: P9–P11]) | 26    | 2nd Motor     | -             | -    |
| M2    | 04    | 2nd motor                 | M2-Acc Time                                | -     | 5.0           | 0-600         | sec  |

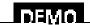

| Group | Code | Name                 | LCD Display | Paran | neter Setting | Setting Range | Unit |
|-------|------|----------------------|-------------|-------|---------------|---------------|------|
|       |      | acceleration<br>time |             |       |               |               |      |

## 2<sup>nd</sup> Motor Operation Setting Details

| Code                  | Description                                                                                                    |
|-----------------------|----------------------------------------------------------------------------------------------------|
| IN-65–75 Px<br>Define | <ul> <li>Set one of the multi-function input terminals (P1–P11) to "26 (2nd Motor)" to display the M2 (2nd motor group) group. An input signal sent to a multifunction terminal set as the second motor will operate the motor according to the code settings listed below. However, if the inverter is in operation, input signals to the multi-function terminals will not read as a second motor parameter.</li> <li>You can set the 2nd motor control mode at M2-08 (M2-Ctrl Mode). V/F PG and Vector control modes are not supported with the 2nd motor operation.</li> <li>PRT-50 (Stall Prevent) must be set first, before M2-28 (M2-Stall Lev) settings can be used.</li> <li>PRT-40 (ETH Trip Sel) must be set first, before M2-29 (M2-ETH 1 min) and M2-30 (M2-ETH Cont) settings can be used.</li> </ul> |

## Parameter Setting at Multi-function Terminal Input on a Second Motor

| Code                    | Description                      | Code               | Description                             |
|-------------------------|----------------------------------|--------------------|-----------------------------------------|
| M2-04 Acc Time          | M2-04 Acc Time Acceleration time |                    | Motor efficiency                        |
| M2-05 M2-Dec Time       | Deceleration time                | M2-17 M2-Rs        | Stator resistance                       |
| M2-06 M2-Capacity       | Motor capacity                   | M2-18 M2-Lsigma    | Leakage inductance                      |
| M2-07 M2-Base Freq      | Motor base frequency             | M2-25 M2-V/F Patt  | V/F pattern                             |
| M2-08 M2-Ctrl Mode      | Control mode                     | M2-26 M2-Fwd Boost | Forward torque boost                    |
| M2-10 M2-Pole Num       | Pole number                      | M2-27 M2-Rev Boost | Reverse torque boost                    |
| M2-11 M2-Rate Slip      | Rated slip                       | M2-28 M2-Stall Lev | Stall prevention level                  |
| M2-12 M2-Rated Curr     | Rated current                    | M2-29 M2-ETH 1 min | Motor heat protection 1 min rating      |
| M2-13 M2-Noload<br>Curr | No-load current                  | M2-30 M2-ETH Cont  | Motor heat protection continuous rating |
| M2-14 M2-Rated Volt     | Motor-rated voltage              |                    |                                         |

#### **Example - 2nd Motor Operation**

Use the 2nd motor operation when switching operations between a 7.5 kW motor and a secondary 3.7 kW motor using terminal P3. Refer to the following settings.

| Grou<br>p | Cod<br>e | Name                      | LCD Display Parameter Setting |    | Setting Range | Unit |   |
|-----------|----------|---------------------------|-------------------------------|----|---------------|------|---|
| IN        | 67       | Terminal P3 configuration | P3 Define                     | 26 | 2nd Motor     | -    | - |
| M2        | 06       | Motor capacity            | M2-Capacity                   | -  | 3.7 kW        | -    | - |
| IVIZ      | 08       | Control mode              | M2-Ctrl Mode                  | 0  | V/F           | -    | - |

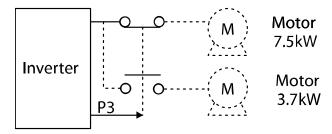

## 8.23 Supply Power Transition

A supply power transition is used to switch the power source for the motor connected to the inverter from the inverter output power to the main supply power source (commercial power source), or vice versa.

| Group | Code  | Name                      | LCD Display                                       | Parameter Setting |               | Setting Range | Unit |
|-------|-------|---------------------------|---------------------------------------------------|-------------------|---------------|---------------|------|
| IN    | 65–75 | Px terminal configuration | Px Define<br>(Px: P1–P8<br>[optional:<br>P9–P11]) | 16                | Exchange      | -             | -    |
| OUT   | 31-32 | Multi-function relay 1–2  | Relay1-2                                          | 17                | Inverter Line | -             | -    |
| OUT   | 33    | Multi-function output 1   | Q1 Define                                         | 18                | Comm Line     | -             | -    |

## Advanced Features

#### **Supply Power Transition Setting Details**

| Code                                                      | Description                                                                                                    |  |  |  |  |  |  |
|-----------------------------------------------------------|----------------------------------------------------------------------------------------------------|--|--|--|--|--|--|
| IN-65–75<br>Px Define                                     | When the motor power source changes from the inverter output to the main power supply, select a terminal to use and set the code value to "16 (Exchange)". Power will be switched when the selected terminal is on. To reverse the transition, switch off the terminal.  |  |  |  |  |  |  |
| OUT-31 Relay 1,<br>OUT-32 Relay 2,<br>OUT-33 Q1<br>Define | Set the multi-function relay or multi-function output to "17 (Inverter Line)" or "18 (Comm Line)". The relay operation sequence is as follows.  Speed search  Output frequency  Px(Exchange) Px (Comm Line) Px (Inverter Line)  Inverter operation operation t: 500 msec |  |  |  |  |  |  |

## 8.24 Cooling Fan Control

This function turns the inverter's heatsink cooling fan on and off. It is used in situations where the load stops and starts frequently or when a noise-free environment is required. The correct use of cooling fan controls can extend the cooling fan's life.

| Group | Code | Name                | LCD Display | Parameter Setting |              | Setting Range | Unit |
|-------|------|---------------------|-------------|-------------------|--------------|---------------|------|
|       |      |                     |             | 0                 | During Run   |               |      |
| ADV   | 64   | Cooling fan control | Fan Control | 1                 | Always On    | 0–2           | -    |
|       |      |                     |             | 2                 | Temp Control |               |      |

#### **Cooling Fan Control Detail Settings**

| Code                  | Description |                 |                                                                                                    |  |  |  |  |
|-----------------------|-------------|-----------------|----------------------------------------------------------------------------------------------------|--|--|--|--|
|                       | Sett        | ings            | Description                                                                                                    |  |  |  |  |
| ADV-64 Fan<br>Control | 0           | During Run      | The cooling fan runs when the power is supplied to the inverter and the operation command is on. The cooling fan stops when the power is supplied to the inverter and the operation command is off. When the inverter heat sink temperature is higher than its set value, the cooling fan operates automatically regardless of its operation status. |  |  |  |  |
|                       | 1           | Always On       | The cooling fan runs constantly if power is supplied to the inverter.                                                                                                    |  |  |  |  |
|                       | 2           | Temp<br>Control | With power connected and the run operation command on: if the setting is in Temp Control, the cooling fan will not operate unless the temperature in the heat sink reaches the set temperature.                                                                                                    |  |  |  |  |

#### Note

In 11–75 kW model types, if the heat sink temperature reaches a set level by input current harmonic waves or noise, the cooling fan may run to protect the inverter even when ADV-64 is set to "0 (During Run)".

## **8.25 Input Power Frequency Settings**

Select the frequency for inverter input power. If the frequency changes from 60 Hz to 50 Hz, all other frequency (or RPM) settings, including the maximum frequency, base frequency, etc., will change to 50 Hz. Likewise, changing the input power frequency setting from 50 Hz to 60 Hz will change all related function item settings from 50 Hz to 60 Hz.

| Group | Code | Name                  | LCD Display Parameter Setting |   | Setting Range | Unit |   |
|-------|------|-----------------------|-------------------------------|---|---------------|------|---|
| BAS   | 10   | Input power frequency | 60/50 Hz Sel                  | 0 | 60 Hz         | 0–1  | - |

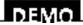

## **8.26 Input Power Voltage Settings**

Set the inverter input power voltage. The low voltage fault trip level changes automatically according to the set voltage standard.

| Group | Code | Name                | LCD Display | Parameter Setting |     | Parameter Setting |   | Setting Range | Unit |
|-------|------|---------------------|-------------|-------------------|-----|-------------------|---|---------------|------|
| DAC   | 19   | Input nower veltage | AC Input    | 200 Type          | 220 | 170-230           | V |               |      |
| BAS   | 19   | Input power voltage | Volt        | 400 Type          | 380 | 380-480           | V |               |      |

## 8.27 Read, Write, and Save Parameters

Use read, write, and save parameter functions to copy parameters from the inverter to the keypad or from the keypad to the inverter.

| Grou<br>p | Code | Name            | LCD Display     | Parameter Setting |     | Setting Range | Unit |
|-----------|------|-----------------|-----------------|-------------------|-----|---------------|------|
|           | 46   | Parameter read  | Parameter Read  | 1                 | Yes | -             | -    |
| CNF       | 47   | Parameter write | Parameter Write | 1                 | Yes | -             | -    |
|           | 48   | Parameter save  | Parameter Save  | 1                 | Yes | -             | -    |

#### Read, Write, and Save Parameter Setting Details

| Code                   | Description                                                                                                    |
|------------------------|----------------------------------------------------------------------------------------------------|
| CNF-46 Parameter Read  | Copies saved parameters from the inverter to the keypad. Saved parameters on the keypad will be deleted and replaced with the copied parameters.                                                                                                    |
| CNF-47 Parameter Write | Copies saved parameters from the keypad to the inverter. Saved parameters on the inverter will be deleted and replaced with the copied parameters. If an error occurs during parameter writing, the previously saved data will be used. If there is no saved data on the keypad, "EEP Rom Empty" will be displayed. |
| CNF-48 Parameter Save  | As parameters set during communication transmission are saved in RAM, the setting values will be lost if the power turns off and on. When setting parameters during communication transmission, select "1 (Yes)" at CNF-48 to save the set parameters.                                                              |

## 8.28 Parameter Initialization

User changes to parameters can be initialized (reset) to factory default settings on all or selected groups. Parameters cannot be reset during operation or a fault trip condition.

| Group | Code | Name                     | LCD Display    | Parameter Setting |    | Setting Range | Unit |
|-------|------|--------------------------|----------------|-------------------|----|---------------|------|
| CNF   | 40   | Parameter initialization | Parameter Init | 0                 | No | 0–15          |      |

#### **Parameter Initialization Setting Details**

| Code             | Desc | ription               |                                       |                                                              |
|------------------|------|-----------------------|---------------------------------------|--------------------------------------------------------------|
|                  | Sett | ing                   | LCD Display                           | Function                                                     |
|                  | 0    | No                    | No                                    | -                                                            |
|                  | 1    | Initialize all groups | initialization. On (No)" will be disp |                                                              |
|                  | 2    | Initialize DRV group  | DRV Grp                               |                                                              |
|                  | 3    | Initialize BAS group  | BAS Grp                               |                                                              |
| CNF-40 Parameter | 4    | Initialize ADV group  | ADV Grp                               |                                                              |
| Init             | 5    | Initialize CON group  | CON Grp                               |                                                              |
|                  | 6    | Initialize IN group   | IN Grp                                | Initialize data by groups. Select                            |
|                  | 7    | Initialize OUT group  | OUT Grp                               | Initialize group and press the                               |
|                  | 8    | Initialize COM group  | COM Grp                               | [PROG/ENT] key to start<br>initialization. On completion, "0 |
|                  | 9    | Initialize APP group  | APP Grp                               | (No)" will be displayed.                                     |
|                  | 10   | Initialize AUT group  | AUT Grp                               |                                                              |
|                  | 11   | Initialize APO group  | APO Grp                               |                                                              |
|                  | 12   | Initialize PRT group  | PRT Grp                               |                                                              |
|                  | 13   | Initialize M2 group   | M2 Grp                                |                                                              |

## \dvanced Features

## 8.29 Parameter Viewing and Lock Options

### 8.29.1 Parameter View Lock

Use parameter view lock to hide parameter mode (PAR mode) after registering and entering a user password. Other modes (CNF, U&M, MAC and TRP modes) will still be visible when the parameter view lock is enabled.

| Group | Code | Name                         | LCD Display   | Parameter Setting | Setting Range | Unit |
|-------|------|------------------------------|---------------|-------------------|---------------|------|
|       | 50   | Parameter view lock          | View Lock Set | Unlocked          | 0-9999        | -    |
| CNF   | 51   | Parameter view lock password | View Lock Pw  | Password          | 0-9999        | -    |

#### **Parameter View Lock Setting Details**

| Code                    | Desc                                                                                                    | Description                                                                                                    |  |  |  |
|-------------------------|----------------------------------------------------------------------------------------------------|----------------------------------------------------------------------------------------------------|--|--|--|
|                         | _                                                                                                    | ster a password to allow access to parameter view lock. Follow the steps w to register a password.                                                                                                    |  |  |  |
|                         | No                                                                                                    | Procedure                                                                                                    |  |  |  |
| CNF-51 View Lock        | 1                                                                                                    | Press the [PROG/ENT] key on code CNF-51 to show the previous password input window. If a password is being registered for the first time, enter "0". It is the factory default.                                         |  |  |  |
| Pw                      | 2                                                                                                    | If a password had been set, enter the saved password.                                                                                                    |  |  |  |
|                         | 3                                                                                                    | If the entered password matches the saved password, a new window prompting the user to enter a new password will be displayed (the process will not progress to the next stage until the user enters a valid password). |  |  |  |
|                         | 4                                                                                                    | Register a new password.                                                                                                    |  |  |  |
|                         | 5                                                                                                    | After registration, code CNF-51 (View Lock PW) will be displayed.                                                                                                    |  |  |  |
| CNF-50 View Lock<br>Set | To enable parameter view lock, enter a registered password. The [Locked] sign will be displayed on the screen to indicate that parameter view lock is enabled. To disable parameter view lock, re-enter the password. The [locked] sign will disappear, and PAR mode becomes visible again. |                                                                                                    |  |  |  |

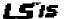

### 8.29.2 Parameter Lock

Use parameter lock to prevent unauthorized modification of parameter settings. To enable parameter lock, register and enter a user password first.

| Group | Code | Name                    | LCD Display  | Parameter Setting | Setting Range | Unit |
|-------|------|-------------------------|--------------|-------------------|---------------|------|
| CNIE  | 52   | Parameter lock          | Key Lock Set | Unlocked          | 0-9999        | -    |
| CNF   | 53   | Parameter lock password | Key Lock Pw  | Password          | 0-9999        | -    |

## **Parameter Lock Setting Details**

| Code                   | Descri                                                                                                    | Description                                                                                                    |  |  |  |  |  |
|------------------------|----------------------------------------------------------------------------------------------------|----------------------------------------------------------------------------------------------------|--|--|--|--|--|
|                        | Register a password to prohibit parameter modifications. Follow the procedures below to register a password.                                                                                                    |                                                                                                    |  |  |  |  |  |
|                        | No                                                                                                    | Procedures                                                                                                    |  |  |  |  |  |
| CNF-53 Key Lock        | 1                                                                                                    | Press the [PROG/ENT] key on code CNF-53 to display the saved password input window. If a password is being registered for the first time, enter "0". It is the factory default.                            |  |  |  |  |  |
| PW                     | 2                                                                                                    | If a saved password has been set, enter the saved password.                                                                                                    |  |  |  |  |  |
|                        | 3                                                                                                    | If the entered password matches the saved password, then a new window to enter a new password will be displayed. (The process will not progress to the next stage until the user enters a valid password). |  |  |  |  |  |
|                        | 4                                                                                                    | Register a new password.                                                                                                    |  |  |  |  |  |
|                        | 5                                                                                                    | After registration, code CNF-53 will be displayed.                                                                                                    |  |  |  |  |  |
| CNF-52 Key Lock<br>Set | To enable parameter lock, enter the registered password. The [Locked] sign will be displayed on the screen to indicate that prohibition is enabled. Once enabled, pressing the [PROG/ENT] key will not allow the edit mode to run. To disable parameter lock, re-enter the password. The [Locked] sign will disappear. |                                                                                                    |  |  |  |  |  |

## <u>(ў веме ірп</u>

If parameter view lock and parameter lock functions are enabled, no inverter operation related function changes can be made. It is very important that you memorize the password.

## 8.29.3 Changed Parameter Display

This feature displays all the parameters that are different from the factory defaults. Use this feature to track changed parameters.

| Group | Code | Name                      | LCD Display  | Pai | rameter Setting | Setting Range | Unit |
|-------|------|---------------------------|--------------|-----|-----------------|---------------|------|
| CNF   | 41   | Changed parameter display | Changed Para | 1   | View Changed    | -             | -    |

#### **Changed Parameter Display Setting Details**

| Code                   | Description    |          |                                 |  |  |
|------------------------|----------------|----------|---------------------------------|--|--|
| CNIE 44                | Settir         | ng       | Function                        |  |  |
| CNF-41<br>Changed Para | 0              | View All | Display all parameters          |  |  |
| Crianged Para          | 1 View Changed |          | Display changed parameters only |  |  |

## 8.30 User Group

Create a user-defined group and register user-selected parameters from the existing function groups. The user group can carry up to a maximum of 64 parameter registrations.

| Group | Code | Name                             | LCD Display    | Pa | rameter Setting | Setting Range | Unit |
|-------|------|----------------------------------|----------------|----|-----------------|---------------|------|
| CNF   | 42   | Multi-function key settings      | Multi Key Sel  | 3  | UserGrp SelKey  | -             | -    |
| CINF  | 45   | Delete all user registered codes | UserGrp AllDel | 0  | No              | -             | -    |

## **User Group Setting Details**

| Code                 | Description                                                                                                    |
|----------------------|----------------------------------------------------------------------------------------------------|
| CNF-42 Multi Key Sel | Selects "3 (UserGrp SelKey)" from the multi-function key setting options. If user group parameters are not registered, setting the multi-function key to the user group select key (UserGrp SelKey) will not display user group (USR Grp) items on the keypad. |

| Code | Desc  | ription                                                                                                    |
|------|-------|----------------------------------------------------------------------------------------------------|
|      | Follo | w the procedures below to register parameters to a user group.                                                                                                    |
|      | No    | Procedure                                                                                                    |
|      | 1     | Set CNF- 42 to "3 (UserGrp SelKey)". The  icon will be displayed at the top of the LCD display.                                                                                                    |
|      | 2     | In the parameter mode (PAR Mode), move to the parameter you need to register and press the [MULTI] key. For example, if the [MULTI] key is pressed in the frequency reference in DRV-01 (Cmd Frequency), the screen below will be displayed.  USR →REG USTP 60.0Hz DRV01 Cmd Frequency 40 CODE  The parameter of the parameter.  Name of the parameter.  Code number to be used in the user group. Pressing the [PROG/ENT] key on the code number (40 Code) will register DRV-01 as code 40 in the user group.  Existing parameter registered as the user group code 40.  Setting range of the user group code. Entering "0" cancels the |
|      |       | settings.  3 Set a code number to use to register the parameter in the user                                                                                                    |
|      | 3     | group. Select the code number and press the [PROG/ENT] key.                                                                                                    |
|      | 4     | Changing the value in 3 will also change the value in 4. If no code is registered, "Empty Code" will be displayed. Entering "0" cancels the settings.                                                                                                    |
|      | 5     | The registered parameters are listed in the user group in U&M mode. You can register one parameter multiple times if necessary. For example, a parameter can be registered as code 2, code 11, etc. in the user group.                                                                                                    |
|      | Follo | w the procedures below to delete parameters in the user group.                                                                                                    |
|      | No.   | Settings                                                                                                    |
|      | 1     | Set CNF- 42 to "3 (UserGrp SelKey)". The  icon will be displayed at the top of the LCD display.                                                                                                    |

| Code                     | Description                                                             |                                                                                  |  |  |
|--------------------------|-------------------------------------------------------------------------|----------------------------------------------------------------------------------|--|--|
|                          | 2                                                                       | In the USR group in U&M mode, move the cursor to the code that is to be deleted. |  |  |
|                          | 3                                                                       | Press the [MULTI] key.                                                           |  |  |
|                          | 4                                                                       | Select "YES" on the deletion confirmation screen, and press the [PROG/ENT] key.  |  |  |
|                          | 5                                                                       | The parameter is deleted.                                                        |  |  |
| CNF-25 UserGrp<br>AllDel | Set to "1 (Yes)" to delete all registered parameters in the user group. |                                                                                  |  |  |

## 8.31 Macro Selection

The macro selection function is used to put various application functions together in a group. For applications with the iS7 series inverters, two basic macro configurations for "Draw"\* and "Traverse" applications (MC1 and MC2) are currently available in U&M mode. Macro functions cannot be added by the user, but the data can be modified.

| Group | Code               | Name            | LCD Display  | Para | ameter Setting | Setting Range | Unit |
|-------|--------------------|-----------------|--------------|------|----------------|---------------|------|
|       |                    |                 |              | 0    | None           |               |      |
| CNF   | CNF 43 Macro selec | Macro selection | Macro Select | 1    | Draw           | 0–2           | -    |
|       |                    |                 |              | 2    | Traverse       |               |      |

<sup>\*</sup>The draw application is an open loop tension control which maintains a stable tension load applied to the material by utilizing the difference between the main reference and the auxiliary reference (Refer to <u>8.1 Operating with Auxiliary References</u> on page <u>202</u> for details).

#### **Macro Selection Details**

| Code                   | Description                                                                                                    |
|------------------------|----------------------------------------------------------------------------------------------------|
| CNF-43 Macro<br>Select | A list of macro settings is displayed for user selection. When a macro function is selected, all the related parameters are automatically changed based on the inverter's macro settings. |

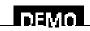

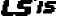

## 8.32 Easy Start

Run Easy Start to easily set up the basic motor parameters required to operate a motor in a batch. Set CNF-61 (Easy Start On) to "1 (Yes)" to activate the feature, initialize all parameters by setting CNF-40 (Parameter Init) to "1 (All Grp)", and restart the inverter to activate Easy Start.

| Group | Code | Name                          | LCD Display   | Parameter Setting |     | Setting Range | Unit |
|-------|------|-------------------------------|---------------|-------------------|-----|---------------|------|
| CNF   | 61   | Parameter easy start settings | Easy Start On | 1                 | Yes | -             | -    |

### **Easy Start Setting Details**

| Code                 | Description |                                                                                                    |  |  |  |  |
|----------------------|-------------|----------------------------------------------------------------------------------------------------|--|--|--|--|
|                      | Follo       | w the procedures listed below to set the Easy Start parameters.                                                                                                    |  |  |  |  |
|                      | No          | Procedures                                                                                                    |  |  |  |  |
|                      | 1           | Set CNF-61 (Easy Start On) to "1 (Yes)".                                                                                                    |  |  |  |  |
|                      | 2           | Set CNF-40 (Parameter Init) to "1 (All Grp)" to initialize all parameters in the inverter.                                                                                                    |  |  |  |  |
| CNF-61 Easy Start On | 3           | Restarting the inverter will activate Easy Start. Set the values in the following screens on the keypad. To exit Easy Start, press the [ESC] key.  Start Easy Set: Select "Yes".  CNF-01 Language Sel: Select a language.  DRV-30 kW/HP Select: select the capacity of the unit.  DRV-14 Motor Capacity: Set motor capacity.  BAS-11 Pole Number: Set motor pole number.  BAS-15 Rated Volt: Set motor rated voltage.  BAS-10 60/50 Hz Sel: Set motor rated frequency.  BAS-19 AC Input Volt: Set input voltage.  DRV-06 Cmd Source: Set command source.  DRV-01 Cmd Frequency: Set frequency reference.  When the settings are complete, the minimum parameter settings on the motor have been made. The keypad will return to a monitoring display. Now the motor can be operated with the command source set at DRV-06. |  |  |  |  |

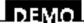

## \dvanced Features

## 8.33 Config (CNF) Mode

The config mode parameters are used to configure keypad-related features.

| Grou<br>p | Code  | Name                                                  | LCD Display       | Parameter Setting |          | Setting Range | Unit |
|-----------|-------|-------------------------------------------------------|-------------------|-------------------|----------|---------------|------|
|           | 2     | LCD brightness/<br>contrast adjustment                |                   | -                 |          |               |      |
|           | 10    | Inverter S/W version                                  | Inv S/W Ver       | x.xx              |          | -             |      |
|           | 11    | Keypad S/W version                                    | Keypad S/W<br>Ver | x.xx              |          | -             | -    |
|           | 12    | Keypad title version                                  | KPD Title Ver     | x.xx              |          | -             | -    |
|           | 30-32 | Power slot type                                       | Option-x Type     | Nor               | ie       | -             | -    |
| CNF*      | 41    | Display changed parameters                            | Changed Para      | 0                 | View All | 0–1           | -    |
| C. II     | 44    | Erase trip history                                    | Erase All Trip    | No                |          | -             | -    |
|           | 60    | Add title update                                      | Add Title Up      | No                |          | -             | -    |
|           | 62    | Initialize accumulated electrical energy              | WH Count<br>Reset | No                |          | -             | -    |
|           | 74    | Accumulated cooling fan operation time                | Fan Time          | 00:0              | 0:00     |               |      |
|           | 75    | Accumulated cooling fan operation time initialization | Fan Time Rst      | 0                 | No       |               |      |

## **Config Mode Parameter Setting Details**

| Code                                         | Description                                                               |  |  |  |
|----------------------------------------------|---------------------------------------------------------------------------|--|--|--|
| CNF-2 LCD Contrast                           | Adjusts LCD brightness/contrast on the keypad.                            |  |  |  |
| CNF-10 Inv S/W Ver,<br>CNF-11 Keypad S/W Ver | Checks the OS version in the inverter and on the keypad.                  |  |  |  |
| CNF-12 KPD Title Ver                         | Checks the title version on the keypad.                                   |  |  |  |
| CNF-30–32 Option-x Type                      | Checks the type of option board installed in the option slot.             |  |  |  |
| CNF-41 Changed Para                          | Displays all the parameters that are different from the factory defaults. |  |  |  |

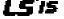

| Code                  | Description                                                                                                    |  |  |  |  |
|-----------------------|----------------------------------------------------------------------------------------------------|--|--|--|--|
| CNF-44 Erase All Trip | Deletes the stored trip history.                                                                                                    |  |  |  |  |
| CNF-60 Add Title UP   | When the inverter SW version is updated and more code is added, CNF-60 settings will add, display, and operate the added codes. Set CNF-60 to "1 (Yes)" and disconnect the keypad from the inverter. Reconnecting the keypad to the inverter updates titles. |  |  |  |  |
| CNF-62 WH Count Reset | Initialize the accumulated electrical energy consumption count.                                                                                                    |  |  |  |  |
| CNF-74 Fan Time       | Displays the accumulated cooling fan operation time.                                                                                                    |  |  |  |  |
| CNF-75 Fan Time Rst   | Initialize the accumulated cooling fan operation time at CNF-74.                                                                                                    |  |  |  |  |

## 8.34 Timer Settings

Set a multi-function input terminal to a timer and set the On/Off controls to the multi-function outputs and relays according to the timer settings.

| Group | Code      | Name                      | LCD Display                                      | Para<br>Sett | ameter<br>ing | Setting<br>Range | Unit |
|-------|-----------|---------------------------|--------------------------------------------------|--------------|---------------|------------------|------|
| IN    | 65-<br>75 | Px terminal configuration | Px Define (Px: P1–<br>P8 [optional: P9–<br>P11]) | 38           | Timer In      | -                | -    |
|       | 31        | Multi-function relay 1    | Relay 1                                          | 28           | Timer Out     |                  | 505  |
| OUT   | 33        | Multi-function output 1   | Q1 Define                                        | 20           | Timer Out     | -                | sec  |
| 001   | 55        | Timer on delay            | TimerOn Delay                                    | 0.00         | )             | 0.00-100.00      | sec  |
|       | 56        | Timer off delay           | TimerOff Delay                                   | 0.00         | )             | 0.00-100.00      | sec  |

## **Timer Setting Details**

| Code                                | Description                                                                                                    |
|-------------------------------------|----------------------------------------------------------------------------------------------------|
| IN-65–75 Px Define                  | Selects one of the multi-function input terminals and change it to a timer terminal by setting it to "38 (Timer In)". |
| OUT-31 Relay 1,<br>OUT-36 Q1 Define | Sets the multi-function output terminal or relay to be used as a timer to "28 (Timer out)".                           |

|                | -             |
|----------------|---------------|
|                | _             |
|                |               |
| w              |               |
|                | -             |
| ш.             |               |
|                | •             |
| J. T. T.       |               |
|                |               |
|                | _             |
|                | _             |
|                |               |
| $\blacksquare$ | $\overline{}$ |
| w              | Ф             |
|                | -             |
| $\cdot$        | 0             |
|                |               |
|                |               |
|                |               |

| Code                     | Description                                                                                                    |
|--------------------------|----------------------------------------------------------------------------------------------------|
| OUT-55                   | Inputs a signal (On) to the timer terminal to operate a timer output                                                                                 |
| TimerOn Delay,<br>OUT-56 | (Timer out) after the time set at OUT-55 has passed. When the multi-<br>function input terminal is off, the multi-function output or relay turns off |
| TimerOff Delay           | after the time set at OUT-56.                                                                                                    |

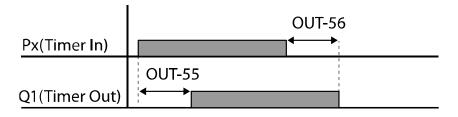

## **8.35 Auto Sequence Operation**

Create operation sequences that can be automatically run using terminal inputs. You can configure up to two sequences for automated inverter operation.

| Grou<br>p | Code  | Name                               | LCD Display                                       | Para   | ameter Setting   | Setting Range | Unit |
|-----------|-------|------------------------------------|---------------------------------------------------|--------|------------------|---------------|------|
| APP       | 01    | Applied function selection         | APP Mode                                          | 4      | Auto<br>Sequence | 0–4           | -    |
|           |       |                                    |                                                   | 41     | SEQ-1            |               |      |
|           |       |                                    | Px Define<br>(Px: P1–P8<br>[optional:<br>P9–P11]) | 42     | SEQ-2            |               | -    |
| IN        | 65–75 | Px terminal configuration          |                                                   | 43     | Manual           | 0–51          |      |
|           |       |                                    |                                                   | 44     | Go Step          |               |      |
|           |       |                                    |                                                   | 45     | Hold Step        |               |      |
| OUT       | 31-32 | Multi-function relay<br>1–2        | Relay 1–2                                         | 20     | Step Pulse       | -             | -    |
| OUT       | 33    | Multi-function output 1            | Q1 Define                                         | 21     | Seq Pulse        | -             | -    |
|           | 01    | Auto operation                     | Auto Modo                                         | 0      | Auto-A           |               |      |
| AUT       | type  | Auto Mode                          | 1                                                 | Auto-B |                  |               |      |
|           | 02    | Auto operation terminal delay time | Auto Check                                        | -      | 0.10             | 0.02-2.00     | Sec  |

| Grou<br>p | Code | Name                             | LCD Display   | Para | ameter Setting | Setting Range                          | Unit |
|-----------|------|----------------------------------|---------------|------|----------------|----------------------------------------|------|
|           | 04   | Number of sequence 1 steps*      | Step Number 1 | -    | 2              | 1–8                                    | -    |
|           | 04   | Number of sequence 2 steps*      | Step Number 2 | -    | 2              | 1-8                                    | -    |
|           | 10   | 1/1 step<br>frequency*           | Seq 1/1 Freq  | -    | 11.00          | 0.01 -<br>maximum<br>frequency<br>(Hz) | Hz   |
|           | 11   | 1/1 Acc/Dec time*                | Seq 1/1 XcelT | -    | 5.0            | 0.1-600.0<br>(sec)                     | Sec  |
|           | 12   | 1/1 steady speed operation time* | Seq 1/1 StedT | -    | 5.0            | 0.1-600.0<br>(sec)                     | Sec  |
|           | 13   | 1/1 operation                    | Cog 1/1 Dir   | 0    | Reverse        |                                        |      |
|           | 15   | direction*                       | Seq 1/1 Dir   | 1    | Forward        | ] <del>-</del>                         | -    |
|           | 14   | 1/2 step<br>frequency*           | Seq 1/2 Freq  | -    | 21.00          | 0.01 -<br>maximum<br>frequency<br>(Hz) | Hz   |

<sup>\*</sup>The same parameter setting is required for each step (eight steps max.) at AUT-10-AUT-74.

## **Auto Sequence Operation Details**

| Code            | Description |                                                            |                                                                                                    |  |
|-----------------|-------------|------------------------------------------------------------|----------------------------------------------------------------------------------------------------|--|
|                 | paramet     | ers become visible. In an au<br>equence operation, acc/dec | Auto sequence group (AUT group) Ito sequence group, you can set the Itimes, and rotation direction for |  |
|                 | Setting     | Function mode                                              |                                                                                                    |  |
| APP-01 APP Mode | 0           | None                                                       |                                                                                                    |  |
|                 | 1           | Traverse                                                   |                                                                                                    |  |
|                 | 2           | Proc PID                                                   |                                                                                                    |  |
|                 | 3           | Reserved                                                   |                                                                                                    |  |
|                 | 4           | Auto Sequence                                              |                                                                                                    |  |

| Code                                                                                                    | Description                              | n                                                                                                    |                                                                                                    |  |  |  |
|----------------------------------------------------------------------------------------------------|------------------------------------------|----------------------------------------------------------------------------------------------------|----------------------------------------------------------------------------------------------------|--|--|--|
|                                                                                                    |                                          |                                                                                                    | n input terminals to assign auto sequence                                                                                                    |  |  |  |
| Selection of functions (Settine 14)  IN-65–75 Px Define  OUT-31 Relay 1–2  OUT-36 Q1 Define  Set the pulse of pulse (Settine 14)  AUT-01 Auto Mode  AUT-01 Auto Mode  AUT-02 Auto Check  Sets and Signal Sets and Signal Sets and Sets and S | functions.                               |                                                                                                    | Tp                                                                                                    |  |  |  |
|                                                                                                    | Setting Functions                        |                                                                                                    | Description                                                                                                    |  |  |  |
|                                                                                                    | 41 SEQ-1                                 |                                                                                                    | Runs sequence-1 operation.                                                                                                    |  |  |  |
|                                                                                                    | 42                                       | SEQ-2                                                                                                    | Runs sequence-2 operation.                                                                                                    |  |  |  |
|                                                                                                    | 43                                       | Manual                                                                                                    | Operates the inverter with the command source and frequency reference source set at DRV-06 and DRV-07.                                                                                                    |  |  |  |
|                                                                                                    | 44                                       | Go Step                                                                                                    | In sequence operation mode, if the auto sequence operation type at AUT-01 is set to "1 (Auto-B)" and the terminal is on while the motor is stopped, the next step is operated.                                       |  |  |  |
|                                                                                                    | 45 Hold Step                             |                                                                                                    | In sequence operation mode, if the auto sequence operation type at AUT-01 is set to "0 (Auto-A)" and the terminal is on, the current step operation is maintained.                                                   |  |  |  |
| OUT-31 Relay 1–2                                                                                                    |                                          | Set one of the multi-function output relays to "20 (Step Pulse)" to produce a pulse output (100 ms) at each step change. |                                                                                                    |  |  |  |
| OUT-36 Q1 Define                                                                                                    |                                          |                                                                                                    | utput terminal to "21 (Seq Pulse)" to produce a the last step of a sequence.                                                                                                    |  |  |  |
|                                                                                                    | Select the auto sequence operation type. |                                                                                                    |                                                                                                    |  |  |  |
|                                                                                                    | Setting                                  | Functions                                                                                                    | Description                                                                                                    |  |  |  |
| AUT Of Auto Mode                                                                                                    | 0                                        | Auto-A                                                                                                    | Runs all the steps in a sequence automatically when a signal is received at a multi-function terminal set for SEQ-1 or SEQ-2.                                                                                        |  |  |  |
| AUT-UT Auto Mode                                                                                                    | 1                                        | Auto-B                                                                                                    | While a signal is received at a multi-function terminal set for SEQ-1 or SEQ-2, the operation proceeds to the next step each time a terminal input is received at the multi-function terminal set to "44 (Go Step)". |  |  |  |
| AUT-02 Auto Check                                                                                                    | and SEQ-2                                | 2. The inputs a                                                                                                    | erter to recognize simultaneous inputs for SEQ-1 re regarded to be simultaneous if the second the set time after the first signal is received.                                                                       |  |  |  |
| AUT-04 Step Number                                                                                                    | frequency                                | -                                                                                                    | s in a sequence. Parameters for setting step<br>s, and rotational direction become visible<br>per of steps.                                                                                                    |  |  |  |
| AUT-10 Seq 1/1 Freq                                                                                                    | Sets the o                               |                                                                                                    | uency for step 1. "1/1" indicates                                                                                                    |  |  |  |

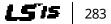

| Code                 | Description                                                                                                    |
|----------------------|----------------------------------------------------------------------------------------------------|
|                      | For example, sequence-2 begins operation with the set frequency at "Seq 2/1 Freq."                                                                                                    |
| AUT-11 Seq 1/1 XcelT | Sets the acceleration or deceleration time for the step. Acceleration or deceleration times indicate the time it takes for the operation frequency to transit to the next step frequency. |
| AUT-12 Seq 1/1 StedT | Sets the time duration for the inverter to maintain the reference frequency set at AUT-10.                                                                                                |
| AUT-13 Seq 1/1 Dir   | Sets the rotational direction for the step.                                                                                                    |

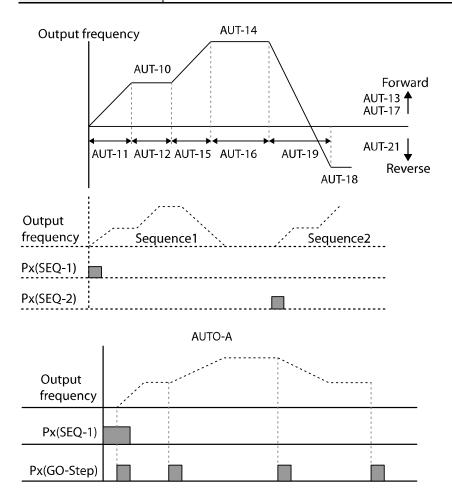

AUTO-B

## \dvanced Features

## 8.36 Traverse Operation

The traverse operation is used to periodically change the motor rotation. In its application as a winder, the traverse operation ensures that the thread or wire is evenly wound on a spindle without tangles.

| Group | Code  | Name                        | LCD Display                                       | Para | meter Setting    | Setting Range | Unit |
|-------|-------|-----------------------------|---------------------------------------------------|------|------------------|---------------|------|
|       | 01    | Applied function selection  | App Mode                                          | 1    | Traverse         | 0-4           | -    |
|       | 08    | Traverse operating range    | Trv Amplit %                                      | -    | 0.0              | 0–20          | %    |
|       | 09    | Traverse scramble magnitude | Trv Scramb %                                      | -    | 0.0              | 0-50          | %    |
| APP   | 10    | Traverse acceleration time  | Trv Acc Time                                      | -    | 2.0              | 0.1-600.0     | Sec  |
| 1     | 11    | Traverse deceleration time  | Trv Dec Time                                      | -    | 3.0              | 0.1-600.0     | Sec  |
|       | 12    | Traverse offset upper limit | Trv Offset Hi                                     | -    | 0.0              | 0-20.0        | %    |
|       | 13    | Traverse offset lower limit | Trv Offset Lo                                     | -    | 0.0              | 0–20.0        | %    |
| IN    | 65–75 | Px terminal configuration   | Px Define<br>(Px: P1–P8<br>[optional:<br>P9–P11]) | 27   | Trv Offset<br>Lo | -             | -    |
|       |       |                             |                                                   | 28   | Trv Offset Hi    | -             | -    |

### **Traverse Operation Details**

| Code            | Descriptio            | n             |                                |
|-----------------|-----------------------|---------------|--------------------------------|
|                 | Set APP-0<br>become v |               | ers for the traverse operation |
| ADD 01 ADD Mada | Setting               | Function mode |                                |
|                 | 0                     | None          |                                |
| APP-01 APP Mode | 1                     | Traverse      |                                |
|                 | 2                     | Proc PID      |                                |
|                 | 3                     | Reserved      |                                |
|                 | 4                     | Auto Sequence |                                |

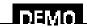

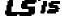

| Code                                        | Description                                                                                                    |
|---------------------------------------------|----------------------------------------------------------------------------------------------------|
| APP-08 Trv Amplit %                         | Sets the operation frequency for the scramble operation as a percentage of the inverter's frequency reference.                                                                                                    |
| APP-09 Trv Scramb %                         | Sets the scramble frequency (frequency jump volume at the beginning of a deceleration) for traverse operation as a percentage of the traverse operation frequency.                                                                                                    |
| APP-10 Trv Acc Time,<br>APP-11 Trv Dec Time | Sets the acceleration and deceleration time for the traverse operation.                                                                                                    |
| APP-12 Trv Offset Hi                        | Sets the high offset amount for the traverse operation as a percentage of the inverter's frequency reference.  After setting one of the multi-function terminals to "28 (Trv Offset Hi)", the offset value is added to the traverse operation frequency when the terminal input is on. |
| APP-13 Trv Offset Lo                        | Sets the low offset amount for traverse operation as a percentage of the inverter's frequency reference.  After setting one of the multi-function terminals to "27 (Trv Offset Lo)", the offset value is deducted from the traverse operation frequency when the terminal input is on. |

## 8.37 Brake Control

Brake control is used to control the On/Off operation of the electronic brake load system. Check the inverter's control mode set at DRV-09 before configuring the brake control sequence as the operation sequence varies by the control mode.

| Group  | Code | Name                            | LCD Display   | Parameter Setting |     | Setting Range | Unit |
|--------|------|---------------------------------|---------------|-------------------|-----|---------------|------|
| DRV    | 09   | Control mode                    | Control Mode  | 0                 | V/F | -             | -    |
|        | 41   | Brake release current           | BR Rls Curr   | 50.0              |     | 0.0–180.0%    | %    |
| ADV 44 | 42   | Brake release delay time        | BR RIs Dly    | 1.00              |     | 0–10.00       | sec  |
|        | 44   | Brake release forward frequency | BR Rls Fwd Fr | 1.00              |     | 0-400         | Hz   |
|        | 45   | Brake release reverse frequency | BR Rls Rev Fr | 1.00              |     | 0-400         | Hz   |
|        | 46   | Brake engage delay              | BR Eng Dly    | 1.00              |     | 0–10          | sec  |

| Group | Code      | Name                        | LCD Display | Parameter Setting |             | Setting Range | Unit |
|-------|-----------|-----------------------------|-------------|-------------------|-------------|---------------|------|
|       |           | time                        |             |                   |             |               |      |
|       | 47        | Brake engage<br>frequency   | BR Eng Fr   | 2.00              |             | 0-400         | Hz   |
| OUT   | 31-<br>32 | Multi-function relay1–2     | Relay 1–2   | 25                | BR Control: |               |      |
|       | 33        | Multi-function output1 item | Q1 Define   | 35                | DR CONTROL  | -             | -    |

## **Brake Control Details**

| Code                   | Description                                                                                                    |
|------------------------|----------------------------------------------------------------------------------------------------|
|                        | When the brake control is activated, DC braking (ADV-12) at inverter start and dwell operation (ADV-20–23) do not operate.      |
|                        | Brake Operation Sequence in Control Modes Other than<br>"Vector"                                                                |
|                        | <brake release="" sequence=""></brake>                                                                                          |
| ADV-12 Dc-Start Time   | During the motor stop state, if an operation command is entered,                                                                |
| ADV-15 Dc Brake Time   | the inverter accelerates up to the brake release frequency (ADV-44–45) in a forward or reverse direction.                       |
| ADV-16 Dc Brake Level  | After reaching the brake release frequency, if the motor current                                                                |
| ADV-20 Acc Dwell Freq, | reaches the brake release current (BR Rls Curr), the output relay or                                                            |
| ADV-21 Acc Dwell Time, | multi-function output terminal for brake control sends a release                                                                |
| ADV-22 Dec Dwell Freq, | signal.                                                                                                    |
| ADV-23 Dec Dwell Time  | Once the signal has been sent, acceleration will begin after maintaining the frequency for the brake release delay time (ADV-42 |
| ADV-42 BR RIs Dly      | BR RIs Dly).                                                                                                    |
| ADV-44 BR RIs Fwd Fr   |                                                                                                    |
| ADV-45 BR Rls Rev Fr   | <brake engage="" sequence=""></brake>                                                                                           |
| ADV-46 BR Eng Dly      | If a stop command is sent during operation, the motor decelerates.                                                              |
| ADV-47 BR Eng Dly      | Once the output frequency reaches the brake engage frequency (ADV-                                                              |
|                        | 47 BR Eng Fr), the motor stops decelerating and sends out a brake engage signal to a preset output terminal.                    |
|                        | The frequency is maintained for the brake engage delay time (ADV-47                                                             |
|                        | BR Eng Dly) and it becomes "0" afterwards. If the DC braking time (ADV-                                                         |
|                        | 15) and DC braking resistance (ADV-16) are set, the inverter output is                                                          |
|                        | blocked after DC braking. For more details on DC braking, refer to                                                              |

7.17.2 Stop after DC Braking on page 191.

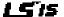

| Code | Description                                                                                                    |
|------|----------------------------------------------------------------------------------------------------|
|      | Brake Operation Sequence in "Vector" control Mode                                                                                                    |
|      | <b><brake release="" sequence=""></brake></b> When an operational command is entered, the output relay or multi-function output terminal for brake control sends a brake release signal after the pre-excitation time is passed. Once the signal has been sent, acceleration will begin after the brake release delay time (ADV-42 BR Rls Dly) has passed. |
|      | <brake engage="" sequence=""> If a stop command is sent during operation, the inverter decelerates to "0 Hz" and sends out a brake engage signal. Then, the output is cut off after the brake engage delay time (ADV-46 BR Eng Dly) has passed. The brake engage sequence does not operate in torque control mode.</brake>                                 |

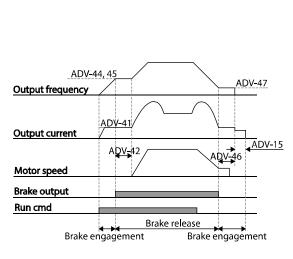

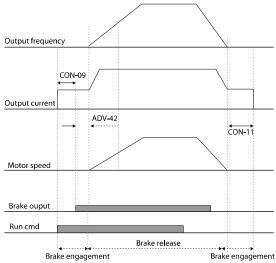

## 8.38 Multi-function Output On/Off Control

| Group        | Code      | Name                                                 | LCD Display     | Parameter Setting |                   | Setting Range             | Unit |
|--------------|-----------|------------------------------------------------------|-----------------|-------------------|-------------------|---------------------------|------|
| 66 ADV 67 68 | 66        | Output contact<br>On/Off control<br>options          | On/Off Ctrl Src | 1                 | V1                | 0–4                       | -    |
|              | 67        | Output contact point On level                        | On-C Level      | -                 | 90.00             | 10–100                    | %    |
|              | 68        | Output contact point Off level                       | Off-C Level     | -                 | 10.00             | 0–Output contact on level | %    |
| OUT          | 31-<br>33 | Multi-function<br>relay, Multi-<br>function output 1 | Relay x or Q1   | 34                | On/Off<br>Control | -                         | -    |

#### **Multi-function Output On/Off Control Details**

| Code                                                              | Description                                                                                                    |
|-------------------------------------------------------------------|----------------------------------------------------------------------------------------------------|
| ADV-66 On/Off Ctrl Src<br>ADV-67 On-C Level<br>ADV-68 Off-C Level | If the analog input value exceeds the set value, the output relay or multi-function output terminal can be turned on or off.  Select the analog input to use for On/Off control at ADV-66 and set the levels at which the output terminal is on and off at ADV-67 and 68 respectively. |
|                                                                   | If the analog input value exceeds the value set at ADV-67, the output terminal is on. If the analog input is below the value set at ADV-68, the output terminal is off.                                                                                                    |

## 8.39 MMC function

The MMC (Multiple Motor Control) function is used to control multiple motors of a pump system. The main motor connected with the inverter output is controlled by the PID controller. The auxiliary motors are connected with the supply power and turned on and off by the relay within the inverter.

The relay for controlling auxiliary motors uses Relay 1 and 2 in the standard I/O module embedded in the inverter and multi-function output terminal Q1. If the I/O expansion option module is connected to the inverter option slot, up to 3 relay outputs can be used.

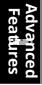

| Group | Code | Name                             | LCD Display   | Param<br>Setting |       | Setting Range     | Unit |
|-------|------|----------------------------------|---------------|------------------|-------|-------------------|------|
| APP   | 01   | Application mode                 | App Mode      | 3                | ММС   | -                 | -    |
|       | 20   | Aux motor rotation number        | Aux Motor Run | -                | 0     | 0–4               | -    |
|       | 21   | Starting aux motor selection     | Starting Aux  | -                | 1     | 1–4               | -    |
|       | 22   | Auto operation time              | Auto Op Time  | -                | 0:00  | xx:xx             | Min  |
|       | 23   | 1st aux motor starting frequency | Start Freq 1  | -                | 49.99 | 0–60              | Hz   |
|       | 24   | 2nd aux motor starting frequency | Start Freq 2  | -                | 49.99 | 0–60              | Hz   |
|       | 25   | 3rd aux motor starting frequency | Start Freq 3  | -                | 49.99 | 0–60              | Hz   |
| APO   | 26   | 4th aux motor starting frequency | Start Freq 4  | -                | 49.99 | 0–60              | Hz   |
|       | 27   | 1st aux motor stop frequency     | Stop Freq 1   | -                | 15.00 | 0–60              | Hz   |
|       | 28   | 2nd aux motor stop frequency     | Stop Freq 2   | -                | 15.00 | 0-60              | Hz   |
|       | 29   | 3rd aux motor stop frequency     | Stop Freq 3   | -                | 15.00 | 0-60              | Hz   |
|       | 30   | 3th aux motor stop frequency     | Stop Freq 4   | -                | 15.00 | 0-60              | Hz   |
|       | 31   | Aux motor starting delay time    | Aux Start DT  | -                | 60.0  | 0-3600.0          | Sec  |
|       | 32   | Aux motor stop<br>delay time     | Aux Stop DT   | -                | 60.0  | 0-3600.0          | Sec  |
|       | 33   | Aux motor number selection       | Num of Aux    | -                | 4     | 0-4               | -    |
|       | 34   | Bypass selection                 | Regul Bypass  | 0                | No    | 0–1               | -    |
| APO   | 35   | Auto change mode selection       | Auto Ch Mode  | 0                | Aux   | None/Aux/Mai<br>n | -    |
|       | 36   | Auto change time                 | Auto Ch Time  | -                | 72:00 | 0-99:00           | Min  |
|       | 38   | Interlock selection              | Interlock     | 0                | No    | 0–1               | -    |

| Group | Code      | Name                                                                     | LCD Display    | Parameter<br>Setting |     | Setting Range | Unit |
|-------|-----------|--------------------------------------------------------------------------|----------------|----------------------|-----|---------------|------|
|       | 39        | Interlock movement delay time                                            | Interlock DT   | -                    | 5.0 | 0.1–360.0     | Sec  |
|       | 40        | Aux motor rotation pressure difference                                   | Actual Pr Diff | -                    | 2   | 0-100%        | %    |
|       | 41        | Main motor<br>acceleration time<br>when the number of<br>pumps decreases | Aux Acc Time   | -                    | 2.0 | 0.0-600.0     | Sec  |
|       | 42        | Main motor<br>deceleration time<br>when the number of<br>pumps increases | Aux Dec Time   | -                    | 2.0 | 0.0-600.0     | Sec  |
| OUT   | 31-<br>33 | Multi-function relay,<br>Multi-function<br>output 1                      | Relay x or Q1  | 24                   | ММС | -             | -    |
|       | 34-<br>36 | Qx terminal configuration                                                | Qx Define      | 24                   | ММС | -             | -    |

## 8.39.1 Basic MMC Operation

| Code                         | Description                                                                                                    |  |  |  |  |
|------------------------------|----------------------------------------------------------------------------------------------------|--|--|--|--|
| APP-01 APP Mode              | If "3 (MMC)" is selected for the applied function, the items related to the MMC function are displayed in the option module function group (APO) and the functions related to the PID controller are displayed in APP.                                                                                                    |  |  |  |  |
| APO-20, 21, 33               | If the number of auxiliary motors is set at APO-33 and there is more than one auxiliary motor, the auxiliary motor number for the first operation should be APO-21. For example, if there are three auxiliary motors and each of them is controlled by Relay 1 and 2 and the Q1 terminal, the auxiliary motors operate in the sequence of Relay 2, Q1, and then Relay 1 when"2" is input at APO-21. The auxiliary motors stop in the sequence of Relay 1, Q1, and Relay 2. At APO-20, the number of currently operating auxiliary motors can be monitored.                                                                                                    |  |  |  |  |
| APO-23–26 Start Freq 1–<br>4 | Sets the starting frequency for auxiliary motors. Since the main motor is operated by the PID controller, its operating frequency is increased by the load change and the operation for an auxiliary motor becomes necessary. The conditions of the inverter output terminal I (Relay or multi-function output [Qx]) that turns on for auxiliary motor operation is as follows. The auxiliary motor can operate when  • The speed of the main motor exceeds the starting frequency (APO-23–26) of the auxiliary motor.  • The starting delay time (APO-13) of the auxiliary motor passes.  • The difference between the reference and the feedback of the main motor PID controller becomes smaller than the pressure difference (APO-40) of the auxiliary motor motion. |  |  |  |  |
| APO-27–30 Stop Freq 1–4      | Sets the stop frequency for auxiliary motors. If the operating frequency for the main motor decreases below a certain frequency while the auxiliary motor is running, the auxiliary motor should be stopped. The condition of the auxiliary motor to be stopped is as follows. The auxiliary motor can be stopped when  • The speed of the main motor decreases below the stop frequency (APO-27–30) for the auxiliary motor.  • The stop delay time (APO-32) for the auxiliary motor passes.  • The difference between the reference and the feedback of the main motor PID controller becomes larger than the pressure                                                                                                    |  |  |  |  |

| Code                                        | Description                                                                                                    |  |  |
|---------------------------------------------|----------------------------------------------------------------------------------------------------|--|--|
|                                             | difference (APO-40) of the auxiliary motor operation.                                                                                                    |  |  |
| APO-41 Aux Acc Time,<br>APO-42 Aux Dec Time | The main motor stops PID control and operates the normal acceleration and deceleration when the auxiliary motor runs or stops. When the auxiliary motor runs, the main motor decelerates to the decelerating frequency of the auxiliary motor for the decelerating time set at APO-42. Inversely, when the auxiliary motor stops, the main motor accelerates to the starting frequency for the accelerating time set at APO-41. |  |  |

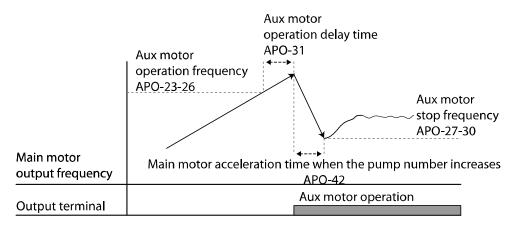

Auxiliary motor operation sequence by increased load

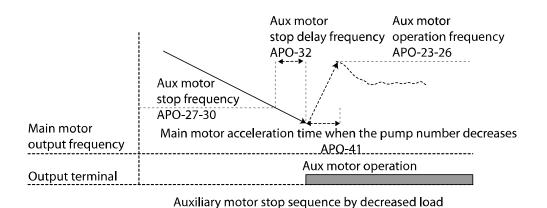

DEMO

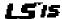

## 8.39.2 Auto Change Operation

The auto change function enables the inverter to automatically switch operations between main and auxiliary motors. Prolonged continuous operation of a motor reduces motor performance. The auto change function switches the motors automatically when certain conditions are met to avoid biased use of certain motors and protect them from deterioration.

| Code                   | Description                                                                                                    |  |  |
|------------------------|----------------------------------------------------------------------------------------------------|--|--|
| APO-35 Auto<br>Ch Mode | Selects the motors to apply the auto change function.  O: None The operation sequence of the auxiliary motor starts with the auxiliary motor selected at APO-21(starting auxiliary motor selection) and the automatic change function is not active.  1: Aux The operation sequence of the auxiliary motor starts with the auxiliary motor selected in APO-21(starting auxiliary motor selection). When the cumulative operating time for a main and auxiliary motor exceeds the auto change time (APO-36), the auto change condition is met. If the main motor is stopped by a stop command or the sleep operation mode after the auto change condition, the start sequence of the auxiliary motor selected at APO-21 is changed. For example, if there are four auxiliary motors operating and motor 4 is selected in APO-21, the start sequence of the auxiliary motor automatically changes to motor 1. Therefore, the previous start sequence of the auxiliary motor of 4, 1, 2, and 3 changes to 1, 2, 3, and 4, and if the auto change condition is met, the sequence is changed to 2, 3, 4, and 1. |  |  |
|                        |                                                                                                    |  |  |

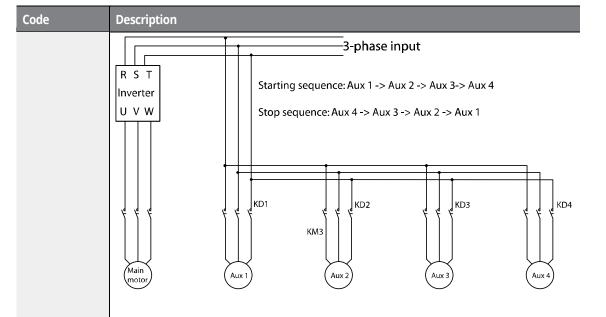

#### 2: Main

Auto change is available without distinction between the main and auxiliary motors. The auto change condition is met if the cumulative operating time for the motor connected to the inverter output exceeds the auto change time (APO-36).

If the inverter is stopped by a stop command or sleep operation mode, the operating sequence of the motor automatically changes. For example, if the starting auxiliary motor selection (APO-21) is set at "2", the inverter output is connected to motor 2. If there are four motors and the auxiliary motor operating condition is met, motors 3, 4, and 1 start operating one after another in sequence. If the inverter stops in the auto change condition, motor 3 is connected to the inverter output in the next restart and the auxiliary motors operate in the sequence of 4, 1, and 2.

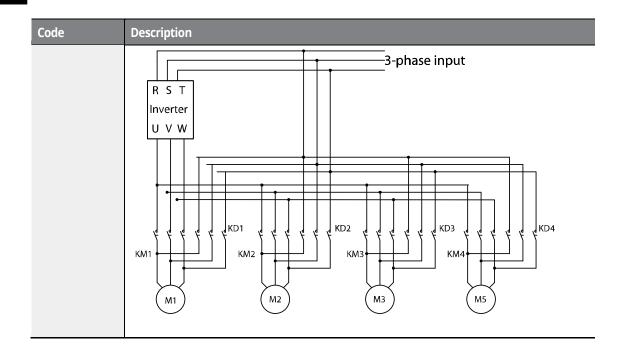

## 8.39.3 Interlock Operation

When there is motor trouble, the interlock feature is used to stop the affected motor and replace it with another that is not currently operating (i.e. in the off state). To activate the interlock feature, connect the cables to send abnormal motor signals to the inverter input terminal and configure the terminals as interlock 1-4 inputs. Then, the inverter decides the motor's availability based on the signal inputs. The order in which the alternative motor is selected is decided based on the auto change mode selection options set at APO-35.

| Code               | Description                                                                                                    |
|--------------------|----------------------------------------------------------------------------------------------------|
|                    | The terminal to use as the interlock among IN 65–72 (up to 75 if there is an I/O expansion module) is selected and Interlock 1–4 are set depending on the motor sequence.                                                                                                    |
| IN-65–75 Px Define | If the auto change mode selection (APO-35) is set to "0 (None)" or "1 (Aux)" and if auxiliary motors 1, 2, and 3 are connected to inverter output terminals Relay 1, 2, and Q1 when a total of four motors including the main motor is operating, the interlock numbers 1, 2, and 3 correspond to the motor connected to Relay 1, 2, and Q1. |

| Code              | Description                                                                                                    |
|-------------------|----------------------------------------------------------------------------------------------------|
|                   | However, if the auto change mode selection (APO-35) is set to "2 (Main)" and the main and auxiliary motors are connected to inverter output terminals Relay1, 2, Q1, and Q2 (I/O expansion module used) respectively, Interlock 1, 2, 3 and 4 correspond to the motors connected to Relay 1, 2, Q1 and Q2.                                          |
|                   | Select "1 (Yes)" to enable an interlock operation.                                                                                                    |
|                   | 1) If there are five motors and the auto change mode selection (APO-35) is set to" 0 (None)" or "1 (Aux)", the operation is as follows:                                                                                                    |
|                   | If signals are sent to the terminal block set at Interlock 3 with a fault at motor 3 when it is static, the auxiliary motors operate in the sequence of 1, 2, and 4 (when the starting auxiliary motor selection APO-21 is "1"). If the terminal block signals are released, the operation sequence is 1, 2, 3, and 4.                              |
| APO-38 Interlock  | If signals are sent to the terminal for Interlock 3, auxiliary motor 3 stops and auxiliary motor 4 operates. If the interlock signal is released, auxiliary motor 4 stops and auxiliary motor 3 operates again.                                                                                                    |
| Ar 0-38 Interlock | 2) <u>If there are four motors and the auto change mode selection</u> (APO-35) is set to "2 (Main)", the operation is as follows:                                                                                                    |
|                   | If the starting auxiliary motor selection APO-21 is set to "1", motor 1 is operated by the inverter and the remaining motors (2, 3, and 4) are operated by the auxiliary motors and interlock signals are sent to the auxiliary motors, the operation sequence is the same as the procedure described in condition 1) above.                        |
|                   | However, if there is a problem with motor 1, which is connected to the inverter, the output is immediately blocked and motor 2 becomes connected to the inverter output and the operation sequence of the auxiliary motor is 3 and 4. If the interlock signal of motor 1 is released, the operation sequence of the auxiliary motor is 3, 4, and 1. |

## 8.39.4 Bypass Operation (Regular Bypass)

This function controls the motor speed based on the feedback amount instead of using the PID controller. Auxiliary motors may be controlled with this feature based on the feedback amount.

# 8.40 Press Regeneration Prevention (To evade control operation in the status of regeneration during press)

Press regeneration prevention is used during press operations to prevent braking during the regeneration process. If motor regeneration occurs during a press operation, the motor operation speed automatically goes up to avoid the regeneration zone.

| Group | Code | Name                                                                   | LCD Display      | Paran | meter Setting | Setting Range            | Unit |
|-------|------|------------------------------------------------------------------------|------------------|-------|---------------|--------------------------|------|
|       | 73   | Regeneration evasion mode                                              | RegenAvd<br>Mode | 000-1 | 11            | 001                      | Bit  |
|       | 74   | Regeneration<br>evasion function<br>for press<br>selection             | RegenAvd Sel     | 0     | No            | 0–1                      | -    |
|       |      | Press regeneration                                                     |                  | 350   |               | 200 V class: 300–<br>400 |      |
|       | 75   | prevention<br>operation<br>voltage level                               | RegenAvd Level   | 700   |               | 400 V class: 600–<br>800 | V    |
| ADV   | 76   | Press<br>regeneration<br>prevention<br>compensation<br>frequency limit | CompFreq Limit   | 1.00  |               | 0–10.00                  | Hz   |
|       | 77   | Press<br>regeneration<br>prevention P-<br>Gain                         | RegenAvd Pgain   | 50.0  |               | 0–100.0                  | %    |
|       | 78   | Press<br>regeneration<br>prevention I gain                             | RegenAvd Igain   | 500   |               | 20–30,000                | ms   |

## **Press Regeneration Prevention Details**

| Code | Description |
|------|-------------|
|------|-------------|

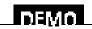

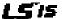

| Code                                                                                            | Description                                                                                                    |  |  |  |
|-------------------------------------------------------------------------------------------------|----------------------------------------------------------------------------------------------------|--|--|--|
| ADV-73 RegenAvd<br>Mode                                                                         | Set the motor operation mode to decide when the regeneration evasion function is activated.                                                                                                    |  |  |  |
| ADV-74 RegenAvd Sel<br>(select regeneration<br>evasion function for<br>press)                   | Frequent regeneration voltage from a press load during a constant speed motor operation may put excessive stress on the brake unit, which may damage or shorten brake life. To prevent this, select ADV-74 (RegenAvd Sel) to control DC link voltage and disable the brake unit operation. |  |  |  |
| ADV-75 RegenAvd<br>Level (set regeneration<br>evasion level for press)                          | Set brake operation prevention level voltage when the DC link voltage goes up due to regeneration.                                                                                                    |  |  |  |
| ADV-76 CompFreq<br>Limit (limit<br>regeneration evasion<br>compensation<br>frequency for press) | Set an alternative frequency width that can replace the actual operation frequency during regeneration prevention.                                                                                                    |  |  |  |
| ADV-77 RegenAvd P<br>gain                                                                       | Set a P gain for regeneration evasion compensation function. To avoid the regeneration zone, set P-Gain in the DC link voltage suppress PI controller.                                                                                                    |  |  |  |
| ADV-78 RegenAvd I<br>gain                                                                       | Set an I gain for regeneration evasion compensation function.  To avoid the regeneration zone, set I gain in the DC link voltage suppress PI controller.                                                                                                    |  |  |  |

## **⊘ымо** ірп

Press regeneration prevention does not operate during acceleration or deceleration; it only operates during constant speed motor operation. When regeneration prevention is activated, the output frequency may change within the range set at ADV-76 (CompFreq Limit).

## 8.41 Anti-Hunting Regulator

| Group | Cod<br>e | Name                                              | LCD Display  | Parame | eter Setting | Setting Range | Unit |
|-------|----------|---------------------------------------------------|--------------|--------|--------------|---------------|------|
| CON   | 90       | Function selection for preventing current hunting | New AHR Sel. | 1      | Yes          | -             | -    |

| _        |
|----------|
| Ĭ        |
| ð        |
| $\equiv$ |
| ō        |
| <u>•</u> |
|          |

| Group | Cod<br>e | Name                                 | LCD Display | Parameter Setting | Setting Range | Unit |
|-------|----------|--------------------------------------|-------------|-------------------|---------------|------|
|       | 91       | Gain from current hunting prevention | AHR P-Gain  | 1000              | 0–32767       | -    |

This function is used to prevent the hunting of a V/F controlled fan or motor caused by current distortion or oscillation due to mechanical resonance or other reasons. You can set the hunting prevention function (CON-90) to prevent current hunting.

**CON-91 AHR P-Gain**: Increasing AHR proportional gain improves the responsiveness of the anti-hunting regulation. However, current oscillation may result if AHR proportional gain is set too high.

## 8.42 Fire Mode

This function is used to allow the inverter to ignore minor faults during emergency situations, such as fire, and provides continuous operation to protect other systems, such as ventilation fans. When fire mode is activated, the inverter operates continuously based on the set frequency and direction.

| Group | Code                   | Name                      | LCD Display    | Para  | meter Setting | Setting range | Unit |
|-------|------------------------|---------------------------|----------------|-------|---------------|---------------|------|
|       |                        |                           |                | 0     | None          |               | -    |
|       | 80                     | Fire mode selection       | Fire Mode Sel  | 1     | Fire Mode     | 0–2           |      |
|       |                        |                           |                | 2     | Fire Test     |               |      |
|       | 81 Fire mode frequency |                           | Fire Mode Freq | 60.00 |               |               | Hz   |
| ADV   | 82                     | Fire mode operating       | Fire Mode Dir  | 0     | Forward       | 0–1           | -    |
|       |                        | direction                 |                | 1     | Reverse       |               | -    |
|       | 83                     | Fire mode counter         | Fire Mode Cnt  | 0     |               | -             | -    |
| IN    | 65-<br>75              | Px terminal configuration | Px Define      | 51    |               | -             | -    |
| OUT   | 31-<br>33              | Relay1,2 and<br>Q1        | Relay1,2 / Q1  | 37    |               | -             | -    |

#### **Fire Mode Details**

| Code                  | Description                                                                                                    |
|-----------------------|----------------------------------------------------------------------------------------------------|
| ADV-80 Fire Mode Sel  | When you select function 1-Fire Mode, ADV-81–83 is displayed. In the above settings, if "51 (Fire Mode)" in IN-65–75 is on, fire mode operates. During the fire mode operation status, a "fire mode" warning occurs. During fire mode operation, the inverter's frequency and operation direction is performed in the value set for fire mode with the previously set control mode. |
| ADV-81 Fire Mode Freq | Set the operation frequency for fire mode.                                                                                                    |
| ADV-82 Fire Mode Dir  | Set the run direction for fire mode operation.                                                                                                    |
| ADV-80 Fire Mode Sel  | If the mode is set to "2-Fire Test", related items for the fire function (ADV-81–83) are displayed. In the above settings, if "51 (Fire Mode)" in IN-65–75 is on, fire mode operates. The basic operation is the same as fire mode. However, ADV-83 is not counted in fire test mode. Also, all fault trips occur without ignoring them.                                            |

If a fault occurs during fire mode operation, the fault trip is ignored and the inverter continuously operates. However, if a critical fault occurs, the inverter performs the trip operation or auto restart operation. The auto restart is performed after PRT-10 Retry Delay is set.

If the inverter performs the fire mode operation when the inverter is in normal status after the auto restart, the inverter will operate via the speed search.

Fire mode cannot be set while in torque mode. Therefore, fire mode can only be set when the inverter is in speed or operation mode.

In fire mode, the operation for fault trips is listed in the following table.

| Operation in the event of fault trips | Fault trips                                                                                                    |
|---------------------------------------|----------------------------------------------------------------------------------------------------|
| Fault trips that are ignored          | Low Voltage , Over Load, Under Load, Inverter OLT, E-<br>Thermal, Out Phase Open, In Phase Open, Over Speed,<br>Speed Dev Trip, NTC Open, Over Heat, Fuse Open, Thermal<br>Trip, Fan Trip, BX, Lost Command, Lost Keypad, Low<br>Voltage2, etc. |

| Operation in the event of fault trips | Fault trips                              |
|---------------------------------------|------------------------------------------|
| Auto restart after fault trips        | Ground Trip, Over Current1, Over Voltage |
| Trip operation                        | H/W-Diag, Over Current2, Safety Opt Err  |

## (🦲 ысме јед

Fire mode operation voids the product warranty. To test fire mode not to increase the fire mode operation count at ADV-83, set ADV-80 to "2-Fire Test" and operate the inverter.

If the multi-function terminal input set to "51 (Fire Mode)" is on when ADV-83 is set to "1 (Fire Mode)", the count value set at ADV-83 is increased by 1.

## 8.43 Dynamic Braking (DB) Resistor Operation Reference Voltage

Depending on the capacity, the iS7 series is divided into models with a braking resistor circuit integrated inside the inverter, and models that require an external braking unit to be installed. The inverters rated between 0.75–22 kW have the built-in braking model (except for the brake resistor), and the inverters rated above 30 kW require an external braking unit. Therefore, the reference voltage setting function for the braking resistor is necessary for inverters rated below 22 kW.

| Grou<br>p | Code | Name                 | LCD Display    | Parameter<br>Setting | Setting Range         | Unit |
|-----------|------|----------------------|----------------|----------------------|-----------------------|------|
| ADV       | 79   | DB unit<br>operating | DB Turn On Lev | 390 V                | 200 V Type: 350-400 V | ٧    |
| ADV 73    | , ,  | voltage              | 55 (d 611 Lev  | 780 V                | 400 V Type: 600–800 V |      |

**ADV-79 DB Turn On Lev**: This is the operation reference voltage for the braking resistor. The braking resistor operates when the DC link voltage exceeds the reference value.

The initial value for 200 V-type inverters is 390 V, and the initial value for 400 V-type inverters is 780 V.

For 200 V-type inverters, the reference voltage that stops the braking resistor is 10 V lower than the operating voltage set at ADV-79. For 400 V-type inverters, the braking resistor stops if the

voltage is 20 V lower than the operating voltage set at ADV-79.

## <u>(С веме јон</u>

If the set value for ADV-79 is lower than the DC link voltage when the inverter is in normal operation, the DB resistor may overheat due to continuous DB resistor operation. Conversely, if the set value at ADV-79 is much higher than the DC link voltage range, an overvoltage trip may occur because the DB resistor does not operate when it is needed.

Example) If the input voltage is 440 V and the value at ADV-79 is set to 600 V, the DB resistor operates when the inverter is on because the DC link voltage is 622 V. Since the voltage level that stops the DB resistor is 590 V, the DB resistor may overheat due to continuous DB resistor operation.

## 8.44 kW/HP Unit Selection

Select the units between kW and HP for the capacity of the inverter and motor.

| Grou<br>p | Code   | Name       | LCD Display  | Par | ameter Setting | Setting Range | Unit |
|-----------|--------|------------|--------------|-----|----------------|---------------|------|
| DRV       | DRV 30 | kW/HP unit | KW/HP Select | 0   | kW             | 0-1           | _    |
| DIV 30    |        | selection  | 1            |     | HP             |               |      |

## **9 Using Monitor Functions**

## 9.1 Monitoring the Operating Status via the Keypad

You can monitor the operating status using the keypad of the inverter. You can select the desired items to monitor in Config mode (CNF), view three items at a time in Monitor mode, and select an item on the status display.

## 9.1.1 Selecting Monitor Mode Display

| Mode | Group | Code | LCD Display    | Parameter Setting |                | Unit |
|------|-------|------|----------------|-------------------|----------------|------|
| CNF  | -     | 21   | Monitor Line-1 | 0                 | Frequency      | Hz   |
|      | -     | 22   | Monitor Line-2 | 2                 | Output Current | А    |
|      | -     | 23   | Monitor Line-3 | 3                 | Output Voltage | V    |
|      |       | 24   | Mon Mode Init  | 0                 | No             | -    |

## **Monitor Mode Display Selection Details**

| Code           | Description                                                                                                    |                |                                                                                                    |  |  |  |
|----------------|----------------------------------------------------------------------------------------------------|----------------|----------------------------------------------------------------------------------------------------|--|--|--|
|                | Select the items to monitor in Monitor mode. Monitor mode is displayed the inverter is powered on. Also, all three items in Monitor Line-1–3 can be displayed simultaneously. Select an item for the line to display. If "Yes" is select CNF-24 (Mon Mode Init), CNF-21–23 will be initialized. |                |                                                                                                    |  |  |  |
|                | Set                                                                                                    | ting           | Function                                                                                                    |  |  |  |
| CNF-21-23      | 0                                                                                                    | Frequency      | Displays the set frequency while stopped. During operation, it displays the actual output frequency (Hz).   |  |  |  |
| Monitor Line-x | 1                                                                                                    | Speed          | Displays the set speed (rpm) while stopped. During operation, it displays the actual operating speed (rpm). |  |  |  |
|                | 2                                                                                                    | Output Current | Displays the output current.                                                                                |  |  |  |
|                | 3                                                                                                    | Output Voltage | Displays the output voltage.                                                                                |  |  |  |
|                | 4                                                                                                    | Output Power   | Displays the output power.                                                                                  |  |  |  |

| Code | Desc | cription       |                                                                                                    |
|------|------|----------------|----------------------------------------------------------------------------------------------------|
|      | 5    | WHour Counter  | Displays the inverter's power consumption.                                                                                             |
|      | 6    | DCLink Voltage | Displays the inverter's DC link voltage.                                                                                               |
|      | 7    | DI Status      | Displays the input terminal status of the terminal block. Starting from the right, it displays P1–P8.                                  |
|      | 8    | DO Status      | Displays the output terminal status of the terminal block. Starting from the right, it displays Relay1, Relay2, and Q1.                |
|      | 9    | V1 Monitor[V]  | Displays the input voltage value at terminal V1 (V).                                                                                   |
|      | 10   | V1 Monitor[%]  | Displays the input voltage terminal V1 value as a percentage. If -10V, 0V, and+10V is measured, -100%, 0%, and 100% will be displayed. |
|      | 11   | I1 Monitor[mA] | Displays the magnitude of the current being input to the I1 terminal of the inverter terminal block.                                   |
|      | 12   | I1 Monitor[%]  | Displays the above current as a percent. If the input current is 0–20[mA], it is shown as 0–100%.                                      |
|      | 13   | V2 Monitor[V]  | Displays the voltage input of the I/O expansion module's V2 terminal when using the I/O expansion module.                              |
|      | 14   | V2 Monitor[%]  | Displays the V2 input voltage as a percent.                                                                                            |
|      | 15   | I2 Monitor[mA] | Displays the current input for the I/O expansion module's I2 terminal when using the I/O expansion module.                             |
|      | 16   | I2 Monitor[%]  | Displays the I2 input current terminal value as a percentage.                                                                          |
|      | 17   | PID Output     | Displays the PID controller's output.                                                                                                  |
|      | 18   | PID Ref Value  | Displays the PID controller's reference value.                                                                                         |
|      | 19   | PID Fdb Value  | Displays the PID controller's feedback volume.                                                                                         |
|      | 20   | Torque         | Displays the torque reference value if torque reference command mode (DRV-08) is set to a value other than "Keypad" (0 or 1).          |
|      | 21   | Torque Limit   | Displays the torque limit value if the torque limit setting method (CON-53) is set to a value other than "Keypad" (0 or 1).            |
|      | 22   | Trq Bias Ref   | Displays the torque bias if the torque bias setting method (CON-58) is set to a value other than "Keypad" (0 or 1).                    |
|      | 23   | Spd Limit      | Displays the speed limit setting If the speed limiting (CON-62) in Torque Control mode is set to a value other than "Keypad" (0 or 1). |

| Code | Desc | Description |                                                                                                    |  |  |  |  |
|------|------|-------------|----------------------------------------------------------------------------------------------------|--|--|--|--|
|      | 24   | Load Speed  | Displays the load speed in the desired scale and unit. Displays the load speed as values which are applied in the units of rpm or mpm set in ADV-63 (Load Spd Unit), ADV-61 (Load Spd Gain), and ADV-62 (Load Spd Scale). |  |  |  |  |
|      | 25   | Temperature | Displays the inverter's internal temperature.                                                                                                    |  |  |  |  |
|      |      |             |                                                                                                    |  |  |  |  |

## 9.1.2 Displaying Output Power

| Mode | Group | Code | LCD Display  | Parameter Setting |       | Unit |
|------|-------|------|--------------|-------------------|-------|------|
| PAR  | BAS   | 18   | Trim Power % | -                 | 100.0 | %    |

When CNF-21–23 (Monitor Line-x Select) is set to "4 (Output Power)", increase the set value at BAS-18 (Trim Power) appropriately if the output power displayed on the keypad is lower than expected.

If the output power displayed on the keypad is higher than expected, decrease this set value accordingly. The output power display is calculated using voltage and current. However, an output power error may occur when the power factor is low.

#### Note

#### WHour Counter (Inverter power consumption)

Values are calculated using voltage and current. Electric power is calculated every second and the results are accumulated.

Power consumption is displayed as follows:

- Less than 1,000 kW: Units are in kW, displayed in a 999.9 kW format.
- 1–99 MW: Units are in MW, displayed in a 99.99 MWh format.
- 100–999 MW: Units are in MW, displayed in a 999.9 MWh format.
- More than 1,000 MW: Units are in MW, displayed in 9,999 MWh format and can be displayed up to 65,535 MW. (Values exceeding 65,535 MW will reset the value to 0 and units will return to kW. It will be displayed in a 999.9 kW format).
- If the WH CNF-62 (Count Reset) is set to "YES," you can clear the electricity consumption.

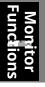

#### **Selecting Load Speed Display** 9.1.3

| Mode | Group | Code | LCD Display    | Parameter Setting |       | Unit |
|------|-------|------|----------------|-------------------|-------|------|
| PAR  | ADV   | 61   | Load Spd Gain  | -                 | 100.0 | %    |
|      |       | 62   | Load Spd Scale | 0                 | X 1   | -    |
|      |       | 63   | Load Spd Unit  | 0                 | rpm   | -    |

### **Load Speed Display Details**

Set CNF-21-23 (Monitor Line-x Select) to "24 (Load Speed)", and adjust the following codes to display load speed.

| Code                     | Description                                                                                                    |  |
|--------------------------|----------------------------------------------------------------------------------------------------|--|
| ADV-61 Load Spd<br>Gain  | Sets the gear ratio in a percentage for speed conversion. When the ratio is set, the actual number of rotations of the other axis or gear system that is connected to the motor is displayed accordingly.  For example, set ADV-61 (Load Spd Gain) to 30.0%, if the flux value is 300 [mpm] at 1000 [rpm]. |  |
| ADV-62 Load Spd<br>Scale | Selects to what decimal place to display at "24 (Load Speed)" among the monitor items (x1-x0.0001). If you want to display the value to one decimal place, set ADV-63 (Load Spd Scale) to X 0.1.                                                                                                    |  |
| ADV-63 Load Spd<br>Unit  | Selects the unit of "24 (Load Speed)" from the monitor items. Also, select either RPM (Revolutions Per Minute) or MPM (Meters Per Minute).                                                                                                    |  |

## 9.1.4 Selecting Hz/Rpm Display

You can convert all the parameters with a Hz unit into RPM or vice versa. The pole number (BAS-11) must be entered for the conversion.

| Mode | Group | Code | LCD Display | Parameter Setting |    | Unit |
|------|-------|------|-------------|-------------------|----|------|
| PAR  | DRV   | 21   | Hz/Rpm Sel  | 0                 | Hz | -    |
|      | BAS   | 11   | Pole Number | -                 | 4  | -    |

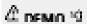

If you change the default set value at DRV-21 (Hz/RPM Sel) from "Hz" to "RPM", all parameters except the ones set for the monitor mode will be changed to RPM. To change the speed unit from frequency to speed in Monitor mode, change the parameter value at CNF-21.

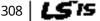

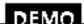

# 9.1.5 Selecting Status Display

| Mode | Code | LCD Display  | Parame | Unit      |   |
|------|------|--------------|--------|-----------|---|
| CNF  | 20   | AnyTime Para | 0      | Frequency | - |

#### **Status Display Selection Details**

| Code           | Description                                                                      |                |    |                |  |  |  |  |
|----------------|----------------------------------------------------------------------------------|----------------|----|----------------|--|--|--|--|
|                | Select the variables to be displayed at the top of Keypad display (LCD display). |                |    |                |  |  |  |  |
|                | Setting                                                                          | ting Function  |    | Function       |  |  |  |  |
|                | 0                                                                                | Frequency      | 13 | V2 Monitor[V]  |  |  |  |  |
|                | 1                                                                                | Speed          | 14 | V2 Monitor[%]  |  |  |  |  |
|                | 2                                                                                | Output Current | 15 | I2 Monitor[mA] |  |  |  |  |
|                | 3                                                                                | Output Voltage | 16 | I2 Monitor[%]  |  |  |  |  |
| CNF-20 AnyTime | 4                                                                                | Output Power   | 17 | PID Output     |  |  |  |  |
| Para           | 5                                                                                | WHour Counter  | 18 | PID Ref Value  |  |  |  |  |
|                | 6                                                                                | DCLink Voltage | 19 | PID Fdb Value  |  |  |  |  |
|                | 7                                                                                | -              | 20 | Torque         |  |  |  |  |
|                | 8                                                                                | -              | 21 | Torque Limit   |  |  |  |  |
|                | 9                                                                                | V1 Monitor[V]  | 22 | Trq Bias Ref   |  |  |  |  |
|                | 10                                                                               | V1 Monitor[%]  | 23 | Speed Limit    |  |  |  |  |
|                | 11                                                                               | I1 Monitor[mA] | 24 | Load Speed     |  |  |  |  |
|                | 12                                                                               | I1 Monitor[%]  |    |                |  |  |  |  |

#### 9.1.6 Monitoring Output Frequency

Select DRV-25 to monitor output frequency. Output frequency is displayed in 0.01[Hz] increments. The output frequency is displayed as 0.00[Hz] when the inverter is not operating.

| Group | Code | LCD Display | Parameter Setting |      | Unit |
|-------|------|-------------|-------------------|------|------|
| DRV   | 25   | Output Freq | -                 | 0.00 | Hz   |

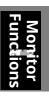

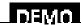

#### **Monitoring Fault Status Using Keypad** 9.2

Trip mode displays the fault status when a fault trip occurs during inverter operation. You can monitor the fault types, operating frequency, and output current at the time of fault trip. Up to the last 5 fault trips can be saved.

#### 9.2.1 **Monitoring Current Fault Status**

When a fault trip occurs, the fault type is displayed on the keypad's display.

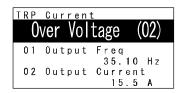

For more details on types and descriptions of fault trips, refer to 12.2 Warning Messages on page <u>394</u>. The following operating status can be monitored and recorded.

| Dis                                                                             | splayed Information                                                   | Description                                                                    |  |  |  |  |
|---------------------------------------------------------------------------------|-----------------------------------------------------------------------|--------------------------------------------------------------------------------|--|--|--|--|
| 1 Output Freq Displays the                                                      |                                                                       | Displays the operating frequency at the time of the fault trip.                |  |  |  |  |
| 2                                                                               | Output Current                                                        | Displays the output current at the time of the fault trip.                     |  |  |  |  |
| 3 Inverter State Displays acceleration, deceleration, constant speed operation. |                                                                       | Displays acceleration, deceleration, constant speed operation, and stop state. |  |  |  |  |
| 4                                                                               | 4 DCLink Voltage Displays the inverter's DC power voltage.            |                                                                                |  |  |  |  |
| 5                                                                               | Temperature                                                           | Displays the inverter's temperature.                                           |  |  |  |  |
| 6 Input State Displays the input terminal's status.                             |                                                                       | Displays the input terminal's status.                                          |  |  |  |  |
| 7                                                                               | Output State                                                          | Displays the output terminal's status.                                         |  |  |  |  |
| 8                                                                               | 8 Trip On Time Displays the time from the power ON to the fault trip. |                                                                                |  |  |  |  |
| 9                                                                               | Trip Run Time                                                         | Displays the time from Run to the fault trip.                                  |  |  |  |  |

If you press the [STOP/RESET] key on the keypad or input the reset terminal of the terminal block to release the fault trip, the information for the currently displayed fault trip is saved as part of the fault trip history. In this case, what was saved in the Fault Trip History 1 (Last-1) is moved to the Failure History 2 (Last-2).

The number next to the fault trip name represents the number of simultaneously occurring faults. If more than one fault occurred, you can press the [PROG/ENT] key to view the other faults.

# 9.2.2 Monitoring Fault Trip History

The types of up to five previous fault trips can be saved and monitored. The lower the number of Last X is, the more recent the fault it represents. If more than 5 faults occur, those occurring before the last 5 are automatically deleted.

The items displayed in the fault trip history are listed in the following table.

| Displa | ayed Information | Description                                                                    |  |  |  |  |
|--------|------------------|--------------------------------------------------------------------------------|--|--|--|--|
| 0      | Trip Names(1)    | Displays the fault types.                                                      |  |  |  |  |
| 1      | Output Freq      | The operating frequency at the time of the fault occurrence.                   |  |  |  |  |
| 2      | Output Current   | The output current at the time of the fault occurrence.                        |  |  |  |  |
| 3      | Inverter State   | Displays acceleration, deceleration, constant speed operation, and stop state. |  |  |  |  |
| 4      | DCLink Voltage   | Displays the inverter's DC power voltage.                                      |  |  |  |  |
| 5      | Temperature      | Displays the inverter's temperature.                                           |  |  |  |  |
| 6      | Input State      | Displays the input terminal's status.                                          |  |  |  |  |
| 7      | Output State     | Displays the output terminal's status.                                         |  |  |  |  |
| 8      | Trip On Time     | Displays the time from the power ON to the fault occurrence.                   |  |  |  |  |
| 9      | Trip Run Time    | Displays the time from Run to the fault occurrence.                            |  |  |  |  |
| 10     | Trip Delete ?    | Displays whether the currently saved fault trip history is to be deleted.      |  |  |  |  |

There are two ways to delete the fault trip history.

At each fault trip, To delete the individual fault trip, select "Yes" at TRP-10 (Trip Delete?). Also, to delete the entire fault trip history, select "Yes" at CNF-24 (Erase All Trip).

# 9.3 Analog output

#### Voltage Output (0–10 V) 9.3.1

Select the items to be output from AO1 (Analog Output 1) terminal of the inverter terminal block and adjust the output sizes.

| Group | Code | LCD Display | Parame | eter Setting | Unit |
|-------|------|-------------|--------|--------------|------|
| -     | 01   | AO1 Mode    | 0      | Frequency    | -    |
|       | 02   | AO1 Gain    | -      | 100.0        | %    |
|       | 03   | AO1 Bias    | -      | 0.0          | %    |
| OUT   | 04   | AO1 Filter  | -      | 5            | ms   |
|       | 05   | AO1 Const % | -      | 0.0          | %    |
|       | 06   | AO1 Monitor | -      | 0.0          | %    |

#### **Voltage Output Setting Details**

| Code       | Description              |           |                                                                |  |  |
|------------|--------------------------|-----------|----------------------------------------------------------------|--|--|
|            | Select the output types. |           |                                                                |  |  |
|            | Set                      | ting      | Description                                                    |  |  |
|            |                          |           | Outputs an operation frequency as the standard. A 10 V         |  |  |
|            | 0                        | Frequency | output is supplied based on the frequency set at DRV-20        |  |  |
|            |                          |           | (Max Freq).                                                    |  |  |
|            | 1                        | Output    | A 10 V output is supplied from 200% of the inverter-rated      |  |  |
|            | '                        | Current   | current (based on CT: Constant Torque).                        |  |  |
|            | 2                        |           | Sets the outputs based on the inverter output voltage. A 10    |  |  |
| OUT-01 AO1 |                          | Output    | V output is supplied from the voltage set at BAS-15 (Rated V). |  |  |
| Mode       | _                        | Voltage   | If 0 V is set at BAS-15, 200 V/400 V models output 10 V based  |  |  |
|            |                          |           | on the actual input voltage (220 V and 440 V respectively).    |  |  |
|            | 3                        | DC Link   | Outputs the inverter DC link voltage as the standard.          |  |  |
|            |                          | Volt      | Outputs 10 V when the DC link voltage is 410 VDC for 200 V     |  |  |
|            |                          |           | models, and 820 VDC for 400 V models.                          |  |  |
|            | 4                        | Torque    | Outputs the generated torque as the standard. Outputs 10 V     |  |  |
|            | 4                        | Torque    | at 250% of the motor-rated torque.                             |  |  |
|            | 5                        | Output    | Monitors the output wattage. 200% of the rated output is       |  |  |
|            |                          | Power     | the maximum display voltage (10 V).                            |  |  |

| Codo                                | Dass                                                                                                    | Description                                       |                                                                                                    |                                                  |  |  |  |
|-------------------------------------|----------------------------------------------------------------------------------------------------|---------------------------------------------------|----------------------------------------------------------------------------------------------------|--------------------------------------------------|--|--|--|
| Code                                | Desc                                                                                                    | ription                                           |                                                                                                    |                                                  |  |  |  |
|                                     | 6                                                                                                    | Idse                                              | Outputs the maximum voltage at 200% of the no load current.                                                                                                    |                                                  |  |  |  |
|                                     | 7                                                                                                    | Iqse                                              | Outputs the maximum voltage current.                                                                                                    | at 250% of the rated torque                      |  |  |  |
|                                     |                                                                                                    |                                                   | Rated torque current = $\sqrt{\text{rated current}}$                                                                                                    | ent <sup>2</sup> Non - load current <sup>2</sup> |  |  |  |
|                                     | 8                                                                                                    | Target Freq                                       | Outputs the set frequency as the standard. Outputs 10 V the maximum frequency (DRV-20).                                                                                                    |                                                  |  |  |  |
|                                     | 9                                                                                                    | Outputs frequency calculated with Acc/Dec functio |                                                                                                    |                                                  |  |  |  |
|                                     | 10                                                                                                    | Speed Fdb                                         | Displays the speed information extension module. It produces frequency (DRV-20).                                                                                                    | •                                                |  |  |  |
|                                     | 11                                                                                                    | Speed Dev                                         | Outputs the difference between the speed reference (command) and the motor's rotation speed that inputs into the encoder extension module. It outputs 10 V at twice the rated slip frequency. It is valid only in Vector Control mode. |                                                  |  |  |  |
|                                     | 12                                                                                                    | PID Ref<br>Value                                  | Outputs command value of a PID controller as the standard. Outputs approximately 6.6 V at 100%.                                                                                                    |                                                  |  |  |  |
|                                     | 13                                                                                                    | PID Fdb<br>Value                                  | Outputs feedback volume of a PID controller as the standard. Outputs approximately 6.6 V at 100%.                                                                                                    |                                                  |  |  |  |
|                                     | 14                                                                                                    | PID Output                                        | Outputs the output value of a PID controller as the standard                                                                                                    |                                                  |  |  |  |
|                                     | 15                                                                                                    | Constant                                          | Outputs the OUT-05 (AO1 Const %) value as a standard.                                                                                                    |                                                  |  |  |  |
|                                     | will                                                                                                    | perate as sh                                      | $\frac{y}{2} \times AO1Gain + AO1Bias$                                                                                                    | elected as an output item, it                    |  |  |  |
| OUT-02 AO1 Gain,<br>OUT-03 AO1 Bias | The graph below illustrates how the analog voltage output (AO1) changes depending on OUT-02 (AO1 Gain) and OUT-3 (AO1 Bias) values. The Y-axis is analog output voltage (0–10 V), and the X-axis is a % value of the output item. |                                                   |                                                                                                    |                                                  |  |  |  |
|                                     | pres<br>50%                                                                                                    | ent output fr                                     | aximum frequency set at DRV-2 equency is 30 Hz, then the x-axi                                                                                                    | •                                                |  |  |  |
|                                     | OU                                                                                                    | T-02 AO1 Gai                                      | n<br>                                                                                                    |                                                  |  |  |  |
|                                     | OU                                                                                                    | Γ- 0.0%                                           | 100.0% (Factory Default)                                                                                                    | 80.0%                                            |  |  |  |

| Code                  | Description                                                                                                    |  |  |  |  |
|-----------------------|----------------------------------------------------------------------------------------------------|--|--|--|--|
|                       | 03                                                                                                    |  |  |  |  |
| OUT-04 AO1 Filter     | Sets the filter time constant of the analog output.                                                                                |  |  |  |  |
| OUT-04 AO1<br>Const % | Sets the analog output items to Constant (AO1 Mode: 15), and then the analog voltage is output at the value of the parameters set. |  |  |  |  |
| OUT-06 AO1<br>Monitor | Monitors the analog output value, which is represented as a percentage based on the 10 V maximum output voltage.                   |  |  |  |  |

## 9.3.2 Current Output (4–20 mA)

Select the items to be output from AO2 (Analog Output 2) terminal of the inverter terminal block and adjust the output sizes.

| Group | Code | LCD Display | Parame | ter Setting | Unit |
|-------|------|-------------|--------|-------------|------|
|       | 07   | AO2 Mode    | 0      | Frequency   | -    |
|       | 08   | AO2 Gain    | -      | 80.0        | %    |
| OUT   | 09   | AO2 Bias    | -      | 20.0        | %    |
| OUT   | 10   | AO2 Filter  | -      | 5           | ms   |
|       | 11   | AO2 Const % | -      | 0.0         | %    |
|       | 12   | AO2 Monitor | -      | 0.0         | %    |

#### **Current Output Setting Details**

| Code               | Description              |                   |                                                                                                    |  |  |  |
|--------------------|--------------------------|-------------------|----------------------------------------------------------------------------------------------------|--|--|--|
|                    | Select the output types. |                   |                                                                                                    |  |  |  |
|                    | Set                      | ting              | Description                                                                                                    |  |  |  |
|                    | 0                        | Frequency         | Outputs an operation frequency as the standard. A 10 V output is supplied based on the frequency set at DRV-20 (Max Freq).                                                                                                    |  |  |  |
|                    | 1                        | Output<br>Current | A 10 V output is supplied from 200% of the inverter-rated current (based on CT: Constant Torque).                                                                                                    |  |  |  |
| OUT-07 AO2<br>Mode | 2                        | Output<br>Voltage | Sets the outputs based on the inverter output voltage. A 10 V output is supplied from the voltage set at BAS-15 (Rated V).  If 0 V is set at BAS-15, 200 V/400 V models output 10 V based on the actual input voltage (220 V and 440 V respectively). |  |  |  |
|                    | 3                        | DC Link<br>Volt   | Outputs the inverter DC link voltage as the standard. Outputs 10 V when the DC link voltage is 410 VDC for 200 V models, and 820 VDC for 400 V models.                                                                                                |  |  |  |
|                    | 4                        | Torque            | Outputs the generated torque as the standard. Outputs 10 V at 250% of the motor-rated torque.                                                                                                    |  |  |  |
|                    | 5                        | Output<br>Power   | Monitors the output wattage. 200% of the rated output is the maximum display voltage (10 V).                                                                                                    |  |  |  |
|                    | 6                        | Idse              | Outputs the maximum voltage at 200% of the no load current.                                                                                                    |  |  |  |

| Code                                   | Description                |                                                                                                    |                                                                                                    |                                                                                           |  |
|----------------------------------------|----------------------------|----------------------------------------------------------------------------------------------------|----------------------------------------------------------------------------------------------------|-------------------------------------------------------------------------------------------|--|
|                                        | 7                          | Iqse                                                                                                    | current.                                                                                                    | ge at 250% of the rated torque                                                            |  |
|                                        | 8                          | Rated torque current = $\sqrt{\text{rated current}^2 - \text{Non-load current}^2}$<br>Target Outputs the set frequency as the standard. Output the maximum frequency (DRV-20). |                                                                                                    |                                                                                           |  |
|                                        | 9                          | Ramp<br>Freq                                                                                                    | Outputs frequency calculated standard. This may vary depering frequency. Outputs 10 V.                                                                                                    |                                                                                           |  |
|                                        | 10                         | Speed<br>Fdb                                                                                                    | Displays the speed information encoder extension module. I maximum frequency (DRV-20)                                                                                                    | t produces 10 V at the                                                                    |  |
| 11                                     |                            | Speed<br>Dev                                                                                                    | Outputs the difference between the speed reference (command) and the motor's rotation speed that inputs into the encoder extension module. It outputs 10 V at twice the rated slip frequency. It is valid only in Vector Control mode. |                                                                                           |  |
|                                        | 12                         | PID Ref Outputs command value of a PID controller as the                                                                                                    |                                                                                                    |                                                                                           |  |
|                                        | 13                         | PID Fdb<br>Value                                                                                                    | Outputs feedback volume of a PID controller as the standard. Outputs approximately 6.6 V at 100%.                                                                                                    |                                                                                           |  |
|                                        | 14                         | PID<br>Output                                                                                                    | Outputs the output value of a standard. Outputs approxim                                                                                                    | a PID controller as the ately 10 V at 100%.                                               |  |
|                                        | 15                         | Constant                                                                                                    | Outputs the OUT-05 (AO1 Co                                                                                                    |                                                                                           |  |
|                                        | will                       | operate as sh                                                                                                    | $\frac{y}{x} \times AO2Gain + AO2Bias$                                                                                                    | elected as an output item, it                                                             |  |
| OUT-08 AO2<br>Gain, OUT-09<br>AO2 Bias | dep<br>the<br>outp<br>Exar | ending on OL<br>analog outpu<br>out.<br>mple, if the m<br>sent output fr                                                                                                    | illustrates how the analog curr<br>JT-02 (AO2 Gain) and OUT-3 (AO<br>t current (0–20 mA), and the X-<br>aximum frequency set at DRV-<br>equency is 30 Hz, then the x-ax                                                                | O2 Bias) values. The Y-axis is axis is a percentage of the 20 (Max Freq) is 60 Hz and the |  |
|                                        |                            | T-08 AO2 Gai                                                                                                    |                                                                                                    | 90 00% (Eactors:                                                                          |  |
|                                        | OU<br>09                   | 1-                                                                                                    | 100.0%                                                                                                    | 80.0% (Factory<br>Default)                                                                |  |

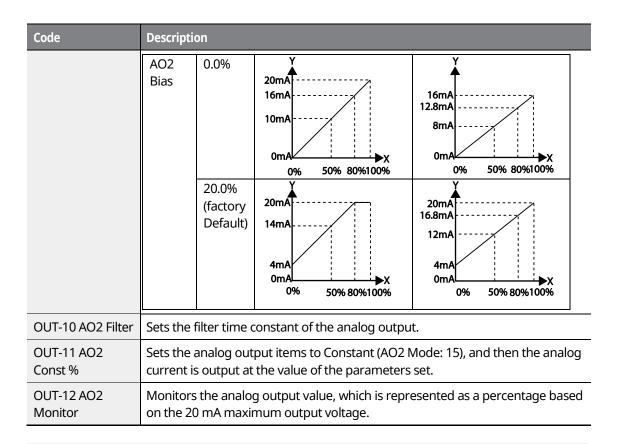

#### Note

When 4-20 mA is used as the output, tune OUT-08 AO2 Gain and OUT-09 AO2 Bias as follows.

- 1 Set OUT-07 AO2 Mode to Constant and OUT11 AO2 Const % to 0.0%.
- 2 After setting OUT-09 AO2 Bias to 20.0%, ensure that that the current is 4 mA. If the current is lower than 4 mA, gradually increase OUT-09 AO2 Bias until it measures 4 mA. If the current is higher than 4 mA, gradually decrease OUT-09 AO2 Bias until it measures 4 mA.
- 3 Set OUT11 AO2 Const % to 100.0%. After setting OUT-08 AO2 Gain to 80.0%, ensure that the current is 20 mA. If the current is lower than 20 mA, gradually increase OUT-08 AO2 Gain until it measures 20 mA. If the current is higher than 20 mA, gradually decrease OUT-08 AO2 Gain until it measures 20 mA.
- **4** When 0-20 mA is used as the output, set OUT-08 A02 Gain to 100% and OUT-09 A02 Bias to 0.0%.
- 5 The functions for each code are the same as the item of 0–10 V output. And, the output range is 0–20 mA.

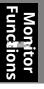

## 9.3.3 Voltage Output (-10-+10V) Using an I/O Expansion Module

If the optional I/O expansion module is installed, the operating status can be monitored using the bipolar voltage output of the I/O expansion module.

| Group | Code | LCD Display | Paramet | er Setting | Unit |
|-------|------|-------------|---------|------------|------|
|       | 14   | AO3 Mode    | 0       | Frequency  | -    |
|       | 15   | AO3 Gain    | -       | 100.0      | %    |
| OUT   | 16   | AO3 Bias    | -       | 0.0        | %    |
| 001   | 17   | AO3 Filter  | -       | 5          | Msec |
|       | 18   | AO3 Const % | -       | 0.0        | %    |
|       | 19   | AO3 Monitor | -       | 0.0        | %    |

#### Voltage Output (-10-+10 V) Details

| Code                            | Description                                                                                                    |                |                      |                   |                         |                             |  |  |
|---------------------------------|----------------------------------------------------------------------------------------------------|----------------|----------------------|-------------------|-------------------------|-----------------------------|--|--|
|                                 | The output mode can be set identically to when the AO1 voltage output is used. However, because bipolar voltage output is possible for AO3, unipolar (0-+10V) or bipolar (-10-+10V) voltage can be produced according to the type of the output variable. |                |                      |                   |                         |                             |  |  |
| OUT-14                          |                                                                                                    |                | itput voltages are a | s follows.        |                         |                             |  |  |
| AO3 Mode                        | Output Directio                                                                                                    | ו R            | elated Functions     |                   |                         |                             |  |  |
|                                 | Forward(+)                                                                                                    | 0              | : Frequency          | 9: Ramp Fre       | eq                      | 10: Speed Fdb               |  |  |
|                                 | /Reverse(-)                                                                                                    |                | 2: PID Ref Value     | 13: PID Fdb Value |                         | 14: PID Output              |  |  |
|                                 | Reverse(-)<br>/Regenerative(-                                                                                                    |                |                      |                   |                         |                             |  |  |
| OUT-15                          | depending on the                                                                                                    | e OUT<br>og ou |                      | OUT-16 (AO3       | 3 Bias) va<br>X-axis is | alues.  a percentage of the |  |  |
| AO3 Gain,<br>OUT-16<br>AO3 Bias | output. For example, if the maximum frequency set at DRV-20 (Max Freq) is 60 Hz and the present output frequency is 30 Hz, then the x-axis value on the next graph is 50%.                                                                                |                |                      |                   |                         |                             |  |  |
|                                 | OUT-08 AO3 Ga                                                                                                    | in             |                      |                   |                         |                             |  |  |
|                                 | OUT-16                                                                                                    |                | 100.0% (Factory      | Default)          | 80.0%                   |                             |  |  |

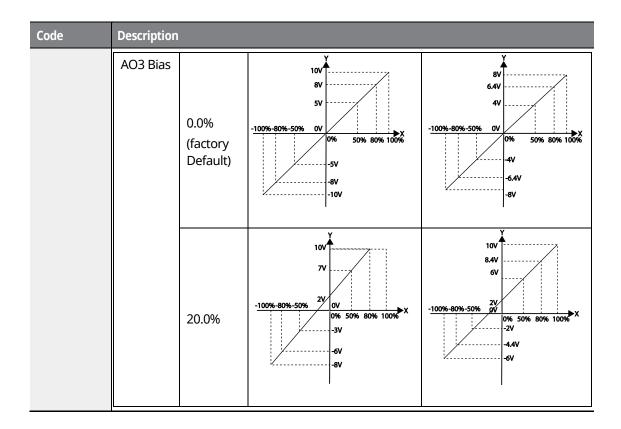

# 9.3.4 Current Output (4–20 mA/0–20 mA) Using an I/O Expansion Module

If the optional I/O expansion module is installed, the current output (0–20 mA or 4–20 mA) can be produced via terminal AO4. The setting details are identical to those of AO1 analog output terminal.

| Group | Code | LCD Display | Parameter Setting |           | Unit |
|-------|------|-------------|-------------------|-----------|------|
|       | 20   | AO4 Mode    | 0                 | Frequency | -    |
|       | 21   | AO4 Gain    | -                 | 100.0     | %    |
| OUT   | 22   | AO4 Bias    | -                 | 0.0       | %    |
| OUT   | 23   | AO4 Filter  | -                 | 5         | ms   |
|       | 24   | AO4 Const % | -                 | 0.0       | %    |
|       | 25   | AO4 Monitor | -                 | 0.0       | %    |

# **Relay Output and Multi-function Output Terminal Settings**

| Group | Code  | LCD Display   | Paramete | Unit  |     |
|-------|-------|---------------|----------|-------|-----|
|       | 30    | Trip Out Mode | -        | 010   | bit |
|       | 31    | Relay 1       | 28       | Trip  | -   |
| OUT   | 32    | Relay 2       | 14       | Run   | -   |
| OUT   | 33    | Q1 Define     | 1        | FDT-1 |     |
|       | 34-36 | Relay 3–5     | -        | -     | -   |
|       | 41    | DO Status     | -        | -     | bit |

#### **Relay Output and Multi-function Output Terminal Setting Details**

| Code                                                      | Description      |          |          |                                                                                                    |  |  |  |  |  |
|-----------------------------------------------------------|------------------|----------|----------|----------------------------------------------------------------------------------------------------|--|--|--|--|--|
| OUT-30 Trip                                               | Set OL<br>Bit on |          |          | Mode) to enable or disable the fault relay.                                                                                                    |  |  |  |  |  |
| Out Mode                                                  | Settin           | g option |          | Function                                                                                                    |  |  |  |  |  |
|                                                           | Bit3             | Bit2     | Bit1     | The top-right corner of the display is 'Bit 1'.                                                                                                    |  |  |  |  |  |
|                                                           |                  |          | <b>√</b> | Operates when a low voltage fault trip occurs.                                                                                                    |  |  |  |  |  |
|                                                           |                  | <b>✓</b> |          | Operates when a fault trip other than low voltage occurs.                                                                                                    |  |  |  |  |  |
|                                                           | <b>√</b>         |          |          | Operates when auto restart fails (PRT-08-09).                                                                                                    |  |  |  |  |  |
| 0117.04                                                   | Set ou           | tput opt | ions for | the relays and multi-function output terminal Q1.                                                                                                    |  |  |  |  |  |
| OUT-31<br>Relay1,                                         | Settin           | g        |          | Function                                                                                                    |  |  |  |  |  |
| OUT-32,                                                   | 0                | None     |          | No output signal                                                                                                    |  |  |  |  |  |
| Relay2,<br>OUT-33 Q1<br>Define,<br>OUT-34–36<br>Relay 3–5 | 1                | FDT-1    |          | Inspects whether the output frequency for the inverter reaches the frequency set by the user. The inverter begins to operate when the condition is met: <b>Absolute value</b> (set frequency - output frequency) < detected frequency width/2.  When the detected frequency width is 10 Hz, the FDT-1 |  |  |  |  |  |

| Code | Descri |                    |                                                                       |                                                             |                                                                                                    |                 |                                                         |                        |  |
|------|--------|--------------------|-----------------------------------------------------------------------|-------------------------------------------------------------|----------------------------------------------------------------------------------------------------|-----------------|---------------------------------------------------------|------------------------|--|
|      |        |                    | Group                                                                 | Code                                                        | LCD Display                                                                                                    | Initi           | al Setting                                              | Unit                   |  |
|      |        |                    | OUT                                                                   | 57                                                          | FDT Frequency                                                                                                    | -               | 30.00                                                   | Hz                     |  |
|      |        |                    |                                                                       | 58                                                          | FDT Band (Hz)                                                                                                    | -               | 10.00                                                   | Hz                     |  |
|      |        |                    | 35Hz 30Hz 25Hz Frequency Q1                                           |                                                             |                                                                                                    |                 |                                                         |                        |  |
|      |        |                    |                                                                       |                                                             |                                                                                                    |                 |                                                         | _                      |  |
|      |        |                    | Run cm                                                                | a _                                                         |                                                                                                    |                 |                                                         | L                      |  |
|      |        |                    | and dece<br>• In a<br>freq                                            | eleration<br>ccelera<br>uency                               | al can be separatel<br>n conditions.<br>tion: Operation fr<br>ntion: Operation fr                                                                                                    | equei           | ncy≧ Dete                                               | cted                   |  |
|      | 4      | FDT-4              | freq<br>Detected                                                      | freque<br>ty is set the<br>low.<br>Code<br>57<br>58         | Detected frequents of the second second seco | cy wid<br>. Whe | on the detects as shown                                 | unit  Unit  Hz  Hz     |  |
|      | 5      | FDT-4<br>Over Load | Detected frequency graph be Group  OUT  Frequency Group  OUT  Outputs | freque<br>ty is set the<br>low.<br>Code<br>57<br>58<br>30Hz | Detected frequents of the second second seco | Para sett       | n the detects as shown ameter sing 30.00 10.00          | tted in the Unit Hz Hz |  |
|      |        |                    | Frequer Q1 Run cm Outputs Outputs the rated prevent of                | signal a signal a current damage                            | Detected frequen  ncy width is 10 Hz.  to 30 Hz, FDT-4 ou  LCD Display  FDT Frequency  FDT Band (Hz)                                                                                                    | Para setti      | n the detects as shown  ameter  ing  30.00  10.00  25Hz | Unit Hz Hz cxceeds     |  |
|      | 5      | Over Load          | Frequer Q1 Run cmark Outputs Outputs the rated proportion             | signal a signal damage onal cha                             | Detected frequent of the property of the property of the prope | Para sett       | n the detects as shown  ameter  ing  30.00  10.00  25Hz | Unit Hz Hz cxceeds     |  |

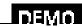

| Code | Descri | otion     |                                                                                                    |                                 |                                                                     |                   |                             |           |
|------|--------|-----------|----------------------------------------------------------------------------------------------------|---------------------------------|---------------------------------------------------------------------|-------------------|-----------------------------|-----------|
|      |        |           | sequence                                                                                                    | e operat                        | ion.                                                                | <u> </u>          |                             |           |
|      | 21     | Seq Pulse | Outputs sequence                                                                                                    | _                               | when a sequencion.                                                  | e is c            | ompleted ir                 | n an auto |
|      | 22     | Ready     |                                                                                                    | _                               | when the inverte                                                    |                   | -                           |           |
|      |        |           |                                                                                                    | _                               | when the invertous                                                  |                   |                             | n.        |
|      | 23     | Trv ACC   | Group                                                                                                    | Code                            | LCD Display                                                         | Para<br>setti     | meter<br>ng                 | Unit      |
|      |        |           | APP                                                                                                    | 01                              | App Mode                                                            | 1                 | Traverse                    | -         |
|      |        |           |                                                                                                    | _                               | when the inverte                                                    |                   |                             | on.       |
|      | 24     | Trv DEC   | Group                                                                                                    | Code                            | LCD Display                                                         |                   | meter                       | Unit      |
|      |        |           | APP                                                                                                    | 01                              | App Mode                                                            |                   | Traverse                    | -         |
|      | 25     | 25 MMC    | Used as a multi-motor control function. By configuring the relay output and the multi-function output to MMC and configuring the APP-01 (APP Mode) to "3 (MMC), it can conduct the necessary operations for multi-motor control function. |                                 |                                                                     |                   |                             |           |
|      |        |           | Group                                                                                                    | Code                            | LCD Display                                                         | Parameter setting |                             | Unit      |
|      |        |           | APP                                                                                                    | 01                              | App Mode                                                            |                   | MMC                         | -         |
|      |        |           |                                                                                                    |                                 | tor's rotation spo                                                  | eed is            | 0 rpm dur                   | _         |
|      |        |           | Group                                                                                                    | Code                            | LCD Display                                                         | Pai               | rameter<br>ting             | Unit      |
|      |        |           | DRV                                                                                                    | 09                              | Control Mode                                                        | 4                 | Vector                      | -         |
|      |        |           | CON                                                                                                    | 82                              | ZSD Frequency                                                       | -                 | 2.00                        | Hz        |
|      |        |           |                                                                                                    | 83                              | ZSD Band (Hz)                                                       | -                 | 1.00                        | Hz        |
|      | 26     | Zspd Dect | (encoder                                                                                                    | signal),<br>on or off<br>stant. | ation is depende<br>a fault may occu<br>due to the enco<br>CON-70+0 | ir whe            | en turning t<br>ignal noise | :he       |

| Code               | Descri        | ption            |                                                                                                    |                                         |                                                                |                                 |                                                                           |                 |  |  |
|--------------------|---------------|------------------|----------------------------------------------------------------------------------------------------|-----------------------------------------|----------------------------------------------------------------|---------------------------------|---------------------------------------------------------------------------|-----------------|--|--|
|                    |               |                  | Outputs a signal if the torque, with the control mode set as sensorless or vector, is below the following levels. |                                         |                                                                |                                 |                                                                           |                 |  |  |
|                    |               |                  | Group Code LCD Display Parameter setting Unit                                                                     |                                         |                                                                |                                 |                                                                           |                 |  |  |
|                    | 27 Torque Dec | Torque Dect      | DRV                                                                                                    | 09                                      | Control<br>Mode                                                | 3-<br>4                         | Sensorless-1,<br>Sensorless-2,<br>Vector                                  | -               |  |  |
|                    |               |                  | OUT                                                                                                    | 59                                      | TD Level                                                       | -                               | 100.0                                                                     | %               |  |  |
|                    |               |                  |                                                                                                    | 60                                      | TD Band                                                        | -                               | 5.0                                                                       | %               |  |  |
|                    |               |                  |                                                                                                    |                                         | to operate ter<br>ulti-function te<br>LCD Display<br>Px Define | ermin                           | l output after a al block input.  ameter setting  Timer In                | Certain Unit    |  |  |
|                    | 28            | Timer Out        | OUT                                                                                                    | 72<br>55                                | Timer On                                                       | -                               | 0.00                                                                      | Sec             |  |  |
|                    |               |                  |                                                                                                    | 56                                      | Delay Timer Off Delay                                          | -                               | 0.00                                                                      | Sec             |  |  |
|                    | 32            | ENC Tune         | output if                                                                                                    | autotur                                 | ning is perforn                                                | ned, i                          | ng the contact p<br>f there is no enc<br>s not set to "Feed               | oder            |  |  |
|                    | 33            | ENC Dir          | Outputs<br>direction<br>signal is<br>properly                                                                     | a warni<br>by the<br>generat<br>even if | ng signal whe<br>encoder is not<br>ed when then                | n the<br>set p<br>enco<br>nodul | motor rotation<br>roperly. The wa<br>der wiring is no<br>e has been insta | rning<br>t made |  |  |
|                    | 36            | KEB<br>Operating | Outputs<br>perform                                                                                                | a signal<br>ed (whe                     | when the ene                                                   | ergy b                          | uffering operat<br>utage occurs an                                        |                 |  |  |
|                    | 37            | Fire Mode        | Outputs                                                                                                    | a signal                                |                                                                |                                 | in operation on                                                           | ly if           |  |  |
|                    | 38            | Run2             |                                                                                                    | is outpu                                | tting voltage.                                                 |                                 | nmand is input o<br>e "14: Run", it op                                    |                 |  |  |
| OUT-41 DO<br>State | Used          | to check On/Off  | state of th                                                                                                    | e DO (d                                 | igital output) b                                               | y eac                           | h bit.                                                                    |                 |  |  |

#### Fault trip output using multi-function output 9.5 terminals and relays

The inverter can output a fault trip state using the multi-function output terminal (Q1) and relay (Relay1).

| Group | Code | LCD Display      | Parameter Setting |       | Unit |
|-------|------|------------------|-------------------|-------|------|
| 30    |      | Trip Out Mode    | -                 | 010   |      |
|       | 31   | Relay 1          | 29                | Trip  | -    |
| OUT   | 32   | Relay 2          | 14                | Run   | -    |
| OUT   | 33   | Q1 Define        | 1                 | FDT-1 | -    |
|       | 53   | Trip Out On Dly  | -                 | 0.00  | Sec  |
|       | 54   | Trip Out Off Dly | -                 | 0.00  | Sec  |

<sup>\*</sup> The inverter can output a fault trip status using expansion digital output terminals (OUT 34–36) if the optional I/O expansion module is installed.

| Code                       | Description                     |                                                                                                    |               |                                                                                                    |  |  |  |  |
|----------------------------|---------------------------------|----------------------------------------------------------------------------------------------------|---------------|----------------------------------------------------------------------------------------------------|--|--|--|--|
| OUT-30 Trip<br>Out Mode    | Bit on  Dependent configuration | Bit of                                                                                                    | f<br>he fault | trip type, the terminal and relay operation can be the table below.  Function  The top-right corner of the display is 'Bit 1'.  Operates when a low voltage fault trip occurs.  Operates when a fault trip other than low voltage occurs.  Operates when auto restart fails (PRT-08-09). |  |  |  |  |
| OUT-31-33                  | mode)'                          | Select the terminal and relay to use for failure output and set OUT-31–33 to "28 (Trip mode)". When a fault trip occurs in the inverter, the relevant terminal and relay will operate. |               |                                                                                                    |  |  |  |  |
| OUT-53 Trip<br>Out On Dly, |                                 | -                                                                                                    | -             | relay or multi-function output operates after the time delay inal turns off with the input initialized after the time delay                                                                                                    |  |  |  |  |

| Code                        | Description    |
|-----------------------------|----------------|
| OUT-54 Trip<br>Out Off Dly, | set in OUT-54. |

# 9.6 Output Terminal Delay Time and Terminal Types

You can adjust the operating time of the output terminals and relays. The ON and OFF delay time can be set separately. You can choose between "form A" terminal (Normally Open) and "form B" terminal (Normally Closed).

#### 9.6.1 Output Terminal Delay Time

| Group | Code | LCD Display  | Paran | neter Setting | Unit |
|-------|------|--------------|-------|---------------|------|
| OUT   | 50   | DO On Delay  | -     | 0.00          | Sec  |
| 001   | 51   | DO Off Delay | -     | 0.00          | Sec  |

#### **Output Terminal Delay Time Setting Details**

| Code                | Description                                                |
|---------------------|------------------------------------------------------------|
| OUT-50 DO On Delay  | Set the delay time before the output signal is turned on.  |
| OUT-51 DO Off Delay | Set the delay time before the output signal is turned off. |

The delay time set at codes OUT-50 and OUT-51 apply to the multi-function output terminal (Q1) and relays (Relay 1 and 2), except when the multi-function output function is in fault trip mode.

### 9.6.2 Setting the Output Terminal Type

| Group | Code | LCD Display  | Parameter Setting |     | Unit |
|-------|------|--------------|-------------------|-----|------|
| OUT   | 52   | DO NC/NO Sel | -                 | 000 | bit  |

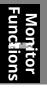

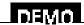

#### **Output Terminal Type Setting Details**

| Select the type for the relay and multi-function output terminal. An additional three terminal type selection bits at the terminal block will be added when an optional I/O expansion module is installed.  OUT-52 DO NC/NO Sel  Set the relevant bit to "0" to operate it as a "form A" terminal (Normally Open), "1" to operated it as a "form B" terminal (Normally Closed). Relay 1 | Code                | Description                                                                                                    |
|----------------------------------------------------------------------------------------------------|---------------------|----------------------------------------------------------------------------------------------------|
| and Q1 settings start from the right bit (The top-right corner of the display is 'Bit 1'.).                                                                                                    | OUT-52 DO NC/NO Sel | additional three terminal type selection bits at the terminal block will be added when an optional I/O expansion module is installed.  Set the relevant bit to "0" to operate it as a "form A" terminal (Normally Open), "1" to operated it as a "form B" terminal (Normally Closed). Relay 1 and Q1 settings start from the right bit (The top-right corner of the |

# 9.7 Operation Time Monitor

| Group | Code | LCD Display Parameter Setting |   | Unit          |     |
|-------|------|-------------------------------|---|---------------|-----|
|       | 70   | On-time                       | - | 0/00/00 00:00 | min |
| CNF   | 71   | Run-time                      | - | 0/00/00 00:00 | min |
|       | 72   | Time Reset                    | 0 | No            | -   |
|       | 74   | Fan Time                      | - | 0/00/00 00:00 | min |
|       | 75   | Fan Time Reset                | 0 | No            | -   |

# **Output Terminal Type Setting Details**

| Code              | Description                                                                                                    |
|-------------------|----------------------------------------------------------------------------------------------------|
| CNF-70 On-time    | Displays the accumulated power supply time. Information is displayed in [YY/MM/DD Hr: Min (0/00/00 00: 00)] format.                                            |
| CNF-71 Run-time   | Displays the accumulated time of voltage output by operation command input. Information is displayed in [YY/MM/DD Hr: Min (0/00/00 00: 00)] format.            |
| CNF-72 Time Reset | Setting "1 (Yes)" will delete the accumulated power supply time (On-time) and operation accumulated time (Run-time), and is displayed in 0/00/00 00:00 format. |
| CNF-74 Fan time   | Displays the accumulated inverter cooling fan operation time.  Information will be displayed in [YY/MM/DD Hr: Min (0/00/00 00: 00)] format.                    |

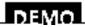

| Code                     | Description                                                                                                    |
|--------------------------|----------------------------------------------------------------------------------------------------|
| CNF-75 Fan Time<br>Reset | Setting "1 (Yes)" will delete the accumulated cooling fan operation time (on-time) and accumulated operation time (run-time), and will display it in 0/00/00 00:00 format. |

# 9.8 Setting the Keypad Language

Select the language to be displayed on the LCD keypad. Keypads using S/W Ver 1.04 and later provide a language selection. The Korean language setting supports Korean and English.

| Group | Code | LCD Display  | Initial Setting |         | Unit    |
|-------|------|--------------|-----------------|---------|---------|
|       |      |              | 0               | English |         |
|       |      |              | 1               | Russian |         |
| CNF 0 | 01   | Language Sel | 2               | Spanish | ] -<br> |
|       |      |              | 3               | Italian |         |
|       |      |              | 4               | Turkish |         |

#### **Using Protection Features** 10

Protection features provided by the SV-iS7 series inverter are categorized into two types: Protection from damage due to an overheating motor and Protection against inverter malfunction.

#### 10.1 Motor Protection

#### **10.1.1 Electrothermal Motor Overheating Prevention (ETH)**

ETH is a protective function that uses the output current of an inverter without a separate temperature sensor to predict increases in motor temperature and protect the motor, based on its heat characteristics.

| Group | Code | LCD Display   | Para | meter Setting | Setting Range     | Unit |
|-------|------|---------------|------|---------------|-------------------|------|
|       | 40   | ETH Trip Sel  | 0    | None          | None/Free-Run/Dec | -    |
| PRT   | 41   | Motor Cooling | 0    | Self-cool     | -                 | -    |
| PKI   | 42   | ETH 1min      | -    | 150           | 120-200           | %    |
|       | 43   | ETH Cont      | -    | 120           | 50–180            | %    |

#### **Electronic Thermal (ETH) Prevention Function Setting Details**

| Code                | Description                                                      |                                                                                               |                                                        |  |  |  |
|---------------------|------------------------------------------------------------------|-----------------------------------------------------------------------------------------------|--------------------------------------------------------|--|--|--|
|                     |                                                                  | ETH can be selected to provide motor thermal protection. The LCD screen displays "E-Thermal." |                                                        |  |  |  |
|                     | Set                                                              | ting                                                                                          | Function                                               |  |  |  |
| PRT-40 ETH Trip Sel | 0                                                                | None                                                                                          | The ETH function is not activated.                     |  |  |  |
|                     | 1                                                                | Free-Run                                                                                      | The inverter output is blocked. The motor coasts to a  |  |  |  |
|                     |                                                                  |                                                                                               | halt (free-run).                                       |  |  |  |
|                     | 2                                                                | Dec                                                                                           | The inverter decelerates the motor to a stop.          |  |  |  |
|                     | Select the drive mode of the cooling fan, attached to the motor. |                                                                                               |                                                        |  |  |  |
| PRT-41 Motor        | Set                                                              | ting                                                                                          | Function                                               |  |  |  |
| Cooling             | 0 Self-cool                                                      | Self-cool                                                                                     | As the cooling fan is connected to the motor axis, the |  |  |  |
|                     | U                                                                | Sell-Cool                                                                                     | cooling effect varies based on motor speed. Most       |  |  |  |

| Code             | Description                                                                                                |                                                                                                    |                                                       |  |  |  |  |
|------------------|----------------------------------------------------------------------------------------------------|----------------------------------------------------------------------------------------------------|-------------------------------------------------------|--|--|--|--|
|                  | T                                                                                                    |                                                                                                    |                                                       |  |  |  |  |
|                  |                                                                                                    |                                                                                                    | universal induction motors have this design.          |  |  |  |  |
|                  |                                                                                                    |                                                                                                    | Additional power is supplied to operate the cooling   |  |  |  |  |
|                  | 1                                                                                                    | Forced-cool                                                                                                    | fan. This provides expansion operation at low speeds. |  |  |  |  |
|                  |                                                                                                    |                                                                                                    | Motors designed for inverters typically have this     |  |  |  |  |
|                  |                                                                                                    |                                                                                                    | design.                                               |  |  |  |  |
|                  | Continuous rated current (%)                                                                               |                                                                                                    |                                                       |  |  |  |  |
|                  |                                                                                                    |                                                                                                    |                                                       |  |  |  |  |
|                  | 100 PRT-41=1                                                                                               |                                                                                                    |                                                       |  |  |  |  |
|                  |                                                                                                    |                                                                                                    |                                                       |  |  |  |  |
|                  | "                                                                                                    |                                                                                                    | PRT-41=0                                              |  |  |  |  |
|                  | 65                                                                                                    |                                                                                                    |                                                       |  |  |  |  |
|                  |                                                                                                    |                                                                                                    |                                                       |  |  |  |  |
|                  |                                                                                                    |                                                                                                    |                                                       |  |  |  |  |
|                  |                                                                                                    |                                                                                                    | Frequency (Hz)                                        |  |  |  |  |
|                  |                                                                                                    | 20                                                                                                    | 60                                                    |  |  |  |  |
|                  |                                                                                                    |                                                                                                    |                                                       |  |  |  |  |
| PRT-42 ETH 1 min |                                                                                                    | The amount of input current that can be continuously supplied to the motor for 1 minute, based on the motor-rated current (BAS-13). |                                                       |  |  |  |  |
|                  |                                                                                                    |                                                                                                    |                                                       |  |  |  |  |
|                  | 1                                                                                                    |                                                                                                    | current with the ETH function activated. The range    |  |  |  |  |
|                  | below details the set values that can be used during continuous operation without the protection function. |                                                                                                    |                                                       |  |  |  |  |
|                  | without the protection function.                                                                           |                                                                                                    |                                                       |  |  |  |  |
|                  |                                                                                                    | Current                                                                                                    |                                                       |  |  |  |  |
|                  |                                                                                                    |                                                                                                    |                                                       |  |  |  |  |
| PRT-43 ETH Cont  |                                                                                                    |                                                                                                    |                                                       |  |  |  |  |
| PKI-43 ETH COIL  | PRT-                                                                                                    | A2 \                                                                                                    |                                                       |  |  |  |  |
|                  | [ [ [ ]                                                                                                    | 72                                                                                                    |                                                       |  |  |  |  |
|                  | PRT-                                                                                                    | 43                                                                                                    |                                                       |  |  |  |  |
|                  |                                                                                                    | .5                                                                                                    |                                                       |  |  |  |  |
|                  |                                                                                                    |                                                                                                    | 60 ETH trip time (seconds)                            |  |  |  |  |
|                  |                                                                                                    |                                                                                                    | Erri trip time (seconds)                              |  |  |  |  |
|                  |                                                                                                    |                                                                                                    |                                                       |  |  |  |  |

#### 10.1.2 Overload Early Warning and Trip

A warning or fault trip (cutoff) occurs when the motor reaches an overload state, based on the motor-rated current. The amount of current for warnings and trips can be set separately.

| Group          | Code | LCD Display    | Para | ameter Setting | Setting Range | Unit |
|----------------|------|----------------|------|----------------|---------------|------|
|                | 04   | Load Duty      | 1    | Heavy Duty     | -             | -    |
|                | 17   | OL Warn Select | 1    | Yes            | 0–1           | -    |
|                | 18   | OL Warn Level  | -    | 150            | 30–180        | %    |
| PRT            | 19   | OL Warn Time   | -    | 10.0           | 0–30          | sec  |
| 20<br>21<br>22 | 20   | OL Trip Select | 1    | Free-Run       | -             | -    |
|                | 21   | OL Trip Level  | -    | 180            | 30–200        | %    |
|                | 22   | OL Trip Time   | -    | 60.0           | 0–60.0        | sec  |
| 31<br>OUT 32   | 31   | Relay 1        |      |                | -             |      |
|                | 32   | Relay 2        | 5    | Over Load      | -             | -    |
|                | 33   | Q1 Define      |      |                | -             |      |

## **Overload Early Warning and Trip Setting Details**

| Code                                               | Description                                                                                                    |                                                                                                    |  |  |  |  |
|----------------------------------------------------|----------------------------------------------------------------------------------------------------|----------------------------------------------------------------------------------------------------|--|--|--|--|
|                                                    | Select the load level.                                                                                                    |                                                                                                    |  |  |  |  |
|                                                    | Setting                                                                                                    | Function                                                                                                    |  |  |  |  |
|                                                    | 0 Normal                                                                                                    | Use this setting for light loads, such as, fans and                                                                                          |  |  |  |  |
| PRT-04 Load Duty                                   | Duty                                                                                                    | pumps (overload tolerance: 110% of rated underload current for 1 minute).                                                                    |  |  |  |  |
|                                                    | 1 Heavy Duty                                                                                                    | Use this setting for heavy loads, such as, cranes and parking elevators (overload tolerance: 150% of rated heavy load current for 1 minute). |  |  |  |  |
| PRT-17<br>OL Warn Select                           | If the overload reaches the warning level, the terminal block multi-function output terminal and relay are used to output a warning signal. If "1 (Yes)" is selected, it will operate. If "0 (No)" is selected, it will not operate.                                                                                                    |                                                                                                    |  |  |  |  |
| PRT-18<br>OL Warn Level,<br>PRT-19<br>OL Warn Time | When the input current to the motor is greater than the overload warning level (OL Warn Level) and continues at that level during the overload warning time (OL Warn Time), the multi-function output (Relay 1, Q1) sends a warning signal. When Over Load is selected at OUT-31 and OUT-33, the multi-function output terminal or relay outputs a signal. The signal output does not block the inverter output. |                                                                                                    |  |  |  |  |

| Code                                            | Description                                                                                                    |                                                                |                                                       |  |  |  |
|-------------------------------------------------|----------------------------------------------------------------------------------------------------|----------------------------------------------------------------|-------------------------------------------------------|--|--|--|
|                                                 | Select the inverter protective action in the event of an overload fault trip.                                                                                                    |                                                                |                                                       |  |  |  |
|                                                 | Set                                                                                                    | ting                                                           | Function                                              |  |  |  |
| PRT-20                                          | 0                                                                                                    | None                                                           | No protective action is taken.                        |  |  |  |
| OL Trip Select                                  | 1                                                                                                    | Free-Run                                                       | In the event of an overload fault, inverter output is |  |  |  |
|                                                 | i riee-kuii                                                                                                    |                                                                | blocked and the motor will free-run due to inertia.   |  |  |  |
|                                                 | 3                                                                                                    | 3 Dec If a fault trip occurs, the motor decelerates and stops. |                                                       |  |  |  |
| PRT-21 OL Trip<br>Level,<br>PRT-22 OL Trip Time | When the current supplied to the motor is greater than the preset value of the overload trip level (OL Trip Level) and continues to be supplied during the overload trip time (OL Trip Time), the inverter output is either blocked according to the preset mode from PRT-17 or slows to a stop after deceleration. |                                                                |                                                       |  |  |  |

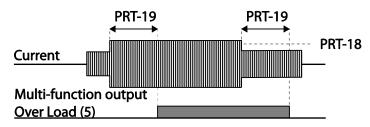

#### **Note**

Overload warnings warn of an overload before an overload fault trip occurs. The overload warning signal may not work in an overload fault trip situation, if the overload warning level (OL Warn Level) and the overload warning time (OL Warn Time) are set higher than the overload trip level (OL Trip Level) and the overload trip time (OL Trip Time).

# 10.1.3 Stall Prevention and Flux Braking

The stall prevention function is a protective function that prevents motors from stalling due to overloads. If a motor stall occurs due to an overload, the inverter operation frequency is adjusted automatically. When a stall is caused by overload, high currents induced in the motor may cause motor overheating or damage the motor and interrupt operation of the motor-driven devices.

In this case, the motor decelerates with optimum deceleration without a braking resistor by using flux braking. If the deceleration time is too short, an over voltage fault trip may occur because of regenerative energy from the motor. The flux braking makes the motor use regenerate energy, therefore optimum deceleration is available without over voltage fault trip.

To protect the motor from overload faults, the inverter output frequency is adjusted automatically, based on the size of load.

| Group | Code  | LCD Display                     | Paran | neter Setting | Setting Range              | Unit |
|-------|-------|---------------------------------|-------|---------------|----------------------------|------|
|       | 50    | Stall Prevent &<br>Flux Braking | -     | 0000          | -                          | Bit  |
|       | 51    | Stall Freq 1                    | -     | 60.00         | Starting Freq-Stall Freq 1 | Hz   |
|       | 52    | Stall Level 1                   | -     | 180           | 30–250                     | %    |
|       | 53    | Stall Freq 2                    | -     | 60.00         | Stall Freq 1–Stall Freq 3  | Hz   |
| PRT   | 54    | Stall Level 2                   | -     | 180           | 30–250                     | %    |
|       | 55    | Stall Freq 3                    | -     | 60.00         | Stall Freq 2–Stall Freq 4  | Hz   |
|       | 56    | Stall Level 3                   | -     | 180           | 30–250                     | %    |
|       | 57    | Stall Freq 4                    | -     | 60.00         | Stall Freq 3-Max. Freq     | Hz   |
|       | 58    | Stall Level 4                   | -     | 180           | 30-250                     | %    |
| OUT   | 31-33 | Relay1,2, Q1                    | 9     | Stall         | -                          | -    |

## **Stall Prevention Function and Flux Braking Setting Details**

| Code         | Description                                                                                                    |                                  |       |                                      |             |                             |  |  |
|--------------|----------------------------------------------------------------------------------------------------|----------------------------------|-------|--------------------------------------|-------------|-----------------------------|--|--|
|              | Stall prevention can be configured for acceleration, deceleration, or while operating a motor at constant speed. When the LCD segment is on, the corresponding bit is off. |                                  |       |                                      |             |                             |  |  |
|              | Item Bit Status (On) Bit Status (Off)                                                                                                    |                                  |       |                                      |             |                             |  |  |
|              | Keypad display                                                                                                    |                                  |       |                                      |             |                             |  |  |
| PRT-50 Stall |                                                                                                    |                                  |       |                                      |             |                             |  |  |
| Prevent      | Setting                                                                                                    |                                  |       |                                      | Function    |                             |  |  |
|              | Bit 4                                                                                                    | Bit 3                            | Bit 2 | Bit 1                                |             |                             |  |  |
|              |                                                                                                    |                                  |       | ✓                                    | Stall prote | ection during acceleration  |  |  |
|              |                                                                                                    |                                  | ✓     |                                      | Stall prote | ection while operating at a |  |  |
|              |                                                                                                    |                                  |       |                                      | constant s  | speed                       |  |  |
|              |                                                                                                    | ✓                                |       | Stall protection during deceleration |             |                             |  |  |
|              | ✓                                                                                                    | Flux braking during deceleration |       |                                      |             |                             |  |  |
|              |                                                                                                    |                                  |       |                                      |             |                             |  |  |
|              | Setting                                                                                                    |                                  |       | Function                             |             |                             |  |  |

| Code | Descrip | Description                                                    |                                                                                                    |  |  |  |  |  |
|------|---------|----------------------------------------------------------------|----------------------------------------------------------------------------------------------------|--|--|--|--|--|
|      | 0001    | Stall protection<br>during<br>acceleration                     | If the inverter output current exceeds the preset stall level (PRT-52, 54, 56, 58) during acceleration, the motor stops accelerating and starts decelerating. If current level stays above the stall level, the motor decelerates to the start frequency (DRV-19). If the current level causes deceleration below the preset level while operating the stall protection function, the motor resumes acceleration. |  |  |  |  |  |
|      | while o | Stall protection<br>while operating at<br>constant speed       | Similar to stall protection function during acceleration, the output frequency automatically decelerates when the current level exceeds the preset stall level while operating at constant speed. When the load current decelerates below the preset level, it resumes acceleration.                                                                                                    |  |  |  |  |  |
|      | 0100    | Stall protection<br>during<br>deceleration                     | The inverter decelerates and keeps the DC link voltage below a certain level to prevent an over voltage fault trip during deceleration. As a result, deceleration times can be longer than the set time depending on the load.                                                                                                    |  |  |  |  |  |
|      | 1000    | Flux braking<br>during<br>deceleration                         | When using flux braking, deceleration time may be reduced because regenerative energy is expended at the motor.                                                                                                    |  |  |  |  |  |
|      | 1100    | Stall protection<br>and flux braking<br>during<br>deceleration | Stall protection and flux braking operate together during deceleration to achieve the shortest and most stable deceleration performance.                                                                                                    |  |  |  |  |  |

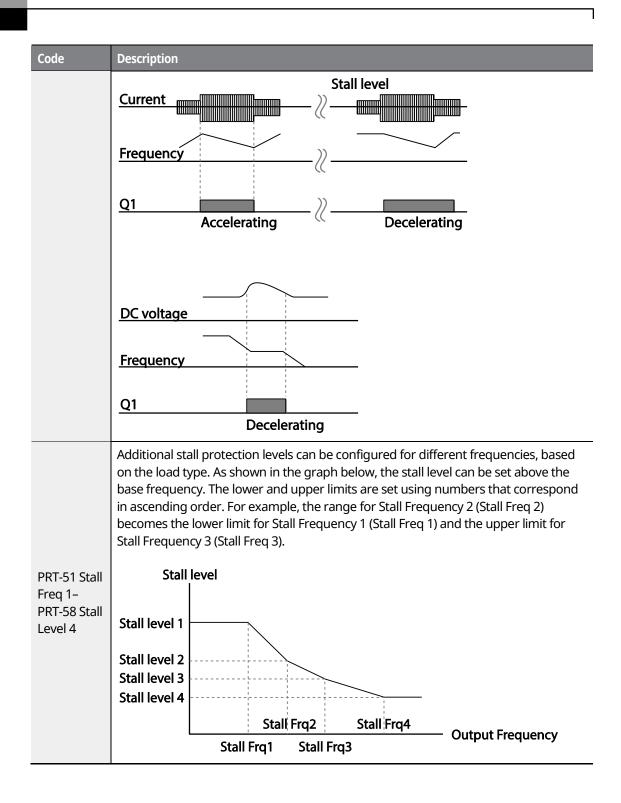

#### Note

Stall protection and flux braking operate together only during deceleration. Turn on the third and fourth bits of PRT-50 (Stall Prevention) to achieve the shortest and most stable deceleration performance without triggering an over voltage fault trip for loads with high inertia and short deceleration times. Do not use this function when frequent deceleration of the load is required, as the motor can overheat and be easily damaged.

#### **⊚ вемо** (рп

- Use caution when decelerating while using stall protection since the deceleration time can take
  longer than the time set, depending on the load. Acceleration stops when stall protection
  operates during acceleration. This may make the actual acceleration time longer than the
  preset acceleration time.
- When the motor is operating, Stall Level 1 applies and determines the operation of stall protection.

#### 10.1.4 Motor Overheat Sensor Input

To use the motor overheat protection, connect the overheat protection temperature sensor (PT 100, PTC) installed in the motor to the inverter's analog input terminal.

| Group | Code  | LCD Display    | Parame | ter Setting | Setting Range | Unit |
|-------|-------|----------------|--------|-------------|---------------|------|
|       | 34    | Thermal-T Sel  | 1      | Free-Run    | -             | -    |
| PRT   | 35    | Thermal In Src | 1      | V1          | -             | -    |
| PKI   | 36    | Thermal-T Lev  | -      | 50.0        | 0–100         | %    |
|       | 37    | Thermal-T Area | 0      | Low         | Low/High      | -    |
| OUT   | 07    | AO2 Mode       | 14     | Constant    | -             | -    |
| OUT   | 08    | AO2 Const      | 11     | 100%        | 0–100         | %    |
| TNI   | 65–75 | Px Define      | 39     | Thermal In  | -             | -    |
| IN    | 87    | DI NC/NO Sel   | =      | -           | -             | -    |

#### **Motor Overheat Sensor Input Details**

| Code                    | Description                                                                                                    |
|-------------------------|----------------------------------------------------------------------------------------------------|
| PRT-34 Thermal-T<br>Sel | The inverter operating status is set when the motor overheats. If Free-Run (1) is set, the inverter output will be blocked. If decelerating stop (2) is set and the overheat sensor detects overheating, the inverter will decelerate and stop. |

| Code                                      | Description                                                                                                    |  |  |  |  |  |  |
|-------------------------------------------|----------------------------------------------------------------------------------------------------|--|--|--|--|--|--|
|                                           | The terminal type is selected when the motor overheat sensor is connected to the voltage (V1) or current (I1) input terminals of the inverter terminal block in the inverter. The voltage (V2) or current (I2) terminals in the I/O expansion module are also available.                                                                                                    |  |  |  |  |  |  |
| PRT-35 Thermal In<br>Src                  | If you use the current input terminal I1 by supplying constant current to the temperature sensor with the analog current output (AO2) terminal, the switch in the I/O expansion module should be where the PTC is. Before use, check if the switch is at the PTC.  AO2 V1 CM Switch  PTC   II   FTC   FTC |  |  |  |  |  |  |
|                                           | Temperature is measured by letting a certain amount of current flow through the A02 terminal and converting it into voltage depending on the resistance value change.                                                                                                    |  |  |  |  |  |  |
| IN-65–72 Px Define,<br>IN-82 DI NC/NO Sel | You can set the overheat trip function input using the multi-function terminal block input when using a bimetal-type sensor relay. Connect PTC between the terminal block to use and CM and select "39 (Thermal)" In among the function items. Select the type of contact point of the terminal used in IN-87 as "1 (NC)".  In PX CM  CM  CM  [Configuration using multi-function input terminals]                                                                                                    |  |  |  |  |  |  |
| PRT-36 Thermal-T<br>Lev                   | Sets the operation level for the motor overheat sensor. For the voltage input terminal (V1), the maximum input voltage is 10 V and for the current (I1), the maximum input voltage is 5 V. For example, if you use the current input terminal and set the failure level to 50%, the protection function is                                                                                                    |  |  |  |  |  |  |

| Code                     | Description                                                                                                    |
|--------------------------|----------------------------------------------------------------------------------------------------|
|                          | performed when the voltage supplied to the I1 terminal is below 2.5 V. To perform the protection function when the voltage supplied to the I1 terminal is above 2.5 V, refer to the PRT-37 Thermal-T Area.                              |
| PRT-37 Thermal-T<br>Area | If Low (0) is set and the motor overheat sensor input is smaller than PRT-36, the protection function is performed. If High (1) is set and the motor overheat sensor input is bigger than PRT-36, the protection function is performed. |

# **10.2 Inverter and Sequence Protection**

#### 10.2.1 Open-phase Protection

Open-phase protection is used to prevent overcurrent levels induced at the inverter inputs due to an open-phase within the input power supply. Open-phase output protection is also available. An open phase at the connection between the motor and the inverter may cause the motor to stall, due to a lack of torque.

| Group | Code | LCD Display    | Parame | eter Setting | Setting Range | Unit |
|-------|------|----------------|--------|--------------|---------------|------|
| DDT   | 05   | Phase Loss Chk | -      | 10           | -             | Bit  |
| PRT   | 06   | IPO V Band     | -      | 40           | 1–100         | ٧    |

#### **Input and Output Open-phase Protection Setting Details**

| Code              | Description                                                                                                    |            |        |                  |  |  |  |
|-------------------|----------------------------------------------------------------------------------------------------|------------|--------|------------------|--|--|--|
|                   | When open-phase protection is operating, input and output configurations are displayed differently. When the LCD segment is On, the corresponding bit is set to 'Off'. |            |        |                  |  |  |  |
| PRT-05 Phase Loss | Item                                                                                                    | Bit status | s (On) | Bit status (Off) |  |  |  |
| Chk               | Keypad<br>display                                                                                                    |            |        |                  |  |  |  |
|                   |                                                                                                    |            |        |                  |  |  |  |
|                   | Setting Keypad Function                                                                                                    |            |        |                  |  |  |  |
|                   | Bit 2 Bit 1                                                                                                    | display    |        |                  |  |  |  |

| Code              | Description                                                                                                    |          |  |                                                                                                    |  |  |
|-------------------|----------------------------------------------------------------------------------------------------|----------|--|----------------------------------------------------------------------------------------------------|--|--|
|                   |                                                                                                    | <b>√</b> |  | Output open-phase protection. If one or more than one phase from U, V, and W is open, the inverter output will be blocked and "Out Phase Open" will be displayed on the keypad.                                                                                                    |  |  |
|                   | ✓                                                                                                    |          |  | Input open-phase protection. If one or more phases from R, S, and T are open, the inverter output will be blocked and "In Phase Open" will be displayed on the keypad. Protection against input phase open starts only when a certain amount of current (70–80% of the inverter-rated output current) flows through the motor. |  |  |
|                   | ✓                                                                                                    | ✓        |  | Input and output open-phase protection                                                                                                    |  |  |
|                   | Sets the band of the allowed ripple voltage. If one or more phases from the inverter output are open, the ripple of the DC link voltage increases. If ripple voltage exceeds the set ripple voltage band, an input phase open trip occurs The IPO V Band may be adjusted depending on the operating environment. |          |  |                                                                                                    |  |  |
| PRT-06 IPO V Band | Sets the IPO V Band 1–10 volts higher if the output load is too large for the input capacity, and an open phase fault trip occurs during a normal operation.  Sets the IPO V Band 1–10 volts lower if the output load is too smaller for the input capacity.                                                     |          |  |                                                                                                    |  |  |

#### Note

Ensure that the motor-rated current (BAS-13 Rated Curr) is correctly set. Phase open protection may not be operated properly if the motor's rated current is not correctly set at BAS-13.

#### 10.2.2 External Trip Signal

Set one of the multi-function input terminals to "4 (External Trip)" to allow the inverter to stop operation when abnormal operating conditions arise.

| Group | Code  | LCD Display  | Parameter Setting |               | Unit |
|-------|-------|--------------|-------------------|---------------|------|
|       | 65-72 | Px Define    | 4                 | External Trip | -    |
| IN    | 87    | DI NC/NO Sel | -                 | (000 0000000) | -    |

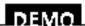

#### **External Trip Signal Setting Details**

| Code                  | Description                                   |                    |        |                |                    |                    |                   |          |         |    |    |    |
|-----------------------|-----------------------------------------------|--------------------|--------|----------------|--------------------|--------------------|-------------------|----------|---------|----|----|----|
| IN-87 DI NC/NO<br>Sel | Select the tooperates a operates a The corres | s a for<br>s a for | m A te | rmina<br>rmina | l (Norr<br>l (Norr | nally C<br>nally C | Open).<br>Closed) | If the 1 | mark is |    |    |    |
|                       | Bit                                           | 11                 | 10     | 9              | 8                  | 7                  | 6                 | 5        | 4       | 3  | 2  | 1  |
|                       | Terminal                                      | -                  | -      | -              | P8                 | P7                 | P6                | P5       | P4      | P3 | P2 | P1 |

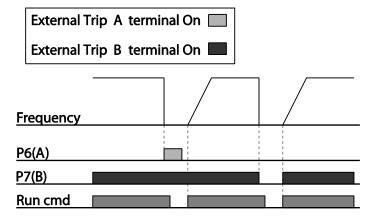

### **10.2.3 Inverter Overload Protection (IOLT)**

If more current than the inverter-rated current flows, the protective function starts to protect the inverter depending on the inverse time characteristic.

| Group | Code  | LCD Display   | Paramete | Unit |   |
|-------|-------|---------------|----------|------|---|
| OUT   | 31-33 | Relay 1,2, Q1 | 6        | IOL  | - |

#### Note

A warning signal output can be provided in advance by the multi-function output terminal before the inverter overload protection function (IOLT) operates. When the overcurrent time reaches 60% of the allowed overcurrent (150%, 1 min), a warning signal output is provided (signal output at 150% for 36 sec).

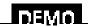

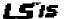

#### 10.2.4 Keypad Command Loss

When setting operation speed using the keypad, speed command loss setting can be used to select the inverter operation for situations when the speed command from the keypad is lost due to the disconnection of signal cable.

| Group | Code  | LCD Display   | Paramet | Unit        |   |
|-------|-------|---------------|---------|-------------|---|
| PRT   | 11    | Lost KPD Mode | 2       | Free-Run    | - |
| OUT   | 31-33 | Relay1,2, Q1  | 30      | Lost Keypad | - |
| DRV   | 06    | Cmd Source    | 0       | Keypad      | - |
| CNF   | 22    | Multi Key Sel | 0       | JOG Key     | - |

#### **Speed Command Loss Setting Details**

| Code            | Description                                               |                                                                     |                                                                                                    |  |  |  |  |
|-----------------|-----------------------------------------------------------|---------------------------------------------------------------------|----------------------------------------------------------------------------------------------------|--|--|--|--|
|                 |                                                           |                                                                     | (command source) to "0 (keypad)", and select the inverter's when there is a keypad connection problem. |  |  |  |  |
|                 | Setting                                                   |                                                                     | Function                                                                                               |  |  |  |  |
|                 | 1 2 3                                                     | None                                                                | The speed command immediately becomes the                                                              |  |  |  |  |
|                 |                                                           | None                                                                | operation frequency without any protection function.                                                   |  |  |  |  |
|                 |                                                           | Warning                                                             | Set one of the output terminals to "29 (Lost keypad)" to                                               |  |  |  |  |
|                 |                                                           |                                                                     | output a relevant warning signal when abnormal                                                         |  |  |  |  |
| PRT-11 Lost KPD |                                                           |                                                                     | operating conditions arise.                                                                            |  |  |  |  |
| Mode            |                                                           | Free-Run                                                            | The inverter blocks output when the keypad connection                                                  |  |  |  |  |
|                 |                                                           | TTCC-Null                                                           | is lost. The motor performs in free-run condition.                                                     |  |  |  |  |
|                 |                                                           | Dec                                                                 | The motor decelerates and then stops at the time set at                                                |  |  |  |  |
|                 |                                                           |                                                                     | PRT-07 (Trip Dec Time) when the keypad connection is                                                   |  |  |  |  |
|                 |                                                           |                                                                     | lost.                                                                                                  |  |  |  |  |
|                 |                                                           |                                                                     |                                                                                                    |  |  |  |  |
|                 |                                                           | e protection function is also available for the keypad command loss |                                                                                                    |  |  |  |  |
|                 | during jog key operation when CNF-22 is set to "JOG Key." |                                                                     |                                                                                                    |  |  |  |  |

#### **10.2.5 Speed Command Loss**

When setting the operation speed using an analog input at the terminal block, communication options, or the keypad, the speed command loss setting can be used to select the inverter operation for situations when the speed command is lost due to the disconnection of signal cables.

| Group | Code  | LCD Display   | Parameter Setting |              | Setting Range           | Unit |
|-------|-------|---------------|-------------------|--------------|-------------------------|------|
|       | 12    | Lost Cmd Mode | 1                 | Free-Run     | -                       | -    |
| PRT   | 13    | Lost Cmd Time |                   | 1.0          | 0.1–120                 | Sec  |
| PKI   | 14    | Lost Preset F | -                 | 0.00         | Starting Freq-Max. Freq | Hz   |
|       | 15    | AI Lost Level | 1                 | Half of X1   | -                       | -    |
| OUT   | 31-33 | Relay1,2, Q1  | 13                | Lost Command | -                       | -    |

#### **Speed Command Loss Setting Details**

| Code                    | Description                                                                                               |                |                                                                                                    |  |  |  |  |
|-------------------------|----------------------------------------------------------------------------------------------------|----------------|----------------------------------------------------------------------------------------------------|--|--|--|--|
|                         | In situations when speed commands are lost, the inverter can be configured to operate in a specific mode: |                |                                                                                                    |  |  |  |  |
|                         | Setting                                                                                                   |                | Function                                                                                                    |  |  |  |  |
|                         | 0                                                                                                    | None           | The speed command immediately becomes the operation frequency without any protection function.                                           |  |  |  |  |
|                         | 1                                                                                                    | Free-Run       | The inverter blocks output. The motor performs in free-run condition.                                                                    |  |  |  |  |
| PRT-12 Lost Cmd         | 2                                                                                                    | Dec            | The motor decelerates and then stops at the time set at PRT-07 (Trip Dec Time).                                                          |  |  |  |  |
| Mode                    | 3                                                                                                    | Hold Input     | The inverter calculates the average input value for 10 seconds before the loss of the speed command and uses it as the speed reference.  |  |  |  |  |
|                         | 4                                                                                                    | Hold<br>Output | The inverter calculates the average output value for 10 seconds before the loss of the speed command and uses it as the speed reference. |  |  |  |  |
|                         | 5                                                                                                    | Lost Preset    | The inverter operates at the frequency set at PRT-14 (Lost Preset F).                                                                    |  |  |  |  |
| PRT-15 AI Lost Level,   | Configure the voltage and decision time for speed command loss when using analog input.                   |                |                                                                                                    |  |  |  |  |
| PRT-13 Lost Cmd<br>Time | Set                                                                                                    | ting           | Function                                                                                                    |  |  |  |  |
| TITLE                   | 0                                                                                                    | Half of x1     | Based on the values set at IN-08 and IN-12, a                                                                                            |  |  |  |  |

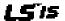

| Code                 | Description                                                                                                    |  |  |  |  |  |
|----------------------|----------------------------------------------------------------------------------------------------|--|--|--|--|--|
|                      | protective operation starts when the input signal is reduced to half of the initial value of the analog input set using the speed command (DRV-01) and it continues for the time (speed loss decision time) set at PRT-13 (Lost Cmd Time). For example, set the speed command to "2 (V1)" at DRV-07, and set IN-06 (V1 Polarity) to "0 (Unipolar)". When the voltage input drops to less than half of the value set at IN-08 (V1 Volt x 1), the protective function is activated.  1 Below of The protective operation starts when the signal becomes smaller than the initial value of the analog input set by the speed command and it continues for the speed loss decision time set at PRT-13 (Lost Cmd Time). Codes IN-08 and IN-12 are used to set the standard values. |  |  |  |  |  |
| PRT-14 Lost Preset F | In situations where speed commands are lost, set the operation mode (PRT-12 Lost Cmd Mode) to "5 (Lost Preset)". This operates the protection function and sets the frequency so that the operation can continue.                                                                                                    |  |  |  |  |  |

Set IN-06 (V1 Polarity) to "Unipolar" and IN-08 to "5 (V)". Set PRT-15 (AI Lost Level) to "1 (Below x1)" and PRT-12 (Lost Cmd Mode) to "2 (Dec)" and then set PRT-13 (Lost Cmd Time) to 5 seconds. Then the inverter operates as follows:

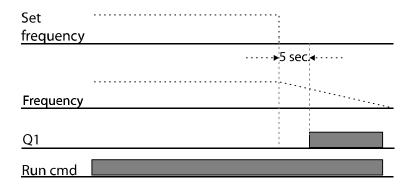

#### Note

If speed command is lost while using communication options or the integrated RS-485 communication, the protection function operates after the command loss decision time set at PRT-13 (Lost Cmd Time) is elapsed.

# 10.2.6 Dynamic Braking (DB) Resistor Configuration

The iS7 series is divided into a model which features a built-in braking circuit and the other in which a separate external braking unit should be installed. 0.75–22 kW model types belong to the former (braking resistor unit is excluded) and for those model types above 30 kW, you should install a braking unit on the exterior of the inverter. Therefore the function of limiting the braking resistance use rate (%ED) is necessary for only models below 22 kW.

| Group | Code  | LCD Display  | Parameter Setting |            | Setting Range | Unit |
|-------|-------|--------------|-------------------|------------|---------------|------|
| PRT   | 66    | DB Warn %ED  | -                 | 10         | 0–30%         | -    |
| OUT   | 31–33 | Relay1,2, Q1 | 31                | DB Warn%ED | -             | -    |

# **Dynamic Breaking Resistor Setting Details**

| Code                  | Description                                                                                                    |
|-----------------------|----------------------------------------------------------------------------------------------------|
| PRT-66 DB<br>Warn %ED | Sets braking resistor configuration (%ED: Duty cycle). Braking resistor configuration sets the rate at which the braking resistor operates for one operation cycle. The maximum time for continuous braking is 15 sec and the braking resistor signal is not output from the inverter after the 15 sec period has expired. An example of braking resistor set up is as follows: $ \%ED = \frac{T\_dec}{T\_acc + T\_steady + T\_dec + T\_stop} \times 100\% $ Frequency |
|                       | [Example 1]                                                                                                    |
|                       | $\%ED = \frac{T\_dec}{T\_dec + T\_steady1 + T\_acc + T\_steady2} \times 100\%$                                                                                                    |

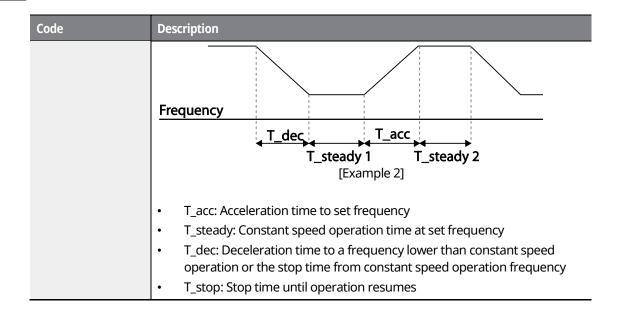

#### <u>(ў маме ірп</u>

Do not set the braking resistor to exceed the resistor's power rating. If overloaded, it can overheat and cause a fire. When using a resistor with a heat sensor, the sensor output can be used as an external trip signal for the inverter's multi-function input.

# 10.2.7 Underload Warning and Failure

The following table lists the under load fault trip and warning features of the iS7 series inverter.

| Group | Code | LCD Display  | Parameter Setting |             | Setting Range | Unit |
|-------|------|--------------|-------------------|-------------|---------------|------|
|       | 04   | Load Duty    | 0                 | Normal Duty | -             | -    |
|       | 25   | UL Warn Sel  | 1                 | Yes         | 0–1           |      |
|       | 26   | UL Warn Time | -                 | 10.0        | 0-600.0       | sec  |
| PRT   | 27   | UL Trip Sel  | 1                 | Free-Run    | -             | -    |
|       | 28   | UL Trip Time | -                 | 30.0        | 0-600.0       | sec  |
|       | 29   | UL LF Level  | -                 | 30          | 10–30         | %    |
|       | 30   | UL BF Level  | -                 | 30          | 10–100        | %    |

# **Under Load Trip and Warning Setting Details**

| Code                                        | Description                                                                                                    |  |  |  |
|---------------------------------------------|----------------------------------------------------------------------------------------------------|--|--|--|
| PRT-27 UL Trip Sel                          | Sets the inverter operation mode for situations when an under load trip occurs. If "1 (Free-Run)" is set, the output is blocked in an under load fault trip situation. If "2 (Dec)" is set, the motor decelerates and stops when an under load trip occurs.                                                                                                    |  |  |  |
| PRT-25 UL Warn Sel                          | Select the under load warning options. Set the multi-function output terminals (at OUT-30–32) to "6 (Underload)." The warning signals are output when an under load condition arises.                                                                                                    |  |  |  |
| PRT-29 UL LF Level,<br>PRT-30 UL BF Level   | Sets the range necessary for underload detection based on the underload type.  Set the underload rate at an operating frequency for the motor-rated slip speed (2x operation), (BAS-12 Rated Slip) at PRT-29.  At PRT-30, the under load rate is decided based on the base frequency set at DRV-18 (Base Freq). When variable torque is required (for example, for fans or pumps), set PRT-04 (Load Duty) to "0 (Normal Duty)." For loads operated at constant torques, like elevators and conveyors, set PRT-04 to "1 (Heavy Duty)."  Output current  PRT-30  Output  PRT-30  Output current  PRT-30  Output current  PRT-30  Output frequency  Set to normal load (Normal duty: VT)  Output current  PRT-30  Output frequency  Set to heavy load (Heayvy duty: CT) |  |  |  |
| PRT-26 UL Warn Time,<br>PRT-28 UL Trip Time | The protection function operates when the under load level condition explained above is maintained for the set warning time or fault trip time. This function does not operate if the energy-saving operation is activated at ADV-50 (E-SaveMode)                                                                                                    |  |  |  |

## 10.2.8 Overspeed Fault

This function is performed when the control mode (DRV-09 Control Mode) is set to "Vector". If the motor rotates faster than the overspeed level (Over SPD Level) during the overspeed detection time (Over SPD Time), the inverter blocks output.

| Group | Code | LCD Display    | Parameter Setting |       | Unit |
|-------|------|----------------|-------------------|-------|------|
| DDT   | 70   | Over SPD Level | -                 | 120.0 | Hz   |
| PRT   | 72   | Over SPD Time  | -                 | 0.01  | Sec  |

## **10.2.9 Speed Deviation Fault**

This function is performed when the control mode (DRV-09 Control Mode) is set to "Vector". If the motor rotates faster than the speed deviation limit (Speed Dev Band) for the set detection time (Speed Dev Time), the inverter will block output.

| Group | Code | LCD Display    | Paramete | er Setting | Unit |
|-------|------|----------------|----------|------------|------|
|       | 73   | Speed Dev Trip | 1        | Yes        | -    |
| PRT   | 74   | Speed Dev Band | -        | 20.00      | Hz   |
|       | 75   | Speed Dev Time | -        | 1.0        | Sec  |

# 10.2.10 Speed Sensor (Encoder) Fault Detection

This function can detect whether the encoder expansion module is installed to the inverter. When the encoder is installed, if the encoder signal cable (line drive type) connection is lost, encoder-related faults are detected. If a fault occurs, a message reading "Encoder Trip" is displayed.

| Group | Code | LCD Display Parameter Setting |   | Unit |     |
|-------|------|-------------------------------|---|------|-----|
| DDT   | 77   | Enc Wire Check                | 1 | Yes  | -   |
| PRT   | 78   | Enc Check Time                | - | 1.0  | sec |

## 10.2.11 Fan Fault Detection

| Group | Code  | LCD Display   | Parameter Setting |             | Unit |
|-------|-------|---------------|-------------------|-------------|------|
| PRT   | 79    | FAN Trip Mode | 0                 | Trip        | -    |
| OUT   | 31-32 | Relay 1,2     | 8                 | FAN Warning | -    |
| OUT   | 33    | Q1 Define     |                   |             |      |

# **Fan Fault Detection Setting Details**

| Code                                     | Descr                                                                                                    | Description                     |                                                                                                    |  |  |  |
|------------------------------------------|----------------------------------------------------------------------------------------------------|---------------------------------|----------------------------------------------------------------------------------------------------|--|--|--|
|                                          | Set th                                                                                                    | Set the cooling fan fault mode. |                                                                                                    |  |  |  |
|                                          | Setti                                                                                                    | ng                              | Function                                                                                                    |  |  |  |
| PRT-79 Fan Trip Mode                     | 0                                                                                                    | Trip                            | The inverter output is blocked and the fan trip is displayed when a cooling fan error is detected.                                        |  |  |  |
|                                          | 1                                                                                                    | Warning                         | When OUT-36 (Q1 Define) or OUT-31–35 (Relay1, 2) is set to "8 (FAN Warning)", the fan error signal is output and the operation continues. |  |  |  |
| OUT-33 Q1 Define,<br>OUT-31–32 Relay1, 2 | When the code value is set to "8 (FAN Warning)", the fan error signal is output and operation continues. However, when the inverter's internal temperature rises above a certain level, output is blocked due to activation of overheat protection. |                                 |                                                                                                    |  |  |  |

# 10.2.12Low Voltage Fault Trip

| Group | Code  | LCD Display | Paramete | er Setting  | Unit |
|-------|-------|-------------|----------|-------------|------|
| PRT   | 81    | LVT Delay   | -        | 0.0         | sec  |
| OUT   | 31–32 | Relay 1,2   | 11       | Low Voltage | -    |
| 001   | 33    | Q1 Define   |          |             |      |

# **Low Voltage Fault Trip Setting Details**

| Code             | Description                                                                                                    |
|------------------|----------------------------------------------------------------------------------------------------|
| PRT-81 LVT Delay | When inverter input power is lost and the internal DC link voltage drops below a certain voltage level, the inverter will block the output and a low |

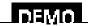

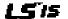

| Code                                        | Description                                                                                                    |
|---------------------------------------------|----------------------------------------------------------------------------------------------------|
|                                             | voltage trip will occur. If the PRT-81 LVT Delay time is set, the inverter blocks output first when a low voltage trip condition arises, then a fault trip will occur after the low voltage trip decision time has passed. The warning signal for a low voltage fault trip can be provided using the multi-function output or a relay. However, the low voltage trip delay time (LVT Delay time) does not apply to warning signals. |
| OUT-33 Q1 Define,<br>OUT-31–32 Relay1,<br>2 | Set to "11 (Low Voltage)". The inverter stops the output first when a low voltage trip condition occurs, then a fault trip occurs after the low voltage trip decision time elapses.                                                                                                    |

# 10.2.13 Output Block via the Multi-Function Terminal

| Group | Code  | LCD Display | Parameter Setting |     | Setting Range | Unit |
|-------|-------|-------------|-------------------|-----|---------------|------|
| IN    | 65-72 | Px Define   | 5                 | BX  | -             | -    |
| PRT   | 45    | BX Mode     | -                 | 0.0 | 0.0-600.0     |      |

# **Output Block by Multi-function Terminal Setting Details**

| Code                  | Description                                                                                                    |
|-----------------------|----------------------------------------------------------------------------------------------------|
| IN-65–71 Px<br>Define | When the operation of the multi-function input terminal is set to "5 (BX)" and is turned on during operation, the inverter blocks the output and "BX" is displayed on the keypad display. While "BX" is displayed on the keypad, the inverter's operation information including the operation frequency and current at the time of the BX signal can be monitored. The inverter resumes operation when the BX terminal turns off and operation command is input. |
| PRT-45                | The default setting value of BX mode (PRT-45) is 0.0 [sec], and it allows the inverter to operate in free-run mode. If the BX terminal receives input, the inverter will block output immediately. If BX mode (PRT-45) is set to 0.1 [sec], the motor will decelerate by value set at PRT-45.  If PRT-45 set value is too small, the inverter cannot decelerate at that value and OVT may occur. Set the PRT45 time according to the inverter capacity and load. |

## 10.2.14Trip Status Reset

| Group | Code  | LCD Display | Paramete | er Setting | Unit |
|-------|-------|-------------|----------|------------|------|
| IN    | 65-72 | Px Define   | 3        | RST        | -    |

# **Trip Status Reset Setting Details**

| Cod | de               | Description                                                                                                    |
|-----|------------------|----------------------------------------------------------------------------------------------------|
| IN- | -65–72 Px Define | Press the [Stop/Reset] key on the keypad or use the multi-function input terminal to restart the inverter. Set the multi-function input terminal to "3 (RST)" and turn on the terminal to reset the trip status. |

# 10.2.15 Operation Mode On Optional Expansion Module Fault Trip

Optional extension module trips may occur when an optional extension module is used with the inverter. Set the operation mode for the inverter when a communication error occurs between the optional extension module and the inverter body, or when the optional extension module is detached during operation.

| Group  | Code | LCD Display   | Parameter Setting |          | Unit       |
|--------|------|---------------|-------------------|----------|------------|
| PRT 80 |      | 0             | None              |          |            |
|        | 80   | Opt Trip Mode | 1                 | Free-Run | 1:Free-Run |
|        |      |               | 2                 | Dec      |            |

# **Optional Expansion Module Fault Trip Setting Details**

| Code                    | Description |          |                                                                                   |  |  |
|-------------------------|-------------|----------|-----------------------------------------------------------------------------------|--|--|
|                         | Set         | ting     | Function                                                                          |  |  |
|                         | 0           | None     | No operation                                                                      |  |  |
| PRT-80 Opt Trip<br>Mode | 1           | Free-Run | The inverter output is blocked and fault trip information is shown on the keypad. |  |  |
|                         | 2           | Dec      | The motor decelerates to the value set at PRT-07 (Trip Dec Time).                 |  |  |

## 10.2.16 No Motor Trip

| Group | Code No. | LCD Display    | Parameter Setting |      | Setting Range | Unit |
|-------|----------|----------------|-------------------|------|---------------|------|
|       | 31       | No Motor Trip  | 0                 | None | -             | -    |
| PRT   | 32       | No Motor Level |                   | 5    | 1–100         | %    |
|       | 33       | No Motor Time  |                   | 3.0  | 0.1–10.0      | sec  |

#### **No Motor Trip Setting Details**

| Code                                           | Description                                                                                                    |
|------------------------------------------------|----------------------------------------------------------------------------------------------------|
| PRT-32 No Motor Level,<br>PRT-33 No Motor Time | If the output current value [based on the rated current (BAS-13)] is lower than the value set at PRT-32 (No Motor Level), and if this continues for the time set at PRT-33 (No Motor Time), a "no motor trip" occurs. |

# <u>(С</u> веме јед

If BAS-07 (V/F Pattern) is set to "1 (Square)", set PRT-32 (No Motor Level) to a value lower than the factory default. Otherwise, "No Motor Trip" due to a lack of output current will result when the 'No Motor Trip' operation is set.

## 10.2.17Low Voltage Fault Trip 2 During Operation

| Group | Code | LCD Display  | Paramete | r Setting | Unit |
|-------|------|--------------|----------|-----------|------|
| PRT   | 82   | Low Voltage2 | 1        | Yes       | -    |

If input power is disconnected during inverter operation and internal DC voltage decreases lower than a certain voltage, the inverter disconnects the output and displays low voltage "2" on the keypad.

Even if the voltage increases and goes back to the normal state, unlike a low voltage fault, it remains in a fault state until the user unlocks the fault state.

# **10.3 List of Faults and Warnings**

The following list shows the types of faults and warnings that can occur while using the iS7 inverter.

| Category    |               | LCD Display    | Details                        |
|-------------|---------------|----------------|--------------------------------|
|             |               | Over Current1  | Over current trip              |
|             |               | Over Voltage   | Over voltage trip              |
|             |               | External Trip  | Trip due to an external signal |
|             |               | NTC Open       | Temperature sensor fault trip  |
|             |               | Over Current2  | ARM short current fault trip   |
|             |               | Fuse Open      | Fuse open trip                 |
|             |               | Option Trip-x  | Option fault trip              |
|             |               | Over Heat      | Over heat fault trip           |
|             |               | Out Phase Open | Output open-phase fault trip   |
|             | Latch type    | In Phase Open  | Input open-phase fault trip    |
|             |               | Inverter OLT   | Inverter overload fault trip   |
|             |               | Over Speed     | Over speed fault trip          |
| Major fault |               | Ground Trip    | Ground fault trip              |
|             |               | Encoder Trip   | Speed sensor fault trip        |
|             |               | Fan Trip       | Fan fault trip                 |
|             |               | ParaWrite Trip | Write parameter fault trip     |
|             |               | E-Thermal      | Motor overheat fault trip      |
|             |               | Thermal Trip   | Temperature fault trip         |
|             |               | Pre-PID Fail   | Pre-PID operation fault trip   |
|             |               | IO Board Trip  | IO Board connection fault trip |
|             |               | Speed Dev Trip | Trip from speed deviation      |
|             |               | Ext-Brake      | External brake fault trip      |
|             |               | No Motor Trip  | No motor fault trip            |
|             | l ovol to re- | Low Voltage    | Low voltage fault trip         |
|             | Level type    | BX             | Emergency stop fault trip      |

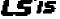

| Category      |          | LCD Display    | Details                               |
|---------------|----------|----------------|---------------------------------------|
|               |          | Lost Command   | Command loss trip                     |
|               |          | Lost Keypad    | Lost-keypad fault trip                |
|               |          | EEP Err        | External memory error                 |
|               |          | ADC Off Set    | Analog input error                    |
|               | Hardware | Watch Dog-1    | CDI I Watch Dog fault trip            |
|               | damage   | Watch Dog-2    | CPU Watch Dog fault trip              |
|               |          | Gate Pwr Loss  | DRV operation power error             |
|               | •        | Over Load      | Motor overload trip                   |
| Minor fault   |          | Under Load     | Motor under load trip                 |
| WIITIOF FAUIL |          | Lost Command   | Lost command fault trip               |
|               |          | Lost Keypad    | Lost keypad fault trip                |
|               |          | Lost Command   | Command loss fault trip warning       |
|               |          | Over Load      | Overload warning                      |
|               |          | Under Load     | Under load warning                    |
|               |          | Inverter OLT   | Inverter overload warning             |
|               |          | Fan Warning    | Fan operation warning                 |
| Warning       |          | DB Warn %ED    | Braking resistor braking rate warning |
|               |          | Enc Conn Check | Enc connection error warning          |
|               |          | Enc Dir Check  | Rotating direction error warning      |
|               |          | Lost Keypad    | Lost keypad warning                   |
|               |          | Retry Tr Tune  | Rotor time constant tuning error      |
|               |          | Fire Mode      | Fire mode warning                     |

# 11 Communication Function

## 11.1 Introduction

This chapter explains the standards, installation process, and programs for the SV-iS7 inverter serial communication method when using personal computers or factory automation (FA) computers. The communication function for the SV-iS7 inverter series is designed to remotely operate or monitor the SV-iS7 inverter series using personal computers or FA computers.

# Advantages of Operating the Inverter with Network Communication

As the inverter can be operated or monitored by the user programs, it is easy to apply the inverter to factory automation.

| Features                                          | Examples of application                                                                                                    |  |  |
|---------------------------------------------------|----------------------------------------------------------------------------------------------------|--|--|
| Monitor or modify parameters via computers        | <ul> <li>T_acc</li> <li>T_dec</li> <li>Frequency</li> <li>Lost command</li> </ul>                                                                                                    |  |  |
| Interface<br>configuration for<br>RS-485 standard | <ul> <li>Performs communication between the inverter and computers produced by numerous companies.</li> <li>Controls up to 16 inverters at a time with one computer using the multidrop link system.</li> <li>Provides an interface for noise immunity environments.</li> </ul> |  |  |

Inverters can communicate with computers embedded with the RS-232 module via RS-232/485 converters. The standards and performance of converters may vary depending on the manufacturer, but the basic functions are the same. For more details about standards and guidelines, users are advised to consult the manual provided by the specific manufacturer.

## <u>(С</u> вемо јед

Read this manual carefully before installation and operation. All instructions in this manual must be followed to avoid injury or prevent damage to other components.

# **11.2 Specifications**

| Category                      | Specifications                                                                                                    |
|-------------------------------|----------------------------------------------------------------------------------------------------|
| Communication method          | RS-485                                                                                                    |
| Transfer form                 | Bus type, Multi-drop link system                                                                                                    |
| Inverter type name            | SV-iS7 series                                                                                                    |
| Converter                     | Embedded with RS-232                                                                                                    |
| Number of connected inverters | Maximum of 16                                                                                                    |
| Transfer distance             | Maximum 1,200 m (recommended distance: within 700 m)                                                                                    |
| Recommended cable size        | 0.75 mm2 , (18AWG), Shielded twisted-pair (STP) wire                                                                                    |
| Installation type             | Dedicated terminals (S+/S-/SG) on the control terminal block                                                                            |
| Communication Power           | Supplied by the inverter - insulated power source from the inverter's internal circuit communication power (supplied from the inverter) |
| Communication Speed           | 1,200/2,400/9,600/19,200/38,400 bps                                                                                                    |
| Control procedure             | Asynchronous communications system                                                                                                    |
| Communication system          | Half duplex system                                                                                                    |
| Letter system                 | Modbus-RTU: BINARY/LS Bus: ASCII                                                                                                    |
| Stop bit length               | 1-bit/2-bit                                                                                                    |
| Sum check                     | 2 byte                                                                                                    |
| Parity check                  | None/Even/Odd                                                                                                    |

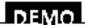

# 11.3 Communication System Configuration

In an RS-485 communication system, the PLC or computer is the master device and the inverter is the slave device. When using a computer as the master, the RS-232 converter must be integrated with the computer, so that it can communicate with the inverter through the RS-232/RS-485 converter. Specifications and performance of converters may vary depending on the manufacturer, but the basic functions are identical. Please refer to the converter manufacturer's user manual for details about features and specifications.

Connect the wires and configure the communication parameters on the inverter by referring to the following illustration of the communication system configuration.

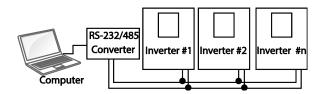

- RS-485 terminal connection: Connect the RS-485 communication line to the S+/S-/SG terminals.
- Number of connectable inverters: Up to 16 inverters
- Number of extendable addresses (St ID): 1–250 addresses
- Length of effective communication lines: 1,200 m max. Keep it below 700 m for stable communication.

# **⊚ьсм**е јол

When wiring the communication line, make sure that the SG terminals on the PLC and inverter are connected. SG terminals prevent communication errors due to electronic noise interference.

Use a communication repeater to enhance the communication speed if you have to use a communication cable above 1,200 m, or to connect an additional inverter. A repeater is effective when smooth communication is not available due to noise interference.

# **11.4 Basic Settings**

Before proceeding with setting communication configurations, make sure that the communication lines are connected properly. Turn on the inverter and set the communication parameters.

| Group | Code | LCD Display  | Parameter Setting |              | Setting Range | Unit |
|-------|------|--------------|-------------------|--------------|---------------|------|
|       | 01   | Int485 St ID | -                 | 1            | 1–250         | -    |
|       | 02   | Int485 Proto | 0                 | ModBus RTU   | 0–3           | -    |
| COM   | 03   | Int485 BaudR | 3                 | 9600         | 0–5           | bps  |
|       | 04   | Int485 Mode  | 0                 | D8 / PN / S1 | 0–3           | -    |
|       | 05   | Resp Delay   | -                 | 5            | 0–1000        | ms   |

# **Communication Parameters Setting Details**

| Code                   | Description                                                                                                    |                                    |                                      |                                                   |  |
|------------------------|----------------------------------------------------------------------------------------------------|------------------------------------|--------------------------------------|---------------------------------------------------|--|
| COM-01 Int485<br>St ID | Sets th                                                                                                    | e inverter statio                  | n ID be                              | tween 1 and 250.                                  |  |
|                        | Select o                                                                                                    | one of the two b                   | uilt-in բ                            | protocols: Modbus-RTU and LS INV 485              |  |
| COM-02 Int485          | Setting                                                                                                    | 1                                  |                                      | Function                                          |  |
| Proto                  | 0                                                                                                    | Modbus-RTU                         |                                      | Modbus-RTU compatible protocol                    |  |
| Proto                  | 1                                                                                                    | Reserved                           |                                      | Not used                                          |  |
|                        | 2                                                                                                    | LS INV 485                         |                                      | Dedicated protocol for the LS inverter            |  |
| COM-03 Int485<br>BaudR | Sets a communication setting speed of up to 38,400 bps.                                                                                                    |                                    |                                      |                                                   |  |
|                        |                                                                                                    | ommunication c<br>e number of stop | _                                    | ration. Set the data length, parity check method, |  |
| COM-04 Int485          | Setting Func                                                                                                    |                                    | Func                                 | tion                                              |  |
| Mode                   | 0                                                                                                    | D8/PN/S1                           | 8-bit                                | data / no parity check / 1 stop bit               |  |
| Mode                   | 1                                                                                                    | D8/PN/S2                           | 8-bit                                | data / no parity check / 2 stop bits              |  |
|                        | 2                                                                                                    | D8/PE/S1                           | 8-bit                                | data / even parity / 1 stop bit                   |  |
| 3 D8/PO/S1             |                                                                                                    |                                    | 8-bit data / odd parity / 1 stop bit |                                                   |  |
| COM-05 Resp<br>Delay   | The built-in 485 communication (Modbus-RTU or LS INV 485) device performs as a slave. The slave iS7 responds to the master after the period of time set in this function code. |                                    |                                      |                                                   |  |

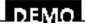

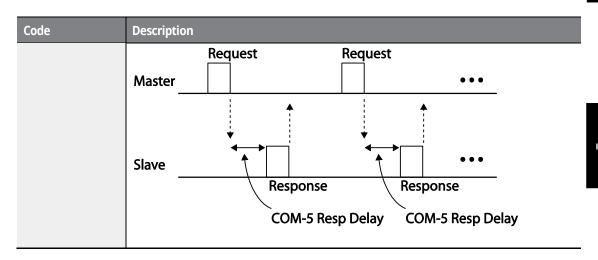

# 11.5 Setting Operation Command and Frequency

After setting the DRV-06 (Cmd Source) to "3 (Int 485)" and DRV-07 (Freq Ref Src) to "7 (Int 485)," you can set common area parameters for the operation command and frequency via communication.

| Group | Code | LCD Display  | Parame | ter Setting | Unit |
|-------|------|--------------|--------|-------------|------|
| DDV   | 06   | Cmd Source   | 3      | Int 485     | -    |
| DRV   | 07   | Freq Ref Src | 7      | Int 485     | -    |

## 11.6 Command Loss Protection

Configure the command loss decision standards and protective operations run when a communication problem lasts for a specified period of time.

| Group | Code  | LCD Display   | Parame | ter Setting  | Unit |
|-------|-------|---------------|--------|--------------|------|
|       | 12    | Lost Cmd Mode | 1      | Free-Run     | -    |
| PRT   | 13    | Lost Cmd Time | -      | 1.0          | Sec  |
|       | 14    | Lost Preset F | -      | 0.00         | Hz   |
| OUT   | 31–33 | Relay1,2, Q1  | 12     | Lost Command | -    |

# **Command Loss Protective Operation Setting Details**

| Code                                                | Description                                                                                                    |                          |                                                                                                    |  |  |  |
|-----------------------------------------------------|----------------------------------------------------------------------------------------------------|--------------------------|----------------------------------------------------------------------------------------------------|--|--|--|
|                                                     | Select the operation to run when a communication error has occurred and lasted exceeding the time set at PRT-13. |                          |                                                                                                    |  |  |  |
|                                                     | Setti                                                                                                    | ng                       | Function                                                                                                    |  |  |  |
|                                                     | 0                                                                                                    | None                     | The speed command immediately becomes the operation frequency without any protection function.                                                                                                    |  |  |  |
|                                                     | 1                                                                                                    | Free-Run                 | The inverter blocks output. The motor performs in free-run condition.                                                                                                    |  |  |  |
|                                                     | 2                                                                                                    | Dec                      | The motor decelerates and then stops.                                                                                                    |  |  |  |
| PRT-12 Lost Cmd<br>Mode,<br>PRT-13 Lost Cmd<br>Time | 3                                                                                                    | Hold Input               | Operates continuously with the speed of the inputted speed command until the loss of the speed command.  The inverter calculates the average input value for 10 seconds before the loss of the speed command and uses it as the speed reference.                       |  |  |  |
|                                                     | 5                                                                                                    | Hold Output  Lost Preset | Operates continuously with the operate frequency before the speed loss. The inverter calculates the average output value for 10 seconds before the loss of the speed command and uses it as the speed reference.  The inverter operates at the frequency set at PRT-14 |  |  |  |
|                                                     |                                                                                                    |                          | (Lost Preset F).                                                                                                    |  |  |  |
| PRT-14 Lost Preset<br>F                             | Set the Lost Preset frequency that will be applied if PRT-12 (Lost Cmd Mode) is set to "5 (Lost Preset)."        |                          |                                                                                                    |  |  |  |

# 11.7 Setting Virtual Multi-Function inputs

Multi-function input can be controlled using a communication address (0h0385). Set codes COM-70–85 to the functions to operate, and then set the BIT relevant to the function to 1 at 0h0385 to operate it.

| Group | Code  | LCD Display    | Parame | ter Setting | Unit |
|-------|-------|----------------|--------|-------------|------|
| СОМ   | 70-85 | Virtual DI x   | 0      | None        | -    |
| COIVI | 86    | Virt DI Status | -      | -           | -    |

For example, if you want to send an Fx command by controlling a virtual multi-function input command addresses with Int485, the Fx function is performed if 0h0001 is input in 0h0385 after COM-70 (Virtual DI 1) is set to "FX". Before you configure the virtual multi-function inputs, set the DRV-06 (CMD source) depending on the command source.

Virtual multi-function operates independently from the analog multi-function inputs and cannot be set redundantly. Virtual multi-function input can be monitored using COM-86 (Virt DI Status).

# 11.8 Saving Parameters Defined by Communication

If you turn off the inverter after setting the common area parameters or keypad parameters via communication and operate the inverter, the changes are lost and the values changed via communication revert to the previous setting values when you turn on the inverter.

Set CNF-48 to "1 (Yes)" to allow all the changes over communication to be saved, so that the inverter retains all the existing values even after the power has been turned off.

Setting address 0h03E0 to "0" and then setting it again to "1" via communication allows the existing parameter settings to be saved. However, setting address 0h03E0 to "1" and then setting it to "0" does not carry out the same function.

| Group     | Code              | LCD Display    | Setting | Display | Unit |
|-----------|-------------------|----------------|---------|---------|------|
| CNE 40 De | Damana stan Carra | 0              | -No-    | -       |      |
| CNF       | 48                | Parameter Save | 1       | -Yes-   | -    |

# 11.9 Communication Frame Monitoring

You can easily monitor the status (normal, CRC/Checksum error, other errors, etc.) of the communication frame being received from the master by using the keypad.

| Group | Code | LCD Display   | Setting I | Display | Unit |
|-------|------|---------------|-----------|---------|------|
| 90    | 90   | Comm Mon Sel  | 0         | Int 485 | -    |
|       | 91   | Rcv Frame Num | -         | -       | -    |
| COM   | 92   | Err Frame Num | -         | -       | -    |
| COM   | 93   | NAK Frame Num | -         | -       | -    |
|       | 0.4  | Comm Update   | 0         | -No-    |      |
|       | 94   |               | 1         | -Yes-   | ] -  |

# **Communication Frame Monitoring Details**

| Code                 | Description                                                                                                    |  |
|----------------------|----------------------------------------------------------------------------------------------------|--|
| COM-90 Comm Mon Sel  | Selects the communication channel to monitor.                                                                                                    |  |
| COM-91 Rcv Frame Num | Counts the number of communication frames received normally from the master device.                                                                                               |  |
| COM-92 Err Frame Num | Counts the number of CRC errors when the Modbus-RTU is set and counts Checksum errors when the LS Inv 485 is set.                                                                 |  |
| COM-93 NAK Frame Num | Counts the number of errors (communication address errors, data range errors, writing prohibition errors) that occur in the communication frames received from the master device. |  |
| COM-94 Comm Update   | Reconnects the communication after the initial status parameter is changed to communication speed (baud rate), etc.                                                               |  |

# 11.10 Special communication Area Settings

The following table lists the memory map of the entire memory addresses used for network communication in the iS7 series inverters.

| Communication Area    | Memory Map      | Description              |
|-----------------------|-----------------|--------------------------|
| Common iS5 compatible | 0h0000 - 0h00FF | Area compatible with iS5 |

| Communication Area               | Memory Map      | Description                              |
|----------------------------------|-----------------|------------------------------------------|
| communication area               |                 |                                          |
|                                  | 0h0100 - 0h01FF | Area registered in COM31–38,<br>COM51–58 |
| Parameter registration type area | 0h0200 - 0h023F | Area registered in User Group            |
|                                  | 0h0240 - 0h027F | Area registered in Macro Group           |
|                                  | 0h0280 - 0h02FF | Reserved                                 |
|                                  | 0h0300 - 0h037F | Inverter monitoring area                 |
|                                  | 0h0380 - 0h03DF | Inverter control area                    |
|                                  | 0h03E0 - 0h03FF | Inverter memory control area             |
|                                  | 0h0400 - 0h0FFF | Reserved                                 |
|                                  | 0h1100          | DRV Grp                                  |
|                                  | 0h1200          | BAS Grp                                  |
|                                  | 0h1300          | ADV Grp                                  |
| Common iS7                       | 0h1400          | CON Grp                                  |
| communication area               | 0h1500          | IN Grp                                   |
|                                  | 0h1600          | OUT Grp                                  |
|                                  | 0h1700          | COM Grp                                  |
|                                  | 0h1800          | APP Grp                                  |
|                                  | 0h1900          | AUT Grp                                  |
|                                  | 0h1A00          | APO Grp                                  |
|                                  | 0h1B00          | PRT Grp                                  |
|                                  | 0h1C00          | M2 Grp                                   |

# 11.11 Parameter Group for Periodical Data Transmission

By defining a parameter group for data transmission, the communication addresses registered in the communication function group (CM) can be used in communication. Parameter groups for data transmission may be defined to simultaneously transmit multiple parameters into the communication frame.

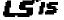

| Group | Code No. | Function Display | Setting Display |   | Unit |
|-------|----------|------------------|-----------------|---|------|
| COM   | 31-38    | Para Status-h    | -               | - | Hex  |
| СОМ   | 51-58    | Para Control-h   | -               | - | Hex  |

## **Parameter Group for Periodical Data Transmission Details**

| Addresses         | Descriptio                                                                                  | n                       |                                      |  |  |  |
|-------------------|---------------------------------------------------------------------------------------------|-------------------------|--------------------------------------|--|--|--|
|                   | Reads the                                                                                   | parameter registered in | COM-31-38 Status Para-h (read only). |  |  |  |
|                   | Address                                                                                     | Parameter               | Allotment for Bits                   |  |  |  |
|                   | 0h0100                                                                                      | Status Parameter #1     | Parameter value registered at COM-31 |  |  |  |
|                   | 0h0101                                                                                      | Status Parameter #2     | Parameter value registered at COM-32 |  |  |  |
| 01-04-00 01-04-07 | 0h0102                                                                                      | Status Parameter #3     | Parameter value registered at COM-33 |  |  |  |
| 0h0100-0h0107     | 0h0103                                                                                      | Status Parameter #4     | Parameter value registered at COM-34 |  |  |  |
|                   | 0h0104                                                                                      | Status Parameter #5     | Parameter value registered at COM-35 |  |  |  |
|                   | 0h0105                                                                                      | Status Parameter #6     | Parameter value registered at COM-36 |  |  |  |
|                   | 0h0106                                                                                      | Status Parameter #7     | Parameter value registered at COM-37 |  |  |  |
|                   | 0h0107                                                                                      | Status Parameter #8     | Parameter value registered at COM-38 |  |  |  |
|                   | Reads and writes the parameter registered in COM-51-58 Control Para-h (both read and write. |                         |                                      |  |  |  |
|                   | Address                                                                                     | Parameter               | Allotment for Bits                   |  |  |  |
|                   | 0h0110                                                                                      | Control Parameter #1    | Parameter value registered at COM-51 |  |  |  |
|                   | 0h0111                                                                                      | Control Parameter #2    | Parameter value registered at COM-52 |  |  |  |
| 0h0110-0h0117     | 0h0112                                                                                      | Control Parameter #3    | Parameter value registered at COM-53 |  |  |  |
|                   | 0h0113                                                                                      | Control Parameter #4    | Parameter value registered at COM-54 |  |  |  |
|                   | 0h0114                                                                                      | Control Parameter #5    | Parameter value registered at COM-55 |  |  |  |
|                   | 0h0115                                                                                      | Control Parameter #6    | Parameter value registered at COM-56 |  |  |  |
|                   | 0h0116                                                                                      | Control Parameter #7    | Parameter value registered at COM-57 |  |  |  |
|                   | 0h0117                                                                                      | Control Parameter #8    | Parameter value registered at COM-58 |  |  |  |

# <u>(С мама јол</u>

When registering control parameters, register the operation speed (0h0005, 0h0380, 0h0381) and operation command (0h0006, 0h0382) parameters at the end of a parameter control frame. For example, when the parameter control frame has 5 parameter control items (Para Control - x), register the operation speed at Para Control-4 and the operation command to Para Control-5.

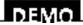

# 11.12 Parameter Group for Transmission of Macro Group and User Group at U&M Mode

By defining the user and macro parameter groups, communication can be carried out using the user defined user group (USR) and macro group (MAC) addresses that are registered in U&M mode.

| Addresses        | Descriptio            | Description                                                                            |                                              |  |  |  |  |
|------------------|-----------------------|----------------------------------------------------------------------------------------|----------------------------------------------|--|--|--|--|
|                  |                       | Writes and reads the USR parameters set by the keypad via the addresses 0h0200–0h023F. |                                              |  |  |  |  |
|                  | Address               | Parameter                                                                              | Allotment for Bits                           |  |  |  |  |
| U&M>USR-1-64     | 0h0200                | User Grp. Code 1                                                                       | Parameter value registered at U&M>USR->1     |  |  |  |  |
| User Grp. Para h | 0h0201                | User Grp. Code 2                                                                       | Parameter value registered at U&M>USR->2     |  |  |  |  |
|                  | •••                   |                                                                                        |                                              |  |  |  |  |
|                  | 0h023E                | User Grp. Code 63                                                                      | Parameter value registered at U&M>USR->63    |  |  |  |  |
|                  | 0h023F                | User Grp. Code 64                                                                      | Parameter value registered at U&M>USR->64    |  |  |  |  |
|                  | Writes an<br>0h2400-0 | •                                                                                      | rameters set by the keypad via the addresses |  |  |  |  |
|                  | Address               | Parameter                                                                              | Allotment for Bits                           |  |  |  |  |
| U&M>MAC-1-64     | 0h0240                | Macro Grp. Code 1                                                                      | Parameter value registered at U&M>MAC-1      |  |  |  |  |
| Macro Grp. Para  | 0h0241                | Macro Grp. Code 2                                                                      | Parameter value registered at U&M>MAC-2      |  |  |  |  |
| h                |                       |                                                                                        |                                              |  |  |  |  |
|                  | 0h02A2                | Macro Grp. Code 63                                                                     | Parameter value registered at U&M>MAC-63     |  |  |  |  |
|                  | 0h02A3                | Macro Grp. Code 64                                                                     | Parameter value registered at U&M>MAC-64     |  |  |  |  |

# 11.13 Communication Protocol

#### 11.13.1 LS INV 485 Protocol

The slave device (inverter) responds to read and write requests from the master device (PLC or PC).

# Request

| ENQ    | Station ID | CMD    | Data    | SUM     | EOT    |
|--------|------------|--------|---------|---------|--------|
| 1 byte | 2 bytes    | 1 byte | n bytes | 2 bytes | 1 byte |

#### **Normal Response**

| ACK    | Station ID | CMD    | Data        | SUM     | EOT    |
|--------|------------|--------|-------------|---------|--------|
| 1 byte | 2 bytes    | 1 byte | n x 4 bytes | 2 bytes | 1 byte |

#### **Error Response**

| NAK    | Station ID | CMD    | Error code | SUM     | EOT    |
|--------|------------|--------|------------|---------|--------|
| 1 byte | 2 bytes    | 1 byte | 2 bytes    | 2 bytes | 1 byte |

- A request starts with ENQ and ends with EOT.
- A normal response starts with ACK and ends with EOT.
- An error response starts with NAK and ends with EOT.
- A station ID indicates the inverter number and is displayed as a two-byte ASCII-HEX string that uses characters 0-9 and A-F.
- CMD: Uses uppercase characters (returns an IF error if lowercase characters are encountered).

| Character | ASCII-HEX | Command                      |
|-----------|-----------|------------------------------|
| 'R'       | 52h       | Read                         |
| W'        | 57h       | Write                        |
| ′Χ′       | 58h       | Request monitor registration |
| Υ'        | 59h       | Perform monitor registration |

- Data: ASCII-HEX (for example, when the data value is 3000: 3000 → '0"B"B"8'h → 30h 42h 42h 38h)
- Error code: ASCII-HEX (20h-7Fh)
- Transmission/reception buffer size: Transmission=39 bytes, Reception=44 bytes
- Monitor registration buffer: 8 Words
- SUM: Checks communication errors via sum.
- SUM=a total of the lower 8 bits values for station ID, command and data (Station ID+CMD+Data) in ASCII-HEX.
- For example, a command to read 1 address from address 3000: SUM='0'+'1'+'R'+'3'+'0'+'0'+'0'+'1'=30h+31h+52h+33h+30h+30h+30h+31h=1A7h (the control value is not included: ENQ, ACK, NAK, etc.

| ENQ    | Station ID | CMD    | Address | Number of<br>Addresses | SUM     | EOT    |
|--------|------------|--------|---------|------------------------|---------|--------|
| 05h    | '01'       | 'R'    | '3000'  | '1'                    | 'A7'    | 04h    |
| 1 byte | 2 bytes    | 1 byte | 4 bytes | 1 byte                 | 2 bytes | 1 byte |

#### Note

#### **Broadcasting**

Broadcasting sends commands to all inverters connected to the network simultaneously. When commands are sent from station ID 255, each inverter acts on the command regardless of the station ID. However no response is issued for commands transmitted by broadcasting.

#### **Error operation**

For two or more data communications, when an error occurs as a result of the previous data communication, the current data communication can be made normally regardless of the error occurred as a result of the previous data communication.

#### 11.13.1.1 Detailed Read Protocol

## **Read Request**

Reads successive n words from address XXXX.

| ENQ    | Station ID | CMD    | Address | Number of<br>Addresses | SUM     | EOT    |
|--------|------------|--------|---------|------------------------|---------|--------|
| 05h    | '01'–'1F'  | 'R'    | 'XXXX'  | '1'–'8' = n            | 'XX'    | 04h    |
| 1 byte | 2 bytes    | 1 byte | 4 bytes | 1 byte                 | 2 bytes | 1 byte |

Total bytes=12. Characters are displayed inside single quotation marks(').

# **Read Normal Response**

| ACK    | Station ID | CMD    | Data        | SUM     | EOT    |
|--------|------------|--------|-------------|---------|--------|
| 06h    | '01'–'1F'  | 'R'    | 'XXXX'      | 'XX'    | 04h    |
| 1 byte | 2 bytes    | 1 byte | n x 4 bytes | 2 bytes | 1 byte |

Total bytes=  $(7 \times n \times 4)$ : a maximum of 39

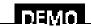

# **Read Error Response**

| NAK    | Station ID | CMD    | Error code   | SUM     | EOT    |
|--------|------------|--------|--------------|---------|--------|
| 15h    | '01'-'1F'  | 'R'    | <b>'</b> **' | 'XX'    | 04h    |
| 1 byte | 2 bytes    | 1 byte | 2 bytes      | 2 bytes | 1 byte |

Total bytes=9

#### 11.13.1.2 Detailed Write Protocol

## **Write Request**

| ENQ    | Station ID | CMD    | Address | Number of Addresses | Data        | SUM     | ЕОТ    |
|--------|------------|--------|---------|---------------------|-------------|---------|--------|
| 05h    | '01'–'1F'  | W'     | 'XXXX'  | '1'–'8' = n         | 'XXXX'      | 'XX'    | 04h    |
| 1 byte | 2 bytes    | 1 byte | 4 bytes | 1 byte              | n x 4 bytes | 2 bytes | 1 byte |

Total bytes=  $(12 + n \times 4)$ : a maximum of 44

# **Write Normal Response**

| ACK    | Station ID | CMD    | Data        | SUM     | EOT    |
|--------|------------|--------|-------------|---------|--------|
| 06h    | '01'–'1F'  | W'     | 'XXXX'      | 'XX'    | 04h    |
| 1 byte | 2 bytes    | 1 byte | n x 4 bytes | 2 bytes | 1 byte |

Total bytes=  $(7 + n \times 4)$ : a maximum of 39

# **Write Error Response**

| NAK    | Station ID | CMD    | Error Code        | SUM     | EOT    |
|--------|------------|--------|-------------------|---------|--------|
| 15h    | '01'–'1F'  | W'     | ' <del>**</del> ' | 'XX'    | 04h    |
| 1 byte | 2 bytes    | 1 byte | 2 bytes           | 2 bytes | 1 byte |

Total bytes=9

## 11.13.1.3 Monitor Registration Detailed Protocol

Monitor registration request is made to designate the type of data that requires continuous monitoring and periodic updating.

## **Monitor Registration Request**

Registration requests for n addresses (where n refers to the number of addresses. The addresses do not have to be contiguous.)

| ENQ    | Station ID | CMD    | Number of Addresses | Address        | SUM     | EOT    |
|--------|------------|--------|---------------------|----------------|---------|--------|
| 05h    | '01'–'1F'  | 'X'    | '1'–'8'=n           | ′XXXX′         | 'XX'    | 04h    |
| 1 byte | 2 bytes    | 1 byte | 1 byte              | n x 4<br>bytes | 2 bytes | 1 byte |

Total bytes=  $(8 + n \times 4)$ : a maximum of 40

## **Monitor Registration Normal Response**

| ACK    | Station ID | CMD    | SUM     | EOT    |
|--------|------------|--------|---------|--------|
| 06h    | '01'–'1F'  | χ′     | 'XX'    | 04h    |
| 1 byte | 2 bytes    | 1 byte | 2 bytes | 1 byte |

Total bytes=7

# **Monitor Registration Error Response**

| NAK    | Station ID | CMD    | Error Code   | SUM     | EOT    |
|--------|------------|--------|--------------|---------|--------|
| 15h    | '01'–'1F'  | χ′     | <b>'</b> **' | 'XX'    | 04h    |
| 1 byte | 2 bytes    | 1 byte | 2 bytes      | 2 bytes | 1 byte |

Total bytes=9

#### 11.13.1.4 Monitor Execution Detailed Protocol

#### **Monitor Registration Execution Request**

A data read request for a registered address, received from a monitor registration request

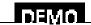

| ENQ    | Station ID | CMD    | SUM     | EOT    |
|--------|------------|--------|---------|--------|
| 05h    | '01'–'1F'  | Υ'     | 'XX'    | 04h    |
| 1 byte | 2 bytes    | 1 byte | 2 bytes | 1 byte |

Total bytes=7

#### **Monitor Registration Execution Normal Response**

| ACK    | Station ID | CMD    | Data        | SUM     | EOT    |
|--------|------------|--------|-------------|---------|--------|
| 06h    | '01'–'1F'  | Υ'     | 'XXXX'      | 'XX'    | 04h    |
| 1 byte | 2 bytes    | 1 byte | n x 4 bytes | 2 bytes | 1 byte |

Total bytes=  $(7 + n \times 4)$ : a maximum of 39

## **Monitor Registration Execution Error Response**

| NAK    | Station ID | CMD    | Error Code        | SUM     | EOT    |
|--------|------------|--------|-------------------|---------|--------|
| 15h    | '01'–'1F'  | Υ'     | ' <del>*</del> *' | 'XX'    | 04h    |
| 1 byte | 2 bytes    | 1 byte | 2 bytes           | 2 bytes | 1 byte |

Total bytes=9

#### 11.13.1.5 Error Code

| Code                     | Abbreviation | Description                                                                                                    |
|--------------------------|--------------|----------------------------------------------------------------------------------------------------|
| 01: ILLEGAL FUNCTION     | IF           | The requested function cannot be performed by a slave because the corresponding function does not exist.                            |
| 02: ILLEGAL DATA ADDRESS | IA           | The received parameter address is invalid at the slave.                                                                             |
| 03: ILLEGAL DATA VALUE   | ID           | The received parameter data is invalid at the slave.                                                                                |
| 21: WRITE MODE ERROR     | WM           | Tried writing (W) to a parameter that does not allow writing (read-only parameters, or when writing is prohibited during operation) |
| 22: FRAME ERROR          | FE           | The frame size does not match.                                                                                                    |

# 11.13.2 Modbus-RTU protocol

# 11.13.2.1 Function Code and Protocol (unit: byte)

#### Function Code #03 (Read Holding Register)

## <Query>

# <Response>

| Field Name          | Field Name               |
|---------------------|--------------------------|
| Slave Address       | Slave Address            |
| Function            | Function                 |
| Starting Address Hi | Byte Count               |
| Starting Address Lo | Data Hi (Register 40108) |
| # of Points Hi      | Data Lo (Register 40108) |
| # of Points Lo      | Data Hi (Register 40109) |
| CRC Lo              | Data Lo (Register 40109) |
| CRC Hi              | Data Hi (Register 40110) |
|                     | Data Lo (Register 40110) |
|                     | CRC Lo                   |
|                     | CRC Hi                   |

#### Function Code #04 (Read Input Register)

#### <Query>

#### <Response>

| Field Name          |
|---------------------|
| Slave Address       |
| Function            |
| Starting Address Hi |
| Starting Address Lo |
| # of Points Hi      |
| # of Points Lo      |
| CRC Lo              |
| CRC Hi              |
| ·                   |

| Field Name               |
|--------------------------|
| Slave Address            |
| Function                 |
| Byte Count               |
| Data Hi (Register 30009) |
| Data Lo (Register 30009) |
| CRC Lo                   |
| CRC Hi                   |
|                          |

#### Function Code #06 (Preset Single Register)

## <Query>

# Field Name Slave Address **Function** Register Address Hi Register Address Lo Preset Data Hi Preset Data Lo

#### <Response>

| Field Name          |
|---------------------|
| Slave Address       |
| Function            |
| Register Address Hi |
| Register Address Lo |
| Preset Data Hi      |
| Preset Data Lo      |
| CRC Lo              |
| CRC Hi              |

#### Function Code #16 (hex 0x10) (Preset Multiple Register)

#### <Query>

CRC Lo CRC Hi

| Field Name          |
|---------------------|
| Slave Address       |
| Function            |
| Starting Address Hi |
| Starting Address Lo |
| # of Register Hi    |
| # of Register Lo    |
| Byte Count          |
| Data Hi             |
| Data Lo             |
| Data Hi             |
| Data Lo             |
| CRC Lo              |
| CRC Hi              |

#### <Response>

| Field Name          |
|---------------------|
| Slave Address       |
| Function            |
| Starting Address Hi |
| Starting Address Lo |
| # of Register Hi    |
| # of Register Lo    |
| CRC Lo              |
| CRC Hi              |
|                     |
|                     |
|                     |
|                     |
|                     |

#### <Exception Code>

| Code                    |
|-------------------------|
| 01:ILLEGAL FUNCTION     |
| 02:ILLEGAL DATA ADDRESS |
| 03: ILLEGAL DATA VALUE  |
| 06: SLAVE DEVICE BUSY   |

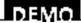

#### <Response>

| Field Name     |
|----------------|
| Slave Address  |
| Function*      |
| Exception Code |
| CRC Lo         |
| CRC Hi         |

<sup>\*</sup> Function value is the set value of the highest bit of the query function value.

# 11.13.3 iS7/iS5/iG5/iG5A Compatible Common Area Parameter

| Address | Parameter              | Scale | nit            | R/W | Assigned content by bit                              |  |
|---------|------------------------|-------|----------------|-----|------------------------------------------------------|--|
| 0h0000  | Inverter model         | -     | -              | R   | B: iS7                                               |  |
|         |                        |       |                |     | 0: 0.75 kW 1: 1.5 kW 2: 2.2 kW                       |  |
|         |                        |       |                |     | 3: 3.7 kW 4: 5.5 kW 5: 7.5 kW                        |  |
|         |                        |       |                |     | 6: 11 kW 7: 15 kW 8: 18.5 kW                         |  |
| 050001  | Invertor conscitu      |       |                | R   | 9: 22 kW 10: 30 kW 11: 37 kW                         |  |
| 0h0001  | Inverter capacity      | -     | -              | K   | 12: 45 kW 13: 55 kW 14: 75 kW                        |  |
|         |                        |       |                |     | 15: 90 kW 16: 110 kW 17: 132 kW                      |  |
|         |                        |       |                |     | 18: 160 kW 19: 200 kW 20: 220 kW                     |  |
|         |                        |       |                |     | 21: 280 kW 22: 375 kW 65535: 0.4 kW                  |  |
| 0h0002  | Inverter input         |       | 0: 220 V class |     |                                                      |  |
| UNUUU2  | voltage                | _     | _              | R   | 1: 400 V class                                       |  |
| 0h0003  | Version                | -     | -              | р   | Ex.) 0x0100: Version 1.00                            |  |
| 0110003 |                        |       |                | R   | 0x0101: Version 1.01                                 |  |
| 0h0004  | Reserved               | -     | -              | R/W | -                                                    |  |
| 0h0005  | Command frequency      | 0.01  | Hz             | R/W | -                                                    |  |
|         |                        |       |                |     | B15 Reserved                                         |  |
|         | Operating              |       | -              |     | B14 0: Keypad Freq 1: Keypad Torq                    |  |
| 0h0006  | command                |       |                | R   | B13 2-16: Terminal block Multi-step speed            |  |
|         | (option) * Refer to    | -     |                |     | 17: Up 18: Down 19: STEADY                           |  |
|         | additional description |       |                |     | 20: AUTO-A 21: AUTO-B 22: V1<br>23: I1 24: V2 25: I2 |  |
|         |                        |       |                |     | B10 26: Reserved 27: Built-in485                     |  |
|         |                        |       |                |     | B9 28: Communication option                          |  |

DEMO

LS 15

| Address | Parameter            | Scale | nit | R/W   | Assigned content by bit |                                                       |  |  |  |
|---------|----------------------|-------|-----|-------|-------------------------|-------------------------------------------------------|--|--|--|
|         |                      |       |     |       | Ĭ                       | 29: PLC option 30: JOG 31: PID                        |  |  |  |
|         |                      |       |     |       | B8                      | 0: Keypad 1: FX/RX-1 2: FX/RX-2                       |  |  |  |
|         |                      |       |     |       | В7                      | 3: Built-in 485 4: Communication option               |  |  |  |
|         |                      |       |     |       | В6                      | 5: PLC option                                         |  |  |  |
|         |                      |       |     |       | B5                      | Reserved                                              |  |  |  |
|         |                      |       |     |       | B4                      | Emergency stop                                        |  |  |  |
|         |                      |       |     | R/W   | В3                      | W: Trip reset (0 ->1) R: Trip status                  |  |  |  |
|         |                      |       |     | 10 00 | B2                      | Reverse operation (R)                                 |  |  |  |
|         |                      |       |     |       | B1                      | Forward operation (F)                                 |  |  |  |
|         |                      |       |     |       | B0                      | Stop (S)                                              |  |  |  |
| 0h0007  | Acceleration time    | 0.1   | sec | R/W   | -                       |                                                       |  |  |  |
| 0h0008  | Deceleration<br>time | 0.1   | sec | R/W   | -                       |                                                       |  |  |  |
| 0h0009  | Output current       | 0.1   | Α   | R     | -                       |                                                       |  |  |  |
| 0h000A  | Output frequency     | 0.01  | Hz  | R     | -                       |                                                       |  |  |  |
| 0h000B  | Output voltage       | 1     | ٧   | R     | -                       |                                                       |  |  |  |
| 0h000C  | DC Link voltage      | 1     | V   | R     | -                       |                                                       |  |  |  |
| 0h000D  | Output power         | 0.1   | kW  | R     | -                       |                                                       |  |  |  |
|         |                      |       |     |       | B15                     | 0: Remote, 1: Keypad Local                            |  |  |  |
|         |                      |       |     |       | B14                     | 1: Frequency command by comm. (Built-in type, Option) |  |  |  |
|         |                      |       |     |       | B13                     | 1: Run command by comm. (Built-in type, Option)       |  |  |  |
|         |                      |       |     |       | B12                     | Reverse direction run command                         |  |  |  |
|         |                      |       |     |       | B11                     | Forward direction run command                         |  |  |  |
|         |                      |       |     |       | B10                     | Brake open signal                                     |  |  |  |
| OHOODE  | Operation status     |       |     |       | B9                      | Jog mode                                              |  |  |  |
| UIIUUUL | Operation status     | -     | -   | _     | B8                      | Stop                                                  |  |  |  |
|         |                      |       |     |       | B7                      | DC Braking                                            |  |  |  |
|         |                      |       |     |       | B6                      | Speed reached                                         |  |  |  |
|         |                      |       |     |       | B5                      | Decelerating                                          |  |  |  |
|         |                      |       |     |       | B4                      | Accelerating                                          |  |  |  |
|         |                      |       |     |       | В3                      | Operates depending on the set value of Fault (Trip)   |  |  |  |
|         |                      |       |     |       |                         | *OUT-30 Trip Out Mode                                 |  |  |  |
|         |                      |       |     |       | B2                      | Reverse operation                                     |  |  |  |

| B1   Forward operation                                                                                                    | Address | Parameter       | Scale | nit | R/W | Assig | ned content by bit  |
|----------------------------------------------------------------------------------------------------|---------|-----------------|-------|-----|-----|-------|---------------------|
| Dh0010   Fault trip information   -   -                                                                                                    |         |                 |       |     |     | B1    | Forward operation   |
| Oh000F   Fault trip information   -   -   -                                                                                                    |         |                 |       |     |     | В0    | Stop                |
| Oh000F   Fault trip information   -   -   -                                                                                                    |         |                 |       |     |     | B15   | Reserved            |
| Pault trip information                                                                                                    |         |                 |       |     |     | B14   | Reserved            |
| Pault trip information                                                                                                    |         |                 |       |     |     | B13   | Reserved            |
| Pault trip information   -   -   -                                                                                                    |         |                 |       |     |     | B12   | Reserved            |
| Paulit trip information   -                                                                                                    |         |                 |       |     |     | B11   | Reserved            |
| Pault trip information                                                                                                    |         |                 |       |     |     | B10   | H/W-Diag            |
| Dh0010   Information   -                                                                                                    |         |                 |       |     |     | В9    | Reserved            |
| B7   Reserved                                                                                                    | 060000  | Fault trip      |       |     | D   | B8    | Reserved            |
| B5   Reserved                                                                                                    | UNUUUF  | information     | -     | -   | K   | B7    | Reserved            |
| B4   Reserved                                                                                                    |         |                 |       |     |     | B6    | Reserved            |
| B3   Level Type Trip                                                                                                    |         |                 |       |     |     | B5    | Reserved            |
| B2   Reserved                                                                                                    |         |                 |       |     |     | B4    | Reserved            |
| B1   Reserved                                                                                                    |         |                 |       |     |     | В3    | Level Type Trip     |
| B0   Latch Type Trip                                                                                                    |         |                 |       |     |     | B2    | Reserved            |
| B15   Reserved                                                                                                    |         |                 |       |     |     | B1    | Reserved            |
| Oh0011   Name                                                                                                    |         |                 |       |     |     | В0    | Latch Type Trip     |
| 0h0010 Input terminal information R R                                                                                                    |         |                 |       |     |     | B15   | Reserved            |
| 0h0010 Input terminal information                                                                                                    |         |                 |       |     |     | B14   | Reserved            |
| 0h0010 Input terminal information  R  - R    B11   Reserved     B10   P11 (I/O expansion)     B8   P9 (I/O expansion)     B7   P8     B6   P7     B5   P6     B4   P5     B3   P4     B2   P3     B1   P2     B0   P1     Output terminal   P     B15   Reserved     B10   P11 (I/O expansion)     B8   P9 (I/O expansion)     B8   P9 (I/O expansion)     B7   P8     B6   P7     B5   P6     B4   P5     B1   P2     B0   P1     B15   Reserved     B15   Reserved     B16   Reserved     B17   Reserved     B18   Reserved     B19   Reserved     B19   Reserved     B10   P10 (I/O expansion)     B10   P10 (I/O expansion)     B11   Reserved     B10   P10 (I/O expansion)     B11   Reserved     B12   Reserved     B13   Reserved     B14   Reserved     B15   Reserved     B15   Reserved     B16   Reserved     B17   Reserved     B18   Reserved     B19   P10 (I/O expansion)     B19   P10 (I/O expansion)     B10   P10 (I/O expansion)     B10   P10 (I/O expansion)     B10   P10 (I/O expansion)     B10   P10 (I/O expansion)     B10   P10 (I/O expansion)     B10   P10 (I/O expansion)     B10   P10 (I/O expansion)     B10   P10 (I/O expansion)     B10   P10 (I/O expansion)     B10   P10 (I/O expansion)     B11   Reserved     B10   P10 (I/O expansion)     B10   P10 (I/O expansion)     B11   P2     B12   P10 (I/O expansion)     B13   P2   P10 (I/O expansion)     B14   P10 (I/O expansion)     B15   Reserved     B16   P7     B17   P10 (I/O expansion)     B18   P10 (I/O expansion)     B19   P10 (I/O expansion)     B10   P10 (I/O expansion)     B10   P10 (I/O expansion)     B10   P10 (I/O expansion)     B11   P10 (I/O expansion)     B11   Reserved     B12   P10 (I/O expansion)     B13   P10 (I/O expansion)     B14   P10 (I/O expansion)     B17   P10 (I/O expansion)     B18   P10 (I/O expansion)     B19   P10 (I/O expansion)     B10   P10 (I/O expansion)     B10   P10 (I/O expansion)     B10   P10 (I/O expansion)     B10   P10 (I/O expansion)     B10   P10 (I/O expansion)     B10   P10 (I/O expansion)     B10   P10 (I/O expansion)     B10   P10 (I   |         |                 |       |     |     | B13   | Reserved            |
| 0h0010 Input terminal information                                                                                                    |         |                 | -     |     |     | B12   | Reserved            |
| Oh0010 Input terminal information -                                                                                                    |         |                 |       |     |     | B11   | Reserved            |
| 0h0010 Input terminal information R R                                                                                                    |         |                 |       |     |     | B10   | P11 (I/O expansion) |
| 0h0010 information - R B7 P8 B6 P7 B5 P6 B4 P5 B3 P4 B2 P3 B1 P2 B0 P1  Oh0011 Output terminal - P B15 Reserved                                                                                                    |         |                 |       |     |     | В9    | P10 (I/O expansion) |
| B7   P8     B6   P7     B5   P6     B4   P5     B3   P4     B2   P3     B1   P2     B0   P1     B15   Reserved   B15   Reserved   B15   Rese | 01-0010 | Input terminal  |       | -   |     | B8    | P9 (I/O expansion)  |
| B5 P6 B4 P5 B3 P4 B2 P3 B1 P2 B0 P1 Output terminal P B15 Reserved                                                                                                    | 0n0010  | information     |       |     | K   | В7    | P8                  |
| B4 P5 B3 P4 B2 P3 B1 P2 B0 P1 Output terminal P B15 Reserved                                                                                                    |         |                 |       |     |     | B6    | P7                  |
| B3 P4 B2 P3 B1 P2 B0 P1 Output terminal P B15 Reserved                                                                                                    |         |                 |       |     |     | B5    | P6                  |
| B2 P3 B1 P2 B0 P1 Output terminal B15 Reserved                                                                                                    |         |                 |       |     |     | B4    | P5                  |
| B1 P2 B0 P1  Output terminal B15 Reserved                                                                                                    |         |                 |       |     |     | В3    | P4                  |
| B0 P1 Ob0011 Output terminal B15 Reserved                                                                                                    |         |                 |       |     |     | B2    | Р3                  |
| Ob0011 Output terminal B15 Reserved                                                                                                    |         |                 |       |     |     | B1    | P2                  |
| 060011   1 1 1 1 1 1 1 1 1 1 1 1 1 1 1 1 1                                                                                                    |         |                 |       |     |     | В0    | P1                  |
| 060011   1 1 1 1 1 1 1 1 1 1 1 1 1 1 1 1 1                                                                                                    | 01.0011 | Output terminal |       |     |     | B15   | Reserved            |
| information B14 Reserved                                                                                                    | 0h0011  |                 | -     | -   | R   |       |                     |

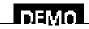

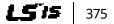

| Address               | Parameter             | Scale | nit | R/W | Assig                     | ned content by bit                 |  |
|-----------------------|-----------------------|-------|-----|-----|---------------------------|------------------------------------|--|
|                       |                       |       |     |     | B13                       | Reserved                           |  |
|                       |                       |       |     |     | B12                       | Reserved                           |  |
|                       |                       |       |     |     | B11                       | Reserved                           |  |
|                       |                       |       |     |     | B10                       | Reserved                           |  |
|                       |                       |       |     |     | В9                        | Reserved                           |  |
|                       |                       |       |     |     | B8                        | Reserved                           |  |
|                       |                       |       |     |     | В7                        | Reserved                           |  |
|                       |                       |       |     |     | В6                        | Reserved                           |  |
|                       |                       |       |     |     | B5                        | Relay 5 (I/O expansion)            |  |
|                       |                       |       |     |     | B4                        | Relay 4 (I/O expansion)            |  |
|                       |                       |       |     |     | В3                        | Relay 3(I/O expansion)             |  |
|                       |                       |       |     |     | B2                        | Q1                                 |  |
|                       |                       |       |     |     | B1                        | Relay 2                            |  |
|                       |                       |       |     |     | В0                        | Relay 1                            |  |
| 0h0012                | V1                    | 0.01  | %   | R   | V1 vo                     | ltage input                        |  |
| 0h0013                | V2                    | 0.01  | %   | R   | V2 vo                     | ltage input (expansion I/O)        |  |
| 0h0014                | I1                    | 0.01  | %   | R   | I1 cui                    | rrent input                        |  |
| 0h0015                | Motor rotation speed  | 1     | rpm | R   | Curre                     | ent motor rotation speed displayed |  |
| 0h0016<br>-<br>0h0019 | Reserved              | -     | -   | _   | -                         |                                    |  |
| 0h001A                | Hz/rpm<br>selection   | -     | _   | R   | 0: Hz unit<br>1: rpm unit |                                    |  |
| 0h001B                | Motor poles displayed | -     | _   | R   | Moto                      | Motor poles displayed              |  |

# 11.13.4Expansion Common Area Parameter

# 11.13.4.1 Inverter Monitoring Area Parameter (Read only)

| Address | Parameter                                | Scale | unit | Assigned content by bit                                                                                                    |  |  |
|---------|------------------------------------------|-------|------|----------------------------------------------------------------------------------------------------|--|--|
| 0h0300  | Inverter model                           | -     | -    | iS7: 000Bh                                                                                                    |  |  |
| 0h0301  | Inverter capacity                        | -     | -    | 0.75 kW: 3200h  1.5 kW: 4015h, 2.2 kW: 4022h, 3.7kW: 4037h, 5.5 kW: 4055h, 7.5 kW: 4075h, 11 kW: 4080h 15 kW: 40F0h, 18.5 kW: 4125h, 22 kW: 4160h, 30 kW: 41E0h, 37 kW: 4250h, 45 kW: 42D0h 55 kW: 4370h, 75 kW: 4480h, 90 kW: 45A0h |  |  |
|         |                                          |       |      | 110 kW: 46E0h, 132 kW: 4840h, 160 kW: 4A00h<br>185 kW: 4B90h                                                                                                    |  |  |
|         |                                          |       |      | 200 V single phase open air cooling: 0220h                                                                                                    |  |  |
|         |                                          |       |      | 200 V 3 phase open air cooling: 0230h                                                                                                    |  |  |
|         | Inverter input voltage /                 |       |      | 200 V single phase forced cooling: 0221h                                                                                                    |  |  |
| 0h0302  | power supply type                        | _     | _    | 200 V 3 phase forced cooling: 0231h                                                                                                    |  |  |
| 0110302 | (single phase, 3 phase) / cooling method |       |      | 400 V single open air cooling: 0420h                                                                                                    |  |  |
|         |                                          |       |      | 400 V 3 phase open air cooling: 0430h                                                                                                    |  |  |
|         |                                          |       |      | 400 V single phase forced cooling: 0421h                                                                                                    |  |  |
|         |                                          |       |      | 400 V 3 phase forced cooling: 0431h                                                                                                    |  |  |
| 0h0303  | Inverter S/W version                     |       |      | Ex.) 0x0100: Version 1.00                                                                                                    |  |  |
| 0110303 | Triverter 3/W Version                    |       | _    | 0x0101: Version 1.01                                                                                                    |  |  |
| 0h0304  | Reserved                                 | -     | -    | -                                                                                                    |  |  |
|         |                                          |       |      | 0: Normal status                                                                                                    |  |  |
|         |                                          |       |      | B14 4: Warning status                                                                                                    |  |  |
| 0h0305  |                                          |       |      | B13 8: Fault status (operates according to                                                                                                    |  |  |
|         | Invertor operating status                | -     | -    | B12 set value of OUT-30 Trip Out Mode)                                                                                                    |  |  |
|         | Inverter operating status                |       |      | B11                                                                                                    |  |  |
|         |                                          |       |      | B10                                                                                                    |  |  |
|         |                                          |       |      | B9 -                                                                                                    |  |  |
|         |                                          |       |      | B8                                                                                                    |  |  |

DEMO

LSIS

| Address           | Parameter              | Scale | unit | Assign | ed content by bit                                                                  |
|-------------------|------------------------|-------|------|--------|------------------------------------------------------------------------------------|
|                   |                        |       |      | В7     | 1. Speed search 2. Assolurating                                                    |
|                   |                        |       |      | В6     | 1: Speed search 2: Accelerating 3: Steady speed 4: Decelerating                    |
|                   |                        |       |      | B5     | 5: Decelerating stop 6: H/W OCS                                                    |
|                   |                        |       |      | B4     | 7: S/W OCS 8: Dwell operating                                                      |
|                   |                        |       |      | В3     | O: Stop                                                                            |
|                   |                        |       |      | B2     | 1: Forward operating                                                               |
|                   |                        |       |      | B1     | 2: Reverse operating                                                               |
|                   |                        |       |      | В0     | 3: DC operating (0 speed control)                                                  |
|                   |                        |       |      | B15    |                                                                                    |
|                   |                        |       |      | B14    |                                                                                    |
|                   |                        |       |      | B13    | Run command source                                                                 |
|                   |                        |       |      | B12    | 0: Keypad 1: Communication option                                                  |
|                   |                        |       |      | B11    | 2: App/PLC 3: Built-in 485<br>4: Terminal Block 5: Reserved<br>6: Auto 1 7: Auto 2 |
|                   |                        |       |      | B10    |                                                                                    |
|                   |                        |       |      | В9     |                                                                                    |
| 0h0306            | Inverter run frequency |       |      | B8     |                                                                                    |
| 0110500           | command source         | -     | -    | В7     | Frequency command source                                                           |
|                   |                        |       |      | В6     | 0: Keypad speed 1: Keypad torque 2-4:Up/Down run speed 5: V1                       |
|                   |                        |       |      | B5     |                                                                                    |
|                   |                        |       |      | B4     | 6: I1 7: V2 8: I2                                                                  |
|                   |                        |       |      | В3     | 9: Pulse 10: Built-in 485                                                          |
|                   |                        |       |      | B2     | 11: Communication option<br>12: App (PLC) 13: Jog 14: PID                          |
|                   |                        |       |      | B1     | 15-22: Auto Step                                                                   |
|                   |                        |       |      | В0     | 25-39: Multi-step speed frequency                                                  |
| 0h0307            | Keypad S/W version     | -     | -    | Ex.) ( | 0x0100: Version 1.00                                                               |
| 0h0308            | Keypad Title version   | -     | -    |        | 0x0101: Version 1.01                                                               |
| 0h0309 -<br>0h30F | Reserved               | -     | -    | -      |                                                                                    |
| 0h0310            | Output current         | 0.1   | Α    | -      |                                                                                    |
| 0h0311            | Output frequency       | 0.01  | Hz   | -      |                                                                                    |

| Address           | Parameter                        | Scale | unit | Assign            | ed content by bit                            |
|-------------------|----------------------------------|-------|------|-------------------|----------------------------------------------|
| 0h0312            | Output RPM                       | 0     | RPM  | -                 |                                              |
| 0h0313            | Motor feedback speed             | 0     | RPM  | -32768            | Brpm - 32767rpm (Having a polarity.)         |
| 0h0314            | Output voltage                   | 1     | ٧    | -                 |                                              |
| 0h0315            | DC Link voltage                  | 1     | ٧    | -                 |                                              |
| 0h0316            | Output power                     | 0.1   | kW   | -                 |                                              |
| 0h0317            | Output torque                    | 0.1   | %    | Except<br>contro  | tion: It is not calculated during V/F<br>ol. |
| 0h0318            | PID reference                    | 0.1   | %    | -                 |                                              |
| 0h0319            | PID feedback                     | 0.1   | %    | -                 |                                              |
| 0h031A            | Number of No.1 motor display     | -     | -    | Numb              | er of No.1 motor display                     |
| 0h031B            | Number of No.2 motor display     | -     | -    | Numb              | er of No.2 motor display                     |
| 0h031C            | Number of selected motor display | -     | -    |                   | er of selected motor display                 |
| 0h031D            | Selection among Hz/rpm           | -     | -    | 0: Hz u<br>1: rpm |                                              |
| 0h031E<br>-0h031F | Reserved                         | -     | -    | -                 |                                              |
|                   |                                  |       |      | BI5               | Reserved                                     |
|                   |                                  |       |      | BI4               | Reserved                                     |
|                   |                                  |       |      | BI3               | Reserved                                     |
|                   |                                  |       |      | BI2               | Reserved                                     |
|                   |                                  |       |      | BI1               | Reserved                                     |
|                   |                                  |       |      | BI0               | P11 (I/O expansion)                          |
| 0h0320            | Digital input information        | _     | _    | В9                | P10 (I/O expansion)                          |
| 0110320           | Digital impat impormation        |       |      | B8                | P9 (I/O expansion)                           |
|                   |                                  |       |      | В7                | P8 (Basic I/O)                               |
|                   |                                  |       |      | В6                | P7 (Basic I/O)                               |
|                   |                                  |       |      | B5                | P6 (Basic I/O)                               |
|                   |                                  |       |      | B4                | P5 (Basic I/O)                               |
|                   |                                  |       |      | В3                | P4 (Basic I/O)                               |
| -                 |                                  |       |      | B2                | P3 (Basic I/O)                               |

| Address | Parameter                         | Scale | unit | Assigned content by bit |                         |  |
|---------|-----------------------------------|-------|------|-------------------------|-------------------------|--|
|         |                                   |       |      | B1                      | P2 (Basic I/O)          |  |
|         |                                   |       |      | В0                      | P1 (Basic I/O)          |  |
| 0h0321  | Digital output<br>information     | -     | -    | BI5                     | Reserved                |  |
|         |                                   |       |      | BI4                     | Reserved                |  |
|         |                                   |       |      | BI3                     | Reserved                |  |
|         |                                   |       |      | BI2                     | Reserved                |  |
|         |                                   |       |      | BI1                     | Reserved                |  |
|         |                                   |       |      | BI0                     | Reserved                |  |
|         |                                   |       |      | В9                      | Reserved                |  |
|         |                                   |       |      | B8                      | Reserved                |  |
|         |                                   |       |      | B7                      | Reserved                |  |
|         |                                   |       |      | B6                      | Reserved                |  |
|         |                                   |       |      | B5                      | Relay 5 (I/O expansion) |  |
|         |                                   |       |      | B4                      | Relay 4 (I/O expansion) |  |
|         |                                   |       |      | В3                      | Relay 3 (I/O expansion) |  |
|         |                                   |       |      | B2                      | Q1 (Basic I/O)          |  |
|         |                                   |       |      | B1                      | Relay 2 (Basic I/O)     |  |
|         |                                   |       |      | В0                      | Relay 1 (Basic I/O)     |  |
| 0h0322  | Virtual digital input information | -     | -    | B15                     | Virtual DI 16 (COM85)   |  |
|         |                                   |       |      | B14                     | Virtual DI 15 (COM84)   |  |
|         |                                   |       |      | B13                     | Virtual DI 14 (COM83)   |  |
|         |                                   |       |      | B12                     | Virtual DI 13 (COM82)   |  |
|         |                                   |       |      | B11                     | Virtual DI 12 (COM81)   |  |
|         |                                   |       |      | BI0                     | Virtual DI 11 (COM80)   |  |
|         |                                   |       |      | B9                      | Virtual DI 10 (COM79)   |  |
|         |                                   |       |      | B8                      | Virtual DI 9 (COM78)    |  |
|         |                                   |       |      | В7                      | Virtual DI 8 (COM77)    |  |
|         |                                   |       |      | В6                      | Virtual DI 7 (COM76)    |  |
|         |                                   |       |      | B5                      | Virtual DI 6 (COM75)    |  |
|         |                                   |       |      | B4                      | Virtual DI 5 (COM74)    |  |

380 **LS**15

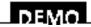

| Address | Parameter                              | Scale | unit | Assigne                        | ed content by bit       |  |
|---------|----------------------------------------|-------|------|--------------------------------|-------------------------|--|
|         |                                        |       |      | В3                             | Virtual DI 4 (COM73)    |  |
|         |                                        |       |      | B2                             | Virtual DI 3 (COM72)    |  |
|         |                                        |       |      | B1                             | Virtual DI 2 (COM71)    |  |
|         |                                        |       |      | В0                             | Virtual DI 1 (COM70)    |  |
| 0h0323  | Selected motor display                 | -     | -    | 0: No.                         | 1 motor / 1: No.2 motor |  |
| 0h0324  | AI1                                    | 0.01  | %    | Analog                         | input1 (Basic I/O)      |  |
| 0h0325  | AI2                                    | 0.01  | %    | Analog                         | input2 (Basic I/O)      |  |
| 0h0326  | AI3                                    | 0.01  | %    | Analog                         | input3 (I/O expansion)  |  |
| 0h0327  | AI4                                    | 0.01  | %    | Analog                         | input4 (I/O expansion)  |  |
| 0h0328  | AO1                                    | 0.01  | %    | Analog                         | output1 (Basic I/O)     |  |
| 0h0329  | AO2                                    | 0.01  | %    | Analog                         | output2 (Basic I/O)     |  |
| 0h032A  | AO3                                    | 0.01  | %    | Analog output3 (I/O expansion) |                         |  |
| 0h032B  | AO4                                    | 0.01  | %    | Analog output4 (I/O expansion) |                         |  |
| 0h032C  | Reserved                               | -     | -    | -                              |                         |  |
| 0h032D  | Temperature                            | 1     | °C   | -                              |                         |  |
| 0h032E  | Power consumption of inverter(kW/hour) | 0.1   | kWh  | -                              |                         |  |
| 0h032F  | Power consumption of inverter(MW/hour) | 1     | MWh  | -                              |                         |  |
|         |                                        |       |      | BI5                            | Fuse Open Trip          |  |
|         |                                        |       |      | BI4                            | Overheat Trip           |  |
|         |                                        |       |      | BI3                            | Arm Short               |  |
|         |                                        |       |      | BI2                            | External Trip           |  |
|         |                                        |       |      | BI1                            | Overvoltage Trip        |  |
| 0h0330  | Latch type trip                        |       |      | BI0                            | Overcurrent Trip        |  |
| 0110330 | information-1                          |       |      | В9                             | NTC Trip                |  |
|         |                                        |       |      | B8                             | Overspeed Deviation     |  |
|         |                                        |       |      | B7                             | Overspeed               |  |
|         |                                        |       |      | В6                             | Input open-phase trip   |  |
|         |                                        |       |      | B5                             | Output open-phase trip  |  |
|         |                                        |       |      | B4                             | Ground Fault Trip       |  |

| Address | Parameter                        | Scale | unit | Assigne | ed content by bit                                                                        |
|---------|----------------------------------|-------|------|---------|------------------------------------------------------------------------------------------|
|         |                                  |       |      | ВЗ      | E-Thermal Trip                                                                           |
|         |                                  |       |      | B2      | Inverter Overload Trip                                                                   |
|         |                                  |       |      | B1      | Underload Trip                                                                           |
|         |                                  |       |      | В0      | Overload Trip                                                                            |
|         |                                  |       |      | BI5     | Low Voltage2                                                                             |
|         |                                  |       |      | BI4     | Reserved                                                                                 |
|         |                                  |       |      | BI3     | Inverter output cutoff by terminal block input on Safety Option (applied to above 90 kW) |
|         |                                  |       |      | BI2     | Slot3 option board contact defectiveness                                                 |
|         |                                  |       |      | BI1     | Slot2 option board contact defectiveness                                                 |
|         | Latch type trip<br>information-2 | -     | -    | BI0     | Slot1 option board contact defectiveness                                                 |
| 0h0331  |                                  |       |      | В9      | No MotorTrip                                                                             |
| 0.1000  |                                  |       |      | B8      | External Brake Trip                                                                      |
|         |                                  |       |      | В7      | Basic IO board contact defectiveness                                                     |
|         |                                  |       |      | В6      | Pre PID Fail                                                                             |
|         |                                  |       |      | B5      | Error on Parameter Write                                                                 |
|         |                                  |       |      | B4      | Reserved                                                                                 |
|         |                                  |       |      | В3      | FAN Trip                                                                                 |
|         |                                  |       |      | B2      | PTC (Thermal sensor) Trip                                                                |
|         |                                  |       |      | B1      | Encoder Error Trip                                                                       |
|         |                                  |       |      | В0      | MC Fail Trip                                                                             |
|         |                                  |       |      | B15     | Reserved                                                                                 |
|         |                                  |       |      | B14     | Reserved                                                                                 |
|         |                                  |       |      | B13     | Reserved                                                                                 |
| 0h0332  | Level type trip information      | -     | -    | B12     | Reserved                                                                                 |
|         |                                  |       |      | B11     | Reserved                                                                                 |
|         |                                  |       |      | B10     | Reserved                                                                                 |
|         |                                  |       |      | B9      | Reserved                                                                                 |

| Address | Parameter           | Scale | unit | Assigne | ed content by bit     |
|---------|---------------------|-------|------|---------|-----------------------|
|         |                     |       |      | B8      | Reserved              |
|         |                     |       |      | В7      | Reserved              |
|         |                     |       |      | В6      | Reserved              |
|         |                     |       |      | B5      | Reserved              |
|         |                     |       |      | B4      | Reserved              |
|         |                     |       |      | В3      | Keypad Lost Command   |
|         |                     |       |      | B2      | Lost Command          |
|         |                     |       |      | B1      | LV                    |
|         |                     |       |      | В0      | BX                    |
|         |                     |       |      | B15     | Reserved              |
|         |                     |       |      | B14     | Reserved              |
|         |                     |       | -    | B13     | Reserved              |
|         |                     |       |      | B12     | Reserved              |
|         |                     |       |      | B11     | Reserved              |
|         |                     |       |      | B10     | Reserved              |
|         |                     |       |      | B9      | Reserved              |
| 0h0333  | H/W Diagnosis Trip  | -     |      | B8      | Reserved              |
| 0110333 | information         |       |      | B7      | Reserved              |
|         |                     |       |      | B6      | Reserved              |
|         |                     |       |      | B5      | Reserved              |
|         |                     |       |      | B4      | Gate Drive Power Loss |
|         |                     |       |      | В3      | Watchdog-2 error      |
|         |                     |       |      | B2      | Watchdog-1 error      |
|         |                     |       |      | B1      | EEPROM error          |
|         |                     |       |      | В0      | ADC error             |
|         |                     |       |      | B15     | Reserved              |
|         |                     |       |      | B14     | Reserved              |
| 0h0334  | Warning information | _     | -    | B13     | Reserved              |
|         |                     |       |      | B12     | Reserved              |
|         |                     |       |      | B11     | Reserved              |

DEMO

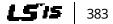

| Address           | Parameter       | Scale | unit | Assigned content by bit                                  |                                           |  |
|-------------------|-----------------|-------|------|----------------------------------------------------------|-------------------------------------------|--|
|                   |                 |       |      | B10                                                      | Fire function operation                   |  |
|                   |                 |       |      | В9                                                       | Auto Tuning fail                          |  |
|                   |                 |       |      | B8                                                       | Keypad Lost                               |  |
|                   |                 |       |      | В7                                                       | Encoder mis-wiring                        |  |
|                   |                 |       |      | В6                                                       | Encoder mis-installation                  |  |
|                   |                 |       |      | B5                                                       | DB                                        |  |
|                   |                 |       |      | B4                                                       | FAN operation                             |  |
|                   |                 |       |      | В3                                                       | Lost command                              |  |
|                   |                 |       |      | B2                                                       | Inverter Overload                         |  |
|                   |                 |       |      | B1                                                       | Underload                                 |  |
|                   |                 |       |      | В0                                                       | Overload                                  |  |
| 0h0335-<br>0h033F | Reserved        | -     | -    | -                                                        |                                           |  |
| 0h0340            | On Time date    | 0     | Day  | Date of                                                  | finverter power On                        |  |
| 0h0341            | On Time minute  | 0     | Min  | Total minute, except for total date, of inverter On Time |                                           |  |
| 0h0342            | Run Time date   | 0     | Day  | Total n                                                  | umber of days of inverter run             |  |
| 0h0343            | Run Time minute | 0     | Min  | Total m                                                  | ninute, except for total day, of Run Time |  |
| 0h0344            | Fan Time date   | 0     | Day  | Total da                                                 | ays of cooling fan run                    |  |
| 0h0345            | Fan Time minute | 0     | Min  | Total m                                                  | ninute except for total day of Fan time   |  |
| 0h0346            | Reserved        | -     | -    | -                                                        |                                           |  |
| 0h0347            | Reserved        | -     | -    | -                                                        |                                           |  |
| 0h0348            | Reserved        | -     | -    | -                                                        |                                           |  |
| 0h0349            | Reserved        | -     | -    | -                                                        |                                           |  |
| 0h034A            | Option 1        | -     | -    | 0: None<br>2: Rese                                       | rved 3: Profibus,                         |  |
| 0h034B            | Option 2        | _     | _    | 4: Rese<br>6: Rese<br>8: Rese                            | rved 7: RNet,                             |  |
| 0h034C            | Option 3        |       |      | 10: PLC<br>23: Enc                                       |                                           |  |

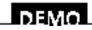

## 11.13.4.2 Inverter Control Area Parameter (Reading and Writing Available)

| Address          | Parameter                                                                                                    | Scale | unit     | Bit a                                                       | llotment                             |  |  |  |  |
|------------------|----------------------------------------------------------------------------------------------------|-------|----------|-------------------------------------------------------------|--------------------------------------|--|--|--|--|
| 0h0380<br>note1) | Frequency command                                                                                                    | 0.01  | Hz       | Com                                                         | mand frequency setting               |  |  |  |  |
| 0h0381           | RPM command                                                                                                    | 1     | rpm      | com                                                         | mand RPM setting                     |  |  |  |  |
|                  |                                                                                                    |       |          | В7                                                          | Reserved                             |  |  |  |  |
|                  |                                                                                                    |       |          | В6                                                          | Reserved                             |  |  |  |  |
|                  | Frequency command 0.01 Hz Command RPM command 1 rpm Command Command 1 rpm Command Command Comm |       | B5       | Reserved                                                    |                                      |  |  |  |  |
|                  |                                                                                                    | B4    | Reserved |                                                             |                                      |  |  |  |  |
| 0h0382           |                                                                                                    | _     | _        | В3                                                          | 0→1: Free run stop                   |  |  |  |  |
|                  | command                                                                                                    |       |          | B2                                                          | 0→1: Trip reset                      |  |  |  |  |
|                  |                                                                                                    |       |          | B1                                                          | 0:Reverse command 1:Forward command  |  |  |  |  |
|                  |                                                                                                    |       |          | В0                                                          | 0:Stop command 1:Run command         |  |  |  |  |
|                  |                                                                                                    |       |          |                                                             | x) Forward operating command: 0003h, |  |  |  |  |
| UPU383           | Accelerating time                                                                                                    | 0.1   | SAC      | Reverse operating command: 0001h  Accelerating time setting |                                      |  |  |  |  |
| -                | <del>-</del>                                                                                                    |       | 300      | 3 3                                                         |                                      |  |  |  |  |
| 0h0384           |                                                                                                    | 0.1   | sec      | Decelerating time setting                                   |                                      |  |  |  |  |
|                  |                                                                                                    |       |          | BI5                                                         | Virtual DI 16 (COM85)                |  |  |  |  |
|                  |                                                                                                    |       |          | BI4                                                         | Virtual DI 15 (COM84)                |  |  |  |  |
|                  |                                                                                                    |       |          | BI3                                                         | Virtual DI 14 (COM83)                |  |  |  |  |
|                  | Oh0383 Accelerating time Oh0384 Decelerating time time  Virtual digital input control                                                                                                    |       |          | BI2                                                         | Virtual DI 13 (COM82)                |  |  |  |  |
|                  |                                                                                                    |       |          | BI1                                                         | Virtual DI 12 (COM81)                |  |  |  |  |
|                  |                                                                                                    |       |          | BI0                                                         | Virtual DI 11 (COM80)                |  |  |  |  |
| 0P036E           | _                                                                                                    |       |          | В9                                                          | Virtual DI 10 (COM79)                |  |  |  |  |
| 0110363          |                                                                                                    | _     | -        | B8                                                          | Virtual DI 9 (COM78)                 |  |  |  |  |
|                  |                                                                                                    |       |          | В7                                                          | Virtual DI 8 (COM77)                 |  |  |  |  |
|                  |                                                                                                    |       |          | В6                                                          | Virtual DI 7 (COM76)                 |  |  |  |  |
|                  |                                                                                                    |       |          | B5                                                          | Virtual DI 6 (COM75)                 |  |  |  |  |
|                  |                                                                                                    |       |          | B4                                                          | Virtual DI 5 (COM74)                 |  |  |  |  |
|                  |                                                                                                    |       |          | В3                                                          | Virtual DI 4 (COM73)                 |  |  |  |  |
|                  |                                                                                                    |       |          | B2                                                          | Virtual DI 3 (COM72)                 |  |  |  |  |

DEMO

**L5 15** 385

| Address           | Parameter               | Scale | unit | Bit a                           | llotment                       |
|-------------------|-------------------------|-------|------|---------------------------------|--------------------------------|
|                   |                         |       |      | B1                              | Virtual DI 2 (COM71)           |
|                   |                         |       |      | В0                              | Virtual DI 1 (COM70)           |
|                   |                         |       |      | BI5                             | Reserved                       |
|                   |                         |       |      | BI4                             | Reserved                       |
|                   |                         |       |      | BI3                             | Reserved                       |
|                   |                         |       |      | BI2                             | Reserved                       |
|                   |                         |       |      | BI1                             | Reserved                       |
|                   |                         |       |      | BI0                             | Reserved                       |
| 0h0386            |                         |       |      | В9                              | Reserved                       |
|                   | Digital output control  |       |      | B8                              | Reserved                       |
|                   | (0:Off, 1:On)           |       |      | В7                              | Reserved                       |
|                   |                         |       |      | В6                              | Reserved                       |
|                   |                         |       |      | B5                              | Q4 (I/O expansion, OUT36:None) |
|                   |                         |       |      | B4                              | Q3 (I/O expansion, OUT35:None) |
|                   |                         |       |      | В3                              | Q2 (I/O expansion, OUT34:None) |
|                   |                         |       |      | B2                              | Q1 (basic I/O, OUT33:None)     |
|                   |                         |       |      | B1                              | Relay2 (basic I/O, OUT32:None) |
|                   |                         |       |      | В0                              | Relay1 (basic I/O, OUT31:None) |
| 0h0387            | Reserved                | -     | -    | Rese                            | erved                          |
| 0h0388            | PID reference           | 0.1   | %    | PID                             | reference command released     |
| 0h0389            | PID feedback<br>value   | 0.1   | %    | PID 1                           | feedback value                 |
| 0h038A<br>-0h038F | Reserved                | -     | -    | -                               |                                |
| 0h0390            | Torque Ref              | 0.1   | %    | Toro                            | ue command                     |
| 0h0391            | Fwd Pos Torque<br>Limit | 0.1   | %    | Forward motor ring torque limit |                                |
| 0h0392            | Fwd Neg Torque<br>Limit | 0.1   | %    | Forv                            | vard regenerative torque limit |
| 0h0393            | Rev Pos Torque<br>Limit | 0.1   | %    | Reve                            | erse motor ring torque limit   |
| 0h0394            | Rev Neg Torque          | 0.1   | %    | Reve                            | erse regenerative torque limit |

| Address          | Parameter      | Scale | unit | Bit allotment        |
|------------------|----------------|-------|------|----------------------|
|                  | Limit          |       |      |                      |
| 0h0395           | Torque Bias    | 0.1   | %    | Torque Bias          |
| 0h0395<br>-0h399 | Reserved       | -     | -    | -                    |
| 0h039A           | Anytime Para   | =     | -    | CNF-20 value setting |
| 0h039B           | Monitor Line-1 | -     | -    | CNF-21 value setting |
| 0h039C           | Monitor Line-2 | -     | -    | CNF-22 value setting |
| 0h039D           | Monitor Line-3 | -     | -    | CNF-23 value setting |

- Note1) A frequency set via communication using the iS7 common area frequency address (0h0380, 0h0005) is not saved even when used with the parameter save function. To save a changed frequency to use after a power cycle, follow these steps:
- Set DRV-07 to Keypad-1 and select a random target frequency.
- Cmd Frequency (DRV-01, 0h1101): Set the frequency via communication into the parameter area frequency address (0h1101).
- Parameter Save (0h03E0): Set to "1" before turning off the power.
- The frequency set via communication will be displayed after turning the power off and on again.

## 11.13.4.3 Inverter Memory Control Area Parameter (Reading and Writing Available)

When setting parameters in the inverter memory control area, the values are reflected to the inverter operation and saved. Parameters set in other areas via communication are reflected in the inverter operation, but are not saved.

All set values are cleared following an inverter power cycle and revert back to their previous values. When setting parameters via communication, ensure that a parameter is saved prior to turning off the inverter.

| Address          | Parameter                            | Scale | unit | Changeable<br>During<br>Operation | Function                                                                                    |                                                                               | Page |
|------------------|--------------------------------------|-------|------|-----------------------------------|---------------------------------------------------------------------------------------------|-------------------------------------------------------------------------------|------|
| 0h03E0<br>note1) | Parameter saving                     | -     | -    | Х                                 | 0: No 1: '                                                                                  | Yes                                                                           | 271  |
| 0h03E1<br>note1) | Monitor mode initialization          | -     | -    | 0                                 | 0: No 1: '                                                                                  | Yes                                                                           | 272  |
| 0h03E2<br>note1) | Parameter<br>initialization          | -     | -    | х                                 | 0: No 2: Drv Grp 4: ADV Grp 6: IN Grp 8: COM Grp 10: AUT Grp 12: PRT Grp *No setting during | 1: All Grp 3: BAS Grp 5: CON Grp 7: OUT Grp 9: APP Grp 11: APO Grp 13: M2 Grp | 272  |
| 0h03E3           | Display changed parameter            | -     | -    | 0                                 | 0: No 1: Yes                                                                                | ·                                                                             | 275  |
| 0h03E4           | Macro function item                  | -     | -    | x                                 | 0: None<br>1: Draw App<br>2: Traverse                                                       |                                                                               | 277  |
| 0h03E5<br>note1) | Deleted all fault history            | -     | -    | 0                                 | 0: No                                                                                       | 1: Yes                                                                        | 275  |
| 0h03E6<br>note1) | User<br>registration<br>code deleted | -     | -    | 0                                 | 0: No                                                                                       | 1: Yes                                                                        | 275  |
| 0h03E7           | Hide parameter mode                  | 0     | Hex  | 0                                 | writing: 0 - 9999                                                                           |                                                                               | 273  |
| 0h03E8           | Lock parameter                       |       |      |                                   | reading: 0: Unlock<br>writing: 0 - 9999                                                     | 1: Lock                                                                       |      |
| note 2)          | mode                                 | 0     | Hex  | 0                                 | reading: 0: Unlock                                                                          | 1: Lock                                                                       | 274  |
| 0h03E9           | Easy start on (easy parameter        | -     | -    | 0                                 | 0: No                                                                                       | 1: Yes                                                                        | 278  |

| Address                  | Parameter                                         | Scale | unit | Changeable<br>During<br>Operation | Function |        | Page |
|--------------------------|---------------------------------------------------|-------|------|-----------------------------------|----------|--------|------|
|                          | setup mode)                                       |       |      |                                   |          |        |      |
| 0h03EA <sup>note1)</sup> | Initializing power consumption                    | -     | -    | 0                                 | 0: No    | 1: Yes | 305  |
| 0h03EB <sup>note1)</sup> | Initialize inverter operation accumulative time   | -     | -    | O                                 | 0: No    | 1: Yes | 305  |
| 0h03EC <sup>note1)</sup> | Initialize cooling fan accumulated operation time | -     | -    | 0                                 | 0: No    | 1: Yes | 279  |

Note 1

- Set parameters very carefully. After setting a parameter to "0" via communication, set it to another value. If a parameter has been set to a value other than 0 and a non-zero value is entered again, an error message is returned. The previously set value can be identified by reading the parameter when operating the inverter via communication.

Note that the execution time may take longer because the data is saved in the inverter, possibly interrupting communication.

Note 2

- The addresses 0h03E7 and 0h03E8 are parameters for entering the password. When the password is entered, the condition will change from "Lock" to "Unlock", and vice versa.

When the same parameter value is entered repeatedly, the parameter setting is executed just once. To enter the same value, change it to another value first and then re-enter the previous value. For example, if you want to enter 244 twice, enter it in the following order: 244 -> 0 -> 244.

## 12 Troubleshooting and Maintenance

This chapter explains how to troubleshoot a problem when inverter protective functions, fault trips, warning signals, or faults occur. If the inverter does not work normally after following the suggested troubleshooting steps, please contact the LSIS Customer Support.

### 12.1 Protection Functions

### 12.1.1 Protection from Output Current and Input Voltage

| Туре              | Category | Details                                                                                                    | Remarks |
|-------------------|----------|----------------------------------------------------------------------------------------------------|---------|
| Over Load         | Latch    | Displayed when the motor overload trip is activated and the actual load level exceeds the set level. Operates when PRT-20 is set to any value other than "0".                                     | -       |
| Under Load        | Latch    | Displayed when the motor underload trip is activated and the actual load level is less than the set level. Operates when PRT-27 is set to any value other than "0".                               | -       |
| Over<br>Current1  | Latch    | Displayed when the inverter output current exceeds 200% of the rated current.                                                                                                    | -       |
| Over Voltage      | Latch    | Displayed when the internal DC circuit voltage exceeds the specified value.                                                                                                    | -       |
| Low Voltage       | Level    | Displayed when the internal DC circuit voltage is less than the specified value.                                                                                                    | -       |
| Ground Trip       | Latch    | Displayed when a ground fault trip occurs on the output side of the inverter and causes the current to exceed the specified value. The specified value varies depending on the inverter capacity. | -       |
| E-Thermal         | Latch    | Displayed based on inverse time limit thermal characteristics to prevent motor overheating. Operates when PRT-40 is set to any value other than "0".                                              | -       |
| Out Phase<br>Open | Latch    | Displayed when a 3-phase inverter output has one or more phases in an open circuit condition. Operates when bit 1 of PRT-05 is set to "1".                                                        | -       |
| In Phase          | Latch    | Displayed when a 3-phase inverter input has one or more                                                                                                    | -       |

| Туре              | Category | Details                                                                                                    | Remarks |
|-------------------|----------|----------------------------------------------------------------------------------------------------|---------|
| Open              |          | phases in an open circuit condition. Operates only when bit 2 of PRT-05 is set to "1".                                                                                                    |         |
| Inverter OLT      | Latch    | Displayed when the inverter has been protected from overload and resultant overheating, based on inverse time limit thermal characteristics. Allowable overload rates for the inverter are 150% for 1 min and 200% for 4 sec. Protection is based on the inverter rated capacity, and may vary depending on the device's capacity. | -       |
| Low<br>Voltage2   | Latch    | Displayed when the internal DC circuit voltage is less than the specified value during inverter operation.                                                                                                    | -       |
| Safety Opt<br>Err | Latch    | Displayed when a safety feature is activated to block the inverter output during an emergency.                                                                                                    | -       |

## **12.1.2 Abnormal Circuit Conditions and External Signals**

| Туре             | Category | Details                                                                                                    | Remarks |
|------------------|----------|----------------------------------------------------------------------------------------------------|---------|
| Fuse Open        | Latch    | Displayed when the inverter DC fuse is exposed to an overcurrent above 30 kW.                                                                                                    | -       |
| Over Heat        | Latch    | Displayed when the temperature of the inverter heat sink exceeds the specified value.                                                                                                    | -       |
| Over<br>Current2 | Latch    | Displayed when the DC circuit in the inverter detects a specified level of excessive, short circuit current.                                                                                                    | -       |
| External Trip    | Latch    | Displayed when an external fault signal is provided by the multi-function terminal. Set one of the multi-function input terminals at IN-65–72 to "3 (External Trip)" to enable external trip.                                                     | -       |
| вх               | Level    | Displayed when the inverter output is blocked by a signal provided from the multi-function terminal. Set one of the multi-function input terminals at IN-65–71 to "4 (BX)" to enable the input block function.                                    | -       |
| H/W-Diag         | Fatal    | Displayed when an error is detected in the memory (EEPRom), analog-digital converter output (ADC Off Set), or CPU watchdog (Watch Dog-1, Watch Dog-2).  EEP Err: An error in reading/writing parameters due to a keypad or memory (EEPRom) fault. | -       |

| Туре               | Category | Details                                                                                                    | Remarks                               |
|--------------------|----------|----------------------------------------------------------------------------------------------------|---------------------------------------|
|                    |          | ADC Off Set: An error in the current sensing circuit (U/V/W terminal, current sensor, etc.). Gate Pwr Loss: An interruption in the supply of power to the IGBT Gate of a product rated 30 kW or higher (when a fault occurs in a 22 kW-rated product, the capacity settings should be checked). |                                       |
| NTC Open           | Latch    | Displayed when an error is detected in the temperature sensor of the Insulated Gate Bipolar Transistor (IGBT).                                                                                                    | -                                     |
| Fan Trip           | Latch    | Displayed when an error is detected in the cooling fan. Set PRT-79 to "0" to activate fan trip (for models with a capacity below 22 kW).                                                                                                    | -                                     |
| IP54 FAN<br>Trip   | Latch    | Displayed when the IP54 product detects an internal circulation at the cooling fan.                                                                                                    | Only<br>applied<br>to IP54<br>product |
| Thermal Trip       | Latch    | Displayed when the resistance value exceeds the prescribed value after the external temperature sensor is connected to the terminal block. Operates when PRT-34 is set to any value other than "0".                                                                                             | -                                     |
| ParaWrite<br>Trip  | Latch    | Displayed when communication fails during parameter writing. Occurs when using an LCD keypad due to a control cable fault or a bad connection.                                                                                                    | -                                     |
| Over Speed<br>Trip | Latch    | Displayed when the motor speed exceeds the overspeed detection level. Set the detection level at PRT-70.                                                                                                    | -                                     |
| Dev Speed<br>Trip  | Latch    | Displayed when the speed that received feedback from the encoder exceeds the set variation value. Operates when PRT-73 is set to "1".                                                                                                    | -                                     |
| Encoder Trip       | Latch    | Displayed when PRT-77 Enc Wire Check is set to "1" and an abnormality is detected for the set period of time.                                                                                                    | -                                     |
| Pre-PID Fail       | Latch    | Displayed when pre-PID is operating with functions set at APP-34–36. A fault trip occurs when a controlled variable (PID feedback) is measured below the set value and the low feedback continues, as it is treated as a load fault.                                                            | -                                     |
| Ext-Brake          | Latch    | When Control Mode (DRV-09) is V/F or Sensorless1 or Sensorless2: The trip occurs when OUT-31–32 is set to BR control and the output current is lower than ADV-41 value (% for BAS-13) for about 10 seconds.                                                                                     | -                                     |

| Туре | Category | Details                                                                                                    | Remarks |
|------|----------|----------------------------------------------------------------------------------------------------|---------|
|      |          | When Control Mode (DRV-09) is Vector: The trip occurs when OUT-31-32 is set to BR Control and the current is lower than half of the BAS-14 value. |         |

## **12.1.3 Keypad and Optional Expansion Modules**

| Туре              | Category | Details                                                                                                    | Remarks |
|-------------------|----------|----------------------------------------------------------------------------------------------------|---------|
| Lost Keypad       | Level    | Displayed when operating commands come from the keypad or there is any problem with the communication between the keypad and inverter's main body in Keypad JOG mode. Operates when PRT-11 is set to any value other than "0" (occurs 2 seconds after the communication is interrupted). | -       |
| Lost<br>Command   | Level    | Displayed when a frequency or operation command error is detected during inverter operation by controllers other than the keypad (e.g. using a terminal block and a communication mode). Set PRT-12 to any value other than "0".                                                         | -       |
| Option Trip-1     | Latch    | Displayed when the extension module is removed from option slot No. 1 after it was installed while the inverter was turned on, or when communication is not available with the inverter.                                                                                                 | -       |
| Option Trip-2     | Latch    | Displayed when the extension module is removed from option slot No. 2 after it was installed during power supply, or when communication is not available with the inverter.                                                                                                    | -       |
| Option Trip-3     | Latch    | Displayed when the extension module is removed from option slot No. 3 after it was installed during power supply, or when communication is not available with the inverter.                                                                                                    | -       |
| I/O Board<br>Trip | Latch    | Displayed when the basic and insulated I/O boards are disconnected or have a connection fault.                                                                                                    | -       |

#### Note

**Level**: When the fault is corrected, the trip or warning signal disappears and the fault is not saved in the fault history.

**Latch**: When the fault is corrected and a reset input signal is provided, the trip or warning signal

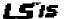

#### disappears.

**Fatal:** When the fault is corrected, the fault trip or warning signal disappears only after the user turns off the inverter, waits until the charge indicator light goes off, and turns the inverter on again. If the inverter is still in a fault condition after it is powered on again, please contact the supplier or the LSIS Customer Support.

The function for saving the fault history and the fault signal output may not be performed if the functions are not set or the inverter is seriously damaged.

## **12.2 Warning Messages**

| Туре           | Description                                                                                                    |
|----------------|----------------------------------------------------------------------------------------------------|
| Over Load      | Displayed when the motor is overloaded. Operates when PRT-17 is set to "1". To operate, select "4 (Over Load)". Set the digital output terminal or relay (OUT31-33) to "4 (Over Load)" to receive overload warning output signals.                                 |
| Under Load     | Displayed when the motor is underloaded. Operates when PRT-25 is set to "1". Set the digital output terminal or relay (OUT31-33) to "6 (Under Load)" to receive underload warning output signals.                                                                  |
| Inv Over Load  | Displayed when the accumulated overload time is equivalent to 60% of the inverter overheat protection (inverter IOLT) level. Set the digital output terminal or relay (OUT31-33) to "5 (IOL)" to receive inverter overload warning output signals.                 |
| Lost Command   | The Lost Command warning alarm occurs even when PRT-12 is set to "0". The warning alarm occurs based on the condition set at PRT-13-15. Set the digital output terminal or relay (OUT31-33) to "12 (Lost Command)" to receive lost command warning output signals. |
| Fan Warning    | Displayed when an error is detected from the cooling fan while PRT-79 is set to "1". Set the digital output terminal or relay (OUT31-33) to "8 (Fan Warning)" to receive fan warning output signals.                                                               |
| DB Warn %ED    | Displayed when the DB resistor usage rate exceeds the set value. Set the detection level at PRT-66.                                                                                                    |
| Enc Conn Check | Displayed when "3 (Enc Test)" is set at BAS-20 (Auto Tuning) and no signal is input during the encoder test. Set the ENC Tune at OUT31–33 to release a signal.                                                                                                    |
| Enc Dir Check  | Displayed when "3 (Enc Test)" is set at BAS-20 (Auto Tuning) and the settings for A and B encoder phases are changed or are the opposite during the encoder test. Set the ENC Dir at OUT31-33 to release a signal.                                                 |

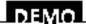

| Туре           | Description                                                                                                    |
|----------------|----------------------------------------------------------------------------------------------------|
| Lost Keypad    | Displayed when operating commands come from the keypad or there is any problem with the communication between the keypad and inverter's main body in Keypad JOG mode after setting PRT-11 (Lost KPD Mode) to "0". Set the Lost Keypad (29) at OUT31-33. |
| Check Line PLZ | Displayed when there is any problem with communication between the keypad and the iS7 Control CPU (control connection cables).                                                                                                    |
| Fire Mode      | Displayed when the fire function is activated. If a contact signal output is required, set the Fire Mode (37) at OUT31-33.                                                                                                    |

# **12.3 Troubleshooting Fault Trips**

| Туре            | Problem                                                                                           | Solution                                                                                    |
|-----------------|---------------------------------------------------------------------------------------------------|---------------------------------------------------------------------------------------------|
| Over Load       | The load is greater than the motor's rated capacity.                                              | Ensure that the motor and inverter have appropriate capacity ratings.                       |
| Over Load       | The set value for the overload trip level (PRT-21) is too low.                                    | Increase the set value for the overload trip level.                                         |
|                 | There is a motor-load connection problem.                                                         | Replace the motor and inverter with lower capacity models.                                  |
| Under Load      | The set value for the underload level (PRT-29 and PRT-30) is less than the system's minimum load. | Increase the set value for the underload level.                                             |
|                 | Acc/dec time is too short compared to load inertia (GD2).                                         | Increase acc/dec time.                                                                      |
| Over            | The inverter load is greater than the rated capacity.                                             | Replace the inverter with a model that has increased capacity.                              |
| Current1        | The inverter supplied an output while the motor was idling.                                       | Operate the inverter after the motor has stopped or use the speed search function (CON-60). |
|                 | The mechanical brake of the motor is operating too fast.                                          | Check the mechanical brake.                                                                 |
| Over<br>Voltage | The deceleration time is too short for the load inertia (GD2).                                    | Increase the deceleration time.                                                             |
| vollage         | A generative load occurs at the                                                                   | Use the braking unit.                                                                       |

| Туре                            | Problem                                                                                                    | Solution                                                                          |  |  |
|---------------------------------|----------------------------------------------------------------------------------------------------|-----------------------------------------------------------------------------------|--|--|
|                                 | inverter output.                                                                                                 |                                                                                   |  |  |
|                                 | The input voltage is too high.                                                                                   | Check if the input voltage is above the specified value.                          |  |  |
|                                 | The set value for electronic thermal protection is too low.                                                      | Set an appropriate electronic thermal level.                                      |  |  |
|                                 | The inverter has been operated at a low speed for an extended period.                                            | Replace the motor with a model that supplies extra power to the cooling fan.      |  |  |
|                                 | The input voltage is too low.                                                                                    | Check if the input voltage is below the specified value.                          |  |  |
| Low Voltage<br>/Low<br>Voltage2 | A load greater than the power capacity is connected to the system (e.g. a welder, direct motor connection, etc.) | Increase the power capacity.                                                      |  |  |
|                                 | The magnetic contactor connected to the power source has a faulty connection.                                    | Replace the magnetic contactor.                                                   |  |  |
| Ground Trip                     | A ground fault has occurred in the inverter output wiring.                                                       | Check the output wiring.                                                          |  |  |
|                                 | The motor insulation is damaged.                                                                                 | Replace the motor.                                                                |  |  |
|                                 | The motor has overheated.                                                                                        | Reduce the load or operation frequency.                                           |  |  |
| E-Thermal                       | The inverter load is greater than the rated capacity.                                                            | Replace the inverter with a model that has increased capacity.                    |  |  |
| Out Phase                       | The magnetic contactor on the output side has a connection fault.                                                | Check the magnetic contactor on the output side.                                  |  |  |
| Open                            | The output wiring is faulty.                                                                                     | Check the output wiring.                                                          |  |  |
| In Phase                        | The magnetic contactor on the input side has a connection fault.                                                 | Check the magnetic contactor on the input side.                                   |  |  |
| Open                            | The input wiring is faulty.                                                                                      | Check the input wiring.                                                           |  |  |
|                                 | The DC link capacitor needs to be replaced.                                                                      | Replace the DC link capacitor. Contact the retailer or the LSIS Customer Support. |  |  |
| Inverter OLT                    | The load is greater than the rated motor capacity.                                                               | Replace the motor and inverter with models that have increased capacity.          |  |  |
|                                 | The torque boost level is too high.                                                                              | Reduce the torque boost level.                                                    |  |  |

| Туре             | Problem                                                                  | Solution                                                                        |  |  |  |
|------------------|--------------------------------------------------------------------------|---------------------------------------------------------------------------------|--|--|--|
|                  | There is a problem with the cooling system.                              | Check if a foreign object is obstructing the air inlet, outlet, or vent.        |  |  |  |
| Over Heat        | The inverter cooling fan has been operating for an extended period.      | Replace the cooling fan.                                                        |  |  |  |
|                  | The ambient temperature is too high.                                     | Keep the ambient temperature below 50°C.                                        |  |  |  |
| Over             | The output wiring has short-circuited.                                   | Check the output wiring.                                                        |  |  |  |
| Current2         | There is a fault with the electronic semiconductor (IGBT).               | Do not operate the inverter. Contact the retailer or the LSIS Customer Support. |  |  |  |
| NTC Open         | The ambient temperature is too low.                                      | Keep the ambient temperature above 10°C.                                        |  |  |  |
| итс орен         | There is a fault with the internal temperature sensor.                   | Contact the retailer or the LSIS Customer Support.                              |  |  |  |
| FAN Trip         | There is a foreign object in the inverter vent where the fan is located. | Remove the foreign object from the air inlet or outlet.                         |  |  |  |
|                  | The cooling fan needs to be replaced.                                    | Replace the cooling fan.                                                        |  |  |  |
|                  | The fan connector is not connected.                                      | Connect the fan connector.                                                      |  |  |  |
| IP54 FAN<br>Trip | The power connector for the internal fan PCB board is not connected.     | Connect the power connector for the internal fan PCB board.                     |  |  |  |
|                  | The cooling fan needs to be replaced.                                    | Replace the cooling fan.                                                        |  |  |  |
| No Motor         | The motor is not connected to the inverter output.                       | Check the wiring connections.                                                   |  |  |  |
| Trip             | The current level for trip detection is not set properly.                | Check the values of both BAS-13 (Rated current) and PRT-32 (No Motor Level).    |  |  |  |

## 12.4 Replacing the Cooling Fan

#### 12.4.1 Products Rated below 7.5 kW

To replace the cooling fan, push the bracket on the bottom in the direction of the arrows in the diagram below and then pull it forward. Then, disconnect the fan connector.

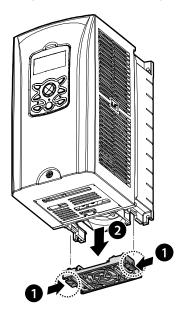

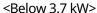

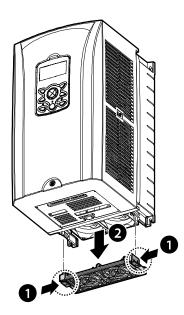

<Below 7.5 kW>

#### 12.4.2 Products Rated at 11-15 kW 200 V/400 V and 18.5-22 kW 400 V

To replace the cooling fan, loosen the screws at the bottom of the input and output terminals and disconnect the fan connector.

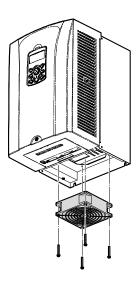

# 12.4.3 Products Rated at more than 30 kW (200 V) / 90 kW (400 V), and 18.5–22 kW (200 V) / 30–75 kW (200/400 V)

To replace the cooling fan, loosen the screws at the top of the product and disconnect the fan connector.

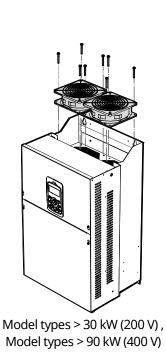

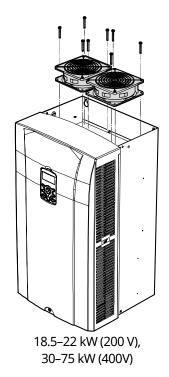

# **12.5 Daily and Regular Inspection Lists**

|                          |                        |                                                                                                    | Inspection Cycle |     |   |                                                                                                    |                                                                                                    |                                         |  |
|--------------------------|------------------------|----------------------------------------------------------------------------------------------------|------------------|-----|---|----------------------------------------------------------------------------------------------------|----------------------------------------------------------------------------------------------------|-----------------------------------------|--|
| Inspection<br>area       | Inspection<br>item     | Inspection<br>details                                                                                                    | Daily            |     |   | Inspection<br>method                                                                                                    | Judgment standard                                                                                             | Inspection equipment                    |  |
| Total                    | Ambient<br>environment | Is the ambient<br>temperature<br>and humidity<br>within the<br>designated<br>range, and is<br>there any dust<br>or foreign<br>objects present?                                                                            | 0                |     |   | Visual<br>inspection                                                                                                    | No ice<br>(ambient<br>temperature: -10°C<br>-+40°C) and no<br>condensation<br>(ambient humidity<br>below 50%) | Thermometer,<br>hygrometer,<br>recorder |  |
|                          | Inverter               | Are there any abnormal vibrations or noise?                                                                                                    |                  |     |   | Visual<br>inspection                                                                                                    | No abnormality                                                                                                |                                         |  |
|                          | Power<br>voltage       | Are the input<br>and output<br>voltages<br>normal?                                                                                                    | 0                |     |   | Measure<br>voltages<br>between R/S/T<br>phases in the<br>inverter terminal<br>block.                                                                                                    |                                                                                                    | Digital<br>multimeter,<br>tester        |  |
| Input/Out<br>put circuit | Total                  | 1) Megger test<br>(between<br>input/output<br>terminals and<br>and earth<br>terminal)<br>2) Is there<br>anything loose<br>in the device?<br>3) Is there any<br>evidence of<br>overheating in<br>each part?<br>4) Cleaning |                  | 0 0 | 0 | 1) Disconnect the inverter and short R/S/T/U/V/W terminals, and then measure from each terminal to the ground terminal using Megger test equipment. 2) Tighten up all screws. 3) Visual inspection | 1) Over 5MΩ<br>2), 3) No matter                                                                               | DC 500 V<br>Megger                      |  |
|                          | Cable<br>connections   | 1) Are there any corroded cables?                                                                                                    |                  | О   |   | Visual inspection                                                                                                    | No abnormality                                                                                                |                                         |  |

|                    |                        |                                                                                                    | Inspect | Inspection Cycle |   |                                                                                       |                                                                                          |                                          |
|--------------------|------------------------|----------------------------------------------------------------------------------------------------|---------|------------------|---|---------------------------------------------------------------------------------------|------------------------------------------------------------------------------------------|------------------------------------------|
| Inspection<br>area | Inspection item        | Inspection details                                                                                                    |         |                  |   | Inspection<br>method                                                                  | Judgment standard                                                                        | Inspection<br>equipment                  |
|                    |                        |                                                                                                    |         | 1                | 2 |                                                                                       |                                                                                          |                                          |
|                    |                        | 2) Is there any damage to cable insulation?                                                                                          |         | О                |   |                                                                                       |                                                                                          |                                          |
|                    | Terminal<br>block      | Is there any damage?                                                                                                    |         | 0                |   | Visual inspection                                                                     | No abnormality                                                                           |                                          |
|                    | Smoothing<br>condenser | 1) Is liquid leaking inside? 2) Is the safety apparatus in position? Is there any protuberance? 3) Check the power failure capacity. | 0       | 0                |   | 1), 2) Visual inspection  3) Measure with a capacity meter.                           | 1),2) No<br>abnormality  3) Rated capacity<br>over 85%                                   | Capacity meter                           |
|                    | Relay                  | 1) Is there any chattering noise during operation? 2) Is there any damage to the contacts?                                           |         | 0                |   | 1), 2) Visual<br>inspection                                                           | 1),2) No<br>abnormality                                                                  |                                          |
|                    | Braking<br>resistor    | 1) Is there any<br>damage from<br>resistance?<br>2) Check for<br>disconnection.                                                      |         | 0<br>0           |   | 1) Visual<br>inspection<br>2) Disconnect<br>one side and<br>measure with a<br>tester. | 1) No abnormality<br>2) Must be within<br>±10% of the rated<br>value of the<br>resistor. | Digital<br>multimeter /<br>analog tester |

## (<u>?</u> веме ј<sub>рп</sub>

Do not perform a megger test (insulation resistance test) on the control circuit of the inverter.

|                                             |                         |                                                                                                    | Inspection Cycle |                   | ycle |                                                                                                    |                                                                                                    |                                          |
|---------------------------------------------|-------------------------|----------------------------------------------------------------------------------------------------|------------------|-------------------|------|----------------------------------------------------------------------------------------------------|----------------------------------------------------------------------------------------------------|------------------------------------------|
| Inspection area                             | Inspection item         | Inspection details                                                                                                    |                  | Regular<br>(Year) |      | Inspection<br>method                                                                                                    | Judgment<br>standard                                                                                                    | Inspection equipment                     |
| alea                                        | item                    | uctaiis                                                                                                    | Daily            | (rear             | 2    | meulou                                                                                                    | Stariuaru                                                                                                    | equipment                                |
| Control<br>circuit<br>Protection<br>circuit | Operation<br>check      | 1) Check for output voltage imbalance while the inverter is in operation. 2) Is there an error in the display circuit after the sequence protection test? |                  | 0                 |      | 1) Measure voltage between the inverter output terminals U/V/W. 2) Test the inverter output protection in both short and open circuit conditions. | 1) Balance the voltage between phases: within 4 V for 200 V series and within 8 V for 400 V series.  2) The circuit must work according to the sequence. | Digital<br>multimeter or<br>DC voltmeter |
| Cooling<br>system                           | Cooling fan             | 1) Is there any<br>abnormal<br>vibration or<br>sound?<br>2) Are any of the<br>fan parts loose?                                                            | 0                | 0                 |      | 1) Turn it manually<br>while the inverter<br>is turned off.<br>2) Check all<br>connected parts<br>and tighten all<br>screws.                      | 1) It should turn smoothly.  2) No abnormality                                                                                                    |                                          |
| Display                                     | Meter                   | Is the display value normal?                                                                                                    | О                | 0                 |      | Check the command value on the display device.                                                                                                    | Specified and<br>managed values<br>must match.                                                                                                    | Voltmeter,<br>ammeter, etc.              |
| Motor                                       | Total                   | 1) Are there any<br>abnormal<br>vibrations or<br>sound?<br>2) Is there any<br>abnormal smell?                                                             | 0                |                   |      | 1) Visual<br>inspection<br>2) Check the<br>abnormality, such<br>as overheating,<br>damage, etc.                                                   | No abnormality                                                                                                    |                                          |
|                                             | Isolation<br>resistance | Megger test<br>(between the<br>input, output<br>and earth<br>terminals).                                                                                  |                  |                   | О    | Disconnect the cables for terminals U/V/W and test the wiring.                                                                                    | Must be above 5<br>MΩ.                                                                                                    | DC 500 V<br>Megger                       |

### **⊚ыме** јоп.

If the inverter has not been operated for a long time, capacitors lose their charging capability and are depleted. To prevent depletion, turn on the inverter once a year and allow it to operate for 30-60 minutes. Run the inverter under no-load conditions.

## **13Table of Functions**

## 13.1 Parameter Mode – DRV Group (→DRV)

#### DRV Group (PAR → DRV)

|              |                               |                  |                            |                                                                                                  |                                      | el 16. 1                   |                                        | Note1)<br>Control Mode |        |        |             |             |
|--------------|-------------------------------|------------------|----------------------------|--------------------------------------------------------------------------------------------------|--------------------------------------|----------------------------|----------------------------------------|------------------------|--------|--------|-------------|-------------|
| No.          | Communi-<br>cation<br>Address | LCD Display      | Name                       | Setting Range                                                                                    | Initial Value                        | Shift in<br>Opera-<br>tion | Page                                   | V<br>/<br>F            | S<br>L | v<br>C | S<br>L<br>T | V<br>C<br>T |
| 00           | -                             | Jump Code        | Jump code                  | 1-99                                                                                             | 9                                    | 0                          |                                        | 0                      | 0      | 0      | 0           | 0           |
| 01           | 0h1101                        | Cmd<br>Frequency | Target frequency           | Starting frequency<br>-maximum<br>frequency (Hz)                                                 | 0.0                                  | 0                          | 141                                    | 0                      | 0      | 0      | Χ           | Х           |
| 02           | 0h1102                        | Cmd Torque       | Torque command             | -180–180 (%)                                                                                     | 0.0                                  | 0                          | 249                                    | Χ                      | Χ      | Χ      | 0           | 0           |
| 03           | 0h1103                        | Acc Timed        | Acceleration time          | 0-600 (sec)                                                                                      | Below 75 kW 20.0<br>Above 90 kW 60.0 | 0                          | 171                                    | 0                      | 0      | 0      | 0           | 0           |
| 04           | 0h1104                        | Dec Time         | Deceleration time          | 0-600 (sec)                                                                                      | Below 75 kW 30.0<br>Above 90 kW 90.0 | 0                          | 171                                    | 0                      | 0      | 0      | 0           | 0           |
| 06           | 0h1106                        | Cmd Source       | Command source             | 0 Keypad<br>1 Fx/Rx-1<br>2 Fx/Rx-2<br>3 Int 485<br>4 Field Bus<br>5 PLC                          | 1:Fx/Rx-1                            | х                          | 161                                    | 0                      | 0      | 0      | 0           | 0           |
| 07           | 0h1107                        | Freq Ref Src     | Frequency reference source | 0 Keypad-1<br>1 Keypad-2<br>2 V1                                                                 |                                      | х                          | 141                                    | 0                      | 0      | 0      | Χ           | Х           |
| 08           | 0h1108                        | Trq Ref Src      | Torque reference source    | 3 I1<br>4 V2<br>5 I2<br>6 Int 485<br>7 Encoder<br>8 FieldBus<br>9 PLC<br>10 Synchro<br>11 Binary | 0:Keypad-1                           | х                          | 251                                    | Х                      | Х      | Х      | 0           | 0           |
| 09<br>Note1) | 0h1109                        | Control Mode     | Control mode               | 0 V/F<br>1 V/F PG<br>2 Slip Compen<br>3 Sensorless-1<br>4 Sensorless-2<br>5 Vector               | 0:V/F                                | х                          | 286<br>236<br>219<br>237<br>240<br>252 | 0                      | 0      | 0      | 0           | 0           |

<sup>\*</sup> The grey cells indicate a hidden code which is only visible when setting a code.

V/F: V/Fmode (PG included), SL: Sensorless-1, 2 mode, VC: Vector mode, SLT: Sensorless-1, 2 Torque mode,

VCT: Vector Torque mode,

Refer to the Options manual for options.

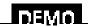

 $<sup>^{\</sup>text{Note 1})}$  Effectiveness of each code according to the Control Mode setting.

## DRV Group (PAR → DRV)

|              | Communi-          |                   |                              |                                                                                                    |                                  | Shift in       |      |             | nt<br>ode |        |             |             |
|--------------|-------------------|-------------------|------------------------------|----------------------------------------------------------------------------------------------------|----------------------------------|----------------|------|-------------|-----------|--------|-------------|-------------|
| No.          | cation<br>Address | LCD Display       | Name                         | Setting Range                                                                                                    | Initial Value                    | Opera-<br>tion | Page | V<br>/<br>F | S<br>L    | V<br>C | S<br>L<br>T | V<br>C<br>T |
| 10           | 0h110A            | Torque<br>Control | Torque control               | 0 No<br>1 Yes                                                                                                    | 0: No                            | Х              | 237  | Χ           | Χ         | Χ      | 0           | 0           |
| 11           | 0h110B            | Jog<br>Frequency  | Jog frequency                | 0.5–maximum frequency (Hz)                                                                                                    | 10.00                            | 0              | 207  | 0           | 0         | 0      | 0           | 0           |
| 12           | 0h110C            | Jog Acc Time      | Jog run<br>acceleration time | 0-600 (sec)                                                                                                    | 20.0                             | 0              | 207  | 0           | 0         | 0      | 0           | 0           |
| 13           | 0h110D            | Jog Dec Time      | Jog run<br>deceleration time | 0-600 (sec)                                                                                                    | 30.0                             | 0              | 207  | 0           | Ο         | 0      | Χ           | Χ           |
| 14           | 0h110E            | Motor<br>Capacity | Motor capacity               | 0:0.2kW, 1:0.4kW<br>2:0.75kW, 3:1.5kW<br>4:2.2kW, 5:3.7kW<br>6:5.5kW, 7:7.5kW<br>8:11kW, 9:15kW<br>10:18.5kW, 11:22kW<br>12:30kW, 13:37kW<br>14:45kW, 15:55kW<br>16:75kW, 17:90kW<br>18:110kW, 9:132kW<br>20:160kW, 1:185kW<br>22:220kW,23:280kW<br>24:315kW,25:375kW | Dependent on inverter capacity   | X              | 220  | 0           | 0         | 0      | 0           | О           |
| 15           | 0h110F            | Torque Boost      | Torque boost method          | 0 Manual<br>1 Auto<br>2 Advanced Auto                                                                                                    | 0:Manual                         | Х              | 186  | 0           | X         | X      | Х           | Х           |
| 16<br>Note2) | 0h1110            | Fwd Boost         | Forward torque boost         | 0–15 (%)                                                                                                    | Below 75kW 2.0<br>Above 90kW 1.0 | Х              | 187  | 0           | X         | Χ      | Х           | X           |
| 17           | 0h1111            | Rev Boost         | Reverse torque boost         | 0–15(%)                                                                                                    | Below 75kW 2.0<br>Above 90kW 1.0 | Х              | 187  |             | X         |        |             | X           |
| 18           | 0h1112            | Base Freq         | Base frequency               | 30-400 (Hz)                                                                                                    | 60.00                            | Χ              | 181  | 0           | 0         | 0      | 0           | 0           |
| 19           | 0h1113            | Start Freq        | Starting<br>frequency        | 0.01-10 (Hz)                                                                                                    | 0.50                             | Х              | 181  | 0           | X         | Χ      | Χ           | Χ           |
| 20           | 0h1114            | Max Freq          | Maximum frequency            | 40-400                                                                                                    | 60.00                            | Х              | 194  | 0           | 0         | 0      | 0           | 0           |
| 21           | 0h1115            | Hz/Rpm Sel        | Speed unit selection         | <ul><li>0 Hz Display</li><li>1 Rpm Display</li></ul>                                                                                                    | 0:Hz                             | 0              | 308  | 0           | 0         | 0      | 0           | 0           |
| 25           | 0h1119            | Output Freq       | Output speed monitoring      | 0-Max Frequency                                                                                                    | 0.00                             | 0              | 309  | 0           | 0         | 0      | 0           | 0           |

<sup>\*</sup> The grey cells indicate a hidden code which is only visible when setting a code.

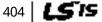

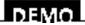

 $<sup>^{\</sup>text{Note 2})}$  DRV-16–17 displayed only when DRV-15 (Torque Boost) is set as "Manual" or "Advanced Auto".

## DRV Group (PAR → DRV)

|              | Communi-          |                   |                |               |               | Shift in       |      |             | nti<br>ode |        |             |             |
|--------------|-------------------|-------------------|----------------|---------------|---------------|----------------|------|-------------|------------|--------|-------------|-------------|
| No.          | cation<br>Address | LCD Display       | Name           | Setting Range | Initial Value | Opera-<br>tion | Page | V<br>/<br>F | S          | V<br>V | S<br>L<br>T | V<br>C<br>T |
| 26<br>Note2) | 0h111A            | Adv ATB Filter    | Adv ATB Filter | 1~1000[msec]  | 100           | 0              | 187  | Χ           | Χ          | Χ      | 0           | 0           |
| 27           | I0h111R           | Adv ATB M<br>Gain | Adv ATB M Gain | 0~300.0[%]    | 50.0          | 0              | 187  | 0           | 0          | 0      | 0           | 0           |
| 28           | 0h111C            | Adv ATB G<br>Gain | Adv ATB G Gain | 0~300.0[%]    | 50.0          | 0              | 187  | 0           | 0          | 0      | 0           | 0           |
| 30           | 0h111E            | kW/HP Select      | kW/HP Select   | 0 kW<br>1 HP  | 0: kW         | 0              | 304  | 0           | 0          | 0      | Χ           | Χ           |

<sup>\*</sup> The grey cells indicate a hidden code which is only visible when setting a code.

 $<sup>^{\</sup>text{Note 3})}$ ) DRV-26 $^{\text{-}}$ 28 code is displayed only when DRV-15 (Torque Boost) code value is "Advanced Auto

# 13.2 Parameter Mode – Basic Function Group (→BAS)

## BAS Group(PAR → BAS)

|                     | Communi-          |                  |                  |                            |                |               | Shift in       |      | Со          | ntro   | ol M   | lod         | е           |
|---------------------|-------------------|------------------|------------------|----------------------------|----------------|---------------|----------------|------|-------------|--------|--------|-------------|-------------|
| No.                 | cation<br>Address | LCD Display      | Name             | Se                         | tting Range    | Initial Value | Opera-<br>tion | Page | V<br>/<br>F | S<br>L | V<br>C | S<br>L<br>T | V<br>C<br>T |
| 00                  | -                 | Jump Code        | Jump code        | 0-9                        | 99             | 20            | 0              |      | 0           | 0      | 0      | 0           | 0           |
|                     |                   |                  |                  | 0                          | None           |               |                |      |             |        |        |             |             |
|                     |                   |                  |                  | 1                          | V1             |               |                |      |             |        |        |             |             |
| 01                  | 0h1201            | Aux Ref Src      | Auxiliary        | 2                          | I1             | 0:None        | Х              | 202  | О           | О      | О      | Х           | Χ           |
| ٠.                  |                   | 7 1071 1101 01 0 | reference source | 3                          | V2             |               |                |      |             |        |        | , ,         | ļ ``        |
|                     |                   |                  |                  | 4                          | I2             | -             |                |      |             |        |        |             |             |
|                     |                   |                  |                  | 5                          | Pulse          |               |                |      |             |        |        |             |             |
|                     |                   |                  |                  | 0                          | M+(G*A)        |               |                |      |             |        |        |             |             |
|                     |                   |                  |                  | 2 M/(G*A)<br>3 M+(M*(G*A)) |                |               |                |      |             |        |        |             |             |
|                     |                   |                  | Auxiliary        |                            | -              |               |                |      |             |        |        |             |             |
| 02                  | 0h1202            | Aux Calc         | command          |                            | 0: M+(G*A)     | Х             | 202            | 0    | 0           | 0      | Χ      | Х           |             |
| Note <sub>3</sub> ) | 0111202           | Type             |                  | 5                          | M*(G*2(A-50%)) | 0. W (G A)    | ^              | 202  |             |        |        | ^           | ^           |
|                     |                   |                  | carcalación type | 6                          | M/(G*2(A-50%)) | -             |                |      |             |        |        |             |             |
|                     |                   |                  |                  |                            | M+M*G*2(A-     | 1             |                |      |             |        |        |             |             |
|                     |                   |                  |                  | 7                          | 50%)           |               |                |      |             |        |        |             |             |
|                     |                   |                  | Auxiliary        |                            |                |               |                |      |             |        |        |             |             |
| 03                  | 0h1203            | Aux Ref Gain     |                  | -20                        | 00.0–200.0 (%) | 100.0         | 0              | 202  | 0           | О      | 0      | Χ           | Χ           |
|                     |                   |                  | gain             |                            | I              |               |                |      |             |        |        |             | <u></u>     |
|                     |                   |                  |                  | 0                          | Keypad         | -             |                |      |             |        |        |             |             |
|                     |                   |                  | Second           | 1                          | Fx/Rx-1        | -             |                |      |             |        |        |             |             |
| 04                  | 0h1204            | Cmd 2nd Src      | command          | 2                          | Fx/Rx-2        | 1: Fx/Rx-1    | Χ              | 198  | 0           | 0      | 0      | 0           | 0           |
|                     |                   |                  | source           | 3 Int 485<br>4 FieldBus    | -              |               |                |      |             |        |        |             |             |
|                     |                   |                  |                  | 5                          | PLC            | -             |                |      |             |        |        |             |             |
|                     |                   |                  | Second           | 2                          | PLC            |               |                |      |             |        |        |             | <u> </u>    |
| 05                  | 0h1205            | Freq 2nd Src     |                  | 0                          | Keypad-1       | 0:Keypad-1    | 0              | 198  | 0           | 0      | 0      | Х           | Х           |
| 03                  | 0111203           | Treq zna sie     | source           | ٥                          | псураа 1       | o.r.cypau-1   |                | 150  |             |        |        | ^           | ^           |

<sup>\*</sup> The grey cells indicate a hidden code which is only visible when setting a code.

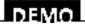

 $<sup>^{\</sup>text{Note 3})}$  BAS-02 code is displayed only when BAS-01 (Aux Ref Src) code has a value other than "None".

## BAS Group (PAR → BAS)

| No. | Communi-<br>cation<br>Address | LCD Display      | Name                               | Set                                                   | tting Range                                                                    | Initial Va              | lue        | Shift in<br>Opera-<br>tion | Page | Co<br>V<br>/<br>F | ntr<br>S<br>L | ol I<br>V<br>C | S | de<br>V<br>C<br>T |
|-----|-------------------------------|------------------|------------------------------------|-------------------------------------------------------|--------------------------------------------------------------------------------|-------------------------|------------|----------------------------|------|-------------------|---------------|----------------|---|-------------------|
| 06  | 0h1206                        | Trq 2nd Src      | Second torque<br>command<br>source | 1<br>2<br>3<br>4<br>5<br>6<br>7<br>8<br>9<br>10<br>11 | Keypad-2 V1 I1 V2 I2 Int 485 Encoder FieldBus PLC Synchro Binary Type Keypad-2 | 0:Keypad-               | 1          | 0                          | 198  | Х                 | Х             | Х              | 0 | Ο                 |
| 07  | 0h1207                        | V/F Pattern      | V/F pattern<br>options             | 0<br>1<br>2<br>3                                      | Linear<br>Square<br>User V/F<br>Square2                                        | 0:Linear                |            | х                          | 182  | 0                 | Ο             | Х              | Х | Х                 |
| 80  | 0h1208                        | Ramp T<br>Mode   | Acc/Dec<br>standard<br>frequency   | 1                                                     | Max Freq<br>Delta Freq                                                         | 0:Max Fre               | q          | х                          | 172  | 0                 | 0             | 0              | Χ | Х                 |
| 09  | 0h1209                        | Time Scale       | Time scale settings                | 0<br>1<br>2                                           | 0.01 sec<br>0.1 sec<br>1 sec                                                   | 1:0.1 sec               |            | х                          | 172  | 0                 | 0             | 0              | Х | Х                 |
| 10  | 0h120A                        | 60/50 Hz Sel     | Input power frequency              | 0                                                     | 60 Hz<br>50 Hz                                                                 | 0:60 Hz                 |            | Х                          | 85   | 0                 | 0             | 0              | 0 | 0                 |
| 11  | 0h120B                        | Pole Number      | Number of motor poles              | 24                                                    | 8                                                                              |                         |            | Х                          |      | 0                 | 0             | 0              | 0 | 0                 |
| 12  | 0h120C                        | Rated Slip       | Rated slip speed                   | 0-3                                                   | 3000 (rpm)                                                                     | Donondon                | .+         | X                          |      | 0                 | 0             | 0              | 0 | 0                 |
| 13  | 0h120D                        | Rated Curr       | Motor rated current                | 1-1                                                   | 1000 (A)                                                                       | Depender<br>inverter ca |            | Х                          |      | 0                 | 0             | 0              | 0 | 0                 |
| 14  | 0h120E                        | Noload Curr      | Motor<br>no-load current           | 0.5                                                   | –1000 (A)                                                                      |                         |            | Х                          | 220  | 0                 | 0             | 0              | 0 | 0                 |
| 15  | 0h120F                        | Rated Volt       | Motor rated voltage                | 18                                                    | 0-480 (V)                                                                      | 0                       |            | Х                          |      | 0                 | 0             | 0              | 0 | 0                 |
| 16  | 0h1210                        | Efficiency       | Motor efficiency                   |                                                       | -100 (%)                                                                       | Depender                |            | Χ                          |      | 0                 | 0             | 0              | 0 | 0                 |
| 17  | 0h1211                        | Inertia Rate     | Load inertia rate                  | 9-0                                                   | 3                                                                              | inverter ca             | apacity    | X                          |      | 0                 | 0             | 0              | 0 | 0                 |
| 18  | 0h1212                        | Trim Power %     | Power display adjustment           | 70-                                                   | -130 (%)                                                                       |                         |            | 0                          | 307  | 0                 | 0             | 0              | 0 | 0                 |
| 19  | 0h1213                        | AC<br>Input Volt | Input power voltage                |                                                       | 0-230 (V)<br>0-480 (V)                                                         |                         | 220<br>380 | 0                          | 278  | 0                 | 0             | 0              | 0 | 0                 |
| 20  | -                             | Auto<br>Tuning   | Auto tuning                        | 1<br>2<br>3<br>4<br>5                                 | None All ALL(Stdstl) Rs+Lsigma Enc Test Tr Tr(Stdstl)                          | 0:None                  |            | Х                          | 231  | Х                 | 0             | 0              | 0 | 0                 |

## BAS Group (PAR → BAS)

|                  | Camana             |                  |                                  |                                          |                  | Chift in                   |      | Со          | ntr    | rol I  | Mo          | de          |
|------------------|--------------------|------------------|----------------------------------|------------------------------------------|------------------|----------------------------|------|-------------|--------|--------|-------------|-------------|
| No.              | -cation<br>Address | LCD<br>Display   | Name                             | Setting Range                            | Initial<br>Value | Shift in<br>Opera-<br>tion | Page | V<br>/<br>F | S<br>L | V<br>C | S<br>L<br>T | V<br>C<br>T |
| 21               | -                  | Rs               | Stator resistance                | Dependent on motor setting               | -                | Х                          | 231  | Χ           | 0      | 0      | 0           | 0           |
| 22               | -                  | Lsigma           | Leakage inductance               | Dependent on motor setting               | -                | Х                          | 231  | Χ           | 0      | 0      | 0           | 0           |
| 23               | -                  | Ls               | Stator inductance                | Dependent on motor setting               | -                | Х                          | 231  | Χ           | 0      | 0      | 0           | 0           |
| 24<br>Note4)     | -                  | Tr               | Rotor time constant              | 25-5000 (ms)                             | -                | Х                          | 231  | Χ           | 0      | 0      | 0           | 0           |
| <b>41</b> Note5) | 0h1229             | User Freq 1      | User frequency 1                 | 0-maximum frequency<br>(Hz)              | 15.00            | Х                          | 183  | 0           | Χ      | Χ      | Χ           | X           |
| 42               | 0h122A             | User Volt 1      | User voltage 1                   | 0–100 (%)                                | 25               | Χ                          | 183  | 0           | Χ      | Χ      | Χ           | Х           |
| 43               | 0h122B             | User Freq 2      | User frequency 2                 | 0-maximum frequency<br>(Hz)              | 30.00            | Х                          | 183  | 0           | Χ      | Χ      | Χ           | Х           |
| 44               | 0h122C             | User Volt 2      | User voltage 2                   | 0–100 (%)                                | 50               | Χ                          | 183  | 0           | Χ      | Χ      | Χ           | Χ           |
| 45               | 0h122D             | User Freq 3      | User frequency 3                 | 0-maximum frequency<br>(Hz)              | 45.00            | Х                          | 183  | 0           | Χ      | Χ      | Χ           | Х           |
| 46               | 0h122E             | User Volt 3      | User voltage 3                   | 0-100 (%)<br>0-maximum frequency<br>(Hz) | 75               | Χ                          | 183  | 0           | Χ      | Χ      | Χ           | Χ           |
| 47               | 0h122F             | User Freq 4      | User frequency 4                 |                                          | 60.00            | Х                          | 183  | 0           | Χ      | Χ      | Χ           | Х           |
| 48               | 0h1230             | User Volt 4      | User voltage 4                   | 0–100 (%)                                | 100              | Χ                          | 183  | 0           | Χ      | Χ      | Χ           | Χ           |
| 50<br>Note6)     | 0h1232             | Step Freq-1      | Multi-step speed frequency 1     |                                          | 10.00            | 0                          | 158  | 0           | 0      | 0      | Χ           | Х           |
| 51               | 0h1233             | Step Freq-2      | Multi-step speed frequency 2     |                                          | 20.00            | 0                          | 158  | 0           | 0      | 0      | Χ           | Χ           |
| 52               | 0h1234             | Step Freq-3      | Multi-step speed frequency 3     |                                          | 30.00            | 0                          | 158  | 0           | 0      | 0      | Χ           | Χ           |
| 53               | 0h1235             | Step Freq-4      | Multi-step speed frequency 4     |                                          | 40.00            | 0                          | 158  | 0           | 0      | 0      | Χ           | Χ           |
| 54               | 0h1236             | Step Freq-5      | Multi-step speed frequency 5     |                                          | 50.00            | 0                          | 158  | 0           | 0      | 0      | Χ           | Χ           |
| 55               | 0h1237             | Step Freq-6      | Multi-step speed frequency 6     |                                          | 60.00            | 0                          | 158  | 0           | 0      | 0      | Χ           | Χ           |
| 56               | 0h1238             | Step Freq-7      | Multi-step speed frequency 7     | S 6                                      | 60.00            | 0                          | 158  | 0           | 0      | 0      | Χ           | Χ           |
| 57               | 0h1239             | Step Freq-8      | Multi-step speed frequency 8     | Starting frequency<br>-maximum           | 55.00            | 0                          | 158  | 0           | 0      | 0      | Χ           | Χ           |
| 58               | 0h123A             | Step Freq-9      | Multi-step speed frequency 9     | frequency(Hz)                            | 50.00            | 0                          | 158  | 0           | 0      | 0      | Χ           | Χ           |
| 59               | 0h123B             | 10               | Multi-step speed frequency<br>10 |                                          | 45.00            | 0                          | 158  | 0           | 0      | 0      | Χ           | X           |
| 60               | 0h123C             | Step Freq-<br>11 | Multi-step speed frequency<br>11 |                                          | 40.00            | 0                          | 158  | 0           | 0      | 0      | Χ           | X           |
| 61               | 0h123D             | Step Freq-<br>12 | Multi-step speed frequency<br>12 |                                          | 35.00            | 0                          | 158  | 0           | 0      | 0      | Χ           | Χ           |
| 62               | 0h123E             | Step Freq-<br>13 | Multi-step speed frequency<br>13 |                                          | 25.00            | 0                          | 158  | 0           | 0      | 0      | Χ           | Χ           |
| 63               | 0h123F             | Step Freq-       | Multi-step speed frequency       |                                          | 15.00            | 0                          | 158  | 0           | 0      | 0      | Χ           | Χ           |

|              | <b>.</b>                      |                  |                                  |               |                  | Ch:Ch:                     |      | Со          | ntr    | ol I   | Mo          | de          |
|--------------|-------------------------------|------------------|----------------------------------|---------------|------------------|----------------------------|------|-------------|--------|--------|-------------|-------------|
| No.          | Communi<br>-cation<br>Address | LCD<br>Display   | Name                             | Setting Range | Initial<br>Value | Shift in<br>Opera-<br>tion | Page | V<br>/<br>F | S<br>L | V<br>C | S<br>L<br>T | V<br>C<br>T |
|              |                               | 14               | 14                               |               |                  |                            |      |             |        |        |             |             |
| 64           | 0h1240                        | Step Freq-<br>15 | Multi-step speed frequency<br>15 |               | 5.00             | 0                          | 158  | 0           | 0      | 0      | Χ           | Χ           |
| 70           | 0h1246                        | Acc Time-1       | Multi-step acceleration time 1   | 0-600 (sec)   | 20.0             | 0                          | 174  | 0           | 0      | 0      | Χ           | Χ           |
| 71           | 0h1247                        | Dec Time-1       | Multi-step deceleration time 1   | 0-600 (sec)   | 20.0             | 0                          | 174  | 0           | 0      | 0      | Χ           | Χ           |
| 72<br>Note7) | 0h1248                        | Acc Time-2       | Multi-step acceleration time 2   | 0–600 (sec)   | 30.0             | 0                          | 174  | 0           | 0      | 0      | Χ           | Χ           |
| 73           | 0h1249                        | Dec Time-2       | Multi-step deceleration time 2   | 0-600 (sec)   | 30.0             | 0                          | 174  | 0           | 0      | 0      | Χ           | Χ           |
| 74           | 0h124A                        | Acc Time-3       | Multi-step acceleration time 3   | 0-600 (sec)   | 40.0             | 0                          | 174  | 0           | 0      | 0      | Χ           | Χ           |
| 75           | 0h124B                        | Dec Time-3       | Multi-step deceleration time 3   | 0-600 (sec)   | 40.0             | 0                          | 174  | 0           | 0      | 0      | Χ           | Χ           |
| 76           | 0h124C                        | Acc Time-4       | Multi-step deceleration time 4   | 0-600 (sec)   | 50.0             | 0                          | 174  | 0           | 0      | 0      | Χ           | Χ           |
| 77           | 0h124D                        | Dec Time-4       | Multi-step deceleration time 4   | 0-600 (sec)   | 50.0             | 0                          | 174  | 0           | 0      | 0      | Χ           | Χ           |
| 78           | 0h124E                        | Acc Time-5       | Multi-step deceleration time 5   | 0-600 (sec)   | 60.0             | 0                          | 174  | 0           | 0      | 0      | Χ           | Χ           |
| 79           | 0h124F                        | Dec Time-5       | Multi-step deceleration time 5   | 0-600 (sec)   | 60.0             | 0                          | 174  | 0           | 0      | 0      | Χ           | Χ           |
| 80           | 0h1250                        | Acc Time-6       | Multi-step deceleration time 6   | 0-600 (sec)   | 70.0             | 0                          | 174  | 0           | 0      | 0      | Χ           | Χ           |
| 81           | 0h1251                        | Dec Time-6       | Multi-step deceleration time 6   | 0-600 (sec)   | 70.0             | 0                          | 174  | 0           | 0      | 0      | Χ           | Χ           |
| 82           | 0h1252                        | Acc Time-7       | Multi-step deceleration time 7   | 0-600 (sec)   | 80.0             | 0                          | 174  | 0           | 0      | 0      | Χ           | Χ           |
| 83           | 0h1253                        | Dec Time-7       | Multi-step deceleration time 7   | 0-600 (sec)   | 80.0             | 0                          | 174  | 0           | 0      | 0      | Χ           | Χ           |

<sup>\*</sup> The grey cells indicate a hidden code which is only visible when setting a code.

<sup>\*</sup> The grey cells indicate a hidden code which is only visible when setting a code.

Note 4) BAS-24 is shown only when DRV-09 Control Mode is set to "Sensorless-2" or "Vector".

Note 5) BAS-41-48 is displayed only when it is set as "User V/F" even if there is only one BAS-07 or M2-V/F Patt (M2-25).

Note 6) IN-50-64 is displayed only when it is set as "multi-step speed" (Speed –L.M.H,X) even if there is only one among multi-function input IN-65-72.

Note 7) displayed only when it is set as "multi-step Acc/Dec" (Xcel-L,M,H) even if there is only one among multi-function input IN-72-75.

# 13.3 Parameter Mode – Expansion Function Group (PAR→ADV)

## Expansion Function Group (PAR → ADV)

|              | Communi                       |                |                                           |          |                                            |                  | cl :c· :                   |      | Со          | ntr    | ol I   | Mo          | de          |
|--------------|-------------------------------|----------------|-------------------------------------------|----------|--------------------------------------------|------------------|----------------------------|------|-------------|--------|--------|-------------|-------------|
| No.          | Communi-<br>cation<br>Address | LCD Display    | Name                                      | Se       | etting Range                               | Initial<br>Value | Shift in<br>Opera-<br>tion | Page | V<br>/<br>F | S<br>L | ۷<br>C | S<br>L<br>T | V<br>C<br>T |
| 00           | -                             | Jump Code      | Jump code                                 | 0-       |                                            | 24               | 0                          | -    | 0           | 0      | 0      | 0           | 0           |
| 01           | 0h1301                        | Acc Pattern    | Acceleration pattern                      | 0        | Linear                                     | 0:Linear         | Χ                          | 177  | 0           | 0      |        |             | Χ           |
| 02           | 0h1302                        | Dec Pattern    | Deceleration pattern                      | 1        | S-curve                                    | U.LII ICAI       | Χ                          | 177  | 0           | 0      | 0      | Χ           | Χ           |
| 03           | 0h1303                        | Acc S Start    | S-curve acceleration start point gradient | 1-       | 100 (%)                                    | 40               | Х                          | 177  | 0           | 0      | 0      | Χ           | Χ           |
| 04           | 0h1304                        | Acc S End      | S-curve acceleration end point gradient   | 1-       | 100 (%)                                    | 40               | Х                          | 177  | 0           | 0      | 0      | Χ           | Χ           |
| 05           | 0h1305                        | Dec S Start    | S-curve deceleration start point gradient | 1-       | 100(%)                                     | 40               | Х                          | 177  | 0           | 0      | 0      | Χ           | X           |
| 06           | 0h1306                        | Dec S End      | S-curve deceleration end point gradient   |          | 100 (%)                                    | 40               | Х                          | 177  | 0           | 0      | 0      | Χ           | X           |
| 07           | 0h1307                        | Start Mode     | Start mode                                | <u>0</u> | Acc<br>Dc-Start                            | 0:Acc            | х                          | 190  | 0           | 0      | 0      | Χ           | Х           |
|              |                               |                |                                           | 0        | Dec                                        |                  |                            |      |             |        |        |             |             |
|              |                               |                |                                           | 1        | Dc-Brake                                   |                  |                            |      |             |        |        |             | İ           |
| 80           | 0h1308                        | Stop Mode      | Stop mode                                 | 2        | Free-Run                                   | 0:Dec            | Χ                          | 191  | 0           | 0      | 0      | Χ           | Χ           |
|              |                               |                |                                           | 3        | Flux Braking                               |                  |                            |      |             |        |        |             | İ           |
|              |                               |                |                                           | 4        | Power Braking                              |                  |                            |      |             |        |        |             | <u></u>     |
|              |                               |                | Selection of prohibited                   | 0        | None                                       |                  |                            |      |             |        |        |             |             |
| 09           | 0h1309                        | Run Prevent    | rotation direction                        | 1        | Forward Prev                               | 0:None           | X                          | 167  | 0           | О      | 0      | Χ           | Χ           |
|              |                               |                | Totation all ection                       | 2        | Reverse Prev                               |                  |                            |      |             |        |        |             |             |
| 10           | 0h130A                        | Power-on Run   | Start with power on                       | _        | No                                         | 0:No             | 0                          | 169  | 0           | 0      | 0      | Χ           | Χ           |
|              | OTTOOK                        | 1 OWEI OITKUIT | Start With power on                       | 1        | Yes                                        | 0.140            | 0                          | 105  | Ľ           | Ü      | Ü      | ^           | Ĺ           |
| 12<br>Note8) | 0h130C                        | Dc-Start Time  | Starting DC braking time                  |          | 60 (sec)                                   | 0.00             | Х                          | 287  | 0           |        |        |             | X           |
| 13           | 0h130D                        | Dc Inj Level   | DC supply                                 | 0-2      | 200 (%)                                    | 50               | Χ                          | 287  | 0           | 0      | 0      | Χ           | Χ           |
| 14<br>Note9) | 0h130E                        | Dc-Block Time  | Output blocking time before DC braking    |          | 60 (sec)                                   | 0.10             | Х                          | 191  | 0           |        |        | Χ           | Х           |
| 15           | 0h130F                        | Dc-Brake Time  | DC braking time                           |          | 60 (sec)                                   | 1.00             | Χ                          | 191  | 0           | 0      |        | Χ           | Χ           |
| 16           | 0h1310                        | Dc-Brake Level | DC braking rate                           |          | 200 (%)                                    | 50               | Χ                          | 191  | 0           | 0      |        |             | Χ           |
| 17           | 0h1311                        | Dc-Brake Freq  | DC braking frequency                      |          | arting frequency-60 (Hz)                   | 5.00             | Χ                          | 191  | 0           | 0      | 0      | Χ           | Χ           |
| 20           | 0h1314                        | Acc Dwell Freq | Acceleration dwell frequency              |          | arting frequency<br>naximum frequency (Hz) | 5.00             | Х                          | 287  | 0           | 0      | 0      | Χ           | Χ           |
| 21           | 0h1315                        | Acc Dwell Time | Acceleration dwell operation time         |          | 60.0 (sec)                                 | 0.00             | Х                          | 287  | 0           | 0      | 0      | Χ           | Х           |
| 22           | 0h1316                        | Dec Dwell Freq | Deceleration dwell frequency              |          | arting frequency<br>naximum frequency (Hz) | 5.00             | Х                          | 287  | 0           | 0      | 0      | Χ           | Х           |
| 23           | 0h1317                        | Dec Dwell Time | Deceleration dwell operation time         |          | 60.0 (sec)                                 | 0.00             | Х                          | 287  | 0           | 0      | 0      | Χ           | Х           |

<sup>\*</sup> The grey cells indicate a hidden code which is only visible when setting a code.

410 | **LS** IS

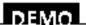

Note 8) ADV-12 is displayed only when ADV-07 "Stop Mode" is set as "DC-Start".

Note 9) ADV-14-17 is displayed only when ADV-08 "Stop Mode" is set as "DC-Brake".

#### **Expansion Function Group (PAR → ADV)**

|                            | Communi-          |                   |                                      |              |                                                 |                  | Chift in                   |      | Co          | nti    | rol    | Мс          | ode         |
|----------------------------|-------------------|-------------------|--------------------------------------|--------------|-------------------------------------------------|------------------|----------------------------|------|-------------|--------|--------|-------------|-------------|
| No.                        | cation<br>Address | LCD<br>Display    | Name                                 | Sett         | ting Range                                      | Initial<br>Value | Shift in<br>Opera-<br>tion | Page | V<br>/<br>F | S<br>L | V<br>C | S<br>L<br>T | V<br>C<br>T |
| 24                         | 0h1318            | Freq Limit        | Frequency limit                      | 0<br>1       | No<br>Yes                                       | 0:No             | Х                          | 194  | 0           | 0      | 0      | Χ           | Χ           |
| 25<br>Note <sub>10</sub> ) | 0h1319            | Freq Limit<br>Lo  | Frequency lower limit                | 0-u          | pper limit (Hz)                                 | 0.50             | 0                          | 194  | 0           | 0      | 0      | Χ           | X           |
| 26                         | 0h131A            | Freq Limit<br>Hi  | Frequency upper limit                | 0.5-<br>(Hz) | -maximum frequency                              | 60.00            | Х                          | 194  | 0           | 0      | 0      | Χ           | Χ           |
| 27                         | 0h131B            | Jump Freq         | Frequency jump                       | 0            | No<br>Yes                                       | 0:No             | Х                          | 197  | 0           | 0      | 0      | Χ           | Х           |
| 28<br>Note <sub>11</sub> ) | 0h131C            | Jump Lo 1         | Jump frequency lower limit 1         | -            | imp frequency upper<br>t 1 (Hz)                 | 10.00            | 0                          | 197  | 0           | 0      | 0      | X           | Х           |
| 29                         | 0h131D            | Jump Hi 1         | Jump frequency upper limit 1         |              | p frequency lower limit naximum frequency (Hz)  | 15.00            | 0                          | 197  | 0           | 0      | 0      | Χ           | Х           |
| 30                         | 0h131E            | Jump Lo 2         | limit 2                              | upp          | ump frequency<br>per limit 2 (Hz)               | 20.00            | 0                          | 197  | 0           | 0      | 0      | X           | X           |
| 31                         | 0h131F            | Jump Hi 2         | limit 2                              | 2-m          | ip frequency lower limit naximum frequency (Hz) | 25.00            | 0                          | 197  | 0           | 0      | 0      | X           | X           |
| 32                         | 0h1320            | Jump Lo 3         | Jump frequency lower limit 3         | upp          | mp frequency<br>per limit 3 (Hz)                | 30.00            | 0                          | 197  | 0           | 0      | 0      | Χ           | Х           |
| 33                         | 0h1321            | Jump Hi 3         | Jump frequency upper limit 3         | Jum<br>3-m   | p frequency lower limit naximum frequency (Hz)  | 35.00            | 0                          | 197  | 0           | 0      | 0      | Χ           | Х           |
| 34<br>Note <sub>10</sub> ) | 0h1322            | Jog Freq<br>Limit | Jog frequency limit                  | 0            | No<br>Yes                                       | 1:Yes            | 0                          | 195  | 0           | 0      | 0      | Х           | X           |
| 41<br>Note <sub>12</sub> ) | 0h1329            | BR Rls Curr       | Brake release current                | 0–1          | 80.0 (%)                                        | 50.0             | 0                          | 287  | 0           | 0      | 0      | Χ           | X           |
| 42                         | 0h132A            | BR RIs Dly        | Brake release delay time             | 0–1          | 0.00 (sec)                                      | 1.00             | Х                          | 287  | 0           | 0      | 0      | X           | Χ           |
| 44                         | 0h132C            | BR RIs Fwd<br>Fr  | Brake release<br>forward frequency   | 0-4          | 00 (Hz)                                         | 1.00             | Х                          | 287  | 0           | 0      | 0      | X           | Χ           |
| 45                         | 0h132D            | BR RIs Rev<br>Fr  | Brake release reverse frequency      | 0-4          | 00 (Hz)                                         | 1.00             | Х                          | 287  | 0           | 0      | 0      | X           | X           |
| 46                         | 0h132E            | BR Eng Dly        | Brake engage delay time              | 0–1          | 0 (sec)                                         | 1.00             | Х                          | 287  | 0           | 0      | 0      | Χ           | X           |
| 47                         | 0h132F            | BR Eng Fr         | Brake engage frequency               | 0–4          | 00 (Hz)                                         | 2.00             | Х                          | 287  | 0           | 0      | 0      | Χ           | Х           |
| 50                         | 0h1332            | E-Save<br>Mode    | Energy saving operation              | 0<br>1<br>2  | None<br>Manual<br>Auto                          | 0:None           | Х                          | 256  | 0           | 0      | Χ      | Х           | Х           |
| 51<br>Note <sub>13</sub> ) | 0h1333            | Energy<br>Save    | Energy saving amount                 | 0-3          |                                                 | 0                | 0                          | 256  | 0           | 0      | 0      | Х           | Х           |
| 60                         | 0h133C            | Xcel<br>Change Fr | Acc/dec time<br>transition frequency | 0-m          | naximum frequency (Hz)                          | 0.00             | Х                          | 176  | 0           | 0      | 0      | Χ           | Χ           |

 $<sup>\</sup>mbox{\ensuremath{\star}}$  The grey cells indicate a hidden code which is only visible when setting a code.

 $<sup>^{\</sup>text{Note 13})}$  ADV-51 is displayed only when ADV-50 (E-Save Mode) is set as a value other than "None".

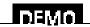

 $<sup>^{\</sup>text{Note 10)}}$  ADV-25-26, 34 is displayed only when ADV-24 (Freq Limit) is set as "Freq Limit".

Note 11) ADV-28-33 is displayed only when ADV-27 (Jump Freq) is set as "Yes".

Note 12) ADV-41-47 is displayed only when a code of OUT-31-33 is set as "BR Control".

## Expansion Function Group (PAR → ADV)

|                            | Communi-          |                    |                                                                             |                       |                                                   |                    | Shift in       |     | Co          | ntr    | ol N   | Иo          | de          |
|----------------------------|-------------------|--------------------|-----------------------------------------------------------------------------|-----------------------|---------------------------------------------------|--------------------|----------------|-----|-------------|--------|--------|-------------|-------------|
| No.                        | cation<br>Address | LCD Display        | Name                                                                        | Set                   | ting Range                                        | Initial<br>Value   | Opera-<br>tion |     | V<br>/<br>F | S<br>L | V<br>C | S<br>L<br>T | V<br>C<br>T |
| 61                         | -                 | Load Spd<br>Gain   | Revolution display gain                                                     | 0.1                   | -6000.0 (%)                                       | 100.0              | 0              | 308 | 0           | 0      | 0      | Χ           | Х           |
| 62                         | -                 | Load Spd<br>Scale  | Revolution display<br>scale                                                 | 0<br>1<br>2<br>3<br>4 | x 1<br>x 0.1<br>x 0.01<br>x 0.001<br>x 0.0001     | 0:x 1              | 0              | 308 | 0           | 0      | 0      | Χ           | Х           |
| 63                         | 0h133F            | Load Spd<br>Unit   | Revolution display unit                                                     | 0                     | Rpm<br>Mpm                                        | 0:rpm              | 0              | 308 | 0           | 0      | 0      | 0           | 0           |
| 64                         | 0h1340            | FAN Control        | Cooling fan control                                                         | 0                     | During Run<br>Always ON<br>Temp Control           | 0:During<br>Run    | 0              | 269 | 0           | 0      | 0      | Х           | Х           |
| 65                         | 0h1341            | U/D Save<br>Mode   | Up/down<br>operation frequency<br>save                                      | 0<br>1                | No<br>Yes                                         | 0:No               | 0              | 210 | 0           | 0      | 0      | X           | х           |
| 66                         | 0h1342            | On/Off Ctrl<br>Src | Output contact<br>On/Off control<br>options                                 | 0<br>1<br>2<br>3      | None<br>V1<br>I1<br>V2<br>I2                      | 0:None             | х              | 289 | 0           | 0      | 0      | 0           | 0           |
| 67                         | 0h1343            | On-C Level         | Output contact point On level                                               | 10-                   | -100 (%)                                          | 90.00              | Х              | 289 | 0           | 0      | 0      | 0           | 0           |
| 68                         | 0h1344            | Off-C Level        | Output contact point Off level                                              |                       | 0.00-output contact<br>int On level (%)           | 10.00              | Х              | 289 | 0           | 0      | 0      | 0           | 0           |
| 70                         | 0h1346            | Run En<br>Mode     | Safe operation selection                                                    | 0<br>1                | Always Enable DI Dependent                        | 0:Always<br>Enable | Х              | 216 | 0           | 0      | 0      | 0           | 0           |
| 71<br>Note <sub>14</sub> ) | 0h1347            | Run Dis Stop       | Safe operation stop method                                                  | 0<br>1<br>2           | Free-Run<br>Q-Stop<br>Q-Stop<br>Resume            | 0:Free-<br>Run     | х              | 216 | 0           | 0      | 0      | 0           | 0           |
| 72                         | 0h1348            | Q-Stop Time        | Safe operation deceleration time                                            | 0-6                   | 500.0 (sec)                                       | 5.0                | 0              | 216 | 0           | 0      | 0      | 0           | 0           |
| 73                         | 0h1349            | RegenAvd<br>Mode   | Regeneration evasion mode                                                   | Bit<br>0<br>1<br>2    | 001-111<br>Steady<br>Accelerating<br>Decelerating | -001               | Х              | 299 | 0           | 0      | 0      | 0           | 0           |
| 74                         | 0h134A            | RegenAvd<br>Sel    | Selection of regeneration evasion function for press                        | 0                     | No<br>Yes                                         | No                 | Х              | 299 | 0           | 0      | 0      | 0           | 0           |
| 75                         | 0h134B            | RegenAvd<br>Level  | Operational voltage<br>level of regeneration<br>evasion motion for<br>press |                       | 0 V: 300-400<br>0 V: 600-800                      | 350 V<br>700 V     | Х              | 299 | 0           | 0      | 0      | Χ           | Х           |
| 76<br>Note15)              | 0h134C            | CompFreq<br>Limit  | Compensation<br>frequency limit of<br>regeneration for<br>evasion for press | 0–1                   | 10.00 Hz                                          | 1.00 (Hz)          | Х              | 299 | 0           | 0      | 0      | Χ           | Х           |
| 77                         | 0h134D            | RegenAvd<br>Pgain  | Regeneration evasion for press P gain                                       | 0–1                   | 100.0 %                                           | 50.0 (%)           | 0              | 299 | 0           | 0      | 0      | Χ           | Χ           |

| No.           | Communi-<br>cation | LCD Display       | Name                                              | Setting Range                                 | Initial<br>Value   | Shift in<br>Opera- | Page | Coi<br>V | ntr<br>S | ol N<br>V | Mod<br>S | de<br>V |
|---------------|--------------------|-------------------|---------------------------------------------------|-----------------------------------------------|--------------------|--------------------|------|----------|----------|-----------|----------|---------|
|               | Address            |                   |                                                   |                                               | value              | tion               |      | /<br>F   | L        | С         | T        | T       |
| 78            | 0h134E             | RegenAvd<br>Igain | Regeneration evasion for press I gain             | 20-30000 (ms)                                 | 500 (ms)           | 0                  | 299  | 0        | 0        | 0         | Х        | X       |
| 79            | 0h134F             | DB Turn On<br>Lev | DB unit operating voltage                         | 200 V : 350-400 (V)<br>400 V : 600-800 (V)    | 390 (V)<br>780 (V) | Х                  | 303  | 0        | 0        | 0         | 0        | 0       |
| 80            | 0h1350             | Fire Mode<br>Sel  | Select fire mode                                  | 0 None<br>1 Fire Mode<br>2 Fire Test          | 0:None             | Х                  | 301  | 0        | 0        | 0         | Χ        | Х       |
| 81<br>Note16) | 0h1351             | Fire Mode<br>Freg | Fire mode frequency                               | 0-maximum frequency<br>(Hz)                   | 60.00              | Х                  | 301  | 0        | 0        | 0         | Χ        | Χ       |
| 82            | 0h1352             | Fireq Mode<br>Dir | Fire mode operating direction                     | 0 Forward<br>1 Reverse                        | 0:Forwar<br>d      | Х                  | 301  | 0        | 0        | 0         | Χ        | Χ       |
| 83            | -                  | Fire Mode<br>Cnt  | Fire mode counter                                 | 0-99                                          | 0                  | Х                  | 301  | 0        | 0        | 0         | Χ        | Χ       |
| 85            | 0h1355             | U/D Mode<br>Sel   | U/D Mode                                          | 0 U/D Normal<br>1 U/D Step<br>2 U/D Step+Norm | 0:U/D<br>Normal    | Х                  | 210  | 0        | 0        | 0         | Х        | Χ       |
| 86<br>Note17) | 0h1356             | U/D Step<br>Freq  | U/D<br>step frequency                             | 0-maximum frequency<br>[Hz]                   | 0.00               | 0                  | 210  | 0        | 0        | 0         | Х        | Х       |
| 92<br>Note18) | 0h135C             | SlipGain<br>Mot-H | slip compensation<br>offsetting gain H            | 0~200[%]                                      | 50                 | 0                  | 220  | 0        | Χ        | Χ         | Х        | Х       |
| 93            | 0h135D             | SlipGain<br>Gen-H | slip compensation regenerative gain H             | 0~200[%]                                      | 50                 | 0                  | 220  | 0        | Χ        | Χ         | Χ        | Χ       |
| 94            | 0h135E             | SlipGain<br>Mot-L | slip compensation<br>offsetting gain L            | 0~200[%]                                      | 50                 | 0                  | 220  | 0        | Х        | Χ         | Х        | Х       |
| 95            | 0h135F             | SlipGain<br>Gen-L | slip compensation regenerative gain L             | 0~200[%]                                      | 50                 | 0                  | 220  | 0        | Χ        | Χ         | Х        | Х       |
| 96            | 0h1360             | Slip Filter       | slip compensation filter                          | 0~10000[msec]                                 | 300                | 0                  | 220  | 0        | Χ        | Χ         | Х        | Х       |
| 97            | 0h1361             | Slip Comp<br>Freq | slip compensation frequency                       | 0~60.00[Hz]                                   | 5.00               | 0                  | 220  | 0        | Х        | Χ         | Х        | Х       |
| 98            | 0h1362             | Slip Gain<br>Freq | slip compensation<br>gain switchover<br>frequency | 0~20.00[Hz]                                   | 9.00               | 0                  | 220  | 0        | х        | Х         | Х        | Х       |

<sup>\*</sup> The grey cells indicate a hidden code which is only visible when setting a code.

 $<sup>^{\</sup>text{Note 14})}$  ADV-71-72 is displayed only when ADV-70 (Run En Mode) is set as "DI Dependent".

ADV-73 is displayed only when ADV-74 (RegenAvd Sel) is set as "Yes".

 $<sup>^{\</sup>text{Note15}}$  ADV-76-78 is displayed only when ADV-75 (RegenAvd Sel) is set as "Yes".  $^{\text{Note16}}$  ADV-81-83 displayed only when ADV-80 (Fire Mode Sel) is set as "Fire Mode" or "Fire Test".

Note17) ADV-86 is displayed when ADV-85 (U/D Mode Sel)is not set to "U/D Normal".

Note18) ADV-92-98 is displayed only when DRV-09 (Control Mode) is set as "Slip Compen"

# 13.4 Parameter Mode – Control Function Group (→CON)

## Control Function Group (PAR → CON)

|     | Communi-          |                   |                                                         |                                                          |                                   | Shift in |      | Co          | ntre   | ol N   | /loc        | le          |
|-----|-------------------|-------------------|---------------------------------------------------------|----------------------------------------------------------|-----------------------------------|----------|------|-------------|--------|--------|-------------|-------------|
| No. | cation<br>Address | LCD Display       | Name                                                    | Setting Range                                            | Initial Value                     |          | Page | V<br>/<br>F | S<br>L | V<br>C | S<br>L<br>T | V<br>C<br>T |
| 00  | -                 | Jump Code         | Jump code                                               | 0-99                                                     | 51                                | 0        |      | 0           | 0      | 0      | 0           | 0           |
|     |                   |                   |                                                         | Below 22 0.7–15<br>kW (kHz) 0.7–10                       | 5.0                               |          |      |             |        |        |             |             |
| 04  | 0h1404            | Carrier Freg      | Carrier                                                 | 30-45 kW 0.7-10 (kHz)<br>55-75 kW 0.7-7 (kHz)            | 5.0                               | 0        | 263  | 0           | 0      | 0      | 0           | 0           |
| 04  | 0111404           | Carrier rreq      | frequency                                               | 90-110 kW   0.7-6 (kHz)                                  |                                   |          | 203  |             |        |        |             | ľ           |
|     |                   |                   |                                                         | 132-160 kW 0.7-5 (kHz)                                   |                                   |          |      |             |        |        |             | l           |
|     |                   |                   |                                                         | 185-220 kW 0.7-3 (kHz)                                   |                                   |          |      |             |        |        |             | l           |
|     |                   |                   |                                                         | 280-375 kW 0.7-2 (kHz)                                   |                                   |          |      |             |        |        |             | L           |
| 05  | 0h1405            | PWM Mode          | Switching mode                                          | <ul><li>0 Normal PWM</li><li>1 Low leakage PWM</li></ul> | 0:Normal<br>PWM                   | Х        | 263  | 0           | 0      | 0      | 0           | 0           |
| 09  | 0h1409            | PreExTime         | Initial excitation time                                 | 0–60 (sec)                                               | 1.00                              | Х        | 245  | Χ           | Χ      | 0      | 0           | 0           |
| 10  | 0h140A            | Flux Force        | Initial excitation power supply                         | 100–500 (%)                                              | 100.0                             | Х        | 245  | Χ           | Χ      | 0      | 0           | 0           |
| 11  | 0h140B            | Hold Time         | Continued operation duration                            | 0–60 (sec)                                               | Dependent<br>on control<br>mode   | Х        | 245  | Χ           | Χ      | 0      | X           | Х           |
| 4.0 | 01.4.40.6         | ASR P             | Speed controller                                        | 40.500.00                                                |                                   |          |      | .,          | .,     |        | . ,         |             |
| 12  | 0h140C            | Gain 1            | proportional<br>gain 1                                  | 10–500 (%)                                               | 50.0                              | 0        | 245  | Х           | Х      | 0      | Х           | X           |
| 13  | 0h140D            | ASR I<br>Gain 1   | Speed controller integral gain 1                        | 10-9999 (msec)                                           | 300                               | 0        | 245  | Χ           | Χ      | 0      | Χ           | X           |
| 15  | 0h140F            | ASR P<br>Gain 2   | Speed controller proportional gain 2                    | 10-500 ( %)                                              | 50.0                              | 0        | 245  | Х           | Χ      | 0      | Χ           | Х           |
| 16  | 0h1410            | ASR I<br>Gain 2   | Speed controller integral gain 2                        | 10-9999 (ms)                                             | 300                               | 0        | 245  | Χ           | Χ      | 0      | X           | Χ           |
| 18  | 0h1412            | Gain SW Freq      | Gain exchange frequency                                 | 0–120 (Hz)                                               | 0.00                              | Х        | 245  | Χ           | Χ      | 0      | Χ           | Χ           |
| 19  | 0h1413            | Gain Sw<br>Delay  | Gain exchange time                                      | 0–100 (sec)                                              | 0.10                              | Х        | 245  | Χ           | Χ      | 0      | Χ           | Χ           |
| 20  | 0h1414            | SL2 G<br>View Sel | Sensorless 2nd<br>gain display<br>setting               | 0 No<br>1 Yes                                            | 0:No                              | 0        | 240  | Х           | Χ      | Χ      | Χ           | Х           |
| 21  | 0h1415            | ASR-SL P<br>Gain1 | Sensorless<br>speed controller<br>proportional<br>gain1 | 0–5000 (%)                                               | Dependent<br>on motor<br>capacity | О        | 240  | Х           | 0      | X      | Χ           | Х           |
| 22  | 0h1416            | ASR-SL I<br>Gain1 | Sensorless<br>speed controller<br>integral gain 1       | 10-9999 (ms)                                             | Dependent<br>on motor<br>capacity | 0        | 240  | Х           | 0      | Х      | X           | Х           |
| 23  | 0h1417            | ASR-SL P          | Senseless speed                                         | 1.0-1000.0 (%)                                           | Dependent                         | 0        | 240  | Χ           | Χ      | Χ      | Χ           | Χ           |

| No.                  | Communi-<br>cation<br>Address | LCD Display       | Name                                                     | Setting Range  | Initial Value                     | Shift in<br>Opera-<br>tion | Page | Coi<br>V<br>/<br>F | s<br>L | V<br>C | /loc<br>S<br>L<br>T | le<br>V<br>C<br>T |
|----------------------|-------------------------------|-------------------|----------------------------------------------------------|----------------|-----------------------------------|----------------------------|------|--------------------|--------|--------|---------------------|-------------------|
| Note <sub>17</sub> ) |                               | Gain2             | controller<br>proportional<br>gain 2                     |                | on motor<br>capacity              |                            |      |                    |        |        |                     |                   |
| 24                   | 0h1418                        | ASR-SL I<br>Gain2 | Sensorless2<br>speed controller<br>integral gain 2       | 1.0–1000.0 (%) | Dependent on motor capacity       | 0                          | 240  | X                  | Χ      | Χ      | X                   | Х                 |
| 26                   | 0h141A                        | Observer<br>Gain1 | Sensorless2<br>measurer gain 1                           | 0-30000        | 10500                             | 0                          | 240  | Χ                  | Χ      | Χ      | Χ                   | Χ                 |
| 27                   | 0h141B                        | Observer<br>Gain2 | Sensorless2<br>measurer gain 2                           | 1–1000 (%)     | 100.0                             | 0                          | 240  | Χ                  | Χ      | Χ      | Χ                   | Χ                 |
| 28                   | 0h141C                        | Observer<br>Gain3 | Concorlocc2                                              | 0-30000        | 13000                             | 0                          | 240  | Χ                  | Χ      | Χ      | Х                   | Χ                 |
| 29                   | 0h141D                        | S-Est P Gain1     | Sensorless2<br>speed estimator<br>proportional<br>gain 1 | 0–30000        | Dependent<br>on motor<br>capacity | 0                          | 240  | Х                  | Х      | Χ      | Х                   | Х                 |
| 30                   | 0h141E                        | S-Est I Gain1     | Sensorless2<br>speed estimator<br>integral gain 1        | 0-30000        | Dependent<br>on motor<br>capacity | 0                          | 240  | Х                  | Х      | X      | Х                   | Х                 |

<sup>\*</sup> The grey cells indicate a hidden code which is only visible when setting a code.

 $<sup>^{\</sup>text{Note }17)}$  CON-23-28, 31-32 are displayed only when DRV-09 (Control Mode) is "Sensorless2" and CON-20 (SL2 G View Sel) is set as "Yes".

Control Function Group (PAR → CON)

|               |                               |                    | oup (I AR 2 con                                       | ,                                                                                                    |                                    | el 16. 5                   |      | Control Mode |        |        |             |             |
|---------------|-------------------------------|--------------------|-------------------------------------------------------|----------------------------------------------------------------------------------------------------|------------------------------------|----------------------------|------|--------------|--------|--------|-------------|-------------|
| No.           | Communi-<br>cation<br>Address | LCD Display        | Name                                                  | Setting Range                                                                                                    | Initial<br>Value                   | Shift in<br>Opera-<br>tion | Page | V<br>/<br>F  | S<br>L | V<br>C | S<br>L<br>T | V<br>C<br>T |
| 31            | 0h141F                        | S-Est P Gain2      | Sensorless2 speed<br>estimator proportional<br>gain 2 | 1.0–1000.0 (%)                                                                                                    | Dependen<br>t on motor<br>capacity | 0                          | 240  | Х            | Х      | Х      | Х           | Х           |
| 32            | 0h1420                        | S-Est I Gain2      | Sensorless2 speed estimator integral gain 2           | 1.0–1000.0 (%)                                                                                                    | Dependen<br>t on motor<br>capacity | 0                          | 240  | Χ            | Χ      | Χ      | Χ           | Х           |
| 34            | 0h1422                        | SL2 OVM<br>Perc    | Sensorless2 overvoltage modulation range adjustment   | 100–180 (%)                                                                                                    | 120                                | Х                          | 243  | X            | 0      | Х      | Χ           | Х           |
| 35            | 0h1423                        | SL2 L-<br>ExcitLmt | Magnetic flux current minimum ratio                   | 3~100[%]                                                                                                    | 10                                 | 0                          | 250  | Χ            | Χ      | Χ      | 0           | Х           |
| 45<br>Note18) | 0h142D                        | PG P Gain          | PG operation proportional gain                        | 0-9999                                                                                                    | 3000                               | 0                          | 236  |              |        |        |             | Х           |
| 46            | 0h142E                        | PG I Gain          | PG operation integral gain                            | 0-9999                                                                                                    | 50                                 | 0                          | 236  | 0            | Χ      | Χ      | Χ           | Χ           |
| 47            | 0h142F                        | PG Slip Max%       | PG operation maximum slip                             | 0–200                                                                                                    | 100                                | х                          | 236  | 0            | Χ      | Χ      | Χ           | Χ           |
| 48            | -                             | ACR P Gain         | Current controller P gain                             | 0-10000                                                                                                    | 1200                               | 0                          | 241  | Χ            | 0      | 0      | 0           | 0           |
| 49            | -                             | ACR I Gain         | Current controller I gain                             | 0-10000                                                                                                    | 120                                | 0                          | 241  | Χ            | 0      | 0      | 0           | 0           |
| 51            | 0h1433                        | ASR Ref LPF        | Speed controller reference filter                     | 0-20000 (ms)                                                                                                    | 0                                  | Х                          | 245  | Χ            | 0      | 0      | Χ           | Х           |
| 52            | 0h1434                        | Torque Out<br>LPF  | Torque controller output filter                       | 0-2000 (ms)                                                                                                    | 0                                  | Х                          | 245  | Χ            | Χ      | Χ      | 0           | 0           |
| 53            | 0h1435                        | Torque Lmt<br>Src  | Torque limit setting options                          | <ul> <li>Keypad-1</li> <li>Keypad-2</li> <li>V1</li> <li>I1</li> <li>V2</li> <li>I2</li> <li>Int 485</li> <li>Encoder</li> <li>FieldBus</li> <li>PLC</li> <li>Synchro</li> <li>Binary Type</li> </ul> | 0:Keypad-<br>1                     | X                          | 245  | х            | Х      | Х      | 0           | 0           |
| 54<br>Note19) | 0h1436                        | FWD +Trq<br>Lmt    | Forward offsetting torque limit                       | 0–200 (%)                                                                                                    | 180.0                              | 0                          | 245  | Χ            | Χ      | Χ      | 0           | 0           |
| 55            | 0h1437                        | FWD -Trq<br>Lmt    | Forward offsetting torque limit                       | 0–200 (%)                                                                                                    | 180.0                              | 0                          | 245  | Х            | Х      | Х      | 0           | 0           |
| 56            | 0h1438                        | REV +Trq Lmt       | Reverse regenerative torque limit                     | 0–200 (%)                                                                                                    | 180.0                              | 0                          | 245  | Χ            | Х      | Χ      | 0           | 0           |
| 57            | 0h1439                        | REV -Trq Lmt       | Reverse regenerative torque limit                     | 0–200 (%)                                                                                                    | 180.0                              | 0                          | 245  | Χ            | Χ      | Χ      | 0           | 0           |

<sup>\*</sup> The grey cells indicate a hidden code which is only visible when setting a code.

Note 19) CON-54-57 are displayed only when DRV-09 (Control Mode) is set as "Sensorless-1, 2" or "Vector". In addition, the initial value of the torque limit is changed to 150% when the ADV-74 RegenAvd Level function is set.

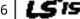

 $<sup>^{\</sup>text{Note 18})}$  CON-45-47 are displayed when the Encoder module is installed and Control mode is set as "V/F PG".

#### Control Function Group (PAR → CON)

|               | Communi-          |                   |                                                    |                                                                      |               | Shift in       |      |             | Con<br>ode |        | ı           |             |
|---------------|-------------------|-------------------|----------------------------------------------------|----------------------------------------------------------------------|---------------|----------------|------|-------------|------------|--------|-------------|-------------|
| No.           | cation<br>Address | LCD Display       | Name                                               | Setting Range                                                        | Initial Value | Opera-<br>tion | Page | V<br>/<br>F | S<br>L     | V<br>C | S<br>L<br>T | V<br>C<br>T |
| 58            | 0h143A            | Trq Bias Src      | Torque bias<br>setting options                     | 0 Keypad-1 1 Keypad-2 2 V1 3 I1 4 V2 5 I2 6 Int 485 7 FieldBus 8 PLC | 0:Keypad-1    | X              |      |             | x          |        |             | х           |
| 59            | 0h143B            | Torque Bias       | Torque bias                                        | -120-120 (%)                                                         | 0.0           | 0              | 245  | Χ           | Χ          | 0      | Χ           | X           |
| 60            | 0h143C            | Torque<br>Bias FF | Torque bias compensation                           | 0–100 (%)                                                            | 0.0           | 0              | 245  | Χ           | Χ          | 0      | Χ           | Χ           |
| 62            | 0h143E            | Speed<br>Lmt Src  | Speed limit setting options                        | 0 Keypad-1 1 Keypad-2 2 V1 3 I1 4 V2 5 I2 6 Int 485 7 FieldBus 8 PLC | 0:Keypad-1    | 0              | 250  | Х           | x          | x      | ×           | 0           |
| 63            | 0h143F            | FWD Speed<br>Lmt  | Forward speed limit                                | 0–maximum<br>frequency (Hz)                                          | 60.00         | 0              | 250  | Χ           | Χ          | Χ      | Χ           | 0           |
| 64            | 0h1440            | REV Speed<br>Lmt  | Reverse speed limit                                | 0-maximum<br>frequency (Hz)                                          | 60.00         | 0              | 250  | Χ           | Χ          | Χ      | Χ           | 0           |
| 65            | 0h1441            | Speed Lmt<br>Gain | Speed limit operation gain                         | 100-5000 (%)                                                         | 500           | 0              | 250  | Χ           | Χ          | Χ      | Χ           | 0           |
| 66            | 0h1442            | Droop Perc        | Droop operation amount                             | 0–100 (%)                                                            | 0.0           | 0              | 252  | Χ           | Χ          | Χ      | Χ           | 0           |
| 67<br>Note20) | 0h1443            | Droop St Trq      | Droop start torque                                 | 0–100 (%)                                                            | 100.0         | 0              | 252  | Χ           | Χ          | Χ      | Χ           | 0           |
| 68            | 0h1444            | SPD/TRQAcc<br>T   | Torque mode →speed mode exchange acceleration time | 0-600 (sec)                                                          | 20.0          | 0              | 252  | Х           | Х          | Х      | Х           | 0           |
| 69            | 0h1445            | SPD/TRQAcc<br>T   | Torque mode →speed mode exchange deceleration time | 0-600 (sec)                                                          | 30.0          | 0              | 252  | X           | Х          | X      | X           | 0           |

<sup>\*</sup> The grey cells indicate a hidden code which is only visible when setting a code.

Note 20) CON-67 is displayed only when the Encoder option module is installed.

# Control Function Group (PAR → CON)

|               | Communi            |                    |                                             |             |                                                                                                    |                                  |            | Shift                |      | 1)(         | Con    | trol   | Мс          | ode         |
|---------------|--------------------|--------------------|---------------------------------------------|-------------|----------------------------------------------------------------------------------------------------|----------------------------------|------------|----------------------|------|-------------|--------|--------|-------------|-------------|
| No.           | -cation<br>Address | LCD Display        | Name                                        | Set         | ting Range                                                                                                    | Initial Valu                     | ie         | in<br>Opera-<br>tion | Page | V<br>/<br>F | S<br>L | V<br>C | S<br>L<br>T | V<br>C<br>T |
| 70            | 0h1446             | SS Mode            | Speed search mode selection                 | 0<br>1      | Flying Start - 1<br>Flying Start - 2                                                                                                    | 0                                |            | Х                    | 258  | 0           | О      | 0      | Х           | Χ           |
| 71            | 0h1447             | Speed Search       | Speed search operation selection            | 1<br>2<br>3 | 0000-1111 Speed search selection on acceleration Restart after trips Restart after instantaneous interruption Start immediately after power | 0000                             |            | X                    | 258  | О           | 0      | 0      | Х           | X           |
| 72<br>Note21) | 0h1448             | SS Sup-<br>Current | Speed search<br>standard current            | 2           |                                                                                                    | Below 75<br>kW<br>Above 90<br>kW | 150<br>100 | 0                    | 258  | 0           | 0      | Х      | Х           | Х           |
| 73            | 0h1449             | SS P-Gain          | Speed search proportional gain              | 0-9         | 999                                                                                                    | 100                              |            | 0                    | 258  | 0           | 0      | Χ      | Χ           | Χ           |
| 74            | 0h144A             | SS I-Gain          | Speed search integral gain                  | 0-9         | 999                                                                                                    | 200                              |            | 0                    | 258  | 0           | 0      | Χ      | Х           | Χ           |
| 75            | 0h144B             | SS Block Time      | Output<br>block time before<br>speed search | 0–6         | 0 (sec)                                                                                                    | 1.0                              |            | Х                    | 258  | 0           | 0      | Х      | Х           | X           |
| 77            | 0h144D             | KEB Select         | Energy buffering selection                  |             |                                                                                                    | 0:None                           |            | Х                    | 253  | 0           | 0      | 0      | Х           | Х           |
| 78<br>Note21) | 0h144E             | KEB Start Lev      | Energy buffering start level                | 110         | )–200 (%)                                                                                                    | 125.0                            |            | Х                    | 253  | 0           | 0      | 0      | Χ           | Χ           |
| 79            | 0h144F             | KEB Stop Lev       | Energy buffering stop level                 | 130         | )–210 (%)                                                                                                    | 130.0                            |            | X                    | 253  | 0           | 0      | 0      | Χ           | Χ           |
| 80            | 0h1450             | KEB Gain           | Energy buffering gain                       | 1-2         | 000                                                                                                    | 1000                             |            | 0                    | 253  | 0           | 0      | 0      | Χ           | Χ           |
| 82<br>Note22) | 0h1452             | ZSD<br>Frequency   | Permanent<br>detection<br>frequency         | 0–1         | 0 (Hz)                                                                                                    | 2.00                             |            | 0                    | 324  | Х           | Х      | 0      | Х           | 0           |
| 83            | 0h1453             | ZSD Band           | Permanent<br>detection<br>frequency band    | 0–2         | (Hz)                                                                                                    | 1.00                             |            | 0                    | 324  | Χ           | X      | 0      | Х           | 0           |
| 86<br>Note23) | 0h1456             | KEB P Gain         | Energy buffering P gain                     | 0-2         | 0000                                                                                                    | 1000                             |            | 0                    | 253  | 0           | 0      | 0      | X           | Χ           |
| 87            | 0h1457             | KEB I Gain         | Energy buffering I<br>gain                  | 1-2         | 0000                                                                                                    | 500                              |            | 0                    | 253  | 0           | 0      | 0      | Χ           | Χ           |
| 88            | 0h1458             | KEB Slip Gain      | Energy buffering slip gain                  | 0–2         | 000.0 (%)                                                                                                    | 30.0                             |            | 0                    | 253  | 0           | 0      | 0      | Χ           | Χ           |
| 89            | 0h1459             | KEB Acc Time       | Energy buffering acceleration time          | 0-6         | 00 (sec)                                                                                                    | 10.0                             |            | 0                    | 253  | 0           | 0      | 0      | Х           | Χ           |

| No. | Communi<br>-cation<br>Address |             | Name                                           | Sett | ting Range |      | Shift<br>in<br>Opera-<br>tion | Page | v | S<br>L | trol<br>V<br>C | S<br>L<br>T | ode<br>V<br>C<br>T |
|-----|-------------------------------|-------------|------------------------------------------------|------|------------|------|-------------------------------|------|---|--------|----------------|-------------|--------------------|
| 90  | 0h145A                        | New AHR Sel | Select function for preventing current hunting |      | No<br>Yes  | 0:No | 0                             | 300  | 0 | X      | Х              | Х           | Х                  |
| 91  | 0h145B                        | AHR P-Gain  | Gain from current hunting prevention           | 0-32 | 2767       | 1000 | Х                             | 300  | 0 | Χ      | Χ              | Χ           | Χ                  |

<sup>\*</sup> The grey cells indicate a hidden code which is only visible when setting a code.

Note 21) CON-72-75 are displayed only when CON-71,77 is set as a bit or other than "None".

Note 22) CON-82-83 are displayed only when DRV-09 (Control Mode) is set as "Vector".

 $<sup>^{\</sup>text{Note 23})}$  CON-78-79,86-89 are displayed only when CON-77 (KEB Select) is set as "KEB-1" or "KEB-2"

 $<sup>^{\</sup>text{Note}\,24)}$  CON-91 is displayed only when CON-90 (New AHR Sel) is set as "Yes".

# 13.5 Parameter Mode – Input Terminal Block Function Group (→IN)

#### Input Terminal Block Function Group (PAR → IN)

|                | Communi            |                 |                                      |                                                  |                  | Shift in       |     | Co          | ntı    | ol I   | Мо          | de          |
|----------------|--------------------|-----------------|--------------------------------------|--------------------------------------------------|------------------|----------------|-----|-------------|--------|--------|-------------|-------------|
| No.            | -cation<br>Address | LCD Display     | Name                                 | Setting Range                                    | Initial<br>Value | Opera-<br>tion |     | V<br>/<br>F | S<br>L | V<br>C | S<br>L<br>T | V<br>C<br>T |
| 00             | -                  | Jump Code       | Jump code                            | 0-99                                             | 65               | 0              | -   | 0           | 0      | 0      | 0           | 0           |
| 01             | 0h1501             | Freq<br>at 100% | Frequency at maximum analog input    | Start<br>frequency-<br>maximum<br>frequency (Hz) | 60.00            | 0              | 142 | Ο           | 0      | 0      | Х           | Х           |
| 02             | 0h1502             | Torque at 100%  | Torque at maximum analog input       | 0–200 (%)                                        | 100.0            | 0              | 142 | Χ           | Χ      | 0      | 0           | 0           |
| 05             | 0h1505             | V1 Monitor(V)   | V1 input voltage display             | 0-10 (V)                                         | 0.00             | 0              | 142 | 0           | 0      | 0      | 0           | 0           |
| 06             | 0h1506             | V1 Polarity     | V1 input polarity selection          | 0 Unipolar<br>1 Bipolar                          | 0:<br>Unipolar   | 0              | 142 | 0           | 0      | 0      | 0           | 0           |
| 07             | 0h1507             | V1 Filter       | V1 input filter time constant        | 0-10000 (ms)                                     | 10               | 0              | 142 |             |        | 0      |             | 0           |
| 80             | 0h1508             | V1 Volt x1      | V1 minimum input voltage             | 0-10 (V)                                         | 0.00             | 0              | 142 | 0           | 0      | 0      | 0           | 0           |
| 09             | 0h1509             | V1 Perc y1      | V1 minimum output voltage (%)        | 0–100 (%)                                        | 0.00             | 0              | 142 |             |        | 0      |             | О           |
| 10             | 0h150A             | V1 Volt x2      | V1 maximum input voltage             | 0-10 (V)                                         | 10.00            | 0              | 142 | 0           | 0      | 0      | 0           | 0           |
| 11             | 0h150B             | V1 Perc y2      | V1 maximum output voltage (%)        | 0–100 (%)                                        | 100.00           | 0              | 142 | 0           | 0      | 0      | О           | О           |
| 12<br>Note24)  | 0h150C             | V1 (–)Volt x1'  | V1 (–) minimum input<br>voltage      | -10–0 (V)                                        | 0.00             | 0              | 148 | 0           | 0      | 0      | 0           | 0           |
| 13             | 0h150D             | V1(–)Perc y1'   | V1 (–) minimum output<br>voltage (%) | -100–0 (%)                                       | 0.00             | 0              | 148 | 0           | 0      | 0      | 0           | 0           |
| 14             | 0h150E             | V1(-)Volt x2'   | V1 (-) maximum input<br>voltage      | -10-0 (V)                                        | -10.00           | 0              | 148 | 0           | 0      | 0      | 0           | 0           |
| 15             | 0h150F             | V1(-)Perc y2'   | V1 (–) maximum output<br>voltage (%) | -100–0 (%)                                       | -100.00          | 0              | 148 | 0           | 0      | 0      | 0           | 0           |
| 16             | 0h1510             | V1 Inverting    | Rotation direction change            | 0 No<br>1 Yes                                    | 0: No            | 0              | 142 | 0           | 0      | 0      | 0           | 0           |
| 17             | 0h1511             | V1 Quantizing   | V1 quantization change               | 0.04-10 (%)                                      | 0.04             | 0              | 142 |             | 0      | 0      |             | 0           |
| 20             | 0h1514             |                 | I1 input display                     | 0-20 (mA)                                        | 0.00             | 0              | 150 |             | 0      |        |             | 0           |
| 22             | 0h1516             | I1 Filter       |                                      | 0-10000 (ms)                                     | 10               | 0              | 150 |             | 0      |        |             | 0           |
| 23             | 0h1517             | I1 Curr x1      | I1 minimum input current             | 0-20 (mA)                                        | 4.00             | 0              | 150 | 0           | 0      | 0      | 0           | 0           |
| 24             | 0h1518             | I1 Perc y1      | Output at I1 minimum current (%)     | 0–100 (%)                                        | 0.00             | 0              | 150 |             | 0      |        |             | О           |
| 25             | 0h1519             | I1 Curr x2      |                                      | 4-20 (mA)                                        | 20.00            | 0              | 150 | 0           | 0      | 0      | 0           | 0           |
| 26             | 0h151A             | I1 Perc y2      | Output at I1 maximum current         | 0-100 (%)                                        | 100.00           | 0              | 150 | 0           | 0      | 0      | 0           | О           |
| 31             | 0h151F             | I1 Inverting    | Rotation direction change            | 0 No<br>1 Yes                                    | 0: No            | 0              | 150 | 0           | 0      | 0      | 0           | 0           |
| 32<br>Note 34) | 0h1520             | I1 Quantizing   | I1 quantization level                | 0.04-10 (%)                                      | 0.04             | 0              | 150 | 0           | 0      | 0      | 0           | 0           |

Note 24) IN-12-15 codes are displayed only when IN-06 (V1 Polarity) is set as "Bipolar".

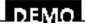

#### Input Terminal Block Function Group (PAR → IN)

|                | Communi            |                       |                                  |                         |                  | Shift in       |      | Со          | ntr    | ol N   | /lod        | e           |
|----------------|--------------------|-----------------------|----------------------------------|-------------------------|------------------|----------------|------|-------------|--------|--------|-------------|-------------|
| No.            | -cation<br>Address | LCD Display           | Name                             | Setting Range           | Initial<br>Value | Opera-<br>tion | Page | V<br>/<br>F | S<br>L | V<br>C | S<br>L<br>T | V<br>C<br>T |
| 35<br>Note 25) | 0h1523             | V2<br>Monitor(V)      | V2 input display                 | 0–10 (V)                | 0.00             | 0              | 152  | 0           | 0      | 0      | 0           | Ο           |
| 36             | 0h1524             | V2 Polarity           | V1 input polarity selection      | 0 Unipolar<br>1 Bipolar | 1:<br>Bipolar    | 0              | 152  | 0           | 0      | 0      | 0           | О           |
| 37             | 0h1525             | V2 Filter             | V2 input filter time constant    | 0–10000<br>(ms)         | 10               | О              | 152  | 0           | 0      | 0      | _           | О           |
| 38             | 0h1526             | V2 Volt x1            | V2 minimum input voltage         | 0-10 (V)                | 0.00             | 0              | 152  | 0           | 0      | 0      | 0           | 0           |
|                | 0h1527             | V2 Perc y1            | Output at V2 minimum voltage (%) | 0–100 (%)               | 0.00             | О              | 152  | 0           | 0      | 0      |             | О           |
| 40             | 0h1528             | V2 Volt x2            | V2 maximum input voltage         | 0-10 (V)                | 10.00            | 0              | 152  | 0           | 0      | 0      | 0           | 0           |
| 41             | 0h1529             | V2 Perc y2            | Output at V2 maximum voltage (%) | 0–100 (%)               | 100.00           | 0              | 152  | 0           |        | 0      | 0           | Ο           |
| 42             | 0h152A             | V2 –Volt x1'          | V2 –minimum input voltage        | -10-0 (V)               | 0.00             | 0              | 152  | 0           | 0      | 0      | 0           | 0           |
| 43             | 0h152B             | V2–Perc y1'           | Output at V2–minimum voltage (%) | -100–0 (%)              | 0.00             | О              | 152  | 0           | 0      | 0      | 0           | О           |
| 44             | 0h152C             | V2 -Volt x2'          | V2 –maximum input voltage        | -10-0 (V)               | -10.00           | 0              | 152  | 0           | 0      | 0      | 0           | 0           |
| 45             | 0h152D             | V2 –Perc y2'          | Output at V2–maximum voltage (%) | -100-0 (%)              | -<br>100.00      | О              | 152  | 0           | 0      | 0      | 0           | О           |
| 46             | 0h152E             | V2 Inverting          | Rotation direction change        | 0 No<br>1 Yes           | 0:No             | 0              | 152  | 0           | 0      | 0      | 0           | О           |
| 47             | 0h152F             | V2<br>Quantizing      | V2 quantization level            | 0.04–10 (%)             | 0.04             | 0              | 152  | 0           | 0      | 0      | 0           | 0           |
| 50             | 0h1532             | I2<br>Monitor(mA<br>) | I2 input display                 | 0-20 (mA)               | 0.00             | 0              | 153  | 0           | 0      | 0      | 0           | 0           |
| 52             | 0h1534             | I2 Filter             | I2 input filter time constant    | 0–10000<br>(ms)         | 15               | 0              | 153  | 0           | 0      | 0      | 0           | 0           |
| 53             | 0h1535             | I2 Curr x1            | I2 minimum input current         | 0-20 (mA)               | 4.00             | 0              | 153  | 0           | 0      | 0      | 0           | 0           |
| 54             | 0h1536             | I2 Perc y1            | Output at I2 minimum current (%) | 0–100 (%)               | 0.00             | 0              | 153  | 0           | 0      | 0      | 0           | О           |
| 55             | 0h1537             | I2 Curr x2            | I2 maximum input current         | 0-20 (mA)               | 20.00            | 0              | 153  | 0           | 0      | 0      | 0           | 0           |
| 56             | 0h1538             | I2 Perc y2            | Output at I2 maximum current (%) | 0–100 (%)               | 100.00           | О              | 153  | 0           | 0      | 0      | 0           | О           |
| 61             | 0h153D             | I2 Inverting          | Rotation direction change        | 0 No<br>1 Yes           | 0:No             | 0              | 153  | 0           | 0      | 0      | 0           | О           |
| 62             | 0h153F             | I2<br>Quantizing      | I2 quantization level            | 0.04-10 (%)             | 0.04             | 0              | 153  | 0           | 0      | 0      | 0           | 0           |

<sup>\*</sup> The grey cells indicate a hidden code which is only visible when setting a code.

 $^{\text{Note 25)}}$  IN-35-62 codes are displayed only when the expansion IO module is installed.

#### Input Terminal Block Function Group (PAR → IN)

|               | Communi-          |                |                               |        |               |                  | Shift in       |     |             | ntı<br>ode |        |             |             |
|---------------|-------------------|----------------|-------------------------------|--------|---------------|------------------|----------------|-----|-------------|------------|--------|-------------|-------------|
| No.           | cation<br>Address | LCD<br>Display | Name                          | Sett   | ting Range    | Initial<br>Value | Opera-<br>tion |     | V<br>/<br>F | S<br>L     | V<br>C | S<br>L<br>T | V<br>C<br>T |
| 65            | 0h1541            | P1 Define      | P1 terminal function setting  | 0<br>1 | NONE<br>FX    | 1:FX             | X              | 162 | 0           | 0          | 0      | 0           | 0           |
| 66            | 0h1542            | P2 Define      | P2 terminal function setting  | 2      | RX            | 2:RX             | Х              | 162 | Χ           | Χ          | 0      | 0           | 0           |
| 67            | 0h1543            |                | P3 terminal function setting  |        | RST           | 5:BX             | X              | 351 |             |            |        |             | 0           |
| 68            | 0h1544            |                | P4 terminal function setting  |        | External Trip | 3:RST            | Χ              | 340 |             | 0          |        | 0           |             |
| 69            | 0h1545            |                | P5 terminal function setting  | 5      | BX            | 7:Sp-L           | Χ              | 350 |             | 0          |        |             | 0           |
| 70            | 0h1546            |                |                               | 6      | JOG           | 8:Sp-M           | Χ              | 207 |             | 0          |        | 0           |             |
| 71            | 0h1547            |                | P7 terminal function setting  | 7      | Speed-L       | 9:Sp-H           | Χ              | 158 |             |            |        |             | 0           |
| 72            | 0h1548            |                |                               | 8      | Speed-M       | 6:JOG            | Х              | 158 |             |            | 0      |             | 0           |
| 73<br>Note26) | 0h1549            |                | P9 terminal function setting  | 9      | Speed-H       | 0:NONE           | Х              | 158 | 0           | 0          | 0      | 0           | 0           |
| 74            | 0h154A            | P10<br>Define  | P10 terminal function setting | 10     | Speed-X       | 0:NONE           | Х              | 158 | _           | _          | _      |             |             |
| 75            | 0h154B            | P11<br>Define  | P11 terminal function setting | 11     | XCEL-L        | 0:NONE           | Х              | 174 | O           | O          | 0      | U           | O           |
|               |                   |                |                               | 12     | XCEL-M        |                  |                | 174 |             |            |        | $\Box$      |             |
|               |                   |                |                               | 13     | RUN Enable    |                  |                | 216 |             |            |        | 1           | İ           |
|               |                   |                |                               | 14     | 3-Wire        |                  |                | 215 |             |            |        | 1           | İ           |
|               |                   |                |                               | 15     | 2nd Source    |                  |                | 198 |             |            |        | 1           | İ           |
|               |                   |                |                               | 16     | Exchange      |                  |                | 268 |             |            |        | - 1         | İ           |
|               |                   |                |                               | 17     | Up            |                  |                | 210 |             |            |        | 1           | İ           |
|               |                   |                |                               | 18     | Down          |                  |                | 210 |             |            |        | - 1         | İ           |
|               |                   |                |                               | 19     | U/D Save      |                  |                | 210 |             |            |        | 1           | İ           |
|               |                   |                |                               | 20     | U/D Clear     |                  |                | 210 |             |            |        | 1           | İ           |
|               |                   |                |                               | 21     | Analog Hold   |                  |                | 157 |             |            |        | 1           | İ           |
|               |                   |                |                               | 22     | I-Term Clear  |                  |                | 219 |             |            |        | 1           | İ           |
|               |                   |                |                               | 23     | PID Openloop  |                  |                | 219 |             |            |        | - 1         | İ           |
|               |                   |                |                               |        | P Gain2       |                  |                | 219 |             |            |        | 1           | İ           |
|               |                   |                |                               | 25     | XCEL Stop     |                  |                | 180 |             |            |        | - 1         | İ           |
|               |                   |                |                               | 26     | 2nd Motor     |                  |                | 265 |             |            |        | 1           | İ           |
|               |                   |                |                               | 27     | Trv Offset Lo |                  |                | 285 |             |            |        | 1           | İ           |
|               |                   |                |                               | 28     | Trv Offset Hi |                  |                | 285 |             |            |        | - 1         | İ           |
|               |                   |                |                               | 29     | Interlock 1   | 1                |                | 296 |             |            |        | ı           | l           |
|               |                   |                |                               | 30     | Interlock 2   | 1                |                | 296 |             |            |        | ŀ           | l           |
|               |                   |                |                               | 31     | Interlock 3   | 1                |                | 296 |             |            |        | ŀ           | ĺ           |
|               |                   |                |                               | 32     | Interlock 4   |                  |                | 296 |             |            |        |             | <u></u>     |

<sup>\*</sup> The grey cells indicate a hidden code which is only visible when setting a code.

 $<sup>^{\</sup>text{Note 26}}$  IN73-75 codes are displayed only when the expansion IO module is installed.

# Input Terminal Block Function Group (PAR → IN)

| No. | Communi-<br>cation<br>Address | LCD Display  | Name                                         | Softing Dange                                                                                                    | Initial<br>Value | Shift in<br>Opera-<br>tion | Page | Co<br>V<br>/<br>F | S | ٧ | Moo<br>S<br>L<br>T | de<br>V<br>C<br>T |
|-----|-------------------------------|--------------|----------------------------------------------|----------------------------------------------------------------------------------------------------|------------------|----------------------------|------|-------------------|---|---|--------------------|-------------------|
|     |                               |              |                                              | 33 -Reserved- 34 Pre Excite 35 Speed/Torque 36 ASR Gain 2 37 ASR P/PI 38 Timer In 39 Thermal In 40 Dis Aux Ref 41 SEQ-1 42 SEQ-2 43 Manual 44 Go Step 45 Hold Step 46 FWD JOG 47 REV JOG 48 Trq Bias 49 XCEL-H 50 KEB Select 51 Fire Mode |                  |                            |      |                   |   |   |                    |                   |
| 85  | 0h1555                        | DI On Delay  | Multi-function input terminal On filter      | 0-10000 (ms)                                                                                                    | 10               | 0                          | 200  | 0                 | 0 | 0 | 0                  | 0                 |
| 86  | 0h1556                        | DI Off Delay | Multi-function input terminal Off filter     | ` ,                                                                                                    | 3                | 0                          | 200  | 0                 | 0 | 0 | 0                  | 0                 |
| 87  | 0h1557                        | DINC/NO Sel  | Multi-function input contact point selection | P8 – P1  O A contact point (NO)  B contact point (NC)                                                                                                    | 0000 0000        | X                          | 200  | 0                 | 0 | 0 | 0                  | 0                 |
| 88  | 0h1558                        | RunOn Delay  | Operating command delay time                 | 0–100 (sec)                                                                                                    | 0.00             | X                          | 200  | 0                 | 0 | 0 | 0                  | 0                 |
| 89  | 0h1559                        | InCheck Time | Sequential command delay time                | 1–5000 (ms)                                                                                                    | 1                | Х                          | 200  | 0                 | 0 | 0 | 0                  | 0                 |
| 90  | 0h155A                        | DI Status    | Multi-function input<br>terminal status      | P8 – P1<br>0 Open (Off)<br>1 Connection (On)                                                                                                    | 0000 0000        | 0                          | 200  | 0                 | 0 | 0 | 0                  | 0                 |

# 13.6 Parameter Mode – Output Terminal Block Function Group (→OUT)

### Output Terminal Block Function Group (PAR → OUT)

|     | Communi                       |                |                             |     |              |               | el :c. :                   |      | Co          | ntr    | ol I   | Мo          | de          |
|-----|-------------------------------|----------------|-----------------------------|-----|--------------|---------------|----------------------------|------|-------------|--------|--------|-------------|-------------|
| No. | Communi<br>-cation<br>Address | LCD Display    | Name                        | Set | ting Range   | Initial Value | Shift in<br>Opera-<br>tion | Page | V<br>/<br>F | S<br>L | V<br>C | S<br>L<br>T | V<br>C<br>T |
| 00  | -                             | JumpCode       | Jump code                   | 0-9 | 9            | 30            | 0                          | -    | 0           | 0      | 0      | 0           | 0           |
|     |                               |                |                             | 0   | Frequency    |               |                            |      |             |        |        |             |             |
|     |                               |                |                             | 1   | Current      |               |                            |      |             |        |        |             |             |
|     |                               |                |                             | 2   | Voltage      |               |                            |      |             |        |        |             |             |
|     |                               |                |                             | 3   | DC Link Volt |               |                            |      |             |        |        |             |             |
|     |                               |                |                             | 4   | Torque       |               |                            |      |             |        |        |             |             |
|     |                               |                |                             | 5   | Watt         |               |                            |      |             |        |        |             |             |
|     |                               |                |                             | 6   | Idss         |               |                            |      |             |        |        |             |             |
| 01  | 0h1601                        | AO1 Mode       | Analog output 1             | 7   | Iqss         | 0:            | О                          | 312  | 0           | 0      | 0      | o           | 0           |
| 01  | 0111001                       | / to i wode    | 7 trialog oatpat 1          | 8   | Target Freq  | Frequency     | ľ                          | 312  | ľ           |        | ľ      |             |             |
|     |                               |                |                             | 9   | Ramp Freq    |               |                            |      |             |        |        |             |             |
|     |                               |                |                             |     | Speed Fdb    |               |                            |      |             |        |        |             |             |
|     |                               |                |                             |     | Speed Dev    |               |                            |      |             |        |        |             |             |
|     |                               |                |                             |     | PIDRef Value |               |                            |      |             |        |        |             |             |
|     |                               |                |                             |     | PIDFdb Value |               |                            |      |             |        |        |             |             |
|     |                               |                |                             |     | PID Output   | -             |                            |      |             |        |        |             |             |
|     | -1                            |                |                             |     | Constant     |               | _                          |      | _           | _      |        |             | L.          |
|     | 0h1602                        | AO1 Gain       | Analog output1 gain         |     | 00-1000(%)   | 100.0         | 0                          | 312  | 0           | 0      | 0      | 0           | 0           |
|     | 0h1603                        | AO1 Bias       | Analog output 1 bias        |     | 0-100(%)     | 0.0           | 0                          | 312  | 0           | 0      | 0      | 0           | 0           |
| 04  | 0h1604                        | AO1 Filter     | Analog output1 filter       | 0-1 | 0000 (ms)    | 5             | 0                          | 312  |             |        |        | 0           | 0           |
| 05  | 0h1605                        | AO1<br>Const % | Analog constant output<br>1 | 0–1 | 000(%)       | 0.0           | 0                          | 312  | 0           | 0      | 0      | 0           | 0           |
| 06  | 0h1606                        | AO1<br>Monitor | Analog output 1 monitor     | 0–1 | 000(%)       | 0.0           | -                          | 312  | 0           | 0      | 0      | 0           | 0           |
|     |                               |                |                             | 0   | Frequency    |               |                            |      |             |        |        |             |             |
|     |                               |                |                             | 1   | Current      |               |                            |      |             |        |        |             |             |
|     |                               |                |                             | 2   | Voltage      |               |                            |      |             |        |        |             |             |
|     |                               |                |                             | 3   | DC Link Volt |               |                            |      |             |        |        |             |             |
|     |                               |                |                             | 4   | Torque       |               |                            |      |             |        |        |             |             |
|     |                               |                |                             | 5   | Watt         |               |                            |      |             |        |        |             |             |
|     |                               |                |                             |     | Idss         |               |                            |      |             |        |        |             |             |
| 07  | 0h1607                        | AO2 Mode       | Analog output 2 item        | 7   | Iqss         | 0:            | 0                          | 315  | o           | О      |        | O           | О           |
| 07  | 0111007                       | AOZ WIOGE      | Analog output 2 item        | 8   | Target Freq  | Frequency     | O                          | 313  | ٦           | U      | 0      |             | 0           |
|     |                               |                |                             | 9   | Ramp Freq    |               |                            |      |             |        |        |             |             |
|     |                               |                |                             |     | Speed Fdb    |               |                            |      |             |        |        |             |             |
|     |                               |                |                             |     | Speed Dev    |               |                            |      |             |        |        |             |             |
|     |                               |                |                             |     | PIDRef Value |               |                            |      |             |        |        |             |             |
|     |                               |                | 13 PIDFbk Value             |     |              |               |                            |      |             |        |        |             |             |
|     |                               |                |                             |     | PID Output   |               |                            |      |             |        |        |             |             |
|     |                               |                |                             | 15  | Constant     |               |                            |      |             |        |        |             |             |

# Output Terminal Block Function Group (PAR → OUT)

|               | Communi            | LCD            |                             |                                                                                                    | Initial         | Shift in       |      |             | ntr<br>ode |     |             |             |
|---------------|--------------------|----------------|-----------------------------|----------------------------------------------------------------------------------------------------|-----------------|----------------|------|-------------|------------|-----|-------------|-------------|
| No.           | -cation<br>Address | Display        | Name                        | Setting Range                                                                                                    | Value           | Opera-<br>tion | Page | V<br>/<br>F | S<br>L     | ۸ ۸ | S<br>L<br>T | V<br>C<br>T |
| 80            | 0h1608             | AO2 Gain       | Analog output 2 gain        | -1000-1000 (%)                                                                                                    | 80.0            | 0              | 315  | 0           |            |     | 0           |             |
| 09            | 0h1609             | AO2 Bias       | Analog output 2 bias        | -100–100 (%)                                                                                                    | 20.0            | 0              | 315  | 0           |            | 0   | 0           | 0           |
| 10            | 0h160A             | AO2 Filter     | Analog output 2 filter      | 0-10000 (ms)                                                                                                    | 5               | 0              | 315  | 0           | 0          | 0   | 0           | 0           |
| 11            | 0h160B             | AO2<br>Const % | Analog constant output<br>2 | 0–100 (%)                                                                                                    | 0.0             | 0              | 315  | 0           | 0          | 0   | 0           | 0           |
| 12            | 0h160C             | AO2<br>Monitor | Analog output 2 monitor     | 0–1000 (%)                                                                                                    | 0.0             | 0              | 315  | 0           | 0          | 0   | 0           | 0           |
| 14<br>Note27) | 0h160E             | AO3 Mode       | Analog output 3 item        | <ul> <li>Frequency</li> <li>Current</li> <li>Voltage</li> <li>DC Link Volt</li> <li>Torque</li> <li>Watt</li> <li>Idss</li> <li>Iqss</li> <li>Target Freq</li> <li>Ramp Freq</li> <li>Speed Fdb</li> <li>Speed Dev</li> <li>PID Ref Value</li> <li>PID Output</li> <li>Constant</li> </ul> | 0:<br>Frequency | 0              | 318  | О           | О          | 0   | 0           | 0           |
| 15            | 0h160F             | AO3 Gain       | Analog output 3 gain        | -1000–1000 (%)                                                                                                    | 100.0           | 0              | 318  | 0           | 0          | 0   | 0           | 0           |
| 16            | 0h1610             | AO3 Bias       | Analog output 3 bias        | -100–100 (%)                                                                                                    | 0.0             | 0              | 318  | Ō           | 0          | 0   |             | Ō           |
| 17            | 0h1611             | AO3 Filter     | Analog output 3 filter      | 0-10000 (ms)                                                                                                    | 5               | 0              | 318  | 0           | 0          | Ō   | Ō           | 0           |
| 18            | -                  | AO3<br>Const % | Analog constant output      | 0–100 (%)                                                                                                    | 0.0             | 0              | 318  |             | 0          |     |             | 0           |
| 19            | 0h1613             | AO3<br>Monitor | Analog output 3 monitor     | -1000–1000 (%)                                                                                                    | 0.0             | 0              | 318  | 0           | 0          | 0   | 0           | 0           |
| 20            | 0h1614             |                | Analog output 4 item        | 0 Frequency 1 Current 2 Voltage 3 DC Link Volt 4 Torque 5 Watt 6 Idss 7 Iqss 8 Target Freq 9 Ramp Freq 10 Speed Fdb 11 Speed Dev 12 PID Ref Value 13 PID Fbk Value 14 PID Output 15 Constant                                                                                               | 0:<br>Frequency |                | 319  | О           | 0          | 0   | 0           | 0           |

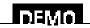

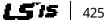

#### Output Terminal Block Function Group (PAR → OUT)

|     | Communi            |                  |                            |     |                                    | Turkini          | Shift in       |      |   | nt<br>od | rol<br>e |             |             |
|-----|--------------------|------------------|----------------------------|-----|------------------------------------|------------------|----------------|------|---|----------|----------|-------------|-------------|
| No. | -cation<br>Address | LCD Display      | Name                       | Set | ting Range                         | Initial<br>Value | Opera-<br>tion | Page |   | S<br>L   | V<br>C   | S<br>L<br>T | V<br>C<br>T |
| 21  | 0h1615             | AO4 Gain         | Analog output 4 gain       |     | 00-1000 (%)                        | 80.0             | -              | 319  | 0 | 0        | 0        | 0           | 0           |
| 22  | 0h1616             | AO4 Bias         | Analog output 4 bias       | -10 | 0-100 (%)                          | 20.0             | 0              | 319  | 0 | 0        | 0        | 0           | 0           |
| 23  | 0h1617             | AO4 Filter       | Analog output 4 filter     | 0-1 | 10000 (ms)                         | 5                | 0              | 319  | 0 | 0        | 0        | 0           | 0           |
| 24  | -                  | AO4<br>Const %   | Analog constant output 4   | 0–1 | 100 (%)                            | 0.0              | 0              | 319  | 0 | 0        | 0        | O           | 0           |
| 25  | 0h1619             | AO4<br>Monitor   | Analog output 4 monitor    |     | 1000 (%)                           | 0.0              | 0              | 319  | 0 | 0        | 0        | O           | 0           |
|     |                    |                  |                            | Bit | 000 - 111                          |                  |                |      |   |          |          |             |             |
|     |                    |                  |                            | 1   | Low voltage                        |                  |                |      |   |          |          |             |             |
| 30  | 0h161E             | Trip<br>Out Mode | Failure output item        | 2   | Failure other than low voltage     | 010              | 0              | 320  | 0 | 0        | 0        | O           | 0           |
|     |                    |                  |                            | 3   | Final failure of automatic restart |                  |                |      |   |          |          |             |             |
| 31  | 0h161F             | Relay 1          | Multi-function relay 1     | 0   | NONE                               | 29:Trip          | 0              | 320  | 0 | 0        | 0        | 0           | 0           |
| 32  | 0h1620             | Relay 2          | Multi-function relay 2     | 1   | FDT-1                              | 14:Run           | 0              | 320  | 0 | 0        | 0        | 0           | 0           |
| 33  | 0h1621             | Q1 Define        | Multi-function output<br>1 | 2   | FDT-2                              | 1:FDT-1          | 0              | 320  | 0 | 0        | Ο        | 0           | 0           |
|     | 0h1622             | Relay 3          | Multi-function relay 3     | 3   | FDT-3                              | 2:FDT-2          | 0              | 320  |   |          | 0        |             | 0           |
| 35  | 0h1623             | Relay 4          | Multi-function relay 4     | 4   | FDT-4                              | 3:FDT-3          | 0              | 320  | 0 | 0        | 0        | 0           | 0           |
| 36  | 0h1624             | Relay 5          | Multi-function relay 5     | 5   | Over Load                          | 4:FDT-4          | 0              | 320  | 0 | 0        | 0        | 0           | 0           |
|     |                    |                  |                            | 6   | IOL                                |                  |                |      |   |          |          |             |             |
|     |                    |                  |                            | 7   | Under Load                         |                  |                |      |   |          |          |             |             |
|     |                    |                  |                            | 8   | Fan Warning                        |                  |                |      |   |          |          |             |             |
|     |                    |                  |                            | 9   | Stall                              |                  |                |      |   |          |          |             |             |
|     |                    |                  |                            | 10  | Over Voltage                       |                  |                |      |   |          |          |             |             |
|     |                    |                  |                            | 11  | Low Voltage                        |                  |                |      |   |          |          |             |             |
|     |                    |                  |                            |     | Over Heat                          |                  |                |      |   |          |          |             |             |
|     |                    |                  |                            |     | Lost Command                       |                  |                |      |   |          |          |             |             |
|     |                    |                  |                            |     | Run                                |                  |                |      |   |          |          |             |             |
|     |                    |                  |                            |     | Stop                               |                  |                |      |   |          |          |             |             |
|     |                    |                  |                            |     | Steady                             |                  |                |      |   |          |          |             |             |
|     |                    |                  |                            |     | Inverter Line                      |                  |                |      |   |          |          |             |             |
|     |                    |                  |                            |     | Comm Line                          |                  |                |      |   |          |          |             |             |
|     |                    |                  |                            |     | Speed Search                       |                  |                |      |   |          |          |             |             |
|     |                    |                  |                            |     | Step Pulse                         |                  |                |      |   |          |          |             |             |
|     |                    |                  |                            |     | Seq Pulse                          | 4                |                |      |   |          |          |             |             |
|     |                    |                  |                            | 22  | Ready                              | 4                |                |      |   |          |          |             |             |
|     |                    |                  |                            |     | Trv Acc                            | 4                |                |      |   |          |          |             |             |
|     |                    |                  |                            | 24  | Trv Dec                            | 4                |                |      |   |          |          |             |             |
|     |                    |                  |                            | 25  | MMC                                | 4                |                |      |   |          |          |             |             |
|     |                    |                  |                            |     | Zspd Dect                          | 4                |                |      |   |          |          |             |             |
|     |                    |                  |                            |     | Torque Dect                        | 4                |                |      |   |          |          |             |             |
|     |                    | İ                |                            | 28  | Timer Out                          | 1                | 1              |      | l | l        | 1        |             | 1           |

Note 27) OUT 14-25 codes are displayed only when the expansion IO module is installed.

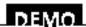

<sup>&</sup>lt;sup>Note 28)</sup> OUT 34-36 codes are displayed only when the expansion IO module is installed.

#### Output Terminal Block Function Group (PAR → OUT)

|     | Communi            |                |                                     |          |                           |               | Shift in       |      |             | ntı<br>ode |        |             |             |
|-----|--------------------|----------------|-------------------------------------|----------|---------------------------|---------------|----------------|------|-------------|------------|--------|-------------|-------------|
| No. | -cation<br>Address | LCD Display    | Name                                | Set      | ting Range                | Initial Value | Opera-<br>tion | Page | V<br>/<br>F | S<br>L     | ۷<br>۷ | S<br>L<br>T | V<br>C<br>T |
|     |                    |                |                                     |          | Trip<br>Lost Keypad       |               |                |      |             |            |        |             |             |
|     |                    |                |                                     |          | DB Warn %ED               |               |                |      |             |            |        |             |             |
|     |                    |                |                                     |          | ENC Tune                  |               |                |      |             |            |        |             |             |
|     |                    |                |                                     | 33<br>34 | ENC Dir<br>On/Off Control |               |                |      |             |            |        |             |             |
|     |                    |                |                                     |          | BR Control                |               |                |      |             |            |        |             |             |
|     |                    |                |                                     |          | KEB Operating             |               |                |      |             |            |        |             |             |
|     |                    |                |                                     |          | Fire Mode                 |               |                |      |             |            |        |             |             |
|     |                    |                | Multi-function output               | 38       | Run2                      |               |                |      |             |            |        |             | <u> </u>    |
| 41  | 0h1629             | DO Status      | monitoring                          | -        |                           | 000           | Х              | 320  | -           | -          | -      | -           | -           |
| 50  | 0h1632             | DO On Delay    | Officelay                           | 0–1      | 00 (sec)                  | 0.00          | 0              | 327  | 0           | 0          | 0      | 0           | 0           |
| 51  | 0h1633             | DO Off Delay   | Multi-function output<br>Off delay  | 0–1      | 00 (sec)                  | 0.00          | 0              | 327  | 0           | 0          | 0      | 0           | 0           |
|     |                    |                |                                     | Q1,      | ,Relay2,Relay1            |               |                |      |             |            |        |             |             |
| 52  | 0h1634             | DO             | Multi-function output contact point | 0        | A contact point (NO)      | 000           | Х              | 327  | $\circ$     | 0          | 0      | $\circ$     | 0           |
| 32  | 0111054            | NC/NO Sel      | selection                           | 1        | B contact point<br>(NC)   |               | ^              | 327  | 0           |            | )      | 0           |             |
| 53  | 0h1635             | TripOut OnDly  | Failure output On delay             | 0–1      | 00 (sec)                  | 0.00          | 0              | 326  | 0           | 0          | 0      | 0           | 0           |
| 54  | 0h1636             | TripOut OffDly | Failure output Off delay            | 0–1      | 00.00 (sec)               | 0.00          | 0              | 326  |             | 0          |        |             | 0           |
| 55  | 0h1637             | TimerOn Delay  | Timer On delay                      |          | 00.00 (sec)               | 0.00          | 0              | 280  |             | 0          |        |             | 0           |
| 56  | 0h1638             | TimerOff Delay | Timer Off delay                     | 0–1      | 00.00 (sec)               | 0.00          | 0              | 280  | 0           | 0          | 0      | 0           | 0           |
| 57  | 0h1639             | FDT Frequency  |                                     | -        | naximum<br>quency (Hz)    | 30.00         | 0              | 321  | 0           | 0          | 0      | 0           | 0           |
| 58  | 0h163A             | FDT Band       | Detected frequency width            |          | naximum<br>quency (Hz)    | 10.00         | 0              | 321  | 0           | 0          | 0      | 0           | 0           |
| 59  | 0h163B             | TD Level       | Detected torque amount              | 0–1      | 50 (%)                    | 100           | 0              | 250  | Χ           | Х          | Ο      | Χ           | 0           |
| 60  | 0h163C             | TD Band        | Detected torque width               | 0–1      | 0 (%)                     | 5.0           | 0              | 250  | X           | Х          | 0      | Χ           | 0           |

<sup>\*</sup> The grey cells indicate a hidden code which is only visible when setting a code.

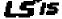

# 13.7 Parameter Mode - Communication Function Group (→COM)

#### **Communication Function Group (PAR → COM)**

| No.             | Communi-<br>cation<br>Address | LCD Display       | Name                                 | Setting Range                                                                      | Initial<br>Value    | Shift in<br>Opera-<br>tion | Page   |   | ont<br>ode<br>S<br>L |   | S<br>L<br>T | V<br>C<br>T |
|-----------------|-------------------------------|-------------------|--------------------------------------|------------------------------------------------------------------------------------|---------------------|----------------------------|--------|---|----------------------|---|-------------|-------------|
| 00              | -                             | Jump Code         | Jump code                            | 0-99                                                                               | 20                  | 0                          | -      | 0 | 0                    | 0 | 0           | 0           |
| 01              | 0h1701                        | Int485 St ID      | Built-in communication inverter ID   | 1-250                                                                              | 1                   | 0                          | 358    | 0 | 0                    | 0 | 0           | 0           |
| 02              | 0h1702                        | Int485 Proto      | Built-in communication protocol      | <ul><li>0 ModBus RTU</li><li>1Reserved</li><li>2 Serial Debug</li></ul>            | 0:<br>ModBus<br>RTU | 0                          | 358    | 0 | 0                    | 0 | 0           | 0           |
| 03              | 0h1703                        | Int485 BaudR      | Built-in communication speed         | 0 1200 bps<br>1 2400 bps<br>2 4800 bps<br>3 9600 bps<br>4 19200 bps<br>5 38400 bps | 3:<br>9600 bps      | 0                          | 358    | 0 | 0                    | 0 | 0           | 0           |
| 04              | 0h1704                        | Int485 Mode       | Built-in communication frame setting | 0 D8/PN/S1<br>1 D8/PN/S2<br>2 D8/PE/S1<br>3 D8/PO/S1                               | 0:<br>D8/PN/S1      | -                          | 358    | 0 | 0                    | 0 | 0           | 0           |
| 05              | 0h1705                        | Resp Delay        | Transmission delay after reception   | 0-1000 (ms)                                                                        | 5 ms                | 0                          | 358    | 0 | 0                    | 0 | 0           | 0           |
| 06<br>Note29-1) | 0h1706                        | FBus S/W Ver      | Communication option S/W version     | -                                                                                  | 1.00                | 0                          | Option | 0 | 0                    | 0 | 0           | 0           |
| 07              | 0h1707                        | FBus ID           | Communication option inverter ID     | 0-255                                                                              | 1                   | 0                          | Option | 0 | 0                    | 0 | 0           | 0           |
| 08              | 0h1708                        | FBUS<br>BaudRate  | FBus communication speed             | -                                                                                  | 12 Mbps             |                            | Option | 0 | 0                    | 0 | 0           | 0           |
| 09              | 0h1709                        | FieldBus LED      | Communication option LED status      | -                                                                                  | -                   | 0                          | Option | 0 | 0                    | 0 | 0           | 0           |
| 30              | 0h171E                        | ParaStatus<br>Num | Number of output parameters          | 0–8                                                                                | 3                   | 0                          | 363    | 0 | 0                    |   | 0           | 0           |
| 31              | 0h171F                        | Para Stauts-1     | Output address 1                     | 0000-FFFF Hex                                                                      | 000A                | 0                          | 363    | 0 | 0                    | 0 |             | 0           |
| 32              | 0h1720                        | Para Stauts-2     | Output address 2                     | 0000-FFFF Hex                                                                      | 000E                | 0                          | 363    |   |                      | 0 |             | 0           |
| 33              | 0h1721                        | Para Stauts-3     | Output address 3                     | 0000-FFFF Hex                                                                      | 000F                | 0                          | 363    |   |                      | 0 |             | 0           |
| 34              | 0h1722                        | Para Stauts-4     | Output address 4                     | 0000-FFFF Hex                                                                      | 0000                | 0                          | 363    | 0 | 0                    | 0 |             | 0           |
| 35              | 0h1723                        | Para Stauts-5     | Output address 5                     | 0000-FFFF Hex                                                                      | 0000                | 0                          | 363    | _ |                      | 0 |             | 0           |
| 36              | 0h1724                        | Para Stauts-6     | Output address 6                     | 0000-FFFF Hex                                                                      | 0000                | 0                          | 363    | 0 |                      | 0 |             | 0           |
| 37              | 0h1725                        | Para Stauts-7     | Output address 7                     | 0000-FFFF Hex                                                                      | 0000                | 0                          | 363    | _ | _                    | 0 | _           | 0           |
| 38              | 0h1726                        | Para Stauts-8     | Output address 8                     | 0000-FFFF Hex                                                                      | 0000                | 0                          | 363    | 0 | 0                    | 0 | 0           | 0           |

<sup>\*</sup> The grey cells indicate a hidden code which is only visible when setting a code.

Note 29-1) COM 06-17 codes are displayed only when the communication module is installed. Refer to the Options manual for options.

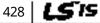

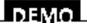

# Communication Function Group (PAR → COM)

| Darameters   Darameters   Darameters   Darameters   Darameters   Darameters   Darameters   Darameters   Darameters   Darameters   Dara Control-1   Input address 2   D000-FFFF Hex   D000   X   363   D1735   Para Control-3   D1735   Para Control-4   D1736   Para Control-4   D1736   Para Control-5   D1737   Para Control-5   D1737   Para Control-5   D1737   Para Control-6   D1738   Para Control-6   D1738   Para Control-6   D1738   Para Control-7   D1739   Para Control-7   D1739   Para Control-7   D1739   D1739   Para Control-8   D1734   D1734   D1734   D1734   Para Control-8   D1734   D1734   Para Control-8   D1734   D1734   Para Control-8   D1734   D1734   Para Control-8   D1734   D1734 | 0 0 0 0 0 0 0 0 0 0 0 0 | 000000000000000000000000000000000000000 |     |      |     |                  |
|----------------------------------------------------------------------------------------------------|-------------------------|-----------------------------------------|-----|------|-----|------------------|
| 52         0h1734         Para Control-2         Input address 2         0000-FFFF Hex         0006         X         363           53         0h1735         Para Control-3         Input address 3         0000-FFFF Hex         0000         X         363           54         0h1736         Para Control-4         Input address 4         0000-FFFF Hex         0000         X         363           55         0h1737         Para Control-5         Input address 5         0000-FFFF Hex         0000         X         363           56         0h1738         Para Control-6         Input address 6         0000-FFFF Hex         0000         X         363           57         0h1739         Para Control-8         Input address 7         0000-FFFF Hex         0000         X         363           58         0h1734         FBus Swap Sel         Profibus swap         0         No         0:No         X         Option           70         0h1746         Virtual DI 1         Communication multifunction input 1         0         None         0:None         0         361           72         0h1748         Virtual DI 3         Communication multifunction input 3         RST         0:None         0         361 <tr< td=""><td>0 0 0 0 0 0 0 0 0</td><td>000000000000000000000000000000000000000</td><td></td><td></td><td></td><td></td></tr<>                                                                                                    | 0 0 0 0 0 0 0 0 0       | 000000000000000000000000000000000000000 |     |      |     |                  |
| 53         0h1735         Para Control-3         Input address 3         0000-FFFF Hex         0000         X         363           54         0h1736         Para Control-4         Input address 4         0000-FFFF Hex         0000         X         363           55         0h1737         Para Control-5         Input address 5         0000-FFFF Hex         0000         X         363           56         0h1738         Para Control-6         Input address 6         0000-FFFF Hex         0000         X         363           57         0h1739         Para Control-7         Input address 7         0000-FFFF Hex         0000         X         363           58         0h173A         Para Control-8         Input address 8         0000-FFFF Hex         0000         X         363           68         0h1744         FBus Swap Sel         Profibus swap         0         No         0:No         X         Option           70         0h1746         Virtual DI 1         Communication multifunction input 1         0         None         0:None         0         361           72         0h1748         Virtual DI 3         Communication multifunction input 3         2         RX         0:None         0         361                                                                                                    | 0 0 0 0 0 0 0 0         | 000000                                  |     |      |     | )                |
| 54         0h1736         Para Control-4         Input address 4         0000-FFFF Hex         0000         X         363           55         0h1737         Para Control-5         Input address 5         0000-FFFF Hex         0000         X         363           56         0h1738         Para Control-6         Input address 6         0000-FFFF Hex         0000         X         363           57         0h1739         Para Control-7         Input address 7         0000-FFFF Hex         0000         X         363           58         0h173A         Para Control-8         Input address 8         0000-FFFF Hex         0000         X         363           68         0h1744         FBus Swap Sel         Profibus swap         0         No         0:No         Volton         X         Option           70         0h1746         Virtual DI 1         Communication multifunction input 1         0         None         0:None         0         361           71         0h1747         Virtual DI 3         Communication multifunction input 2         1         FX         0:None         0         361           72         0h1748         Virtual DI 4         Communication multifunction input 4         3         RST <t< td=""><td>0 0 0 0 0 0 0</td><td>000000000000000000000000000000000000000</td><td></td><td></td><td></td><td>)<br/>)<br/>)<br/>)</td></t<>                                                                                                    | 0 0 0 0 0 0 0           | 000000000000000000000000000000000000000 |     |      |     | )<br>)<br>)<br>) |
| 55         0h1737         Para Control-5         Input address 5         0000-FFFF Hex         0000         X         363           56         0h1738         Para Control-6         Input address 6         0000-FFFF Hex         0000         X         363           57         0h1739         Para Control-7         Input address 7         0000-FFFF Hex         0000         X         363           58         0h173A         Para Control-8         Input address 8         0000-FFFF Hex         0000         X         363           68         0h1744         FBus Swap Sel         Profibus swap         0         No         0:No         X         Option           70         0h1746         Virtual DI 1         Communication multifunction input 1         0         None         0:None         0         361           71         0h1747         Virtual DI 2         Communication multifunction input 2         1         FX         0:None         0         361           72         0h1748         Virtual DI 4         Communication multifunction input 3         3         RST         0:None         0         361           74         0h174A         Virtual DI 5         Communication multifunction input 5         4         External Trip<                                                                                                    | 0 0 0 0 0 0 0           | 000000000000000000000000000000000000000 |     |      |     | )                |
| 56         0h1738         Para Control-6         Input address 6         0000-FFFF Hex         0000         X         363           57         0h1739         Para Control-7         Input address 7         0000-FFFF Hex         0000         X         363           58         0h173A         Para Control-8         Input address 8         0000-FFFF Hex         0000         X         363           68         0h1744         FBus Swap Sel         Profibus swap         0         No         0:No         X         Option           70         0h1746         Virtual DI 1         Communication multifunction input 1         0         None         0:None         0         361           71         0h1747         Virtual DI 2         Communication multifunction input 2         1         FX         0:None         0         361           72         0h1748         Virtual DI 3         Communication multifunction input 3         2         RX         0:None         0         361           73         0h1749         Virtual DI 5         Communication multifunction input 4         3         RST         0:None         0         361           74         0h174A         Virtual DI 6         Communication multifunction input 5         4 <td>0 0 0 0 0</td> <td>000000000000000000000000000000000000000</td> <td></td> <td>0 (0</td> <td></td> <td>)</td>                                                                                                    | 0 0 0 0 0               | 000000000000000000000000000000000000000 |     | 0 (0 |     | )                |
| 57         0h1739         Para Control-7         Input address 7         0000-FFFF Hex         0000         X         363           58         0h173A         Para Control-8         Input address 8         0000-FFFF Hex         0000         X         363           68         0h1744         FBus Swap Sel         Profibus swap         0         No         0:No         X         Option           70         0h1746         Virtual DI 1         Communication multifunction input 1         0         None         0:None         0         361           71         0h1747         Virtual DI 2         Communication multifunction input 2         1         FX         0:None         0         361           72         0h1748         Virtual DI 3         Communication multifunction input 3         2         RX         0:None         0         361           73         0h1749         Virtual DI 5         Communication multifunction input 4         3         RST         0:None         0         361           74         0h174A         Virtual DI 6         Communication multifunction input 5         4         External Trip         0:None         0           75         0h174B         Virtual DI 6         Communication multifunction input 5                                                                                                    | 0 0 0 0                 | 0 0 0                                   | 0 0 | 0 (  | 0 0 | )                |
| 58         0h173A         Para Control-8         Input address 8         0000-FFFF Hex         0000         X         363           68         0h1744         FBus Swap Sel         Profibus swap         0         No         0:No         X         Option           70         0h1746         Virtual DI 1         Communication multifunction input 1         0         None         0:None         0         361           71         0h1747         Virtual DI 2         Communication multifunction input 2         1         FX         0:None         0         361           72         0h1748         Virtual DI 3         Communication multifunction input 3         2         RX         0:None         0         361           73         0h1749         Virtual DI 4         Communication multifunction input 4         3         RST         0:None         0         361           74         0h174A         Virtual DI 5         Communication multifunction input 5         4         External Trip         0:None         0         361                                                                                                    | 0 0 0                   | 0                                       | 0 0 | ) C  | 0 0 | )                |
| 68         0h1744         FBus Swap Sel         Profibus swap         0 No 1 Yes         0:No X         Option           70         0h1746         Virtual DI 1         Communication multifunction input 1         0 None         0:None         0         361           71         0h1747         Virtual DI 2         Communication multifunction input 2         1 FX         0:None         0         361           72         0h1748         Virtual DI 3         Communication multifunction input 3         2 RX         0:None         0         361           73         0h1749         Virtual DI 4         Communication multifunction input 4         3 RST         0:None         0         361           74         0h174A         Virtual DI 5         Communication multifunction input 5         4 External Trip         0:None         0         361           75         0h174B         Virtual DI 6         Communication multifunction multifunction multifunction multifunction input 5         6 None         0         361                                                                                                    | 0 0 0                   | 0                                       | 0 0 | 0 (  | 0 0 | )                |
| 1                                                                                                    | 0                       | 0                                       | ) ( | -    | 0 0 | _                |
| 70                                                                                                    | 0                       | 0                                       | +   | 0 (  |     | )                |
| 72                                                                                                    | 0                       | +                                       | ) ( |      | T   |                  |
| 73                                                                                                    |                         | 0                                       |     | 0    | 0   | )                |
| 74 Oh1749 Virtual DI 4 function input 4 3 RS1 O:None O 361  74 Oh174A Virtual DI 5 Communication multifunction input 5 Communication multifunction input 5 Communication multifunction multifunction multifunction multifunction multifunction multifunction multifunction multifunction multifunction multifunction multifunction multifunction multifunction multifunction multifunction multifunction input 4 External Trip O:None O 361                                                                                                    | 0                       | ľ                                       | ) ( | Э (  | 0   | )                |
| 74 Un174A Virtual DI 5 function input 5 4 External Irip U:None U 75 Ob1774B Virtual DI 6 Communication multi- 5 BY Ochone O 361                                                                                                    | ٦                       | 0                                       | ) ( | Э (  | 0   | )                |
|                                                                                                    | 0                       | 0                                       | ) ( | Э (  | 0 0 | )                |
|                                                                                                    | 0                       | 0                                       | ) ( | Э (  | 0 0 | )                |
| 76 Oh174C Virtual DI 7 Communication multi-<br>function input 7 6 JOG 0:None O 361                                                                                                    | 0                       | 0                                       | ) ( | Э (  | 0   | )                |
| 77 Oh174D Virtual DI 8 Communication multi-<br>function input 8 7 Speed-L 0:None O 361                                                                                                    | 0                       | 0                                       | ) ( | 0    | 0   | )                |
| 78 Oh174E Virtual DI 9 Communication multi-<br>function input 9 8 Speed-M O:None O 361                                                                                                    | 0                       | 0                                       | ) ( | 0    | 0   | )                |
| 79 Oh174F Virtual DI 10 Communication multi-<br>function input 10 9 Speed-H 0:None O 361                                                                                                    | 0                       | 0                                       | ) ( | Э (  | 0 0 | )                |
| 80 0h1750 Virtual DI 11 Communication multi-<br>function input 11 10 Speed-X 0:None O 361                                                                                                    | 0                       | 0                                       | ) ( | Э (  | 0 0 | )                |
| 81 0h1751 Virtual DI 12 Communication multi-<br>function input 12 I1 XCEL-L 0:None O                                                                                                    | 0                       | 0                                       | 0   | 0    | 0 0 | )                |
| 82 0h1752 Virtual DI 13 Communication multi-<br>function input 13 XCEL-M 0:None O 361                                                                                                    | 0                       | 0                                       | 0   | О    | 0 0 | )                |
| 83 0h1753 Virtual DI 14 Communication multi-<br>function input 14 13 RUN Enable 0:None O 361                                                                                                    | 0                       | 0                                       | ) ( | Э (  | 0 0 | )                |
| 84 0h1754 Virtual DI 15 Communication multi-<br>function input 15 14 3-Wire 0:None O 361                                                                                                    | 0                       | 0                                       | ) ( | Э (  | 0 0 | )                |
| 85 0h1755 Virtual DI 16 Communication multi-<br>function input 16 2nd Source 0:None O 361                                                                                                    | 0                       | 0                                       | ) ( | О    | 0 0 | )                |
| 16 Exchange                                                                                                    |                         |                                         |     |      | Ī   | _                |
| 17/18 Up/Down                                                                                                    |                         |                                         |     |      |     |                  |
|                                                                                                    | 0                       | 0                                       |     | 0    | 0 0 | )                |
| 20 U/D Clear                                                                                                    |                         |                                         |     |      |     |                  |
| 21 Analog Hold                                                                                                    |                         |                                         |     |      |     |                  |

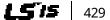

| No.                          | Communi-<br>cation<br>Address | LCD Display      | Name                                                 |    | g Range                | Initial<br>Value | Shift in<br>Opera-<br>tion | Page | Coi<br>V<br>/<br>F | s<br>L | ol M<br>V<br>C | ∕loo<br>S<br>L<br>T | de<br>V<br>C<br>T |
|------------------------------|-------------------------------|------------------|------------------------------------------------------|----|------------------------|------------------|----------------------------|------|--------------------|--------|----------------|---------------------|-------------------|
|                              |                               |                  |                                                      | 22 | I-Term Clear           |                  |                            |      |                    |        |                |                     |                   |
|                              |                               |                  |                                                      | 23 | PID                    |                  |                            |      |                    |        |                |                     | l                 |
|                              |                               |                  |                                                      |    | Openloop               |                  |                            |      |                    |        |                |                     | l                 |
|                              |                               |                  |                                                      | 24 | P Gain2                |                  |                            |      |                    |        |                |                     | ı                 |
|                              |                               |                  |                                                      | 25 | XCEL Stop              |                  |                            |      |                    |        |                |                     | l                 |
|                              |                               |                  |                                                      | 26 | 2nd Motor              |                  |                            |      |                    |        |                |                     | l                 |
|                              |                               |                  |                                                      | 27 | Trv Offset Lo          |                  |                            |      |                    |        |                |                     | ı                 |
|                              |                               |                  |                                                      | 28 | Trv Offset Hi          |                  |                            |      |                    |        |                |                     | l                 |
|                              |                               |                  |                                                      | 29 | Interlock 1            |                  |                            |      |                    |        |                |                     | ı                 |
|                              |                               |                  |                                                      | 30 | Interlock 2            |                  |                            |      |                    |        |                |                     | ı                 |
|                              |                               |                  |                                                      | 31 | Interlock 3            |                  |                            |      |                    |        |                |                     | l                 |
|                              |                               |                  |                                                      | 32 | Interlock 4            |                  |                            |      |                    |        |                |                     | l                 |
|                              |                               |                  |                                                      | 33 | Reserved<br>Pre Excite |                  |                            |      |                    |        |                |                     | l                 |
|                              |                               |                  |                                                      | 34 |                        |                  |                            |      |                    |        |                |                     | l                 |
|                              |                               |                  |                                                      | 35 | Speed/Torqu<br>e       |                  |                            |      |                    |        |                |                     |                   |
|                              |                               |                  |                                                      | 36 | ASR Gain 2             |                  |                            |      |                    |        |                |                     | l                 |
|                              |                               |                  |                                                      | 37 | ASR P/PI               |                  |                            |      |                    |        |                |                     | ı                 |
|                              |                               |                  |                                                      | 38 | Timer In               |                  |                            |      |                    |        |                |                     | l                 |
|                              |                               |                  |                                                      | 39 | Thermal In             |                  |                            |      |                    |        |                |                     | l                 |
|                              |                               |                  |                                                      | 40 | Dis Aux Ref            |                  |                            |      |                    |        |                |                     | ı                 |
|                              |                               |                  |                                                      | 41 | SEQ-1                  |                  |                            |      |                    |        |                |                     | l                 |
|                              |                               |                  |                                                      | 42 | SEQ-2                  |                  |                            |      |                    |        |                |                     | ı                 |
|                              |                               |                  |                                                      | 43 | Manual                 |                  |                            |      |                    |        |                |                     | ı                 |
|                              |                               |                  |                                                      | 44 | Go Step                |                  |                            |      |                    |        |                |                     | ı                 |
|                              |                               |                  |                                                      | 45 | Hold Step              |                  |                            |      |                    |        |                |                     | l                 |
|                              |                               |                  |                                                      | 46 | FWD JOG                |                  |                            |      |                    |        |                |                     | ı                 |
|                              |                               |                  |                                                      | 47 | REV JOG                |                  |                            |      |                    |        |                |                     | l                 |
|                              |                               |                  |                                                      | 48 | Trq Bias               |                  |                            |      |                    |        |                |                     | l                 |
|                              |                               |                  |                                                      | 49 | XCEL-H                 |                  |                            |      |                    |        |                |                     | l                 |
|                              |                               |                  |                                                      | 50 | KEB Select             |                  |                            |      |                    |        |                |                     | l                 |
|                              |                               |                  | C                                                    | 51 | Fire Mode              |                  |                            |      |                    |        |                | Н                   | _                 |
| 86                           | 0h1756                        | Virt DI Status   | Communication multi-<br>function input<br>monitoring | -  | -                      | 0                | Х                          | 361  | 0                  | 0      | 0              | 0                   | 0                 |
| 90                           | 0h175A                        | Comm Mon<br>Sel  | Monitor type selection                               | 0  | Int 485<br>Keypad      | 0:<br>Int 485    | 0                          | 362  | 0                  | 0      | 0              | 0                   | 0                 |
| 91                           | 0h175B                        | RcvFrame<br>Num  | Number of reception frames                           | -  | 71                     | 0                | -                          | 362  | 0                  | 0      | 0              | 0                   | 0                 |
| 92                           | 0h175C                        | Err Frame<br>Num | Number of error frames                               | -  |                        | 0                | -                          | 362  | 0                  | 0      | 0              | 0                   | 0                 |
| -                            |                               | Nak Frame        | Number of writing                                    |    |                        |                  |                            | 362  |                    |        | Н              | Н                   | _                 |
| 93                           | 0h175D                        | Num              | error frames                                         | -  | T                      | 0                | -                          | 302  | 0                  | 0      | 0              | 0                   | 0                 |
| 94<br>note <sub>29</sub> -2) |                               | Comm Update      | Communication                                        | 0  | No                     | 0                | _                          | 362  | 0                  | 0      | O              | О                   | О                 |
| 11016 29-2)                  |                               |                  | update                                               | 1  | Yes                    | <u> </u>         |                            |      | Ĺ                  | Ĺ      | Ĺ              | Ĺ                   | <u> </u>          |

note29-2) COM 94 is displayed when the communication option module is installed.

# 13.8 Parameter Mode – Applied Function Group (→APP)

#### **Applied Function Group (PAR → APP)**

|                            | Communi-          |                   |                             |                                                                                            |                  | Shift in       |      | Со          | ntr    | ol I   | Mo          | de          |
|----------------------------|-------------------|-------------------|-----------------------------|--------------------------------------------------------------------------------------------|------------------|----------------|------|-------------|--------|--------|-------------|-------------|
| No.                        | cation<br>Address | LCD Display       | Name                        | Setting Range                                                                              | Initial<br>Value | Opera-<br>tion | Page | V<br>/<br>F | S<br>L | V<br>C | S<br>L<br>T | V<br>C<br>T |
| 00                         | -                 | Jump Code         | Jump code                   | 0-99                                                                                       | 20               | 0              | -    | 0           | 0      | 0      | 0           | 0           |
| 01                         | 0h1801            | App Mode          | Applied function selection  | 0 None 1 Traverse 2 Proc PID 3 Reserved 4 Auto Sequence                                    | 0:<br>None       | х              | -    | 0           | 0      | 0      | х           | Х           |
| 08<br>Note <sub>30</sub> ) | 0h1808            | Trv Apmlit %      | Traverse operating range    | 0–20 (%)                                                                                   | 0.0              | 0              | 285  | 0           | 0      | 0      | Χ           | Х           |
| 09                         | 0h1809            | Trv Scramb %      | Traverse scramble magnitude | 0-50 (%)                                                                                   | 0.0              | 0              | 285  | 0           | 0      | 0      | Χ           | Х           |
| 10                         | 0h180A            | Trv Acc Time      | Traverse acceleration time  | 0.1-600.0 (sec)                                                                            | 2.0              | 0              | 285  | 0           | 0      | 0      | Χ           | Χ           |
| 11                         | 0h180B            | Trv Dec Time      | Traverse deceleration time  | 0.1-600.0 (sec)                                                                            | 3.0              | 0              | 285  | 0           | 0      | 0      | Χ           | Х           |
| 12                         | 0h180C            | Trv Offset Hi     | Traverse offset upper limit | 0-20.0 (%)                                                                                 | 0.0              | 0              | 285  | 0           | 0      | 0      | Χ           | Χ           |
| 13                         | 0h180D            | Trv Offset lo     | Traverse offset lower limit |                                                                                            | 0.0              | 0              | 285  | 0           | 0      | 0      | Χ           | Χ           |
| 16<br>Note <sub>31</sub> ) | 0h1810            | PID Output        | PID output monitor          | (%)                                                                                        | 0.00             | -              | 222  | 0           | 0      | 0      | Χ           | Х           |
| 17                         | 0h1811            | PID Ref Value     | PID reference monitor       | (%)                                                                                        | 50.00            | -              | 222  | 0           | 0      | 0      | Χ           | Χ           |
| 18                         | 0h1812            | PID Fdb Value     | PID feedback monitor        | (%)                                                                                        | 0.00             | -              | 222  | 0           | 0      | 0      | Χ           | Χ           |
| 19                         | 0h1813            | PID Ref Set       | PID reference setting       | -100–100 (%)                                                                               | 50%              | 0              | 222  | 0           | 0      | 0      | Χ           | Χ           |
| 20                         | 0h1814            | PID<br>Ref Source | PID reference selection     | 0 Keypad 1 V1 2 I1 3 V2 4 I2 5 Int 485 6 Encoder 7 FieldBus 8 PLC 9 Synchro 10 Binary Type | -0:Key<br>-pad   | x              | 222  | 0           | 0      | 0      | Х           | x           |

<sup>\*</sup> The grey cells indicate a hidden code which is only visible when setting a code.

 $<sup>^{\</sup>text{Note 30})}$  APP 08-13 codes are displayed only when APP-01 (App Mode) is set as "Traverse".

Note 31) APP 16-45 codes are displayed only when APP-01 (App Mode) is set as "Proc PID" or APP-01(App Mode) is set as "MMC" and Requl Bypass (APO-34) is set as "No".

# Applied Function Group (PAR → APP)

|     | Communi-          |                   |                                        |                                                                                  |                  | Shift in       |      | Co          | ntr    | ol N   | Лo          | de          |
|-----|-------------------|-------------------|----------------------------------------|----------------------------------------------------------------------------------|------------------|----------------|------|-------------|--------|--------|-------------|-------------|
| No. | cation<br>Address | LCD Display       | Name                                   | Setting Range                                                                    | Initial Value    | Opera-<br>tion | Page | V<br>/<br>F | S<br>L | ۷<br>C | S<br>L<br>T | V<br>C<br>T |
| 21  | 0h1815            | PID<br>F/B Source | PID feedback selection                 | 0 V1 1 I1 2 V2 3 I2 4 Int 485 5 Encoder 6 FieldBus 7 PLC 8 Synchro 9 Binary Type | -0:V1            | X              | 222  | О           | 0      | 0      | X           | ×           |
| 22  | 0h1816            | PID P-Gain        | PID proportional gain                  | 0-1000 (%)                                                                       | 50.0             | 0              | 222  | 0           |        |        |             | Χ           |
| 23  | 0h1817            | PID I-Time        | PID integral time                      | 0-200.0 (sec)                                                                    | 10.0             | 0              | 222  | 0           | 0      |        | Χ           | Χ           |
| 24  | 0h1818            | PID D-Time        | PID differential time                  | 0-1000 (ms)                                                                      | 0                | 0              | 222  | 0           | 0      |        |             | Χ           |
| 25  | 0h1819            | PID F-Gain        | PID feed forward gain                  | 0-1000.0 (%)                                                                     | 0.0              | 0              | 222  | 0           | 0      |        | Χ           | Χ           |
| 26  | 0h181A            | P Gain Scale      | Proportional gain scale                | 0-100.0 (%)                                                                      | 100.0            | X              | 222  | 0           |        |        |             | X           |
| 27  | 0h181B            | PID Out LPF       | PID output filter                      | 0-10000 (ms)                                                                     | 0                | 0              | 222  | 0           | 0      | 0      | Χ           | Χ           |
| 28  | 0h181C            | PID Mode          | PID mode select                        | 0 Process PID<br>1 Normal PID                                                    | 0:Process<br>PID | 222            | 222  | 0           | 0      | 0      | Χ           | Χ           |
| 29  | 0h181D            | PID Limit Hi      | PID upper limit frequency              | PID lower limit<br>frequency (Hz)–300<br>(Hz)                                    | 60.00            | 0              | 222  | 0           | 0      | 0      | Χ           | Х           |
| 30  | 0h181E            | PID Limit Lo      | PID lower limit frequency              | -300-PID upper limit frequency (Hz)                                              | -60.00           | 0              | 222  | 0           | 0      | 0      | Χ           | Χ           |
| 31  | 0h181F            | PID Out Inv       | PID output inverse                     | 0 No<br>1 Yes                                                                    | 0:No             | 222            | 222  | 0           | 0      | 0      | X           | Χ           |
| 32  | 0h1820            | PID Out<br>Scale  | PID output scale                       | 0.1–1000 (%)                                                                     | 100.0            | Х              | 222  | 0           | 0      | 0      | Χ           | Χ           |
| 34  | 0h1822            | Pre-PID Freq      | PID control period movement frequency  | 0-maximum<br>frequency (Hz)                                                      | 0.00             | Х              | 222  | 0           | 0      | 0      | X           | Χ           |
| 35  | 0h1823            | Pre-PID Exit      | PID control period movement level      | 0–100 (%)                                                                        | 0.0              | Х              | 222  | 0           | 0      | 0      | Χ           | Χ           |
| 36  | 0h1824            | Pre-PID<br>Delay  | PID control period movement delay time | 0–9999 (sec)                                                                     | 600              | 0              | 222  | 0           | 0      | 0      | X           | Χ           |
| 37  | 0h1825            | PID Sleep DT      | PID sleep mode delay time              | 0-999.9 (sec)                                                                    | 60.0             | 0              | 222  | 0           | 0      | 0      | Χ           | Χ           |
| 38  | 0h1826            | PID Sleep<br>Freq | PID sleep mode frequency               | 0-maximum<br>frequency (Hz)                                                      | 0.00             | 0              | 222  | 0           | 0      | 0      | Χ           | Χ           |
| 39  | 0h1827            | PID WakeUp<br>Lev | PID wake up level                      | 0–100 (%)                                                                        | 35               | 0              | 222  | 0           | 0      | 0      | Χ           | Χ           |
| 40  | 0h1828            | PID WakeUp<br>Mod | PID wake up mode setting               | 0 Below Level<br>1 Above Level<br>2 Beyond Level                                 | 0:Below<br>Level | 0              | 222  | 0           | 0      | 0      | Χ           | Х           |
| 41  | 0h1829            | PID Rev Run<br>En | PID reverse operation                  | 0 No<br>1 Yes                                                                    | 0:No             | Х              | 222  | 0           | 0      | 0      | Χ           | Х           |
| 42  |                   |                   |                                        | 0 %<br>1 Bar<br>2 mBar<br>3 Pa                                                   | 0:%              | 0              | 222  | 0           | 0      | 0      | Χ           | Х           |

| No. | Communi-<br>cation<br>Address |                  | Name                                  | Se  | tting Range   | Initial Value | Shift in<br>Opera-<br>tion |     | Col<br>V<br>/<br>F | ntro<br>S<br>L | ol N<br>V<br>C | /loo<br>S<br>L<br>T | de<br>V<br>C<br>T |
|-----|-------------------------------|------------------|---------------------------------------|-----|---------------|---------------|----------------------------|-----|--------------------|----------------|----------------|---------------------|-------------------|
|     |                               |                  |                                       | 4   | KPa           |               |                            |     |                    |                |                |                     |                   |
|     |                               |                  |                                       | 5   | Hz            |               |                            |     |                    |                |                |                     |                   |
|     |                               |                  |                                       | 6   | rpm           |               |                            |     |                    |                |                |                     |                   |
|     |                               |                  |                                       | 7   | V             |               |                            |     |                    |                |                |                     |                   |
|     |                               |                  |                                       | 8   | I             |               |                            |     |                    |                |                |                     |                   |
|     |                               |                  |                                       | 9   | kW            |               |                            |     |                    |                |                |                     |                   |
|     |                               |                  |                                       | 10  | HP            |               |                            |     |                    |                |                |                     |                   |
|     |                               |                  |                                       | 11  | ${\mathbb C}$ |               |                            |     |                    |                |                |                     |                   |
|     |                               |                  |                                       | 12  | °F            |               |                            |     |                    |                |                |                     |                   |
| 43  | 0h182B                        | PID Unit<br>Gain | PID unit gain                         | 0–3 | 300 (%)       | 100.00        | 0                          | 222 | 0                  | 0              | 0              | Χ                   | Χ                 |
|     |                               |                  |                                       | 0   | X 0.01        |               |                            |     |                    |                |                |                     |                   |
|     |                               | PID Unit         |                                       | 1   | X 0.1         |               |                            |     |                    |                |                |                     |                   |
| 44  | 0h182C                        | Scale            | PID unit scale                        | 2   | X 1           | 2:x 1         | 0                          | 222 | 0                  | О              | 0              | Χ                   | Χ                 |
|     |                               | Scale            |                                       | 3   | X 0.1         |               |                            |     |                    |                |                |                     |                   |
|     |                               |                  |                                       | 4   | X 0.01        |               |                            |     |                    |                |                |                     |                   |
| 45  | 0h182D                        | PID P2-Gain      | PID 2 <sup>nd</sup> proportional gain | 0-  | 1000 (%)      | 100.0         | Х                          | 222 | 0                  | 0              | 0              | Χ                   | X                 |

Note 31) APP 16-45 codes are displayed only when APP-01 (App Mode) is set as "Proc PID" or APP-01(App Mode) is set as "MMC" and Requl Bypass (APO-34) is set as "No".

# 13.9 Parameter Mode – Auto Sequence Operation Group (→AUT)

### Auto Sequence Operation Group (PAR → AUT)

|                            | Communi-          |                   |                                    |                                               |                  | Chift in                   |      | Co          | ntr    | ol I   | Иo          | de          |
|----------------------------|-------------------|-------------------|------------------------------------|-----------------------------------------------|------------------|----------------------------|------|-------------|--------|--------|-------------|-------------|
| No.                        | cation<br>Address | LCD Display       | Name                               | Setting Range                                 | Initial<br>Value | Shift in<br>Opera-<br>tion | Page | V<br>/<br>F | S<br>L | V<br>C | S<br>L<br>T | V<br>C<br>T |
| 00                         | -                 | Jump Code         | Jump code                          | 0-99                                          | 10               | 0                          | -    | 0           | 0      | 0      | Χ           | Χ           |
| 01                         | 0h1901            | Auto Mode         | Auto operation type                | 0 Auto-A<br>1 Auto-B                          | 0:Auto-A         | Х                          | 281  | 0           | 0      | 0      | Χ           | Χ           |
| 02<br>Note <sub>3</sub> 2) | 0h1902            | Auto Check        | Auto operation terminal delay time | 0.02-2.00 (sec)                               | 0.10             | Х                          | 281  | 0           | 0      | 0      | Χ           | Χ           |
| 03                         | 0h1903            | Seq Select        | Sequence type selection            | 1-2                                           | 1                | 0                          | 281  | 0           | 0      | 0      | Χ           | Χ           |
| 04<br>Note <sub>33</sub> ) | 0h1904            | Step<br>Number 1  | Number of sequence 1 steps         | 1-8                                           | 2                | 0                          | 281  | 0           | 0      | 0      | Χ           | Χ           |
| 05<br>Note <sub>3</sub> 4) | 0h1905            | Step<br>Number 2  | Number of sequence 2 steps         | 1-8                                           | 2                | 0                          | 281  | 0           | 0      | 0      | Χ           | Χ           |
| 10<br>Note <sub>3</sub> 5) | 0h190A            | Seq 1/1 Freq      | 1/1 step frequency                 | 0.01–maximum<br>frequency (Hz)                | 11.00            | 0                          | 281  | 0           | 0      | 0      | Χ           | Χ           |
| 11                         | 0h190B            | Seq 1/1 XcelT     | 1/1 Acc/Dec time                   | 0.1-600.0 (sec)                               | 5.0              | 0                          | 281  | 0           | 0      | 0      | Χ           | Χ           |
| 12                         | 0h190C            | Seq 1/1<br>SteadT | 1/1 steady speed operation time    | 0.1-600.0 (sec)                               | 5.0              | 0                          | 281  | 0           | 0      | 0      | Χ           | Х           |
| 13                         | 0h190D            | Seq 1/1 Dir       | 1/1 operation direction            | 0 Reverse<br>1 Forward                        | 1:Forward        | 0                          | 281  | 0           | 0      | 0      | Χ           | Χ           |
| 14                         | 0h190E            | Seq 1/2 Freq      | 1/2 step frequency                 | 0.01-maximum<br>freguency (Hz)                | 21.00            | 0                          | 281  | 0           | 0      | 0      | Χ           | Х           |
| 15                         | 0h190F            | Seq 1/2 XcelT     | 1/2 Acc/Dec time                   | 0.1-600.0 (sec)                               | 5.0              | 0                          | 281  | 0           | 0      | 0      | Χ           | Χ           |
| 16                         | 0h1910            | Seq 1/2<br>SteadT | 1/2 steady speed operation time    | 0.1-600.0 (sec)                               | 5.0              | 0                          | 281  | 0           | 0      | 0      | Χ           | Χ           |
| 17                         | 0h1911            | Seq 1/2 Dir       | 1/2 operation direction            | 0 Reverse<br>1 Forward                        | 1:Forward        | 0                          | 281  | 0           | 0      | 0      | Χ           | Χ           |
| 18                         | 0h190E            | Seq 1/3 Freq      | 1/3 step frequency                 | 0.01-maximum frequency (Hz)                   | 31.00            | 0                          | 281  | 0           |        |        | Χ           | Χ           |
| 19                         | 0h190F            | Seq 1/3 XcelT     |                                    | 0.1-600.0 (sec)                               | 5.0              | 0                          | 281  | 0           | 0      | 0      | Χ           | Χ           |
| 20                         | 0h1910            | Seq 1/3<br>SteadT | 1/3 steady speed operation time    | 0.1-600.0 (sec)                               | 5.0              | О                          | 281  | 0           | 0      | 0      | Χ           | X           |
| 21                         | 0h1915            | Seq 1/3 Dir       | 1/3 operation direction            | <ul><li>0 Reverse</li><li>1 Forward</li></ul> | 1:Forward        | 0                          | 281  | 0           | 0      | 0      | Χ           | Χ           |
| 22                         | 0h1906            | Seq 1/4 Freq      | 1/4 step frequency                 | 0.01–maximum<br>frequency (Hz)                | 41.00            | 0                          | 281  | 0           | 0      | 0      | Χ           | Х           |
| 23                         | 0h1907            | Seq 1/4 XcelT     | 1/4 Acc/Dec time                   | 0.1-600.0 (sec)                               | 5.0              | 0                          | 281  | 0           | 0      | 0      | Χ           | Χ           |
| 24                         | 0h1918            | Seq 1/4<br>SteadT | 1/4 steady speed operation time    | 0.1-600.0 (sec)                               | 5.0              | 0                          | 281  | 0           | 0      | 0      | Χ           | Х           |
| 25                         | 0h1919            | Seq 1/4 Dir       | 1/4 operation direction            | 0 Reverse<br>1 Forward                        | 1:Forward        | 0                          | 281  | 0           | 0      | 0      | Χ           | Χ           |
| 26                         | 0h191A            | Seq 1/5 Freq      | 1/5 step frequency                 | 0.01–maximum<br>frequency (Hz)                | 51.00            | 0                          | 281  | 0           |        | 0      |             | Χ           |
| 27                         | 0h191B            | Seq 1/5 XcelT     |                                    | 0.1-600.0 (sec)                               | 5.0              | 0                          | 281  | 0           | 0      | 0      | Χ           | Χ           |
| 28                         | 0h191C            | Seq 1/5<br>SteadT | 1/5 steady speed operation time    | 0.1-600.0 (sec)                               | 5.0              | 0                          | 281  | 0           | 0      | 0      | Χ           | Χ           |
| 29                         | 0h191D            | Seq 1/5 Dir       | 1/5 operation direction            | 0 Reverse                                     | 1:Forward        | 0                          | 281  | 0           | 0      | 0      | Χ           | Χ           |

|                            | Communi                       |                   |                                 |     |                          |                  | el 16. 1                   |      | Со          | ntr    | ol I   | Иo          | de          |
|----------------------------|-------------------------------|-------------------|---------------------------------|-----|--------------------------|------------------|----------------------------|------|-------------|--------|--------|-------------|-------------|
| No.                        | Communi-<br>cation<br>Address | LCD Display       | Name                            | Set | ting Range               | Initial<br>Value | Shift in<br>Opera-<br>tion | Page | V<br>/<br>F | S<br>L | V<br>C | S<br>L<br>T | V<br>C<br>T |
|                            |                               |                   |                                 |     | Forward                  |                  |                            |      |             |        |        |             |             |
| 30                         | 0h191E                        | Seq 1/6 Freq      | 1/6 step frequency              |     | 1–maximum<br>quency (Hz) | 60.00            | 0                          | 281  | 0           | 0      | 0      | Χ           | X           |
| 31                         | 0h191F                        | Seq 1/6 XcelT     | 1/6 Acc/Dec time                |     | -600.0 (sec)             | 5.0              | 0                          | 281  | 0           | 0      | 0      | Χ           | Χ           |
| 32                         | 0h1920                        | Seq 1/6<br>SteadT | 1/6 steady speed operation time | 0.1 | –600.0 (sec)             | 5.0              | 0                          | 281  | 0           | 0      | 0      | Χ           | Χ           |
| 33                         | 0h1921                        | Seq 1/6 Dir       | 1/6 operation direction         |     | Reverse<br>Forward       | 1:Forward        | 0                          | 281  | 0           | 0      | 0      | Χ           | Χ           |
| 34                         | 0h1922                        | Seq 1/7 Freq      | 1/7 step frequency              | 0.0 | 1-maximum<br>quency (Hz) | 51.00            | 0                          | 281  | 0           | 0      | 0      | Χ           | Χ           |
| 35                         | 0h1923                        | Seq 1/7 XcelT     | 1/7 Acc/Dec time                |     | -600.0 (sec)             | 5.0              | 0                          | 281  | 0           | 0      | 0      | Χ           | Χ           |
| 36                         | 0h1924                        | Seq 1/7<br>SteadT | 1/7 steady speed operation time |     | -600.0 (sec)             | 5.0              | 0                          | 281  | 0           |        | 0      |             | Χ           |
| 37                         | 0h1925                        | Seq 1/7 Dir       | 1/7 operation direction         | -   | Reverse<br>Forward       | 1:Forward        | 0                          | 281  | 0           | 0      | 0      | Χ           | Χ           |
| 38                         | 0h1926                        | Seq 1/8 Freq      | 1/8 step frequency              | 0.0 | 1–maximum<br>quency (Hz) | 21.00            | 0                          | 281  | 0           | 0      | 0      | Χ           | Χ           |
| 39                         | 0h1927                        | Seq 1/8 XcelT     | 1/8 Acc/Dec time                |     | -600.0 (sec)             | 5.0              | 0                          | 281  | 0           | 0      | 0      | Χ           | Χ           |
| 40                         | 0h1928                        | Seq 1/8<br>SteadT | 1/8 steady speed operation time | 0.1 | –600.0 (sec)             | 5.0              | 0                          | 281  | 0           | 0      | 0      | Χ           | Χ           |
| 41                         | 0h1929                        | Seq 1/8 Dir       | 1/8 operation direction         | -   | Reverse<br>Forward       | 1:Forward        | 0                          | 281  | 0           | 0      | 0      | Χ           | Χ           |
| 43<br>Note <sub>3</sub> 6) | 0h192B                        | Seq 2/1 Freq      | 2/1 step frequency              |     | 1-maximum<br>quency (Hz) | 12.00            | 0                          | 281  | 0           | 0      | 0      | Χ           | Χ           |
| 44                         | 0h192C                        |                   | 2/1 Acc/Dec time                |     | -600.0 (sec)             | 5.0              | 0                          | 281  | 0           | 0      | 0      | Χ           | Χ           |
| 45                         | 0h192D                        | Seq 2/1<br>SteadT | 2/1 steady speed operation time | 0.1 | -600.0 (sec)             | 5.0              | 0                          | 281  | 0           | 0      | 0      | Χ           | Χ           |
| 46                         | 0h192E                        | Seq 2/1 Dir       | 2/1 operation direction         |     | Reverse<br>Forward       | 1:Forward        | 0                          | 281  | 0           | 0      | 0      | Χ           | Χ           |
| 47                         | 0h192F                        | Seq 2/2 Freq      | 2/2 step frequency              |     | 1-maximum<br>quency (Hz) | 22.00            | 0                          | 281  | 0           | 0      | 0      | Χ           | Χ           |
| 48                         | 0h1930                        | Seq 2/2 XcelT     | 2/2 Acc/Dec time                |     | -600.0 (sec)             | 5.0              | 0                          | 281  | 0           | 0      | 0      | Χ           | Χ           |
| 49                         | 0h1931                        | Seq 2/2<br>SteadT | 2/2 steady speed operation time | 0.1 | –600.0 (sec)             | 5.0              | 0                          | 281  | 0           | 0      | 0      | Χ           | Χ           |
| 50                         | 0h1932                        | Seq 2/2 Dir       | 2/2 operation direction         |     | Reverse<br>Forward       | 1:Forward        | 0                          | 281  | 0           | 0      | 0      | Χ           | Χ           |
| 51                         | 0h1933                        | Seq 2/3 Freq      | 2/3 step frequency              |     | 1-maximum<br>quency (Hz) | 32.00            | 0                          | 281  | 0           | 0      | 0      | Χ           | Χ           |
| 52                         | 0h1934                        | Seq 2/3 XcelT     | 2/3 Acc/Dec time                |     | -600.0 (sec)             | 5.0              | 0                          | 281  | 0           | 0      | 0      | Χ           | Χ           |
| 53                         | 0h1935                        | Seq 2/3<br>SteadT | 2/3 steady speed operation time | 0.1 | –600.0 (sec)             | 5.0              | 0                          | 281  | 0           |        |        |             |             |
| 54                         | 0h1936                        | Seq 2/3 Dir       | 2/3 operation direction         | -   | Reverse<br>Forward       | 1:Forward        | 0                          | 281  | 0           | 0      | 0      | Χ           | Χ           |
| 52                         | 0h1937                        | Seq 2/4 Freq      | 2/4 step frequency              |     | 1-maximum<br>quency (Hz) | 42.00            | 0                          | 281  | 0           | 0      | 0      | Χ           | Χ           |
| 56                         | 0h1938                        | Seq 2/4 XcelT     | 2/4 Acc/Dec time                |     | -600.0 (sec)             | 5.0              | 0                          | 281  | 0           | 0      | 0      | Χ           | Χ           |
| 57                         | 0h1939                        | Seq 2/4<br>SteadT | 2/4 steady speed operation time |     | -600.0 (sec)             | 5.0              | 0                          | 281  | 0           | 0      | 0      | Χ           | Χ           |
| 58                         | 0h193A                        | Seq 2/4 Dir       | 2/4 operation direction         | 0   | Reverse<br>Forward       | 1:Forward        | 0                          | 281  | 0           | 0      | 0      | Χ           | X           |
| 59                         | 0h193B                        | Seq 2/5 Freq      | 2/5 step frequency              | 0.0 | 1-maximum                | 52.00            | 0                          | 281  | 0           | 0      | О      | Χ           | Χ           |

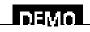

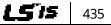

|     | Communi-          |                   |                                 | In  |                            | Shift in         |   | Co   | ntr         | ol I   | Мо     | de  |             |
|-----|-------------------|-------------------|---------------------------------|-----|----------------------------|------------------|---|------|-------------|--------|--------|-----|-------------|
| No. | cation<br>Address | LCD Display       | Name                            | Set | tting Range                | Initial<br>Value | - | Page | V<br>/<br>F | S<br>L | V<br>C | SLT | V<br>C<br>T |
|     |                   |                   |                                 | fre | quency (Hz)                |                  |   |      |             |        |        |     |             |
| 60  | 0h193C            | Seq 2/5 XcelT     | 2/5 Acc/Dec time                | 0.1 | -600.0 (sec)               | 5.0              | 0 | 281  | 0           | 0      | 0      | Χ   | Χ           |
| 61  | 0h193D            | Seq 2/5<br>SteadT | 2/5 steady speed operation time | 0.1 | -600.0 (sec)               | 5.0              | 0 | 281  | 0           | 0      | 0      | Χ   | Χ           |
| 62  | 0h193E            | Seq 2/5 Dir       | 2/5 operation direction         | 0   | Reverse<br>Forward         | 1:Forward        | 0 | 281  | 0           | 0      | 0      | Χ   | Χ           |
| 63  | 0h193F            | Seq 2/6 Freq      | 2/6 step frequency              |     | )1-maximum<br>equency (Hz) | 60.00            | 0 | 281  | 0           | 0      | 0      | Χ   | Χ           |
| 64  | 0h1940            | Seq 2/6 XcelT     | 2/6 Acc/Dec time                | 0.1 | -600.0 (sec)               | 5.0              | 0 | 281  | 0           | 0      | 0      | Χ   | Χ           |
| 65  | 0h1941            | Seq 2/6<br>SteadT | 2/6 steady speed operation time | 0.1 | -600.0 (sec)               | 5.0              | 0 | 281  | 0           | 0      | 0      | Χ   | Χ           |
| 66  | 0h1942            | Seq 2/6 Dir       | 2/6 operation direction         | 0   | Reverse<br>Forward         | 1:Forward        | 0 | 281  | 0           | 0      | 0      | Χ   | Χ           |
| 67  | 0h1943            | Seq 2/7 Freq      | 2/7 step frequency              |     | )1-maximum<br>equency (Hz) | 52.00            | 0 | 281  | 0           | 0      | 0      | Χ   | Χ           |
| 68  | 0h1944            | Seq 2/7 XcelT     | 2/7 Acc/Dec time                | 0.1 | -600.0 (sec)               | 5.0              | 0 | 281  | 0           | 0      | 0      | Χ   | Χ           |
| 69  | 0h1945            | Seq 2/7<br>SteadT | 2/7 steady speed operation time | 0.1 | -600.0 (sec)               | 5.0              | 0 | 281  | 0           | 0      | 0      | Χ   | Χ           |
| 70  | 0h1946            | Seq 2/7 Dir       | 2/8 operation direction         | 0   | Reverse<br>Forward         | 1:Forward        | 0 | 281  | 0           | 0      | 0      | Χ   | Χ           |
| 71  | 0h1947            | Seq 2/8 Freq      | 2/8 step frequency              |     | )1-maximum<br>equency (Hz) | 22.00            | 0 | 281  | 0           | 0      | 0      | Χ   | Χ           |
| 72  | 0h1948            | Seq 2/8 XcelT     | 2/8 Acc/Dec time                | 0.1 | -600.0 (sec)               | 5.0              | 0 | 281  | 0           | 0      | 0      | Χ   | Χ           |
| 73  | 0h1949            | Seq 2/8<br>SteadT | 2/8 steady speed operation time | 0.1 | -600.0 (sec)               | 5.0              | 0 | 281  | 0           | 0      | 0      | Χ   | Χ           |
| 74  | 0h194A            | Seq 2/8 Dir       | 2/8 operation direction         | 0   | Reverse<br>Forward         | 1:Forward        | 0 | 281  | 0           | 0      | 0      | Χ   | Χ           |

<sup>\*</sup> The grey cells indicate a hidden code which is only visible when setting a code.

 $<sup>^{\</sup>text{Note 32)}}$  AUT group is displayed only when APP-01(App Mode) is set as "Auto Sequence".

Note 33) AUT-04 codes are displayed only when AUT-03 Seq Select) is set as "1".

Note 34) AUT-05 codes are displayed only when AUT-03 (Seq Select) is set as "2".

Note 35) AUT-10-41 codes are displayed only when AUT-03 (Seq Select) is set as "1".

 $<sup>^{\</sup>text{Note 36})}$  AUT-43-74 codes are displayed only when AUT-03 (Seq Select) is set as "2".

# 13.10 Parameter Mode – Option Module Function Group (→APO)

### Option Module Function Group (PAR → APO)

|                            | Communi-          |                  |                                                |                          |                 |                  | Shift in       |      | Со          | ntr    | ol N   | Лo          | de          |
|----------------------------|-------------------|------------------|------------------------------------------------|--------------------------|-----------------|------------------|----------------|------|-------------|--------|--------|-------------|-------------|
| No.                        | cation<br>Address | LCD Display      | Name                                           | Set                      | tting Range     | Initial<br>Value | Opera-<br>tion | Page | V<br>/<br>F | S<br>L | V<br>C | S<br>L<br>T | V<br>C<br>T |
| 00                         | -                 | Jump Code        | Jump code                                      | 0-9                      | 99              | 20               | 0              |      | 0           | 0      | 0      | 0           | 0           |
| 0.1                        |                   | _                | - I C .:                                       | 0                        | None            |                  |                |      |             |        |        |             |             |
| 01<br>Note <sub>37</sub> ) | 0h1A01            | Enc<br>Opt Mode  | Encoder function item                          | 1                        | Feedback        | 0:None           | 0              | 154  | 0           | 0      | 0      | 0           | 0           |
|                            |                   |                  |                                                | 2                        | Reference       |                  |                |      |             |        |        |             |             |
|                            |                   |                  |                                                | 0                        | Line Driver     |                  |                |      |             |        |        |             |             |
| 04                         | 0h1A04            | Enc<br>Type Sel  | Encoder type selection                         | 1                        | Totem or<br>Com | 0:Line<br>Driver | X              | 154  | 0           | 0      | 0      | 0           | 0           |
|                            |                   | 31               |                                                | 2                        | Open Collector  |                  |                |      |             |        |        |             |             |
|                            |                   | F                | Face decorded                                  | 0                        | (A+B)           | 0.               |                |      |             |        |        |             |             |
| 05                         | 0h1A05            | Enc<br>Pulse Sel | Encoder pulse direction                        | 1                        | -(A+B)          | 0:<br>(A+B)      | Χ              | 154  | 0           | 0      | 0      | 0           | 0           |
|                            |                   |                  |                                                | 2                        | A               | ,                |                |      |             |        |        |             |             |
| 06                         | 0h1A06            | Enc<br>Pulse Num | Number of encoder pulses                       | 10                       | -4096           | 1024             | Х              | 154  | 0           | 0      | О      | 0           | О           |
| 08                         | 0h1A08            | Enc Monitor      | Feedback monitor                               | -                        |                 | -                | 0              | 154  | 0           | 0      | 0      | 0           | 0           |
| 09                         | 0h1A09            | Pulse Monitor    | Reference monitor                              | -                        |                 | -                | 0              | 154  | 0           | 0      | 0      | 0           | 0           |
| 10                         | 0h1A0A            | Enc Filter       | Encoder input filter                           | 0-                       | 10000 (ms)      | 3                | 0              | 154  | 0           | 0      | 0      | 0           | 0           |
| 11                         | 0h1A0B            | Enc Pulse x1     | Encoder minimum input pulse                    | 0-100 (kHz)              |                 | 0.0              | 0              | 154  | 0           | Χ      | 0      | Χ           | 0           |
| 12                         | 0h1A0C            | Enc Perc y1      | Output at encoder minimum pulse (%)            | 0–100 (kHz)<br>0–100 (%) |                 | 0.00             | 0              | 154  | 0           | Χ      | 0      | Χ           | 0           |
| 13                         | 0h1A0D            | Enc Pulse x2     | Encoder maximum input pulse                    | 0-2                      | 200 (kHz)       | 100              | 0              | 154  | 0           | Χ      | 0      | Χ           | 0           |
| 14                         | 0h1A0E            | Enc Perc y2      | Encoder maximum pulse output (%)               | 0-                       | 100 (%)         | 100              | 0              | 154  | 0           | Χ      | 0      | Χ           | 0           |
| 20<br>Note <sub>38</sub> ) | 0h1A14            | Aux Motor<br>Run | Display of number of auxiliary motor movements | 0-4                      | 4               | 0                | 0              | 290  | 0           | 0      | 0      | Χ           | Х           |
| 21                         | 0h1A15            | Starting Aux     | Starting auxiliary motor selection             | 1–4                      | 4               | 1                | Х              | 290  | 0           | 0      | 0      | Χ           | Χ           |
| 22                         | 0h1A16            | AutoOp Time      | Auto change operation time                     | X:X                      | X (Min)         | 0:00             | 0              | 290  | 0           | 0      | 0      | Χ           | Χ           |
| 23                         | 0h1A17            | Start Freq 1     | 1st auxiliary motor starting frequency         | 0-6                      | 60 (Hz)         | 49.99            | 0              | 290  | 0           | 0      | 0      | Χ           | X           |
| 24                         | 0h1A18            | Start Freq 2     | 2nd auxiliary motor starting frequency         | 0-6                      | 50 (Hz)         | 49.99            | 0              | 290  | 0           | 0      | 0      | Χ           | Χ           |
| 25                         | 0h1A19            | Start Freq 3     | 3rd auxiliary motor starting frequency         | 0-6                      | 50 (Hz)         | 49.99            | 0              | 290  | 0           | 0      | Ο      | Χ           | Χ           |
| 26                         | 0h1A1A            | Start Freq 4     | 4th auxiliary motor starting frequency         | 0-6                      | 50 (Hz)         | 49.99            | 0              | 290  | 0           | 0      | 0      | Χ           | X           |

DEMO

LS IS

|                            | Communi-          |                   |                                                                      |            |              |                  | Shift in       |            | Со          | ntr    | ol I   | Mo          | de          |
|----------------------------|-------------------|-------------------|----------------------------------------------------------------------|------------|--------------|------------------|----------------|------------|-------------|--------|--------|-------------|-------------|
| No.                        | cation<br>Address | LCD Display       | Name                                                                 | Set        | ting Range   | Initial<br>Value | Opera-<br>tion | Page       | V<br>/<br>F | S<br>L | V<br>C | S<br>L<br>T | V<br>C<br>T |
| 27                         | 0h1A1B            | Stop Freq 1       | 1st auxiliary motor stop frequency                                   | 0-6        | 50 (Hz)      | 15.00            | 0              | 290        | 0           | 0      | 0      | X           | Х           |
| 28                         | 0h1A1C            | Stop Freq 2       | 2nd auxiliary motor stop frequency                                   | 0–6        | 50 (Hz)      | 15.00            | 0              | 290        | 0           | 0      | 0      | Χ           | X           |
| 29                         | 0h1A1D            | Stop Freq 3       | 3rd auxiliary motor stop frequency                                   | 0-6        | 50 (Hz)      | 15.00            | 0              | 290        | 0           | 0      | 0      | Χ           | Х           |
| 30                         | 0h1A1E            | Stop Freq 4       | 4th auxiliary motor stop frequency                                   | 0-6        | 50 (Hz)      | 15.00            | 0              | 290        | 0           | 0      | 0      | Χ           | X           |
| 31                         | 0h1A1F            | Aux Start DT      | Auxiliary motor starting delay time                                  | 0–3        | 3600.0 (sec) | 60.0             | 0              | 290        | 0           | 0      | 0      | Χ           | Χ           |
| 32                         | 0h1A20            | Aux Stop DT       | Auxiliary motor stop delay time                                      | 0–3        | 3600.0 (sec) | 60.0             | 0              | 290        | 0           | 0      | 0      | Χ           | Χ           |
| 33                         | 0h1A21            | Num of Aux        | Auxiliary motor<br>number selection                                  | 0-4        | 1            | 4                | Х              | 290        | 0           | 0      | 0      | Χ           | Χ           |
| 34                         | 0h1A22            | Regul Bypass      | Bypass selection                                                     | 0<br>1     | No<br>Yes    | 0:No             | х              | 290        | 0           | 0      | 0      | Χ           | Χ           |
|                            |                   |                   |                                                                      | 0          | None         |                  |                |            |             | _      |        |             | -           |
| 35                         | 0h1A23            | Auto Ch Mode      | Auto change mode                                                     | 1          | Aux          | 1: Aux           | X              | 290        | 0           | 0      | 0      | Х           | X           |
| 33                         | 01117123          | nato en wode      | selection                                                            | 2          | Main         | 1.7.67           |                | 230        |             | ľ      |        | ^           |             |
| 36                         | 0h1A24            | Auto Ch Time      | Auto change time                                                     |            | 99:00 (min)  | 72:00            | 0              | 290        | 0           | 0      | 0      | Χ           | X           |
| 38                         | 0h1A26            | Interlock         | Interlock selection                                                  | 0          | No           | 0:No             | 0              | 290        | 0           |        |        | Х           |             |
| <b>J</b> 0                 | OTTAZO            | TITLETIOCK        |                                                                      | 1          | Yes          | 0.140            | 0              | 230        |             |        |        | _           | ^           |
| 39                         | 0h1A27            | Interlock DT      | Interlock movement delay time                                        | 0.1<br>(se | –360.0<br>c) | 5.0              | 0              | 290        | 0           | 0      | 0      | Χ           | Χ           |
| 40                         | 0h1A28            | Actual Pr Diff    | Auxiliary motor movement pressure difference                         | 0–1        | 100 (%)      | 2                | 0              | 290        | 0           | 0      | 0      | Χ           | Х           |
| 41                         | 0h1A29            | Aux Acc Time      | Main motor<br>acceleration time<br>when number of<br>pumps decreases | 0–6        | 500.0 (sec)  | 2.0              | 0              | 290        | 0           | 0      | 0      | Х           | Х           |
| 42                         | 0h1A2A            | Aux Dec Time      | Main motor<br>deceleration time<br>when number of<br>pumps increases | 0-6        | 500.0 (sec)  | 2.0              | 0              | 290        | 0           | 0      | 0      | Х           | Х           |
| 58<br>Note <sub>39</sub> ) | 0h1A3A            | PLC LED<br>Status | PLC option LED status                                                | -          |              | -                | 0              | Optio<br>n | 0           | 0      | 0      | 0           | 0           |
| 59                         | 0h1A3B            | PLC S/W Ver       | PLC option module<br>S/W version                                     | -          |              | 1.X              | 0              | Optio<br>n | 0           | 0      | 0      | 0           | 0           |
| 60                         | 0h1A3C            | PLC Wr Data 1     | PLC write data 1                                                     | 0-F        | FFFF (Hex)   | 0000             | 0              | Optio<br>n | 0           | 0      | 0      | 0           | 0           |
| 61                         | 0h1A3D            | PLC Wr Data 2     | PLC write data 2                                                     | 0-F        | FFFF (Hex)   | 0000             | 0              | Optio<br>n | 0           | 0      | 0      | 0           | 0           |
| 62                         | 0h1A3E            | PLC Wr Data 3     | PLC write data 3                                                     | 0-F        | FFFF (Hex)   | 0000             | 0              | Optio<br>n | 0           | 0      | 0      | 0           | 0           |
| 63                         | 0h1A3F            | PLC Wr Data 4     | PLC write data 4                                                     | 0-F        | FFFF (Hex)   | 0000             | 0              | Optio<br>n | 0           | 0      | 0      | 0           | 0           |
| 64                         | 0h1A40            | PLC Wr Data 5     | PLC write data 5                                                     | 0-F        | FFF (Hex)    | 0000             | 0              | Optio      | 0           | 0      | 0      | 0           | 0           |

|     | Communi-          |               |                  |               |                  | Shift in       |            | Co          | ntr    | ol I   | Mo          | de          |
|-----|-------------------|---------------|------------------|---------------|------------------|----------------|------------|-------------|--------|--------|-------------|-------------|
| No. | cation<br>Address | LCD Display   | Name             | Setting Range | Initial<br>Value | Opera-<br>tion | Page       | V<br>/<br>F | S<br>L | V<br>C | S<br>L<br>T | V<br>C<br>T |
|     |                   |               |                  |               |                  |                | n          |             |        |        |             |             |
| 65  | 0h1A41            | PLC Wr Data 6 | PLC write data 6 | 0-FFFF (Hex)  | 0000             | 0              | Optio<br>n | 0           | 0      | 0      | 0           | 0           |
| 66  | 0h1A42            | PLC Wr Data 7 | PLC write data 7 | 0-FFFF (Hex)  | 0000             | 0              | Optio<br>n | 0           | 0      | 0      | 0           | 0           |
| 67  | 0h1A43            | PLC Wr Data 8 | PLC write data 8 | 0-FFFF (Hex)  | 0000             | 0              | Optio<br>n | 0           | 0      | 0      | 0           | 0           |
| 76  | 0h1A4C            | PLC Rd Data 1 | PLC read data 1  | 0-FFFF (Hex)  | 0000             | 0              | Optio<br>n | 0           | 0      | 0      | 0           | 0           |
| 77  | 0h1A4D            | PLC Rd Data 2 | PLC read data 2  | 0-FFFF (Hex)  | 0000             | 0              | Optio<br>n | 0           | 0      | 0      | 0           | 0           |
| 78  | 0h1A4E            | PLC Rd Data 3 | PLC read data 3  | 0-FFFF (Hex)  | 0000             | 0              | Optio<br>n | 0           | 0      | 0      | 0           | 0           |
| 79  | 0h1A4F            | PLC Rd Data 4 | PLC read data 4  | 0-FFFF (Hex)  | 0000             | 0              | Optio<br>n | 0           | 0      | 0      | 0           | 0           |
| 80  | 0h1A50            | PLC Rd Data 5 | PLC read data 5  | 0-FFFF (Hex)  | 0000             | 0              | Optio<br>n | 0           | 0      | 0      | 0           | 0           |
| 81  | 0h1A51            | PLC Rd Data 6 | PLC read data 6  | 0-FFFF (Hex)  | 0000             | 0              | Optio<br>n | 0           | 0      | 0      | 0           | 0           |
| 82  | 0h1A52            | PLC Rd Data 7 | PLC read data 7  | 0-FFFF (Hex)  | 0000             | 0              | Optio<br>n | 0           | 0      | 0      | 0           | 0           |
| 83  | 0h1A53            | PLC Rd Data 8 | PLC read data 8  | 0-FFFF (Hex)  | 0000             | 0              | Optio<br>n | 0           | 0      | 0      | 0           | 0           |

<sup>\*</sup> The grey cells indicate a hidden code which is only visible when setting a code.

 $<sup>^{\</sup>text{Note 37})}$  APO-01-14 codes are displayed only when the encoder module is installed.

 $<sup>^{\</sup>text{Note 38})}$  APO-20-42 codes are displayed only when APP-01 (App Mode) is set as "MMC".

 $<sup>^{\</sup>text{Note }39)}$  APO-58-83 codes are displayed only when the PLC option module is installed.

# 13.11 Parameter Mode – Protective Function Group (→PRT)

Protective Function Group (PAR → PRT)

| NI-           |                               |                  |                                           |                  |                                                                     |                  | -1                         |                                                | Co          | nti    | rol l  | Мο          | de          |
|---------------|-------------------------------|------------------|-------------------------------------------|------------------|---------------------------------------------------------------------|------------------|----------------------------|------------------------------------------------|-------------|--------|--------|-------------|-------------|
|               | Communi-<br>cation<br>Address | LCD Display      | Name                                      | Set              | ting Range                                                          | Initial<br>Value | Shift in<br>Opera-<br>tion |                                                | V<br>/<br>F | S<br>L | V<br>C | S<br>L<br>T | V<br>C<br>T |
| 00            | -                             | Jump Code        | Jump code                                 | 0-9              |                                                                     | 40               | 0                          |                                                | 0           | 0      | 0      | 0           | 0           |
| 04            | 0h1B04                        | Load Duty        | Load amount setting                       | 0<br>1           | Normal Duty<br>Heavy Duty                                           | 1:Heavy<br>Duty  | Χ                          | 332                                            | 0           | 0      | 0      | О           | 0           |
| 05            | 0h1B05                        | Phase Loss Chk   | Input/output open-<br>phase protection    | Bit<br>1         | 00-11 Output open phase Input open phase                            | 00               | х                          | 오류!<br>책갈<br>피가<br>정의<br>되어<br>있지<br>않습<br>니다. | Ο           | 0      | О      | Ο           | 0           |
| 06            | 0h1B06                        | IPO V Band       | Input voltage range during open-phase     | 1–1              | 100 (V)                                                             | 40               | Χ                          | 339                                            | 0           | 0      | 0      | 0           | 0           |
| 07            | 0h1B07                        | Trip Dec Time    | Deceleration time at fault trip           |                  | 500 (sec)                                                           | 3.0              | 0                          | 342                                            | 0           | 0      | 0      | 0           | 0           |
| 08            | 0h1B08                        | RST Restart      | Starting selection on trip reset          | 0<br>1           | No<br>Yes                                                           | 0:No             | 0                          | 261                                            | 0           | 0      | 0      | О           | 0           |
| 09            | 0h1B09                        | Retry Number     | Number of automatic restarts              | 0–1              | 10                                                                  | 0                | 0                          | 261                                            | 0           | 0      | 0      | 0           | 0           |
| 10<br>Note40) | 0h1B0A                        | Retry Delay      | Automatic restart delay time              | 0-6              | 50.0 (sec)                                                          | 1.0              | 0                          | 261                                            | 0           | 0      | 0      | 0           | 0           |
| 11            | 0h1B0B                        | Lost KPD Mode    | Keypad command<br>loss operation mode     | 0<br>1<br>2<br>3 | None<br>Warning<br>Free-Run<br>Dec                                  | 0:None           | 0                          | 342                                            | 0           | 0      | 0      | 0           | 0           |
|               | 0h1B0C                        | Lost Cmd<br>Mode | Speed command loss operation mode         | 0<br>1<br>2      | None<br>Free-Run<br>Dec<br>Hold Input<br>Hold Output<br>Lost Preset | 0:None           | 0                          | 343                                            | 0           | 0      | 0      | Ο           | 0           |
| 13<br>Note41) | 0h1B0D                        | Lost Cmd Time    | Speed command loss judgment time          |                  | -120 (sec)                                                          | 1.0              | 0                          | 343                                            | 0           | 0      | 0      | 0           | 0           |
| 14            | 0h1B0E                        | Lost Preset F    | Operation frequency at speed command loss | -m<br>(Hz        |                                                                     | 0.00             | 0                          | 343                                            | 0           | 0      | 0      | 0           | 0           |
| 15            | 0h1B0F                        | AI Lost Level    | Analog input loss judgment level          | 0<br>1           | Half of x1<br>Below x1                                              | 0:Half of<br>x1  | 0                          | 343                                            | 0           | 0      | 0      | О           | 0           |
| 17            | 0h1B11                        | OL Warn Select   | Overload alarm selection                  | 0                | No<br>Yes                                                           | 0:No             | 0                          | 332                                            | 0           | 0      | 0      | 0           | 0           |
|               | 0h1B12                        | OL Warn Level    | Overload alarm level                      |                  | -180 (%)                                                            | 150              | 0                          | 332                                            | 0           | 0      |        | 0           |             |
| 19            | 0h1B13                        | OL Warn Time     | Overload alarm time                       | _                | 30.0 (sec)                                                          | 10.0             | 0                          | 332                                            | 0           | 0      | 0      | 0           | 0           |
| 20            | 0h1B14                        | OL Trip Select   | Motion at overload trip                   | 1                | None<br>Free-Run<br>Dec                                             | 1:Free-<br>Run   | 0                          | 332                                            | 0           | 0      | 0      | 0           | 0           |

#### Protective Function Group (PAR → PRT)

|               |                               |                   | Jroup (PAR <del>7</del>                            | · · · · <i>,</i>                           |                    |                            |      | Ca                | ntı           | rol I  | Mo          | do          |
|---------------|-------------------------------|-------------------|----------------------------------------------------|--------------------------------------------|--------------------|----------------------------|------|-------------------|---------------|--------|-------------|-------------|
| No.           | Communi-<br>cation<br>Address | LCD Display       | Name                                               | Setting Range                              | Initial<br>Value   | Shift in<br>Opera-<br>tion | Page | C0<br>V<br>∕<br>F | nti<br>S<br>L | V<br>C | S<br>L<br>T | V<br>C<br>T |
| 21            | 0h1B15                        | OL Trip Level     | Overload trip level                                | 30-200 (%)                                 | 180                | 0                          | 332  |                   |               |        | 0           |             |
| 22            | 0h1B16                        | OL Trip Time      | Overload trip time                                 | 0-60 (sec)                                 | 60.0               | 0                          | 332  | 0                 | 0             | 0      | 0           | 0           |
| 25            | 0h1B19                        | UL Warn Sel       | Under load alarm selection                         | 0 No<br>1 Yes                              | 0:No               | 0                          | 346  | 0                 | 0             | 0      | 0           | 0           |
| 26            | 0h1B1A                        | UL Warn Time      | Under load alarm time                              | 0-600.0 (sec)                              | 10.0               | 0                          | 346  | 0                 | 0             | 0      | 0           | 0           |
| 27            | 0h1B1B                        | UL Trip Sel       | Under load trip<br>selection                       | 0 None<br>1 Free-Run<br>2 Dec              | 0:None             | 0                          | 346  | 0                 | 0             | 0      | 0           | 0           |
| 28            | 0h1B1C                        | UL Trip Time      | Under load trip time                               | 0-600 (sec)                                | 30.0               | 0                          | 346  | 0                 | 0             | 0      | 0           | 0           |
| 29            | 0h1B1D                        | UL LF Level       | Under load lower limit level                       | 10–30 (%)                                  | 30                 | 0                          | 346  | 0                 | 0             | 0      | 0           | 0           |
| 30            | 0h1B1E                        | UL BF Level       | Under load upper<br>limit level                    | 10–100 (%)                                 | 30                 | 0                          | 346  | 0                 | 0             | 0      | 0           | 0           |
| 31            | 0h1B1F                        | No Motor Trip     | Operation on no motor trip                         | 0 None<br>1 Free-Run                       | 0: None            | 0                          | 352  | 0                 | 0             | 0      | 0           | 0           |
| 32<br>Note42) | 0h1B20                        | No Motor<br>Level | No motor<br>detection current<br>level             | 1–100 (%)                                  | 5                  | 0                          | 352  | 0                 | 0             | 0      | 0           | 0           |
| 33            | 0h1B21                        | No Motor Time     | No motor detection delay                           | 0.1–10.0 (sec)                             | 3.0                | 0                          | 352  | 0                 | 0             | 0      | 0           | 0           |
| 34            | 0h1B22                        | Thermal-T Sel     | Operation at motor overheat detection              | 0 None<br>1 Free-Run<br>2 Dec              | 0:None             | 0                          | 337  | 0                 | 0             | 0      | 0           | 0           |
| 35            | 0h1B23                        | Thermal In<br>Src | Thermal sensor input                               | 0 None<br>1 V1                             | 0:None             | х                          | 337  | 0                 | 0             | 0      | 0           | 0           |
| 36            | 0h1B24                        | Thermal-T Lev     | Thermal sensor fault level                         | 0–100 (%)                                  | 50.0               | 0                          | 337  |                   |               |        |             |             |
| 37            | 0h1B25                        | Thermal-T<br>Area | Thermal sensor fault area                          | 0 Low<br>1 High                            | 0:Low              | 0                          | 337  | 0                 | 0             | 0      | 0           | 0           |
| 40            | 0h1B28                        | ETH Trip Sel      | Electronic thermal fault trip prevention selection | 0 None<br>1 Free-Run<br>2 Dec              | 0:None             | 0                          | 330  | 0                 | 0             | 0      | 0           | 0           |
| 41            | 0h1B29                        | Motor Cooling     | Motor<br>cooling fan type                          | 0 Self-cool<br>1 Forced-cool               | 0:Self-<br>cool    | 0                          | 330  | 0                 | 0             | 0      | 0           | 0           |
| 42            | 0h1B2A                        | ETH 1min          | Electronic thermal one minute rating               | 120-200 (%)                                | 150                | 0                          | 330  | 0                 | 0             | 0      | 0           | 0           |
| 43            | 0h1B2B                        | ETH Cont          | Electronic thermal prevention continuous rating    | 50-200 (%)                                 | 120                | 0                          | 330  | 0                 | 0             | 0      | 0           | 0           |
| 45            | 0h1B2D                        | BX Mode           | BX mode select                                     | 0 (sec) Free-run<br>0.1-600.0<br>(sec) Dec | 0.0 (Free-<br>run) | 0                          | 350  | 0                 | 0             | 0      | Х           | Χ           |

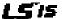

#### Protective Function Group (PAR → PRT)

|     | Communi            |                   |                                             |                         | ,                                                              |                  | Chift in                   | ft in |             | Control N |        |             | de          |
|-----|--------------------|-------------------|---------------------------------------------|-------------------------|----------------------------------------------------------------|------------------|----------------------------|-------|-------------|-----------|--------|-------------|-------------|
| No. | -cation<br>Address | LCD Display       | Name                                        | Set                     | ting Range                                                     | Initial<br>Value | Shift in<br>Opera-<br>tion |       | V<br>/<br>F | S<br>L    | V<br>C | S<br>L<br>T | V<br>C<br>T |
| 50  | 0h1B32             | Stall Prevent     | Stall prevention                            | Bit<br>1<br>2<br>3<br>4 | 0000–1111 Accelerating Steady speed Decelerating Flux Breaking | 0000             | х                          | 334   | 0           | 0         | X      | 0           | Х           |
| 51  | 0h1B33             | Stall Freq 1      | Stall frequency 1                           |                         | rt frequency<br>Ill frequency 1 (Hz)                           | 60.00            | 0                          | 334   | 0           | 0         | Χ      | 0           | Χ           |
| 52  | 0h1B34             | Stall Level 1     | Stall level 1                               | 30-                     | 250 (%)                                                        | 180              | X                          | 334   | 0           | 0         | Χ      | О           | Х           |
| 53  | 0h1B35             | Stall Freq 2      | Stall frequency 2                           |                         | ll frequency 1<br>all frequency 2 (Hz)                         | 60.00            | 0                          | 334   | 0           | 0         | Χ      | 0           | X           |
| 54  | 0h1B36             | Stall Level 2     | Stall level 2                               | 30-                     | 250 (%)                                                        | 180              | Χ                          | 334   | 0           | 0         | Χ      | 0           | Χ           |
| 55  | 0h1B37             | Stall Freq 3      | Stall frequency 3                           | Stal                    | ll frequency 2<br>all frequency 4 (Hz)                         | 60.00            | 0                          | 334   | 0           | 0         | Χ      | 0           | Χ           |
| 56  | 0h1B38             | Stall Level 3     | Stall level 3                               | 30-                     | 250 (%)                                                        | 180              | Χ                          | 334   | 0           | 0         | Χ      | 0           | Χ           |
| 57  | 0h1B39             | Stall Freq 4      | Stall frequency 4                           |                         | ll frequency 3<br>aximum frequency<br>)                        | 60.00            | 0                          | 334   | 0           | 0         | Χ      | 0           | Х           |
| 58  | 0h1B3A             | Stall Level 4     | Stall level 4                               | 30-                     | 250 (%)                                                        | 180              | Χ                          | 334   | 0           | 0         | Χ      | 0           | Χ           |
| 66  | 0h1B42             | DB<br>Warn %ED    | DB resistance warning level                 | 0–30 (%)                |                                                                | 0                | 0                          | 345   | 0           | 0         | 0      | 0           | 0           |
| 70  | 0h1B46             | Over SPD<br>Freq  | Overspeed decision frequency                | 20-                     | 130 (%)                                                        | 120.0            | 0                          | 348   | Х           | Χ         | О      | Χ           | О           |
| 72  | 0h1B48             | Over SPD<br>Time  | Overspeed judgment time                     | 0.0                     | 1–10.00 (sec)                                                  | 0.01             | 0                          | 348   | Χ           | Χ         | 0      | Χ           | 0           |
| 73  | 0h1B49             | Speed Dev<br>Trip | Speed error failure                         | 0<br>1                  | No<br>Yes                                                      | 0:No             | 0                          | 348   | Χ           | Χ         | 0      | Χ           | Х           |
| 74  | 0h1B4A             | Speed Dev<br>Band | Speed error width                           | 2-m<br>(Hz              | naximum frequency                                              | 20.00            | 0                          | 348   | Х           | Х         | 0      | Χ           | Х           |
| 75  | 0h1B4B             | Speed Dev<br>Time | Speed error judgment time                   | _                       | -1000.0 (sec)                                                  | 1.0              | 0                          | 348   | Х           | Х         | 0      | Χ           | Х           |
| 77  | 0h1B4D             | Enc Wire<br>Check | Encoder option connection check             | 0<br>1                  | No<br>Yes                                                      | 0:No             | 0                          | 348   | Х           | Х         | 0      | Χ           | 0           |
| 78  | 0h1B4E             | Enc Check<br>Time | Encoder connection check time               | 0.1-                    | -1000.0 (sec)                                                  | 1.0              | 0                          | 348   | Х           | Х         | 0      | Χ           | 0           |
| 79  | 0h1B4F             | FAN Trip<br>Mode  | Cooling fan fault selection                 | 0<br>1                  | Trip<br>Warning                                                | 1:War            | 0                          | 349   | 0           | 0         | 0      | 0           | 0           |
| 80  | 0h1B50             | Opt Trip<br>Mode  | Operation selection on optional module trip | 0<br>1<br>2             | None<br>Free-Run<br>Dec                                        | 1:Free<br>-Run   | 0                          | 351   | 0           | 0         | 0      | 0           | 0           |
| 81  | 0h1B51             | LVT Delay         | Low voltage trip<br>decision delay time     | 0-6                     | 0.0 (sec)                                                      | 0.0              | Х                          | 349   | 0           | 0         | 0      | 0           | 0           |
| 82  | 0h1B52             | LV2 Enable        | Select 'Low Voltage2' during operation      | 0<br>1                  | No<br>Yes                                                      | 0:No             | Х                          | 352   | 0           | О         | 0      | 0           | 0           |

<sup>\*</sup> The grey cells indicate a hidden code which is only visible when setting a code.

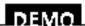

Note 40) PRT-10 codes are displayed only when PRT-09(Retry Number) is set above "0".

 $<sup>^{\</sup>text{Note 41})}$  PRT-13-15 codes are displayed only when PRT-12(Lost Cmd Mode) is not "None".

 $<sup>^{\</sup>text{Note 42})}$  PRT-32-33 codes are displayed only when PRT-31(No Motor Trip is set as "Free-Run".

# 13.12 Parameter Mode – 2nd Motor Function Group (**→**M2)

### 2nd Motor Function Group (PAR → M2)

| No. | Communi<br>-cation<br>Address | LCD Display        | Name                                 | Setting Range                                                          | Initial Value                        | Shift in<br>Opera-<br>tion | Page | Co<br>V<br>/<br>F | ntr<br>S<br>L | ol N<br>V<br>C | Mod<br>S<br>L<br>T | de<br>V<br>C<br>T |
|-----|-------------------------------|--------------------|--------------------------------------|------------------------------------------------------------------------|--------------------------------------|----------------------------|------|-------------------|---------------|----------------|--------------------|-------------------|
| 00  | -                             | Jump Code          | Jump code                            | 0–99                                                                   | 14                                   | 0                          | -    | 0                 | 0             | Х              | Ö                  | X                 |
| 04  | 0h1C04                        | M2-Acc Time        | Acceleration time                    | 0-600 (sec)                                                            | Below 75 kW 20.0<br>Above 90 kW 60.0 | 0                          | 265  | 0                 | Ο             | Х              | 0                  | X                 |
| 05  | 0h1C05                        | M2-Dec Time        | Deceleration time                    | 0-600 (sec)                                                            | Below 75 kW 30.0<br>Above 90 kW 90.0 | 0                          | 265  | О                 | Ο             | Х              | О                  | X                 |
| 06  | 0h1C06                        | M2-Capacity        | Motor capacity                       | 0 0.2 kW<br>21 185 kW                                                  | -                                    | Х                          | 265  |                   | 0             |                | Ο                  |                   |
| 07  | 0h1C07                        | M2-Base Freq       | Base frequency                       | 30-400 (Hz)                                                            | 60.00                                | Χ                          | 265  | 0                 | 0             | Χ              | 0                  | Χ                 |
| 08  | 0h1C08                        | M2-Ctrl Mode       | Control mode                         | 0 V/F<br>1 V/F PG<br>2 Slip Compen<br>3 Sensorless-1<br>4 Sensorless-2 | 0:V/F                                | х                          | 265  | 0                 | 0             | X              | 0                  | X                 |
| 10  | 0h1C0A                        | M2-Pole Num        | Motor pole                           | 2-48                                                                   |                                      | Χ                          | 265  |                   |               |                | 0                  | X                 |
| 11  | 0h1C0B                        | M2-Rated Slip      | Rated slip speed                     | 0-3000 (rpm)                                                           | 1                                    | X                          | 265  |                   | 0             | Χ              | 0                  | Χ                 |
| 12  | 0h1C0C                        | M2-Rated Curr      | Motor rated current                  | 1.0-1000.0 (A)                                                         | 1                                    | Χ                          | 265  | 0                 | 0             | Χ              | 0                  | X                 |
| 13  | 0h1C0D                        | M2-Noload Curr     | Motor no-load current                | 0.5-1000.0 (A)                                                         | 1                                    | Χ                          | 265  |                   | 0             | Χ              | 0                  | X                 |
| 14  | 0h1C0E                        | M2-Rated Volt      | Motor rated voltage                  | 180-480 (V)                                                            | i                                    | X                          | 265  | 0                 | 0             |                | 0                  |                   |
| 15  | 0h1C0F                        | M2-Efficiency      | Motor efficiency                     | 70–100 (%)                                                             | Dependent on                         | X                          | 265  | Ť                 |               |                | Ť                  | _                 |
| 16  | 0h1C10                        | M2-Inertia Rt      | Load inertia ratio                   | 0-8                                                                    | motor capacity                       | X                          | 265  |                   |               |                |                    |                   |
| 17  | -                             | M2-Rs              | Stator resistance                    | 0-9.999 (Ω)                                                            |                                      | X                          | 265  | 0                 | 0 0 X C       | 0 >            | X                  |                   |
| 18  | _                             | M2-Lsigma          | Leak inductance                      | 0-99.99 (mH)                                                           | 1                                    | Y                          | 265  |                   |               |                |                    |                   |
| 19  |                               | M2-Ls              | Stator inductance                    | 0-999.9 (mH)                                                           |                                      | X                          | 265  | $\cap$            | 0             | v              | $\cap$             | <del></del>       |
| 20  | -                             | M2-Tr              | Rotor time constant                  | 25–5000 (ms)                                                           | -                                    | X                          | 265  | 0                 | 0             | ^<br>V         | 0                  | <del>^</del>      |
| 25  | 0h1C19                        | M2-V/F Patt        | V/F pattern                          | 0 Linear<br>1 Square<br>2 User V/F                                     | 0:Linear                             | х                          | 265  | 0                 | 0             | Х              | 0                  | X                 |
| 26  | 0h1C1A                        | M2-Fwd Boost       |                                      | 0–15 (%)                                                               | Below 75 kW: 2.0                     | Χ                          | 265  |                   | 0             |                | 0                  |                   |
| 27  | 0h1C1B                        | M2-Rev Boost       | Reverse torque boost                 | 0–15 (%)                                                               | Above 90 kW: 1.0                     | Χ                          | 265  |                   |               |                | 0                  |                   |
| 28  | 0h1C1C                        | M2-Stall Lev       | Stall prevention level               | 30-150 (%)                                                             | 150                                  | Χ                          | 265  | 0                 | 0             | Χ              | 0                  | X                 |
| 29  | 0h1C1D                        | M2-ETH 1min        | Electronic thermal one minute rating | 100–200 (%)                                                            | 150                                  | Х                          | 265  | 0                 | 0             | Х              | О                  | X                 |
| 30  | 0h1C1E                        | M2-ETH Cont        | Electronic thermal continuous rating | 50-150 (%)                                                             | 100                                  | Χ                          | 265  | 0                 | 0             | Х              | 0                  | X                 |
| 40  | 0h1C28                        | M2-<br>LoadSpdGain | Revolution display gain              | 0.1–6000.0 (%)                                                         | 100.0                                | 0                          | 265  | 0                 | О             | О              | О                  | 0                 |
| 41  | 0h1C29                        | M2-<br>LoadSpdScal | Revolution display<br>scale          | 0 x 1<br>1 x 0.1<br>2 x 0.01<br>3 x 0.001<br>4 x 0.0001                | 0:x 1                                | 0                          | 265  | 0                 | 0             | 0              | 0                  | 0                 |
| 42  | 0h1C2A                        | M2-<br>LoadSpdUnit | Revolution display unit              | 0 Rpm<br>1 Mpm                                                         | 0:rpm                                | 0                          | 265  | 0                 | 0             | 0              | 0                  | 0                 |

# 13.13 Trip Mode (TRP Current (or Last-x))

#### Trip Mode (TRP Last-x)

| No. | LCD Display    | Name                            | Setting Range | Initial Value | Page |
|-----|----------------|---------------------------------|---------------|---------------|------|
| 00  | Trip Name (x)  | Trip type display               | -             | -             | 310  |
| 01  | Output Freq    | Output frequency at trip        | -             | -             | 310  |
| 02  | Output Current | Output current at trip          | -             | -             | 310  |
| 03  | Inverter State | Acc/Dec status at trip          | -             | -             | 310  |
| 04  | DCLink Voltage | DC voltage                      | -             | -             | 310  |
| 05  | Temperature    | NTC temperature                 | -             | -             | 310  |
| 06  | DI State       | Status of input terminals       | -             | 0000 0000     | 310  |
| 07  | DO State       | Status of output terminals      | -             | 000           | 310  |
| 80  | Trip On Time   | Trip time since power on        | -             | 0/00/00 00:00 | 310  |
| 09  | Trip Run Time  | Trip time since operation start | -             | 0/00/00 00:00 | 310  |
| 10  | Trip Delete    | Delete trip history             | 0 No<br>1 Yes | 0:No          | 311  |

# 13.14 Config Mode (CNF)

# Config Mode (CNF)

| No.           | LCD Display    | Name                        | Se  | tting Range    | Initial Value       | Page |
|---------------|----------------|-----------------------------|-----|----------------|---------------------|------|
| 00            | Jump Code      | Jump code                   | 0-9 | 99             | 1                   | -    |
|               |                |                             | 0.  | English        |                     |      |
|               |                |                             | 1.  | Russian        |                     |      |
| 01            | Language Sel   | Keypad language selection 2 |     | Español        | 0. English          | 329  |
|               |                |                             | 3.  | Polski         |                     |      |
|               |                | 4                           |     | Turkish        |                     |      |
| 02            | LCD Contrast   | CD contrast adjustment -    |     |                | -                   | 279  |
| 10            | Inv S/W Ver    | Inverter S/W version        | -   |                | 1.XX                | 279  |
| 11            | KeypadS/W Ver  | Keypad S/W version          | -   |                | 1.XX                | 279  |
| 12            | KPD Title Ver  | Keypad title version        | -   |                | 1.XX                | 279  |
| 20<br>Note43) | Anytime Para   | Status display              | 0   | Frequency      | 0: Frequency        | 309  |
| 21            | Monitor Line-1 | Monitor mode<br>display 1   | 1   | Speed          | 0: Frequency        | 305  |
| 22            | Monitor Line-2 | Monitor mode display 2      | 2   | Output Current | 2:Output<br>Current | 305  |
| 23            | Monitor Line-3 | Monitor mode display 3      | 3   | Output Voltage | 3:Output            | 305  |

| No.        | LCD Display    | Name                                                  | Setting Range     | Initial Value    | Page   |
|------------|----------------|-------------------------------------------------------|-------------------|------------------|--------|
|            |                |                                                       | 4 Output Power    | Voltage          |        |
|            |                |                                                       | 5 WHour Counte    |                  |        |
|            |                |                                                       | 6 DCLink Voltage  | 9                |        |
|            |                |                                                       | 7 DI State        |                  |        |
|            |                |                                                       | 8 DO State        |                  |        |
|            |                |                                                       | 9 V1 Monitor (V)  |                  |        |
|            |                |                                                       | 10 V1 Monitor (%) |                  |        |
|            |                |                                                       | 11 I1 Monitor (m/ | <u>)</u>         |        |
|            |                |                                                       | 12 I1 Monitor (%) |                  |        |
|            |                |                                                       | 13 V2 Monitor (V) |                  |        |
|            |                |                                                       | 14 V2 Monitor (%) |                  |        |
|            |                |                                                       | 15 I2 Monitor (m/ | N)               |        |
|            |                |                                                       | 16 I2 Monitor (%) |                  |        |
|            |                |                                                       | 17 PID Output     |                  |        |
|            |                |                                                       | 18 PID ref Value  |                  |        |
|            |                |                                                       | 19 PID Fdb Value  |                  |        |
|            |                |                                                       | 20 Torque         |                  |        |
|            |                |                                                       | 21 Torque Limit   |                  |        |
|            |                |                                                       | 22 Trq Bias Ref   |                  |        |
|            |                |                                                       | 23 Speed Limit    |                  |        |
|            |                |                                                       | 24 Load Speed     |                  |        |
|            |                |                                                       | 25 Temperature    |                  | +      |
| 24         | Mon Mode Init  | Monitor mode initialization                           | 0 No              | 0:No             | 305    |
| 20         | Oution 1 Time  | Ontine alot 1 to an discolor                          | 1 Yes             | Orbleres         | Ontina |
| 30<br>31   | Option-1 Type  | Option slot 1 type display Option slot 2 type display | 0 None<br>1 PLC   | 0:None<br>0:None | Option |
| 31         | Option-2 Type  | Option slot 2 type display                            | 2 Profi           | U.None           | Option |
| 32         | Option-3 Type  | Option slot 3 type display                            | 3 Ext. I/O        | 0:None           | Option |
| <i>J</i> 2 | Орион-э туре   | Option slot 5 type display                            | 4 Encoder         | U.NOITE          | Ориоп  |
|            |                |                                                       | 0 No              |                  | +      |
|            |                |                                                       | 1 All Grp         |                  |        |
|            |                |                                                       | 2 DRV Grp         |                  |        |
|            |                |                                                       | 3 BAS Grp         |                  |        |
|            |                |                                                       | 4 ADV Grp         |                  |        |
|            |                |                                                       | 5 CON Grp         |                  |        |
|            |                |                                                       | 6 IN Grp          |                  |        |
| 40         | Parameter Init | Parameter initialization                              | 7 OUT Grp         |                  | 272    |
|            |                |                                                       | 8 COM Grp         |                  |        |
|            |                |                                                       | 9 APP Grp         |                  |        |
|            |                |                                                       | 10 AUT Grp        |                  |        |
|            |                |                                                       | 11 APO Grp        |                  |        |
|            |                |                                                       | 12 PRT Grp        |                  |        |
|            |                |                                                       | 13 M2 Grp         |                  |        |
| 44         | Chanada I B    | Display changed parameter                             | 0 View All        | 0.2.5 4.11       | 275    |
| 41         | Changed Para   |                                                       | 1 View Changed    | 0:View All       | 275    |
| 42         | Multi Key Sel  | Multi-function key item                               | 0 None            | 0:None           | 275    |

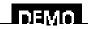

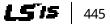

| No. | LCD Display     | Name                                | Set   | tting Range    | Initial Value | Page |
|-----|-----------------|-------------------------------------|-------|----------------|---------------|------|
|     |                 |                                     | 1     | JOG Key        |               |      |
|     |                 |                                     | 2     | Local/Remote   |               |      |
|     |                 |                                     | 3     | UserGrp SelKey |               |      |
|     |                 |                                     | 0     | None           |               |      |
| 43  | Macro Select    | Macro function item                 | 1     | Draw App       | 0:None        | 277  |
|     |                 |                                     | 2     | Traverse       |               |      |
| 44  | Eraca All Trip  | Dalata trip history                 | 0     | No             | 0:No          | 279  |
| 44  | Erase All Trip  | Delete trip history                 | 1     | Yes            | 0.110         | 2/9  |
| 45  | HearCra AllDal  | Doloto usor registration code       | 0     | No             | 0:No          | 275  |
| 45  | UserGrp AllDel  | Delete user registration code       | 1     | Yes            | U.NO          | 2/5  |
| 46  | Parameter Read  | Read parameters                     | 0     | No             | 0:No          | 271  |
| 40  | rarameter Read  | Read parameters                     | 1     | Yes            | 0.110         | 2/1  |
| 47  | Darameter Write | Write parameters                    | 0     | No             | 0:No          | 271  |
| 4/  | Parameter Write | Write parameters                    | 1     | Yes            | U.NO          | 2/1  |
| 48  | Parameter Save  | Cauc parameters                     | 0     | No             | 0:No          | 271  |
| 40  | Parameter Save  | Save parameters                     | 1 Yes |                | U.NO          | 2/1  |
| 50  | View Lock Set   | Hide parameter mode                 | 0-9   | 9999           | Unlocked      | 273  |
| 51  | View Lock Pw    | Password for hiding parameter mode  | 0-9   | 9999           | Password      | 273  |
| 52  | Key Lock Set    | Lock parameter edit                 | 0-9   | 9999           | Unlocked      | 274  |
| 53  | Key Lock Pw     | Password for locking parameter edit | 0-9   | 9999           | Password      | 274  |
| 60  | Add Title Del   | Additional title update             | 0     | No             | 0:No          | 279  |
| 00  | Add Title Del   | Additional title update             | 1     | Yes            | U.NO          | 279  |
| 61  | Easy Start On   | Simple parameter setting            | 0     | No             | 0:No          | 278  |
| 01  | Easy Start Off  | Simple parameter setting            | 1     | Yes            | 0.110         | 270  |
| 62  | WHCount Reset   | Power consumption initialization    | 0     | No             | 0:No          | 279  |
| 02  | Wi icount Keset | rower consumption initialization    | 1     | Yes            | 0.110         | 279  |
| 70  | On-time         | Accumulated inverter motion time    | mı    | m/dd/yy        |               | 279  |
|     | Offiline        | Accumulated inverter motion time    |       | :mm            |               | 213  |
| 71  | Run-time        | Accumulated inverter operation time | mı    | m/dd/yy        |               | 279  |
|     | Null-tillle     | Accumulated inverter operation time | hh:mm |                |               | 213  |
| 72  | Time Reset      | Accumulated inverter operation time |       | No             | 0:No          | 279  |
|     | THIRE INCOCE    | initialization                      | 1 Yes |                | 0.140         | 2,3  |
| 74  | Fan Time        | Accumulated cooling fan operation   |       | m/dd/yy        | L             | 279  |
|     | Tan fillic      | time                                | hh:mm |                |               | 2,3  |
| 75  | Fan Time Rst    | Accumulated cooling fan operation   | 0     | No             | _             | 279  |
|     | Tan Time No     | time initialization                 |       | Yes            |               | 2,5  |

Note 43) Item 7 and 8 are not in the Anytime Para item.

# 13.15 User/Macro Mode – Draw Operation Function Group→MC1

#### U&M → MC1

| No. | LCD Display    | Name                               | Setting Range                               | Initial Value  | Page |
|-----|----------------|------------------------------------|---------------------------------------------|----------------|------|
| 00  | Jump Code      | Jump code                          | 0-99                                        | 1              | -    |
| 01  | A sa Timo      | Assolutation time                  | 0.600(555)                                  | Below 75 kW 20 | 177  |
| 01  | Acc Time       | Acceleration time                  | 0-600 (sec)                                 | Above 90 kW 60 |      |
| 02  | Dec Time       | Deceleration time                  | 0-600 (sec)                                 | Below 75 kW 30 | 177  |
| 02  | Dec Time       | Deceleration time                  | 0-600 (sec)                                 | Above 90 kW 90 | 177  |
| 03  | Cmd Source     | Command source                     | 0-5                                         | 1:Fx/Rx-1      | 164  |
| 04  | Freq Ref Src   | Frequency reference source         | 0–9                                         | 2:V1           | 140  |
| 05  | Control Mode   | Control mode                       | 0-5                                         | 0:V/F          | 181  |
| 06  | Aux Ref Src    | Auxiliary reference source         | 0-4                                         | 2:I1           | 202  |
| 07  | Aux Calc Type  | Auxiliary calculation type         | 0-7                                         | 0              | 202  |
| 80  | Aux Ref Gain   | Auxiliary reference gain           | -200-200 (%)                                | 100.0          | 202  |
| 09  | V1 Polarity    | V1 input polarity selection        | 0–1                                         | 0:Unipolar     | 141  |
| 10  | V1 Filter      | V1 input filter time constant      | 0-10000 (ms)                                | 10             | 141  |
| 11  | V1 Volt x1     | V1 minimum input voltage           | 0-10 (V)                                    | 0.00           | 141  |
| 12  | V1 Perc y1     | Output at V1 minimum voltage (%)   | 0–100 (%)                                   | 0.00           | 141  |
| 13  | V1 Volt x2     | V1 maximum input voltage           | 0-10 (V)                                    | 10.00          | 141  |
| 14  | V1 Perc y2     | Output at V1 maximum voltage (%)   | 0–100 (%)                                   | 100.00         | 141  |
| 15  | V1 –Volt x1'   | V1 -minimum input voltage          | -10-0 (V)                                   | 0.00           | 141  |
| 16  | V1 –Perc y1'   | Output at V1 -minimum voltage (%)  | /1 –minimum voltage (%)   -100–0 (%)   0.00 |                | 141  |
| 17  | V1 –Volt x2'   | V1-maximum input voltage           | -10-0 (V)                                   | -10.00         | 141  |
| 18  | V1 -Perc y2    | Output at V1 -maximum voltage (%)  | -100-0 (%)                                  | -100.00        | 141  |
| 19  | V1 Inverting   | Rotation direction change          | 0–1                                         | 0:No           | 141  |
| 20  | I1 Monitor(mA) | I1 input amount display            | 0-20 (mA)                                   | 0.00           | 150  |
| 21  | I1 Polarity    | I1 polarity display                | 0–1                                         | 0              | 150  |
| 22  | I1 Filter      | I1 input filter time constant      | 0-10000 (ms)                                | 10             | 150  |
| 23  | I1 Curr x1     | I1 minimum input current           | 0-20 (mA)                                   | 4.00           | 150  |
| 24  | I1 Perc y1     | Output at I1 minimum current (%)   | 0–100 (%)                                   | 0.00           | 150  |
| 25  | I1 Curr x2     | I1 maximum input current           | 4-20 (mA)                                   | 20.00          | 150  |
| 26  | I1 Perc y2     | Output at I1 maximum current (%)   | 0–100 (%)                                   | 100.00         | 150  |
| 27  | I1 Curr x1'    | I1 -minimum input current          | -20-0 (mA)                                  | 0.00           | 150  |
| 28  | I1 Perc y1'    | Output at I1 - minimum current (%) | -100–0 (%)                                  | 0.00           | 150  |
| 29  | I1 Curr x2'    | I1 – maximum input current         | -20-0 (mA)                                  | -20.00         | 150  |
| 30  | I1 Perc y2'    | Output at I1 maximum current (%)   | -100–0 (%)                                  | -100.00        | 150  |
| 31  | I1 Inverting   | Rotation direction change          | 0–1                                         | 0:No           | 150  |
| 32  | P1 Define      | P1 terminal function setting       | 0–48                                        | 0:FX           | 164  |
| 33  | P2 Define      | P2 terminal function setting       | 0–48                                        | 1:RX           | 164  |
| 34  | P3 Define      | P3 terminal function setting       | 0-48                                        | 5:BX           | 350  |

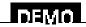

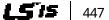

# 13.16 User/Macro mode – Traverse Operation Function Group (→MC2)

### Traverse Operation Function Group (U&M → MC2)

| No. | LCD Display   | Name                          | Setting Range | Initial Value  |     | Page |
|-----|---------------|-------------------------------|---------------|----------------|-----|------|
| 00  | Jump Code     | Jump code                     | 0-99          | 1              |     | -    |
| 01  | Acc Time      | A cooleyation time            | 0.600(505)    | Below 75 kW    | 20  | 285  |
| UI  | ACC TIME      | Acceleration time             | 0-600 (sec)   | Above 90 kW 60 |     | 265  |
| 02  | Dec Time      | Deceleration time             | 0-600 (sec)   | Below 75 kW    | 30  | 285  |
| 02  | Dec Time      | Deceleration time 10-600 (sec |               | Above 90 kW    | 90  | 265  |
| 03  | Cmd Source    | Command source                | 0–5           | 1:Fx/Rx-1      |     | 285  |
| 04  | Freq Ref Src  | Frequency reference source    | 0–9           | 0:Keypad-1     |     | 285  |
| 05  | Control Mode  | Control mode                  | 0–5           | 0:V/F          |     | 285  |
| 06  | App Mode      | Applied function selection    | 0–4           | 1:Traverse     |     | 285  |
| 07  | Trv Apmlit %  | Traverse operating range      | 0–20 (%)      | 0.0            |     | 285  |
| 08  | Trv Scramb %  | Traverse scramble magnitude   | 0–50 (%)      | 0.0            |     | 285  |
| 09  | Trv Acc Time  | Traverse acceleration time    | 0.1-600 (sec) | 2.0            | 2.0 |      |
| 10  | Trv Dec Time  | Traverse deceleration time    | 0.1-600 (sec) | 2.0            |     | 285  |
| 11  | Trv Offset Hi | Traverse offset upper limit   | 0–20 (%)      | 0.0            |     | 285  |
| 12  | Trv Offset lo | Traverse offset lower limit   | 0–20 (%)      | 0.0            |     | 285  |
| 13  | P1 Define     | P1 terminal function setting  | 0–48          | 0:FX           |     | 285  |
| 14  | P2 Define     | P2 terminal function setting  | 0–48          | 1:RX           |     | 285  |
| 15  | P3 Define     | P3 terminal function setting  | 0–48          | 5:BX           |     | 285  |
| 16  | P4 Define     | P4 terminal function setting  | 0-48          | 27:Trv         |     | 285  |
| 17  | P5 Define     | P5 terminal function setting  | 0–48          | 28:Trv         |     | 285  |

# Safety Funtion

# 14 Safety Funtion STO(Safe Torque Off)

The iS7 Inverter series provides resilient safety features via optional safety expansion module. When an emergency arises, it instantly blocks inverter output to protect the operator and reduce the risk.

#### 14.1 Safety Standard Product

The performance levels for the safety function are as follows.

EN ISO 13849-1: Category 3, PL Class d

EN 61508: SIL 2 (EN 60204-1, Stop Category 0)

🥑 ысме ірді

When using the safety function, perform a risk assessment for the system and ensure that it meets the safety requirements.

#### Note

When wiring the inverter or performing maintenance, the inverter must be turned off. The safety function is not used to block the power supply to the motor or insulate the inverter electrically.

# 14.2 About the Safety Function

The safety function is a safety torque off (STO) function used to prevent a torque and to block the power supply to the motor by interrupting the gate using hard wires.

#### STO (Safety Torque Off): IEC61800-5-2

The STO function is independently connected to each input signal for 2 channels (SE(SFT11) and SP(SFT2)). The connected circuit cuts off the operation signal for the inverter output and turns off the power modules.

If the safety function is activated during operation, the inverter blocks the output and the motor enters Free Run mode. Also, the "Safety Opt Err" message is displayed on the keypad.

To release the fault trip, short-circuit terminal block to return to the normal operation status and press the [STOP/RESET] key.

# 14.2.1 Safety Function Wiring Diagram

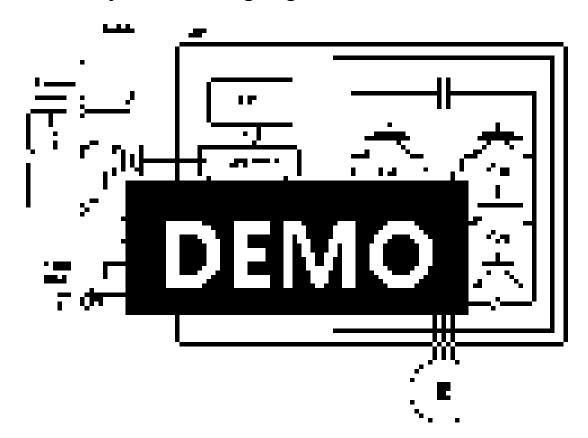

#### 14.2.2 Installing the Safety Board to 0.75–160 kW Product

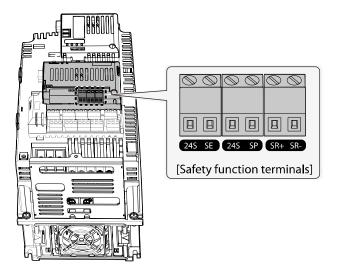

#### (€ **ьки**е ірп

Because 0.75-160kW products provide safety purpose product, therefore please use this product with safety option.

Safety options are not available for general products.

#### 14.2.3 Installing the Safety Board to 185-375 kW Product

Please buy safety option and apply to standard products because there is no safety product for 185-375kW.

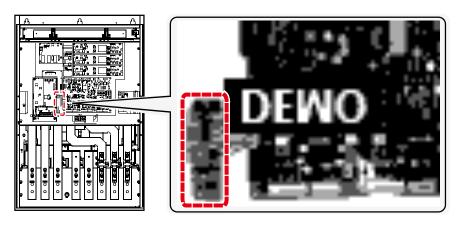

Refer to the following figure and install the safety board to the main SMPS board of the inverter using cable connectors.

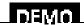

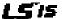

#### 14.2.4 Safety Function Terminal Description

| 24S – SE (SFT1)                      | 24S - SP (SFT2)                        | SR + SR-               |
|--------------------------------------|----------------------------------------|------------------------|
| Short: Normal operation              | Short: Normal operation                | B Contact relay output |
| Open: Safety Trip (output blockage ) | Open: Safety Trip (output<br>blockage) | terminal               |

#### 14.2.5 Cable Specification for Signal Terminal Block Wiring

| Terminal | Terminal                                |                                                                                | ickness | Florewised Chandowd                                           |
|----------|-----------------------------------------|--------------------------------------------------------------------------------|---------|---------------------------------------------------------------|
| Variety  | Name                                    | mm <sup>2</sup> AWG                                                            |         | Electrical Standard                                           |
| 24S      | Safety Input power                      | 0.33–1.25mm <sup>2</sup><br>(16–22 AWG)<br>Shield type<br>twisted-pair<br>wire |         | 24 VDC, Max. 10 mA                                            |
| SE       | Safety Input 1 (SFT1)                   |                                                                                |         | Short: Safety function stop                                   |
| SP       | Safety Input 2 (SFT2)                   |                                                                                |         | (24S-SE or SP) Open: Safety function operation (24S-SP or SP) |
| SR+,SR-  | Safety function completion output relay |                                                                                |         | DC 24 V, 5 A below (B contact)                                |

#### **⊚ышо** ірпі

The length of the safety wiring at the input terminal must be less than 30 m. Longer wiring can Using over 30M may cause malfunctions because of noise.

# **15 Marine Certification**

Marine classification is that the structure and equipment of the ship has been estimated from the test with the certain standards for certificate issued and given by classification society. SV-IS7 Series is certificated with product testing, process, production equipment and test equipment to install on the shipping.

# 15.1 DNV (Det Norske Veritas) Marine Certification Details

| Certification Institute | DNV (Det Norske Veritas)                                                                                               |
|-------------------------|----------------------------------------------------------------------------------------------------|
| Certificate Number      | E-11815                                                                                                    |
| Certified Model Types   | Frequency Converter for Asynchronous Motors SV series (Range: 0.75 kW-375 kW 200–400 VAC supply)                       |
| Compliance              | Det Norske Veritas' Rules for Classification of Ships, High Speed & Light Craft Det Norske Veritas' Offshore Standards |

# 15.2 Bureau Veritas (Marine & Offshore Division) Marine Certification Details

| Certification Institute | Bureau Veritas (Marine&Off shore Division)                        |
|-------------------------|-------------------------------------------------------------------|
| Certificate Number      | 40183/AO BV                                                       |
| Certified Model Types   | SV-iS7 series (Range: 0.75 kW-75 kW, 200V / 0.75 kW-375 kW, 400V) |
| Compliance              | Bureau Veritas Rules for the Classification of Steel Ships        |

### 15.3 ABS Marine Certification Details

| Certification institute | ABS (American Bureau of Shipping)                                    |
|-------------------------|----------------------------------------------------------------------|
| Certificate Number      | 14-BK1291913-PDA                                                     |
| Certified Model Types   | SV-iS7 series (Range: 0.75 kW-75 kW, 200V / 0.75 kW-90 kW, 400V)     |
| Compliance              | Installation of the product on an ABS class vessel, MODU or facility |

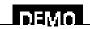

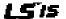

## 15.4 KR Marine Certification Details

| Certification institute | KR (Korean Resister)                                              |
|-------------------------|-------------------------------------------------------------------|
| Certificate Number      | PTD25585-AC003                                                    |
| Certified Model Types   | SV-iS7 series (Range: 0.75 kW-75 kW, 200V / 0.75 kW-375 kW, 400V) |
| Compliance              | Korean Resister's Rules for Classification of Steel Ships         |

# **15.5 Marine Certification Models for SV-iS7 Products**

| Туре            |                  | DNV | BV | ABS | KR |
|-----------------|------------------|-----|----|-----|----|
|                 | SV0008iS7-2□□□V  | 0   | 0  | 0   | 0  |
|                 | SV0015iS7-2□□□V  | 0   | 0  | 0   | 0  |
|                 | SV0022iS7-2□□□V  | 0   | 0  | 0   | 0  |
|                 | SV0037iS7-2□□□V  | 0   | 0  | 0   | 0  |
|                 | SV0055iS7-2□□□V  | 0   | 0  | 0   | 0  |
|                 | SV0075iS7-2□□□V  | 0   | 0  | 0   | 0  |
|                 | SV0110iS7-2□□□V  | 0   | 0  | 0   | 0  |
| 3-Phase<br>200V | SV0150iS7-2□□□V  | 0   | 0  | 0   | 0  |
|                 | SV0185iS7-2□□□V  | 0   | 0  | 0   | 0  |
|                 | SV0220iS7-2□□□V  | 0   | 0  | 0   | 0  |
|                 | SV0300iS7-2      | 0   | 0  | 0   | 0  |
|                 | SV0370iS7-2□□□V  | 0   | 0  | 0   | 0  |
|                 | SV0450iS7-2□□□V  | 0   | 0  | 0   | 0  |
|                 | SV0550iS7-2□□□V  | 0   | 0  | 0   | 0  |
|                 | SV0750iS7-2□□□□V | 0   | 0  | 0   | 0  |
|                 | SV0008iS7-4□□□V  | 0   | 0  | 0   | 0  |
|                 | SV0015iS7-4□□□V  | 0   | 0  | 0   | 0  |
| 3-Phase<br>400V | SV0022iS7-4□□□V  | 0   | 0  | 0   | 0  |
|                 | SV0037iS7-4□□□□V | 0   | 0  | 0   | 0  |
|                 | SV0055iS7-4      | 0   | 0  | 0   | 0  |

| Туре |                  | DNV | BV | ABS | KR |
|------|------------------|-----|----|-----|----|
|      | SV0075IS7-4□□□V  | 0   | 0  | 0   | 0  |
|      | SV0110iS7-4□□□V  | 0   | 0  | 0   | 0  |
|      | SV0150iS7-4□□□V  | 0   | 0  | 0   | 0  |
|      | SV0185iS7-4□□□V  | 0   | 0  | 0   | 0  |
|      | SV0220iS7-4□□□V  | 0   | 0  | 0   | 0  |
|      | SV0300iS7-4□□□V  | 0   | 0  | 0   | 0  |
|      | SV0370iS7-4□□□V  | 0   | 0  | 0   | 0  |
|      | SV0450iS7-4□□□V  | 0   | 0  | 0   | 0  |
|      | SV0550iS7-4□□□V  | 0   | 0  | 0   | 0  |
|      | SV0750iS7-4□□□V  | 0   | 0  | 0   | 0  |
|      | SV0900iS7-4□□□V  | 0   | 0  | 0   | 0  |
|      | SV1100iS7-4□□□V  | 0   | 0  | Х   | 0  |
|      | SV1320iS7-4□□□V  | 0   | 0  | Х   | 0  |
|      | SV1600iS7-4□□□V  | 0   | 0  | Х   | 0  |
|      | SV1850iS7-4□□□V  | 0   | 0  | Х   | 0  |
|      | SV2200iS7-4□□□V  | 0   | 0  | Х   | 0  |
|      | SV2800iS7-4□□□V  | 0   | 0  | Х   | 0  |
|      | SV3150iS7-4□□□V  | 0   | 0  | Х   | 0  |
|      | SV3750iS7-4□□□□V | 0   | 0  | Х   | 0  |

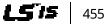

# 16 Using a Single Phase Power Source

# 16.1 Single Phase Rating

The SV-iS7 series inverter is a three-phase variable frequency drive (VFD). When applying singlephase power to a three-phase VFD, there are several limitations that need to be considered.

The standard pulse-width-modulated (PWM) VFDs use a 6-pulse diode rectifier. The 6-pulse rectification results in 360 Hz DC bus ripple when using a three-phase 60 Hz power supply. However, when using a single-phase power source, the DC bus ripple becomes 120 Hz. The input current and harmonics increase, and the VFDs DC bus circuit is subject to higher stress in order to deliver equivalent power.

Input current distortion of 90% THD and greater can be expected under single-phase input, compared to approximately 40% with three-phase input as indicated in Figure 2.

Therefore, use of a single-phase requires the three-phase VFD power rating to be reduced (derated) to avoid over stressing the rectifier and the DC link components.

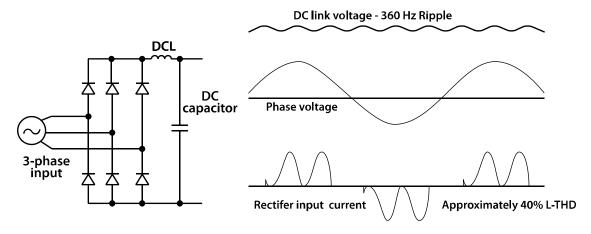

<Figure-1 Typical Three-Phase Configuration>

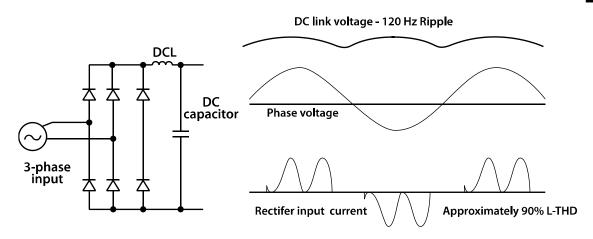

<Figure-2 Typical Single-Phase Configuration>

# 16.2 Power(HP), Input Current and Output Current

When using a three-phase VFD with single-phase input, derating the drive's output current and horsepower will be necessary due to the increase in DC bus ripple voltage and current. In addition, the input current through the remaining two phases on the diode bridge converter will approximately double, creating another derating consideration for the VFD. Input current harmonic distortion will increase, making the overall input power factor low.

Input current distortion over 100% is likely under single-phase conditions without a reactor. Therefore, the reactor is always required for such applications.

Using a motor that is selected by the three-phase drive ratings with single-phase input may result in poor performance and premature drive failure.

The selected drive of single-phase current ratings must meet or exceed the motor current ratings as indicated in the following table.

| Single-Phase Current Rating (200V/60Hz)* |      |            |        |           |        |  |  |  |  |
|------------------------------------------|------|------------|--------|-----------|--------|--|--|--|--|
| [kW]                                     | [HP] | Output Amp |        | Input Amp |        |  |  |  |  |
|                                          | [nr] | HD [A]     | ND [A] | HD [A]    | ND [A] |  |  |  |  |
| 0.75kW                                   | 1    | 2.6        | 4.1    | 4.3       | 6.8    |  |  |  |  |
| 1.5kW                                    | 2    | 4.0        | 6.0    | 6.9       | 10.6   |  |  |  |  |
| 2.2kW                                    | 3    | 6.2        | 8.2    | 11.2      | 14.9   |  |  |  |  |
| 3.7kW                                    | 5    | 8.1        | 12     | 14.9      | 21.3   |  |  |  |  |

| Single-Phase C | urrent Rating (2 | 00V/60Hz)* |        |           |        |  |  |
|----------------|------------------|------------|--------|-----------|--------|--|--|
| [kW]           | runi             | Output Amp |        | Input Amp |        |  |  |
| [KVV]          | [HP]             | HD [A]     | ND [A] | HD [A]    | ND [A] |  |  |
| 5.5kW          | 7.5              | 12         | 16     | 22.1      | 28.6   |  |  |
| 7.5kW          | 10               | 16         | 23     | 28.6      | 41.2   |  |  |
| 11kW           | 15               | 24         | 31     | 44.3      | 54.7   |  |  |
| 15kW           | 20               | 31         | 38     | 55.9      | 69.7   |  |  |
| 18.5kW         | 25               | 38         | 45     | 70.8      | 82.9   |  |  |
| 22kW           | 30               | 45         | 64     | 85.3      | 116.1  |  |  |
| 30kW           | 40               | 60         | 75     | 121.0     | 152.0  |  |  |
| 37kW           | 50               | 75         | 93     | 154.0     | 190.0  |  |  |
| 45kW           | 60               | 93         | 114    | 191.0     | 231.0  |  |  |
| 55kW           | 75               | 114        | 149    | 233.0     | 302.0  |  |  |
| 75kW           | 100              | 149        | 178    | 305.0     | 362.0  |  |  |

<sup>\*</sup> The drive ratings in table are valid for 60 Hz input only.

# **16.3 Input Frequency and Voltage Tolerance**

The AC supply voltage must be within the required voltage range of 240/480 VAC + 10% to -5% to maximize motor power production.

The standard product with three-phase voltage input has an allowable range of +10% to -15%. A stricter input voltage tolerance of +10 to -5% applies when using the drive with a single-phase supply. The average bus voltage with single-phase input is lower than the equivalent of a three-phase input. Therefore, the maximum output voltage (motor voltage) will be lower with a single-phase input.

The minimum input voltage must be no less than 228 VAC for 240 volt models and 456 VAC for 480 V models, to ensure motor voltage production of 207 VAC and 415 VAC, respectively.

If full motor torque must be developed near the base speed (full power) it will be necessary to maintain a rigid incoming line voltage so that adequate motor voltage can be produced.

Operating a motor at reduced speed (reduced power), or using a motor with a base voltage that is lower than the incoming AC supply rating (ex. 208 VAC motor with a 240 VAC supply) will also minimize the effect of voltage deprivation ( 240 VAC Input for 208 V motor, 480 VAC Input for 400 V motor).

# Single Ph**a**se

# **16.4 Wiring and Peripheral Device**

It is important that input wiring and branch circuit protection be selected based on the drive's single-phase input current rating indicated in Table 1–2.

The single-phase input current after derating differs from the three-phase input indicated on the VFD nameplate.

Refer to the following figure and connect the single-phase AC input wiring to the inverter's R[L1] and T[L3] terminals.

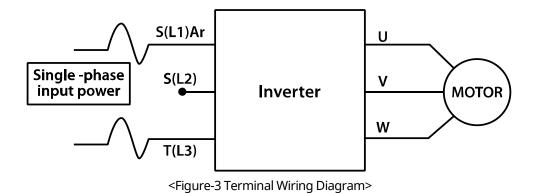

#### Note

The drive ratings in Table 1 are valid for 60 Hz input only.

| Single-F | hase | Rating     | (200V/6 | 60Hz)*    |        |               |       |     |      |         |     |               |                         |
|----------|------|------------|---------|-----------|--------|---------------|-------|-----|------|---------|-----|---------------|-------------------------|
|          |      | Single-    | Phase C | urrent    | Rating | Wire<br>Selec |       |     |      | DC Lir  |     | мссв          | Electronic<br>Contactor |
| [kW]     | [HP] | Output Amp |         | Input Amp |        | AWG           | AWG   |     |      |         | -   |               | Contactor               |
|          |      | HD [A]     | ND [A]  | HD [A]    | ND [A] | R,S,T         | U,V,W | [A] | [V]  | [mH]    | [A] | LSIS(UL Type) |                         |
| 0.75kW   | 1    | 2.6        | 4.1     | 4.3       | 6.8    | 14            | 14    | 10  |      |         |     | UTE100/15A    | MC-9b                   |
| 1.5kW    | 2    | 4.0        | 6.0     | 6.9       | 10.6   | 14            | 14    | 15  |      |         |     | UTE100/15A    | MC-12b                  |
| 2.2kW    | 3    | 6.2        | 8.2     | 11.2      | 14.9   | 14            | 14    | 20  |      |         |     | UTE100/30A    | MC-18b                  |
| 3.7kW    | 5    | 8.1        | 12      | 14.9      | 21.3   | 12            | 12    | 32  |      |         |     | UTE100/30A    | MC-32a                  |
| 5.5kW    | 7.5  | 12         | 16      | 22.1      | 28.6   | 10            | 10    | 50  |      | Built-i | _   | UTS150/50A    | MC-40a                  |
| 7.5kW    | 10   | 16         | 23      | 28.6      | 41.2   | 8             | 8     | 63  |      | Built-I | ſΊ  | UTS150/60A    | MC-50a                  |
| 11kW     | 15   | 24         | 31      | 44.3      | 54.7   | 6             | 6     | 80  |      |         |     | UTS150/100A   | MC-65a                  |
| 15kW     | 20   | 31         | 38      | 55.9      | 69.7   | 4             | 4     | 100 | 500V |         |     | UTS150/125A   | MC-100a                 |
| 18.5kW   | 25   | 38         | 45      | 70.8      | 82.9   | 2             | 2     | 125 |      |         |     | UTS150/150A   | MC-130a                 |
| 22kW     | 30   | 45         | 64      | 85.3      | 116.1  | 1             | 1     | 160 |      |         |     | UTS250/175A   | MC-150a                 |
| 30kW     | 40   | 60         | 75      | 121.0     | 152.0  | 1/0           | 1/0   | 200 |      | 0.24    | 200 | UTS250/225A   | MC-150a                 |
| 37kW     | 50   | 75         | 93      | 154.0     | 190.0  | 2/0           | 2/0   | 250 |      | 0.2     | 240 | UTS400/300A   | MC-225a                 |
| 45kW     | 60   | 93         | 114     | 191.0     | 231.0  | 2/0           | 2/0   | 350 |      | 0.17    | 280 | UTS400/350A   | MC-330a                 |
| 55kW     | 75   | 114        | 149     | 233.0     | 302.0  | 3/0           | 3/0   | 400 |      | 0.12    | 360 | UTS600/500A   | MC-400a                 |
| 75kW     | 100  | 149        | 178     | 305.0     | 362.0  | 4/0           | 4/0   | 450 |      | 0.1     | 500 | UTS600/600A   | MC-630a                 |

<sup>\*</sup>The drive ratings in Table 1 are valid for 60 Hz input only.

Table 1. Single-Phase Rating(240 V/60 Hz)

| Single-F | Single-Phase Rating (400V/60Hz) |         |                            |         |        |       |                   |     |      |          |            |               |                         |        |
|----------|---------------------------------|---------|----------------------------|---------|--------|-------|-------------------|-----|------|----------|------------|---------------|-------------------------|--------|
|          |                                 | Single- | ingle-Phase Current Rating |         |        |       | Wire<br>Selection |     | :    | DC Link  |            | МССВ          | Electronic<br>Contactor |        |
| [kW]     | [HP]                            | Output  | . Amp                      | Input A | lmp    | AWG   |                   | FUS |      | Choke    | 9          | IVICCD        | Contactor               |        |
|          |                                 | HD [A]  | ND [A]                     | HD [A]  | ND [A] | R,S,T | U,V,W             | [A] | [V]  | [mH]     | [A]        | LSIS(UL Type) |                         |        |
| 0.75kW   | 1                               | 1.4     | 2.2                        | 2.2     | 3.7    | 14    | 14                | 10  |      |          |            | UTE100/15A    | MC-9b                   |        |
| 1.5kW    | 2                               | 2.1     | 3.2                        | 3.6     | 5.7    | 14    | 14                | 10  |      |          | UTE100/15A | MC-9b         |                         |        |
| 2.2kW    | 3                               | 2.8     | 4.1                        | 5.5     | 7.7    | 14    | 14                | 15  |      |          | UTE100/15A | MC-12b        |                         |        |
| 3.7kW    | 5                               | 4.1     | 6.1                        | 7.5     | 11.1   | 14    | 14                | 20  |      |          | UTE100/15A | MC-18b        |                         |        |
| 5.5kW    | 7.5                             | 6.1     | 8.0                        | 11.0    | 14.7   | 12    | 12                | 32  |      |          |            |               | UTE100/30A              | MC-22b |
| 7.5kW    | 10                              | 8.1     | 12                         | 14.4    | 21.9   | 12    | 12                | 35  |      |          |            |               | UTE100/30A              | MC-32a |
| 11kW     | 15                              | 12      | 16                         | 22.0    | 26.4   | 10    | 10                | 50  |      |          |            | UTS150/50A    | MC-40a                  |        |
| 15kW     | 20                              | 16      | 20                         | 26.6    | 35.5   | 8     | 8                 | 63  |      |          |            | UTS150/60A    | MC-50a                  |        |
| 18.5kW   | 25                              | 20      | 23                         | 35.6    | 41.1   | 6     | 6                 | 70  |      |          |            | UTS150/80A    | MC-65a                  |        |
| 22kW     | 30                              | 23      | 31                         | 41.6    | 55.7   | 4     | 4                 | 100 | 500V | Built-ir | Built-in   | UTS150/100A   | MC-65a                  |        |
| 30kW     | 40                              | 32      | 39                         | 55.5    | 67.5   | 4     | 4                 | 125 |      |          |            | UTS150/125A   | MC-100a                 |        |
| 37kW     | 50                              | 39      | 47                         | 67.9    | 81.7   | 4     | 2                 | 125 |      |          |            | UTS150/150A   | MC-130a                 |        |
| 45kW     | 60                              | 47      | 57                         | 82.4    | 101.8  | 1     | 1                 | 160 |      |          |            | UTS250/175A   | MC-150a                 |        |
| 55kW     | 75                              | 57      | 78                         | 102.6   | 143.6  | 1/0   | 1/0               | 200 |      |          |            | UTS250/225A   | MC-185a                 |        |
| 75kW     | 100                             | 78      | 94                         | 143.4   | 173.4  | 2/0   | 2/0               | 250 |      |          |            | UTS400/300A   | MC-225a                 |        |
| 90kW     | 120                             | 95      | 116                        | 174.7   | 212.9  | 4/0   | 4/0               | 350 |      |          |            | UTS400/400A   | MC-330a                 |        |
| 110kW    | 150                             | 116     | 138                        | 213.5   | 254.2  | 4/0   | 4/0               | 400 |      |          |            | UTS600/500A   | MC-400a                 |        |
| 132kW    | 180                             | 134     | 165                        | 255.6   | 315.3  | 300   | 300               | 450 |      |          |            | UTS600/600A   | MC-400a                 |        |
| 160kW    | 225                             | 166     | 189                        | 316.3   | 359.3  | 400   | 400               | 450 |      |          |            | UTS600/600A   | MC-630a                 |        |

Table 2. Single-Phase Rating (480 V/60 Hz)

### 16.5 Other Considerations

The following lists other precautions that need to be considered when using a three-phase VFD using single-phase power source.

- Depending on the increased DC ripple, sensorless mode may result in poor performance when operating a three-phase inverter using single-phase power supply.
- If a phase open trip occurs, cancel the input phase open protection bit setting (PRT-05: Phase Loss Chk).
- Do not allow the current to exceed the single-phase rating. Motor capacity, motor overload trip, and E-thermal functions must be set to protect motor.
- A reactor is always required. Use a model type that comes with built-in DC reactor. The iS7 200 V 30-75kW and 400 V 280-375 kW products do not have built-in DC reactors. Install an external AC reactor separately for these model types (Do not install DC reactors externally).

# 17 Storage and Disposal

# 17.1 Storage

If you are not using the product for an extended period, store it in the following way:

- Store the product in the same environmental conditions as specified for operation (refer to <u>3.1 Installation Considerations</u> on page<u>17</u>.
- When storing the product for a period longer than 3 months, store it between 0°C and 65°C, to prevent depletion of the electrolytic capacitor.
- Do not expose the drive to snow, rain, fog, or dust.
- Package the inverter in a way that prevents contact with moisture. Keep the moisture level below 70% in the package by including a desiccant, such as silica gel.
- If the product is exposed to a humid or dusty environment, separate the product and then keep it in an adequate environment that is suitable for product operation.

### (E веме јед

If the inverter has not been operated for a long time, capacitors may lose their charging characteristics and become depleted. To prevent depletion, turn on the product once a year and allow the device to operate for 30-60 min. Run the device under no-load conditions.

# 17.2 Disposal

When disposing of the product, categorize it as general industrial waste. Recyclable materials are included in the product, so recycle them whenever possible. The packing materials and all metal parts can be recycled

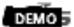

#### **EC DECLARATION OF CONFORMITY**

#### We, the undersigned,

Representative: LSIS Co., Ltd.

Address: LS Tower, 127, LS-ro, Dongan-gu,

Anyang-si, Gyeonggi-do,

Korea

Manufacturer: LSIS Co., Ltd.

Address: 56, Samseong 4-gil, Mokcheon-eup,

Dongnam-gu, Cheonan-si, Chungcheongnam-do,

Korea

Certify and declare under our sole responsibility that the following apparatus:

Type of Equipment: Inverter (Power Conversion Equipment)

Model Name: STARVERT-iS7 series

Trade Mark: LSIS Co., Ltd.

#### Conforms with the essential requirements of the directives:

2014/35/EU Directive of the European Parliament and of the Council on the harmonisation of the laws of the Member States relating to the making available on the market of electrical equipment designed for use within certain voltage limits

2014/30/EU Directive of the European Parliament and of the Council on the harmonisation of the laws of the Member States relating to electromagnetic compatibility

#### Based on the following specifications applied:

EN 61800-3:2004/A1:2012 EN 61800-5-1:2007

and therefore complies with the essential requirements and provisions of the 2014/35/CE and 2014/30/CE Directives.

Place: Cheonan, Chungnam, Korea

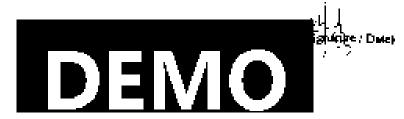

#### EMI / RFI POWER LINE FILTERS

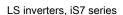

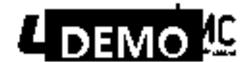

#### RFI FILTERS

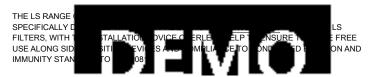

#### CAUTION

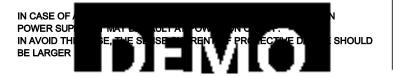

RECOMMENDED INSTALLATION INSTRUCTIONS

To conform to the EMC directive, it is necessary that these instructions be followed as closely as possible. Follow the usual safety procedures when working with electrical equipment. All electrical connections to the filter, inverter and motor must be made by a qualified electrical technician.

- 1-) Check the filter rating label to ensure that the current, voltage rating and part number are correct.
- 2-) For best results the filter should be fitted as closely as possible to the incoming mains supply of the wiring enclousure, usually directly after the enclousures circuit breaker or supply switch.
- 3-) The back panel of the wiring cabinet of board should be prepared for the mounting dimensions of the filter. Care should be taken to remove any paint etc... from the mounting holes and face area of the panel to ensure the best possible earthing of the filter.
- 4-) Mount the filter securely.
- 5-) Connect the mains supply to the filter terminals marked LINE, connect any earth cables to the earth stud provided. Connect the filter terminals marked LOAD to the mains input of the inverter using short lengths of appropriate gauge cable.
- 6-) Connect the motor and fit the ferrite core (output chokes) as close to the inverter as possible. Armoured or screened cable should be used with the 3 phase conductors only threaded twice through the center of the ferrite core. The earth conductor should be securely earthed at both inverter and motor ends. The screen should be connected to the enclousure body via and earthed cable gland.
- 7-) Connect any control cables as instructed in the inverter instructions manual.

IT IS IMPORTANT THAT ALL LEAD LENGHTS ARE KEPT AS SHORT AS POSSIBLE AND THAT INCOMING MAINS AND OUTGOINGMOTORCABLESARE KEPTWELLSEPARATED.

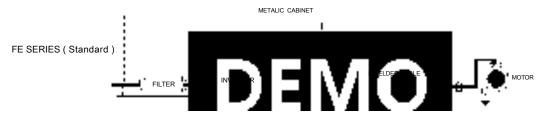

PR0062

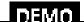

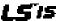

| iS7 series / Sta | ndard Filter | s        |         |            |                 |                     |                 |         |       |      |                  |  |  |
|------------------|--------------|----------|---------|------------|-----------------|---------------------|-----------------|---------|-------|------|------------------|--|--|
| INVERTER         | POWER        | CODE     | CURRENT | VOLTAGE    | LEAKAGE CURRENT | DIMENSIONS<br>L W H | MOUNTING<br>Y X | WEIGHT  | MOUNT | FIG. | OUTPUT<br>CHOKES |  |  |
| THREE PHASE      | THREE PHASE  |          |         |            |                 |                     |                 |         |       |      |                  |  |  |
| SV0300iS7-2      | 30kW         | FEP-T180 | 180A    | 220-480VAC | 0.7mA 80mA      | 332 x 170 x 120     | 115 x 155       | 8.4 Kg  | -     | В    | FS-3             |  |  |
| SV0370iS7-2      | 37kW         | FEP-T250 | 250A    | 220-480VAC | 0.7mA 80mA      | 392 x 190 x 116     | 240 x 165       | 9.1 Kg  | -     | В    | FS-3             |  |  |
| SV0450iS7-2      | 45kW         | FEP-T320 | 320A    | 220-480VAC | 0.7mA 80mA      | 392 x 260 x 116     | 240 x 235       | 9.8 Kg  | -     | В    | FS-4             |  |  |
| SV0550iS7-2      | 55kW         | FEP-T320 | 320A    | 220-480VAC | 0.7mA 80mA      | 392 x 260 x 116     | 240 x 235       | 9.8 Kg  | -     | В    | FS-4             |  |  |
| SV0750iS7-2      | 75kW         | FEP-T400 | 400A    | 220-480VAC | 0.7mA 80mA      | 392 x 260 x 116     | 240 x 235       | 10.3 Kg |       | В    | FS-4             |  |  |

SV0300~0750IS7 EN 55011 CLASS A GROUP 2 IEC/EN 61800-3 C3

| iS7 series / Sta | ındard Filteı | rs        |         |            |                 |                     |                 |         |       |      |                  |
|------------------|---------------|-----------|---------|------------|-----------------|---------------------|-----------------|---------|-------|------|------------------|
| INVERTER         | POWER         | CODE      | CURRENT | VOLTAGE    | LEAKAGE CURRENT | DIMENSIONS<br>L W H | MOUNTING<br>Y X | WEIGHT  | MOUNT | FIG. | OUTPUT<br>CHOKES |
| THREE PHASE      |               |           |         |            |                 |                     |                 |         |       |      |                  |
| SV0300iS7-4      | 30kW          | FE-T100-2 | 100A    | 220-480VAC | 1.3mA 150mA     | 420 x 200 x 130     | 408 x 166       | 13.8 Kg | -     | Α    | FS-3             |
| SV0370iS7-4      | 37kW          | FE-T100-2 | 100A    | 220-480VAC | 1.3mA 150mA     | 420 x 200 x 130     | 408 x 166       | 13.8 Kg | -     | В    | FS-3             |
| SV0450iS7-4      | 45kW          | FEP-T150  | 150A    | 220-480VAC | 1.3mA 150mA     | 332 x 170 x 120     | 115 x 155       | 8 Kg    | -     | В    | FS-3             |
| SV0550iS7-4      | 55kW          | FEP-T150  | 150A    | 220-480VAC | 1.3mA 150mA     | 332 x 170 x 120     | 115 x 155       | 8 Kg    | -     | В    | FS-3             |
| SV0750iS7-4      | 75kW          | FEP-T180  | 180A    | 220-480VAC | 1.3mA 150mA     | 332 x 170 x 120     | 115 x 155       | 8.4 Kg  | -     | В    | FS-3             |
| SV0900iS7-4      | 90KW          | FEP-T250  | 250A    | 220-480VAC | 1.3mA 150mA     | 392 x 190 x 116     | 240 x 165       | 9.1 Kg  | -     | В    | FS-4             |
| SV1100iS7-4      | 110KW         | FEP-T400  | 400A    | 220-480VAC | 1.3mA 150mA     | 392 x 260 x 116     | 240 x 235       | 10.3 Kg | -     | В    | FS-4             |
| SV1320iS7-4      | 132KW         | FEP-T400  | 400A    | 220-480VAC | 1.3mA 150mA     | 392 x 260 x 116     | 240 x 235       | 10.3 Kg | -     | В    | FS-4             |
| SV1600iS7-4      | 160KW         | FEP-T600  | 600A    | 220-480VAC | 1.3mA 150mA     | 392 x 260 x 116     | 240 x 235       | 11 Kg   | -     | В    | FS-4             |
| SV1850iS7-4      | 185KW         | FEP-T600  | 600A    | 220-480VAC | 1.3mA 150mA     | 392 x 260 x 116     | 240 x 235       | 11 Kg   | -     | В    | FS-4             |
| SV2200iS7-4      | 220KW         | FEP-T1000 | 1000A   | 220-480VAC | 1.3mA 150mA     | 460 x 280 x 166     | 290 x 255       | 18 Kg   | -     | В    | FS-4             |
| SV2800iS7-4      | 280KW         | FEP-T1000 | 1000A   | 220-480VAC | 1.3mA 150mA     | 460 x 280 x 166     | 290 x 255       | 18 Kg   | -     | В    | FS-4             |
| SV3150iS7-4      | 315KW         | FEP-T1000 | 1000A   | 220-480VAC | 1.3mA 150mA     | 460 x 280 x 166     | 290 x 255       | 18 Kg   | -     | В    | FS-4             |
| SV3750iS7-4      | 375KW         | FEP-T1600 | 1600A   | 220-480VAC | 1.3mA 150mA     | 592 x 300 x 166     | 340 x 275       | 27 Kg   |       | В    | FS-4             |

SV0300~2200 iS7-4 EN 55011 CLASS A GROUP 2 IEC/EN 61800-3 C3 IEC/EN 61800-3 C4 CLASS A SV2800~3750 iS7-4 EN 55011

FE SERIES (Standard)

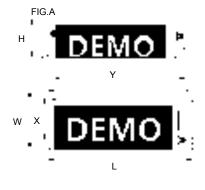

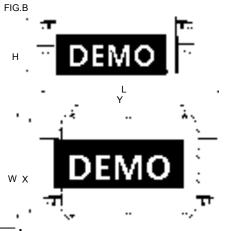

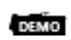

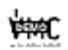

Vector Motor Control Ibérica S.L. C/ Mar del Carib, 10 Pol. Ind. La Torre del Rector 08130 Santa Perpètua de Mogoda (BARCELONA) ESPAÑA Tel. (+34) 935 748 206

Fax (+34) 935 748 248 info@vmc.es www.vmc.es

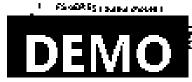

466

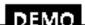

# **Product Warranty**

## **Warranty Information**

Fill in this warranty information form and keep this page for future reference or when warranty service may be required.

| Product Name  | LSIS Standard Inverter | Date of Installation |  |
|---------------|------------------------|----------------------|--|
| Model Name    | LS SV-iS7              | Warranty Period      |  |
|               | Name<br>(or company)   |                      |  |
| Customer Info | Address                |                      |  |
|               | Contact Info.          |                      |  |
|               | Name                   |                      |  |
| Retailer Info | Address                |                      |  |
|               | Contact info.          |                      |  |

#### **Warranty Period**

The product warranty covers product malfunctions, under normal operating conditions, for 12 months from the date of installation. If the date of installation is unknown, the product warranty is valid for 18 months from the date of manufacturing. Please note that the product warranty terms may vary depending on purchase or installation contracts.

#### **Warranty Service Information**

During the product warranty period, warranty service (free of charge) is provided for product malfunctions caused under normal operating conditions. For warranty service, contact an official LSIS agent or service center.

#### **Non-Warranty Service**

A service fee will be incurred for malfunctions in the following cases:

- intentional abuse or negligence
- power supply problems or from other appliances being connected to the product

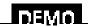

### **Product Warranty**

- acts of nature (fire, flood, earthquake, gas accidents etc.)
- modifications or repair by unauthorized persons
- missing authentic LSIS rating plates
- expired warranty period

#### **Visit Our Website**

Visit us at http://www.lsis.biz for detailed service information.

# **UL Mark**

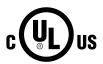

The UL mark applies to products in the United States and Canada. This mark indicates that UL has tested and evaluated the products and determined that the products satisfy the UL standards for product safety. If a product received UL certification, this means that all components inside the product had been certified for UL standards as well.

## **CE** mark

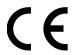

The CE mark indicates that the products carrying this mark comply with European safety and environmental regulations. European standards include the Machinery Directive for machine manufacturers, the Low Voltage Directive for electronics manufacturers and the EMC guidelines for safe noise control.

#### **Low Voltage Directive**

We have confirmed that our products comply with the Low Voltage Directive (EN 61800-5-1).

#### **EMC Directive**

The Directive defines the requirements for immunity and emissions of electrical equipment used within the European Union. The EMC product standard (EN 61800-3) covers requirements stated for drives.

# **EAC** mark

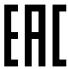

The EurAsian Conformity mark (EAC) indicates that the product conforms to all technical regulations of the Eurasian Customs Union assessment procedures. This means that it meets all requirements and technical regulations applicable to the product, and that it can be serviced in all service centers of the producer in the territory of all Customs Union member countries.

# **Index**

| [ESC] key10                                 | 06         |
|---------------------------------------------|------------|
| [Mode] key10                                | 06         |
| [PROG / Ent] key10                          | 06         |
| [UP] key10                                  | 06         |
| 2nd motor operation2                        | 52         |
| 2 <sup>nd</sup> operation mode18            | 87         |
| 2nd command source18                        | 88         |
| Shared command (Main Source)18              |            |
| Shared command (Main Source))18             |            |
| 3-wire operation20                          | 03         |
| 4-pole standard motor8, 9, 1                | 11         |
| Acc/Dec pattern10                           | 67         |
| linear pattern16                            |            |
| S-curve pattern16                           | 57         |
| Acc/Dec reference1                          | 63         |
| Delta Freq16                                |            |
| Max Freq16                                  |            |
| Acc/Dec reference frequency1                |            |
| Ramp T Mode16                               |            |
| Acc/Dec stop1                               | 70         |
| Acc/Dec time10                              |            |
| Acc/Dec time switch frequency16             |            |
| configuration via multi-function terminal16 |            |
| maximum frequency1                          |            |
| operation frequency16                       | つろ         |
| add User group                              | <b>~</b> 1 |
| UserGrp SelKey26                            |            |
| analog frequency hold                       |            |
| analog hold14                               | 49         |
| analog input                                | ٦4         |
| V1 voltage input13                          |            |
| analog input selection switch (SW2)14       |            |
| anti-hunting regulator28                    |            |
| asymmetric ground power                     | 54         |
| asymmetric ground structure                 |            |
| disabling the EMC filter                    | 55         |
| auto restart settings24                     | 48         |
| auto sequence operation20                   | 67         |

| auto torque boost                   | 1/6      |
|-------------------------------------|----------|
| auto tuning                         | 219      |
| auto tuning                         | 219      |
| All (rotating)                      | 221      |
| All (static)                        |          |
| default parameter setting           |          |
| auxiliary frequency                 | 191      |
| auxiliary reference                 |          |
| auxiliary reference gain            |          |
| final command frequency calculation |          |
| frequency configuration             |          |
| main reference                      |          |
| basic configuration diagram         |          |
| bipolar                             | 73, 139  |
| bit setting                         | 189      |
| bit (Off)                           |          |
| bit (On)                            | 189      |
| brake control                       | 272      |
| BR Control                          | 273      |
| brake engage sequence               |          |
| brake release sequence              |          |
| broadcast                           | 353      |
| built-in surge filter               | 75       |
| cable                               |          |
| shielded twisted pair               | 79, 80   |
| cable tie293,                       | 303, 326 |
| carrier frequency                   | 250      |
| charge indicator                    |          |
| charge lamp                         |          |
| command                             | 153      |
| Cmd Source                          |          |
| configuration                       |          |
| command source                      |          |
| fwd/rev command                     | 154      |
| keypad                              |          |
| RS-485                              |          |
| commercial power source transition  | 254      |
| Config (CNF) mode                   | 265      |
| inverter S/W version                | 265      |

| keypad S/W version265<br>keypad title update265 | asymmetric power source54<br>disabling55                         |
|-------------------------------------------------|------------------------------------------------------------------|
| LCD contrast265                                 | energy saving operation243                                       |
| reset cumulative power consuption265            | automatic energy saving operation 24                             |
| connecting cables to the power terminl block 60 | manual energy saving operation                                   |
| 0.75–22 kW (200 V/400 V)60                      | ESC key                                                          |
| 185–220 kW (400 V)63                            | [ESC] key setup156                                               |
| 280-375 kW (200 V/400 V)64                      | local/remote switching157                                        |
| 30-75 kW (200 V/400 V)61                        | multi-function key156                                            |
| 90-160 kW (400 V)62                             | remote / local operation switching                               |
| connecting the cables48                         | expanded I/O control190                                          |
| considerations for installation16               | exterior and dimensions (UL Enclosed Type 1,                     |
| air pressure16                                  | IP21 Type)21                                                     |
| altitude/vibration16                            | SV0008-0037iS7 (200 V/400 V)21                                   |
| ambient humidity16                              | SV0055-0075iS7 (200 V/400 V)22                                   |
| ambient temperature16                           | SV0110-0150iS7 (200 V/400 V)23                                   |
| environmental factors16                         | SV0185-0220iS7 (200 V/400 V)24                                   |
| storing temperature16                           | SV0300-0450iS7 (400 V)27                                         |
| contactors82                                    | SV0300-iS7 (200 V, IP00 Type)25                                  |
| cooling fan                                     | SV0370-0450iS7 (200 V, IP00 Type)26                              |
| fan control255                                  | SV0550-0750iS7 (200 V, IP00 Type)28                              |
| cursor keys                                     | SV0550-0750iS7 (400 V)29                                         |
| [UP] key106                                     | SV0900-1100iS7 (400 V, IP00 Type)30                              |
| DB resistor dimensions100                       | SV1320-1600iS7 (400 V, IP00 Type)31                              |
| DB unit dimensions92                            | SV1850-2200iS7 (400 V, IP00 Type)32                              |
|                                                 | SV2800iS7 (400 V, IP00 Type)                                     |
| DB unit specifications88                        | SV3150-3750iS7 (400 V, IP00 Type)34                              |
| DC braking after stop181                        | exterior and dimensions (UL Enclosed Type 12,                    |
| DC braking frequency181                         | IP54 Type)35                                                     |
| DC reactor specifications85                     | exterior and dimensions (UL Enclosed Type12,                     |
| delta wiring52                                  | IP54 Type)                                                       |
| derating252                                     | SV0008-0037iS7 (200 V/400 V)35                                   |
| digital source158                               | SV0055-0075iS7 (200 V/400 V)                                     |
| droop control239                                | SV0110-0150iS7 (200 V/400 V)37<br>SV0185-0220iS7 (200 V/400 V)38 |
| dwell operation205                              | FE (Frame Error)356                                              |
| Acc/Dec dewel frequency205                      | fieldbus                                                         |
| acceleration dwell205                           | communication option187                                          |
| deceleration dwell205                           | filter time constant135                                          |
| easy start264                                   |                                                                  |
| easy start mode79                               | filter time constant number189                                   |
| EEP Rom Empty257                                | fire mode                                                        |
| FMC filter 5/1                                  | form A terminal (Normally Open)189                               |

| torm B terminal (Normally Closed)             | 189  | input power frequency              | 256      |
|-----------------------------------------------|------|------------------------------------|----------|
| forward or reverse run prevention             | 158  | input power voltage                | 257      |
| frame dimensions and weight                   | 39   | input terminal                     | 189      |
| UL Enclosed Type 1, IP 21 Type                | 39   | bit setting                        |          |
| UL Enclosed Type 12, IP54 Type                | 41   | form A (NO) or B (NC) terminal con |          |
| free-run stop                                 | 182  |                                    |          |
| frequency hold by analog input                | 149  | NO/NC configuration                | 189      |
| frequency jump                                |      | input terminal contact             |          |
| frequency limit                               |      | form A contact                     |          |
| frequency upper and lower limit value         |      | form B contact                     |          |
| maximum/start frequency                       |      | installation                       |          |
| frequency reference13                         |      | basic configuration diagram        |          |
| frequency reference for 0–10V input           |      | locationinstallation conditions    |          |
| frequency reference for -10–10V Input         |      |                                    |          |
| frequency setting                             |      | jog operation                      | 190      |
| If current input                              |      | Jog operation                      |          |
| I2 current input                              |      | 1-FWD jog                          |          |
| keypad                                        |      | 2-forward/reverse jog              |          |
| pulse input                                   |      | Jog frequency                      |          |
| RS-485                                        |      | keypad input                       |          |
| terminal V2/I2                                |      | jump frequency                     | 186      |
| V1 terminal                                   |      | keypad                             |          |
| frequency upper and lower limit value         |      | [ESC] key                          | 106      |
| Frequency lower limit value                   | 184  | [Mode] key                         |          |
| Frequency upper limit value                   |      | [PROG / Ent] key                   |          |
| ground                                        |      | LCD brightness/contrast            |          |
| class 3 ground                                | 57   | navigating between groups          |          |
| ground connection                             |      | S/W version                        |          |
| _                                             |      | keypad title update                |          |
| I2 terminal                                   |      | kinetic energy buffering           |          |
| IA (illegal data address)                     |      | lift-type load                     | 167, 175 |
| ID (illegal data value)                       |      | linear pattern                     | 167      |
| IF (illegal function)                         | 356  | linear V/F pattern operation       | 171      |
| initializing accumulated electric energy coun | t265 | base frequency                     | 171      |
| input and output specifications               | 7    | start frequency                    |          |
| 200 V Class (0.75-22 kW)                      | 7    | local operation                    | 157      |
| 200 V Class (30-75 kW)                        | 8    | [ESC] key                          | 157      |
| 400 V Class (0.75-22 kW)                      | 9    | local/remote mode switching        |          |
| 400 V Class (185–375 kW)                      |      | remote peration                    |          |
| 400 V Class (30–160 kW)                       | 10   | low leakage PWM                    | 251      |
| input phase open                              |      | LS INV 485 Detailed Read Protocol  | 353      |
| input open-phase protection                   | 326  | LS INV 485 Detailed Write Protocol | 354      |
|                                               |      |                                    |          |

| LS INV 485 error code356                    |
|---------------------------------------------|
| FE (Frame Error)356                         |
| IA (illegal data address)356                |
| ID (illegal data value)356                  |
| IF (illegal function)356                    |
| WM (write mode error)356                    |
| LS INV 485 protocol351                      |
| LSINV 485344                                |
| macro selection263                          |
| draw263                                     |
| traverse263                                 |
| magnetic contactor56                        |
| manual torque boost175                      |
| master343                                   |
| maximum allowed prospective short-circuit   |
| currentiii, 11, 379                         |
| MMC function275                             |
| Modbus-RTU344                               |
| momentary power interruption247, 248        |
| monitor function291                         |
| monitoring                                  |
| monitor registration protocol details355    |
| motor features                              |
| capacity207                                 |
| efficiency208                               |
| no-load current208                          |
| output voltage setting178                   |
| thermal protection(ETH)                     |
| E-Thermal316                                |
| motor protection316                         |
| motor thermal protection(ETH)316            |
| multi-function input terminal               |
| multi-function input terminal Off filter189 |
| multi-function input terminal On filter189  |
| multi-function input terminal control189    |
| multi-function output on/off control275     |
| multi-step frequency150                     |
| setting150                                  |
| Speed-L/Speed-M/Speed-H151                  |
| noise54, 137                                |

| normal PWM                              | 251   |
|-----------------------------------------|-------|
| number of motor poles                   | 207   |
| operation noise                         | 250   |
| carrier frequency                       | . 250 |
| frequency jump                          | . 186 |
| operation time monitor                  | 314   |
| overload rate                           | 252   |
| P/I gain                                | 248   |
| parameter                               |       |
| display changed parameter               |       |
| hide parameter mode                     |       |
| parameter initialization                |       |
| parameter lock                          |       |
| password259                             |       |
| parameter initialization                | 258   |
| parmeter                                |       |
| read/write/save                         |       |
| part names                              |       |
| parts illustrated                       | 4     |
| password259                             | , 260 |
| PID                                     |       |
| flow control                            | . 210 |
| pressure control                        |       |
| speed control                           |       |
| temperature control                     | . 210 |
| PID control                             | 210   |
| PID basic operation                     |       |
| PID openloop                            |       |
| PID operation sleep mode                |       |
| PID operation switching                 |       |
| PID pre operation                       |       |
| post-installation checklist             | 78    |
| Power-on Run                            | 159   |
| preparing the installation              | 1     |
| product identification                  | 1     |
| product specification details           | 12    |
| control                                 |       |
| operation                               |       |
| protection function                     |       |
| structure and operating environment cor |       |
|                                         | 1/    |

| protocol                    |     | S-curve pattern                  | 167 |
|-----------------------------|-----|----------------------------------|-----|
| LS INV 485 protocol         | 351 | actual Acc/Dec time              | 169 |
| PWM                         | 250 | sensorless-1 vector control      | 225 |
| frequency modulation        | 250 | sensorless-2 vector control      | 227 |
| quantizing                  | 137 | slave                            | 343 |
| noise                       | 137 | slip                             |     |
| R/S/T terminal              | 56  | '                                |     |
| rating                      |     | slip compensation operation      |     |
| rated motor current         | 207 | speed search configuration       |     |
| rated motor voltage         | 219 | speed search operation           |     |
| rated slip frequency        |     | Flying Start-1                   |     |
| rated slip speed            | 207 | Flying Start-2                   |     |
| rating plate                | 1   | options                          |     |
| reactor                     | 82  | P/I gain                         |     |
| regenerated energy          | 183 | speed unit selection (Hz or Rpm) |     |
| remote operation            |     | speed/torque control switching   | 239 |
| [ESC] key                   |     | square reduction                 |     |
| local operation             |     | square reduction load            | 172 |
| local/remote mode switching |     | V/F pattern operation            | 172 |
| resistor brakes             |     | stall                            |     |
| resonance frequency         |     | bit On/Off                       | 320 |
| carrier frequency           | 250 | stall prevention                 | 320 |
| restarting after a trip     | 230 | start at power-on                |     |
| reset and restart           | 160 | Power-on Run                     | 159 |
| retry number                |     | start mode                       | 179 |
| ·                           |     | acceleration start               | 179 |
| ripple                      |     | start after DC braking           | 179 |
| RS-232                      |     | stop mode                        | 180 |
| communication               | 343 | deceleration stop                | 180 |
| RS-485                      |     | free run stop                    | 182 |
| communication               |     | power braking                    |     |
| converter                   |     | stop after DC braking            | 181 |
| integrated communication    |     | surge killer                     | 56  |
| signal terminal             | 148 | technical specifications         | 7   |
| run prevention              | 450 | terminal                         |     |
| Fwd                         |     | form A terminal                  | 189 |
| Rev                         |     | form B terminal                  | 189 |
| S/W version                 |     | terminal wiring diagram          | 58  |
| inverter                    |     | test run                         |     |
| keypad                      |     | time scale setting               |     |
| safe operation mode         |     | 0.01sec                          |     |
| safety information          | ii  | 0.1sec                           |     |
|                             |     | 0.1500                           | 102 |

| 1sec                 | 162 |
|----------------------|-----|
| timer settings       | 266 |
| torque               | 56  |
| torque boost         | 175 |
| auto torque boost    | 176 |
| manual torque boost  |     |
| overexcitation       |     |
| torque control       | 237 |
| traverse operation   | 271 |
| trip                 |     |
| erasing trip history | 265 |
| U&M mode             | 262 |
| U/V/W terminal       | 56  |
| Unipolar             | 73  |
| up-down operation    | 199 |
| User & Macro mode    | 110 |
| User group           | 261 |

| delete parameters                     | 262 |
|---------------------------------------|-----|
| parameter registration                |     |
| user V/F pattern operation            | 173 |
| V/F control                           | 171 |
| linear V/F pattern operation          | 171 |
| square reductionV/F pattern operation | 172 |
| user V/F pattern operation            | 173 |
| V/F operation using speed sensor      | 224 |
| V2 terminal                           | 144 |
| variable torque load                  | 172 |
| vector control mode operation         | 232 |
| voltage drop                          | 56  |
| wiring                                |     |
| copper cable                          | 56  |
| wiring length                         | 56  |
| WM (write mode error)                 | 356 |

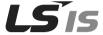

#### HEAD OFFICE

Address: LS tower, 1026-6, Hogye-dong, Dongan-gu, Anyang-si, Gyeonggi-do 431-848, Korea http://enq.lsis.com

#### LSIS Europe B.V >> Amsterdam, Netherland

Address: 1st FL., Tupolevlaan 48, 1119NZ Schiphol-Rijk, The Netherlands
Tel: 31-20-654-1420 Fax: 31-20-654-1429
e-mail: junshickp@lsis.com

#### LSIS (Middle East) FZE Office >> Dubai, UAE

Address: LOB 19 Jafza View Tower Room 205, Jebel Ali Free Zone, P.O.Box 114216, Dubai, UAE, Tel: 971-4-886-5360 Fax: 971-4-886-5361 e-mail: jungyongl@lsis.com

#### · Dalian LSIS Co., Ltd, >> Dalian, China

Address: No. 15 Liaohexi 3-Road, Economic and Technical Development Zone, Dalian 116600, China Tel: 86-411-8273-7777 Fax: 86-411-8730-7560 e-mail: lixk@lsis.com.cn

#### · LSIS Wuxi Co., Ltd. >> Wuxi, China

Address: 102-A National High & New Tech Industrial Development Area, Wuxi, Jiangsu 214028, China
Tel: 86-510-8534-6666 Fax: 86-510-522-4078
e-mail: xuhg@lsis.com.cn

#### • LSIS-VINA Co., Ltd. >> Hanoi, Vietnam

Address: Nguyen Khe, Dong Anh, Ha Noi, Vietnam Tel: 84-4-882-0222 Fax: 84-4-882-0220 e-mail: srjo@lsisvina.com

#### LSIS-VINA Co., Ltd. >> Hochiminh, Vietnam

Address: 41 Nguyen Thi Minh Khai Str. Yoco Bldg 4th FL., Hochiminh City, Vietnam Tel: 84-8-3822-7941 Fax: 84-4-3822-7942 e-mail: sbpark@lsisvina.com

#### · LSIS Tokyo Office >> Tokyo, Japan

Address: 16th FL., Higashi-Kan, Akasaka Twin Tower 17-22, 2-chome, Akasaka, Minato-ku, Tokyo 107-8470, Japan Tel: 81-3-3582-9128 Fax: 81-3-3582-2667 e-mail: jschuna@lsis.com

#### · LSIS Shanghai Office >> Shanghai, China

Address: Room E-G, 12th FL., Huamin Empire Plaza, No. 726, West Yan'an Road, Shanghai 200050, China Tel: 86-21-5237-9977 (609) FAX: 89-21-5237-7191 e-mail: jinhk@lsis.com.cn

#### • LSIS Beijing Office >> Beijing, China

Address: B-tower 17th FL., Beijing Global Trade Center B/D, No.36, BeiSanHuanDong-Lu, DongCheng-District, Beijing 100013, China Tel: 86-10-5825-6025, 7 Fax: 86-10-5825-6026 e-mail: cuixiaorong@lsis.com.cn

#### · LSIS Guangzhou Office >> Guangzhou, China

Address: Room 1403, 14th FL., New Poly Tower, 2 Zhongshan Liu Road, Guangzhou, China Tel: 86-20-8326-6764 Fax: 86-20-8326-6287 e-mail: linsz@lsis.com

#### · LSIS Chengdu Office >> Chengdu, China

Address: 12th FL., Guodong Building, No.52 Jindun Road, Chengdu, 610041, P.R.China
Tel: 86-28-8612-9151 Fax: 86-28-8612-9236
e-mail: yangcf@lsis.com.cn

#### • LSIS Qingdao Office >> Qingdao, China

Address: 7B40, Haixin Guangchang Shenye B/D B, No.9, Shandong Road, Qingdao 26600, China Tel: 86-532-8501-6568 Fax: 86-532-583-3793 e-mail: lirj@lsis.com.cn

10310000882

LSIS constantly endeavors to improve its product.

Information in this manual is subject to change without notice.

© LSIS Co., Ltd 2016 All Rights Reserved.